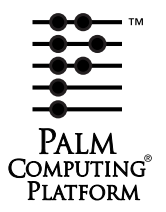

# **Developing Palm OS 3.0 Applications**

# **Part I: Interface Management**

**Navigate this online document as follows:**

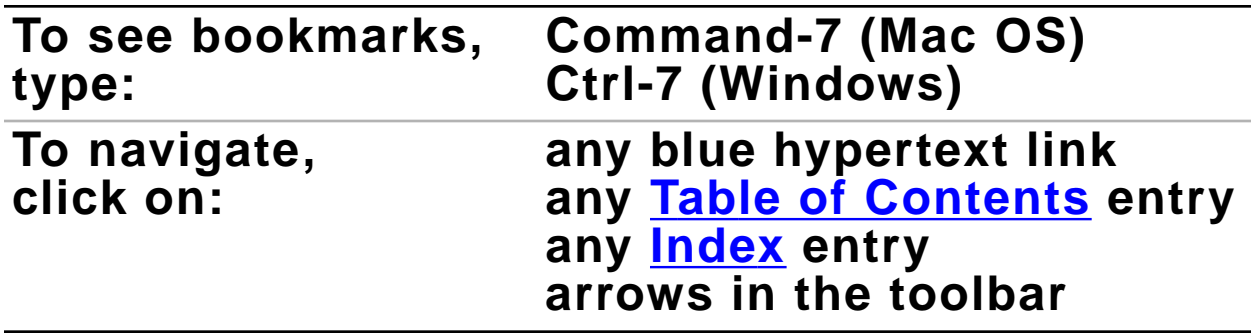

# **Developing Palm OS 3.0 Applications Part I: Interface Management**

Copyright © 1996 - 1998, 3Com Corporation or its subsidiaries ("3Com"). All rights reserved. This documentation may be printed and copied solely for use in developing products for the Palm Computing platform. In addition, two (2) copies of this documentation may be made for archival and backup purposes. Except for the foregoing, no part of this documentation may be reproduced or transmitted in any form or by any means or used to make any derivative work (such as translation, transformation or adaptation) without express written consent from 3Com.

3Com reserves the right to revise this documentation and to make changes in content from time to time without obligation on the part of 3Com to provide notification of such revision or changes. 3COM MAKES NO REPRESENTATIONS OR WARRANTIES THAT THE DOCUMENTATION IS FREE OF ERRORS OR THAT THE DOCUMENTATION IS SUITABLE FOR YOUR USE. THE DOCUMENTATION IS PROVIDED ON AN "AS IS" BASIS. 3COM MAKES NO WARRANTIES, TERMS OR CONDITIONS, EXPRESS OR IM-PLIED, EITHER IN FACT OR BY OPERATION OF LAW, STATUTORY OR OTHERWISE, INCLUDING WARRANTIES, TERMS, OR CONDITIONS OF MERCHANTABILITY, FITNESS FOR A PARTICULAR PURPOSE, AND SATISFACTORY QUALITY.

TO THE FULL EXTENT ALLOWED BY LAW, 3COM ALSO EXCLUDES FOR ITSELF AND ITS SUPPLI-ERS ANY LIABILITY, WHETHER BASED IN CONTRACT OR TORT (INCLUDING NEGLIGENCE), FOR DIRECT, INCIDENTAL, CONSEQUENTIAL, INDIRECT, SPECIAL, OR PUNITIVE DAMAGES OF ANY KIND, OR FOR LOSS OF REVENUE OR PROFITS, LOSS OF BUSINESS, LOSS OF INFORMATION OR DATA, OR OTHER FINANCIAL LOSS ARISING OUT OF OR IN CONNECTION WITH THIS DOCU-MENTATION, EVEN IF 3COM HAS BEEN ADVISED OF THE POSSIBILITY OF SUCH DAMAGES.

3Com, the 3Com logo, HotSync, Palm Computing, and Graffiti are registered trademarks, and Palm III, Palm OS, and the Palm Computing Platform logo are trademarks of 3Com Corporation or its subsidiaries.

Microsoft and Windows are registered trademarks of Microsoft Corporation. Other brand and product names may be registered trademarks or trademarks of their respective holders.

IF THIS DOCUMENTATION IS PROVIDED ON A COMPACT DISK, THE OTHER SOFTWARE AND DOCUMENTATION ON THE COMPACT DISK ARE SUBJECT TO THE LICENSE AGREEMENT AC-COMPANYING THE COMPACT DISK.

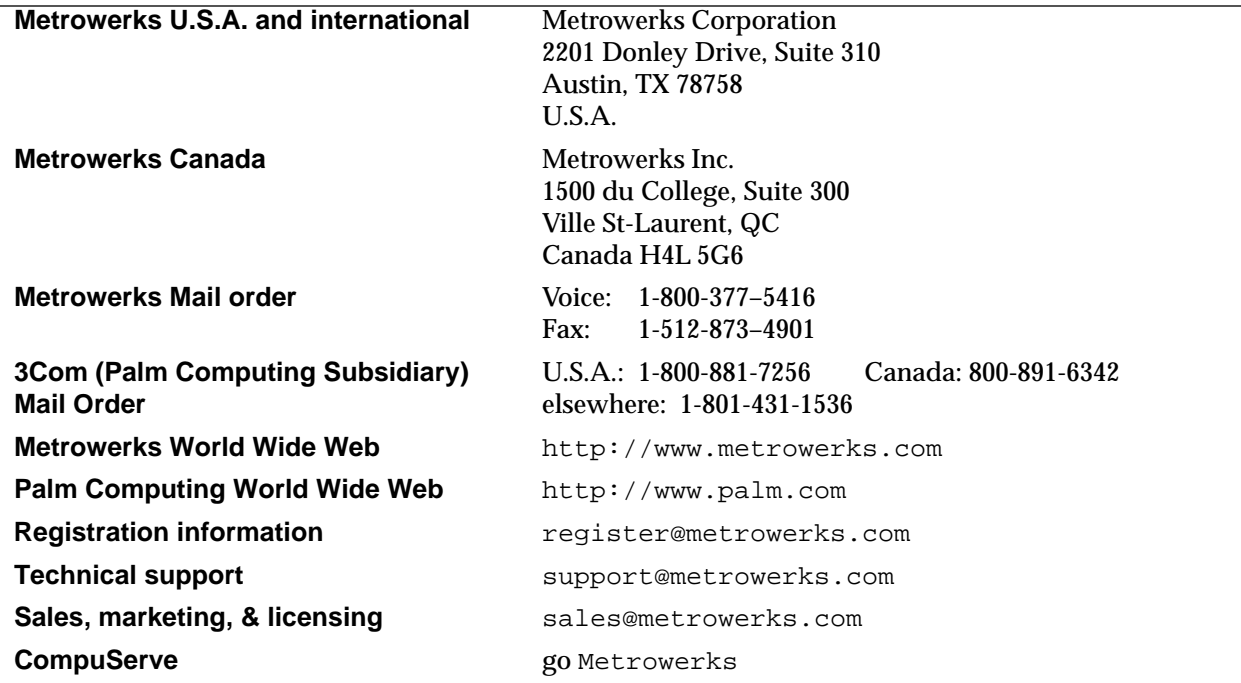

#### **Contact Information:**

<span id="page-4-0"></span>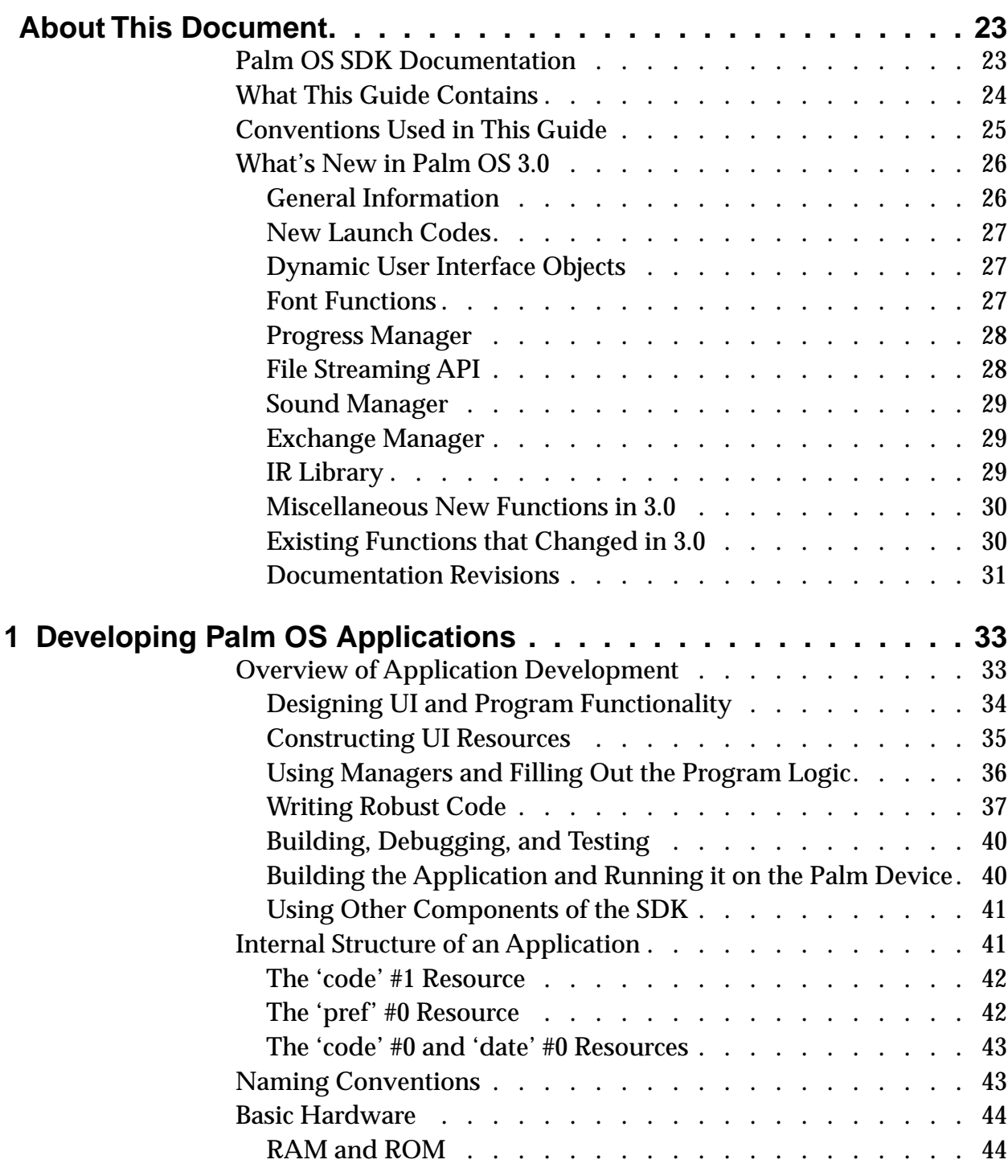

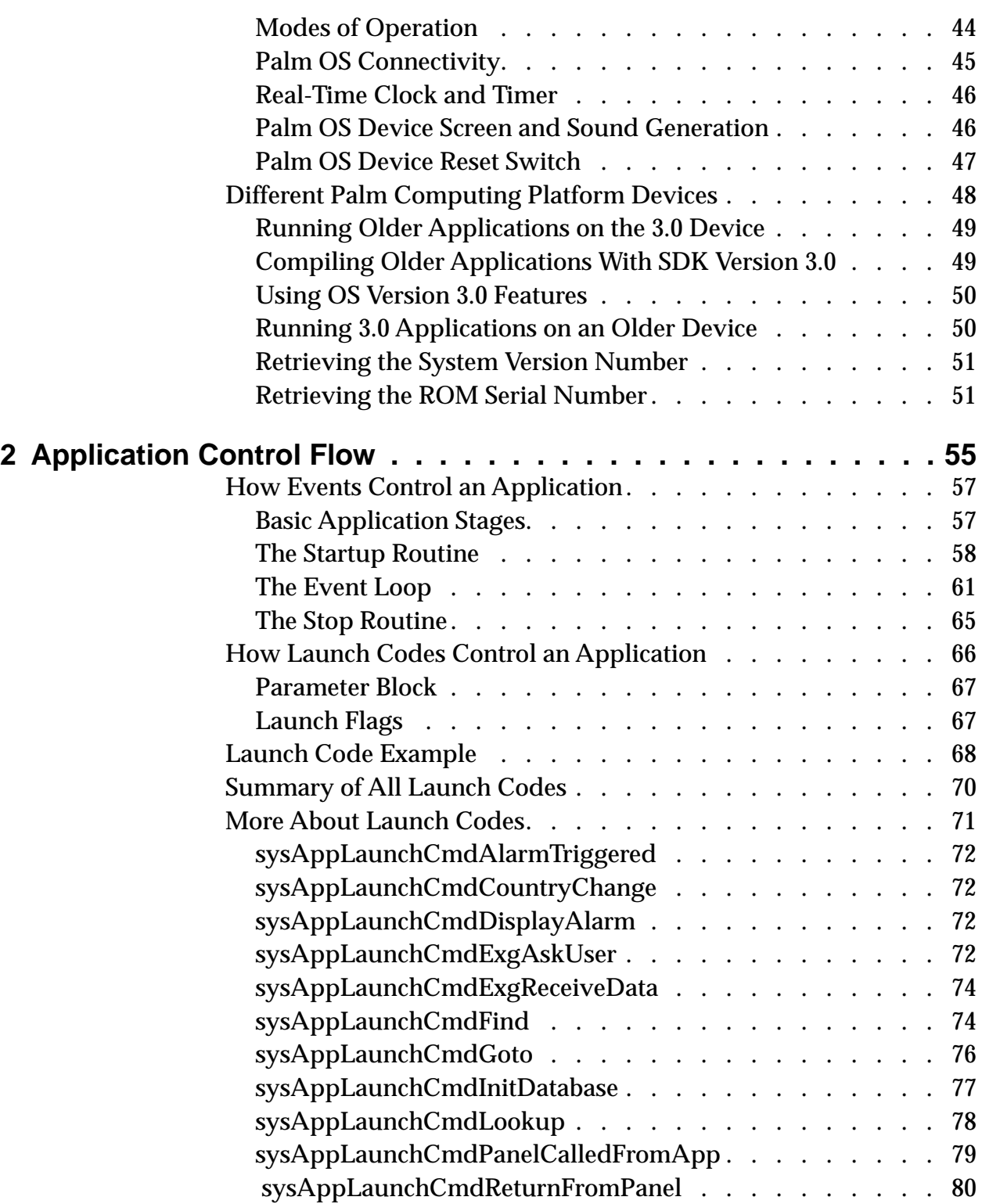

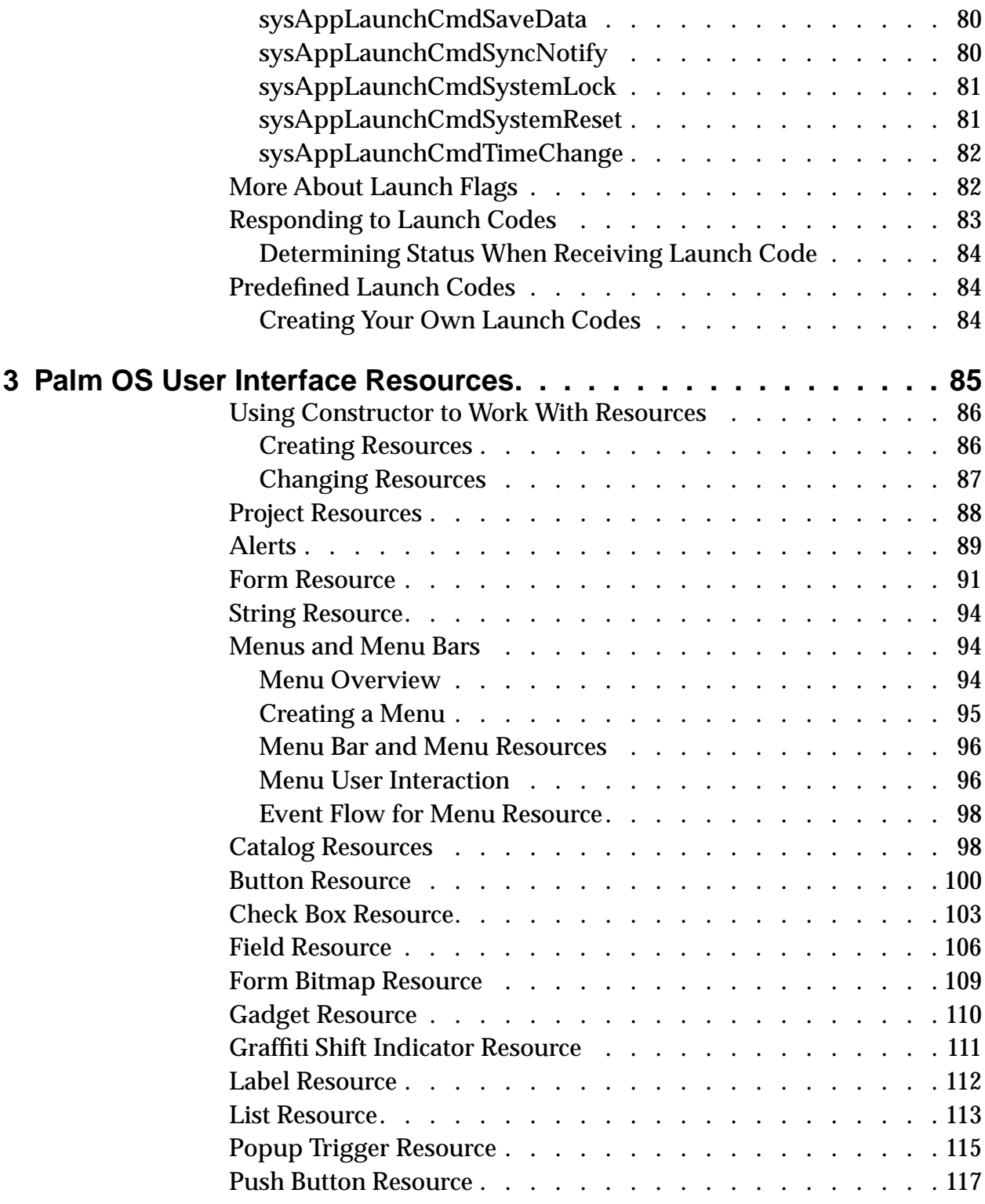

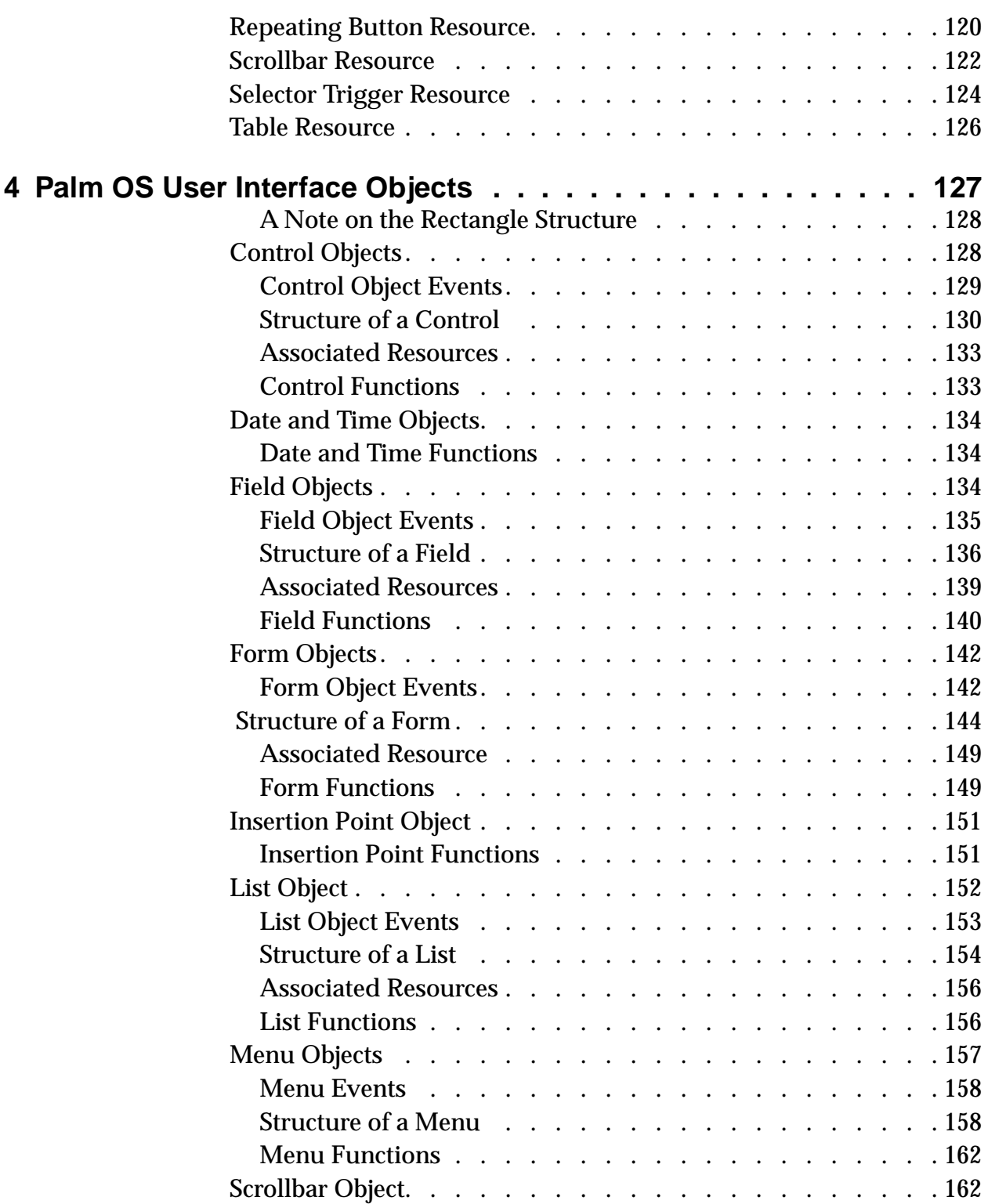

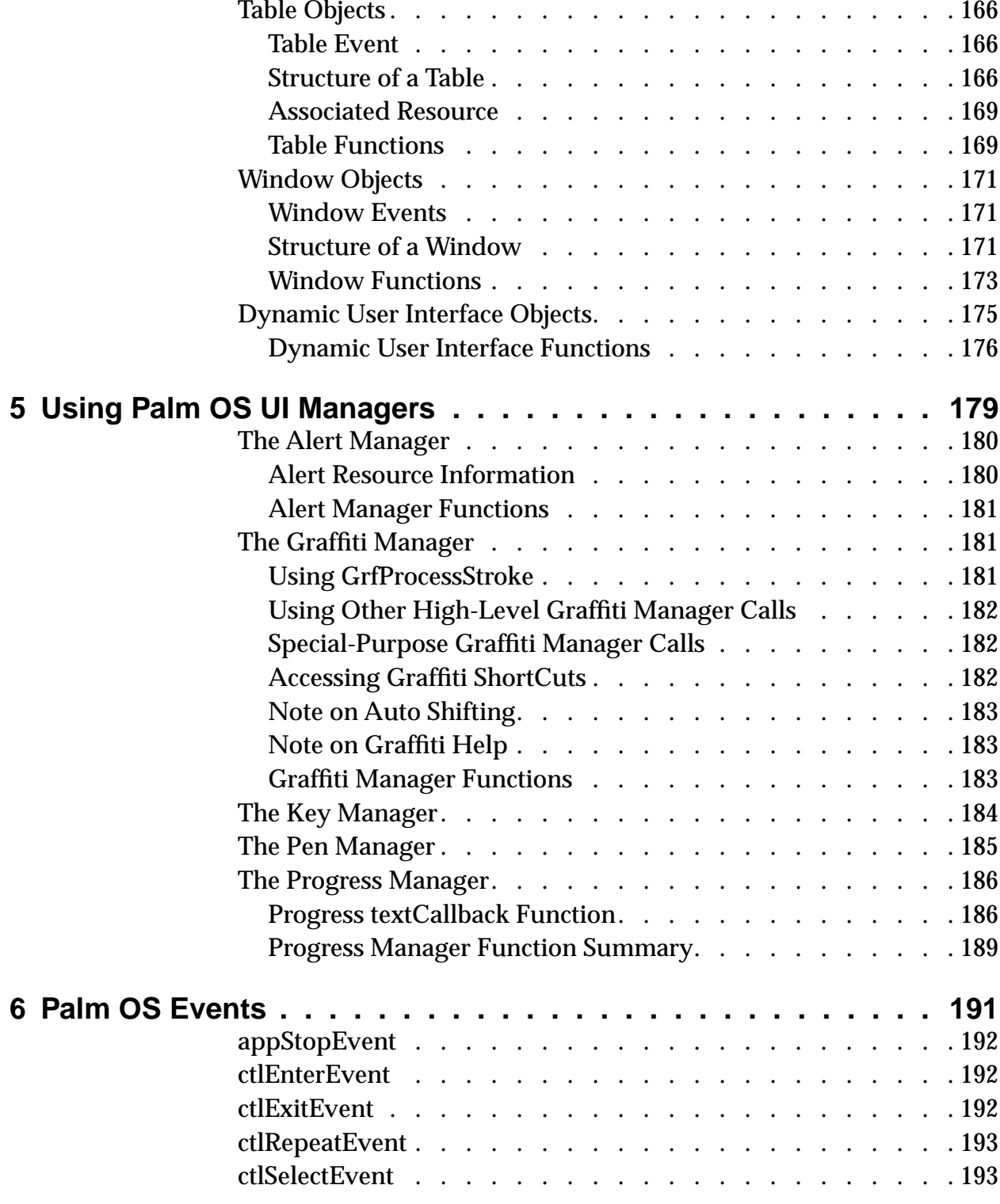

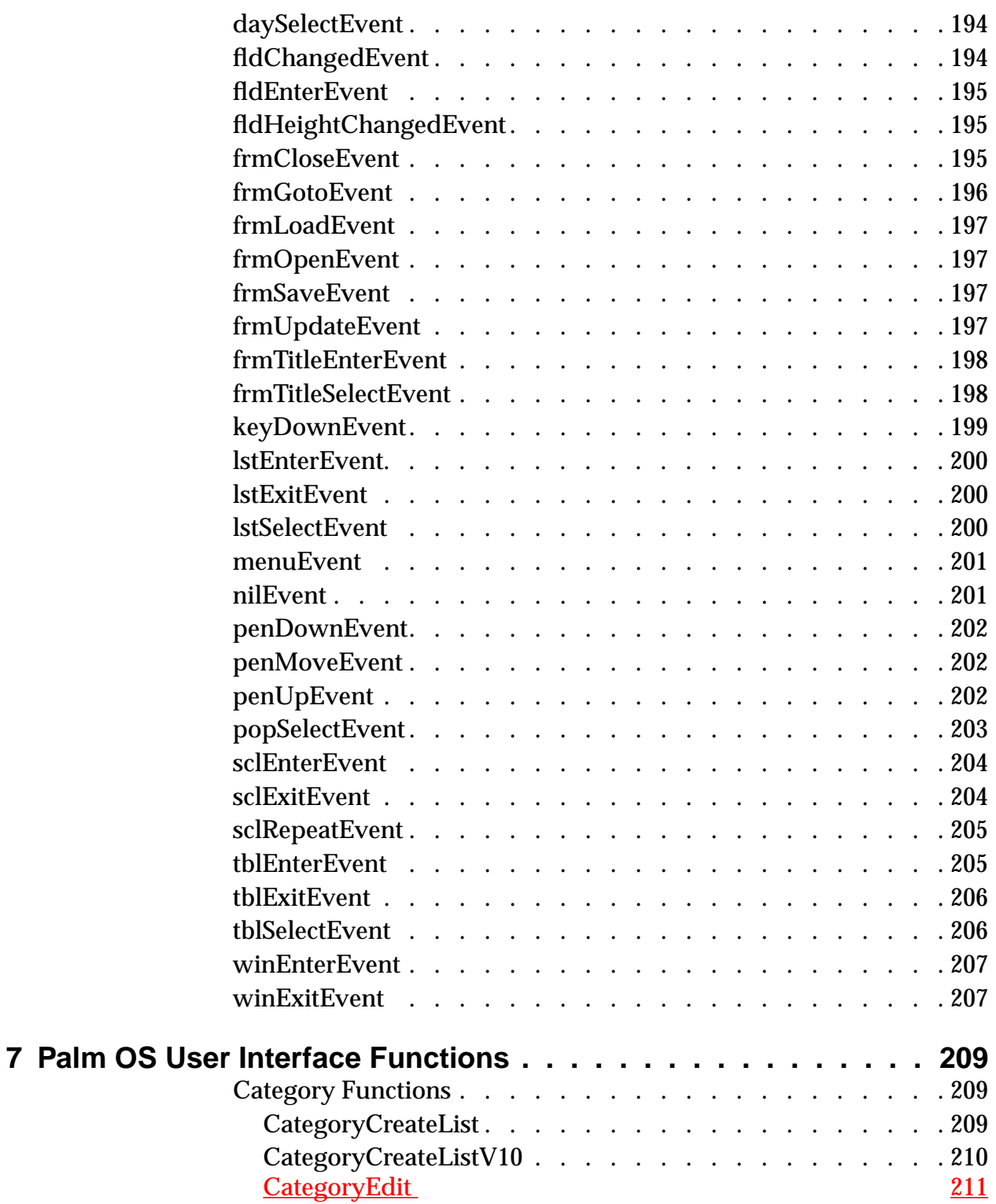

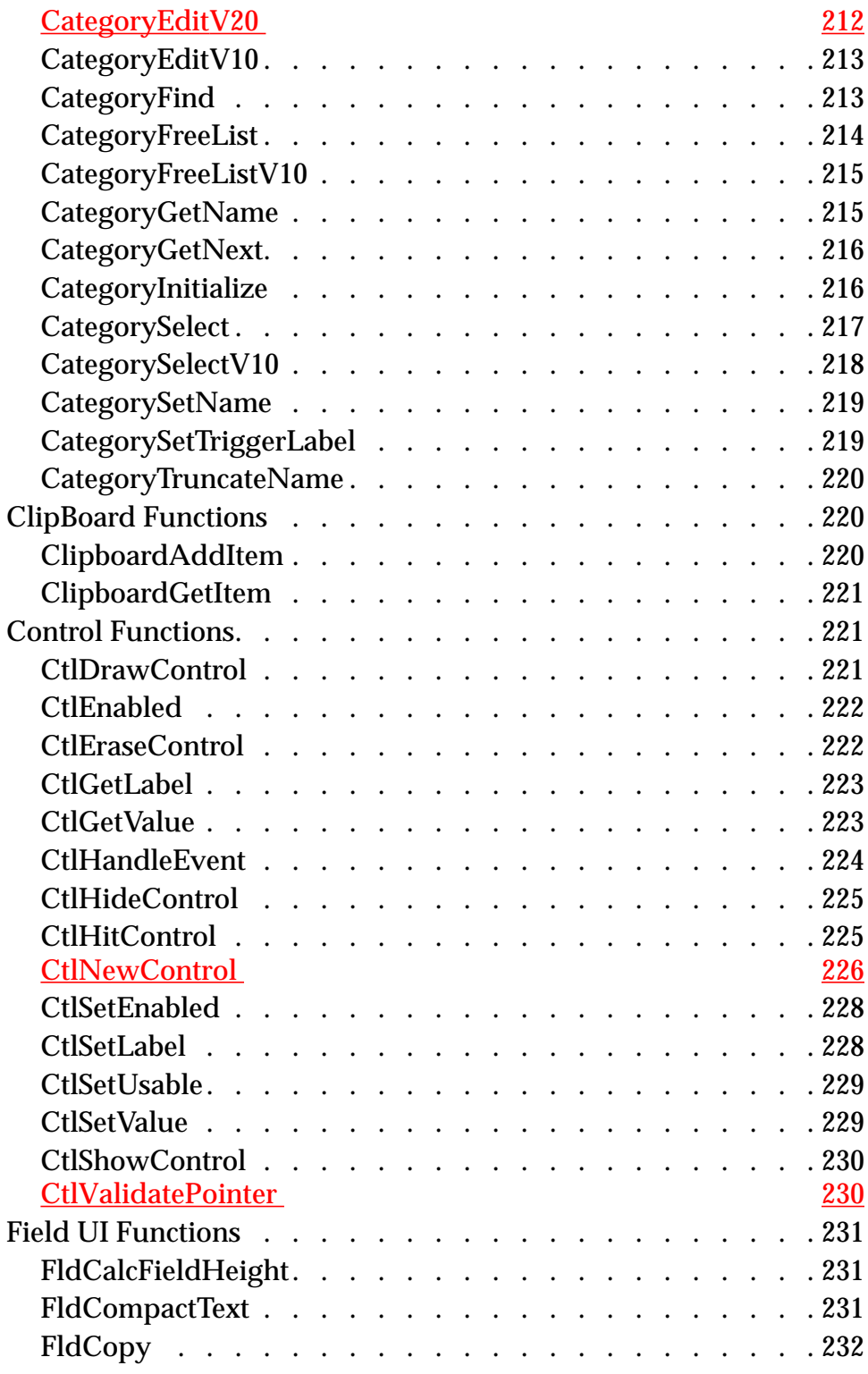

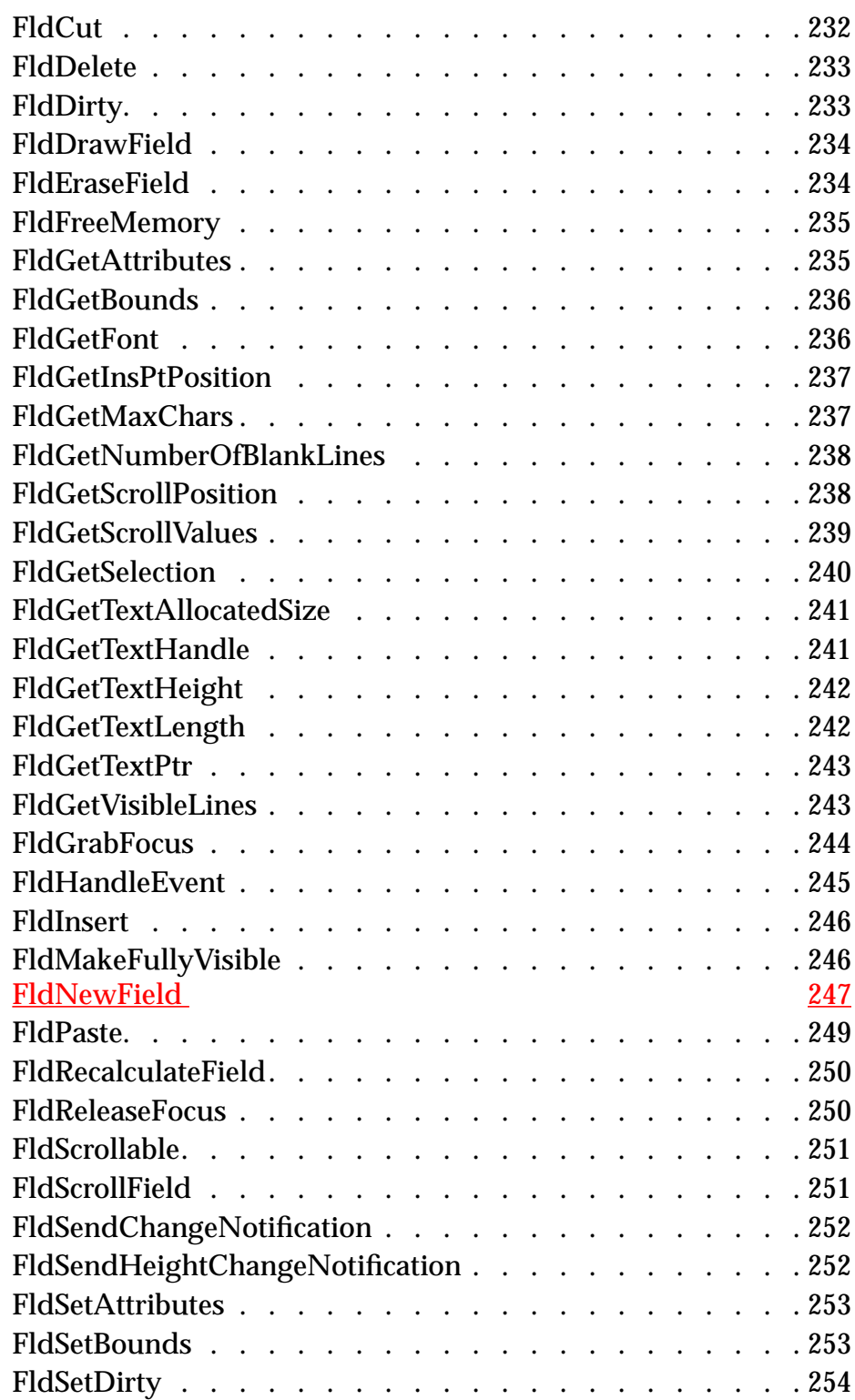

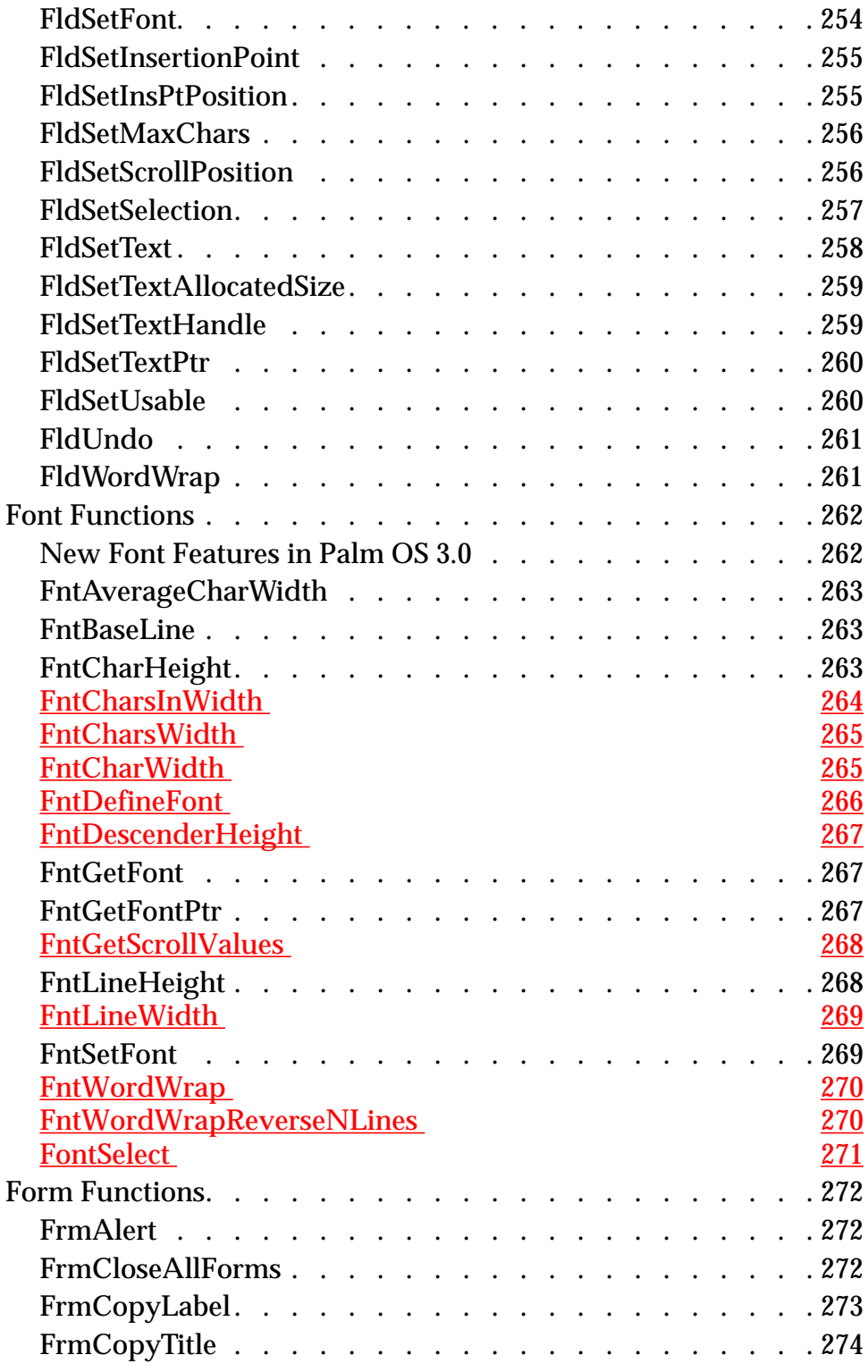

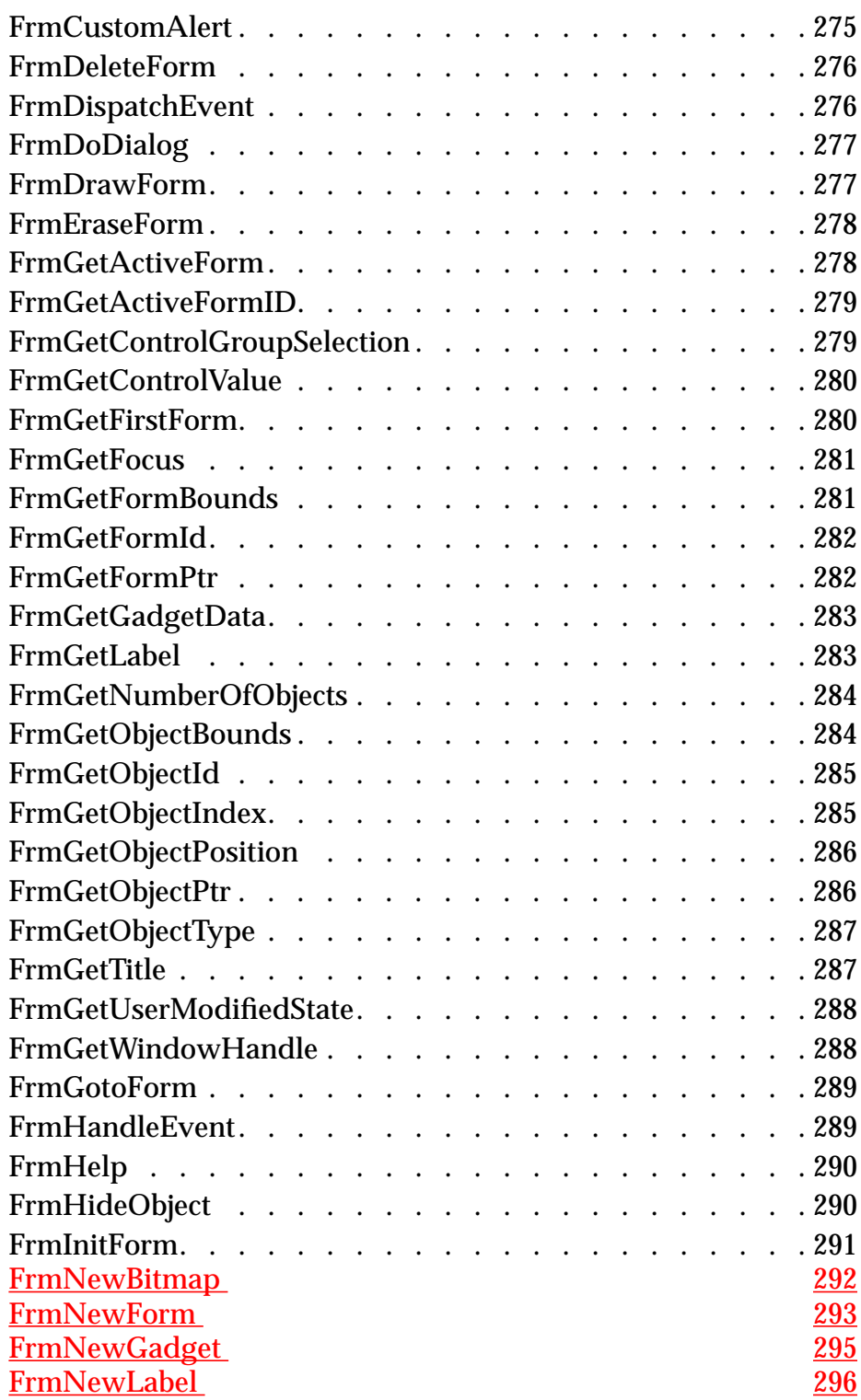

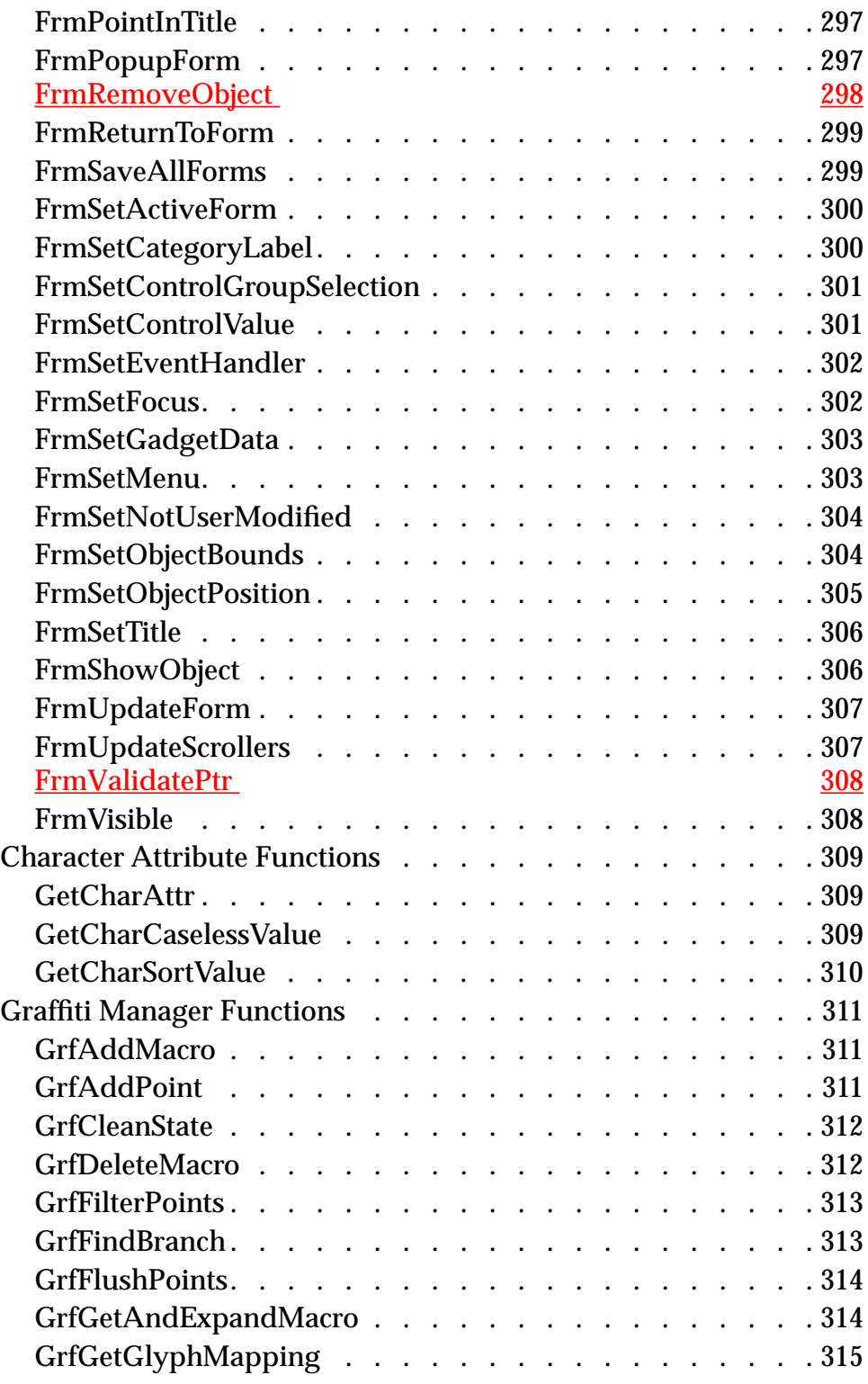

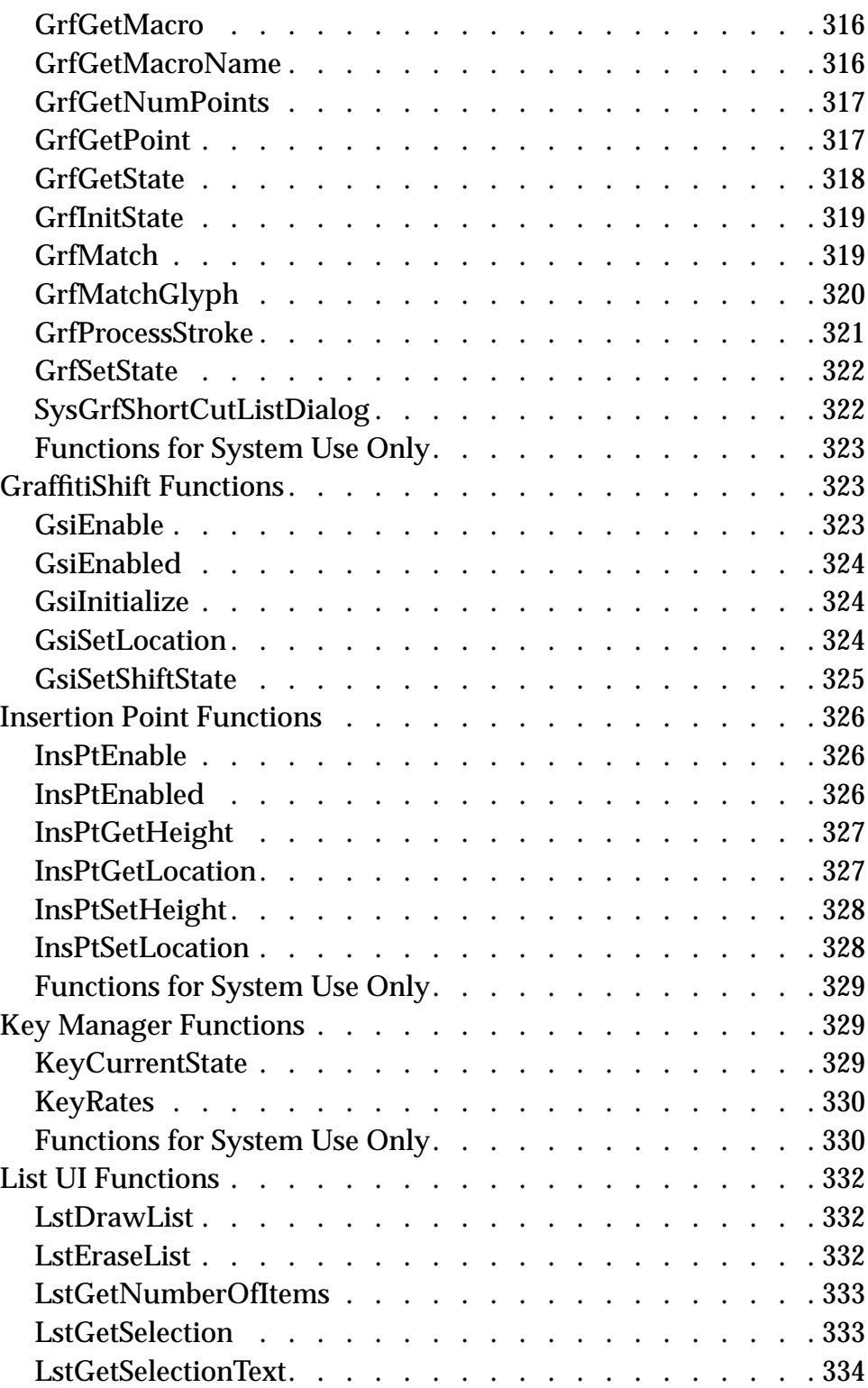

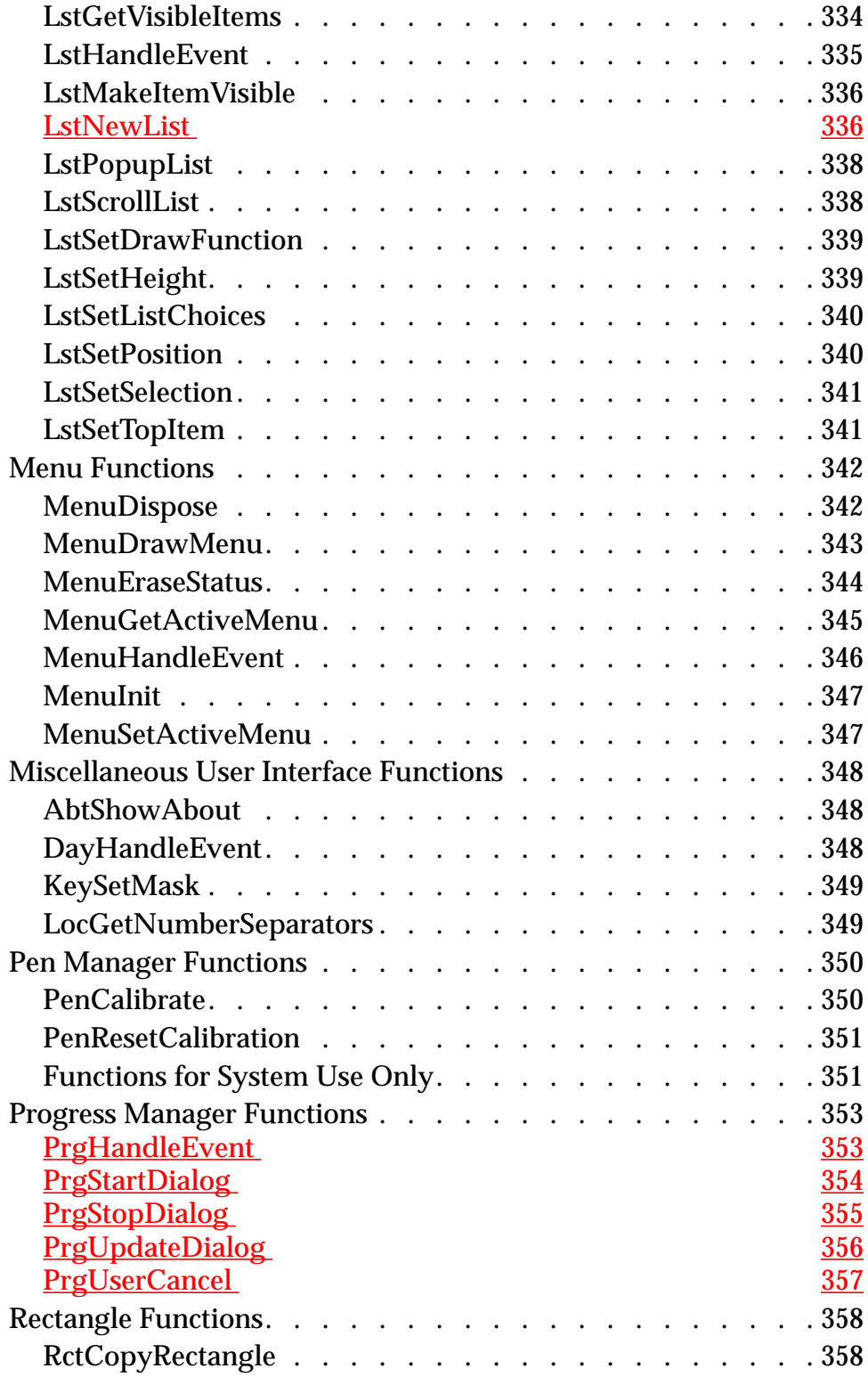

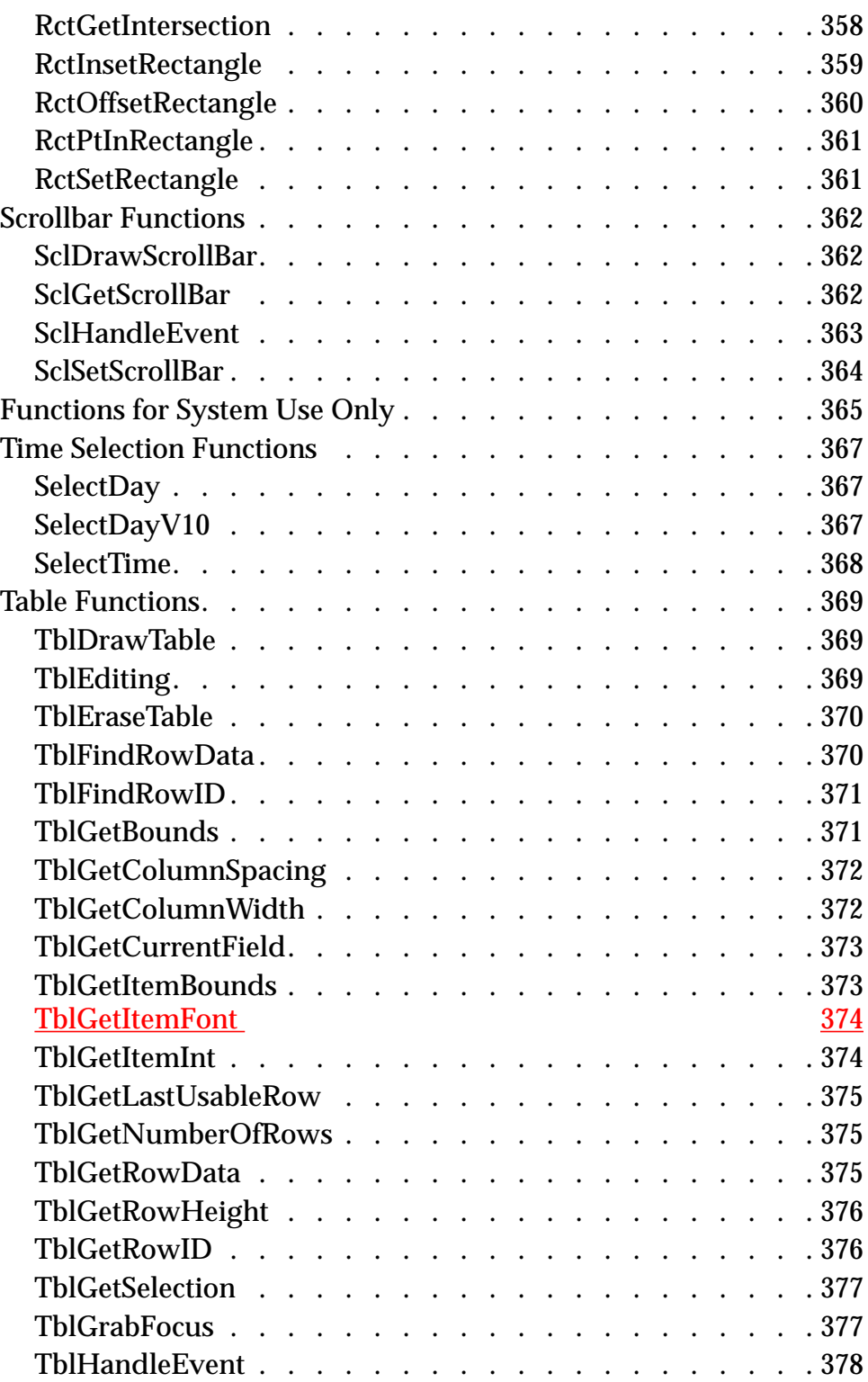

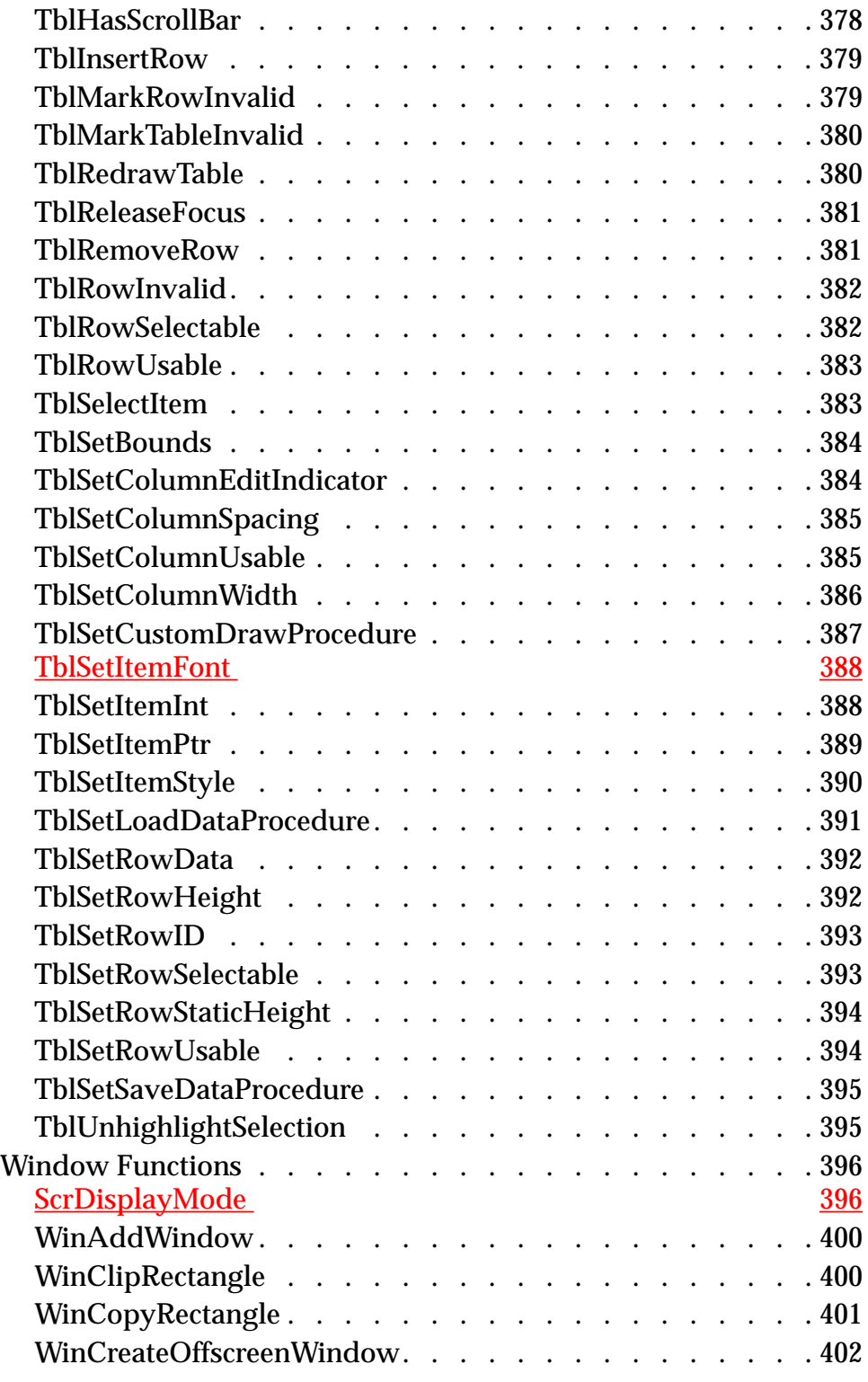

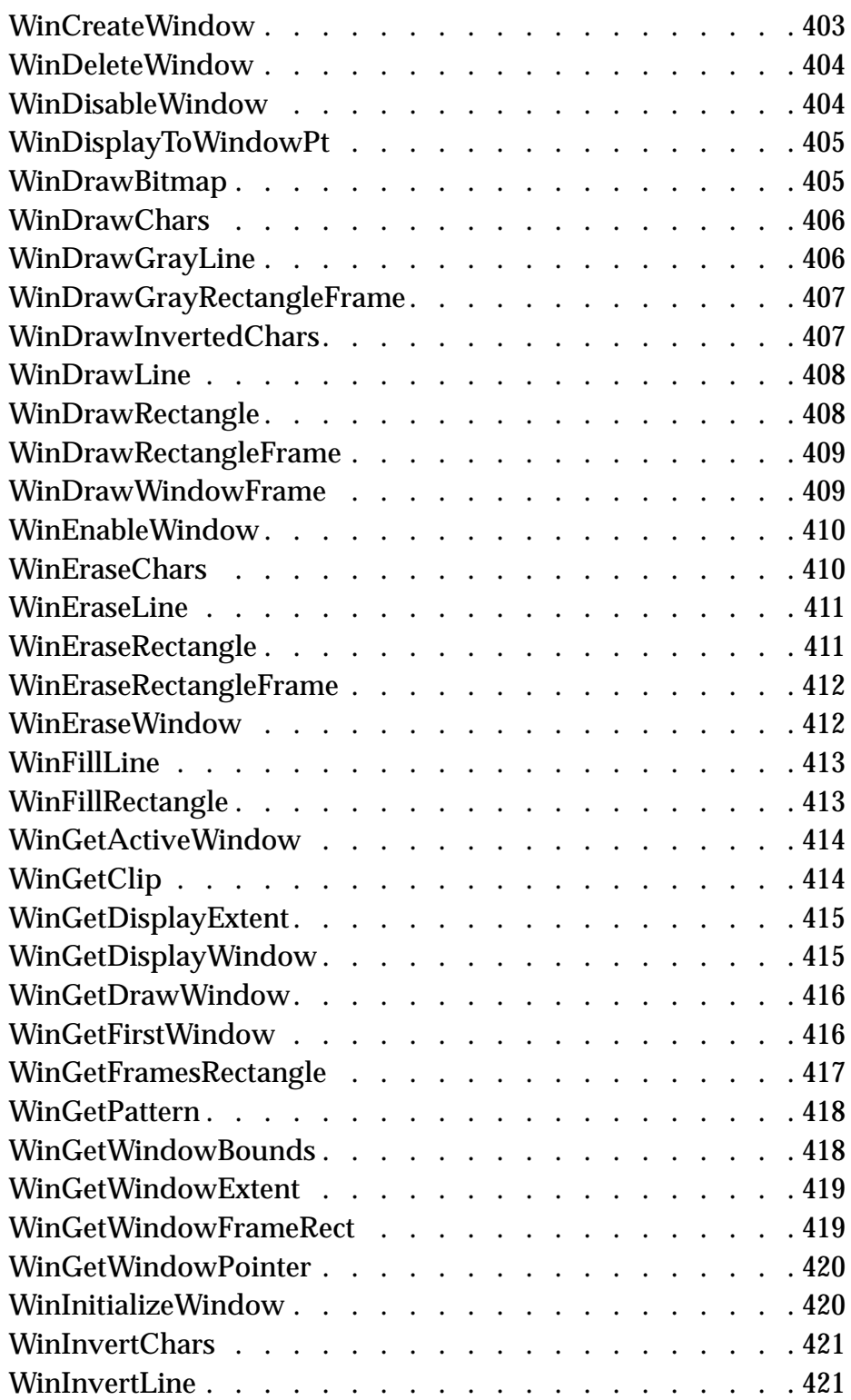

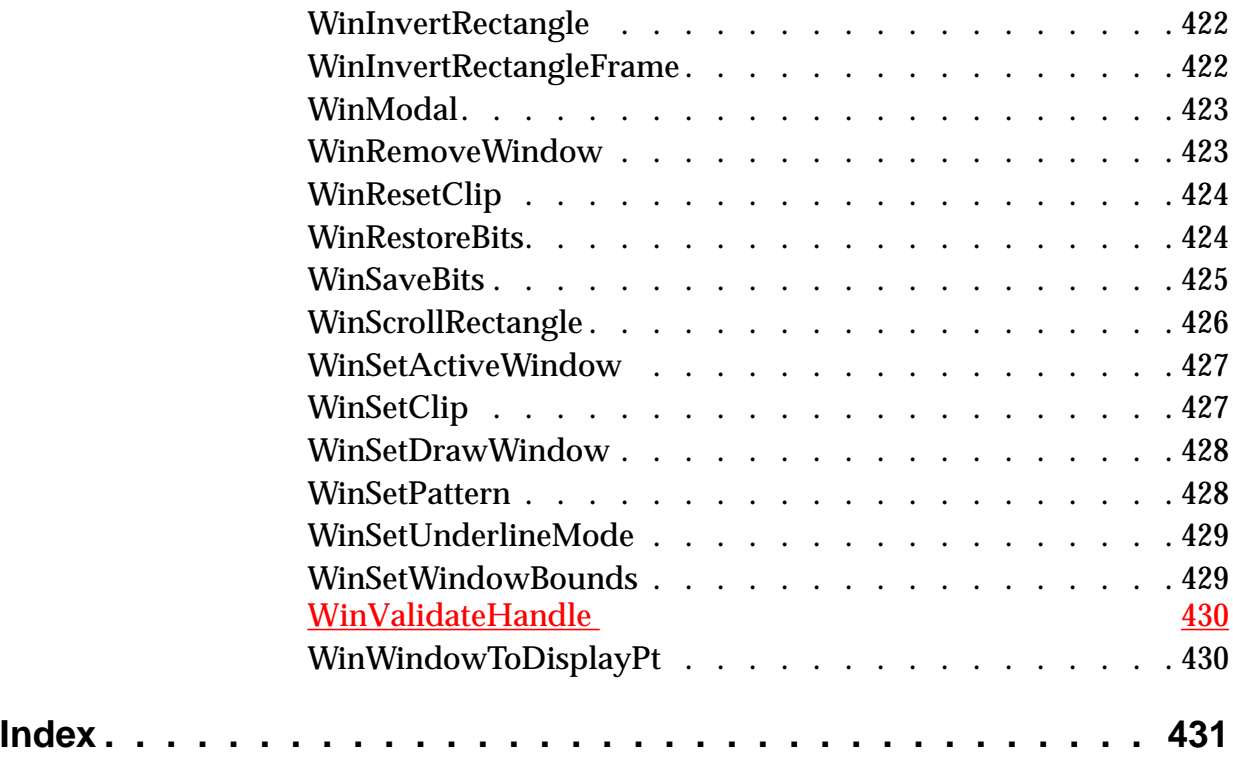

<span id="page-22-0"></span>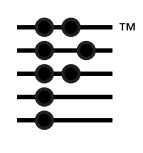

# **About This Document**

Developing Palm OS 3.0 Applications, Part I, is part of the Palm OS Software Development Kit. This introduction provides an overview SDK documentation, discusses what materials are included in this document and what conventions are used.

### **Palm OS SDK Documentation**

The following documents are part of the SDK:

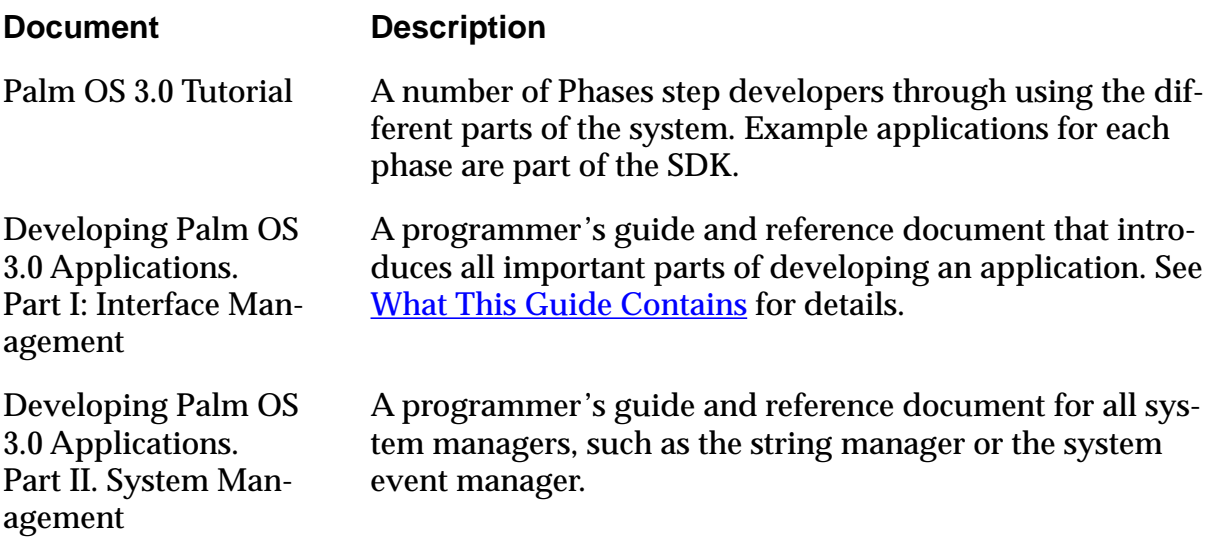

<span id="page-23-0"></span>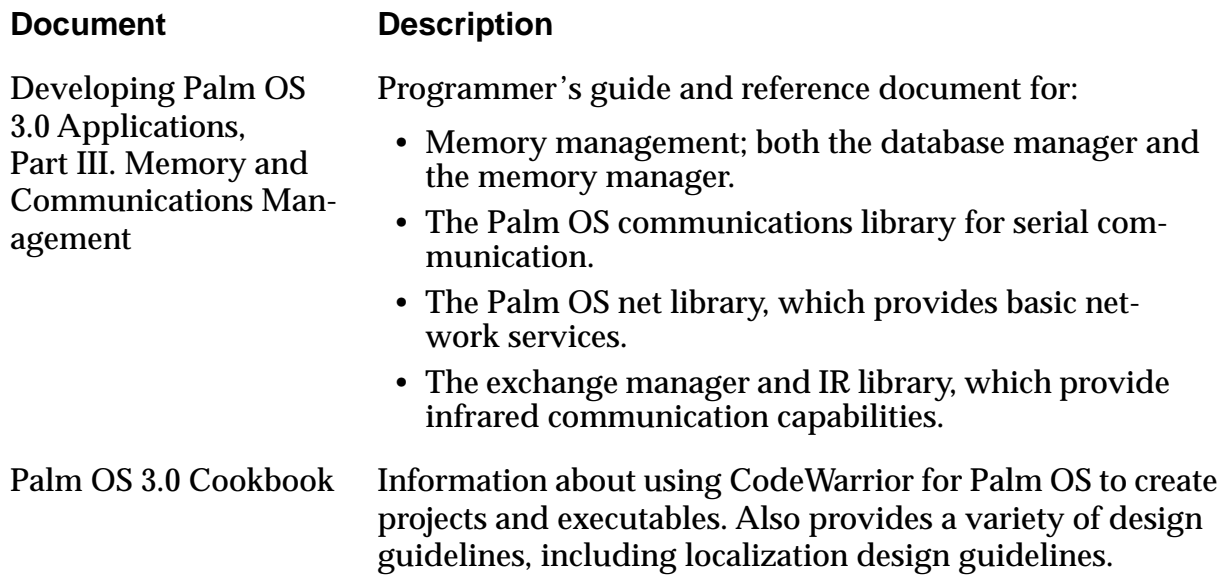

## **What This Guide Contains**

This section provides an overview of the chapters in this guide.

- Chapter 1, "Developing Palm OS Applications," helps you understand the basic principles of application development. The chapter provides information on:
	- steps involved in creating an application
	- internal structure of an application
	- naming conventions
	- basic hardware
	- the different Palm Computing Platform devices
- [Chapter 2, "Application Control Flow," e](#page-54-0)xplains how applications and the system work together using events and launch codes.
	- Events are posted by the system in response to user input and are then either handled by the system itself or by the application.
	- Launch codes are sent to the top level of the event loop. They are usually sent by the system and require an application response. Applications can, however, send launch codes themselves if desired.
- <span id="page-24-0"></span>• [Chapter 3, "Palm OS User Interface Resources,"](#page-84-0) provides detailed information about all the UI resources an application can use a templates for its user interface.
- [Chapter 4, "Palm OS User Interface Objects,"](#page-126-0) discusses the C structures applications can use to manipulate the UI resources discussed in chapter 3. Each object is related with one or more UI resources and has a number of fields and attributes an application program can change.
- [Chapter 5, "Using Palm OS UI Managers," d](#page-178-0)iscusses the functionality of all managers related to the Palm OS user interface. For each manager, the chapter provides a functionality overview, discussion of how to use that functionality, and list of functions.
- [Chapter 6, "Palm OS Events,"](#page-190-0) provides reference-style information for each event.
- [Chapter 7, "Palm OS User Interface Functions,"](#page-208-0) provides reference-style information for each UI function.

## **Conventions Used in This Guide**

This guide uses the following typographical conventions:

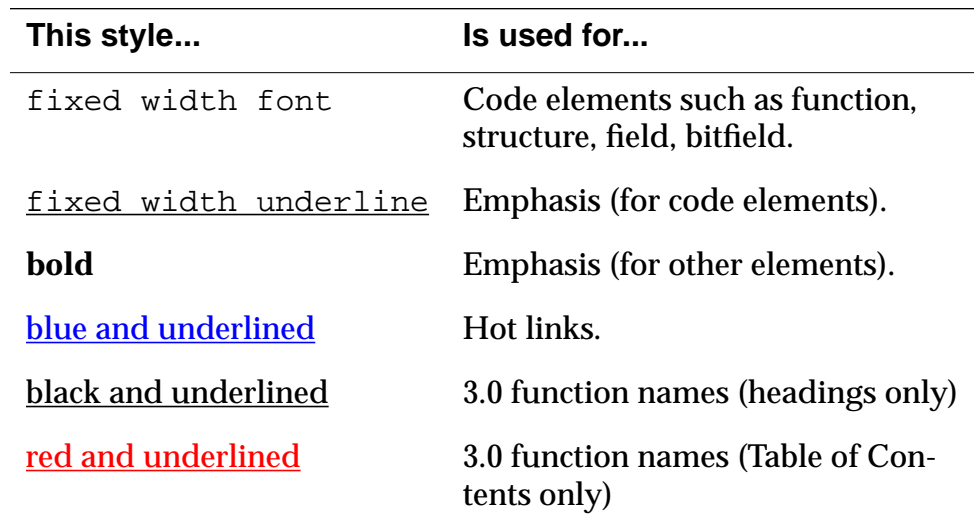

## <span id="page-25-0"></span>**What's New in Palm OS 3.0**

Version 3.0 of the Palm OS brings changes to many areas of the system. Some programming interfaces have been extended and others are brand new. For those readers familiar with previous versions of the Palm OS API, this section gives a brief overview of what is new, what has changed, and where you can find documentation on the new APIs. Other documentation revisions are also noted.

#### **General Information**

The configuration of system memory includes the following changes:

- The dynamic heap has been increased in size to 96 KB.
- Storage RAM is no longer subdivided into multiple storage heaps of 64 KB each. All storage RAM on a memory card is configured as a single storage heap.

For more details on memory management under OS 3.0, see the chapter <u>"Palm OS Memory Management" on page 21</u> of Part III. This chapter now presents an overview of memory management and heap usage for all versions of Palm OS.

There is a new system version number for the Palm III device, as returned by  $FtrGet$ . It is 0x03003000.

Palm III devices contain a unique serial number that is accessible to developers and users. For more information, see "[Retrieving the](#page-50-0)  [ROM Serial Number" on page 51 o](#page-50-0)f Part I.

The Application Launcher (accessed via the silkscreen "Applications" button) is now an application, rather than a popup. The SysAppLauncherDialog function, which provides the API to the old popup launcher, is still present in Palm OS 3.0 for compatibility purposes, but has not been updated and generally should not be used. The Launcher can beam your application to another device or you can suppress beaming.The new Launcher provides a list mode which allows users to see more installed applications at once. For more information, see "Application Launcher" on page 70 of Part II.

#### <span id="page-26-0"></span>**New Launch Codes**

Two new launch codes have been added to support the exchange manager:

- [sysAppLaunchCmdExgAskUser](#page-71-0)
- [sysAppLaunchCmdExgReceiveData](#page-73-0)

In addition, the launch code s[ysAppLaunchCmdGoto](#page-75-0) is now also sent by the exchange manager, in addition to its use by the global find operation.

#### **Dynamic User Interface Objects**

Palm OS 3.0 provides functions that can be used to create forms and form elements at run time. Most applications will never need to change any user interface elements at run time—the built-in applications don't do so, and the Palm user interface guidelines discourage it. For more information, see the section "[Dynamic User Inter](#page-174-0)[face Objects" on page 175](#page-174-0) of Part I. The following new functions are included in the dynamic user interface API:

- [CtlNewControl](#page-225-0)
- [CtlValidatePointer](#page-229-0)
- [FldNewField](#page-246-0)
- [FrmNewBitmap](#page-291-0)
- [FrmNewForm](#page-292-0)
- [FrmNewGadget](#page-294-0)
- [FrmNewLabel](#page-295-0)
- [FrmRemoveObject](#page-297-0)
- [FrmValidatePtr](#page-307-0)
- [LstNewList](#page-335-0)
- [WinValidateHandle](#page-429-0)

#### **Font Functions**

The Palm OS 3.0 provides a new font (largeBoldFont), two new font manipulation routines (F[ontSelect](#page-270-0) and F[ntDefineFont](#page-265-0)), and support for the use of custom fonts. For more information, see the section ["Font Functions" on page 262 of](#page-261-0) Part I.

#### <span id="page-27-0"></span>**Progress Manager**

The progress manager is a new manager that provides support for displaying and updating a progress dialog to the user during lengthy operations (such as communications). For more information, see the section ["The Progress Manager" on page 186 o](#page-185-0)f Part I. New functions include:

- [PrgHandleEvent](#page-352-0)
- [PrgStartDialog](#page-353-0)
- [PrgStopDialog](#page-354-0)
- [PrgUpdateDialog](#page-355-0)
- [PrgUserCancel](#page-356-0)

#### **File Streaming API**

The file streaming functions in Palm OS 3.0 let you work with large blocks of data (larger than 64 KB) in a manner similar to traditional desktop file systems. The File Streaming API is derived from the C programming language's <stdio.h> interface. For more information, see the section "File Streaming Application Program Interface" on page 28 of Part II. New functions include:

- FileClearerr
- FileClose
- FileControl
- FileDelete
- FileDmRead
- FileEOF
- FileError
- FileFlush
- FileGetLastError
- FileOpen
- FileRead
- FileReadLow
- FileRewind
- FileSeek
- FileTell
- <span id="page-28-0"></span>• FileTruncate
- FileWrite

#### **Sound Manager**

The sound manager in Palm OS 3.0 supports MIDI sound files, adding new sounds, asynchronous playback, and other features. There are also new selectors for setting the volume preferences. For more information, see the section "The Sound Manager" on page 35 of Part II. New functions include:

- SndCreateMidiList
- SndPlaySMF
- SndDoCmd (enhanced in 3.0)

The sound manager section has also been revised to describe how to use sound preferences correctly on various versions of Palm OS.

#### **Exchange Manager**

The exchange manager is a new manager in Palm OS 3.0 that provides a simple interface for Palm OS applications to send and receive typed data from any number of remote devices and protocols. Initially, the exchange manager supports infrared "beaming" of information between Palm devices and other external devices. For more information, see the chapter "Exchange Manager" on page 279 of Part III.

### **IR Library**

The IR library is a new shared library of functions that provide a direct interface to the infrared (IR) communications capabilities of Palm OS 3.0. It is designed for applications that need more direct access to the IR capabilities than the exchange manager provides. The IR support provided by the Palm OS is compliant with the IrDA specifications. For more information, see the chapter "IR Library" on page 295 of Part III.

#### <span id="page-29-0"></span>**Miscellaneous New Functions in 3.0**

The following other new functions were added in Palm OS 3.0:

[ScrDisplayMode](#page-395-0)

SysGetAppInfo (system use only)

SysGetOSVersionString

SysGetRomToken

SysGetStackInfo

**SysGremlins** 

[TblGetItemFont](#page-373-0)

[TblSetItemFont](#page-387-0)

The following functions existed in the system previously, but were not previously documented:

[RctCopyRectangle](#page-357-0)

[RctGetIntersection](#page-357-0)

[RctInsetRectangle](#page-358-0)

[RctOffsetRectangle](#page-359-0)

[RctPtInRectangle](#page-360-0)

[RctSetRectangle](#page-360-0)

The following event type existed in the system previously, but was not previously documented:

[frmGotoEvent](#page-195-0)

#### **Existing Functions that Changed in 3.0**

Only two functions that existed in 2.0 were changed in 3.0. These are [CategoryEdit](#page-210-0) and SysBatteryInfo. If you are using these functions in existing applications, you can continue using the old APIs by calling the functions [CategoryEditV20](#page-211-0) and SysBatteryInfoV20. However, we recommend that you begin using the new changed APIs for future compatibility.

#### <span id="page-30-0"></span>**Documentation Revisions**

The documentation for the following events and functions has been revised to correct inaccuracies or add clarification:

[lstEnterEvent](#page-199-0) [CategoryCreateList](#page-208-0) DateAdjust [FrmCustomAlert](#page-274-0) [FrmGetControlGroupSelection](#page-278-0) [FldGetInsPtPosition](#page-236-0) [FldSetSelection](#page-256-0) [MenuEraseStatus](#page-343-0) StrNCat SysBinarySearch SysCreateDataBaseList SysInsertionSort [TblSetLoadDataProcedure](#page-390-0) (loadDataCallback) [TblSetSaveDataProcedure](#page-394-0) (saveDataCallback) The following other section of the documentation is new: ["Writing Robust Code" on page 37 o](#page-36-0)f Part I.

#### **About This Document** *What's New in Palm OS 3.0*

**1**

<span id="page-32-0"></span>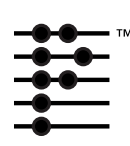

# **Developing Palm OS Applications**

This chapter helps you understand the basic principles of Palm OS application development. It discusses these topics:

- Overview of Application Development explains the steps involved in creating an application.
- [Internal Structure of an Application](#page-40-0) provides some information about resources the system creates for each application and how they are used.
- [Naming Conventions](#page-42-0) briefly explains naming conventions used for functions and structures.
- [Basic Hardware](#page-43-0) gives some background information about the Palm Computing Platform devices.
- [Different Palm Computing Platform Devices d](#page-47-0)iscusses how to make 1.0 applications run on the new devices, and how to run 3.0 applications on older devices.

# **Overview of Application Development**

This section provides an overview of the application development process for Palm Computing Platform devices. It introduces the different components of an application in the order that you'll most likely work with them, and provides many links to related sections in this guide and pointers to other relevant documentation included in your developer package.

You learn about these topics:

- [Designing UI and Program Functionality](#page-33-0)
- [Constructing UI Resources](#page-34-0)
- [Using Managers and Filling Out the Program Logic](#page-35-0)
- <span id="page-33-0"></span>• [Writing Robust Code](#page-36-0)
- [Building, Debugging, and Testing](#page-39-0)
- [Building the Application and Running it on the Palm Device](#page-39-0)
- [Using Other Components of the SDK](#page-40-0)

#### **Designing UI and Program Functionality**

The first step in application development is to envision what users will do as they interact with your application. After that, it's useful to implement a small prototype and have some users interact with it. When you're satisfied with the basic interface and user interaction, you can move on from the prototype to a complete application.

This section looks at the steps involved in creating a working user interface.

#### **Designing Screen Layout and User Interaction**

Careful UI design is critical for a Palm OS application because using a Palm Computing Platform device differs from using other computers. Here are a few points to consider when designing your application:

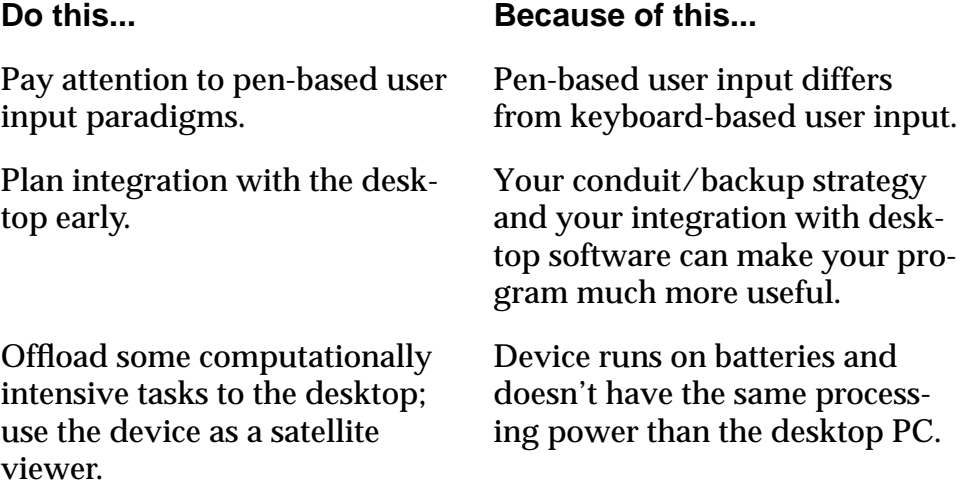

<span id="page-34-0"></span>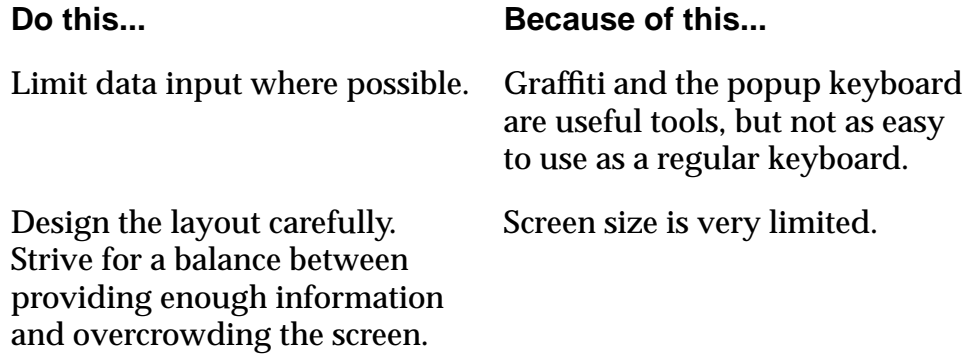

The Palm OS development team has put together a set of design guidelines that were used as the basis for the four applications resident on the device (MemoPad, Address Book, etc.). These guidelines are summarized in Chapter 1 of the "Palm OS Cookbook." Some information, such as recommended font size or border width, is included for each resource in Chapter 3, "Palm OS [User Interface Resources."](#page-84-0)

**Note:** Follow the design guidelines in chapter 1 of the "Palm OS Cookbook" to make your application easier to learn and to use.

### **Constructing UI Resources**

The resource templates that were used to implement all the applications resident on the device are provided with your development environment.

The Palm OS 3.0 SDK Constructor tool lets you use the resource templates to create your own buttons, popup lists, menus, and other parts of the user interface.

The process of creating new resources is described in detail in the tutorial; the basic process consists of entering values into the attribute fields of the resource templates. Each resource has to have an ID; and may also need a width, height, label, or other attributes. The Constructor tool assigns the ID.

Macintosh users can also use ResEdit to create resources, but have to assign the IDs explicitly in that case.

<span id="page-35-0"></span>The recommended (or required) values for the different fields in each resource are provided in [Chapter 3, "Palm OS User Interface](#page-84-0)  [Resources."](#page-84-0) The "Palm OS Tutorial" provides "recipes" for creating each resource type in the Tutorial's "Resource Recipes" chapter.

When you build your program, the system converts the UI resources into data structures that the system can work with. Different resource types map to different data structures, that is, UI object type. For example, menu resources map to C structures that have systemdefined behavior for turning highlighting on and off. Fields have system-defined behavior for positioning input cursors and processing user input. Note that there isn't a 1:1 mapping between resources and UI objects. This is explained in more detail in the relevant chapters.

The operating system provides quite a bit of default functionality for each UI object type. Your program logic can use, replace, or extend that functionality. Detailed information on all structures and their fields is provided in [Chapter 4, "Palm OS User Interface](#page-126-0)  [Objects."](#page-126-0)

#### **Using Managers and Filling Out the Program Logic**

To successfully build a Palm OS application, you have to understand how the system itself is structured and how to structure your application. You learn about Using Events and Launch Codes and [Using Palm OS Managers.](#page-36-0)

#### **Using Events and Launch Codes**

Palm OS applications are single-threaded, event-driven programs. The events are generated by the system, based on user input and system interrupts. The program logic may generate events as well. The programs are structured as a series of event handlers dispatched from a single event loop in each program.

Launch codes allow the system (or another application) to send a request to an application at the top level. For example, one application that supports global find may bring up the Find dialog and the
system will query all currently loaded applications that handle the global find. In response to a launch code, an application doesn't necessarily display its user interface; instead, it only performs the requested action. This is described in more detail in How Launch [Codes Control an Application.](#page-65-0) 

**Note**: To make your application interact appropriately with other applications on the device and to avoid problems later, read Chapter 1 of the Palm OS Cookbook.

#### **Using Palm OS Managers**

The Palm OS system API is divided into functional areas called managers. Each manager has a distinct three-letter prefix used on all API calls and structures and is discussed separately below.

- All UI related managers, such as the graffiti or key manages, are discussed in ["Using Palm OS UI Managers."](#page-178-0)
- All system related managers, such the string or system event manager, are discussed in "Using Palm OS System Managers" of "Developing Palm OS 3.0 Applications, Part II."
- The memory manager, data manager, and resource manager are explained in "Palm OS Memory Management" of "Developing Palm OS 3.0 Applications, Part III."
- The serial communications API is explained in "Palm OS" Communications" of "Developing Palm OS 3.0 Applications, Part III."
- The exchange manager API is explained in "Exchange" Manager" of "Developing Palm OS 3.0 Applications, Part III."

#### **Writing Robust Code**

To make your programs more robust and to increase their compatibility with the next generation of Palm Computing products, it is strongly recommended that you follow the guidelines and practices outlined in this section.

#### **Check Assumptions**

You can write defensive code by adding frequent calls to the ErrNonFatalDisplayIf function, which enables your debug builds to check assumptions. Many bugs are caught in this way, and these "extra" calls don't weigh down your shipping application. You can keep more important checks in the release builds by using the ErrFatalDisplayIf function.

#### **Avoid reading and writing to NULL (or low memory)**

When calling functions that allocate memory (MemSet, MemMove and similar functions) make sure that the pointers they return are non-NULL. (If you can do better validation than that, so much the better.) Also check that pointers your code obtains from structures or other function calls are not NULL. Consider adding to your debug build a #define that overrides MemMove (and similar functions) with a version that validates the arguments passed to it.

#### **Use Dynamic Heap Space Frugally**

It is important not to use the extra dynamic heap space available on Palm OS 3.0 units unless it is truly necessary to do so. Wasteful use of heap space may limit your application to running only on devices having 2MB of memory—which prevents it from running on the very large number of units already in the marketplace.

Note that some system services, such as the IrDA stack or the Find window, can require additional memory while your application is running; for example, if the unit starts to receive a beam or other external input, the system may need to allocate additional heap space for the incoming data. Don't use all available dynamic memory just because it's there; instead, consider using the storage heap for working with large amounts of temporary data.

#### **Check Result Codes When Allocating Memory**

Because future devices may have larger or smaller amounts of available memory, it is always a good idea to check result codes carefully when allocating memory. It's also good practice to use the storage heap (and possibly file streams) to work with large objects.

#### **Avoid allocating zero-length objects**

It's not valid to allocate a zero-byte buffer, or to resize a buffer to zero bytes. Palm OS 2.0 and previous releases allowed this practice, but future revisions of the OS may not permit zero-length objects.

#### **Avoid making assumptions about the screen**

The location of the screen buffer, its size, and the number of pixels per bit aren't set in stone—they might well change. Don't hack around the windowing and drawing functions. If you are going to hack the hardware to circumvent the APIs, save the state and return the system to that saved state when you quit.

#### **Don't access globals or hardware directly**

Global variables and their locations can change; to avoid mishap, use the documented API functions and disable your application if it is run on anything but a tested version of the OS. Future devices might run on a different processor than the current one.

Similarly, don't hardcode references to cards. Although current Palm OS hardware provides only a single card slot, this may not always be the case. Thus, when calling functions that manipulate cards, such as database manager and file streaming functions, pass a variable that references the target card, rather than passing a hardcoded reference to card 0.

#### **Don't overfill the stack**

Allocating large numbers of local variables (or extremely large local variables) can result in hard-to-debug heap corruption. The stack is only about 4k; be stingy with stack-based variables!

#### **Built-in apps can change**

The format and size of the preferences (and data) for the built-in applications is subject to change. Write your code defensively, and consider disabling your application if it is run on an untested version of the OS.

#### **Don't use desktop C libraries on Palm OS**

Avoid using functions from standard desktop C libraries, as they tend to slow performance and enlarge programs significantly. Many will not work at all on Palm devices. Use functions provided by the Palm OS managers instead.

## **Building, Debugging, and Testing**

To build your application for initial debugging and testing, you use the CodeWarrior Interactive Development Environment (IDE) to build an executable. Documentation for the CodeWarrior IDE is provided with CodeWarrior.

On the Macintosh, you can then use the Palm Simulator to run the executable on a simulated Palm Computing Platform device on the Macintosh screen. You can interact with the simulated buttons, menus, or fields, and even enter Graffiti characters using the mouse. You can also use the Simulator to test your application using an automated test suite called Gremlins. Using the Simulator is discussed in detail in Chapter 2, "Using the Palm OS Simulator," of the "Palm OS Cookbook."

On both Macintosh and PC, you can use the CodeWarrior Debugger to download the application to a device connected with the Desktop computer and test it there. The CodeWarrior debugging environment is also documented in the CodeWarrior Documentation folder.

#### **Building the Application and Running it on the Palm Device**

When you've completed building and testing the application with the Simulator, you can build a second project inside CodeWarrior that lets you run your application on the device.

This process is described in Chapter 3, "Debugging in Standalone Mode on the Device" of the Palm OS Cookbook and in Phase 20 of the tutorial.

Phase 20 of the Palm OS Tutorial provides a sample project and step-by-step instructions for setting up a project to build an executable and for downloading and running the application on the device.

**Note:** When using the Palm OS 1.0 SDK, developers had to create a Makefile to create an executable they could download and run on the device. This is no longer necessary; instead, developers use a project that's built with different settings.

## **Using Other Components of the SDK**

The Palm Computing Platform has provided the following additional items in the development kit to help you come up to speed quickly:

- The Palm OS tutorial provides step-by-step examples of developing an application from start to finish in its more than twenty phases. Examples, both resources and code that is incrementally changed, are included.
- The actual source code for the four PIM applications on the Palm device is included as examples on your SDK CD. The code can be a valuable aid when you develop your own program. The software development kit provides a royalty-free license that permits you to use any or all of the source code from the examples in your application.
- The Palm OS net library provides basic networking capabilities, compatible with the Berkeley Sockets API. The net library is discussed in "Developing Palm OS 3.0 Applications, Part III."

# **Internal Structure of an Application**

Every application running under Palm OS must have certain minimum system (not UI) resources defined to be recognized by the Palm OS system software. These required resources are created for your application by the development environment. You may find that you need additional, application-specific resources.

Resources consist of a type and an ID, where the type is a 4-byte ASCII string like 'code' and the ID is a decimal integer preceded by a pound sign.

## **The 'code' #1 Resource**

The system creates a 'code' #1 resource for every application. This resource is the entry point for the application and is where application initialization is performed. When the Palm OS launches an application, it starts executing at the first byte of the 'code' #1 resource. All of the application code that you provide is included in this resource as well.

Typically, some startup code provided with the Palm Computing Platform development environment is linked in with your application code. This startup code works as follows:

- The startup code performs application setup and initialization.
- The startup code calls your main routine.
- When your main routine exits, control is returned to the startup code, which performs any necessary cleanup of your application and returns control to the Palm OS system software.

## **The 'pref' #0 Resource**

The system creates a 'pref' #0 resource for every application. This resource contains startup information necessary for launching your application. The resource includes

- Required stack size
- Dynamic heap space required
- Task priority

Note that although the 'pref' #0 resource must be present, it's mainly for future use because user-interface applications currently don't get their own stack or priority.

### **The 'code' #0 and 'date' #0 Resources**

The 'code' #0 and 'data' #0 resources contain the required size of your global data and an image of the initialized area of that global data. When your application is launched, the system allocates a memory chunk in the dynamic heap that's big enough to hold all your globals.The 'data' #0 resource is then used to initialize those globals.

# **Naming Conventions**

The following conventions are used throughout the Palm OS API:

- Functions start with a capital letter.
- All functions belonging to a particular manager start with a two- or three-letter prefix, such as "Ctl" for control functions or "Ftr" for functions that are part of the feature manager.
- Events and other constants start with a lowercase letter.
- Structure elements start with a lowercase letter.
- Global variables start with a capital letter.
- Typedefs start with a capital letter and end with "type" (for example, DateFormatType, found in DateTime.h).
- Macintosh ResEdit resource types usually start with a lowercase letter followed by three capital letters, for example tSTR or tTBL. (Customized Macintosh resources provided with your developer package are all uppercase, for example, MENU. Some resources, such as Talt, don't follow the conventions.)
- Members of an enumerated type start with a lowercase prefix followed by a name starting with a capital letter, as follows:

```
enum formObjects {
  frmFieldObj,
  frmControlObj,
  frmListObj,
  frmTableObj,
  frmBitmapObj,
  frmLineObj,
  frmFrameObj,
```

```
frmRectangleObj,
 frmLabelObj,
 frmTitleObj,
 frmPopupObj,
 frmGraffitiStateObj,
 frmGadgetObj};
typedef enum formObjects FormObjectKind;
```
## **Basic Hardware**

This section helps you understand the device for which you're developing your application.

It discusses RAM and ROM, Modes of Operation, [Palm OS Connec](#page-44-0)[tivity,](#page-44-0) [Real-Time Clock and Timer, Palm OS Device Screen and](#page-45-0)  [Sound Generation, a](#page-45-0)nd [Palm OS Device Reset Switch.](#page-46-0)

## **RAM and ROM**

The 1.0, 2.0, and 3.0 versions of the Palm OS run on the Motorola 68328 "DragonBall" processor. The first memory card shipped with the device has 128K of pseudostatic RAM and 512K of ROM for the system software and application code. A portion of the RAM (32K) is reserved for system use and is not available for storing user data. Both the ROM and RAM are on a memory module that users can replace. The Palm Computing Platform device does not have a disk drive or PCMCIA support.

**Note:** The PalmPilot Professional has additional RAM for use by the network library. This memory is not for application use.

## **Modes of Operation**

To minimize power consumption, the operating system dynamically switches between three different modes of operation: sleep mode, doze mode, and running mode.

<span id="page-44-0"></span>• In **sleep mode**, the device looks like it's turned off: the display is blank, the digitizer is inactive, and the main clock is stopped. The only circuits still active are the real-time clock and interrupt generation circuitry.

The device enters this mode when there is no user activity for a number of minutes or when the user presses the off button. The device comes out of sleep mode only when there is an interrupt, for example, when the user presses a button.

• In **doze mode**, the main clock is running, the device appears to be turned on, and the processor's clock is running but it's not executing instructions (that is, it's halted). When the processor receives an interrupt, it comes out of halt and starts processing the interrupt.

The device enters this mode whenever it's on but has no user input to process.

• In **running mode**, the processor is actually executing instructions.

The device enters this mode when it detects user input (like a tap on the screen) while in doze mode or when it detects an interrupt while in doze or sleep mode. The device stays in running mode only as long as it takes to process the user input (most likely less than a second), then it immediately reenters doze mode.

To maximize battery life, the processor on the Palm Computing Platform device is kept out of running mode as much as possible. Any interrupt generated on the device must therefore be capable of "waking" up the processor. The processor can receive interrupts from the serial port, the hard buttons on the case, the button on the cradle, the programmable timer, the memory module slot, the realtime clock (for alarms), the low-battery detector, and any built-in peripherals such as a pager or modem.

## **Palm OS Connectivity**

The Palm Computing Platform device uses its serial port for implementing desktop PC connectivity or other external communication. The serial communication is fully interrupt-driven for receiving data. Currently, interrupt-driven transmission of data is not

<span id="page-45-0"></span>implemented in software, but the hardware does support it. Five external signals are used for this communication:

- SG (signal ground)
- TxD (transmit data)
- RxD (receive data)
- CTS (clear to send)
- RTS (request to send)

The Palm Computing Platform device has an external connector that provides:

- Five serial communication signals
- General-purpose output
- General-purpose input
- Cradle button input

#### **Real-Time Clock and Timer**

The Palm Computing Platform device has a real-time clock and programmable timer as part of the 68328 processor. The real-time clock maintains the current time even when the system is in sleep mode (turned off). It's capable of generating an interrupt to wake the device when an alarm is set by the user. The programmable timer is used to generate the system tick count interrupts (100 times/second) while the processor is in doze or running mode. The system tick interrupts are required for periodic activity such as polling the digitizer for user input, key debouncing, etc.

The Palm Computing Platform device has one memory module socket for installing modules that may contain ROM or RAM storage.

#### **Palm OS Device Screen and Sound Generation**

The first version of the Palm Computing Platform device has an LCD screen of 160x160 pixels. The LCD controller built into the 68328 maps a portion of system memory to the LCD. Currently, the <span id="page-46-0"></span>software only supports 1 bit/pixel monochrome graphics, although the controller can support 2 bits/pixel gray scale.

The Palm Computing Platform device has a built-in digitizer overlaid onto the LCD screen and extending about an inch below the screen. This digitizer is capable of sampling accurately to within 0.35 mm (.0138 in) with up to 50 accurate points/second. When the device is in doze mode, an interrupt is generated when the pen is first brought down on the screen. After a pen down is detected, the system software polls the pen location periodically (every 20 ms) until the pen is again raised.

The Palm Computing Platform device has primitive sound generation. A square wave is generated directly from the 68328's PWM circuitry. There is frequency, duration, and volume control. Additionally, OS 3.0 supports creating and playing standard MIDI sounds.

## **Palm OS Device Reset Switch**

Any reset is normally performed by sticking a bent-open paper clip or a large embroidery needle into the small hole in the back of the device. This hole, known as the "reset switch" is above and to the right of the serial number sticker (on Palm III devices). Depending on additional keys held down, the reset behavior varies, as follows:

#### **Soft Reset**

A soft reset clears all of the dynamic heap (Heap 0, Card 0). The storage heaps remain untouched. The operating system restarts from scratch with a new stack, new global variables, restarted drivers, and a reset comm port. All applications on the device receive a SysAppLaunchCmdReset message.

#### **Soft Reset + Up Arrow**

Holding the up-arrow down while pressing the reset switch with a paper clip causes the same soft reset logic with the following two exceptions:

• The SysAppLaunchCmdReset message is not sent to applications. This is useful if there is an application on the device that crashes upon receiving this message (not uncommon) and therefore prevents the system from booting.

• The OS won't load any system patches during startup. This is useful if you have to delete or replace a system patch database. If the system patches are loaded and therefore open, the cannot be replaced or deleted from the system.

#### **Hard Reset**

A hard reset is performed by pressing the reset switch with a paper clip while holding down the power key. This has all the effects of the soft reset. In addition, the storage heaps are erased. As a result, all programs, data, patches, user information, etc. are lost. A confirmation message is displayed asking the user to confirm the deletion of all data.

The SysAppLaunchCmdReset message is sent to the applications at this time. If the user selected the "Delete all data" option, the digitizer calibration screen comes up first. The default databases for the four main applications is copied out of the ROM.

If you hold down the up arrow key when the "Delete all data" message is displayed, and then press the other four application buttons while still holding the up arrow key, the system is booted without reading the default databases for the four main applications out of ROM.

# **Different Palm Computing Platform Devices**

In spring 1998, a new Palm Computing Platform device became available. As a result, there are now 4 devices:

- Palm Computing Platform 1.0 device (Pilot 1000 and Pilot 5000)
- Palm Computing Platform 2.0 device (PalmPilot and PalmPilot Professional)
- Palm Computing Platform 3.0 device (Palm III)

This section summarizes migrating to Palm Computing Platform 3.0 by discussing [Running Older Applications on the 3.0 Device,](#page-48-0) 

<span id="page-48-0"></span>Compiling Older Applications With SDK Version 3.0, [Using OS Ver](#page-49-0)[sion 3.0 Features,](#page-49-0) and [Retrieving the System Version Number.](#page-50-0)

**Caution**: The sample PIM applications (Date Book, Address Book, Memo Pad, To Do List) do not have OS version checking code in them because they are normally built into a 3.0 ROM and the check is unnecessary.

Compiling these samples and running them on an older device will cause the device to crash, but will not cause the loss of any data.

## **Running Older Applications on the 3.0 Device**

As a rule, all Palm OS applications developed with the Palm Computing Platform 1.0 or 2.0 SDK should run error-free on a 3.0 device. There are two possible pitfalls for 1.0 applications:

- **fldChangedEvent Change—**The operating system now correctly sends a fldChangedEvent whenever a field object is changed. Previously, the event was at times not sent, especially when a fldSetText operation was performed. If your application doesn't catch the events that are now sent, it may have problems.
- **Non-standard tools—**If your application was not developed with Metrowerks Code Warrior for the Palm OS, it may run into problems. One know problem can occur if the application:
	- was compiled with optimization turned on
	- uses system preferences

#### **Compiling Older Applications With SDK Version 3.0**

If you want to compile your older application under version 3.0, you need to be aware of a number of functions with a changed API. For any of these functions, the old function still exists with a V10 ("v one zero") or a V20 suffix.

<span id="page-49-0"></span>You can choose one of two options:

- Change the function name to keep using the old API. Your 1.0 application will then run error free on a 3.0 device.
- Update your application to use the new API. The application will then run error free and have access to some new functionality.

## **Using OS Version 3.0 Features**

Because Palm OS applications can run on different operating system versions (on the different devices), it's important your application checks that the functionality it uses is actually supported. Most notably:

- All applications that use 3.0 features need to run on a Palm Computing Platform device version 3.0 (Palm III). They won't run on Palm Computing Platform 1.0 or 2.0 devices.
- All applications that use 2.0 features need to run on a Palm Computing Platform device version 2.0 or 3.0 (PalmPilot, PalmPilot Professional, or Palm III). They won't run on a Palm OS 1.0 device.
- All applications that use the network library can run only on Palm III or PalmPilot Professional systems.

## **Running 3.0 Applications on an Older Device**

If you're writing an application that doesn't use any of the new features in 3.0, that application can run on a 2.0 device without any further modification. If it also doesn't use any 2.0-specific features, then it can also run on a 1.0 device without further modification.

3.0 applications are fully data-compatible with 1.0 and 2.0 applications.

## <span id="page-50-0"></span>**Retrieving the System Version Number**

To retrieve the system version number, call: FtrGet(sysFtrCreator, sysFtrNumROMVersion);

The system returns:

- 0x01003001 for the 1.0 device
- 0x02003000 for both PalmPilot 2.0 and PalmPilot Professional
- 0x03003000 for the Palm III device

A more detailed discussion of version checking is in Chapter 1 of the Palm OS Cookbook.

### **Retrieving the ROM Serial Number**

Each flash ROM-based Palm III device holds a 12-digit serial number that identifies it uniquely. (Earlier devices do not have this identifier.) The serial number is held in a displayable text buffer with no null terminator. The user can view the serial number in the Application Launcher application. (The popup version of the Launcher does not display the serial number.) The Application Launcher on Palm III devices also displays to the user a checksum digit that you can use to validate user entry of the serial number.

To retrieve the ROM serial number programmatically, pass the sysROMTokenSnum selector to the **SysGetRomToken** function. If the SysGetRomToken function returns an error, or if the returned pointer to the buffer is NULL, or if the first byte of the text buffer is 0xFF, then no serial number is available.

The DrawSerialNumOrMessage function shown in [Listing 1.1 r](#page-51-0)etrieves the ROM serial number, calculates the checksum, and draws both on the screen at a specified location. If the device has no serial number, this function draws a message you specify. This function accepts as its input a pair of coordinates at which it draws output, and a pointer to the message it draws when a serial number is not available.

#### <span id="page-51-0"></span>**Listing 1.1 DrawSerialNumOrMessage**

```
static void DrawSerialNumOrMessage(int x, int y, 
                                  CharPtr noNumberMessage)
{
    CharPtr bufP;
   Word bufLen;
    Word retval;
   Short count;
    Byte checkSum;
    char checksumStr[2]; 
    // holds the dash and the checksum digit
    retval = SysGetROMToken (0, sysROMTokenSnum, 
                            (BytePtr*) &bufP, &bufLen);
   if ((!retval) \&&b (bufP) &c ((Byte) *bufP != 0xFF)) {
    // there's a valid serial number!
    // Calculate the checksum: Start with zero, add each digit,
    // then rotate the result one bit to the left and repeat.
        checkSum = 0;for (count=0; count<br/>sbufLen; count++) {
            checkSum += buffer[count];checkSum = (checkSum<<1) (checkSum & 0x80) >> 7); }
    // Add the two hex digits (nybbles) together, +2 
    // (range: 2 - 31 == 2 - 9, A-W)// By adding 2 to the result before converting to ascii,
    // we eliminate the numbers 0 and 1, which can be
    // difficult to distinguish from the letters O and I.
   checkSum = ((checkSum > 4) & 0x0F) + (checkSum & 0x0F) + 2i// draw the serial number and find out how wide it was
   WinDrawChars(bufP, bufLen, x, y);
   x += FntCharsWidth(bufP, bufLen);
    // draw the dash and the checksum digit right after it
    checksumStr[0] = '-checksumStr[1] = 
        ((checkSum < 10) ? (checkSum +'0'):(checkSum -10 +'A'));
```

```
WinDrawChars (checksumStr, 2, x, y);
}
 else // there's no serial number
// draw a status message if the caller provided one
if (noNumberMessage)
 WinDrawChars(noNumberMessage, StrLen(noNumberMessage),x, y);
```
}

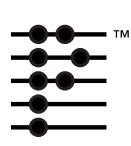

# **Application Control Flow**

Palm OS applications are generally single-threaded, event-driven programs. They may use predefined UI elements (sometimes referred to as UI objects) or they may create their own UI elements. All applications must use the memory and data management facilities provided by the system and must be considerate of the system and other applications by periodically allowing system event handlers access to the event flow.

The flow of control in Palm OS is driven by two different mechanisms, discussed in some detail in this chapter:

- [How Events Control an Application d](#page-56-0)iscusses the event manager, the main interface between the Palm OS system software and an application. It discusses in some detail what an application does in response to user input, providing code fragments as examples where needed.
- [How Launch Codes Control an Application d](#page-65-0)iscusses how an application handles requests for immediate action at its top level (PilotMain). For example, there are launch codes for launching an application, for telling an application to search its data for a text string, and for notifying an application that data has been synchronized. Using launch codes, an application can request information or actions from another application.

[Figure 2.1](#page-55-0) illustrates control flow in a typical application.

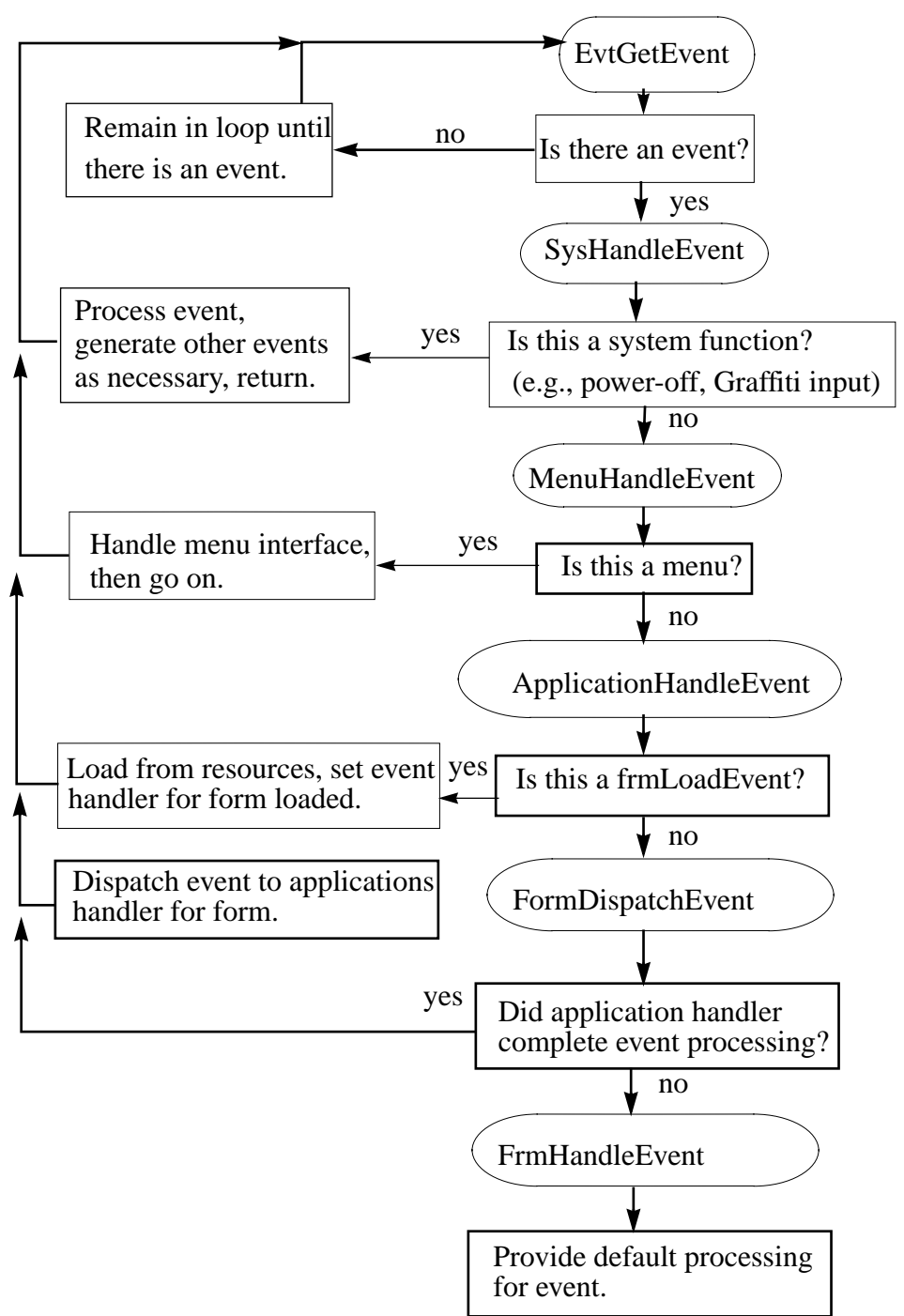

<span id="page-55-0"></span>**Figure 2.1 Control Flow in a Typical Application**

# <span id="page-56-0"></span>**How Events Control an Application**

This section starts with a high-level overview of the stages of a Palm OS application, then provides more information on the event loop.

Note that each event is discussed in some detail in Chapter 6, "Palm [OS Events."](#page-190-0) The event flow for each User Interface resource is discussed in [Chapter 3, "Palm OS User Interface Resources."](#page-84-0) The event flow for each User Interface object is discussed in [Chapter 4,](#page-126-0)  ["Palm OS User Interface Objects."](#page-126-0)

## **Basic Application Stages**

When an application receives the launch code sysAppLauchCommandNormalLaunch (se[e How Launch Codes](#page-65-0)  [Control an Application\),](#page-65-0) it begins with a startup routine, then goes into an event loop, and finally exits with a stop routine.

- [The Startup Routine is](#page-57-0) the application's opportunity to perform actions that need to happen once, and only once, at startup. A typical startup routine opens databases, reads saved state information (such as UI preferences), and initializes the application's global data.
- [The Event Loop f](#page-60-0)etches events from the queue and dispatches them, taking advantage of default system functionality as appropriate.
- [The Stop Routine p](#page-64-0)rovides an opportunity for the application to perform cleanup activities before exiting. Typical activities include closing databases and saving state information.

The following sections look at each of the stages in some detail. Note that for each phase, Palm OS provides a default behavior that can help you keep application code to a minimum. If your application has special requirements, your application may instead handle the bulk of the work itself.

## <span id="page-57-0"></span>**The Startup Routine**

During the startup routine, your application should perform these actions:

- 1. Get system-wide preferences (for example for numeric or date and time formats) and use them to initialize global variables that will be referenced throughout the application.
- 2. Find the application database by creator type. If none exists, create it and initialize it.
- 3. Get application-specific preferences and initialize related global variables.
- 4. Initialize any other global variables.

Listing 2.1 shows an example StartApplication function from the datebook application.

```
Listing 2.1 StartApplication from Datebook.c
```

```
static Word StartApplication (void)
{
 Word error = 0;
 Err err = 0;
 UInt mode;
 DateTimeType dateTime;
 DatebookPreferenceType prefs;
 SystemPreferencesType sysPrefs;
 Word prefsSize;
 // Determime if secret records should be displayed.
 PrefGetPreferences (&sysPrefs);
 HideSecretRecords = sysPrefs.hideSecretRecords;
 if (HideSecretRecords)
   mode = dmModeReadWrite;
 else
   mode = dmModeReadWrite | dmModeShowSecret;
  // Get the time formats from the system preferences.
 TimeFormat = sysPrefs.timeFormat;
```

```
// Get the date formats from the system preferences.
LongDateForward = sysPrefs.longDateFormat;ShortDateFormat = system// Get the starting day of the week from the system preferences.
StartDayOfWeek = sysPrefs.weekStartDay;
// Get today's date.
TimSecondsToDateTime (TimGetSeconds (), &dateTime);
Date.year = dateTime.year - firstYear;
Date.month = dateTime.month;Date.day = daterime.day;// Find the application's data file. If it doesn't exist 
// create it.
ApptDB = DmOpenDatabaseByTypeCreator(datebookDBType, 
            sysFileCDatebook, mode);
if (! ApptDB)
  \{error = DmCreateDatabase (0, datebookDBName, sysFileCDatebook,
              datebookDBType, false);
  if (error) return error;
  ApptDB = DmOpenDatabaseByTypeCreator(datebookDBType, 
              sysFileCDatebook, mode);
  if (! ApptDB) return (1);
  error = ApptAppInfoInit (ApptDB);
  if (error) return error;
  }
// Read the preferences / saved-state information. There is 
// only one version of the DateBook preferences so don't worry 
// about multiple versions.
prefsSize = sizeof (DatebookPreferenceType);
```

```
if (PrefGetAppPreferences (sysFileCDatebook, datebookPrefID, 
                          &prefs, &prefsSize, 
  true) != noPreferenceFound)
  {
  DayStartHour = prefs.dayStartHour;
  DayEndHour = prefs.dayEndHour;
  AlarmPreset = prefs.alarmPreset;
  NoteFont = prefs.noteFont;
  SaveBackup = prefs.saveBackup;
  ShowTimeBars = prefs.showTimeBars;
  CompressDayView = prefs.compressDayView;
  ShowTimedAppts = prefs.showTimedAppts;
  ShowUntimedAppts = prefs.showUntimedAppts;
  ShowDailyRepeatingAppts = prefs.showDailyRepeatingAppts;
  }
TopVisibleAppt = 0;
CurrentRecord = noRecordSelected;
// Laod the far call jump table.
FarCalls.apptGetAppointments = ApptGetAppointments;
FarCalls.apptGetRecord = ApptGetRecord;
FarCalls.apptFindFirst = ApptFindFirst;
FarCalls.apptNextRepeat = ApptNextRepeat;
FarCalls.apptNewRecord = ApptNewRecord;
FarCalls.moveEvent = MoveEvent;
return (error);
```
}

### <span id="page-60-0"></span>**The Event Loop**

When startup is complete, the application enters an event loop. While in the loop, the application continuously checks for events on the event queue. If there are events on the queue, the application has to process them as determined in the event loop. As a rule, the events are passed on to the system, which knows how to handle them. For example, the system knows how to respond to pen taps on forms or menus.

The application typically remains in the event loop until the system tells it to shut itself down by sending an a[ppStopEvent](#page-191-0) (not a launch code) through the event queue. The application must detect this event and terminate.

**Listing 2.2 Top-Level Event Loop Example**

```
static void EventLoop (void)
{
 Word error;
  EventType event;
 do
    {
    EvtGetEvent (&event, evtWaitForever);
    PreprocessEvent (&event);
    if (! SysHandleEvent (&event))
      if (! MenuHandleEvent (NULL, &event, &error))
        if (! ApplicationHandleEvent (&event))
          FrmDispatchEvent (&event); 
    #if EMULATION_LEVEL != EMULATION_NONE
      ECApptDBValidate (ApptDB);
    #endif
    }
  while (event.\nerlype := appStopEvent);}
```
In the event loop, the application iterates through these steps (see [Figure 2.1](#page-55-0) and [Listing 2.2\)](#page-60-0)

- 1. Fetch an event from the event queue.
- 2. Call PreprocessEvent to allow the datebook event handler to see the command keys before any other event handler geta them. Some of the databook views display UI that dispappears automatically; This UI needs to be dismissed before the system event handler or the menu event handler display any UI objects.

Note that not all applications need a PreprocessEvent functions. It may be appropriate to call SysHandleEvent right away.

3. Call SysHandleEvent to give the system an opportunity to handle the event.

The system handles events like power on/ power off, Graffiti input, tapping silk-screened icons, or pressing buttons. During the call to SysHandleEvent, the user may also be informed about low-battery warnings or may find and search another application.

Note that in the process of handling an event, SysHandleEvent may generate new events and put them on the queue. For example, the system handles Graffiti input by translating the pen events to key events. Those, in turn, are put on the event queue and are eventually handled by the application.

SysHandleEvent returns TRUE if the event was completely handled, that is, no further processing of the event is required. The application can then pick up the next event from the queue.

- 4. If SysHandleEvent did not completely handle the event, the application calls [MenuHandleEvent](#page-345-0). MenuHandleEvent handles two types of events:
	- If the user has tapped in the area that invokes a menu, MenuHandleEvent brings up the menu.
	- If the user has tapped inside a menu to invoke a menu command, MenuHandleEvent removes the menu from the screen and puts the events that result from the command onto the event queue.

MenuHandleEvent returns TRUE if the event was completely handled.

- 5. If MenuHandleEvent did not completely handle the event, the application calls ApplicationHandleEvent, a function your application has to provide itself. ApplicationHandleEvent handles only the [frmLoadEvent](#page-196-0) for that event; it loads and activates application form resources and sets the event handler for the active form.
- 6. If ApplicationHandleEvent did not completely handle the event, the application calls F[rmDispatchEvent.](#page-275-0) FrmDispatchEvent first sends the event to the application's event handler for the active form. This is the event handler routine that was established in ApplicationHandleEvent. Thus the application's code is given the first opportunity to process events that pertain to the current form. The application's event handler may completely handle the event and return TRUE to callsfrom FrmDispatchEvent.In that case, calls FrmDispatchEvent returns to the application's event loop. Otherwise, calls FrmDispatchEvent calls FrmDispatchEvent to provide the system's default processing for the event.

For example, in the process of handling an event, an application frequently has to first close the current form and then open another one, as follows:

- The application calls  $FromGotoFrom$  to bring up another form. FrmGotoForm queues a [frmCloseEvent](#page-194-0) for the currently active form, then queues f[rmLoadEvent](#page-196-0) and [frmOpenEvent](#page-196-0) for the new form.
- When the application gets the frmCloseEvent, it closes and erases the currently active form.
- When the application gets the frmLoadEvent, it loads and then activates the new form. Normally, the form remains active until it's closed. (Note that this wouldn't work if you preload all forms, but preloading is really discouraged. Applications don't need to be concerned with the overhead of loading forms; loading is so fast that applications can do it when they need it.) The application's event handler for the new form is also established.

– When the application gets the frmOpenEvent, it performs any required initialization of the form, then draws the form on the display.

After FrmGotoForm has been called, any further events that come through the main event loop and to FrmDispatchEvent are dispatched to the event handler for the form that's currently active. For each dialog box or form, the event handler knows how it should respond to events, for example, it may open, close, highlight, or perform other actions in response to the event. F[rmHandleEvent](#page-288-0) invokes this default UI functionality.

After the system has done all it can to handle the event for the specified form, the application finally calls the active form's own event handling function. For example, in the datebook application, it may call DayViewHandleEvent or WeekViewHandleEvent.

Notice how the event flow allows your application to rely on system functionality as much as it wants. If your application wants to know whether a button is pressed, it has only to wait for [ctlSelectEvent](#page-192-0). All the details of the event queue are handled by the system.

Some events are actually requests for the application to do something, for example,  $\frac{\text{frmOpenEvent}}{\text{Event}}$  $\frac{\text{frmOpenEvent}}{\text{Event}}$  $\frac{\text{frmOpenEvent}}{\text{Event}}$ . Typically, all the application does is draw its own interface, using the functions provided by the system, and then waits for events it can handle to arrive from the queue.

Only the active form should process events.

### <span id="page-64-0"></span>**The Stop Routine**

In the stop routine, an application should first flush all active records, then close the application's database, and finally save those aspects of the current state needed for startup. Listing 2.3 is an example of a StopApplication routine from Datebook.c.

**Listing 2.3 Example of StopApplication Routine**

```
static void StopApplication (void)
{
  DatebookPreferenceType prefs;
  // Write the preferences / saved-state information.
  prefs.noteFont = NoteFont;
 prefs.dayStartHour = DayStartHour;
  prefs.dayEndHour = DayEndHour;
 prefs.alarmPreset = AlarmPreset;
 prefs.saveBackup = SaveBackup;
 prefs.showTimeBars = ShowTimeBars;
 prefs.compressDayView = CompressDayView;
 prefs.showTimedAppts = ShowTimedAppts;
 prefs.showUntimedAppts = ShowUntimedAppts;
 prefs.showDailyRepeatingAppts = ShowDailyRepeatingAppts;
  // Write the state information.
  PrefSetAppPreferences (sysFileCDatebook, datebookPrefID, 
    datebookVersionNum, &prefs, sizeof (DatebookPreferenceType), 
    true);
  // Send a frmSave event to all the open forms.
  FrmSaveAllForms ();
  // Close all the open forms.
  FrmCloseAllForms ();
  // Close the application's data file.
 DmCloseDatabase (ApptDB);
}
```
# <span id="page-65-0"></span>**How Launch Codes Control an Application**

Launch codes allow direct communication between the system and an application and between two applications. This direct communication takes precedence over any events on an application's queue.

• **The system** uses launch codes to ask an application to do something, interrupting other activities if necessary. Examples include launch codes for launching an application, initializing databases, or resetting after the user performs a hard reset.

Global find is a frequently used launch code that illustrates the usefulness of launch codes. It allows users to search all databases for a certain record, such as a name. In this case, it would be very wasteful to do a full launch—including the user interface—of each application only to access the application's databases in search of that item. Using a launch code avoids this overhead.

• **An application** can use a launch code to request that another application perform an action or modify its data. For example, a data collection application could instruct an email application to queue up a particular message to be sent.

Launch codes can be sent from the system's top level or from another application's thread. In most cases, an application's global variables are not available. Launch codes are delivered to an application at its highest level (through the PilotMain function). Each launch code may be accompanied by [a Parameter Block](#page-66-0) which may in turn contain one or more **Launch Flags**. The parameter block is specific to the launch code, while the launch flags can be sent with any launch code.

**Note:** Static local variables are stored with the global variables on the system's dynamic heap. They are not accessible while executing launch codes other than normal launch.

#### <span id="page-66-0"></span>**Parameter Block**

Many launch codes are accompanied by a parameter block. A parameter block is a pointer to a structure that contains several parameters. These parameters contain information necessary to handle the associated launch code.

## **Launch Flags**

Launch flags provide some additional information on what exactly an application should do when it receives a launch code.

- If an application sends a launch code to another application, it should always set the launch flags to zero.
- The system sometimes uses flags with a launch code to indicate how the application should behave. For example, a flag could be used to specify whether the UI should be displayed or not.

Note that even if an application has decided to handle a certain launch code, it can still decide not to handle the associated launch flags.

See [More About Launch Flags f](#page-81-0)or additional information.

# **Launch Code Example**

An application needs to checks for launch codes in its main function. Listing 2.4 shows **parts of** PilotMain from the datebook application as an example. To see the complete example, go to Palm OS SDK: Examples:Datebook:Datebook.c.

**Listing 2.4 Code Fragment Checking for Launch Codes**

```
static DWord DBPilotMain (Word cmd, Ptr cmdPBP, Word launchFlags)
{
  Word error;
  Boolean launched;
  // This app makes use of PalmOS 2.0 features.It will crash if 
  // run on an earlier version of PalmOS. Detect and warn if this 
  // happens, then exit.
  error = RomVersionCompatible (version20, launchFlags);
  if (error)
   return error;
  // Launch code sent by the launcher or the datebook button.
  if (cmd == sysAppLaunchCmdNormalLaunch)
    \{error = StartApplication ();
    if (error) return (error);
    FrmGotoForm (DayView);
    EventLoop ();
    StopApplication ();
    }
  // Launch code sent by text search.
  else if (cmd == sysAppLaunchCmdFind)
    {
    Search ((FindParamsPtr)cmdPBP);
    }
```

```
// This launch code might be sent to the app when it's already 
// running if the user hits the "Go To" button in the Find 
// Results dialog box.
else if (cmd == sysAppLaunchCmdGoTo)
  {
  launched = launchFlags & sysAppLaunchFlagNewGlobals;
  if (launched)
    {
    error = StartApplication ();
    if (error) return (error);
    GoToItem ((GoToParamsPtr) cmdPBP, launched);
    EventLoop ();
    StopApplication ();
    }
  else
    GoToItem ((GoToParamsPtr) cmdPBP, launched);
  }
// Launch code sent by sync application to notify the datebook 
// application that its database was been synced.
// ...
// Launch code sent by Alarm Manager to notify the datebook 
// application that an alarm has triggered.
// ...
// Launch code sent by Alarm Manager to notify the datebook 
// application that is should display its alarm dialog.
// ...
// Launch code sent when the system time is changed.
// ...
// Launch code sent after the system is reset. We use this time
// to create our default database if this is a hard reset
// ...
// Launch code sent by the DesktopLink server when it create 
// a new database. We will initializes the new database.
return (0);
```

```
}
```
# <span id="page-69-0"></span>**Summary of All Launch Codes**

The following table lists all Palm OS standard launch codes in alphabetical order. More detailed information is provided immediately after the table (you can also click on the links to access it).

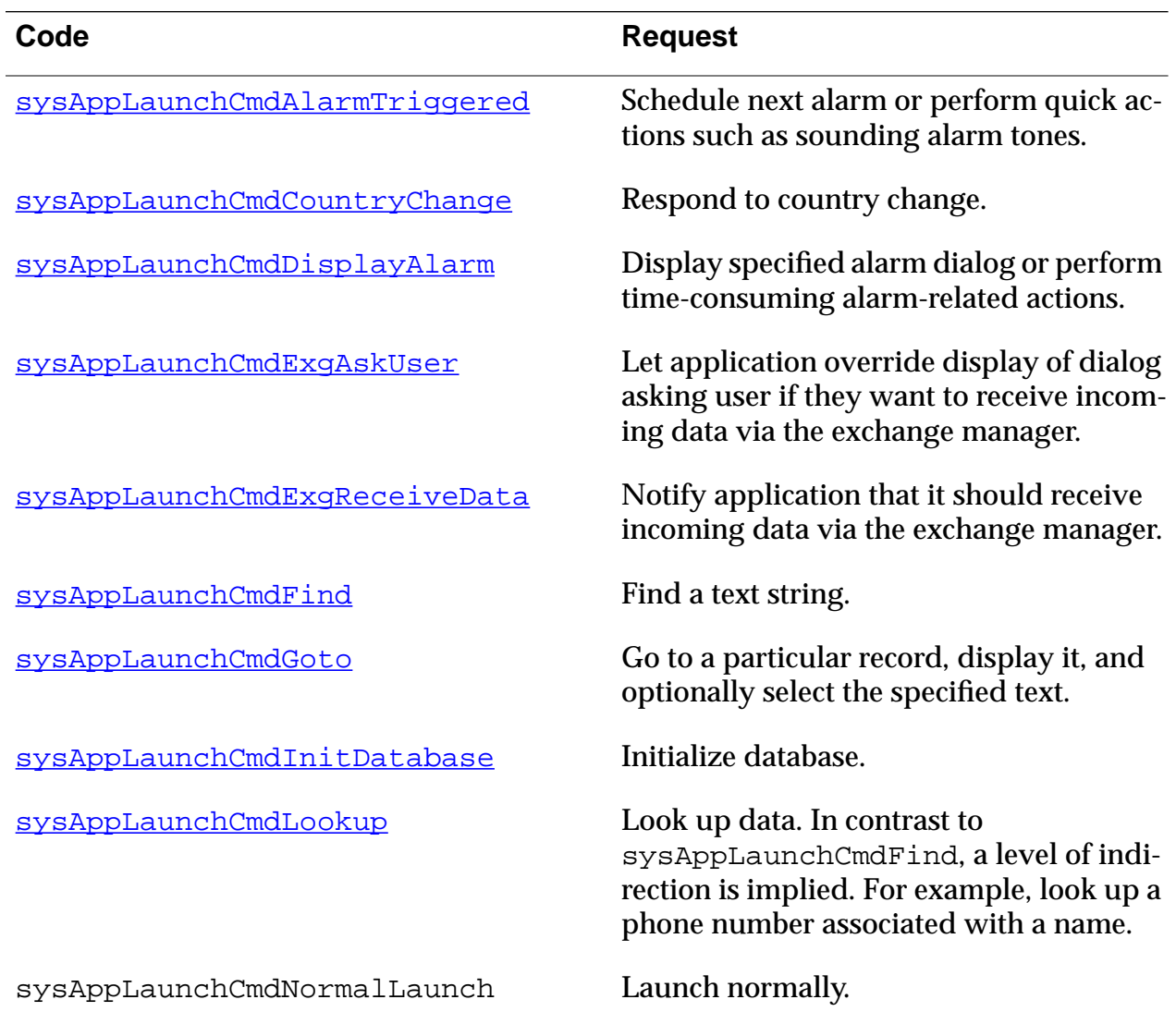

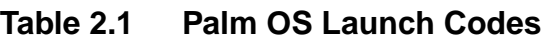

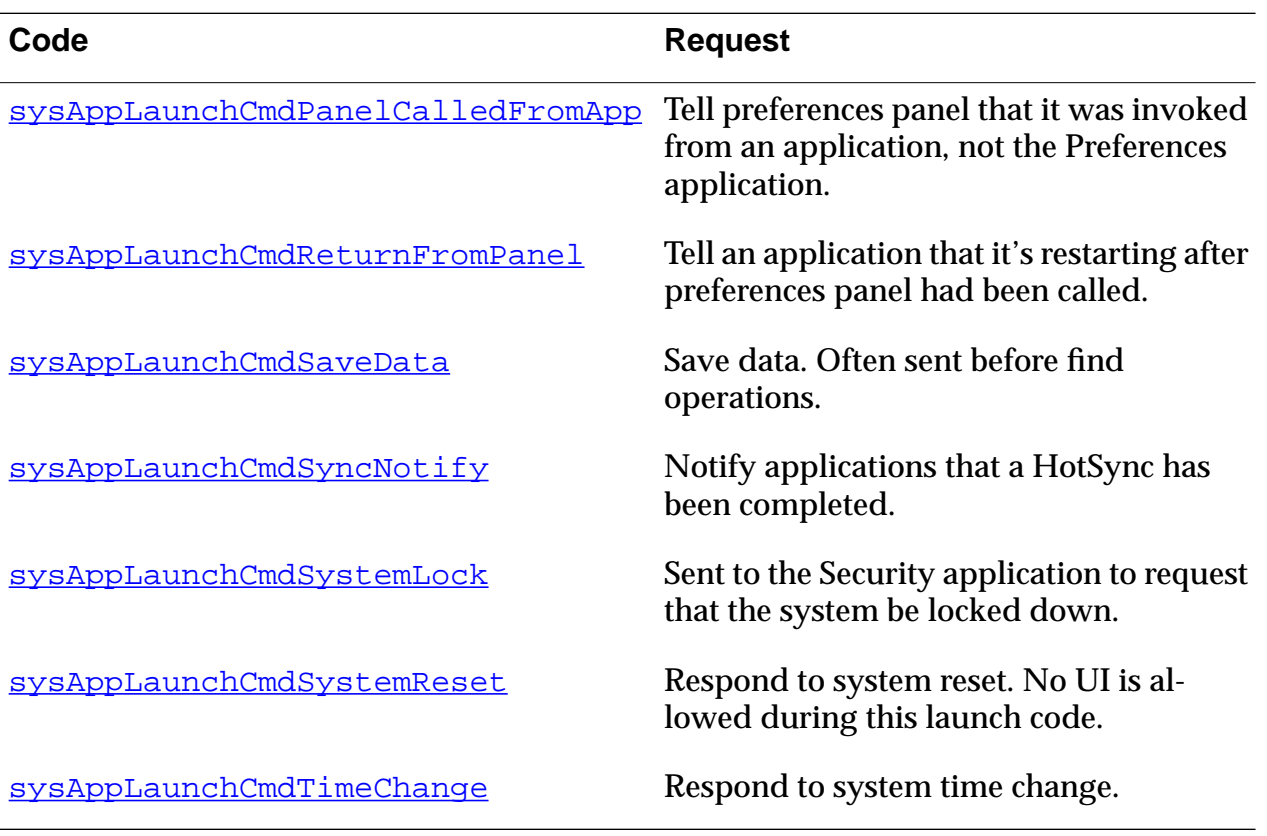

#### **Table 2.1 Palm OS Launch Codes**

# **More About Launch Codes**

This section provides supplemental information about launch codes. For some launch codes, it lists the parameter block, which in some cases provides additional information about the launch code.

The section discusses all launch codes in alphabetical order. For a listing, see [Table 2.1.](#page-69-0)

## <span id="page-71-0"></span>**sysAppLaunchCmdAlarmTriggered**

Perform quick action such as scheduling next alarm or sounding alarm.

#### **Impact on Application**

This launch code is sent as close to the actual alarm time as possible. An application may perform any quick, non-blocking action at this time. An opportunity to perform more time-consuming actions will come when sysAppLaunchCmdDisplayAlarm is sent.

## **sysAppLaunchCmdCountryChange**

Respond to country change.

#### **Impact on Application**

Applications should change the display of numbers to use the proper number separators. To do this, call [LocGetNumberSeparators](#page-348-0), StrLocalizeNumber, and StrDelocalizeNumber.

## **sysAppLaunchCmdDisplayAlarm**

Perform full, possibly blocking, handling of alarm.

#### **Impact on Application**

This is the application's opportunity to handle an alarm in a lengthy or blocking fashion. Notification dialogs are usually displayed when this launch code is received. This work should be done here, not when sysAppLaunchCmdAlarmTriggered is received. Multiple alarms may be pending at the same time for multiple applications, and one alarm display shouldn't block the system and prevent other applications from receiving their alarms in a timely fashion.

## **sysAppLaunchCmdExgAskUser**

Exchange manager sends this launch code to the application when data has arrived for that application. This launch code lets the
application tell the exchange manager whether or not to display a dialog asking the user if they want to accept the data. If the application chooses not to handle this launch command, the default course of action is that the exchange manager displays a dialog asking the user if they want to accept the incoming data. In most cases, applications won't need to handle this launch code, since the default action is the preferred alternative.

The application can respond to this launch code by setting the result field in the parameter block to the appropriate value. If it wants to allow the exchange manager to display a dialog, it should leave the result field set to exgAskDialog (the default value). To disable display of the dialog and to automatically accept the incoming data (as if the user had pressed OK in the dialog), set the result field to exgAskOk. To disable display of the dialog and to automatically reject the incoming data (as if the user had pressed Cancel in the dialog), set the result field to exgAskCancel. In the later case, the data is discarded and no further action is taken by the exchange manager.

If the application sets the result field to exgAskOk, or the dialog is displayed and the user presses the OK button, then the exchange manager sends the application the next launch code, [sysAppLaunchCmdExgReceiveData](#page-73-0), so that it can actually receive the data.

### **sysAppLaunchCmdExgAskUser Parameter Block**

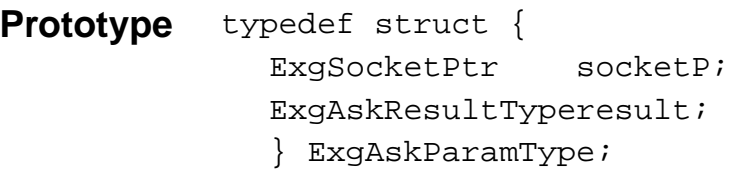

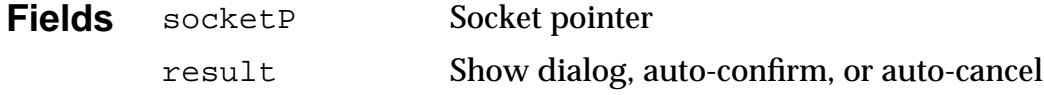

### <span id="page-73-0"></span>**sysAppLaunchCmdExgReceiveData**

Following the launch code <u>s[ysAppLaunchCmdExgAskUser](#page-71-0)</u>, the exchange manager sends this launch code to the application to notify it that it should receive the data (assuming that the application and/or the user has indicated the data should be received).

The application should use exchange manager functions to receive the data and store it or do whatever it needs to with the data.

Note that the application may not be the active application, and thus may not have globals available when it is launched with this launch code. You can check if you have globals by using this code in the PilotMain routine:

```
Boolean appIsActive = launchFlags & sysAppLaunchFlagSubCall;
```
The appIsActive value will be true if your application is active and globals are available; otherwise, you won't be able to access any of your global variables during the receive operation.

The parameter block sent with this launch code is of the ExgSocketPtr data type. It is a pointer to the ExgSocketType structure corresponding to the exchange manager connection via which the data is arriving. You will need to pass this pointer to the ExgAccept function to begin receiving the data. For more details, refer to the **Exchange Manager** chapter in Part III.

# **sysAppLaunchCmdFind**

This launch command is used to implement the global find. It is sent by the system whenever the user enters a text string in a Find dialog. At that time, the system queries each application whether it handles this launch code and returns any records matching the find request.

The system, sends this launch code with the FindParamsType parameter block to each application. The system displays the results of the query in the Find dialog.

#### **Impact on Application**

Most applications that use text records should support this launch code. When they receive it, they should search all records for matches to the find string and return all matches.

An application can also integrate the find operation in its own user interface and send the launch code to a particular application.

Applications that support this launch code should support sysAppLaunchCmdSaveData and sysAppLaunchCmdGoto as well. See Phase 14 of the tutorial for an example.

#### **sysAppLaunchCmdFind Parameter Block**

### **Prototype** typedef struct {

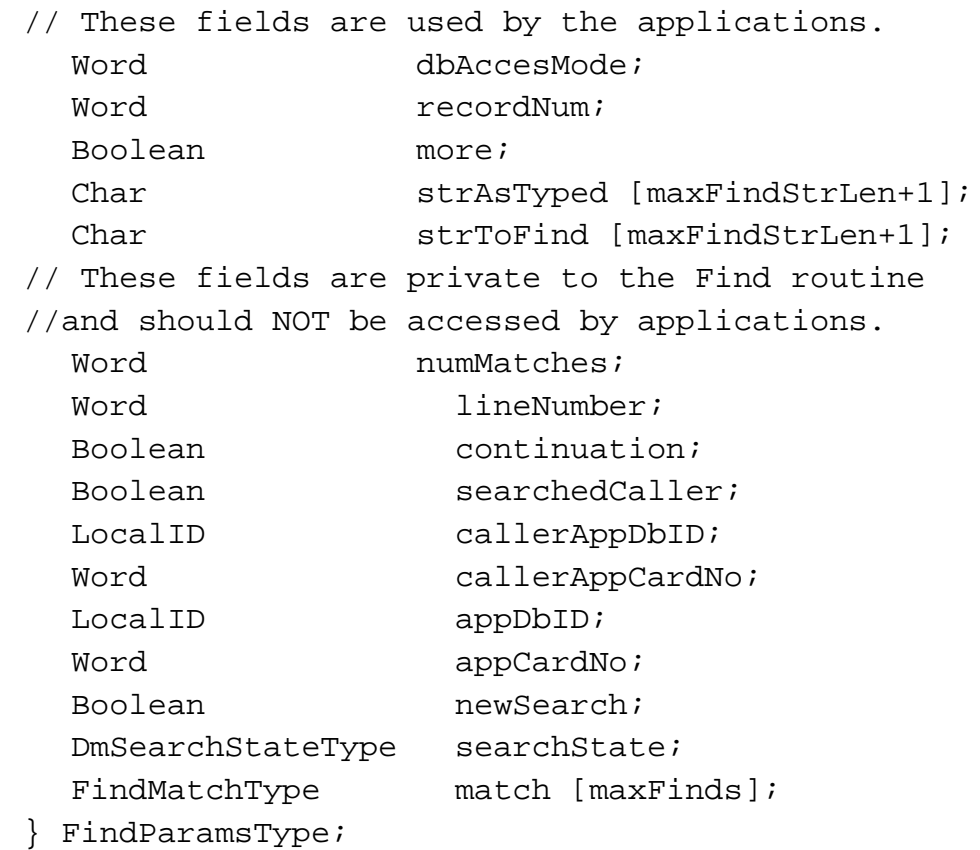

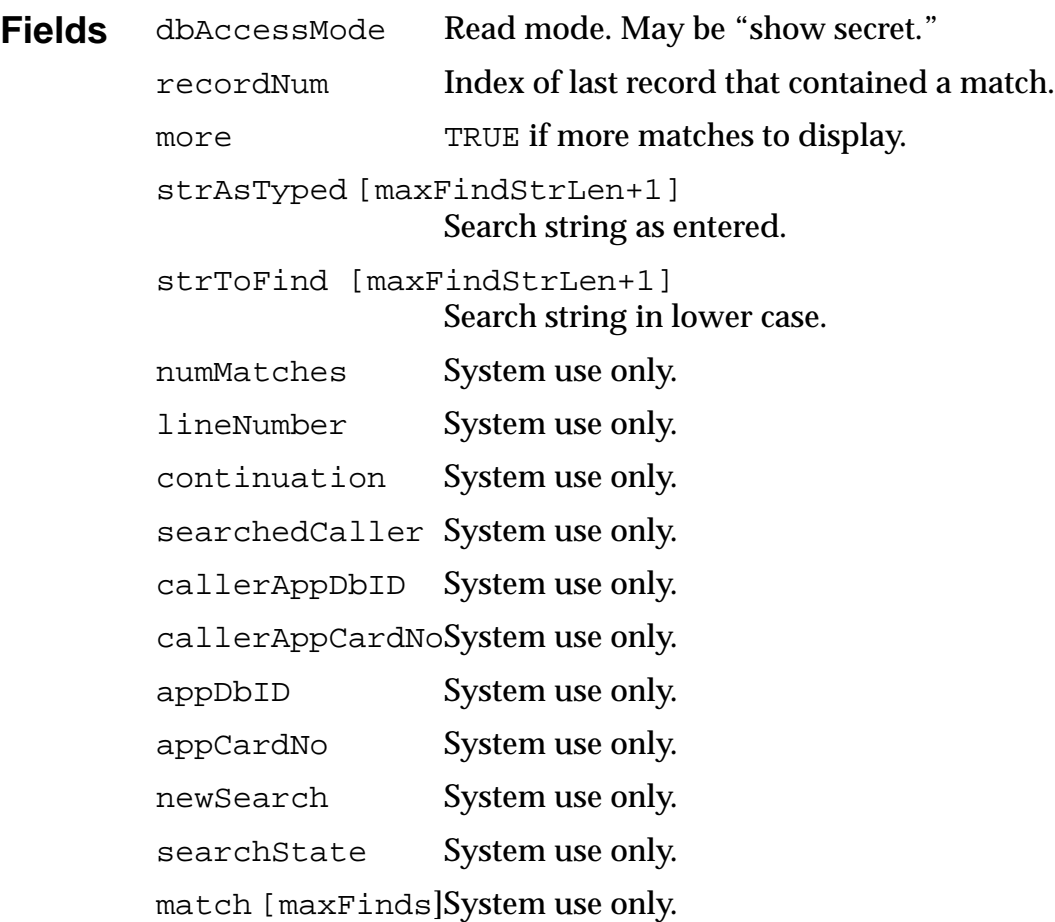

# **sysAppLaunchCmdGoto**

Sent in conjunction with sysAppLaunchCmdFind or sysAppLaunchCmdExgReceiveData to allow users to actually inspect the record that the global find returned or that was received by the exchange manager.

### **Impact on Application**

Applications should do most of the normal launch actions, then display the requested item. The applications should continue running unless explicitly closed.

### **sysAppLaunchCmdGoto Parameter Block**

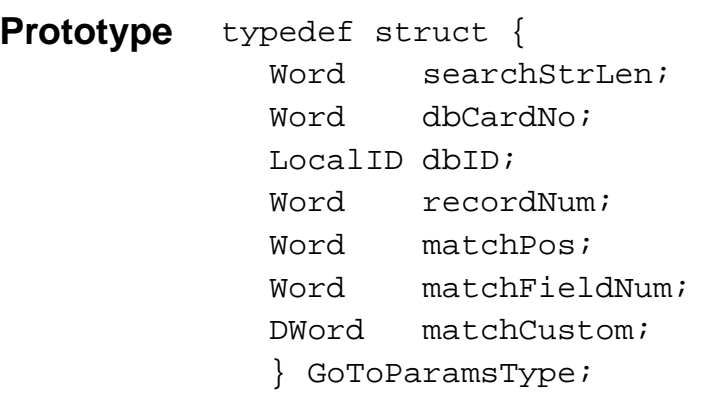

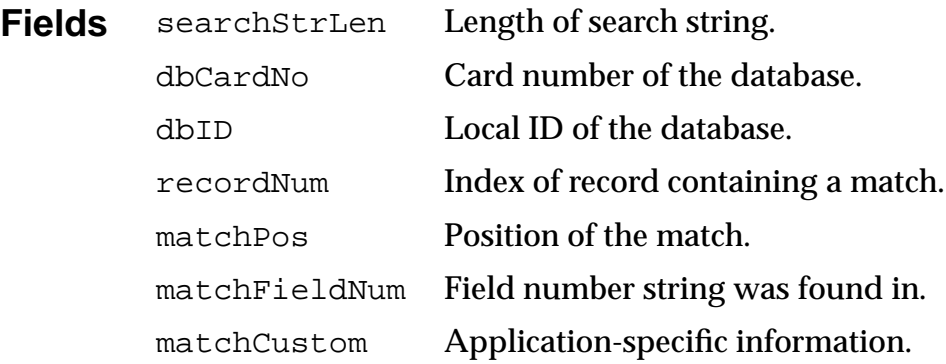

# **sysAppLaunchCmdInitDatabase**

This launch code is sent by the Desktop Link server in response to a request to create a database. It is sent to the application whose creator ID matches that of the requested database.

The most frequent occurrence of this is when a 'data' database is being installed or restored from the desktop. In this case, HotSync creates a new database on the device and passes it to the application via a sysAppLaunchCmdInitDatabase command, so that the application can perform any required initialization. HotSync will then transfer the records from the desktop database to the device database.

When a Palm OS application crashes while a database is installed using HotSync, the reason may be that the application is not

handling the sysAppLaunchCmdInitDatabase command properly. Be especially careful not to access global variables.

#### **Impact on Application**

The system will create a database and pass it to the application for initialization. The application must perform any initialization required, then pass the database back to the system, unclosed.

#### **sysAppLaunchCmdInitDatabase Parameter Block**

**Prototype** typedef struct { DmOpenRef dbP; ULong creator; ULong type; UInt version; } SysAppLaunchCmdInitDatabaseType;

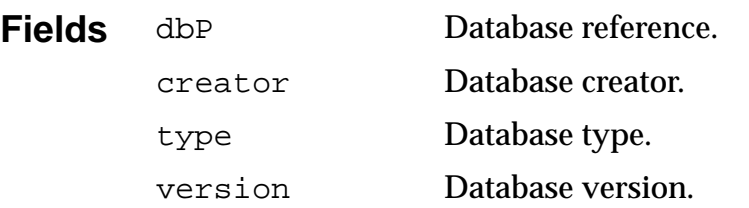

### **sysAppLaunchCmdLookup**

The system or an application sends this launch command to retrieve information from another application. In contrast to Find, there is a level of indirection; for example, this launch code could be used to retrieve the phone number based on input of a name.

This functionality is currently supported by the standard Palm OS Address Book.

#### **Impact on Application**

Applications that decide to handle this launch code must search their database for the string the user entered and perform the match operation specified in the launch code's parameter block.

<span id="page-78-0"></span>If an application wants to allow its users to perform lookup in other applications, it has to send it properly, including all information necessary to perform the match. An example for this is in Address.c and AppLaunchCmd.h which are included in your SDK.

### **Parameter Block**

The parameter block is defined by the application that supports this launch code. See AppLaunchCmd.h for an example.

# **sysAppLaunchCmdPanelCalledFromApp**

sysAppLaunchCmdPanelCalledFromApp and [sysAppLaunchCmdReturnFromPanel](#page-79-0) allow an application to let users change preferences without switching to the Preferences application. For example, for the calculator, you may launch the Formats preferences panel, set up a number format preference, then directly return to the calculator that then uses the new format.

sysAppLaunchCmdPanelCalledFromApp lets a preferences panel know whether it was switched to from the Preferences application or whether an application invoked it to make a change. The panel may be a preference panel owned by the application or a system preferences panel.

Examples of these system panels that may handle this launch code are:

- Network panel (called from network applications)
- Modem panel (called if modem selection is necessary)

### **Impact on Application**

All preferences panels must handle this launch code. If a panel is launched with this command, it should:

- Display a Done button.
- NOT display the panel-switching pop-up trigger used for navigation within the preferences application.

# <span id="page-79-0"></span> **sysAppLaunchCmdReturnFromPanel**

This launch code is used in conjunction with [sysAppLaunchCmdPanelCalledFromApp](#page-78-0). It informs an application that the user is done with a called preferences panel. The system passes this launch code to the application when a previouslycalled preferences panel exists.

# **sysAppLaunchCmdSaveData**

Instructs the application to save all current data. For example, before the system performs a Find operation, an application should save all data.

### **Impact on Application**

Any application that supports the Find command and that can have buffered data should support this launch code. Generally, an application only has to respond if it's the currently running application. In that case, all buffered data should be saved when the launch code is received.

### **sysAppLaunchCmdSaveData Parameter Block**

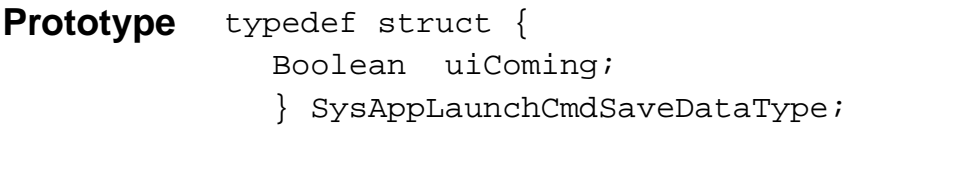

**Fields** uiComing TRUE if system dialog is displayed before launch code arrives.

# **sysAppLaunchCmdSyncNotify**

This launch code is sent to applications to inform them that a HotSync has occurred.

# **sysAppLaunchCmdSystemLock**

Launch code sent to the system-internal security application to lock the device.

### **Impact on Application**

As a rule, applications don't need to do respond to this launch code. If an application replaces the system-internal security application, it must handle this launch code.

### **sysAppLaunchCmdSystemReset**

Launch code to respond to system soft or hard reset.

### **Impact on Application**

Applications can respond to this launch code by performing initialization, indexing, or other setup that they need to do when the system is reset. For more information about resetting the device, see the Palm OS Cookbook.

### **sysAppLaunchCmdSystemReset Parameter Block**

- **Prototype** typedef struct { Boolean hardReset; Boolean createDefaultDB; } SysAppLaunchCmdSystemResetType;
	- **Fields** hardReset TRUE if system was hardReset. FALSE if system was softReset.

createDefaultDBIf TRUE, application has to create default database.

### **sysAppLaunchCmdTimeChange**

Launch code to respond to a time change initiated by the user.

#### **Impact on Application**

Applications that are dependent on the current time or date need to respond to this launch code. For example, an application that sets alarms may want to cancel an alarm or set a different one if the system time changes.

# **More About Launch Flags**

When an application is launched with any launch command, it also is passed a set of launch flags.

An application may decide not to handle the flags even if it handles the launch code itself. For applications that decide to include this launch code, the following table provides additional information:

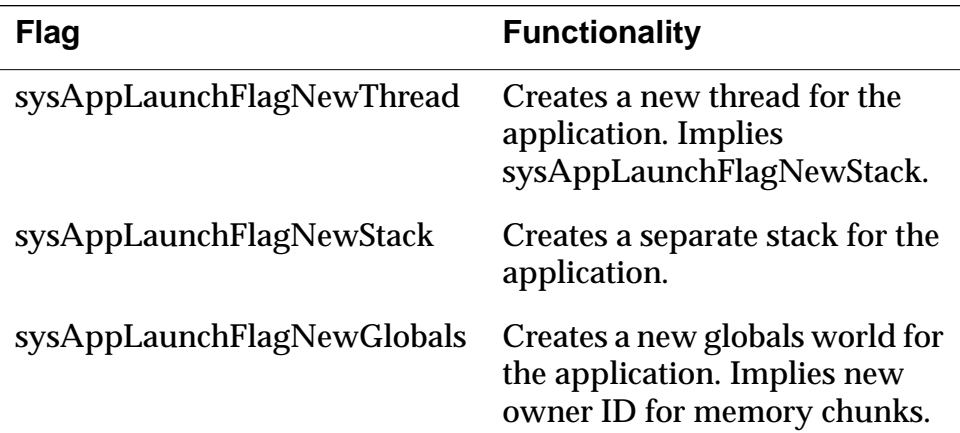

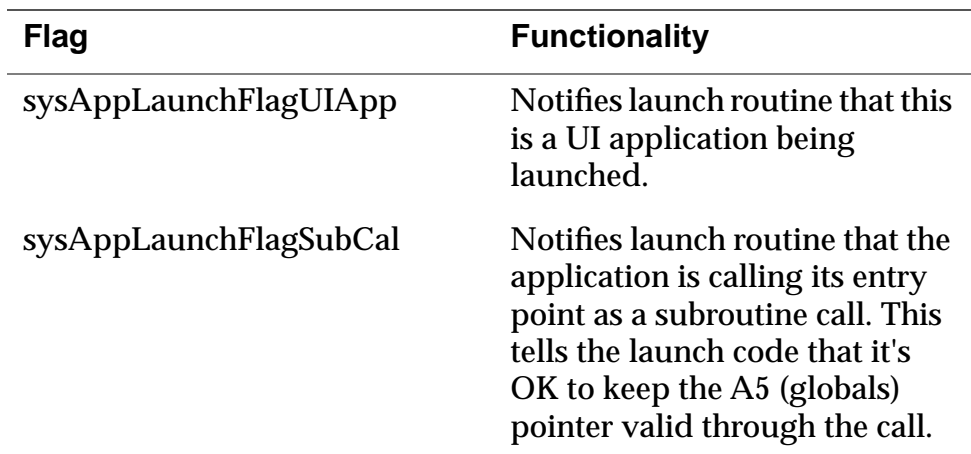

Generally, the system sends launch flags along with all launch codes. Applications should just pass 0 (zero) when sending a launch code to another application.

# **Responding to Launch Codes**

Launch codes may be sent to any application without negative effects. However, a launch code only has an effect if the application that receives it has been programmed to handle it. An application may decide not to handle the flags even if it handles the launch code itself.

When developing your application, be sure to handle as many of the standard launch codes as possible.

When an application receives a launch code, it must first check whether it can handle this particular code. For example, only applications that have text data should respond to a launch code requesting a string search. If an application can't handle a launch code, it exits without failure. Otherwise, it performs the action immediately and returns.

### **Determining Status When Receiving Launch Code**

If an application receives a launch code other than sysCmdAppNormalLaunch, it can find out whether it's the current application by checking the launch flags, which are sent to the currently running application.

If the application is the currently running application, the sysAppLaunchFlagSubCall flag is set. This flag is set by the system and isn't (and shouldn't be) set by the sender of a launch code.

Note that if the launch code is sent to the currently running application, the launch code handler may access the application's global variables. Only the system can access these global variables.

# **Predefined Launch Codes**

A number of launch codes are predefined by the system for handling certain system tasks, for example,

- Notifying the application when certain system preferences like date and time have changed
- Performing global find and goto operations
- Notifying the application that its data files have been updated by a sync operation

The launch code parameter is a 16-bit word value. All launch codes with values 0–32767 are reserved for use by the system and for future enhancements. Launch codes 32768–65535 are available for private use by applications.

# **Creating Your Own Launch Codes**

In addition to the predefined launch codes defined in [Table 2.1, d](#page-69-0)evelopers can create their own launch codes to implement specific functionality. Both the sending and the receiving application must know about and handle any developer-defined launch codes.

An example is PhoneLookup.c.

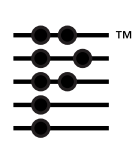

# **Palm OS User Interface Resources**

Palm OS User Interface resources are the elements of an application's GUI (graphical user interface).

This chapter helps you work with resources by providing information about these topics:

- [Using Constructor to Work With Resources](#page-85-0) gives an overview of the Constructor tool and briefly explains how to use it.
- [Project Resources](#page-87-0) provides information about project resources. These resources are created by instantiating a template. Examples are menu and menu bar or string.
- [Catalog Resources](#page-97-0) provides information about resources that you can instantiate by dragging them from the catalog onto a form. Examples are buttons and check boxes.

**Note:** For more information see the following manuals: The Palm OS Tutorial provides more detailed instruction on how to create a GUI using the Constructor tool.

The Constructor for Palm OS manual in the CodeWarrior Documentation folder provides detailed reference-style documentation as well as information on how to use each individual resource.

The relationship between the resources and the structures provided by Palm OS is discussed in *Chapter 4,* "Palm OS User Interface Ob[jects."](#page-126-0)

# <span id="page-85-0"></span>**Using Constructor to Work With Resources**

In Palm OS 2.0 and later, developers can choose how they want to create their resources:

- Using Constructor. This chapter describes how to use Constructor to create and manipulate resources.
- Macintosh users can also use ResEdit (as under Palm OS 1.0)

# **Creating Resources**

Constructor has a graphical interface that allows you to quickly create and view a GUI for your application. Here's an overview of how it works. For detailed information, see the "Palm OS Tutorial."

### **1. Open Constructor.**

Constructor opens a catalog window that contains all catalog resources such as buttons, check boxes, or tables. If the catalog window isn't visible, you can type Cmd-Y to display it.

### **2. From the File Menu, choose New Project File or Open Project File.**

Constructor opens the Constructor project window that lets you instantiate project resources such as forms, menus, and strings and specify project settings.

#### **3. In the Constructor project window, select the Forms template and type Cmd–K.**

Constructor instantiates the form; an icon representing it appears below the template.

### **4. Double-click on the form.**

Constructor opens a Form Editor, with information about the resource (left panel) and a graphical representation (right panel).

#### **5. Drag the additional desired UI elements from the catalog to the Forms window**

After you've dragged a resource icon onto the form, the resource information becomes visible in the left panel (Layout Properties).

#### **6. Instantiate special resource types, such as strings or bitmaps, in the project window and associate them with the related resource.**

### **Changing Resources**

You can make changes to any resource as follows:

- To change a project resource, double-click on that resource in the project window and change the fields in the associated editor that appears.
- To change a catalog resource, you have several choices:
	- Move any UI element in the Layout Appearance panel of the Forms window.
	- Change the values in the left (Layout Properties) panel of the Forms window.
	- Double-click the UI element and change the values in the Inspector that appears.

# <span id="page-87-0"></span>**Project Resources**

Catalog resources are available in the Catalog window and can be dragged directly on a form. All other resources, including the form itself, are instantiated from the projects window.

The following table lists all Palm OS project resources in alphabetical order by resource name. The Macintosh ResEdit resource name is include for reference only; it's not needed by developers who use Constructor exclusively, and not relevant for Windows developers.

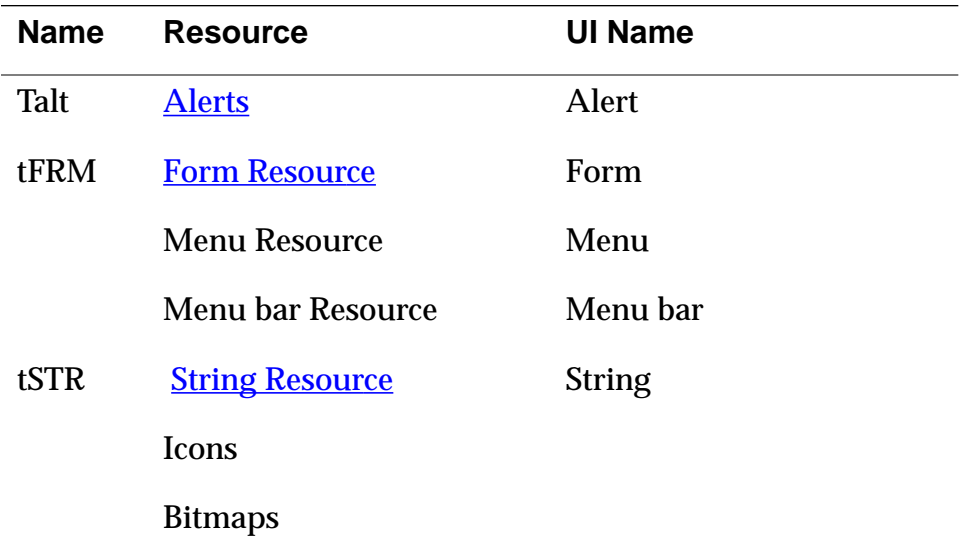

# <span id="page-88-0"></span>**Alerts**

**Example**

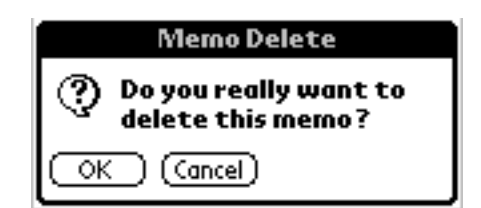

**Overview** The alert resource defines a modal dialog that displays a message, an icon, and one or more buttons.

> A small icon indicates the category of the dialog box; for example, an exclamation mark for an error message. The icon appears on the left side of the dialog. The text is justified left but placed to the right of the dialog icon.

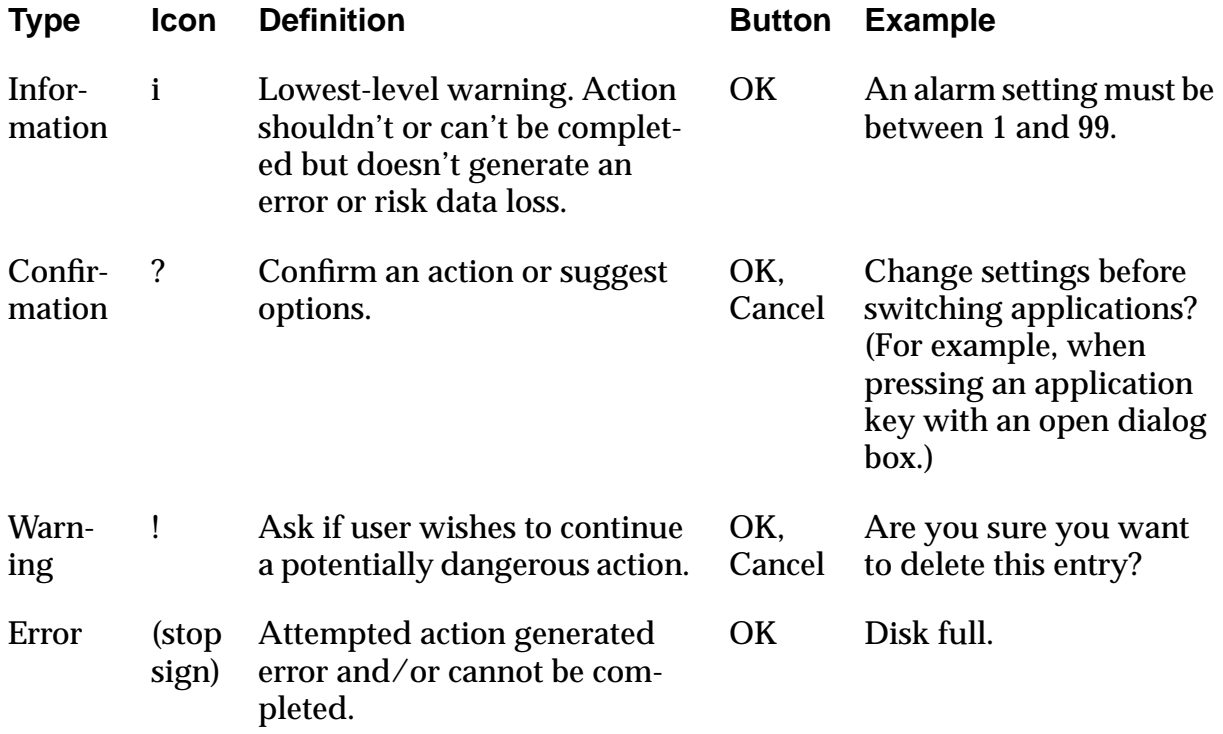

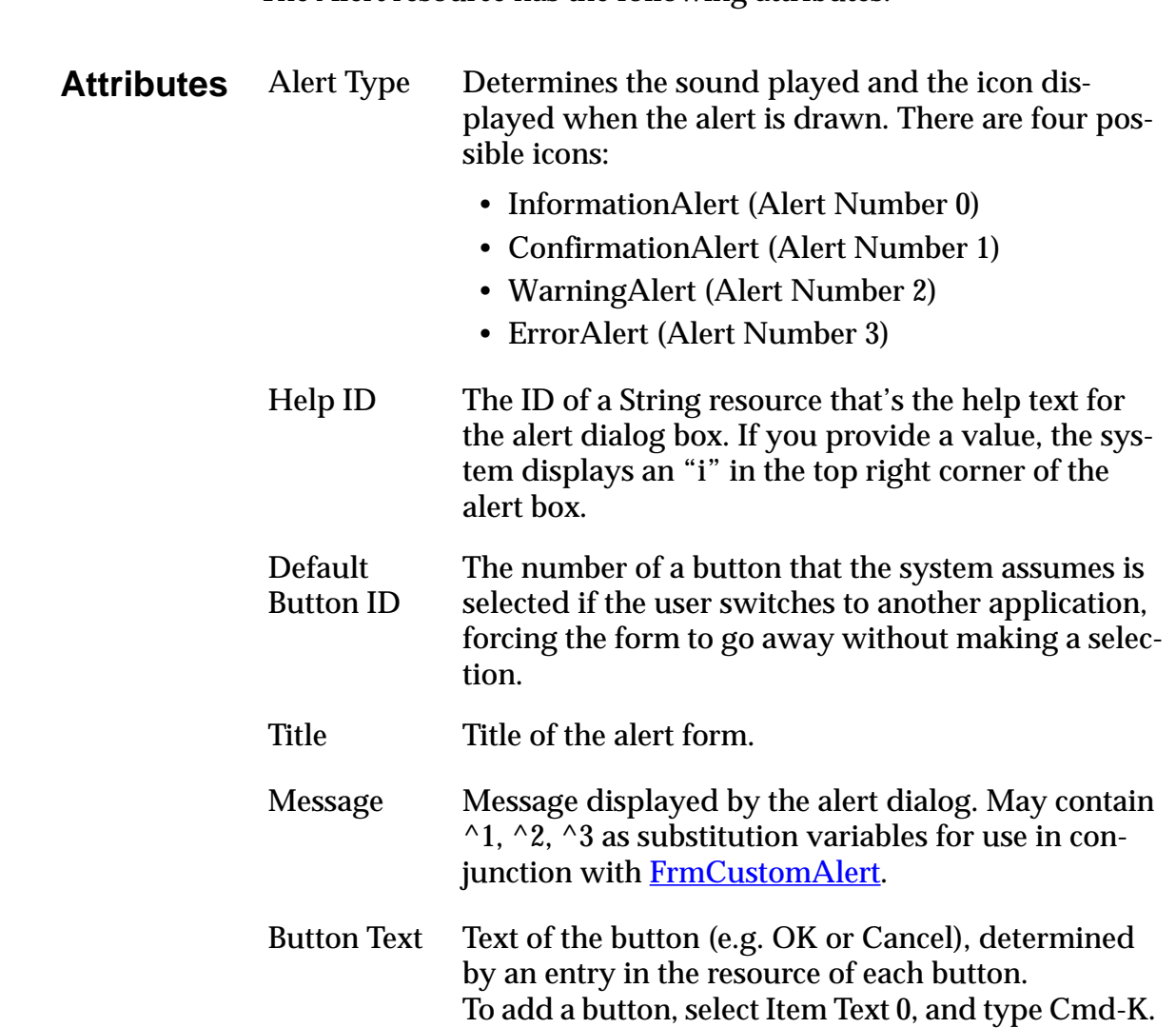

The Alert resource has the following attributes.

# <span id="page-90-0"></span>**Form Resource**

**Overview** A form is a container for one or more of the C[atalog Resources.](#page-97-0)

Applications usually contain several different forms that the user triggers by tapping buttons or other control UI objects. Most UI objects are displayed only if they are contained within a form.

**Example** The example below shows a modal form. A form can also be as large as the screen.

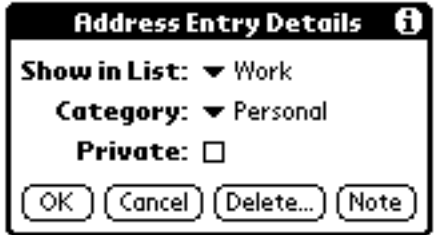

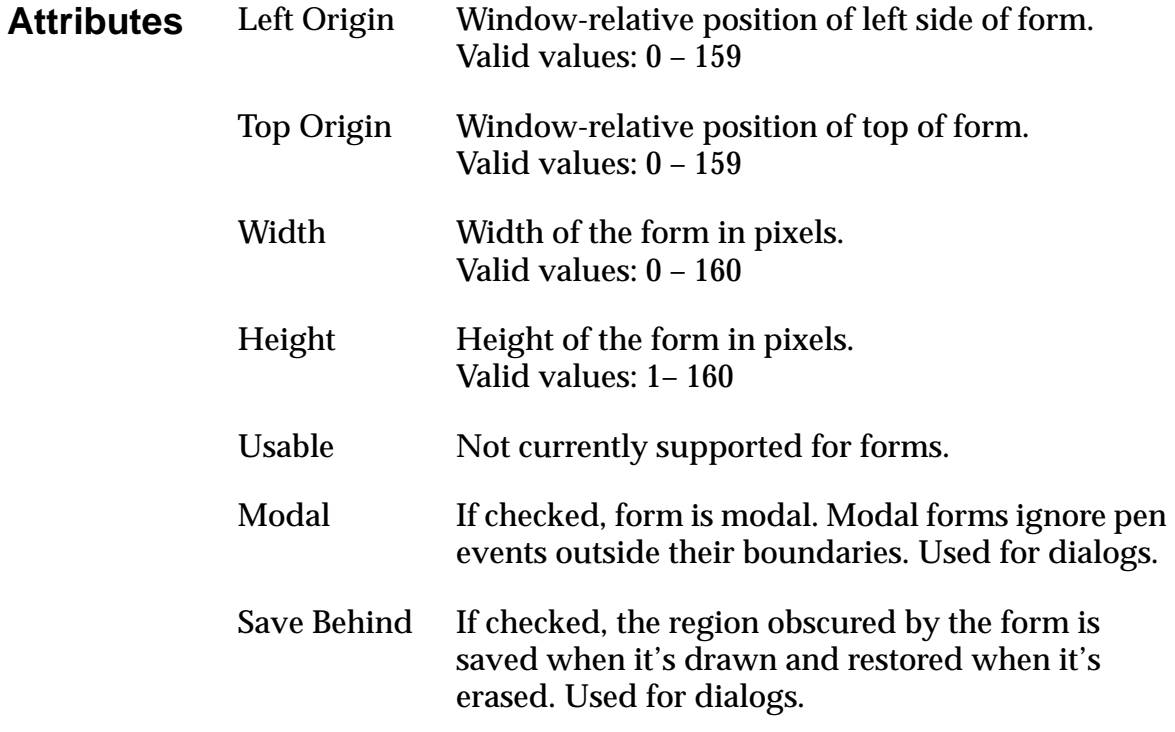

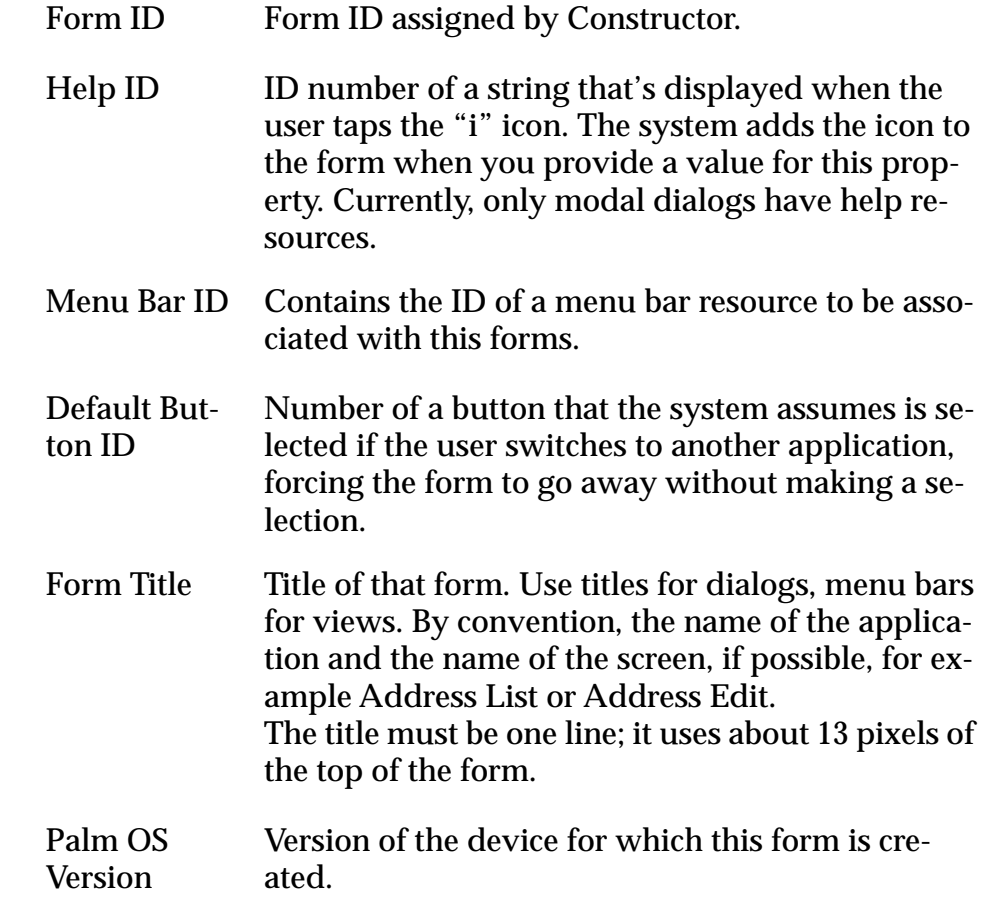

**Comments** The total display on the Palm device is 160 pixels by 160 pixels. If you want your whole form to be seen, make sure it fits within this display area. For pop-up dialogs, you can make the form smaller. Align a popup dialog with the bottom of the screen.

> A form is the GUI area for each view of your application. For example the Address Book offers an Address List view, Address Edit view, and so on. Each application has to have one form, and most applications have more than one. To actually create the view, you have to add other UI elements to the form; either by dragging them onto the form from the catalog or by providing their ID as the value of some of the form's fields.

Here are some general design guidelines:

- Each form should have a title that displays the name or view of the application, or both.
- Scroll bars in fields and tables appear and disappear dynamically if you've selected that option for that UI element. Place them to the right of command buttons.
- Modal dialogs always occupy the full width of the screen and are justified to the bottom of the screen. They hide the command buttons of the base application but don't obscure the title bar of the base application if possible. There should be a minimum of three pixels between the top of the modal dialog title bar and the bottom of the application title bar. If the dialog is too large to accommodate this, the entire application title bar should be obscured.
- Screen command buttons should always be at the bottom of the screen.
- Dialog command buttons appear four pixels above the bottom of the dialog box frame. Two-pixel default ring is three pixels above the bottom, and the baseline of the text within the buttons should be aligned.
- Command buttons should be centered so that the spaces between the buttons are twice the width of the spaces between the edges and the border (see diagram below).

If possible, all buttons should be the same width. At a minimum, they should be spaced equidistant, as illustrated below.

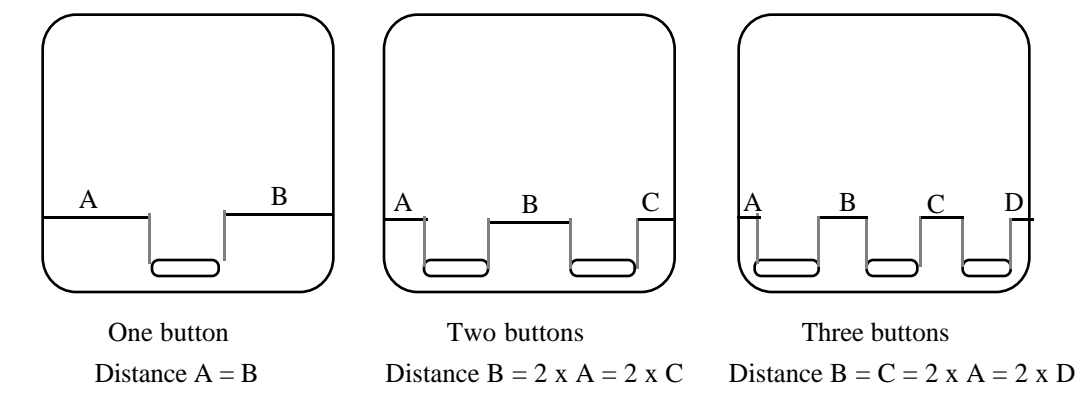

### **Event Flow** When a form is opened, a [frmOpenEvent](#page-196-0) is triggered and the form's ID is stored. A [winEnterEvent is](#page-206-0) triggered whenever a form is opened, and a [winExitEvent](#page-206-0) is triggered whenever a form is closed.

# <span id="page-93-0"></span>**String Resource**

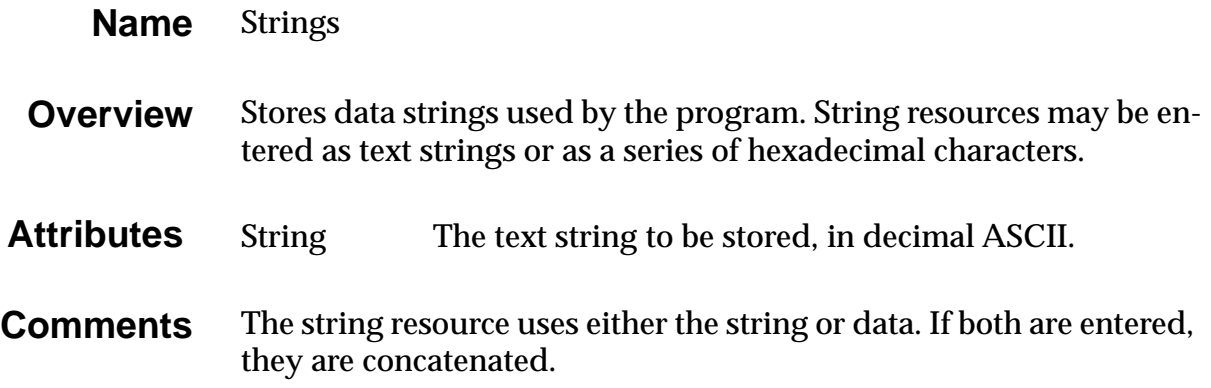

# **Menus and Menu Bars**

This section first provides a Menu Overview, then steps you through [Creating a Menu. T](#page-94-0)his is followed by a discussion of the two resources: [Menu Bar and Menu Resources. F](#page-95-0)inally, you learn about [Menu User Interaction a](#page-95-0)nd [Event Flow for Menu Resource.](#page-97-0)

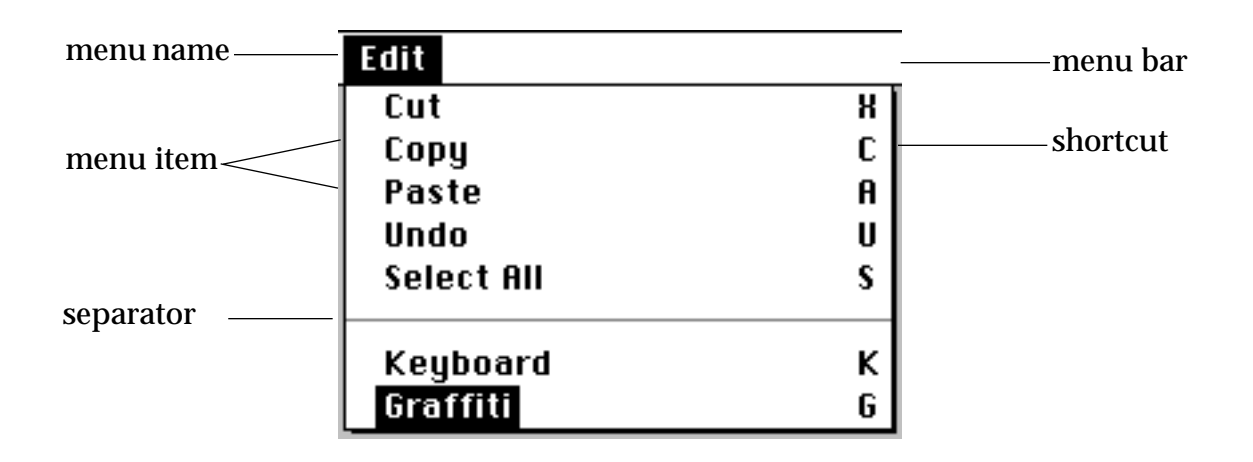

### **Menu Overview**

<span id="page-94-0"></span>A menu assembly consists of a menu bar, menu names indicating the available menus, and the menus themselves with their commands:

- **Menu bar**. The menu bar at the top of the screen contains the names of the available menus. Each application has different sets of menu names; within an application, different views may have different menus.
- **Menu name**. Each menu is displayed below the menu name. The following menu names are commonly found:
	- Record—Place Record to the left of Edit (if applicable).
	- Edit—Screens that allow editing need an Edit menu. Note, however, that most editing is edit-in-place.
	- Options—Typically, the last menu. The About command, which provides version and creator information, should always be an Options command under Palm OS.
- **Menu**. The menus themselves consist of menu items and optional shortcuts. Under Palm OS, menu items should **not** duplicate functionality available via command buttons. Menus justify left with the active heading of the menu name when invoked. If the menu doesn't fit, it's justified to the right border of the screen.

**Note**: For each menu, provide shortcuts for all commands or for none at all. Don't assign the same shortcut twice within one application.

# **Creating a Menu**

In Palm OS 2.0 and later, you can interactively create the menu bar and all menus, then associate the menu bar with the form.

To create a menu assembly using Constructor, follow these steps:

**1. In the project window, select Menu Bars, then type Cmd–K.** 

Constructor creates a menu bar instance.

**2. Name the Menu Bar instance, then double-click on it.** Constructor opens the Menu Editor.

- <span id="page-95-0"></span>**3. Back in the project window, create one or more Menus, name them, and drag them onto the Menu Editor.**
- **4. For each menu, replace the "untitled" default text with the menu name, such as Edit or File.**
- **5. Type Cmd–K to add menu items, Cmd– (minus) to add separators to the menu.**
- **6. To assign a shortcut key, you can do one of the following:**
	- Tab from the menu item to the shortcut region in the menu editor, then enter the shortcut letter.
	- Type Cmd-I and enter the shortcut in the property inspector that appears.

The system will later add the shortcut symbol before the character.

- **7. When you're finished with the assembly, close the window.**
- **8. Finally, enter the ID of the menu bar you created into the Menu Bar ID property of a form.**

**Note:** The Palm OS Tutorial provides more detailed step-by-step instructions for creating a menu.

# **Menu Bar and Menu Resources**

The only information provided for the menu and menu bar resource is the resource name and resource ID.

# **Menu User Interaction**

• **Default Menu and Menu Item.** A pen-up on the menu icon displays the menu bar. The first time a menu is invoked after an application is launched, no menus are displayed unless there is only one menu available. Afterwards the menu and menu item of the last command executed from the menu are displayed. Graffiti command equivalents are ignored.

For example, if the user selects Edit > Copy, the Edit menu is popped down and the Copy command is highlighted the next time the menu bar is displayed. This expedites execution of commonly used commands or of grouped commands (e.g., Copy/

Paste). The last menu heading is not saved if the user switches to a different view or a different application.

- **View-specific Menus.** Each view within an application can have a unique menu, that is, different menu headings and items.
- **Menu Display.** As a rule, a Palm OS application should try to have the menu visible on screen as rarely as possible:
	- After a menu command is executed, the menu bar is dismissed.
	- The menu bar is active when the menu headings in it are active. When not active, the menu bar is not visible.
	- There are no grayed-out menu headings or grayed-out menu items. A command not accessible in a certain mode doesn't appear at all.
- **Size.** The vertical active area of menu headings is 2 pixels beyond the ascender and 1 pixel below a potential descender of the menu heading text. The horizontal active area covers half the distance to the next menu heading, leaving no gaps between the headings. If the menu headings aren't as wide as the menu bar, part of the menu bar may be inactive.
- **Active Area.** The entire area of the menu, excluding the border, is active. Divider lines and status items on the launcher menu are inactive; that is, they do not highlight when tapped.

### <span id="page-97-0"></span>**Event Flow for Menu Resource**

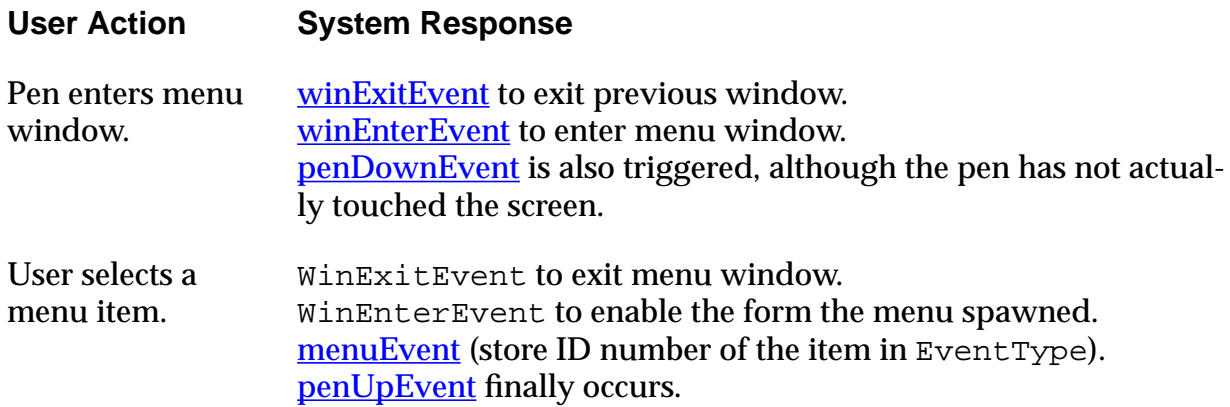

# **Catalog Resources**

You can add Constructor catalog resources to the user interface by dragging the corresponding icon onto a Form. The following catalog resources are available:

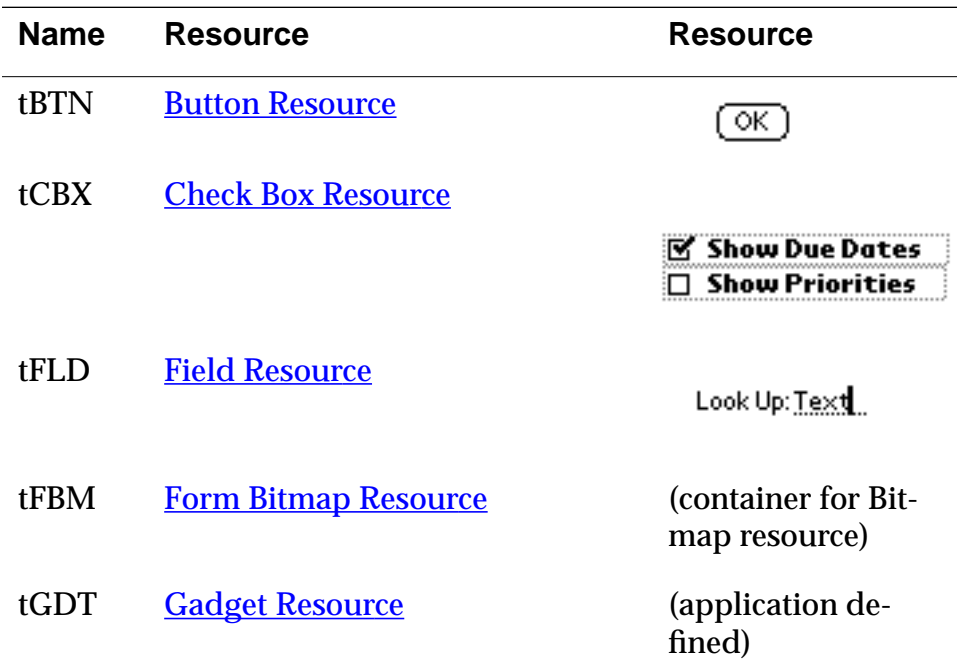

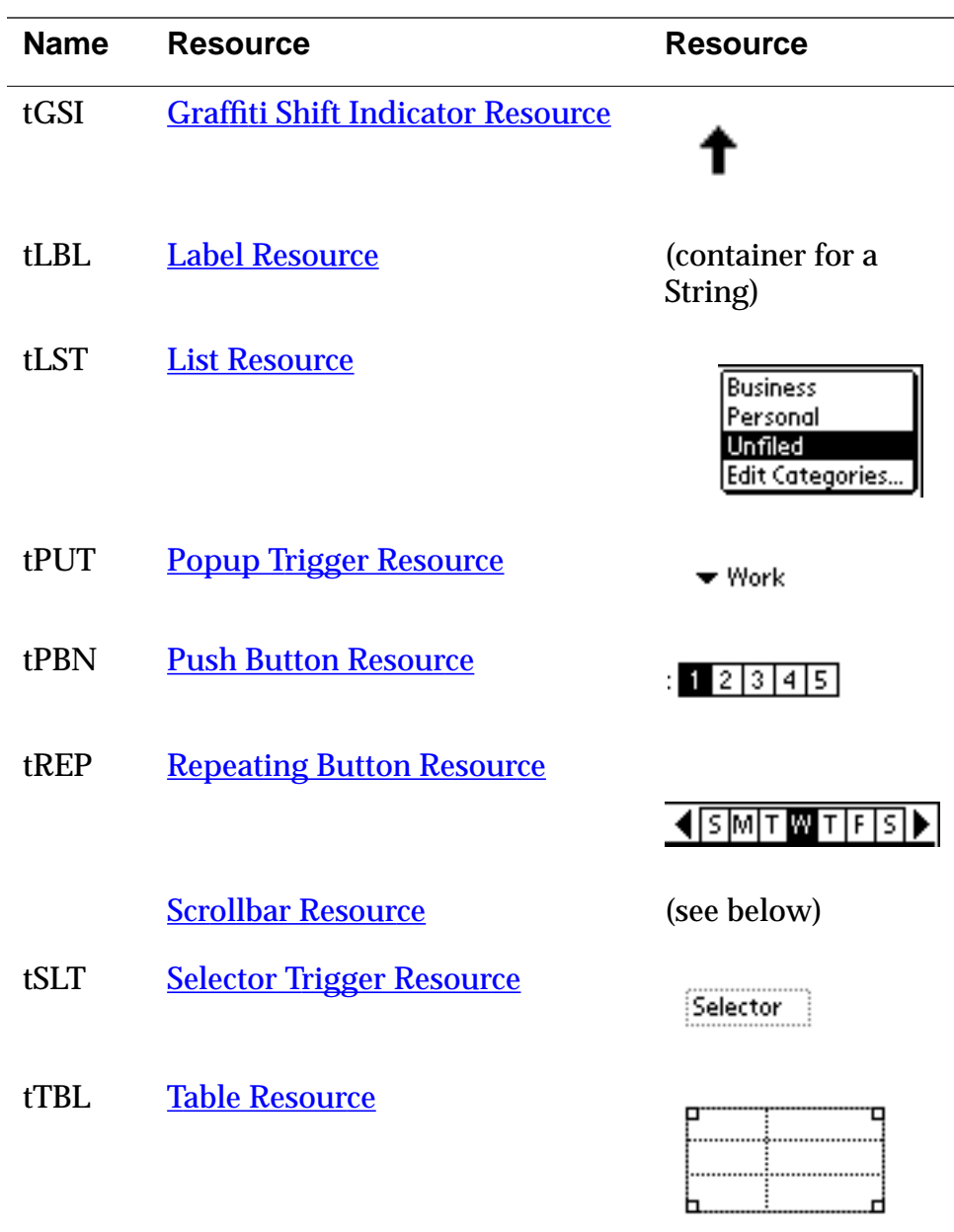

# <span id="page-99-0"></span>**Button Resource**

- **UI Structure** ControlType
	- **Overview** A button is a clickable UI object, often used to trigger events in an application. A button displays as a text label surrounded by a rectangular frame. The frame has rounded corners. The label may be regular text or a glyph from one of the symbol fonts provided with your development environment, for example, an arrow.

### **Examples**

(Cancel) (Delete...) (Note) ок)

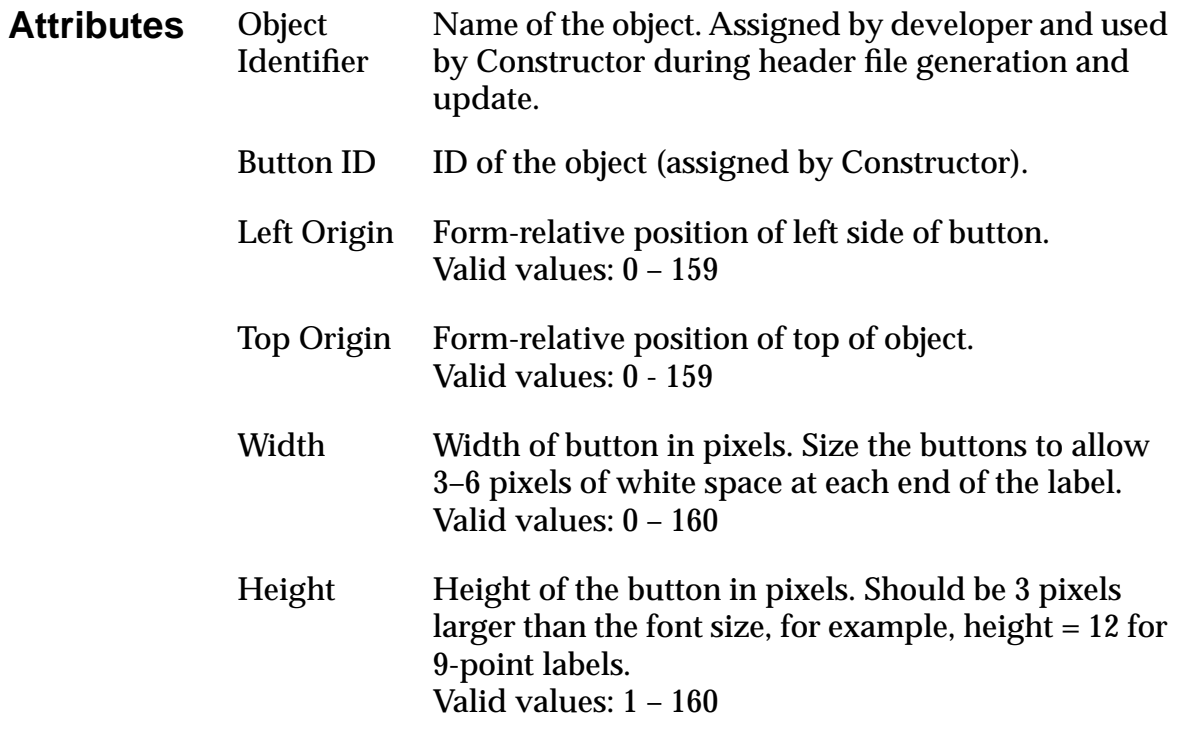

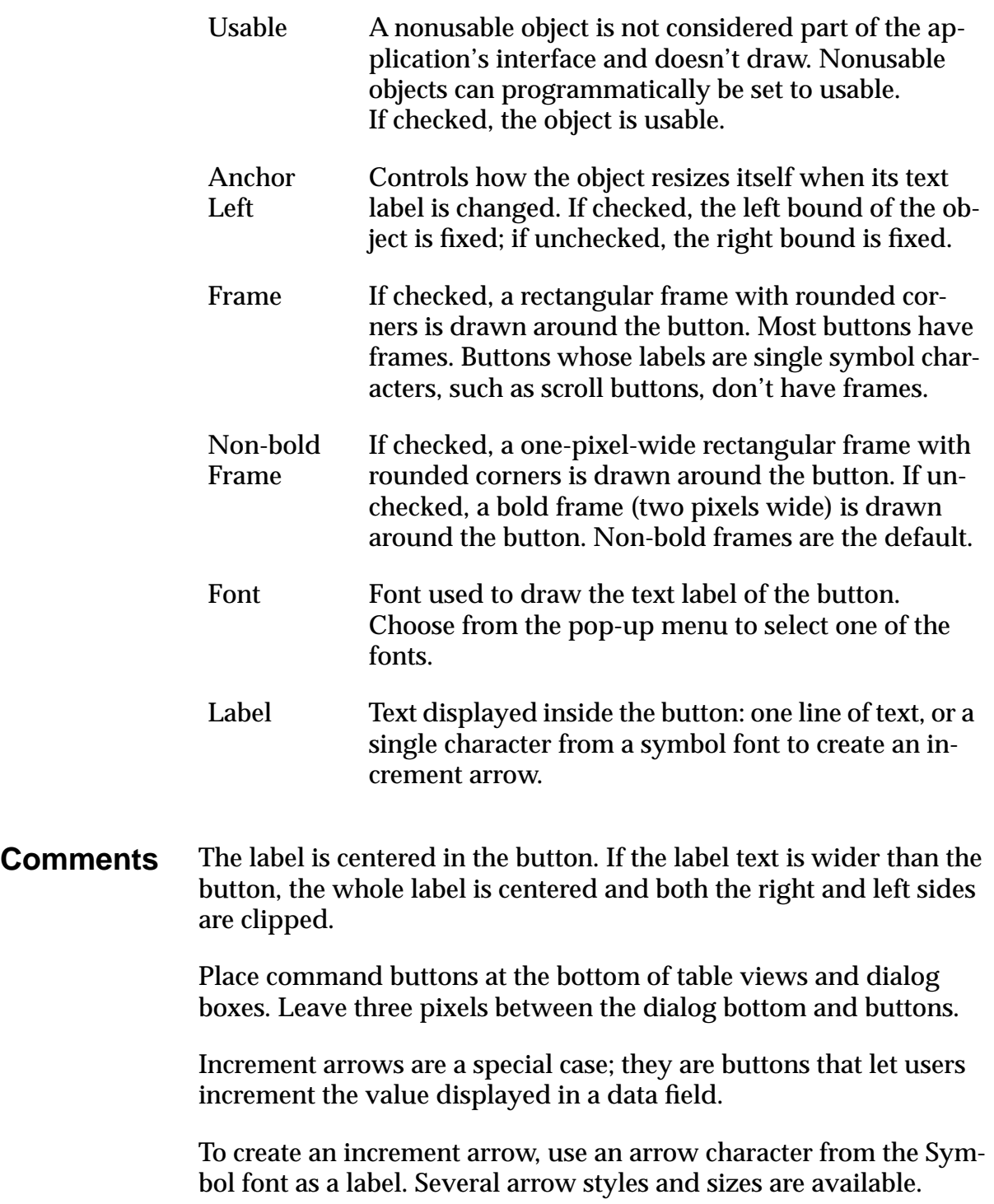

### **Event Flow for Button Resource**

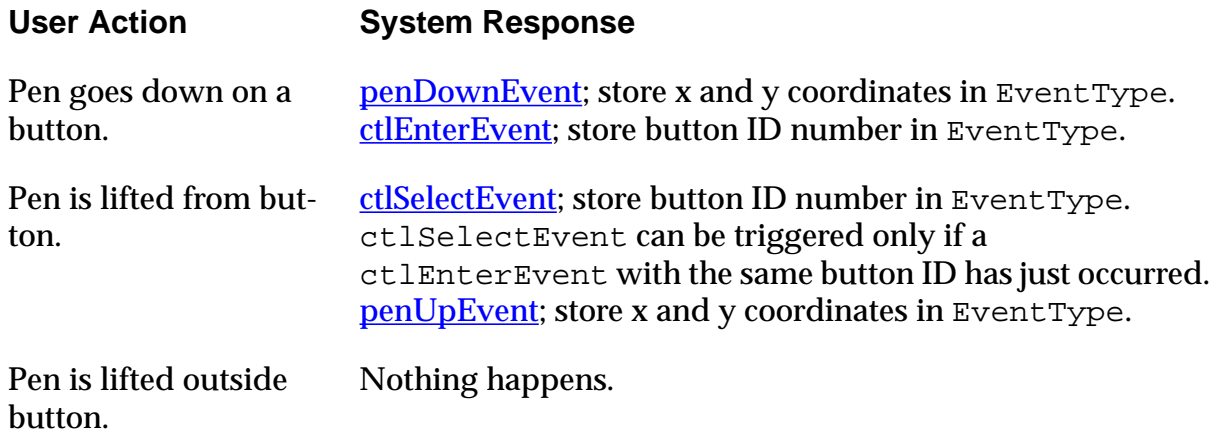

### **Tip Making a Button with a Bitmap Label**

It's not possible to make a bitmap the label of a button; the label always has to be a text string. However, the same effect can be achieved by

- Creating a bitmap the same size of a button
- Placing them at the same location.

Make sure the bitmap is a Form Bitmap, selected from the catalog.

When the user selects the button, the system inverts the bitmap graphic as well.

# <span id="page-102-0"></span>**Check Box Resource**

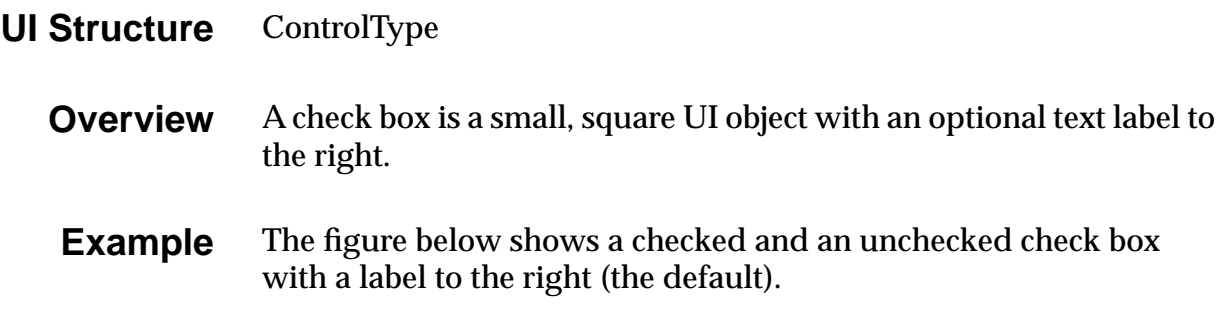

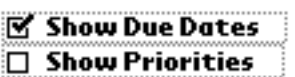

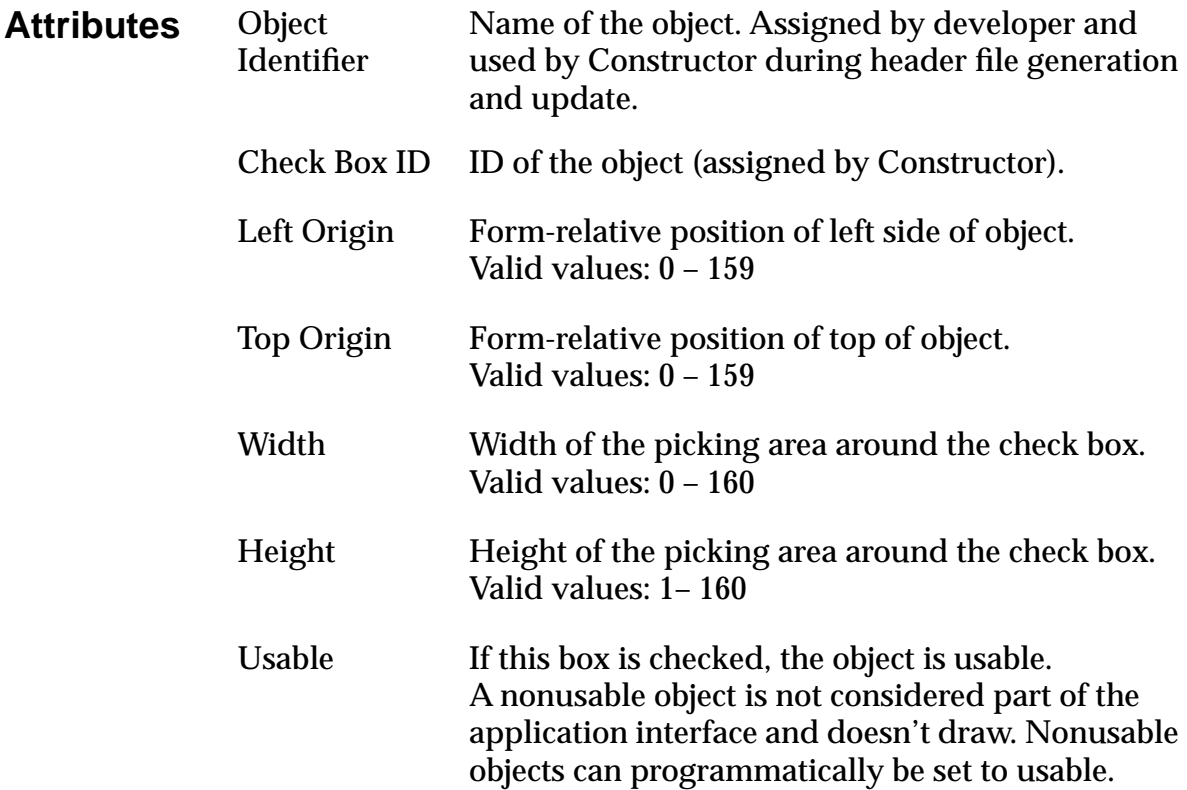

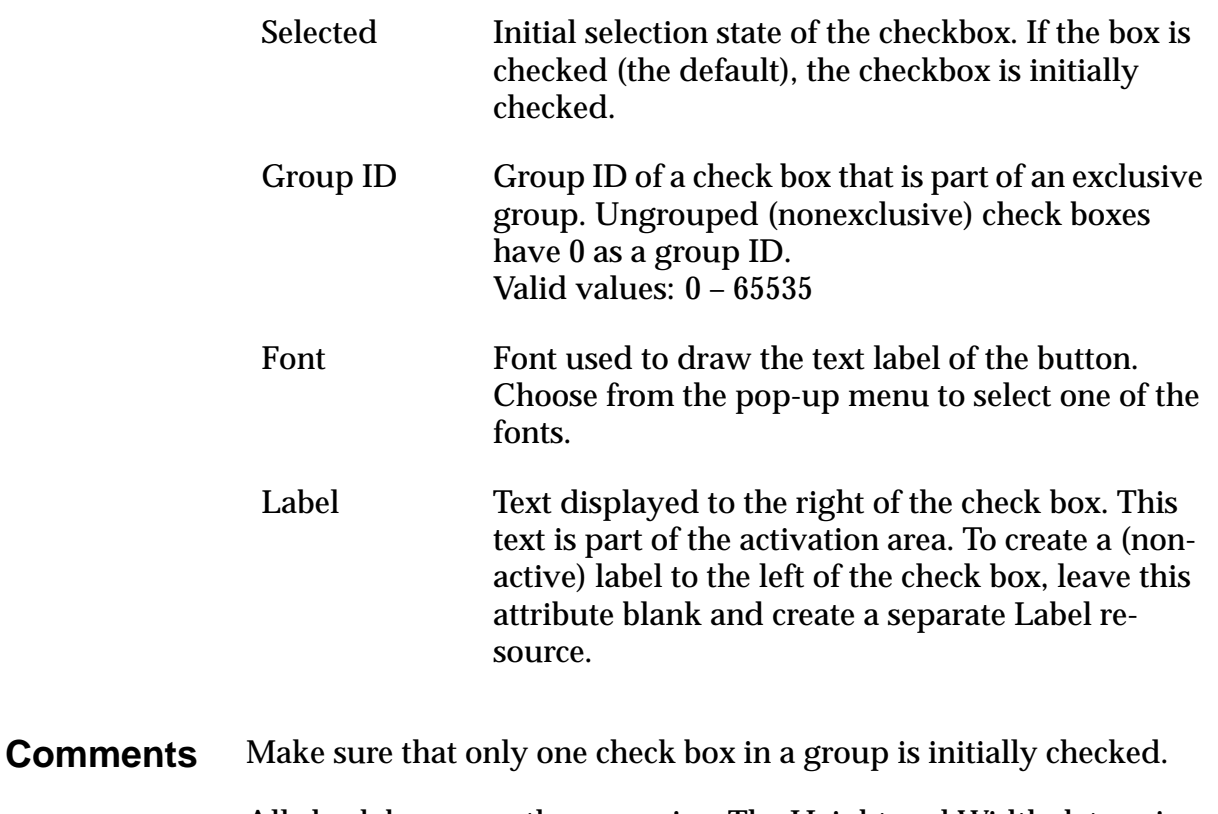

All check boxes are the same size. The Height and Width determine the toggle area, which is the screen area the user needs to press to check or uncheck the box.

If a label attribute is defined, it's part of the activation area.

### **Event Flow for Check Box Resource**

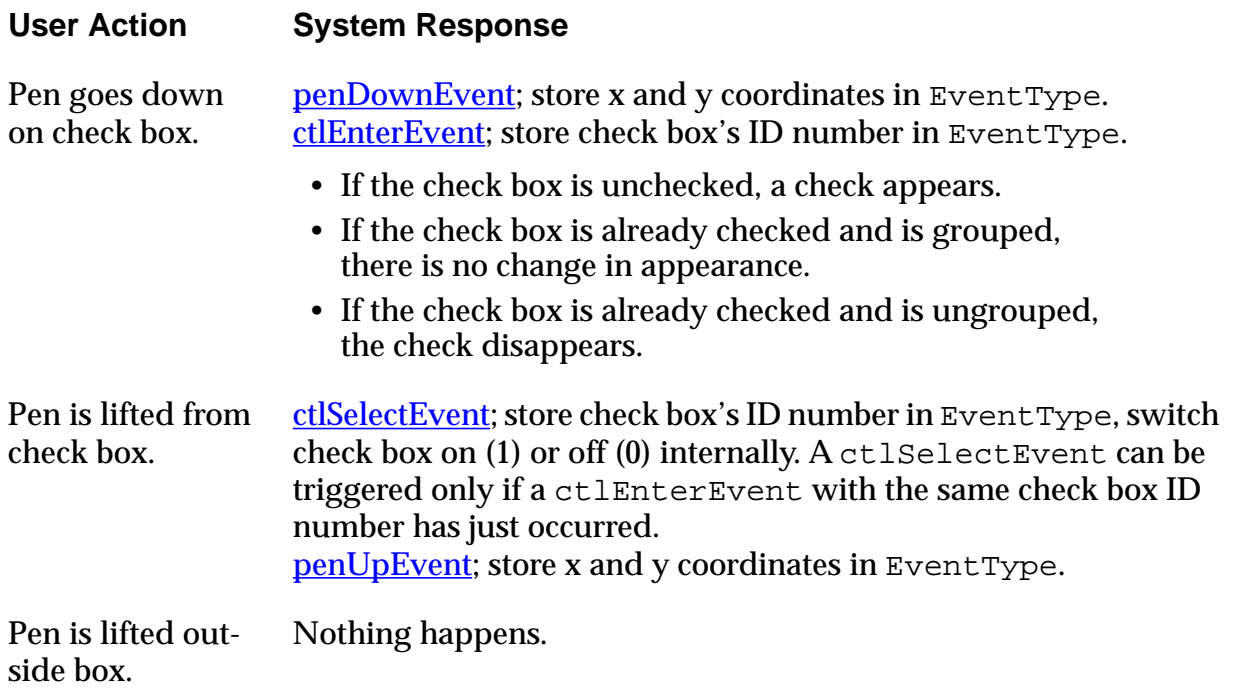

# <span id="page-105-0"></span>**Field Resource**

### **UI Structure** FieldType

**Overview** The field UI object is for user data entry in an application. It displays one or more lines of editable text. A field can be underlined, justified left or right, and selectable or unselectable.

> Text fields can be located anywhere but in menus and in the command button area.

> The following is an underlined, left-justified field containing data:

Look Up: Text

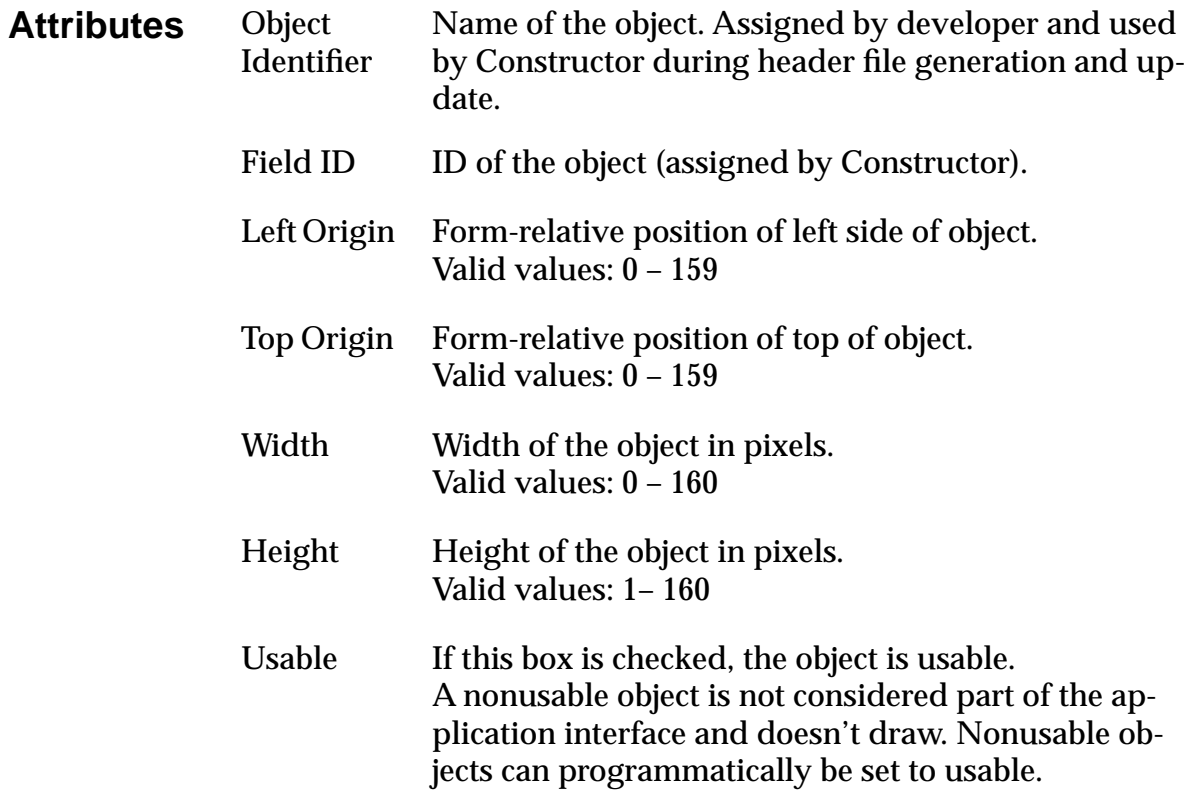

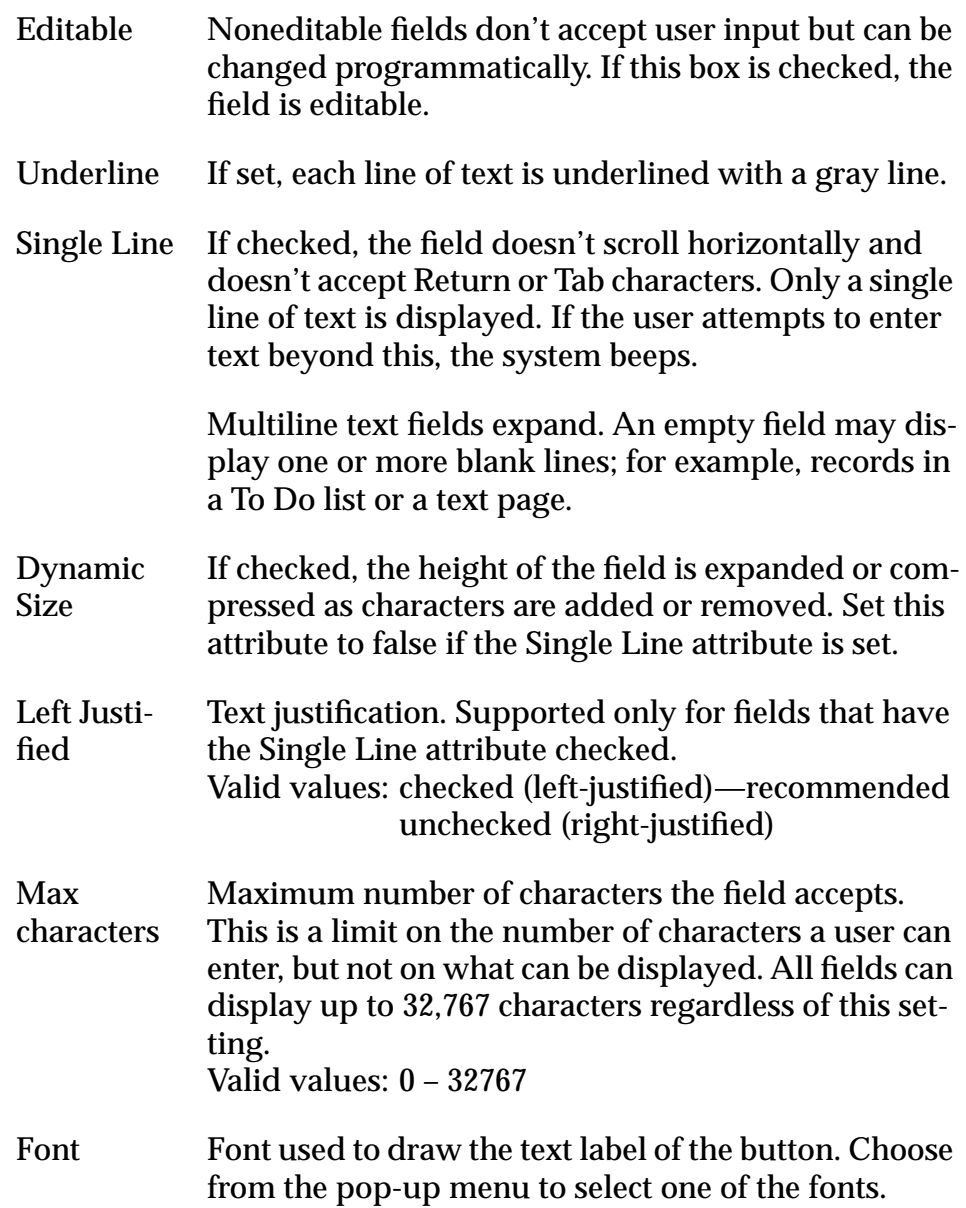

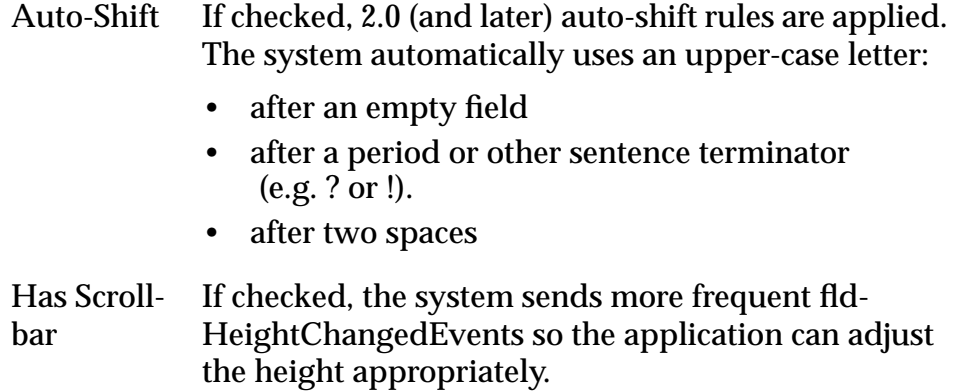

### **Event Flow for Field Resource**

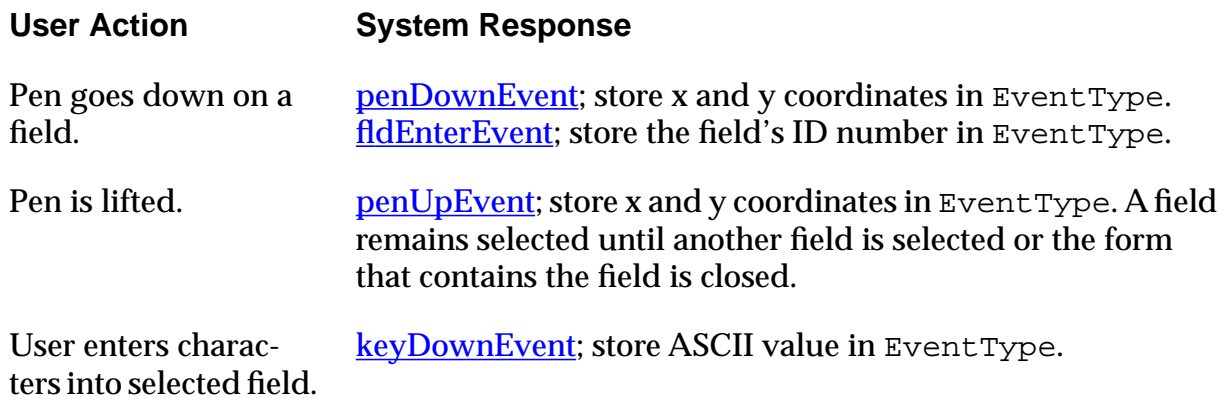
# **Form Bitmap Resource**

**Overview** Places predefined bitmaps on a given form. Used for icons in Alert dialogs to indicate a warning, error, information, and so on. You have to associate a Bitmap with the Form Bitmap to actually make a picture appear.

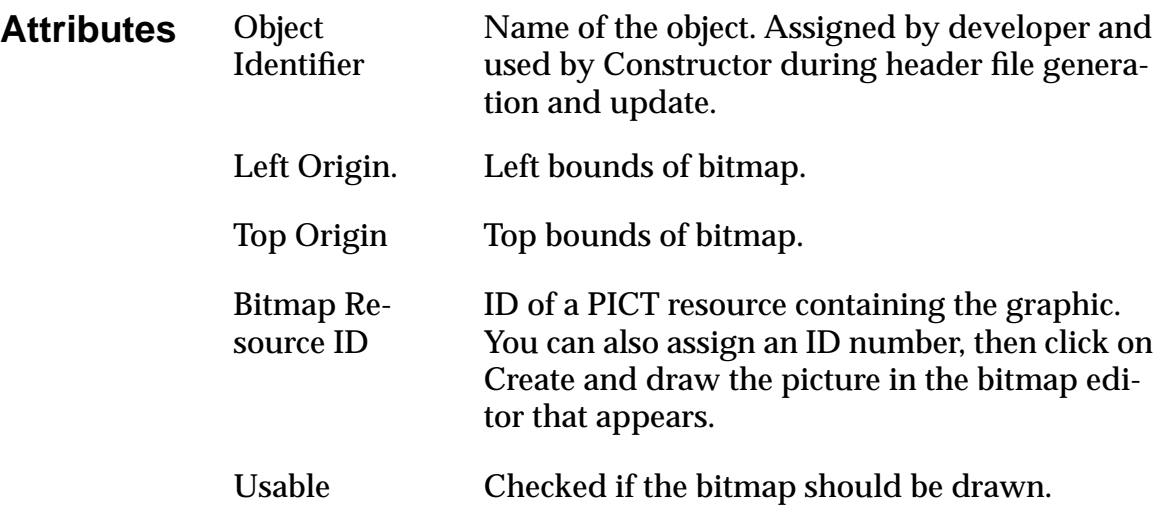

# **Gadget Resource**

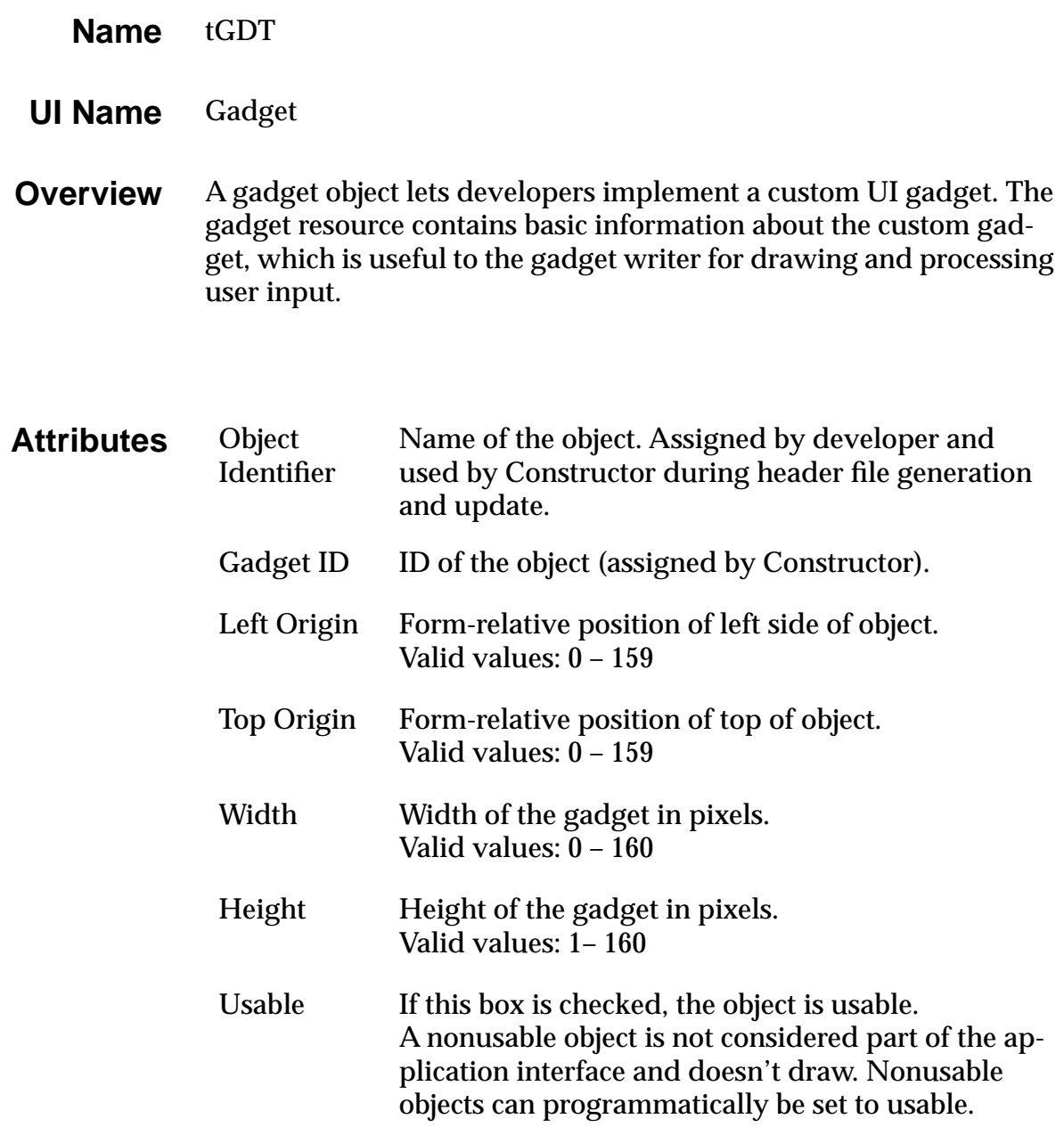

# **Graffiti Shift Indicator Resource**

**Overview** The Graffiti Shift Indicator resource specifies the window-relative or form-relative position of the Graffiti shift state indicator. The different shift states are punctuation, symbol, uppercase shift, and uppercase lock. These indicators will appear at the position of the Graffiti Shift resource.

> **Note:** By convention, Graffiti Shift indicators are placed at the bottom-right of every form that has an editable text field.

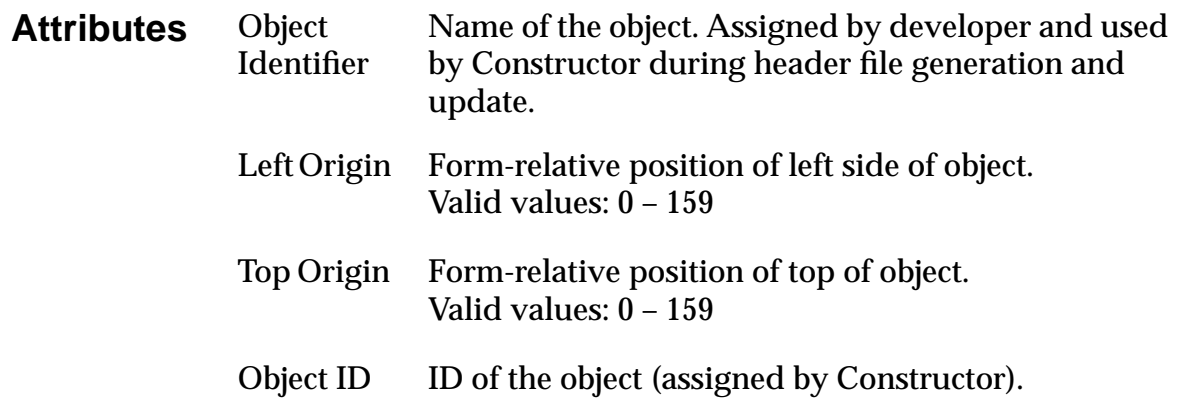

# **Label Resource**

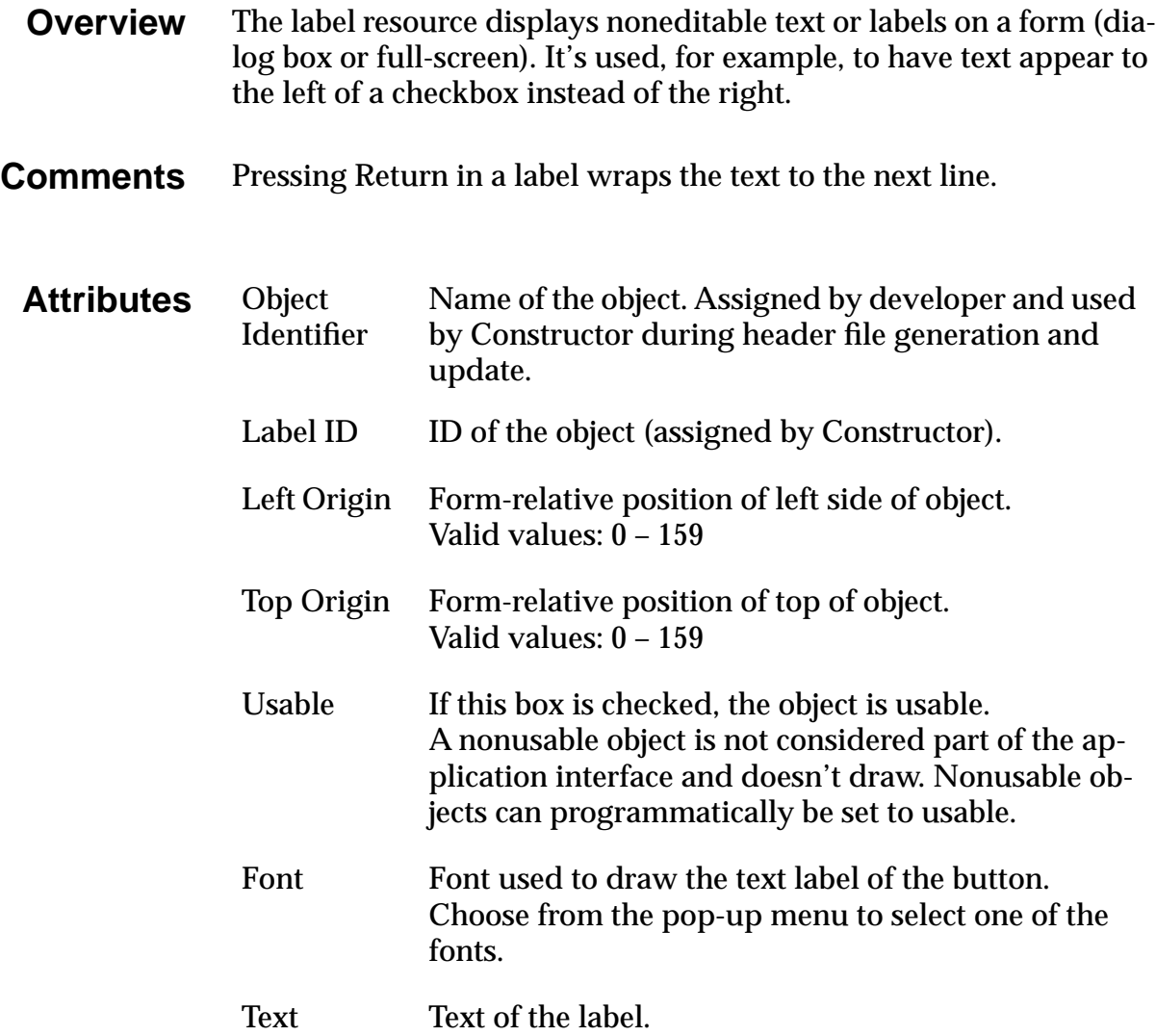

# **List Resource**

**UI Structure** ListType

**Example**

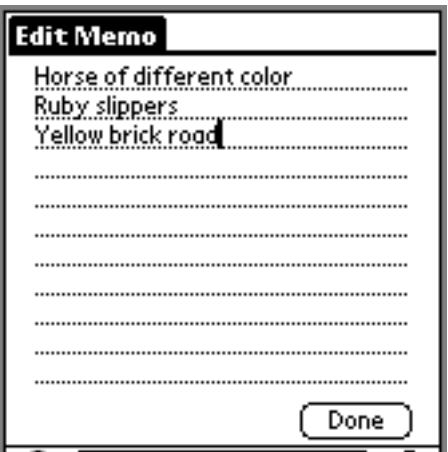

**Overview** A list provides a box with a list of choices to the user. The list is scrollable if the choices don't all fit in the box.

> The list box appears as a vertical list of choices surrounded by a rectangular frame. The current selection of the list is inverted. Arrows for scrolling the list appear in the right margin if necessary.

> Lists can appear as popup lists when used with popup triggers. See [Popup Trigger Resource.](#page-114-0)

**Attributes** Object **Identifier** Name of the object. Assigned by developer and used by Constructor during header file generation and update. List ID ID of the object (assigned by Constructor). Left Origin Form-relative position of left side of object. Valid values: 0 – 159

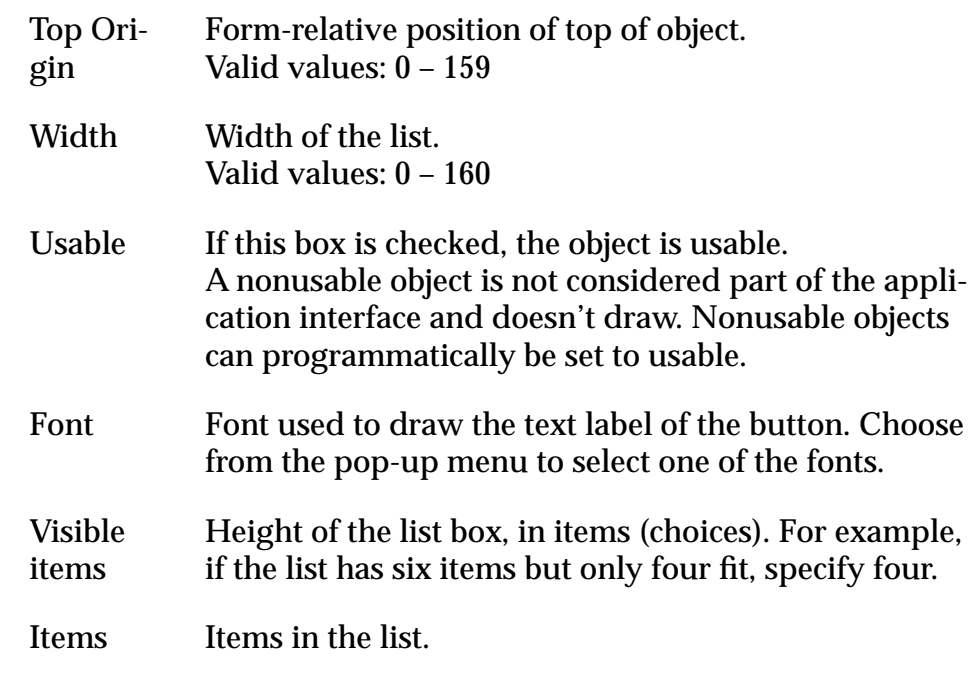

#### **Comments** Errors may occur if the number of visible items is greater than the actual number of items. An item's text is not clipped against the list box's borders. Set a list to not usable if it's linked to a popup trigger.

Use a list to let users choose between items of data; use a menu to activate a command.

If a list becomes too tall to fit below the trigger, it's justified up. If it becomes to large for the screen, it scrolls.

#### **Event Flow for List Resource**

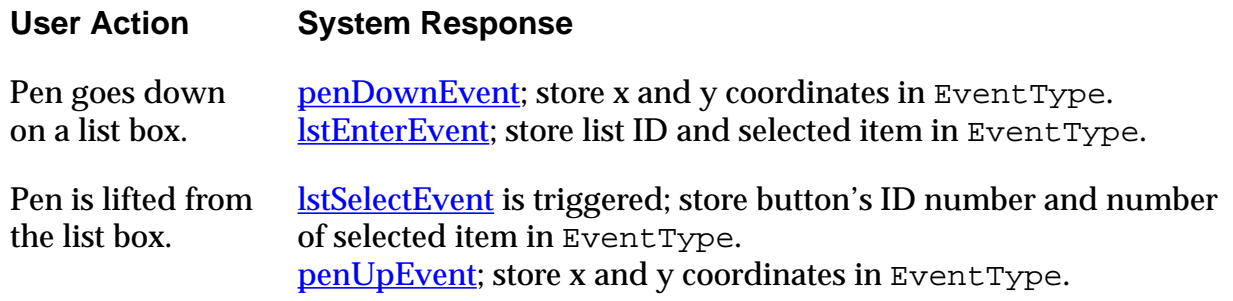

# <span id="page-114-0"></span>**Popup Trigger Resource**

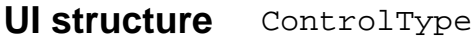

**Overview** The popup trigger shows the selection of a list. The user can press the popup trigger to pop up the list and change the selection.

> A popup trigger displays a text label and a triangle to the left of the label that indicates the object is a popup trigger.

When the user selects a popup trigger, a list of items pops up.

 $\blacktriangleright$  Work

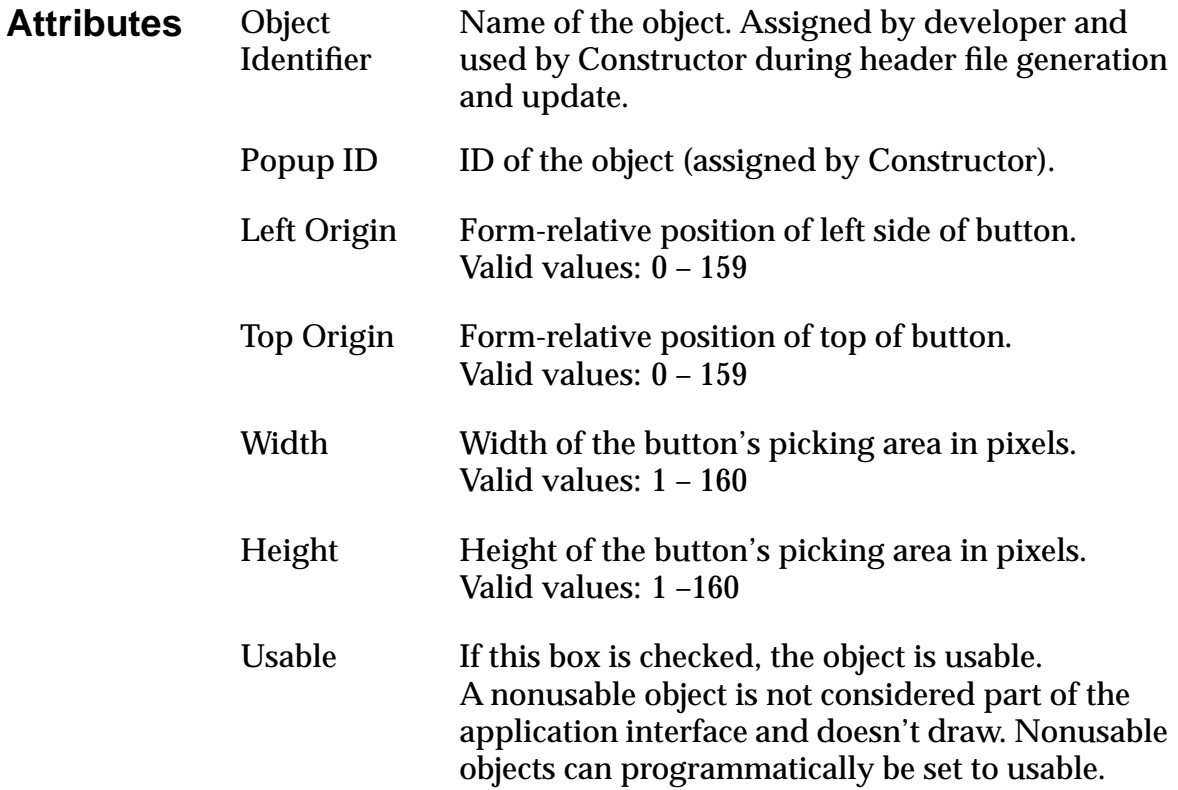

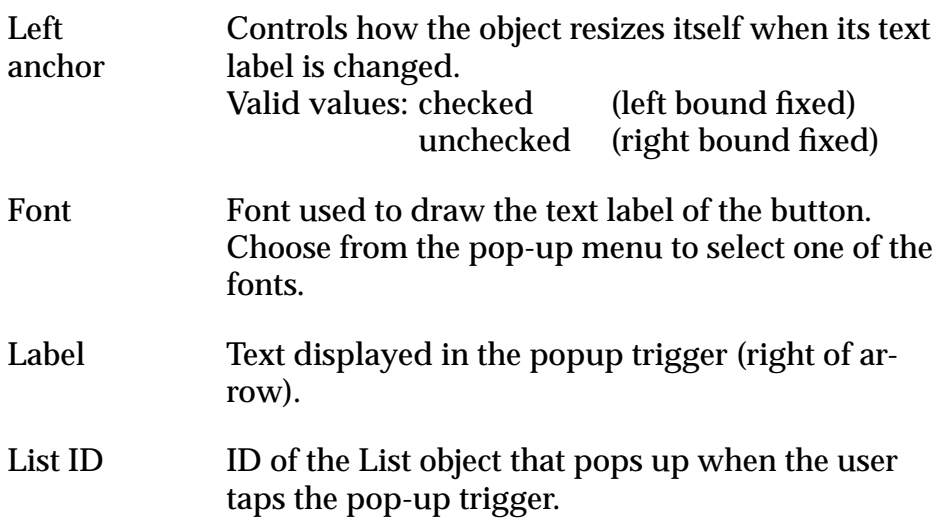

## **Event Flow for Popup Trigger Resource**

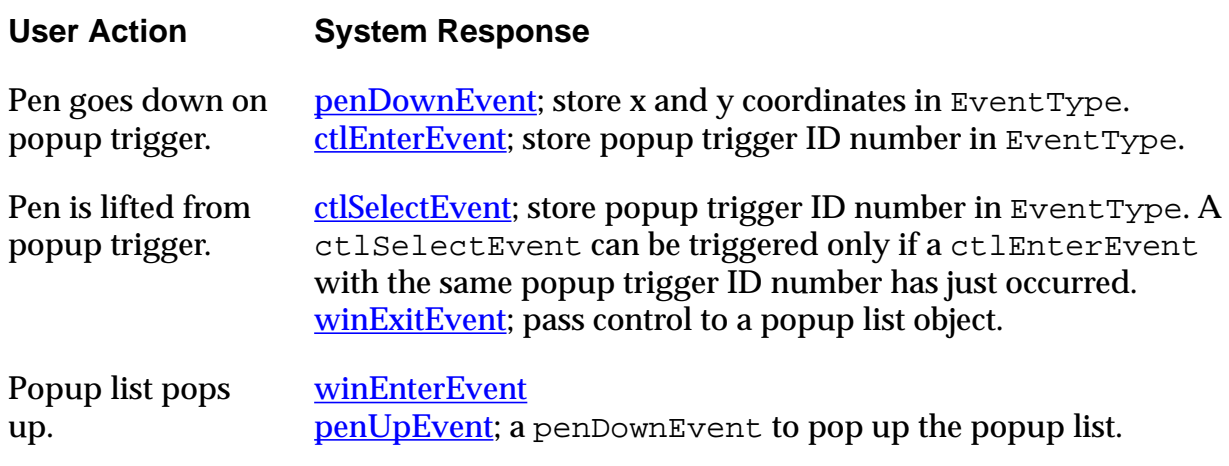

<span id="page-116-0"></span>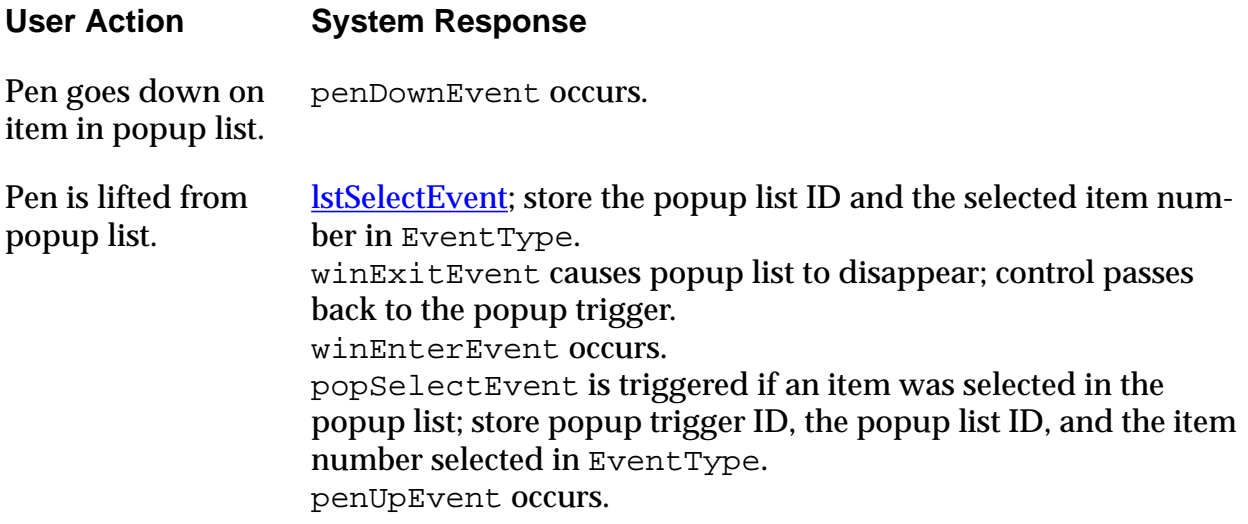

# **Push Button Resource**

.

- **UI Structure** ControlType
	- **Overview** Push buttons allow users to select an option from a group of items. The choices should have few characters; if the choices are long; check boxes are preferable.

Push buttons display a text label surrounded by a 1-pixel-wide rectangular frame. They appear in a horizontal or vertical row with no pixels between the buttons. The buttons share a common border so there appears to be a one pixel line between two controls. The current selection is highlighted.

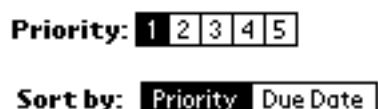

The List By dialog of the Address Book and the Details dialog of the ToDo List contain examples of rows of push buttons.

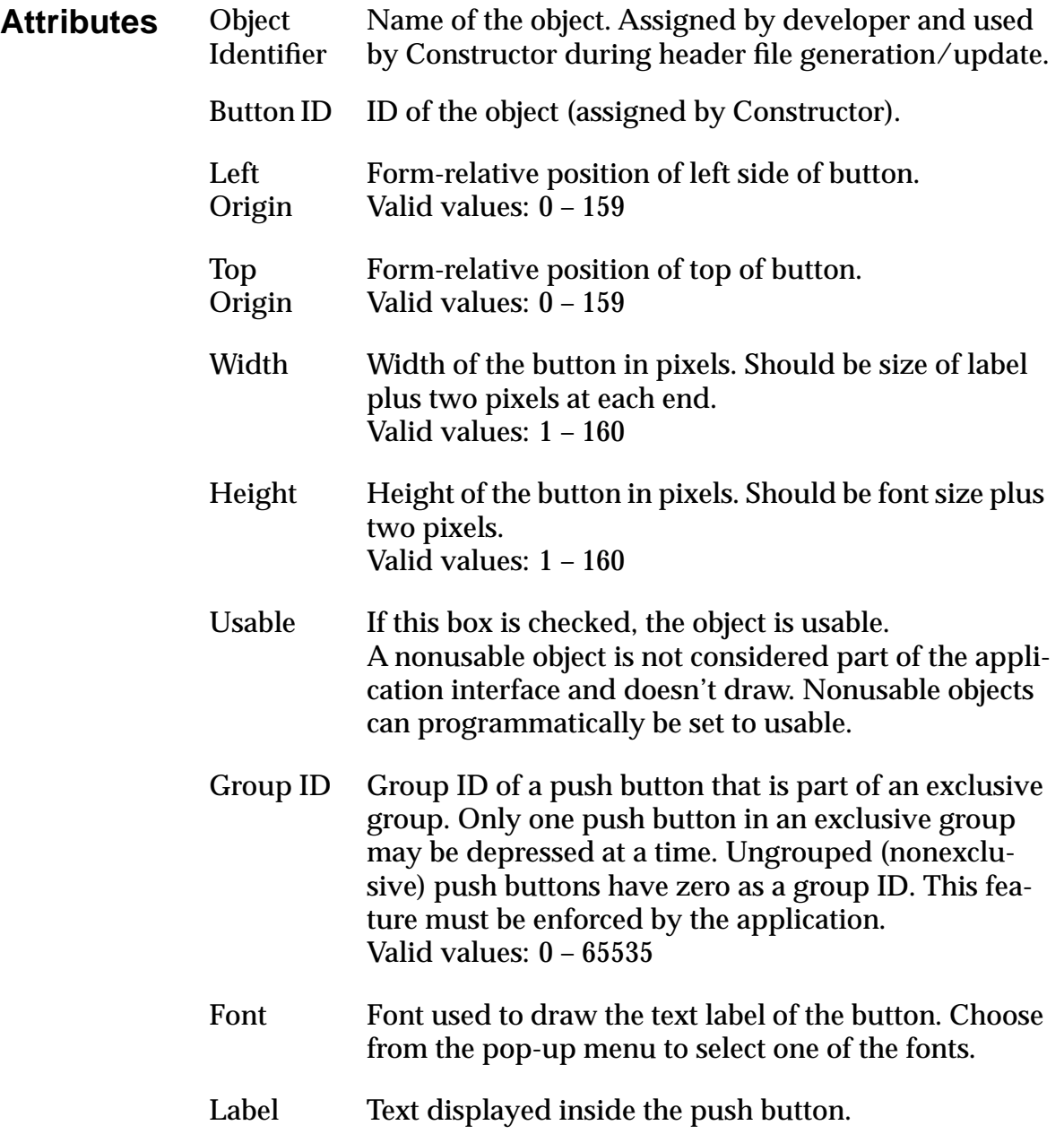

**Comment** To create a row of push buttons, create a number of individual push button resources with the same height and align them by specifying the same top position for each button.

#### **Event Flow for Push Button Resource**

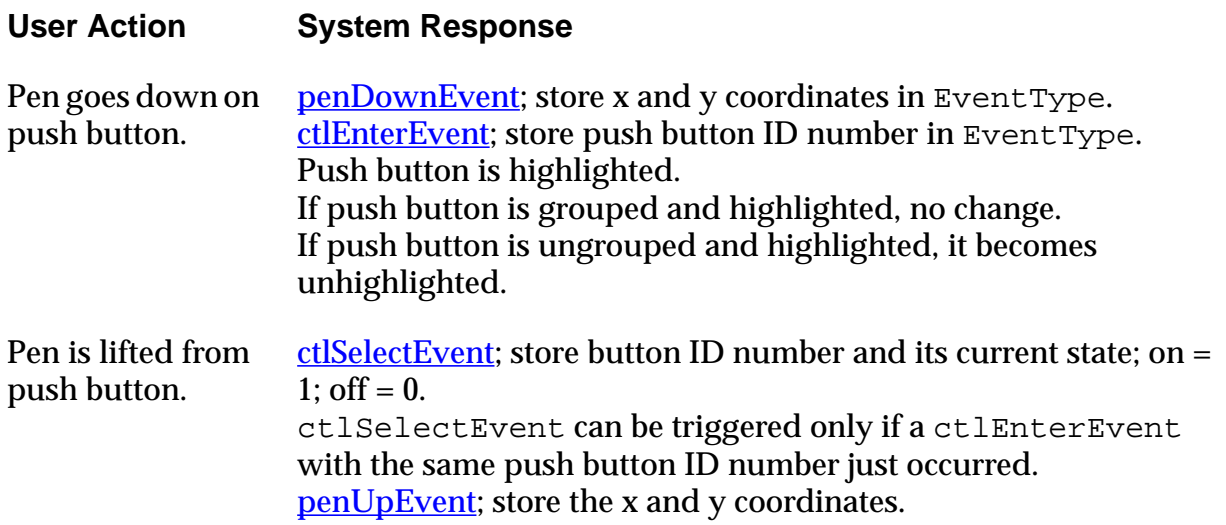

# <span id="page-119-0"></span>**Repeating Button Resource**

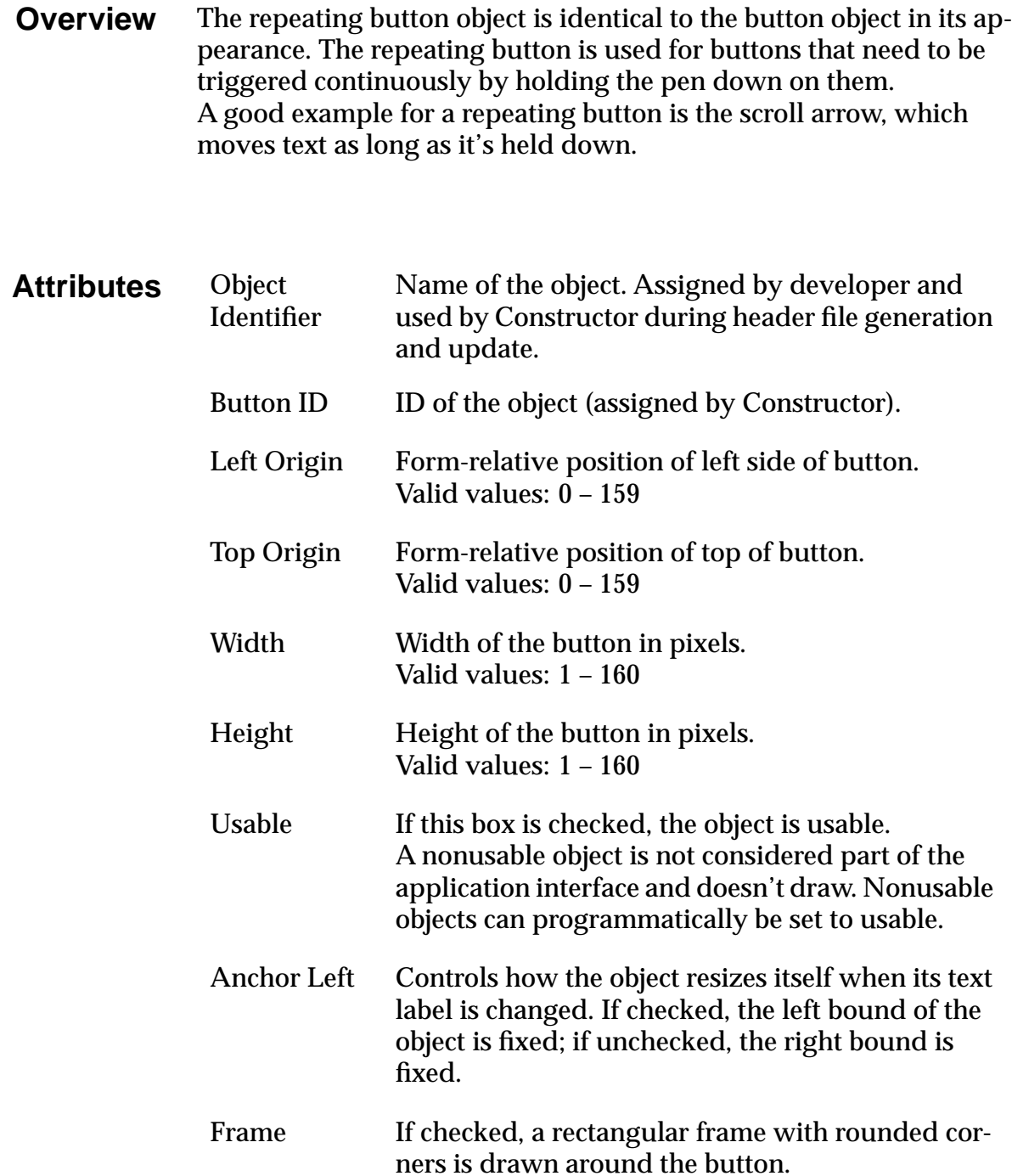

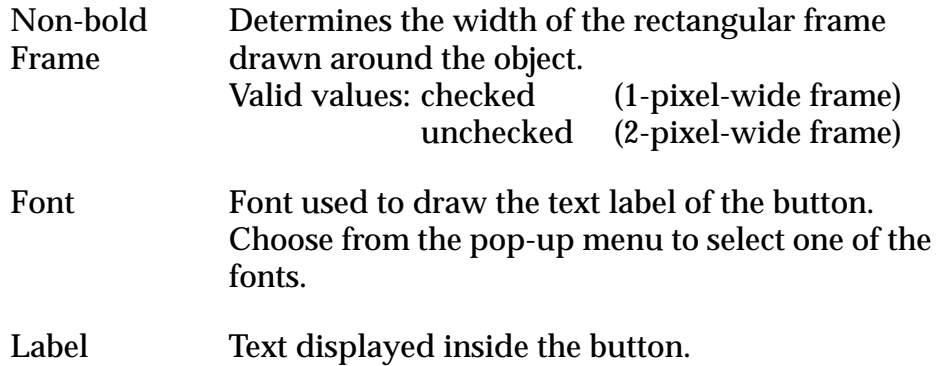

**Comments** The attributes match those of the **Button Resource** (tBTN); the behavior differs.

> You can also use repeating buttons to create increment arrows. See [Button Resource f](#page-99-0)or more information.

#### **Event Flow for Repeating Button Resource**

A repeating button is similar in appearance to a button, but it generates different events. A button generates a [ctlEnterEvent w](#page-191-0)hen it is pressed and a ctlSelect event when it is released. A repeating button generates a ctlEnterEvent when it is pressed and a [ctlRepeatEvent](#page-192-0) as long as it remains pressed. Here's a more detailed discussion of the events:

#### **User Action System Response**

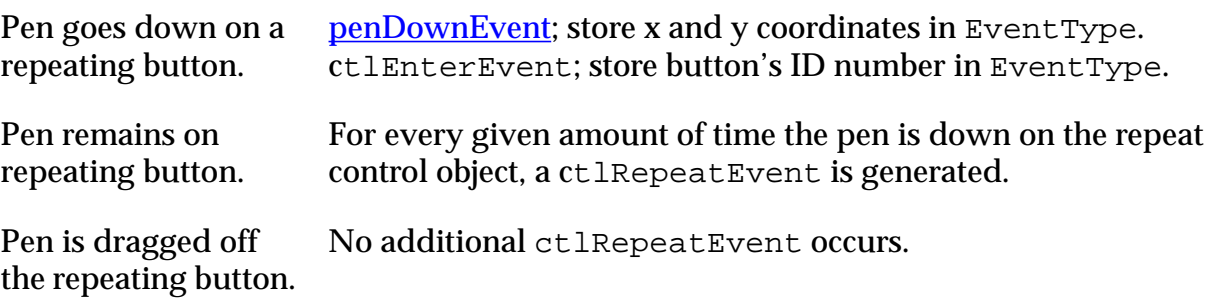

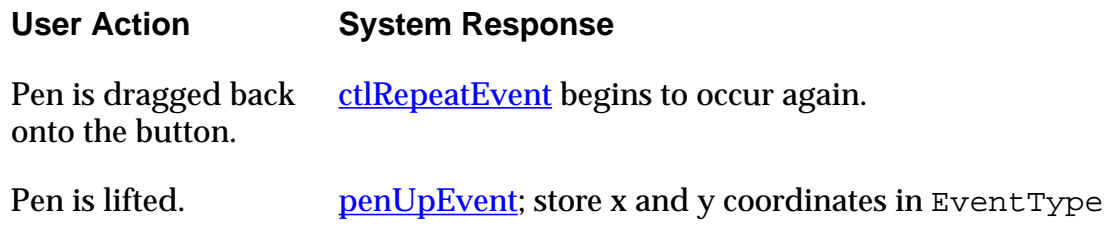

# **Scrollbar Resource**

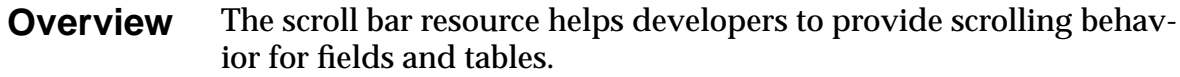

#### **Example**

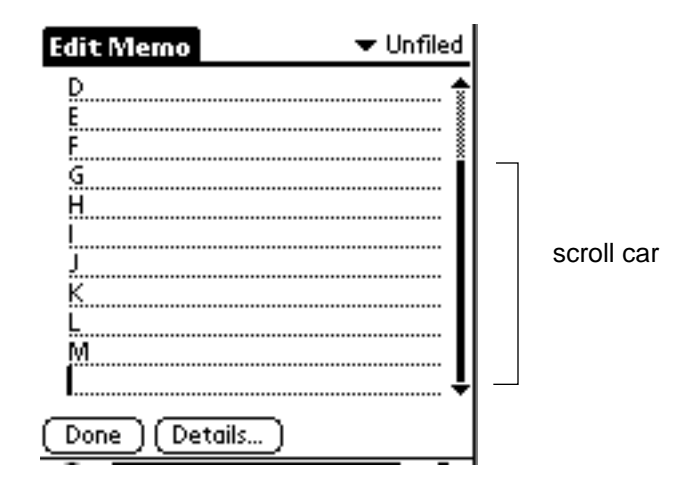

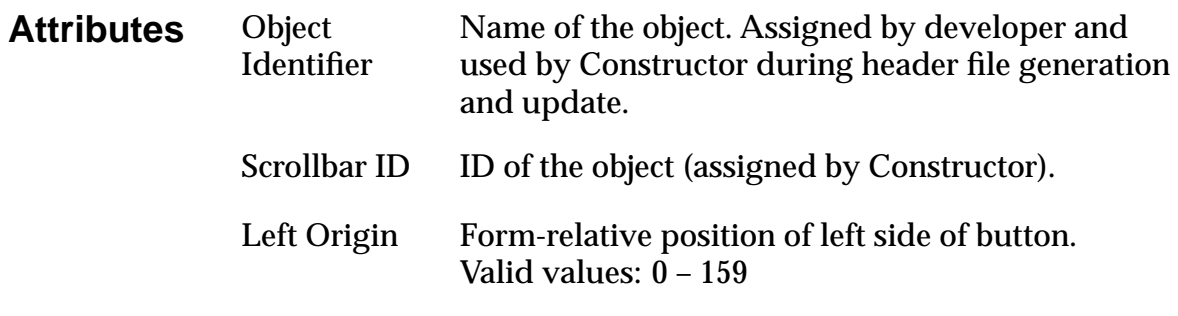

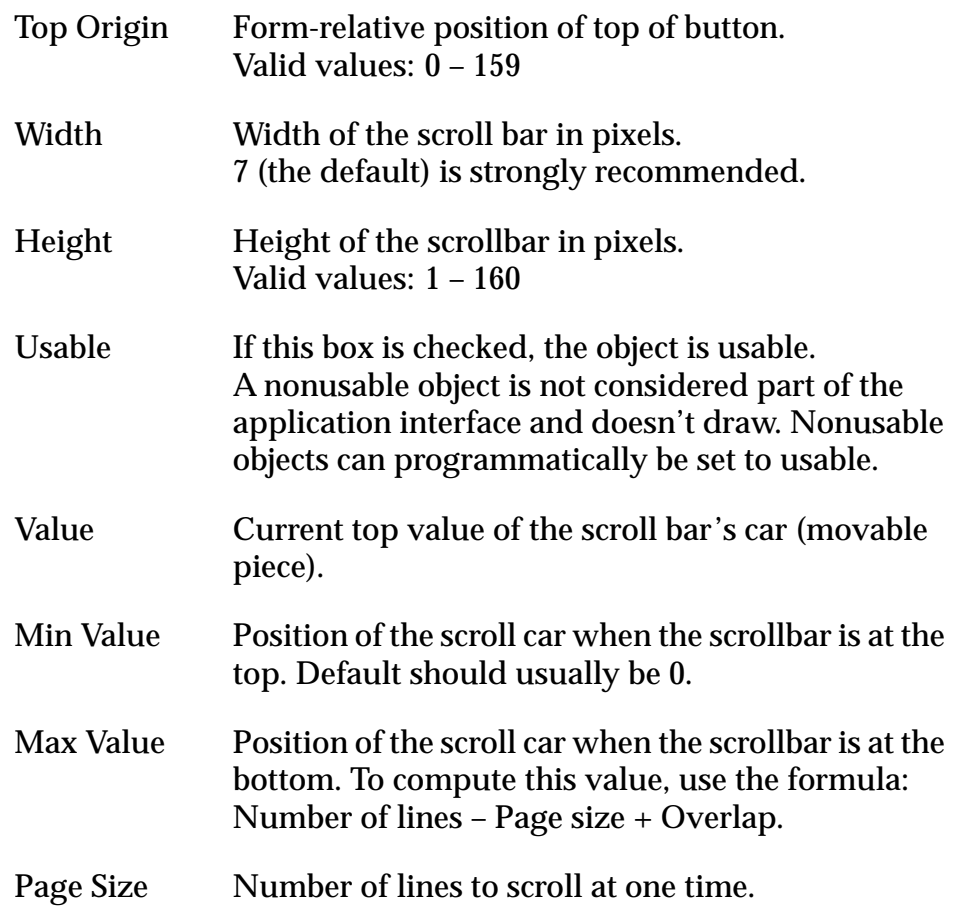

# <span id="page-123-0"></span>**Selector Trigger Resource**

- **UI Structure** ControlType
	- **Overview** Users can tap a selector trigger to pop up a dialog that lets them select an item. The selected item becomes the label of the selector trigger. For example, a selector trigger for time pops up a time selector. The selected time is entered into the selector trigger.

A selector trigger displays a text label surrounded by a gray rectangular frame, as shown below:

Selector

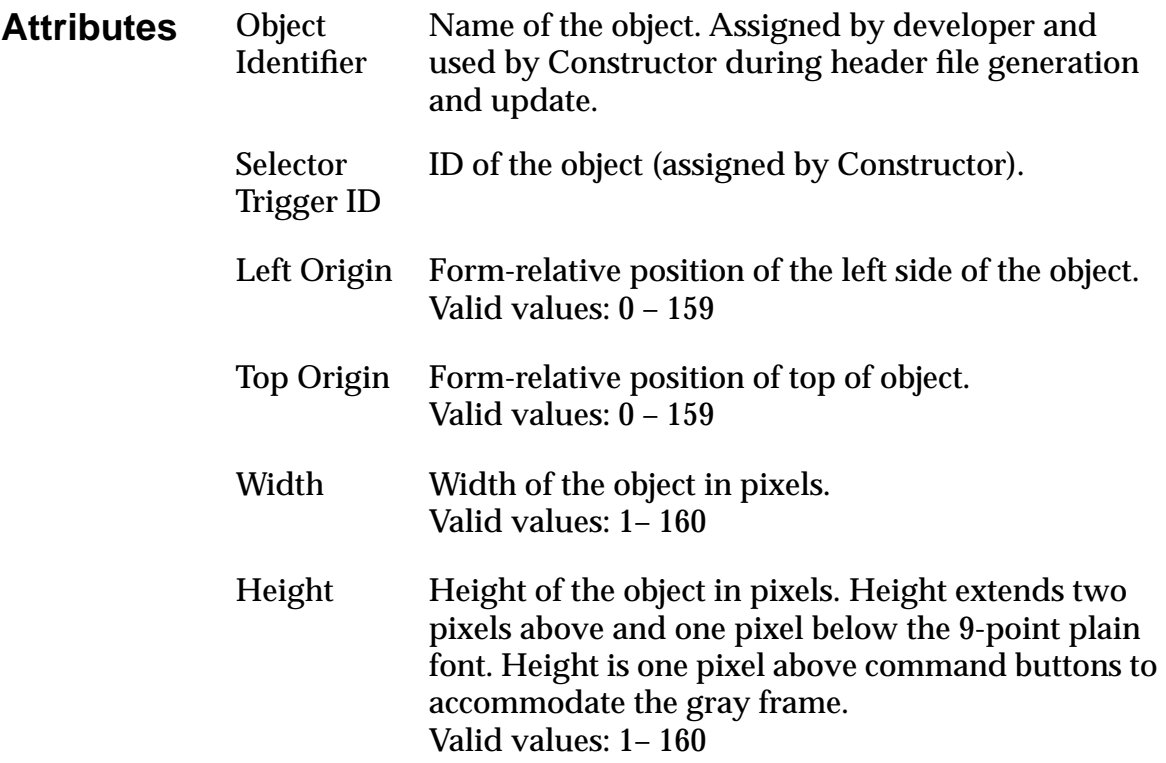

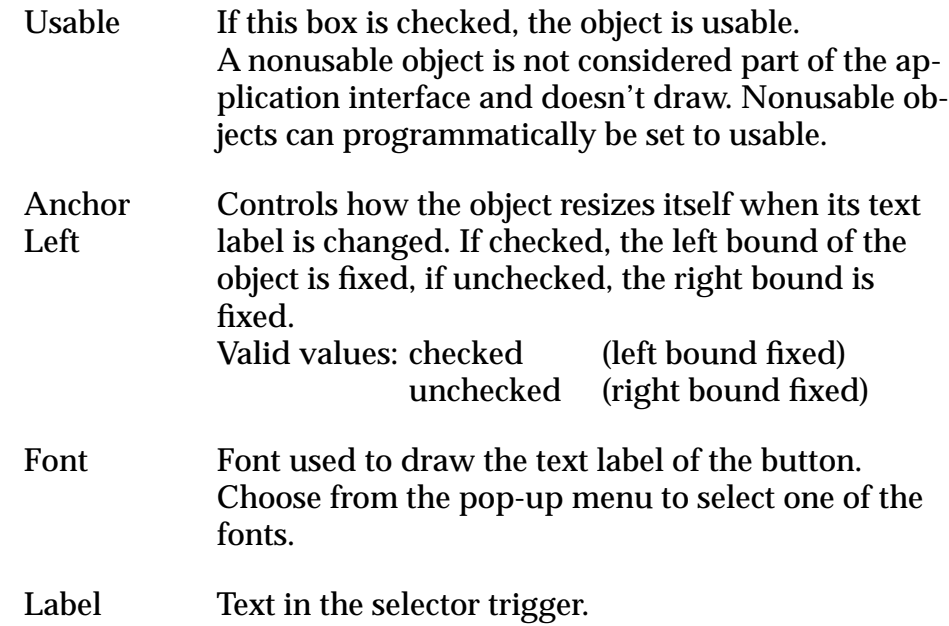

## **Event Flow for Selector Trigger Resource**

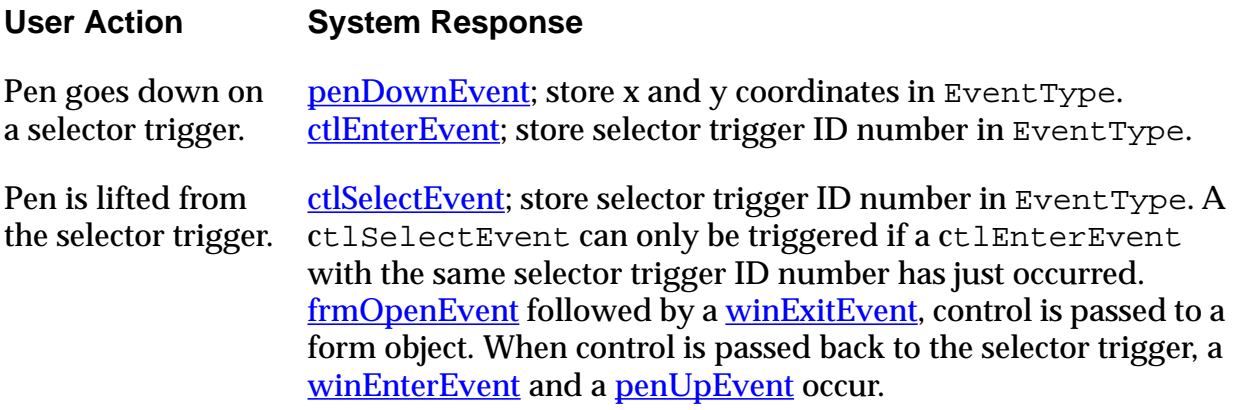

# **Table Resource**

- **Overview** The table object allows the developer to organize a collection of objects on the display. For example, a table might contain a column of labels that correspond to a column of fields. Under some circumstances, a one-column table may be preferable to a list.
- **Comments** Since tables are scrollable, they may be larger than the display.

**Example**

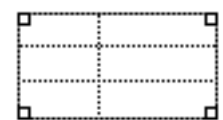

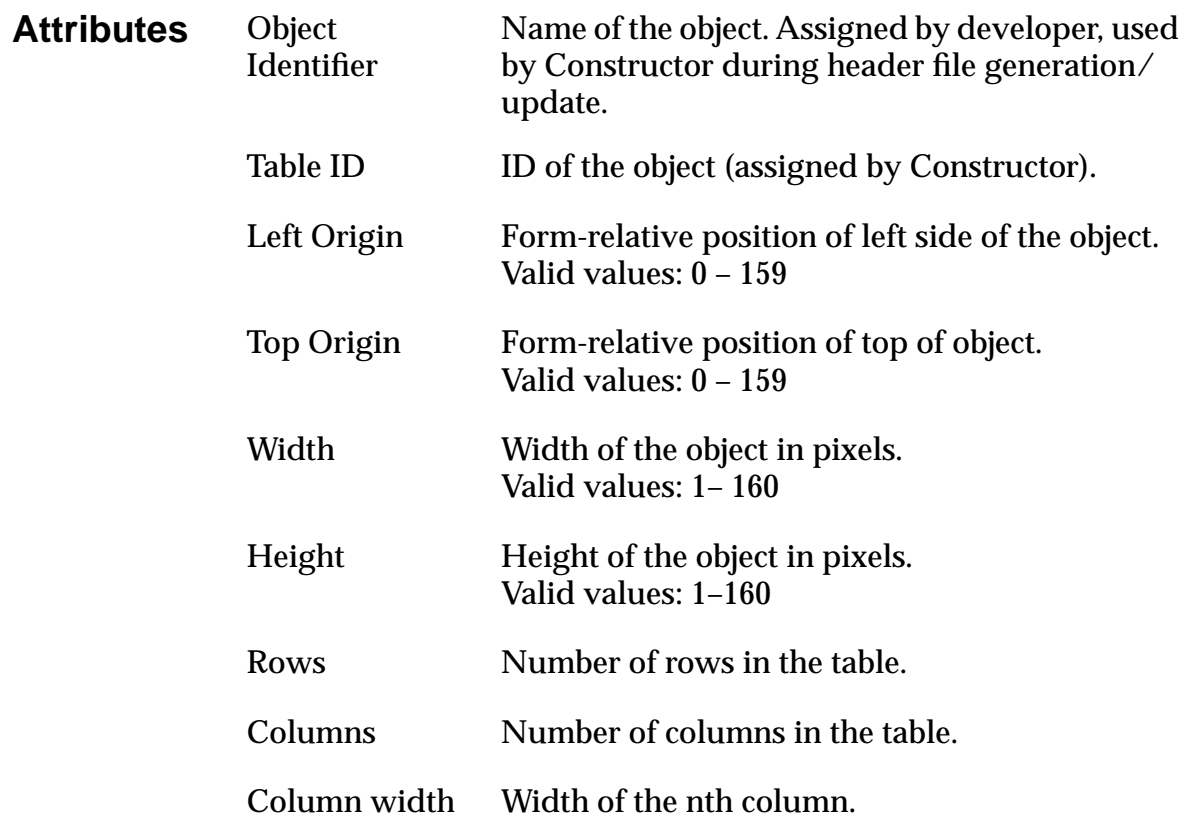

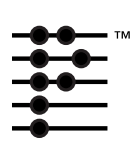

# **Palm OS User Interface Objects**

A Palm OS UI object is a C structure that's linked with one or more items on the screen. By changing field values of the C structure, an application can manipulate its user interface. Note that Palm UI objects are just structures, not the more elaborate objects found in some systems. This is useful because a C structure is more compact than other objects could be.

This chapter helps you develop your application's user interface by providing information about each object's structure, associated events, associated UI resource files, and all API calls available for manipulating the structure. It discusses the following objects:

- [Control Objects](#page-127-0)
- [Date and Time Objects](#page-133-0)
- [Field Objects](#page-133-0)
- [Form Objects](#page-141-0)
- [Insertion Point Object](#page-150-0)
- [List Object](#page-151-0)
- [Menu Objects](#page-156-0)
- [Scrollbar Object](#page-161-0)
- [Table Objects](#page-165-0)
- [Window Objects](#page-170-0)
- [Dynamic User Interface Objects](#page-174-0)

#### <span id="page-127-0"></span>**A Note on the Rectangle Structure**

The RectangleType structure is used for describing the area of a rectangle throughout the resources and API. The RectangleType defines the top-left corner of a rectangle and its width and height (not the lower-left corner).

# **Control Objects**

Control objects allow for user interaction when you add them to the forms in your application. There are six types of control objects:

• **Buttons** display a text label in a box. The default style for a button is a text string centered within a rounded rectangle. Buttons have rounded corners unless a rectangular frame is specified. A button without a frame inverts a rounded rectangular region when pressed.

When the user taps a button with the pen, the button highlights until the user releases the pen or drags it outside the bounds of the button.

- **A popup trigger** displays a text label followed by a graphic element (always on the right) that signifies the control initiates a popup list. If the text label changes, the width of the control expands or contracts to the width of the new label plus the graphic element.
- **A selector trigger** displays a text label surrounded by a gray rectangular frame. If the text label changes, the width of the control expands or contracts to the width of the new label.
- **A repeat control** looks like a button. In contrast to buttons, however, users can repeatedly select repeat controls if they don't lift the pen when the control has been selected. The object is selected repeatedly until the pen is lifted.
- **Push buttons** look like buttons, but the frame always has square corners. Touching a push button with the pen inverts the bounds. If the pen is released within the bounds, the button remains inverted.
- **Check boxes** display a setting, either on (checked) or off (unchecked). Touching a check box with the pen toggles the setting. The check box appears as a square, which contains a check mark if the check box's setting is on. A check box can

have a text label attached to it; selecting the label also toggles the check box.

Push buttons and check boxes can be arranged into exclusive groups; one and only one control in a group can be on at a time.

This section provides the following information about control objects:

- Control Object Events
- [Structure of a Control](#page-129-0)
- [Associated Resources](#page-132-0)
- [Control Functions](#page-132-0)

## **Control Object Events**

Control objects generate four types of events: c[tlEnterEvent](#page-191-0), [ctlExitEvent](#page-191-0), [ctlRepeatEvent](#page-192-0), and [ctlSelectEven](#page-192-0)t. All these events are generated by the control event handler [CtlHandleEvent](#page-223-0). All events posted by the handler contain the ID of the control and a pointer to the control data structure

The following table provides an overview of how CtlHandleEvent deals with the different events.

<span id="page-129-0"></span>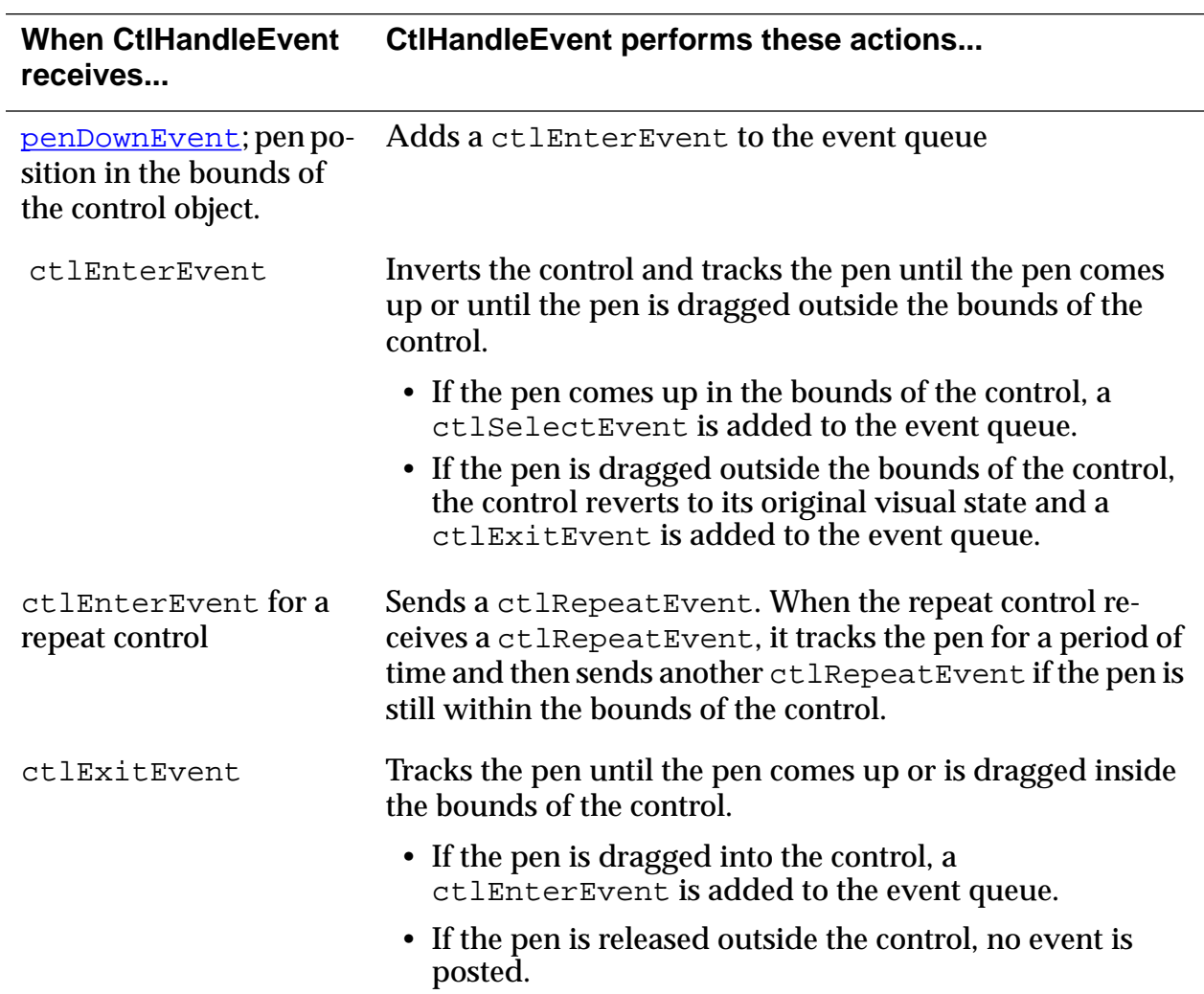

## **Structure of a Control**

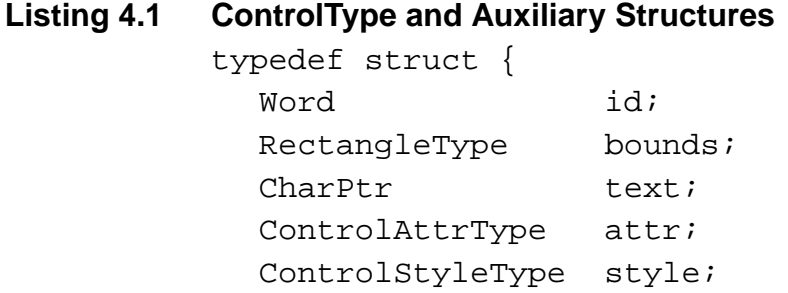

```
FontID font;
  Byte group;
} ControlType;
typedef ControlType* ControlPtr;
typedef struct {
  Byte usable :1;
  Byte enabled :1;
  Byte visible :1;
  Byte on :1;
  Byte leftAnchor :1;
  Byte frame :3;
} ControlAttrType;
enum controlStyles {buttonCtl, pushButtonCtl,
         checkboxCtl, popupTriggerCtl,
         selectorTriggerClt, repeatingButtonCtl};
typedef enum controlStyles ControlStyleType;
enum buttonFrames {noButtonFrame, 
           standardButtonFrame, boldButtonFrame, 
           rectangleButtonFrame};
typedef enum buttonFrames ButtonFrameType;
```
#### **Fields of a ControlType Structure**

The following table lists the fields of a ControlType structure and discusses what they do.

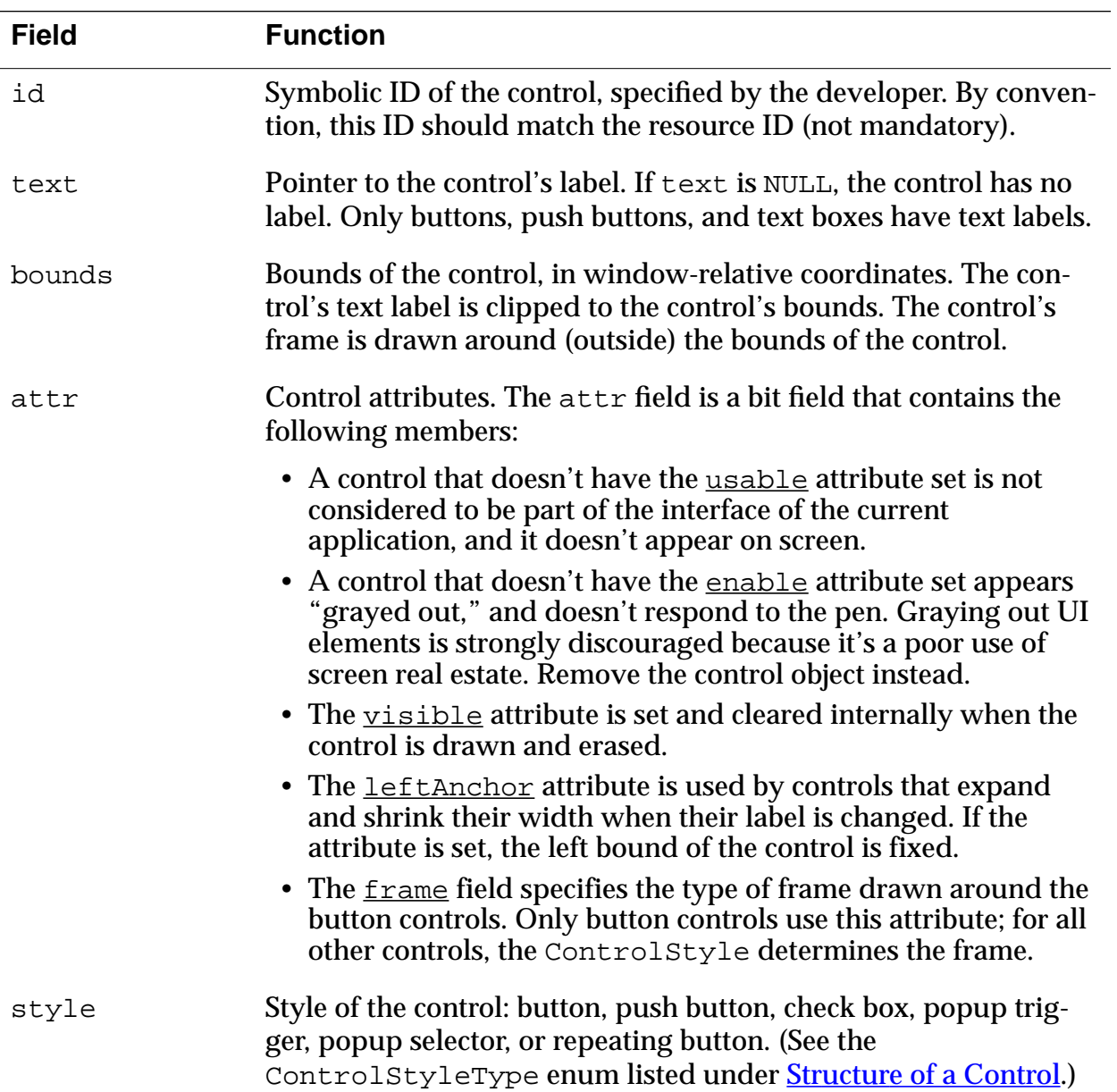

<span id="page-132-0"></span>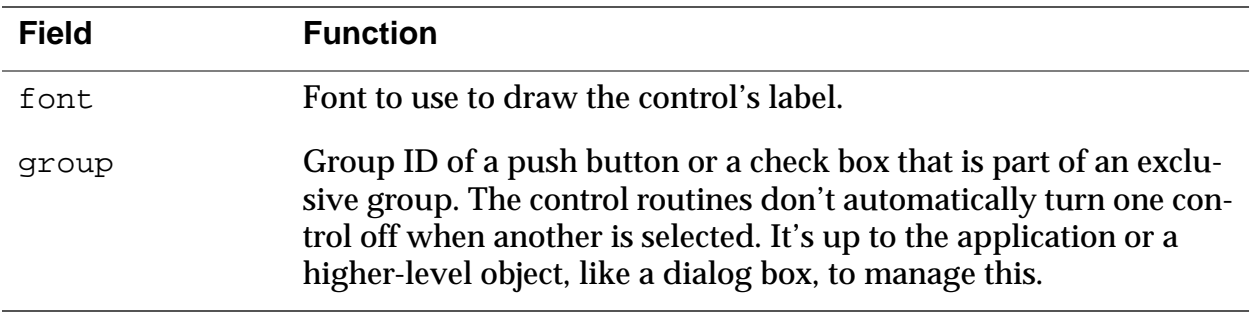

## **Associated Resources**

Different resources are associated with different controls, as follows:

- Button—[Button Resource \(t](#page-99-0)BTN)
- Popup trigger— [Popup Trigger Resource \(](#page-114-0)tPUT)
- Selector trigger—[Selector Trigger Resource \(t](#page-123-0)SLT)
- Repeat control—**Repeating Button Resource** (tREP)
- Push button—[Push Button Resource \(t](#page-116-0)PBN)
- Check box—[Check Box Resource \(](#page-102-0)tCBX)

## **Control Functions**

The following API calls can be used to manipulate control objects.

- [CtlDrawControl](#page-220-0)
- [CtlEraseControl](#page-221-0)
- [CtlGetLabel](#page-222-0)
- [CtlGetValue](#page-222-0)
- [CtlHandleEvent](#page-223-0)
- [CtlHideControl](#page-224-0)
- [CtlHitControl](#page-224-0)
- [CtlEnabled](#page-221-0)
- [CtlSetEnabled](#page-227-0)
- [CtlSetLabel](#page-227-0)
- [CtlSetUsable](#page-228-0)
- [CtlSetValue](#page-228-0)
- [CtlShowControl](#page-229-0)

# <span id="page-133-0"></span>**Date and Time Objects**

The Palm OS UI provides two system resources for accepting date and time input values. These resources are dialog boxes that contain UI gadgetry for entering dates and times. The Palm OS UI also provides routines to manage the interaction with these resources.

There is no corresponding UI object.

#### **Date and Time Functions**

Currently defined date and time selection functions are [SelectDay](#page-366-0) and [SelectTime](#page-367-0).

# **Field Objects**

A field object displays one or more lines of editable text, supporting these features:

- Proportional fonts (only one font per field)
- Drag-selection
- Scrolling for multiline fields
- Cut, copy, and paste
- Left and right text justification
- Tab stops
- Editable/noneditable attribute
- Expandable field height (the height of the field expands as more text is entered)
- Underlined text (each line of the field is underlined)
- Maximum character limit (the field stops accepting characters when the maximum is reached)
- Special keys (Graffiti strokes) to support cut, copy, and paste
- Insertion point positioning with pen (the insertion point is positioned by touching the pen between characters)
- Scroll bars

The field object does **not** support overstrike input mode; horizontal scrolling; word selection; character filters (for example, only numeric characters accepted); numeric formatting; or special keys for page up, page down, left word, right word, home, end, left margin, right margin, and backspace.

**Note:** Field objects can handle line feeds—\0A—but not carriage returns—\0D. PalmRez translates any carriage returns it finds in any Palm OS resources into line feeds, but doesn't touch static data.

This section provides the following information about field objects:

- Field Object Events
- [Structure of a Field](#page-135-0)
- [Associated Resources](#page-138-0)
- [Field Functions](#page-139-0)

### **Field Object Events**

Events in field objects are handled by [FldHandleEvent](#page-244-0). FldHandleEvent handles events of type [penDownEvent](#page-201-0), [fldEnterEvent](#page-194-0), and [keyDownEvent](#page-198-0).

The following table provides an overview of how FldHandleEvent deals with the different events

#### **When FldHandleEvent receives... FldHandleEvent performs these actions...**

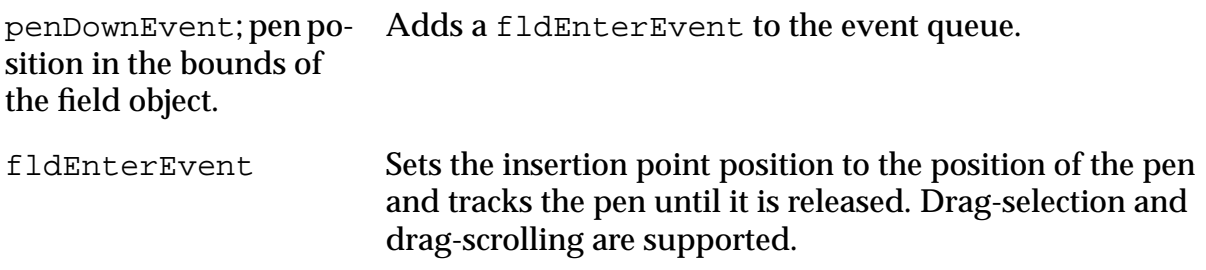

#### <span id="page-135-0"></span>When FldHandleEvent FldHandleEvent performs these actions... **receives...**

A keyDownEvent with a special character:

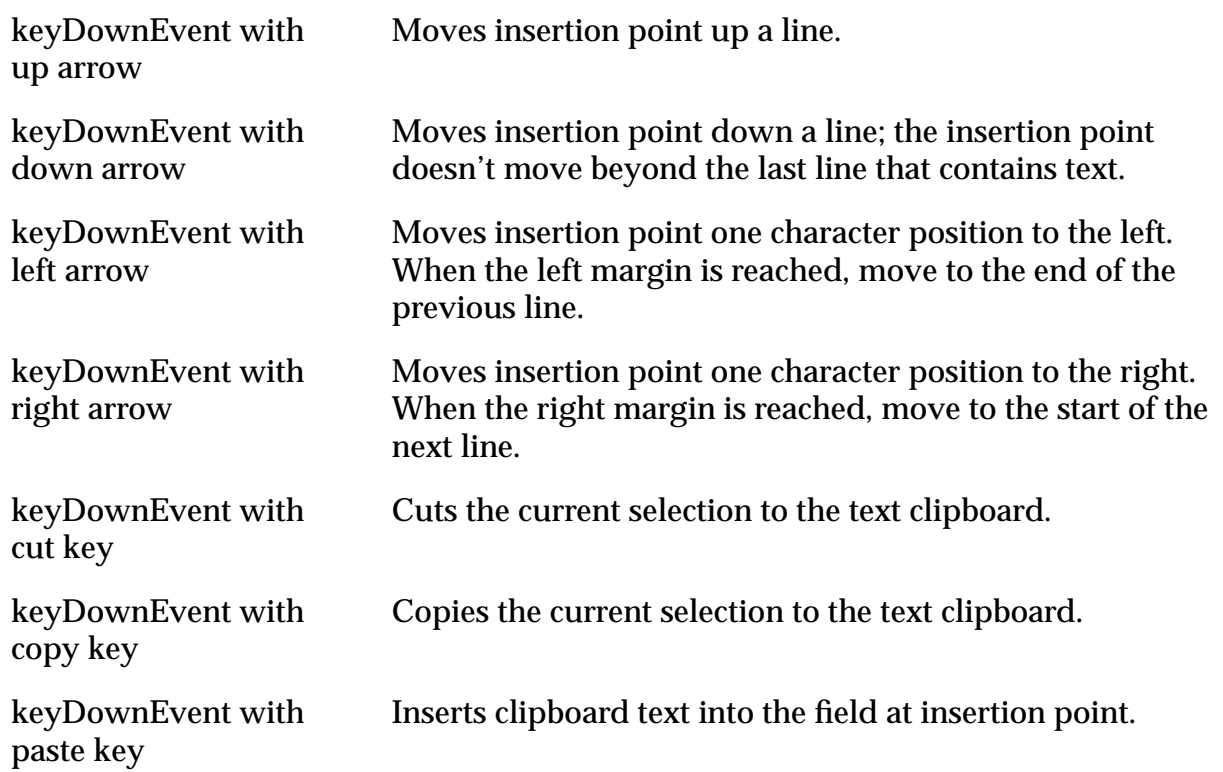

## **Structure of a Field**

The FieldType structure and supporting structures are defined as follows:

#### **Listing 4.2 FieldType Structure**

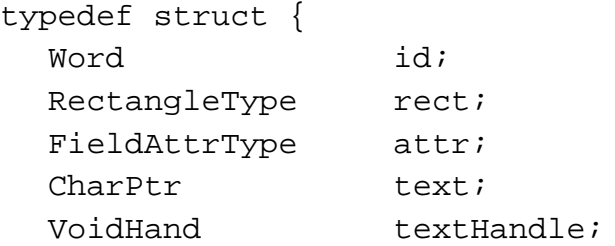

LineInfoPtr lines; Word textLen; Word textBlockSize; Word maxChars; Word selFirstPos; Word selLastPos; Word insPtXPos; Word insPtYPos; FontID fontID; } FieldType; typedef FieldType\* FieldPtr; typedef struct { Word usable :1; Word visible :1; Word editable :1; Word singleLine :1; Word hasFocus :1; Word dynamicSize :1; Word insPtVisible :1; Word dirty :1; Word underlined :2; Word justification:2; Word autoShift :1; Word hasScrollBar :1; } FieldAttrType; typedef struct { Word start; Word length; } LineInfoType; typedef LineInfoType\* LineInfoPtr;

#### **Fields of a Field Structure**

The field structure has the following fields:

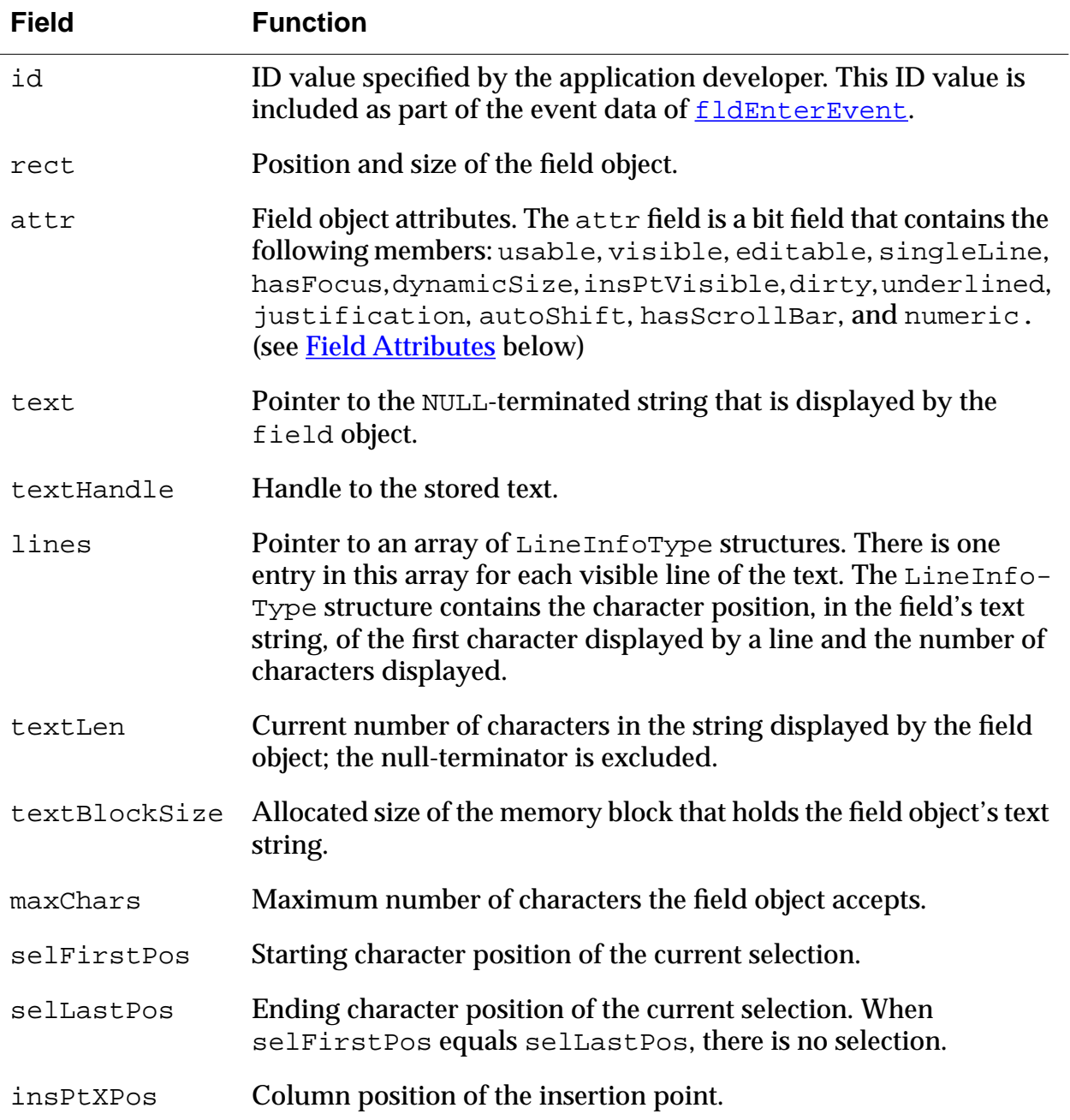

<span id="page-138-0"></span>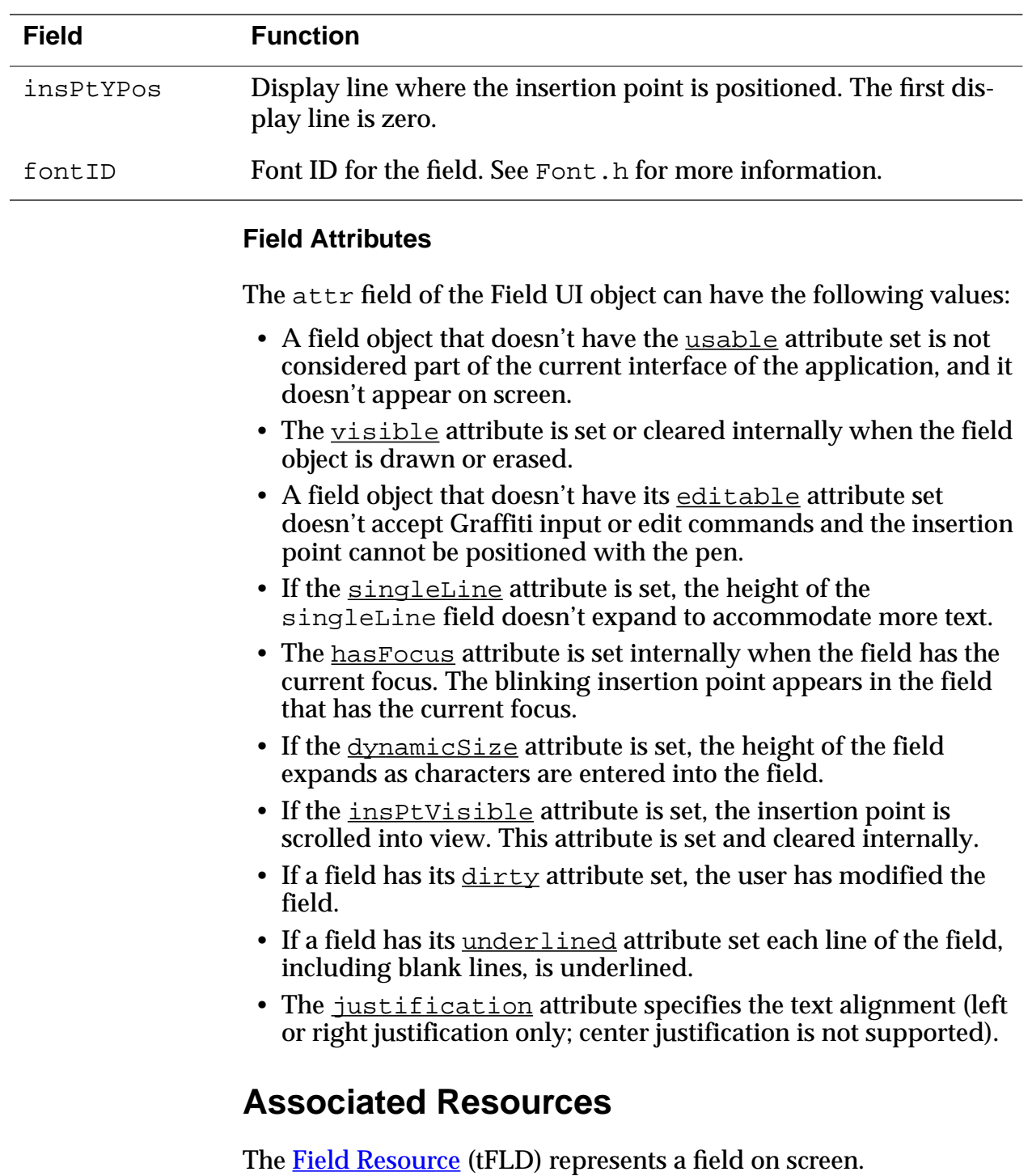

## <span id="page-139-0"></span>**Field Functions**

The following API calls can be used to manipulate field objects.

- [FldCalcFieldHeight](#page-230-0)
- [FldCompactText](#page-230-0)
- [FldCopy](#page-231-0)
- [FldCut](#page-231-0)
- [FldDelete](#page-232-0)
- [FldDirty](#page-232-0)
- [FldDrawField](#page-233-0)
- [FldEraseField](#page-233-0)
- [FldFreeMemory](#page-234-0)
- [FldGetAttributes](#page-234-0)
- [FldGetBounds](#page-235-0)
- [FldGetFont](#page-235-0)
- [FldGetInsPtPosition](#page-236-0)
- [FldGetMaxChars](#page-236-0)
- [FldGetNumberOfBlankLines](#page-237-0)
- [FldGetScrollValues](#page-238-0)
- [FldGetScrollPosition](#page-237-0)
- [FldGetSelection](#page-239-0)
- [FldGetTextAllocatedSize](#page-240-0)
- [FldGetTextHandle](#page-240-0)
- [FldGetTextHeight](#page-241-0)
- [FldGetTextLength](#page-241-0)
- [FldGetTextPtr](#page-242-0)
- [FldGetVisibleLines](#page-242-0)
- [FldGrabFocus](#page-243-0)
- [FldHandleEvent](#page-244-0)
- [FldInsert](#page-245-0)
- [FldMakeFullyVisible](#page-245-0)
- [FldPaste](#page-248-0)
- [FldRecalculateField](#page-249-0)
- [FldReleaseFocus](#page-249-0)
- [FldScrollable](#page-250-0)
- [FldScrollField](#page-250-0)
- [FldSendChangeNotification](#page-251-0)
- [FldSendHeightChangeNotification](#page-251-0)
- [FldSetAttributes](#page-252-0)
- [FldSetBounds](#page-252-0)
- [FldSetDirty](#page-253-0)
- [FldSetFont](#page-253-0)
- [FldSetInsertionPoint](#page-254-0)
- [FldSetInsPtPosition](#page-254-0)
- [FldSetMaxChars](#page-255-0)
- [FldSetScrollPosition](#page-255-0)
- [FldSetSelection](#page-256-0)
- [FldSetText](#page-257-0)
- [FldSetTextAllocatedSize](#page-258-0)
- [FldSetTextHandle](#page-258-0)
- [FldSetTextPtr](#page-259-0)
- [FldSetUsable](#page-259-0)
- [FldUndo](#page-260-0)
- [FldWordWrap](#page-260-0)

# <span id="page-141-0"></span>**Form Objects**

A form object is used as a container for all other UI objects. A form is a window and everything contained within it.

This section provides the following information about form objects:

- Form Object Events
- [Structure of a Form](#page-143-0)
- [Associated Resources](#page-138-0)
- [Form Functions](#page-148-0)

## **Form Object Events**

Events in form objects are handled by the F[rmHandleEvent](#page-288-0) routine.

The following table provides an overview of how FrmHandleEvent deals with the different events.

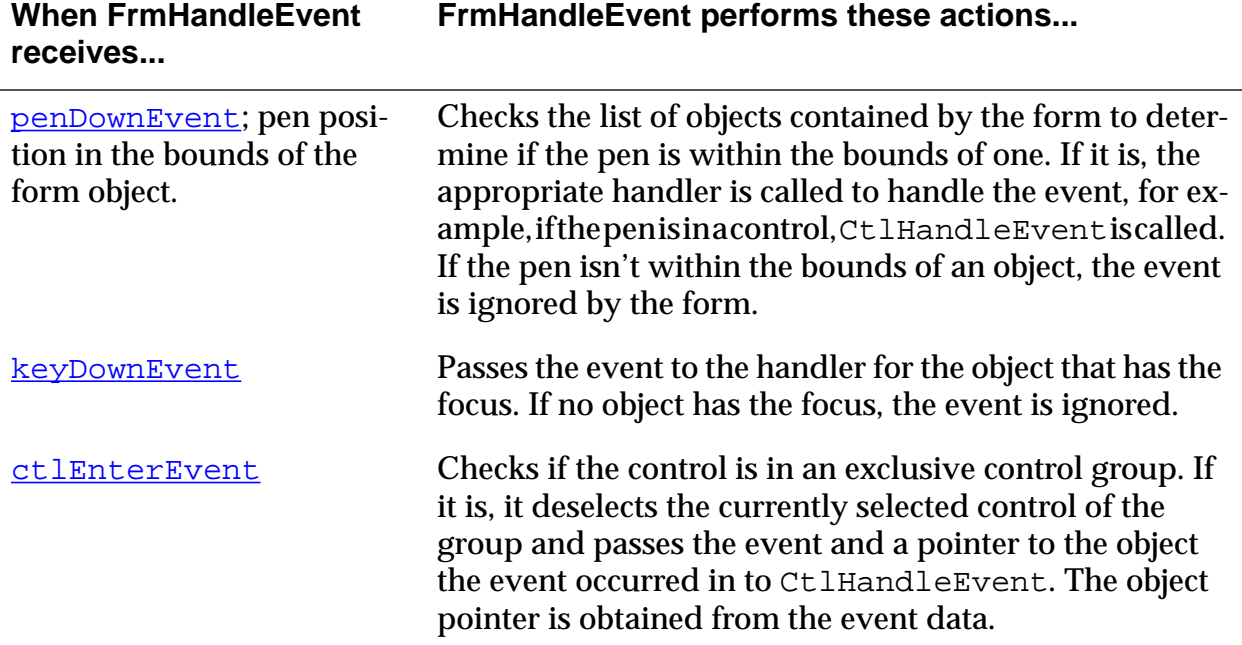

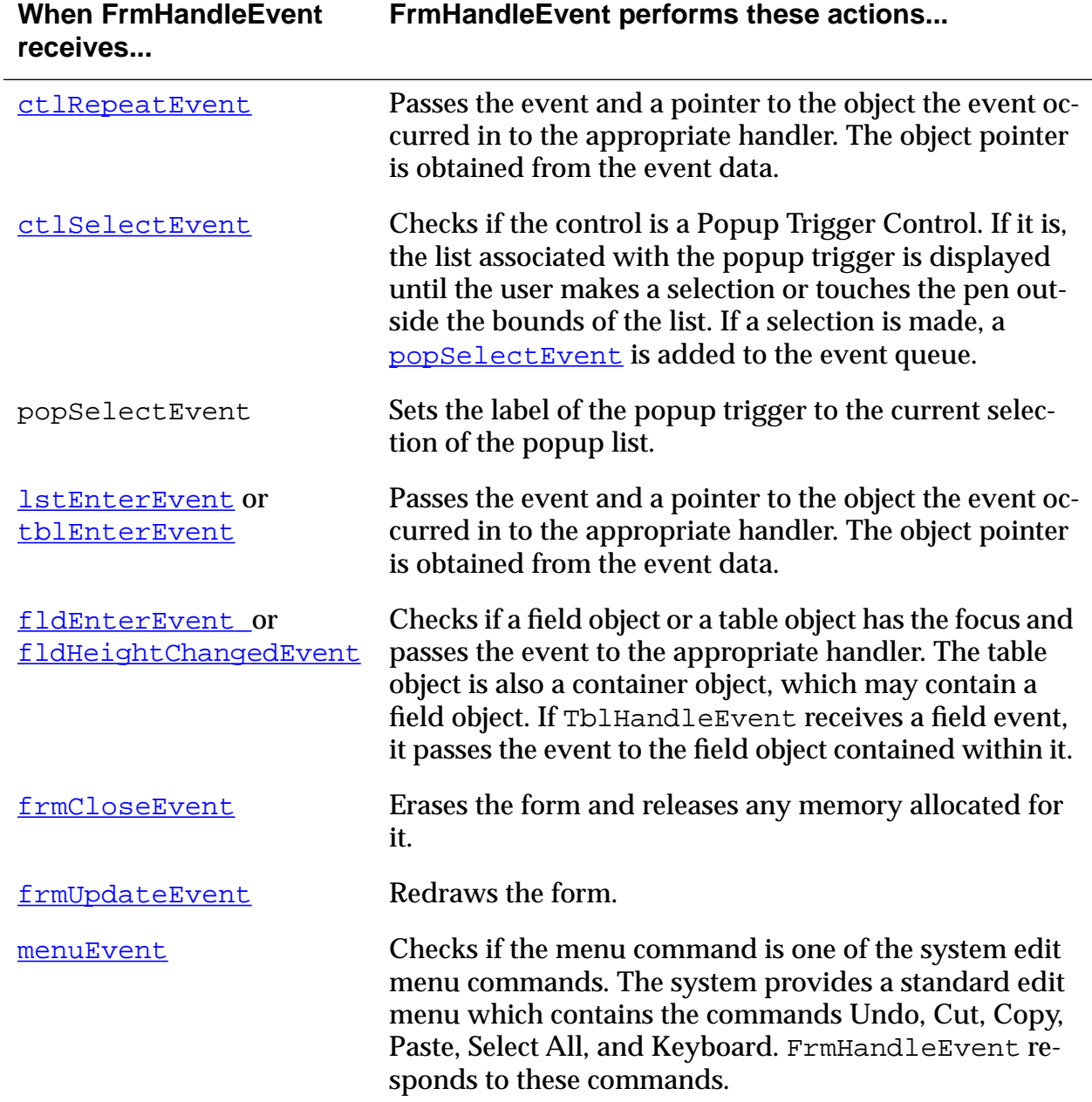

# <span id="page-143-0"></span> **Structure of a Form**

The FormType structure and supporting structures are defined as follows:

#### **Listing 4.3 FormType Structure and Supporting Structures** typedef struct { WindowType window; Word formId; FormAttrType attr; WinHandle bitsBehindForm; FormEventHandlerPtr handler; Word focus; Word defaultButton; Word helpRscId; Word menuRscId; Word numObjects; FormObjListType\* objects; } FormType; typedef FormType \* FormPtr; typedef struct { Word usable :1; Word enabled :1; Word visible :1; Word dirty :1; Word saveBehind :1; Word graffitiShift:1; Word reserved :11; } FormAttrType; typedef struct { FormObjectKind objectType; FormObjectType object; } FormObjListType;
```
typedef union {
  void * ptr;
  FieldType* field;
  ControlType* control;
  ListType* list;
  TableType* table;
  FormBitmapType* bitmap;
  FormLabelType * label;
  FormTitleType* title;
  FormPopupType* popup;
  FormGraffitiStateType* grfState;
  FormGadgetType* gadget;
  ScrollBarType scrollBar;
} FormObjectType;
enum formObjects {
  frmFieldObj,
  frmControlObj,
  frmListObj,
  frmTableObj,
  frmBitmapObj,
  frmLineObj,
  frmFrameObj,
  frmRectangleObj,
  frmLabelObj,
  frmTitleObj,
  frmPopupObj, 
  frmGraffitiStateObj,
  frmGadgetObj,
  frmScrollbarObj
};
typedef enum formObjects FormObjectKind;
```

```
typedef struct {
  Word usable :1; 
} FormObjAttrType;
typedef struct {
  FormObjAttrType attr;
  PointType pos;
  Word rscID;
} FormBitmapType;
typedef struct {
  FormObjAttrType attr;
  PointType point1;
  PointType point2;
} FormLineType;
typedef struct {
  Word id;
  FormObjAttrType attr;
  RectangleType rect;
  Word frameType;
} FormFrameType;
typedef struct {
  FormObjAttrType attr;
  RectangleType rect;
} FormRectangleType;
typedef struct {
  Word id;
  PointType pos;
  FormObjAttrType attr;
  FontID fontID;
  char * text;
} FormLabelType;
```

```
typedef struct {
  RectangleType rect;
  char * text;
} FormTitleType;
typedef struct {
  unsigned short controlID;
  unsigned short listID;
} FormPopupType;
typedef struct{
  PointerType pos;
}FrmGraffitiStateType;
typedef struct{
  Word id;
  FormObjAttrType attr;
  RectangleType rect;
  VoidPtr date;
}FormGadgetType;
```
#### **Fields of Form Objects**

The form structure has the following fields:

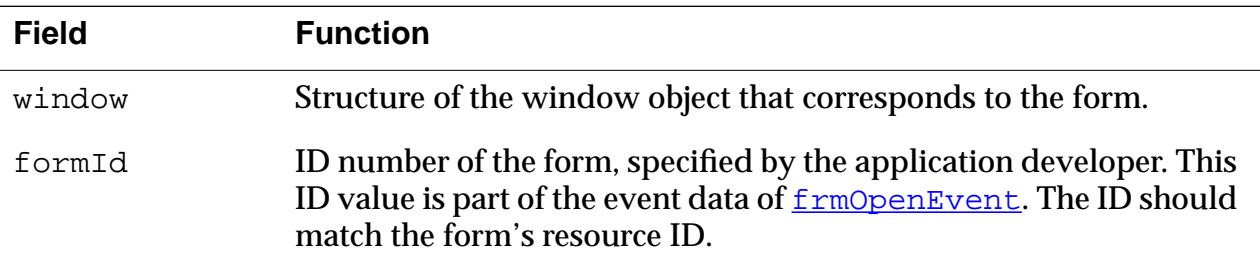

#### **Palm OS User Interface Objects** *Structure of a Form*

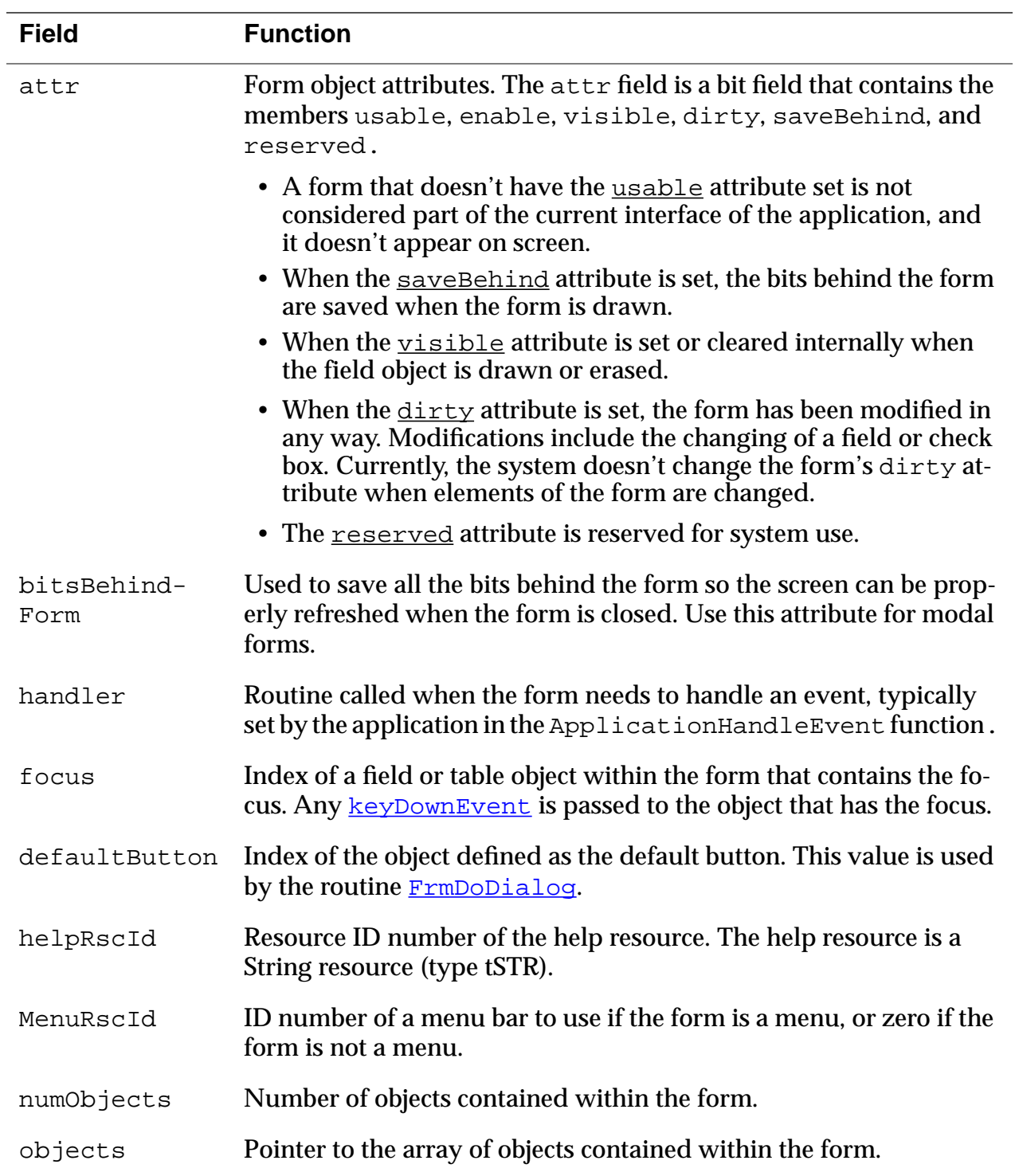

# **Associated Resource**

The **Form Resource** (tFRM) is used to represent forms on screen.

# **Form Functions**

The following API calls can be used to manipulate form objects.

- [FrmAlert](#page-271-0)
- [FrmCloseAllForms](#page-271-0)
- [FrmCopyLabel](#page-272-0)
- [FrmCopyTitle](#page-273-0)
- [FrmCustomAlert](#page-274-0)
- [FrmDeleteForm](#page-275-0)
- [FrmDispatchEvent](#page-275-0)
- [FrmDoDialog](#page-276-0)
- [FrmDrawForm](#page-276-0)
- [FrmEraseForm](#page-277-0)
- [FrmGetActiveForm](#page-277-0)
- [FrmGetActiveFormID](#page-278-0)
- [FrmGetControlGroupSelection](#page-278-0)
- [FrmGetControlValue](#page-279-0)
- [FrmGetFirstForm](#page-279-0)
- [FrmGetFocus](#page-280-0)
- [FrmGetFormBounds](#page-280-0)
- [FrmGetFormId](#page-281-0)
- [FrmGetFormPtr](#page-281-0)
- [FrmGetGadgetData](#page-282-0)
- [FrmGetLabel](#page-282-0)
- [FrmGetNumberOfObjects](#page-283-0)
- [FrmGetObjectBounds](#page-283-0)
- **[FrmGetObjectId](#page-284-0)**
- [FrmGetObjectIndex](#page-284-0)
- [FrmGetObjectPosition](#page-285-0)
- [FrmGetObjectPtr](#page-285-0)
- **[FrmGetObjectType](#page-286-0)**
- [FrmGetTitle](#page-286-0)
- [FrmGetUserModifiedState](#page-287-0)
- [FrmGetWindowHandle](#page-287-0)
- [FrmGotoForm](#page-288-0)
- [FrmHandleEvent](#page-288-0)
- [FrmHelp](#page-289-0)
- [FrmHideObject](#page-289-0)
- [FrmInitForm](#page-290-0)
- [FrmPointInTitle](#page-296-0)
- [FrmPopupForm](#page-296-0)
- [FrmReturnToForm](#page-298-0)
- [FrmSaveAllForms](#page-298-0)
- [FrmSetActiveForm](#page-299-0)
- [FrmSetCategoryLabel](#page-299-0)
- [FrmSetControlGroupSelection](#page-300-0)
- [FrmSaveAllForms](#page-298-0)
- [FrmSetActiveForm](#page-299-0)
- [FrmSetCategoryLabel](#page-299-0)
- [FrmSetControlGroupSelection](#page-300-0)
- [FrmSetControlValue](#page-300-0)
- [FrmSetEventHandler](#page-301-0)
- [FrmSetFocus](#page-301-0)
- [FrmSetGadgetData](#page-302-0)
- [FrmSetMenu](#page-302-0)
- [FrmSetNotUserModified](#page-303-0)
- [FrmSetObjectBounds](#page-303-0)
- [FrmSetObjectPosition](#page-304-0)
- [FrmSetTitle](#page-305-0)
- [FrmShowObject](#page-305-0)
- [FrmUpdateScrollers](#page-306-0)
- [FrmUpdateForm](#page-306-0)
- [FrmVisible](#page-307-0)

# **Insertion Point Object**

The insertion point is a blinking indicator that shows where text is inserted when users write Graffiti characters or paste clipboard text.

In general, an application doesn't need to be concerned with the insertion point; the Palm OS UI manages the insertion point.

# **Insertion Point Functions**

For custom insertion point behavior, developers can use the following API calls:

- [InsPtEnable](#page-325-0)
- [InsPtEnabled](#page-325-0)
- [InsPtGetHeight](#page-326-0)
- [InsPtGetLocation](#page-326-0)
- [InsPtSetHeight](#page-327-0)
- [InsPtSetLocation](#page-327-0)

# **List Object**

The list object appears as a vertical list of choices in a box. The current selection of the list is inverted. If there are more choices than can be displayed, the system draws small arrows (scroll indicators) in the right margin next to the first and last visible choice.

When the pen comes down and up on a scroll indicator, the list is scrolled. When the user scrolls down, the last visible item becomes the first visible item if there are enough items to fill the list. If not, the list is scrolled so that the last item of the list appears at the bottom of the list. The reverse is true for scrolling up. Scrolling doesn't change the current selection.

Bringing the pen down on a list item unhighlights the current selection and highlights the item under the pen. Dragging the pen through the list highlights the item under the pen. Dragging the pen above or below the list causes the list to scroll if it contains more choices than are visible.

When the pen is released over an item, that item becomes the current selection. When the pen is dragged outside the list, the item that was highlighted before the **[penDownEvent](#page-201-0)** is highlighted again if it's visible. If it's not, no item is highlighted.

This section provides information about list objects by discussing these topics:

- [List Object Events](#page-152-0)
- [Structure of a List](#page-153-0)
- [Associated Resources](#page-155-0)
- [List Functions](#page-155-0)

# <span id="page-152-0"></span>**List Object Events**

The list object generates two types of event structures: [lstEnterEvent](#page-199-0) and [lstSelectEvent](#page-199-0). Both events are generated by the list event-handler function L[stHandleEvent](#page-334-0).

The following table provides an overview of how LstHandleEvent deals with the different events.

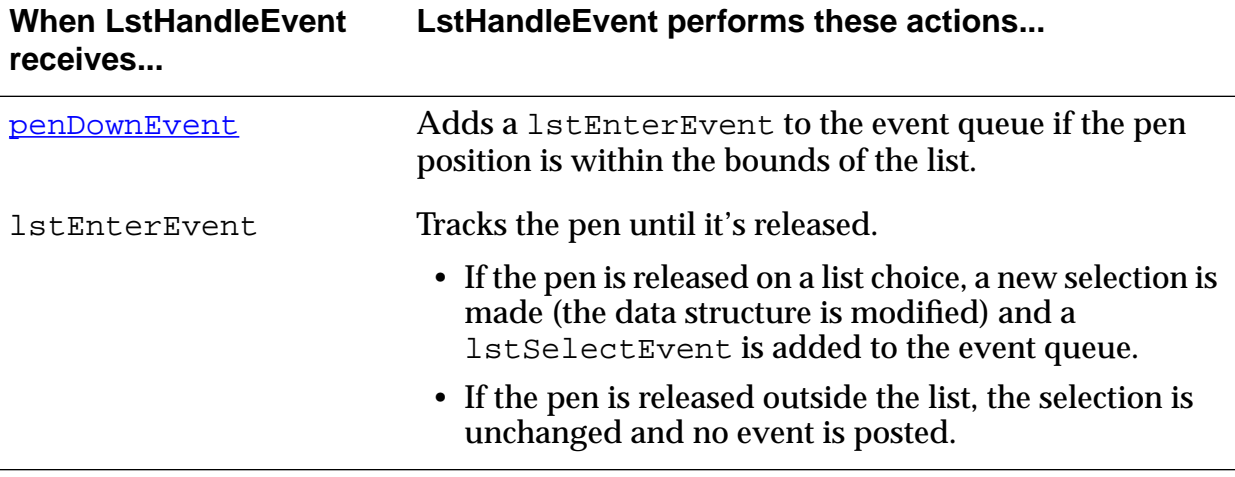

## <span id="page-153-0"></span>**Structure of a List**

The ListType structure and supporting structures are defined as follows:

#### **Listing 4.4 List Structure**

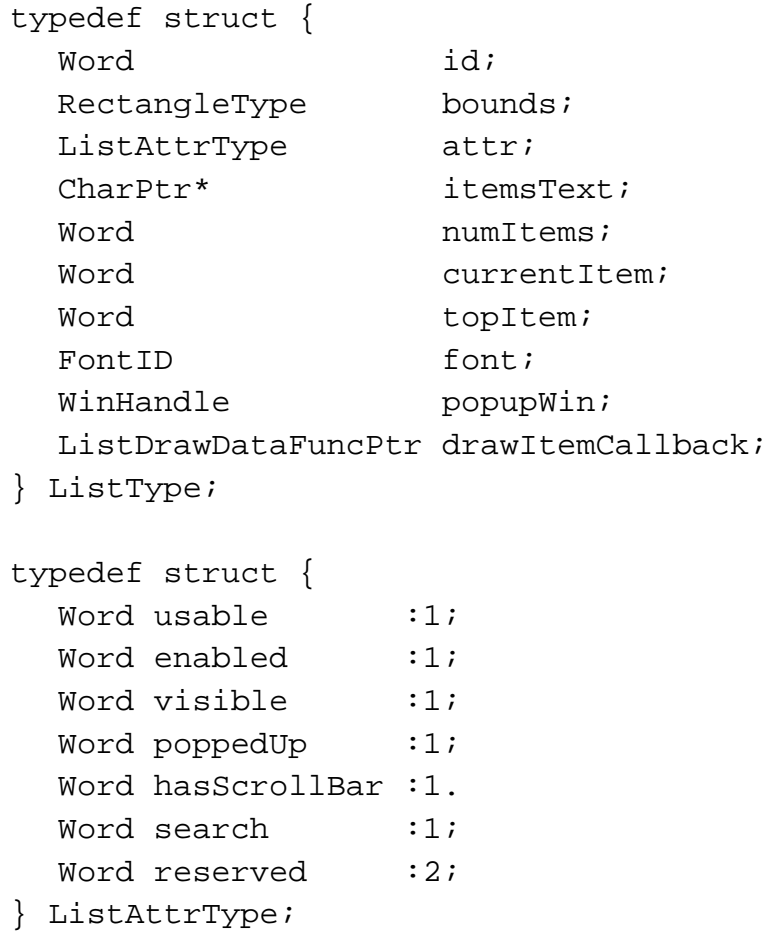

#### **List Object Fields**

The list object has the following fields:

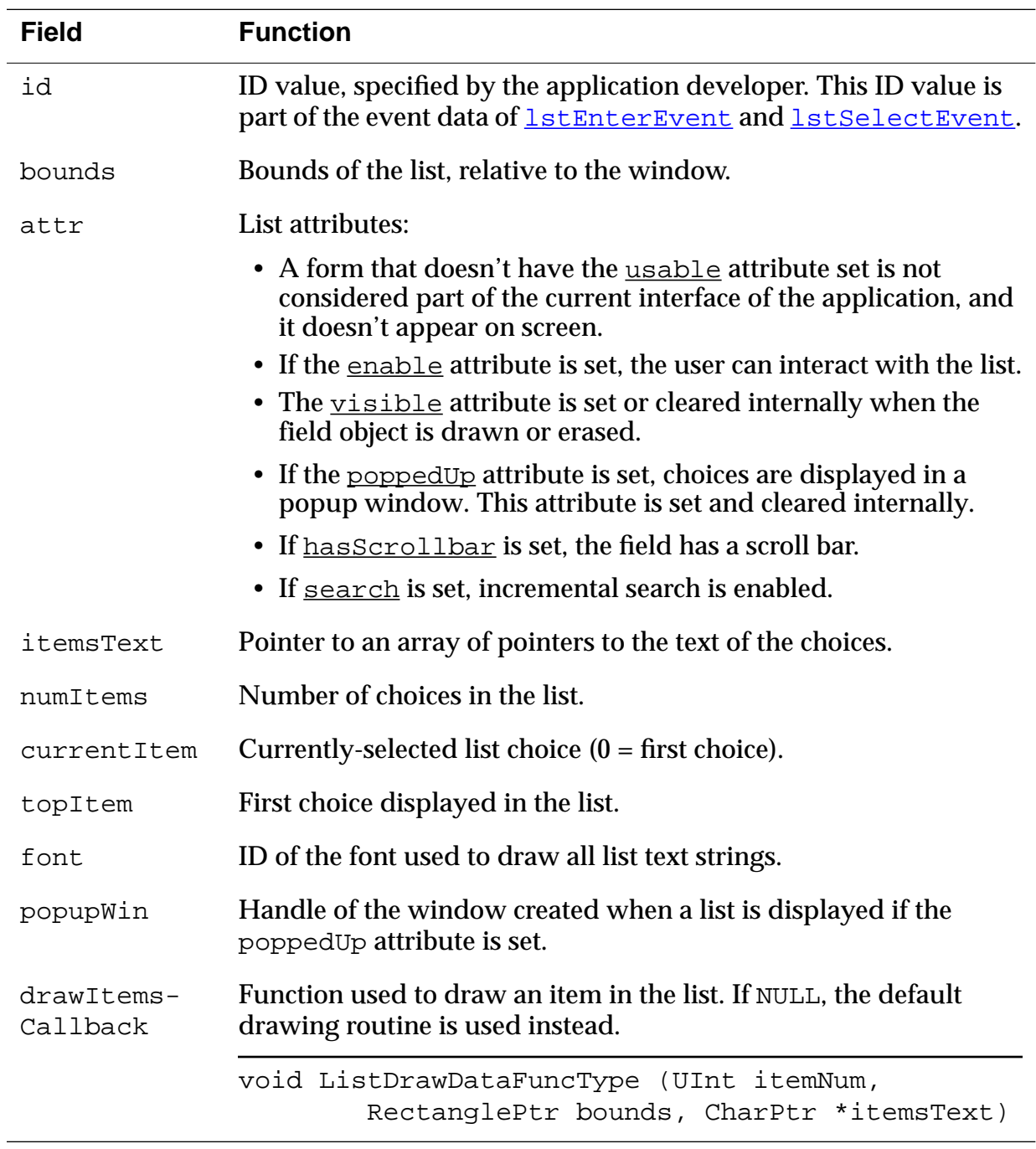

### <span id="page-155-0"></span>**Associated Resources**

The **List Resource** (tLST), and **Popup Trigger Resource** (tPUT) are used together to represent an active list.

# **List Functions**

The following API calls can be used to manipulate list objects.

- [LstDrawList](#page-331-0)
- [LstEraseList](#page-331-0)
- [LstGetNumberOfItems](#page-332-0)
- [LstGetSelection](#page-332-0)
- [LstGetSelectionText](#page-333-0)
- [LstGetVisibleItems](#page-333-0)
- [LstHandleEvent](#page-334-0)
- [LstMakeItemVisible](#page-335-0)
- [LstNewList](#page-335-0)
- [LstPopupList](#page-337-0)
- [LstScrollList](#page-337-0)
- [LstSetDrawFunction](#page-338-0)
- [LstSetHeight](#page-338-0)
- [LstSetListChoices](#page-339-0)
- [LstSetPosition](#page-339-0)
- [LstSetSelection](#page-340-0)
- [LstSetTopItem](#page-340-0)

# **Menu Objects**

A menu bar is displayed whenever the user taps a menu icon. The menu bar, a horizontal list of menu titles, appears at the top of the screen in its own window, above all application windows. Pressing a menu title highlights the title and "pulls down" the menu below the title.

User actions have the following effect on a menu:

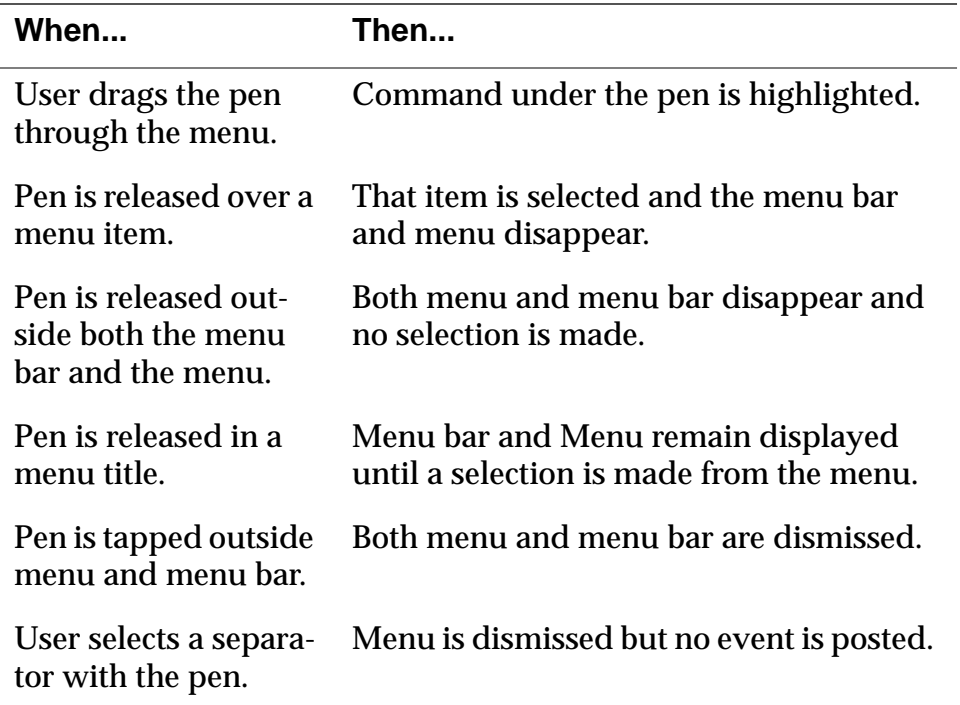

A menu has the following features:

- Item separators, which are lines to group menu items.
- Keyboard shortcuts; the shortcut labels are right justified in menu items.
- A menu remembers its last selection; the next time a menu is displayed the prior selection appears highlighted.
- The bits behind the menu bar and the menus are saved and restored by the menu routines.
- When the menu is visible, the insertion point is turned off.

This section provides information about menu objects by discussing these topics:

- Menu Events
- Structure of a Menu
- [Associated Resources](#page-161-0)
- [Menu Functions](#page-161-0)

## **Menu Events**

Menu events are handled by the routine [MenuHandleEvent](#page-345-0), which handles events of type [penDownEvent](#page-201-0) and [keyDownEvent](#page-198-0).

When a menu item is chosen, the menu event handler adds a  $menuEvent that identifies the chosen item to the event queue.$  $menuEvent that identifies the chosen item to the event queue.$  $menuEvent that identifies the chosen item to the event queue.$ </u>

### **Structure of a Menu**

The menu structure and supporting structures are defined as follows:

#### **Listing 4.5 Menu Structure and Supporting Structures**

typedef struct {

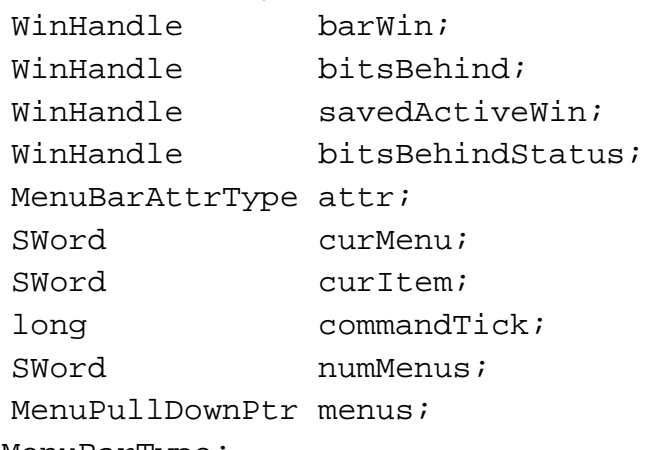

} MenuBarType;

typedef MenuBarType \* MenuBarPtr;

```
typedef struct {
  Word visible :1;
  Word commandPending :1;
  Word insPtEnabled :1;
} MenuBarAttrType;
typedef struct {
  WinHandle menuWin;
  RectangleType bounds;
  WinHandle bitsBehind;
  RectangleType titleBounds;
  CharPtr title;
  Word numItems;
  MenuItemType *items;
} MenuPullDownType;
typedef MenuPullDownType * MenuPullDownPtr;
typedef struct {
  Word id;
  char command;
  CharPtr itemStr;
} MenuItemType;
```
#### **Menu Object Fields**

The menu object has the following fields:

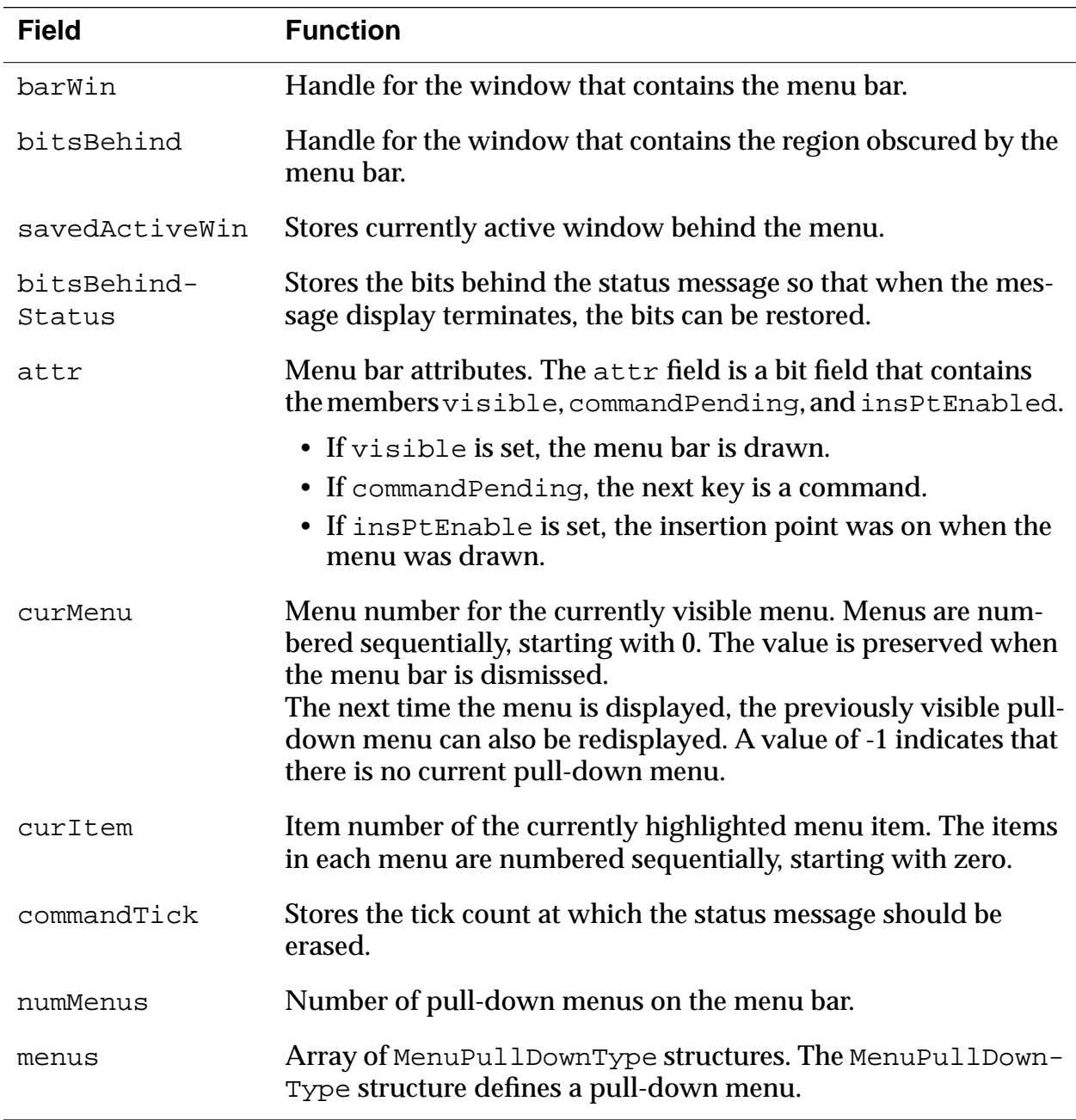

#### **Menu Pull-Down Fields**

The menu pulldown object has the following fields:

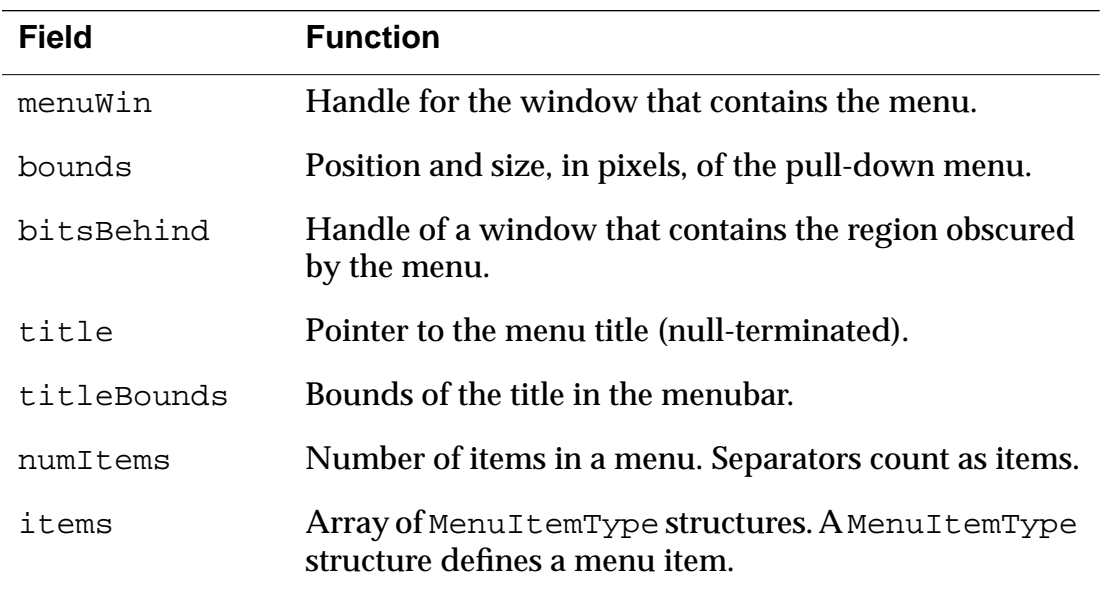

#### **Menu Item Fields**

The menu item object has the following fields:

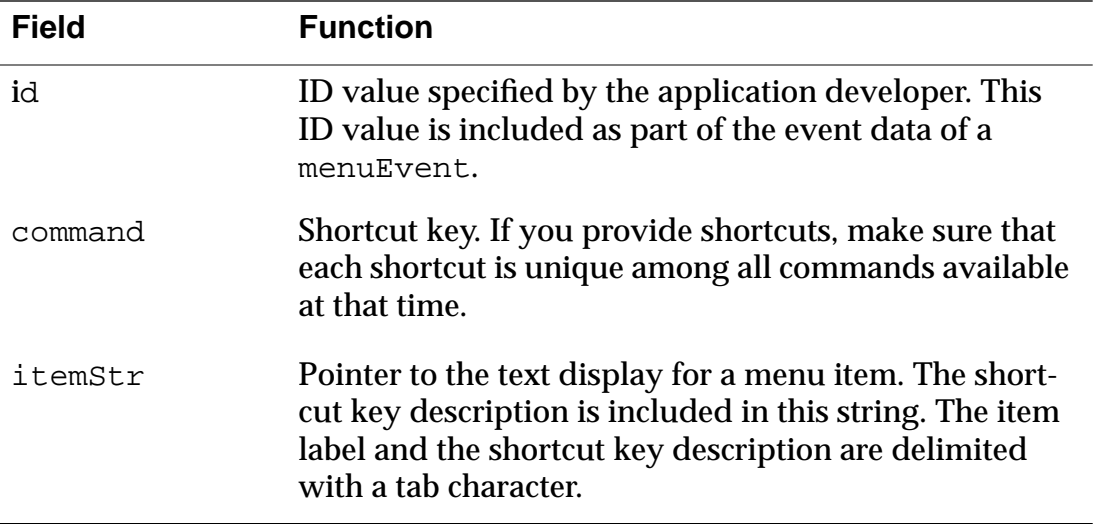

#### <span id="page-161-0"></span>**Associated Resources**

The resources MBAR (menu bar) and MENU (menu) are used jointly to represent a menu object on screen.

### **Menu Functions**

The following API calls can be used to manipulate menu objects.

- [MenuDispose](#page-341-0)
- [MenuDrawMenu](#page-342-0)
- [MenuEraseStatus](#page-343-0)
- [MenuGetActiveMenu](#page-344-0)
- [MenuHandleEvent](#page-345-0)
- [MenuInit](#page-346-0)
- [MenuSetActiveMenu](#page-346-0)

# **Scrollbar Object**

Palm 0S 2.0 and later provides vertical scrollbar support. As a result, developers can include scroll bars in forms or tables and the system sends the appropriate events when the end-user interacts with the scroll bar.

Here's what you have to do to include a scroll bar in your GUI:

**1. Create a scroll bar (tSCL) UI resource.** 

Provide the ID, the bounds for the scroll bar rectangle. The height has to match the object you want to attach it to (normally a text field). The width should be 7.

- **2. Provide a minimum, and maximum value as well as a page size.** 
	- minimum is usually 0
	- maximum is usually 0 and set programmatically
	- the page size determines by how many lines the system moves when the text scrolls.

#### **3. Make the scroll bar part of the form (for tables, place the scroll bar next to the table field programmatically.)**

When you compile your application, the system creates the appropriate scroll bar UI object (see Scroll Bar UI Object)

There are two ways in which the scroll bar and the field (or table field) that it's attached to need to interact:

- When the user adds or removes text, the scroll bar needs to know about the change in size. To get this functionality, call TableHasScrollBar programmatically. The table or field will then send events whenever the size changes. Your application can catch the events and process them appropriately.
- When the user moves the scroll bar, the text needs to more accordingly. This can either happen dynamically or statically (i.e. after the user has released the scroll bar)

As a rule, the scroll bar appears on screen as part of the form and is updated appropriately by the system. Applications therefore rarely have to call **[SclDrawScrollBar](#page-361-0)**, [SclGetScrollBar](#page-361-0), or [SclSetScrollBar](#page-363-0). The application usually does call **[SclSetScrollBar](#page-363-0)** at initialization time to set the initial position of the scroll bar.

- The system sends the following scroll bar events:
	- [sclEnterEvent](#page-203-0) is sent when a penDownEvent occurs within the bounds of the scroll bar.
	- [sclRepeatEvent](#page-204-0) is sent when the user drags the scroll bar.
	- $\overline{\text{SclExitEvent}}$  is sent when the user lifts the pen. This event is sent regardless of previous sclRepeatEvents.

Applications that want to support immediate-mode scrolling (that is, scrolling happens as the user drags the pen) need to watch for occurrences of sclRepeatEvent.

Application that don't support immediate-mode scrolling should ignore occurrences of sclRepeatEvent and wait only for the sclExitEvent.

#### **Listing 4.6 Scroll Bar UI Object** typedef struct {

Word usable: 1;

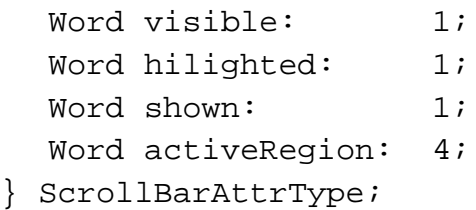

<u> 1989 - Johann Barn, mars eta bainar eta bainar eta baina eta baina eta baina eta baina eta baina eta baina e</u>

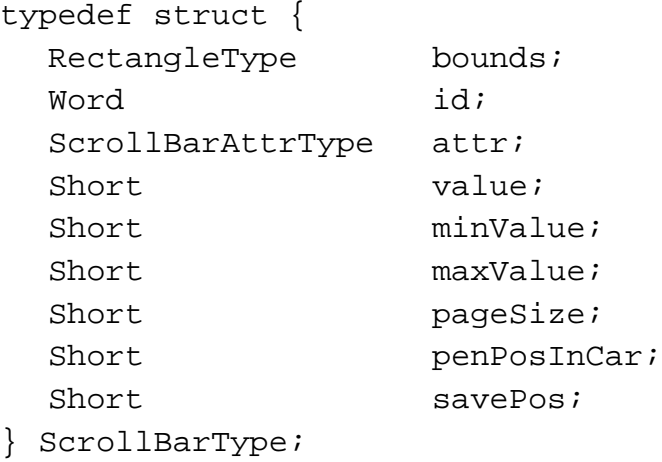

typedef ScrollBarType \* ScrollBarPtr;

#### **Scrollbar Fields**

The scrollbar object has the following fields:

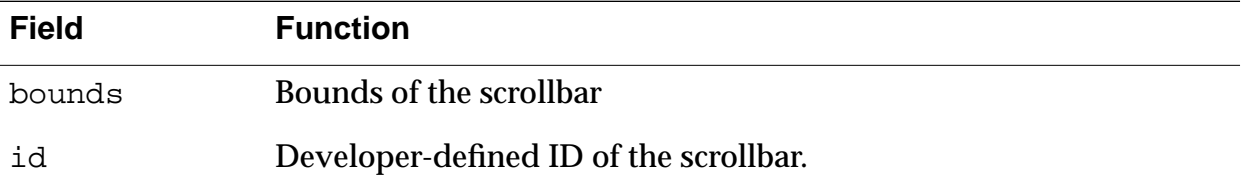

#### **Palm OS User Interface Objects** *Scrollbar Object*

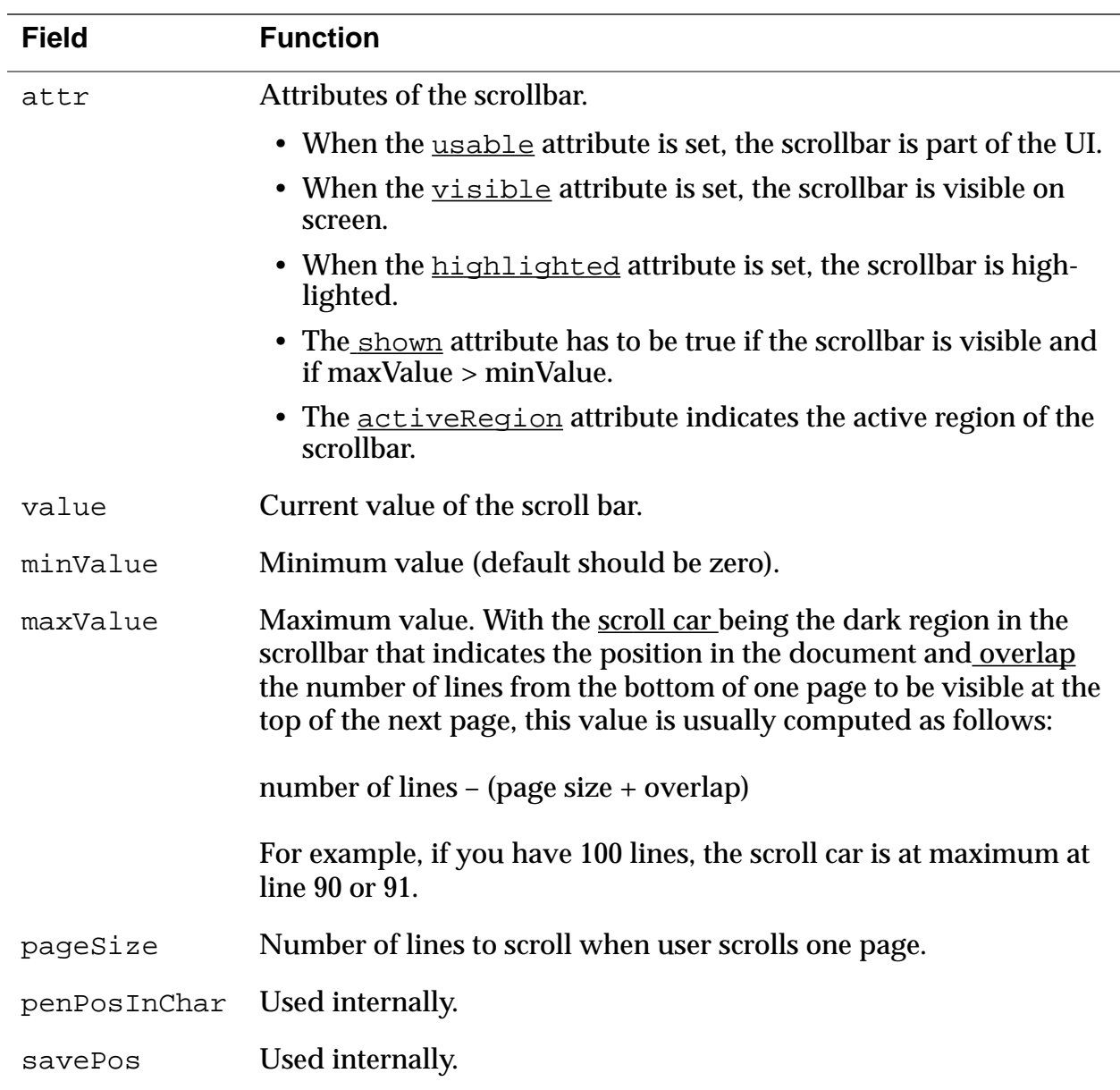

# **Table Objects**

The table object is used to organize several types of UI objects. The number of rows and the number of columns must be specified for each table object. A UI object can be placed inside a cell of a table. Tables often consist of rows or columns of the same object. For example, a table might have one column of labels and another column of fields. Tables can only be scrolled vertically. Tables can't include bitmaps.

This section provides information about table objects by discussing these topics:

- Table Event
- Structure of a Table
- [Associated Resource](#page-168-0)
- [Table Functions](#page-168-0)

### **Table Event**

The table object generates the event **the SelectEvent**. This event contains:

- The table's ID number
- The row of the selected table
- The column of the selected table

When **the Select Event** is sent to a table, the table generates an event to handle any possible events within the item's UI object.

## **Structure of a Table**

The table structure and supporting structures are defined as follows: typedef struct {

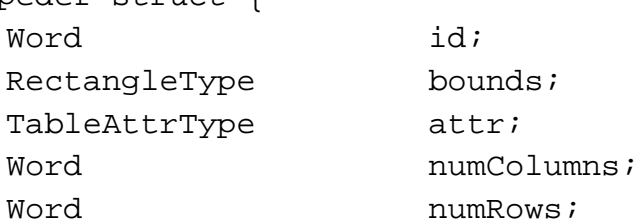

```
Word currentRow;
  Word currentColumn;
  Word topRow;
  TableColumnAttrType * columnAttrs;
  TableRowAttrType * rowAttrs;
  TableItemPtr items;
  FieldType currentField;
} TableType;
typedef TableType * TablePtr;
typedef struct {
  Word visible:1;
  Word editable:1;
  Word editing:1;
  Word selected:1;
  Word hasScrollBAr:1.
} TableAttrType;
typedef struct {
  TableItemStyleType itemType;
 FontID fontID; //font for drawing text
  Word intValue;
  CharPtr ptr;
} TableItemType;
typedef TableItemType * TableItemPtr;
typedef struct {
  Word width; // in 
pixels
 Boolean usable;
  Word spacing;
  TableDrawItemFuncPtr drawCallback;
  TableLoadDataFuncPtr loadDataCallback;
  TabelSaveDataFuncPtr SaveDataCallback;
} TableColumnAttrType;
```
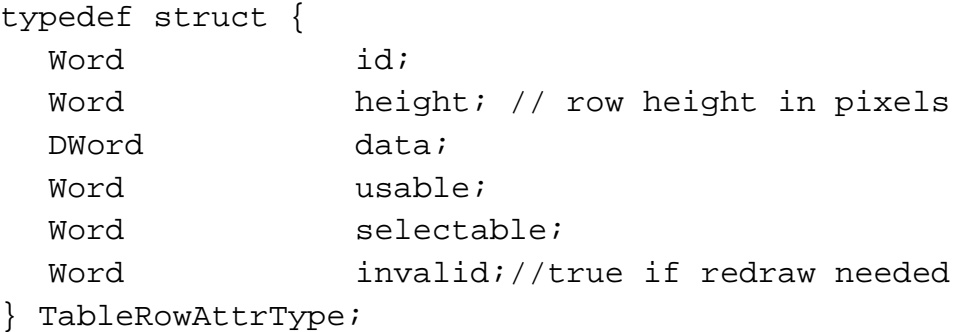

#### **Fields of a Table Structure**

The table structure has the following fields:

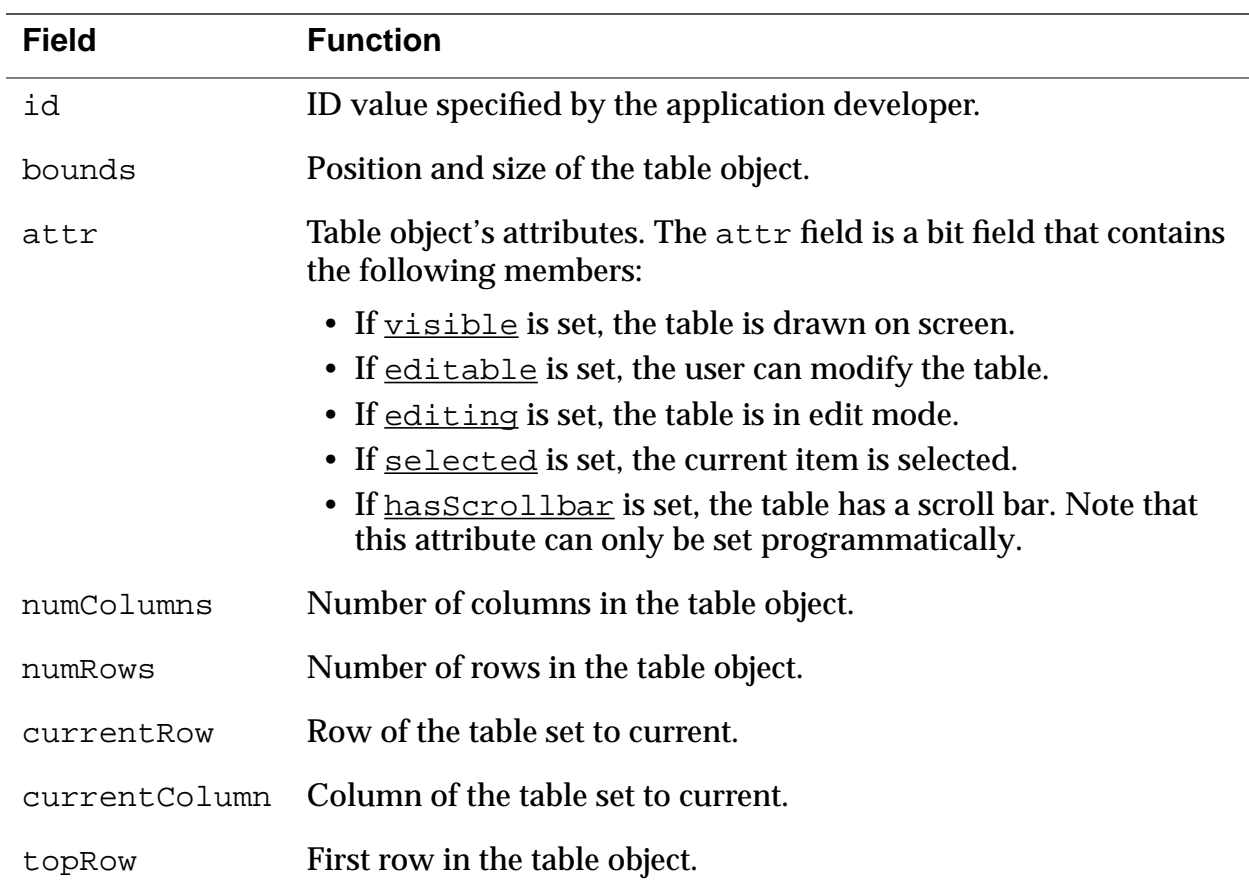

<span id="page-168-0"></span>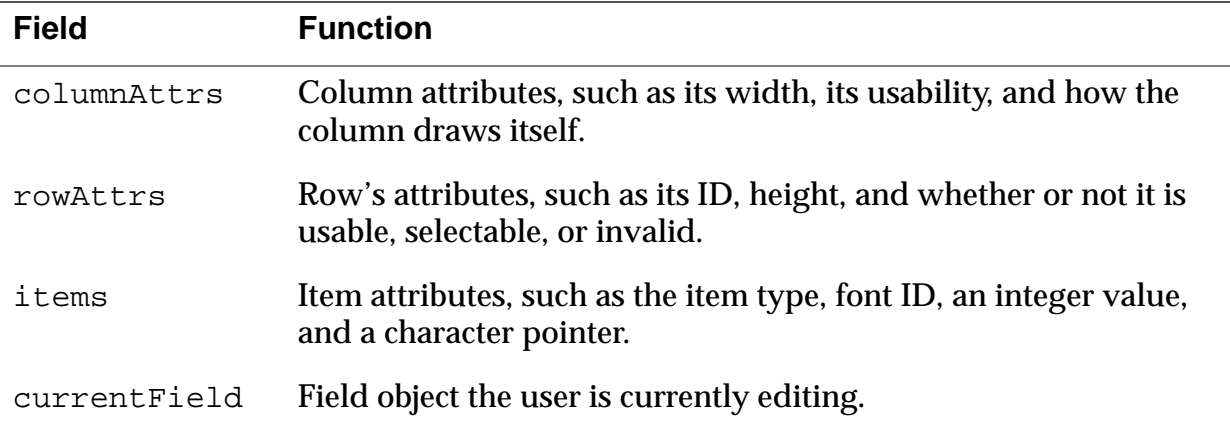

# **Associated Resource**

The **Table Resource** (tTBL) represents a table on screen.

# **Table Functions**

The following API calls can be used to manipulate table objects.

- [TblDrawTable](#page-368-0)
- [TblEditing](#page-368-0)
- [TblEraseTable](#page-369-0)
- [TblFindRowData](#page-369-0)
- [TblFindRowID](#page-370-0)
- [TblGetBounds](#page-370-0)
- [TblGetColumnSpacing](#page-371-0)
- [TblGetColumnWidth](#page-371-0)
- [TblGetCurrentField](#page-372-0)
- [TblGetItemBounds](#page-372-0)
- [TblGetItemInt](#page-373-0)
- [TblGetLastUsableRow](#page-374-0)
- [TblGetNumberOfRows](#page-374-0)
- [TblGetRowData](#page-374-0)
- [TblGetRowHeight](#page-375-0)
- [TblGetRowID](#page-375-0)
- [TblGetSelection](#page-376-0)
- [TblGrabFocus](#page-376-0)
- [TblHandleEvent](#page-377-0)
- [TblHasScrollBar](#page-377-0)
- [TblInsertRow](#page-378-0)
- [TblMarkRowInvalid](#page-378-0)
- [TblMarkTableInvalid](#page-379-0)
- [TblRedrawTable](#page-379-0)
- [TblReleaseFocus](#page-380-0)
- [TblRemoveRow](#page-380-0)
- [TblRowInvalid](#page-381-0)
- [TblRowSelectable](#page-381-0)
- [TblRowUsable](#page-382-0)
- [TblSelectItem](#page-382-0)
- [TblSetBounds](#page-383-0)
- [TblSetColumnEditIndicator](#page-383-0)
- [TblSetColumnSpacing](#page-384-0)
- [TblSetColumnUsable](#page-384-0)
- [TblSetColumnWidth](#page-385-0)
- [TblSetCustomDrawProcedure](#page-386-0)
- [TblSetItemInt](#page-387-0)
- [TblSetItemPtr](#page-388-0)
- [TblSetItemStyle](#page-389-0)
- [TblSetLoadDataProcedure](#page-390-0)
- [TblSetRowData](#page-391-0)
- [TblSetRowHeight](#page-391-0)
- [TblSetRowID](#page-392-0)
- [TblSetRowSelectable](#page-392-0)
- [TblSetRowStaticHeight](#page-393-0)
- [TblSetRowUsable](#page-393-0)
- [TblSetSaveDataProcedure](#page-394-0)
- [TblUnhighlightSelection](#page-394-0)

# **Window Objects**

A window defines a drawing region. This region may be on the display or in a memory buffer (an off-screen window). Off-screen windows are useful for saving and restoring regions of the display that are obscured by other UI objects. All forms are windows, but not all windows are forms.

The window object is the portion of the form object that determines how the form's window looks and behaves. A window object contains viewing coordinates of the window and clipping bounds.

This section provides information about windows by discussing these topics:

- Window Events
- Structure of a Window
- [Window Functions](#page-172-0)

No resources are associated with window objects.

# **Window Events**

When a window becomes active, a <u>w[inEnterEvent](#page-206-0)</u> takes place. When the window is deactivated, a w[inExitEvent](#page-206-0) occurs. The winEnterEvent usually follows right after a winExitEvent; an old window is deactivated just before a new window is activated.

# **Structure of a Window**

The WinType structure is defined as follows:

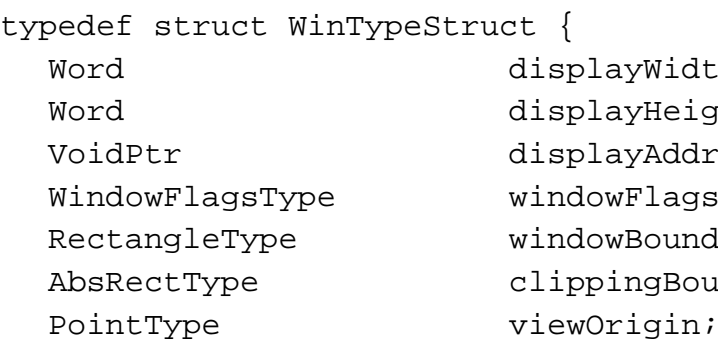

olayWidth; blayHeight; blayAddr;  $lowerlags$ ; dowBounds; opingBounds;

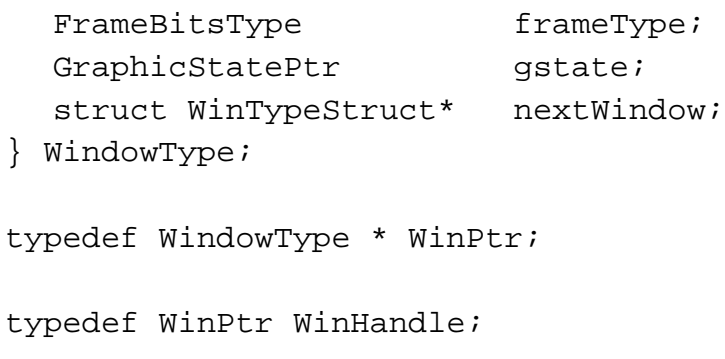

#### **Fields of a Window Structure**

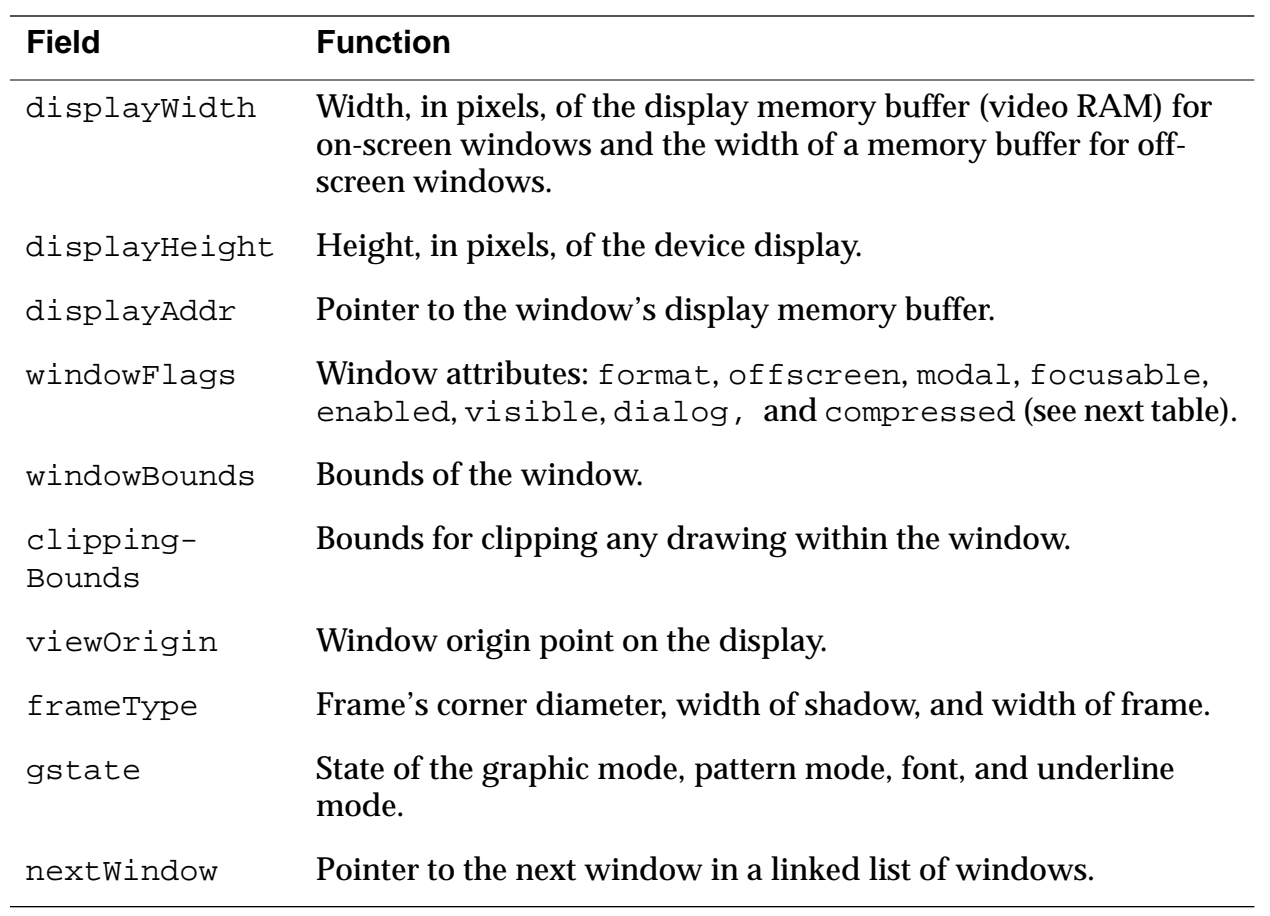

<span id="page-172-0"></span>Window attributes are defined as follows:

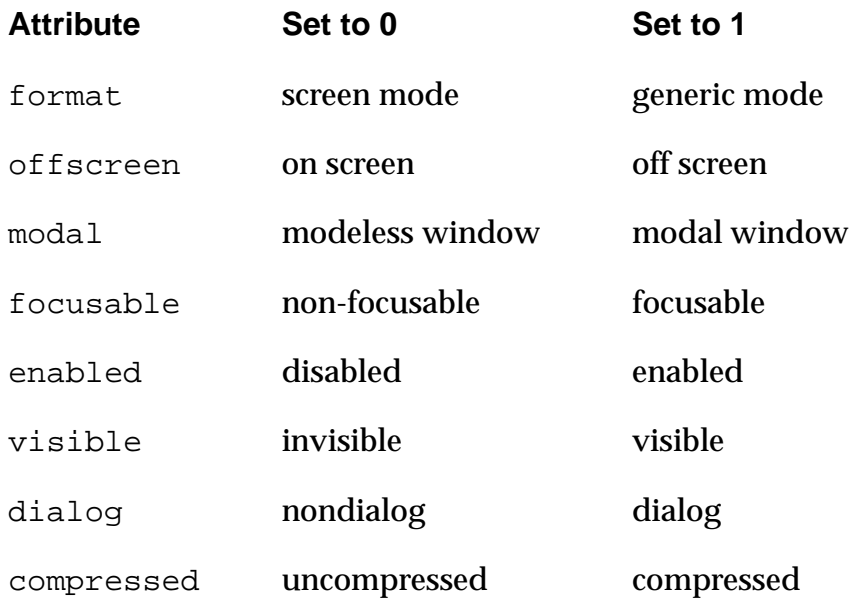

# **Window Functions**

The following API calls can be used to manipulate window objects.

- [ScrDisplayMode](#page-395-0)
- [WinAddWindow](#page-399-0)
- [WinClipRectangle](#page-399-0)
- [WinCopyRectangle](#page-400-0)
- [WinCreateOffscreenWindow](#page-401-0)
- [WinCreateWindow](#page-402-0)
- [WinDeleteWindow](#page-403-0)
- [WinDisableWindow](#page-403-0)
- [WinDisplayToWindowPt](#page-404-0)
- [WinDrawBitmap](#page-404-0)
- [WinDrawChars](#page-405-0)
- [WinDrawGrayLine](#page-405-0)
- [WinDrawGrayRectangleFrame](#page-406-0)
- [WinDrawInvertedChars](#page-406-0)
- [WinDrawLine](#page-407-0)
- [WinDrawRectangle](#page-407-0)
- [WinDrawRectangleFrame](#page-408-0)
- [WinDrawWindowFrame](#page-408-0)
- [WinDrawWindowFrame](#page-408-0)
- [WinEnableWindow](#page-409-0)
- [WinEraseChars](#page-409-0)
- [WinEraseLine](#page-410-0)
- [WinEraseRectangleFrame](#page-411-0)
- [WinEraseWindow](#page-411-0)
- [WinFillLine](#page-412-0)
- [WinFillRectangle](#page-412-0)
- [WinGetActiveWindow](#page-413-0)
- [WinGetClip](#page-413-0)
- [WinGetDisplayExtent](#page-414-0)
- [WinGetDisplayWindow](#page-414-0)
- [WinGetDrawWindow](#page-415-0)
- [WinGetFirstWindow](#page-415-0)
- [WinGetFramesRectangle](#page-416-0)
- [WinGetPattern](#page-417-0)
- [WinGetWindowBounds](#page-417-0)
- [WinGetWindowExtent](#page-418-0)
- [WinGetWindowFrameRect](#page-418-0)
- [WinGetWindowPointer](#page-419-0)
- [WinInitializeWindow](#page-419-0)
- [WinInvertChars](#page-420-0)
- [WinInvertLine](#page-420-0)
- [WinInvertRectangle](#page-421-0)
- [WinInvertRectangleFrame](#page-421-0)
- [WinModal](#page-422-0)
- [WinRemoveWindow](#page-422-0)
- [WinResetClip](#page-423-0)
- [WinRestoreBits](#page-423-0)
- [WinSaveBits](#page-424-0)
- [WinScrollRectangle](#page-425-0)
- [WinSetActiveWindow](#page-426-0)
- [WinSetClip](#page-426-0)
- [WinSetDrawWindow](#page-427-0)
- [WinSetPattern](#page-427-0)
- [WinSetUnderlineMode](#page-428-0)
- [WinSetWindowBounds](#page-428-0)
- [WinValidateHandle](#page-429-0)
- [WinWindowToDisplayPt](#page-429-0)

# **Dynamic User Interface Objects**

Palm OS 3.0 provides functions that can be used to create forms and form elements at runtime. Most applications will never need to change any user interface elements at runtime—the built-in applications don't do so, and the Palm user interface guidelines discourage it. However, some applications, such as forms packages, must create their displays at runtime—it is for applications such as these that the Dynamic UI API is provided. If you're not absolutely sure that you need to change your UI dynamically, don't do it—unexpected changes to an application's interface are likely to confuse or frustrate the end user.

Dynamic user interface objects are subject to the following limitations:

- You cannot create tables or Graffiti Shift indicators.
- You cannot create buttons (or repeating buttons) having frames or non-bold frames.
- You cannot move user interface objects after they have been created.

You can use the [FrmNewForm](#page-292-0) function to create new forms dynamically. Palm's UI guidelines encourage you to keep popup dialogs at the bottom of the screen, using the entire screen width. This isn't enforced by the routine, but is encouraged strongly in order to maintain a look and feel that is consistent with the built-in applications.

The [FrmNewLabel](#page-295-0), [FrmNewBitmap](#page-291-0), [FrmNewGadget](#page-294-0), [LstNewList](#page-335-0), [FldNewField](#page-246-0) and [CtlNewControl](#page-225-0) functions can be used to create new objects on forms.

It is fine to add new items to an active form, but doing so is very likely to move the form structure in memory; therefore, any pointers to the form or to controls on the form might change. Make sure to update any variables or pointers that you are using so that they refer to the form's new memory location, which is returned when you create the object.

The **[FrmRemoveObject](#page-297-0)** function removes an object from a form. This function doesn't free memory referenced by the object (if any) but it does shrink the form chunk. For best efficiency when removing items from forms, remove items in order of decreasing index values, beginning with the item having the highest index value. When removing items from a form, you need to be mindful of the same concerns as when adding items: the form pointer and pointers to controls on the form may change as a result of any call that moves the form structure in memory.

When creating forms dynamically, or just to make your application more robust, use the  $FrmValidatePtr$  function to ensure that your form pointer is valid and the form it points to is valid. This routine can catch lots of bugs for you - use it!

## **Dynamic User Interface Functions**

Because the functions composing the Dynamic User Interface API are implemented by a variety of distinct objects and managers within Palm OS 3.0, the reference description for a particular function in this API is found in the section of this book dedicated to the manager or object that provides it. For convenience, the list immediately following summarizes the Dynamic User Interface API as a single conceptual entity.

- [CtlNewControl](#page-225-0)
- [CtlValidatePointer](#page-229-0)
- [FldNewField](#page-246-0)
- [FrmNewBitmap](#page-291-0)
- [FrmNewForm](#page-292-0)
- [FrmNewGadget](#page-294-0)
- [FrmNewLabel](#page-295-0)
- [FrmRemoveObject](#page-297-0)
- [FrmValidatePtr](#page-307-0)
- [LstNewList](#page-335-0)
- [WinValidateHandle](#page-429-0)

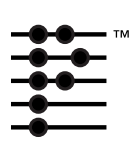

# **Using Palm OS UI Managers**

In contrast to desktop computer operating systems, Palm OS consists of only one library. This library, however, contains several managers, which are groups of functions that work together to implement certain functionality. As a rule, all functions that belong to one manager use the same three-letter prefix and work together to implement a certain aspect of functionality.

In this chapter, you learn about all Palm OS managers that aren't directly responsible for memory management or system management. As you investigate managers more closely you'll find that some of them are mostly services provided by the system, while others contain a large number of API calls.

The managers are presented in alphabetical order for easy access.

- [The Alert Manager l](#page-179-0)ets applications implement modal dialog boxes that display an alert dialog or prompt the user for a response to a question.
- [The Graffiti Manager](#page-180-0) provides an interface to the Graffiti recognizer. The recognizer converts pen strokes into key events, which are then fed to an application through the event manager.

Most applications never need to call the Graffiti manager directly because the event manager calls it automatically whenever it detects pen strokes in the Graffiti area of the digitizer.

• [The Key Manager](#page-183-0) provides an interface to the hardware buttons on the Palm OS device. It converts hardware button presses into key events and implements autorepeat of the buttons.

<span id="page-179-0"></span>Most applications never need to call the key manager directly except to change the key repeat rate or poll the current state of the keys.

• [The Pen Manager p](#page-184-0)rovides an interface to the digitizer hardware and converts input from the digitizer into pen coordinates.

Most applications never need to call the pen manager directly because any pen activity is automatically returned to the application in the form of events.

• [The Progress Manager p](#page-185-0)rovides a mechanism to display changing progress information to the user in a progress dialog. This is useful during any lengthy process such as data transfer during a communications session.

# **The Alert Manager**

The alert manager provides a simple way for an application to implement modal dialog boxes that display an alert message or prompt the user for a response to a question.

Given a resource ID that defines an alert, the alert manager creates and displays a modal dialog box. When the user taps one of the buttons in the dialog, the alert manager disposes of the dialog box and returns to the caller the item number of the button the user tapped.

There are four types of system-defined alerts:

- Question
- Warning
- Notification
- Error

The alert type determines which icon is drawn in the alert window and which sound plays when the alert is displayed.

### **Alert Resource Information**

When the alert manager is invoked, it's passed an alert resource (see [Alerts\)](#page-88-0) that contains the following information:
- The rectangle that specifies the size and position of the alert window.
- The alert type (question, warning, notification, or error).
- The null-terminated text string; that is, the message the alert displays.
- The text labels for one or more buttons.

#### **Alert Manager Functions**

The following alert manager functions are available for application use:

- [FrmAlert](#page-271-0)
- [FrmCustomAlert](#page-274-0)

# **The Graffiti Manager**

The Graffiti manager provides an API to the Palm OS Graffiti recognizer. The recognizer converts pen strokes into key events, which are then fed to an application through the event manager.

Most applications never need to call the Graffiti manager directly because it's automatically called by the event manager whenever it detects pen strokes in the Graffiti area of the digitizer.

Special-purpose applications, such as a Graffiti tutorial, may want to call the Graffiti manager directly to recognize strokes in other areas of the screen or to customize the Graffiti behavior.

#### **Using GrfProcessStroke**

[GrfProcessStroke](#page-320-0) is a high-level Graffiti manager call used by the event manager for converting pen strokes into key events. The call

- Removes pen points from the pen queue
- Recognizes the stroke
- Puts one or more key events into the key queue

GrfProcessStroke automatically handles Graffiti ShortCuts and calls the user interface as appropriate to display shift indicators in the current window.

An application can call GrfProcessStroke when it receives a [penUpEvent](#page-201-0) from the event manager if it wants to recognize strokes entered into its application area (in addition to the Graffiti area).

#### **Using Other High-Level Graffiti Manager Calls**

Other high-level calls provided by the Graffiti manager include routines for

- Getting and setting the current Graffiti shift state (caps lock on/off, temporary shift state, etc.)
- Notifying Graffiti when the user selects a different field. Graffiti needs to be notified when a field change occurs so that it can cancel out of any partially entered shortcut and clear its temporary shift state if it's showing a potentially accented character.

#### **Special-Purpose Graffiti Manager Calls**

The remainder of Graffiti manager API routines are for specialpurpose use. They are basically all the entry points into the Graffiti recognizer engine and are usually called only by [GrfProcessStroke](#page-320-0). These special-purpose uses include calls to add pen points to the Graffiti recognizer's stroke buffer, to convert the stroke buffer into a Graffiti glyph ID, and to map a glyph into a string of one or more key strokes.

#### **Accessing Graffiti ShortCuts**

Other routines provide access to the Graffiti ShortCuts database. This is a separate database owned and maintained by the Graffiti manager that contains all of the shortcuts. This database is opened by the Graffiti manager when it initializes and stays open even after applications quit.

The only way to modify this database is through the Graffiti manager API. It provides calls for getting a list of all shortcuts, and for adding, editing, and removing shortcuts. The ShortCuts screen of the Preferences application provides a user-interface for modifying this database.

#### **Note on Auto Shifting**

The Palm OS 2.0 and later automatically uses an upper-case letter under the following conditions:

- Period and space or Return.
- Other sentence terminator (such as ? or !) and space

This functionality requires no changes by the developer, but should be welcome to the end user.

#### **Note on Graffiti Help**

In Palm OS 2.0 and later, applications can pop up Graffiti help by calling SysGraffitiReferenceDialog or by putting a special character—graffitiReferenceChr from Chars.h—on the queue.

Graffiti help is also available through the system Edit menu. As a result, any application that includes the system Edit menu allows users to access Graffiti Help that way. See: System:HSUtil.h, System:HTALSPI.h, System:SysConfig.Prv.h.

#### **Graffiti Manager Functions**

The following functions are available for application use.

- [GrfProcessStroke](#page-320-0)
- [GrfGetState](#page-317-0)
- [GrfSetState](#page-321-0)
- [GrfFlushPoints](#page-313-0)
- [GrfAddPoint](#page-310-0)
- [GrfInitState](#page-318-0)
- [GrfCleanState](#page-311-0)
- [GrfMatch](#page-318-0)
- [GrfGetMacro](#page-315-0)
- [GrfGetAndExpandMacro](#page-313-0)
- [GrfFilterPoints](#page-312-0)
- [GrfGetNumPoints](#page-316-0)
- [GrfGetPoint](#page-316-0)
- [GrfFindBranch](#page-312-0)
- [GrfMatchGlyph](#page-319-0)
- [GrfGetGlyphMapping](#page-314-0)
- [GrfGetMacroName](#page-315-0)
- [GrfDeleteMacro](#page-311-0)
- [GrfAddMacro](#page-310-0)

#### **The Key Manager**

The key manager manages the hardware buttons on the Palm OS device. It converts hardware button presses into key events and implements auto-repeat of the buttons. Most applications never need to call the key manager directly except to change the key repeat rate or to poll the current state of the keys.

The event manager is the main interface to the keys; it returns a [keyDownEvent](#page-198-0) to an application whenever a button is pressed. Normally, applications are notified of key presses through the event manager. Whenever a hardware button is pressed, the application receives an event through the event manager with the appropriate key code stored in the event record. The state of the hardware buttons can also be queried by applications at any time through the [KeyCurrentState](#page-328-0) function call.

The KeyRates call changes the auto-repeat rate of the hardware buttons. This might be useful to game applications that want to use the hardware buttons for control. The current key repeat rates are stored in the key manager globals and should be restored before the application exits.

The following functions are available for application use.

- [KeyRates](#page-329-0)
- [KeyCurrentState](#page-328-0)

# **The Pen Manager**

The pen manager manages the digitizer hardware and converts input from the digitizer into pen coordinates. Most applications never need to call the pen manager directly because any pen activity is automatically returned to the application in the form of events.

Pen coordinates are stored in the pen queue as raw, uncalibrated coordinates. When the system event manager routine for removing pen coordinates from the pen queue is called, it converts the pen coordinate into screen coordinates before returning.

The Preferences application provides a user interface for calibrating the digitizer. It uses the pen manager API to set up the calibration which is then saved into the Preferences database. The pen manager assumes that the digitizer is linear in both the x and y directions; the calibration is therefore a simple matter of adding an offset and scaling the x and y coordinates appropriately.

The following functions are available for application use.

- [PenResetCalibration](#page-350-0)
- [PenCalibrate](#page-349-0)

# **The Progress Manager**

The progress manager provides a mechanism to display changing progress information to the user during any lengthy process such as data transfer during a communications session.

You display the progress dialog by calling  $P_{\text{rqStartDialog}}$ . Then, as your process progresses, you call **[PrgUpdateDialog](#page-355-0)** to update the dialog with new information for the user. In your event loop you call  $P_{\text{rgHandleEvent}}$  to handle the progress dialog update events queued by PrgUpdateDialog. The PrgHandleEvent function makes a callback to a textCallback function that you supply, to get the latest progress information.

Note that whatever operation you are doing that is the lengthy process, you do the work inside your normal event loop, not in the callback function. That is, you call EvtGetEvent and do work when you get a nilEvent. Each time you get a nilEvent, do a chunk of work, but be sure to continue to call EvtGetEvent frequently (like every half second), so that pen taps and other events get noticed quickly enough.

The dialog can display a few lines of text that are automatically centered and formatted. You can also specify an icon that identifies the operation in progress. The dialog has one optional button that can be a cancel or an OK button. The type of the button is automatically controlled by the progress manager and depends on the current progress state (no error, error, or user canceled operation).

#### **Progress textCallback Function**

When you want to update the progress dialog with new information, you call the function PrgUpdateDialog. To get the current progress information to display in the progress dialog, PrgHandleEvent makes a callback to a function, textCallback, that you supplied in your call to  $PrgStartDialog$ .

The system passes the textCallback function one parameter, a pointer to a PrgCallbackData structure. Here are the important fields in that data structure (note that --> indicates you set the field in the textCallback function):

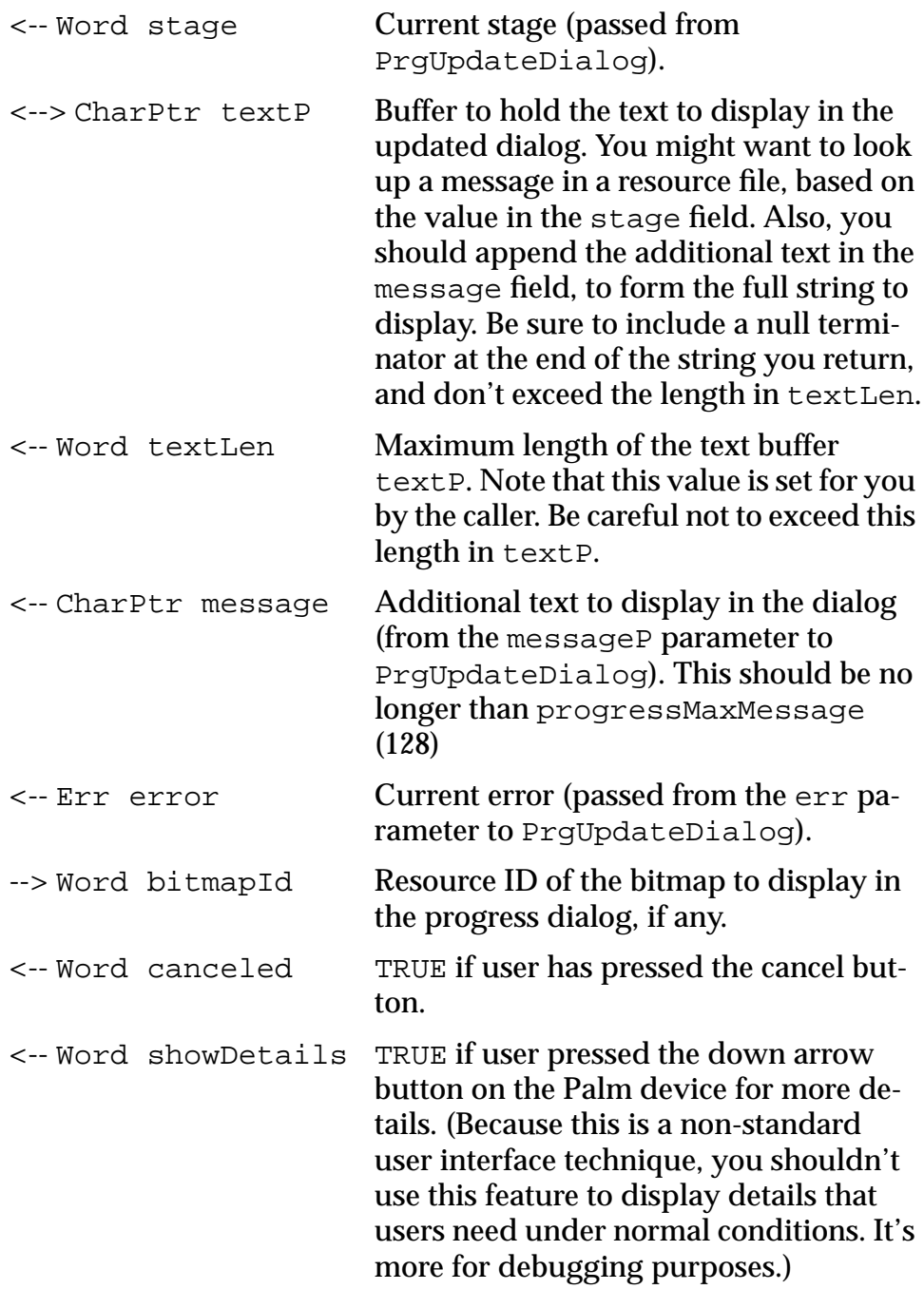

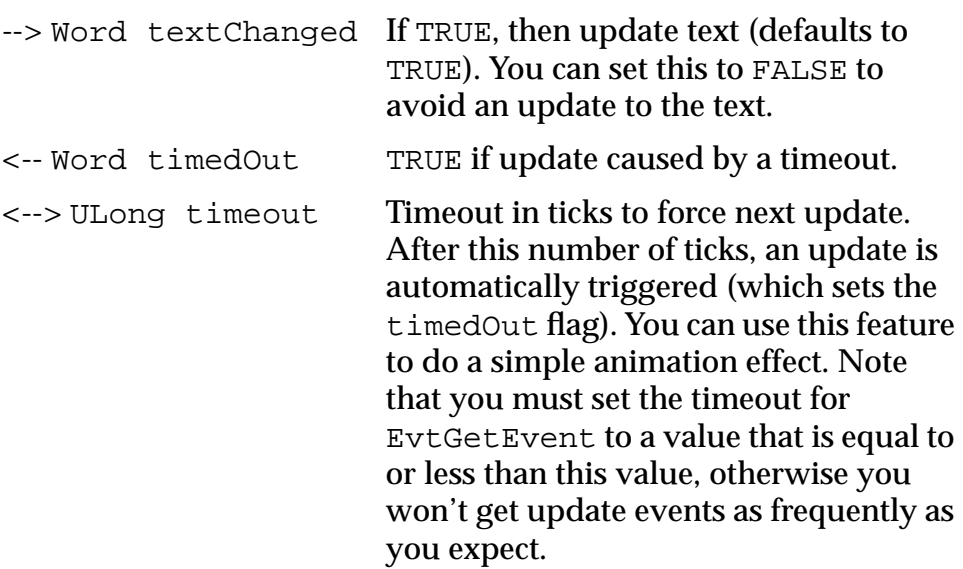

Your textCallback function should return a Boolean. Return TRUE if the progress dialog should be updated using the values you specified in the PrgCallbackData structure. If you specify FALSE, the dialog is still updated, but with default status messages. (Returning FALSE is not recommended.)

In the textCallback function, you should set the value of the textP buffer to the string you want to display in the progress dialog when it is updated. You can use the value in the stage field to look up a message in a string resource. You also might want to append the text in the message field to your base string. Typically, the message field would contain more dynamic information that depends on a user selection, such as a phone number, device name, or network identifier, etc.

For example, the PrgUpdateDialog function might have been called with a stage of 1 and a messageP parameter value of a phone number string, "555-1212". Based on the stage, you might find the string "Dialing" in a string resource, and append the phone number, to form the final text "Dialing 555-1212" that you place in the text buffer textP.

Keeping the static strings corresponding to various stages in a resource makes it easier to localize your application. More dynamic information can be passed in via the messageP parameter to PrgUpdateDialog.

**NOTE:** The textCallback function is called only if the parameters passed to PrgUpdateDialog have changed from the last time it was called. If PrgUpdateDialog is called twice with exactly the same parameters, the textCallback function is called only once.

#### **Progress Manager Function Summary**

The following functions are available for application use.

- [PrgHandleEvent](#page-352-0)
- [PrgStartDialog](#page-353-0)
- [PrgStopDialog](#page-354-0)
- [PrgUpdateDialog](#page-355-0)
- [PrgUserCancel](#page-356-0)

#### **Using Palm OS UI Managers** *The Progress Manager*

# **Palm OS Events**

Palm OS events are structures that the system passes to the application when the user interacts with the graphical user interface. How [Events Control an Application d](#page-56-0)iscusses in detail how this works. This chapter only provides reference-style information about each event. It discusses the following events in alphabetical order:

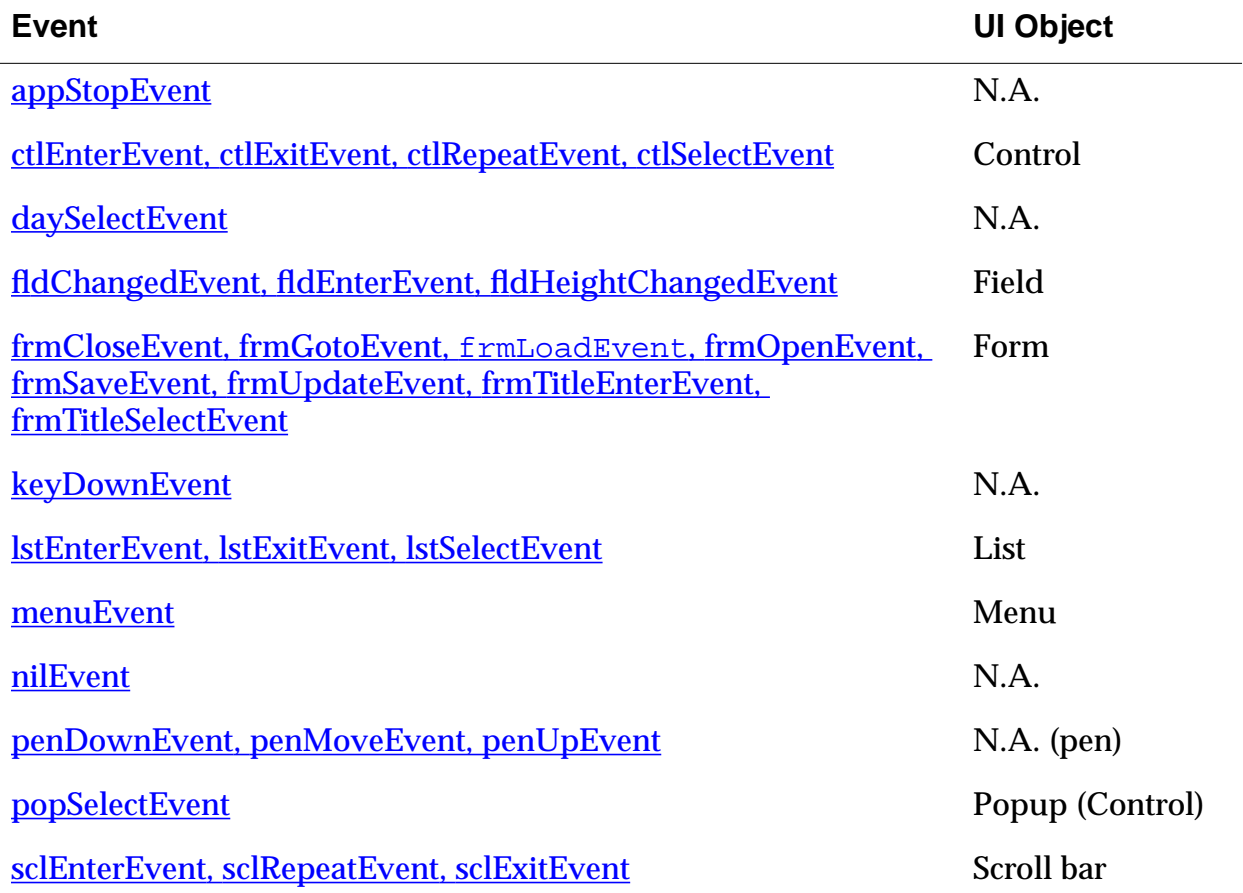

<span id="page-191-0"></span>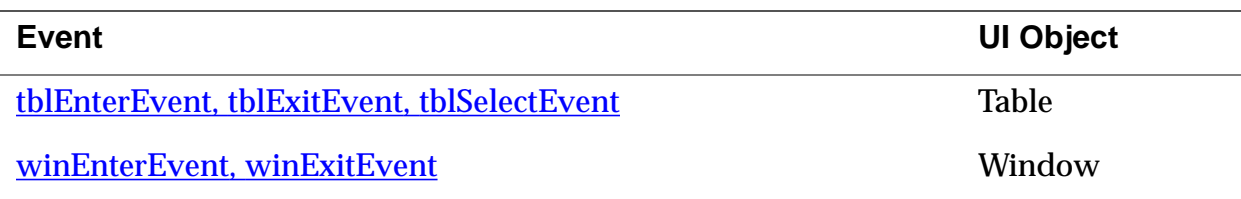

# **appStopEvent**

When the system wants to launch a different application than the one currently running, the event manager sends this event to request the current application to terminate. In response, an application has to exit its event loop, close any open files and forms, and exit.

If an application doesn't respond to this event by exiting, the system can't start the other application.

# **ctlEnterEvent**

The control routine [CtlHandleEvent](#page-223-0) sends this event when it receives a [penDownEvent](#page-201-0) within the bounds of a control.

The following data is passed with the event:

controlID Developer-defined ID of the control.

pControl Pointer to a control structure (ControlType).

# **ctlExitEvent**

The control routine C[tlHandleEvent](#page-223-0) sends this event. When CtlHandleEvent receives a ctlEnterEvent, it tracks the pen until the pen is lifted from the display. If the pen is lifted within the bounds of a control, a [ctlSelectEvent](#page-192-0) is added to the event queue; if not, a cltExitEvent is added to the event queue.

<span id="page-192-0"></span>The following data is passed with the event:

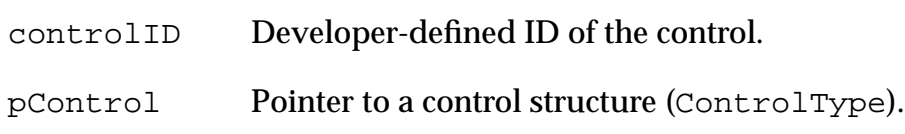

# **ctlRepeatEvent**

The control routine C[tlHandleEvent](#page-223-0) sends this event. When CtlHandleEvent receives a [ctlEnterEvent](#page-191-0) in a Repeat control (tREP), it sends a ctlRepeatEvent. When CtlHandleEvent receives a ctlRepeatEvent in a repeat control, it sends another ctlRepeatEvent if the pen remains down within the bounds of the control for  $1/2$  second beyond the last  $\texttt{ctlRepeatEvent}.$ 

The following data is passed with the event:

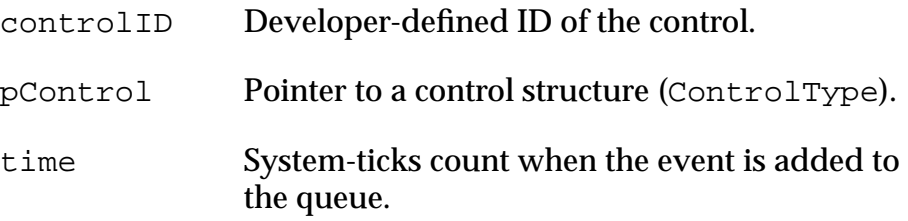

# **ctlSelectEvent**

The control routine C[tlHandleEvent](#page-223-0) sends this event. When CtlHandleEvent receives a [ctlEnterEvent](#page-191-0), it tracks the pen until the pen is lifted. If the pen is lifted within the bounds of the same control it went down in, a cltSelectEvent is added to the event queue; if not, a  $ct$ l $Ext$ Extherent is added to the event queue.

The following data is passed with the event:

controlID Developer-defined ID of the control.

<span id="page-193-0"></span>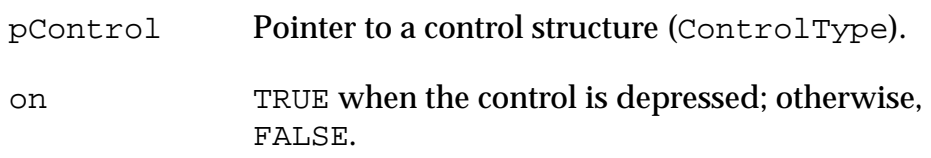

#### **daySelectEvent**

The system-internal DayHandleEvent routine, which handles events in the day selector object, handles this event. When the day selector object displays a calendar month, the user can select a day by tapping on it.

This event is sent when the pen touches and is lifted from a day number.

The following data is passed with the event:

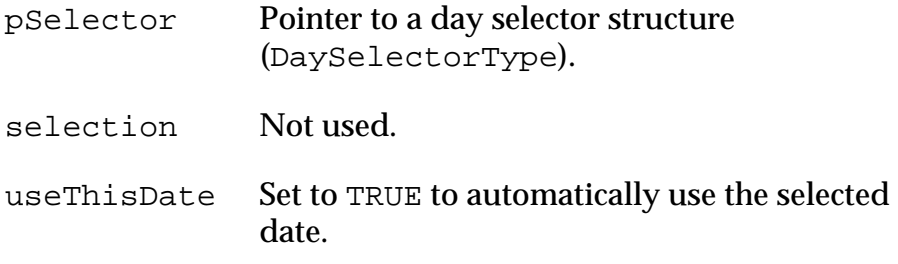

# **fldChangedEvent**

The field routine [FldHandleEvent](#page-244-0) sends this event when the text of a field has been scrolled as a result of drag-selecting. When FldHandleEvent receives a [fldEnterEvent](#page-194-0), it positions the insertion point and tracks the pen until it's lifted. Text is selected (highlighted) appropriately as the pen is dragged.

The following data is passed with the event:

fieldID Developer-defined ID of the field.

pField Pointer to a field structure (FieldType).

#### <span id="page-194-0"></span>**fldEnterEvent**

The field routine [FldHandleEvent](#page-244-0) sends this event when the field receives a **[penDownEvent](#page-201-0)** within the bounds of a field. The following data is passed with the event:

- fieldID Developer-defined ID of the field.
- pField Pointer to a field structure (FieldType).

#### **fldHeightChangedEvent**

The field routine [FldHandleEvent](#page-244-0) sends this event. The field API supports a feature that allows a field to dynamically resize its visible height as text is added or removed from it. Functions in the field API send a fldHeightChangedEvent to change the height of a field. Applications don't usually send or handle this event.

The following data is passed with the event:

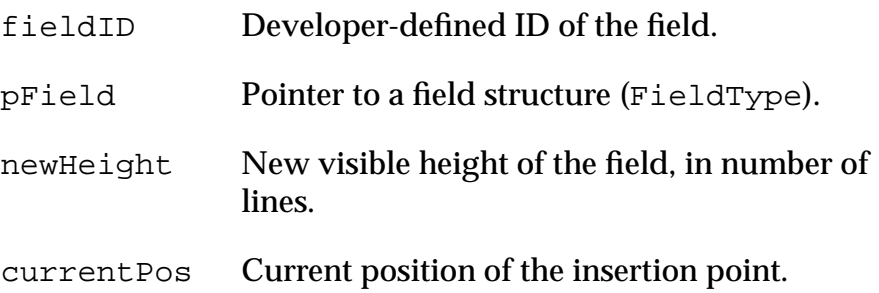

#### **frmCloseEvent**

The form routines F[rmGotoForm](#page-288-0) and [FrmCloseAllForms](#page-271-0) send this event. FrmGotoForm sends a frmCloseEvent to the currently active form; FrmCloseAllForms sends a frmCloseEvent to all forms an application has loaded into memory. If an application doesn't intercept this event, the routine **F[rmHandleEvent](#page-288-0)** erases the specified form and releases any memory allocated for it.

<span id="page-195-0"></span>The following data is passed with the event:

formID Developer-defined ID of the form.

# **frmGotoEvent**

An application may choose to send itself this event when it receives a [sysAppLaunchCmdGoto](#page-75-0) launch code. sysAppLaunchCmdGoto is generated when the user selects a record in the global find facility. Like  $f_{\text{rmOpenEvent}}$ , frmGotoEvent is a request that the application initialize and draw a form, but this event provides extra information so that the application may display and highlight the matching string in the form.

The application is responsible for handling this event.

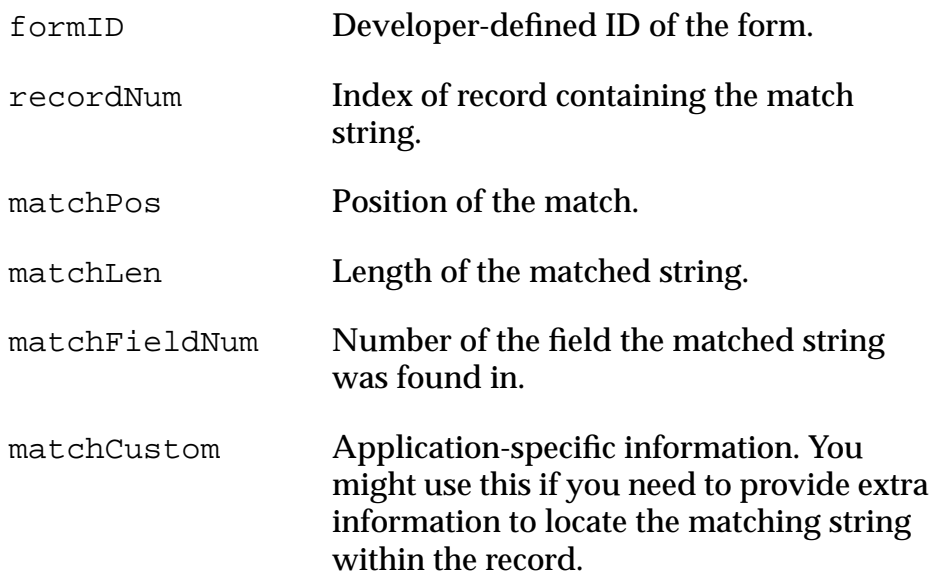

# <span id="page-196-0"></span>**frmLoadEvent**

The form routines F[rmGotoForm](#page-288-0) and [FrmPopupForm](#page-296-0) send this event. It's a request that the application load a form into memory.

The application is responsible for handling this event.

The following data is passed with the event:

formID Developer-defined ID of the form.

#### **frmOpenEvent**

The form routines F[rmGotoForm](#page-288-0) and [FrmPopupForm](#page-296-0) send this event. It is a request that the application initialize and draw a form. The application is responsible for handling this event. The following data is passed with the event:

formID Developer-defined ID of the form.

# **frmSaveEvent**

The form routine F[rmSaveAllForms](#page-298-0) sends this event. It is a request that the application save any data stored in a form.

The application is responsible for handling this event.

No data is passed with this event.

# **frmUpdateEvent**

The form routine F[rmUpdateForm](#page-306-0), or in some cases the routine [FrmEraseForm](#page-277-0), sends this event when it needs to redraw the region obscured by the form being erased.

Generally, the region obscured by a form is saved and restored by the form routines without application intervention. However, in cases where the system is running low on memory, the form's routine may not save obscured regions itself. In that case, the

<span id="page-197-0"></span>application adds a frmUpdateEvent to the event queue. The form receives the event and redraws the region using the updateCode value.

An application can define its own updateCode and then use this event to also trigger behavior in another form, usually when changes made to one form need to be reflected in another form.

The following data is passed with the event:

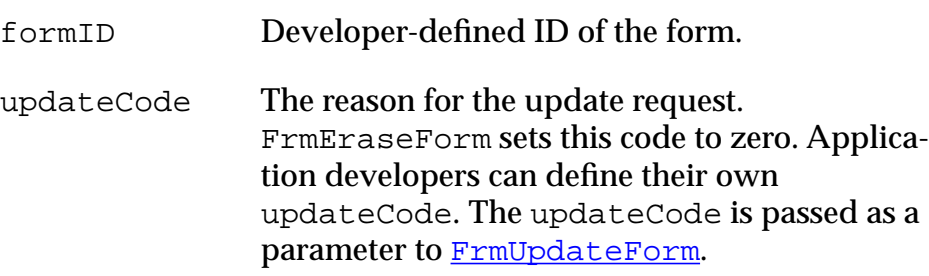

#### **frmTitleEnterEvent**

The control routine [FrmHandleEvent](#page-288-0) sends this event when it receives a [penDownEvent](#page-201-0) within the bound of the title of the form. Note that only the written title, not the whole title bar is active.

The following data is passed with the event:

formID Developer-defined ID of the form.

# **frmTitleSelectEvent**

The control routine F[rmHandleEvent](#page-288-0) sends this event. F[rmHan](#page-288-0)[dleEvent](#page-288-0) receives a frmTitleEnterEvent, it tracks the pen until the pen is lifted. If the pen is lifted within the bounds of the active same title bar region, a frmTitleSelectEvent is added to the event queue.

The following data is passed with the event:

formID Developer-defined ID of the form.

# <span id="page-198-0"></span>**keyDownEvent**

This event is sent by the system when the user enters a Graffiti character, presses one of the buttons below the display, or taps one of the icons in the icon area; for example, the Find icon.

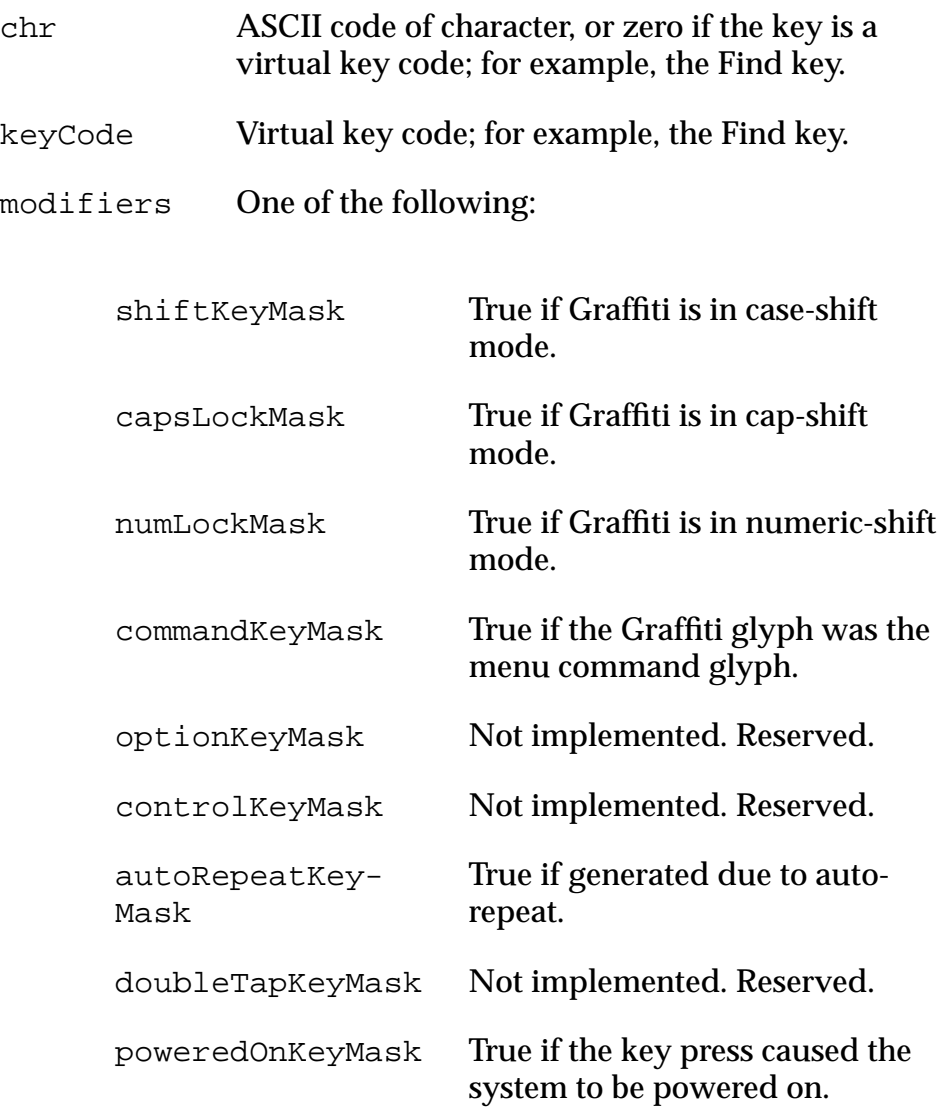

# <span id="page-199-0"></span>**lstEnterEvent**

The list routine [LstHandleEvent](#page-334-0) sends this event when it receives a [penDownEvent](#page-201-0) within the bounds of a list object.

The following data is passed with the event:

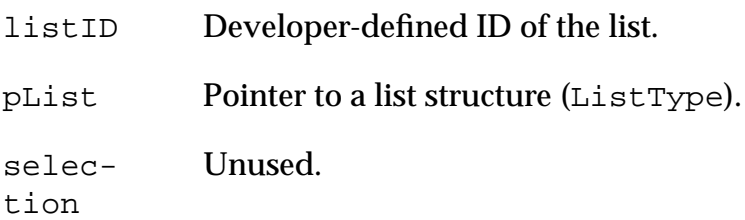

#### **lstExitEvent**

The list routine [LstHandleEvent](#page-334-0) sends this event. When LstHandleEvent receives a **lstEnterEvent**, it tracks the pen until the pen is lifted. If the pen is lifted within the bounds of a list, a lstSelectEvent is added to the event queue; if not, a lstExitEvent is added to the event queue.

The following data is passed with the event:

listID Developer-defined ID of the list.

pList Pointer to a list structure (ListType).

# **lstSelectEvent**

The list routine [LstHandleEvent](#page-334-0) sends this event. When LstHandleEvent receives a lstEnterEvent, it tracks the pen until the pen is lifted. If the pen is lifted within the bounds of a list, a lstSelectEvent is added to the event queue; if not, a lstExitEvent is added to the event queue.

<span id="page-200-0"></span>The following data is passed with the event:

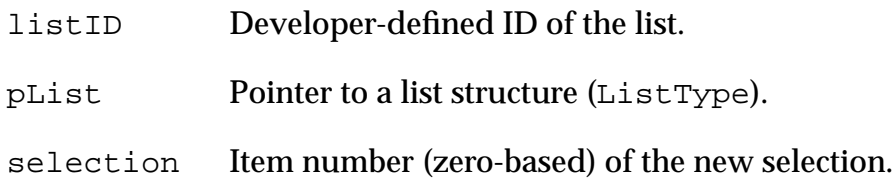

#### **menuEvent**

The menu routine M[enuHandleEvent](#page-345-0) sends this event:

- When the user selects an item from a pull-down menu
- When the user selects a menu command using the Graffiti Command shortcut followed by an available command; for example, Command-C for copy

The following data is passed with the event:

itemID Item ID of the selected menu command.

#### **nilEvent**

A nilEvent is useful for animation, polling, and similar situations.

The event manager sends this event when there are no events in the event queue. This happens only if the routine EvtGetEvent, discussed in Developing Palm OS Applications, Part I, is passed a timeout value (a value other than evtWaitForever, -1). If EvtGetEvent is unable to return an event in the specified time, it returns a nilEvent.

#### <span id="page-201-0"></span>**penDownEvent**

The event manager sends this event when the pen first touches the digitizer.

The following data is passed with the event:

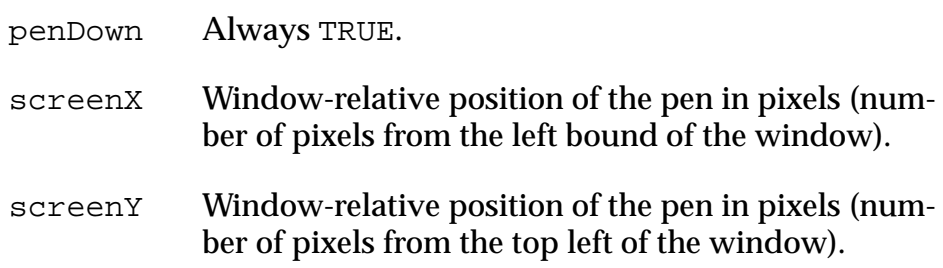

#### **penMoveEvent**

The event manager sends this event when the pen is moved on the digitizer. Note that several kinds of UI objects, such as controls and lists, track the movement directly, and no penMoveEvent is generated.

The following data is passed with the event:

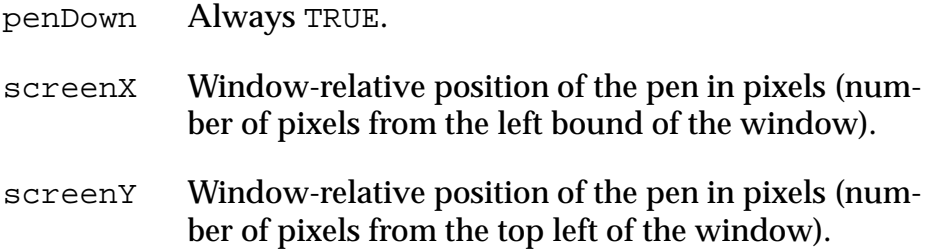

# **penUpEvent**

The event manager sends this event when the pen is lifted from the digitizer. Note that several kinds of UI objects, such as controls and lists, track the movement directly, and no penUpEvent is generated.

<span id="page-202-0"></span>The following data is passed with the event:

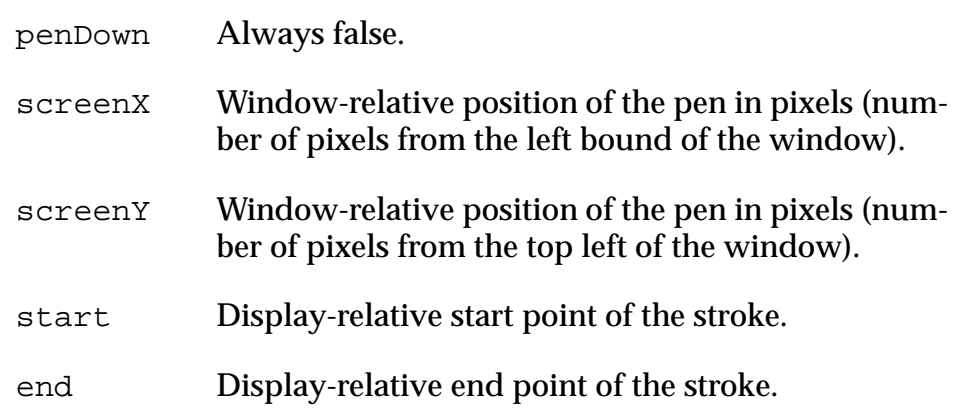

# **popSelectEvent**

The form routine **[FrmHandleEvent](#page-288-0)** sends this event when the user selects an item in a popup list.

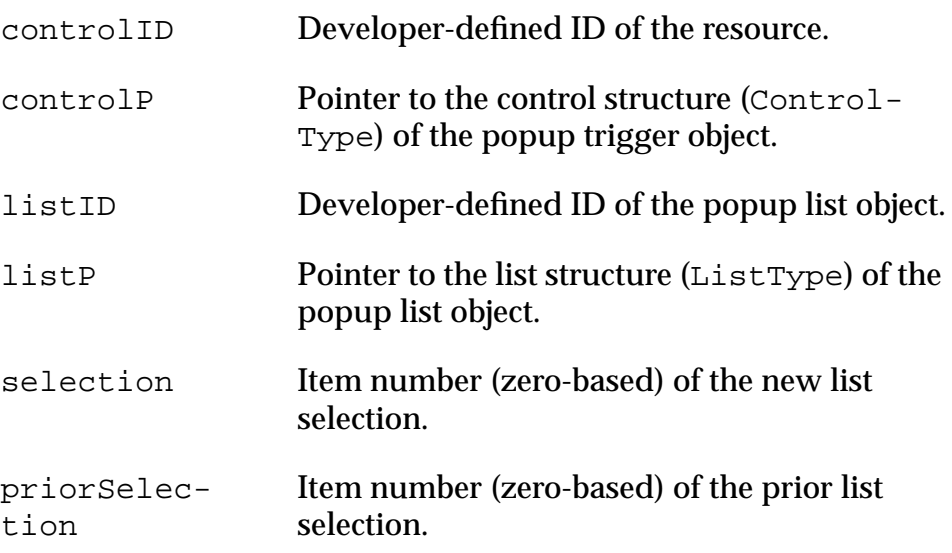

# <span id="page-203-0"></span>**sclEnterEvent**

The routine [SclHandleEvent](#page-362-0) sends this event when it receives a penDownEvent within the bounds of a scroll bar.

Applications usually don't have to handle this event.

The following data is passed with the event:

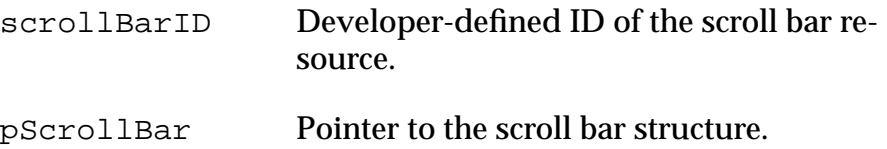

#### **sclExitEvent**

The routine [SclHandleEvent](#page-362-0) sends this event when the user lifts the pen from the scroll bar.

Applications that want to implement non-dynamic scrolling should wait for this event, then scroll the text using the values provided in value and newvalue.

Note that this event is sent regardless of previous sclRepeat-Events.If, however, the application has implemented dynamic scrolling, it doesn't have to catch this event.

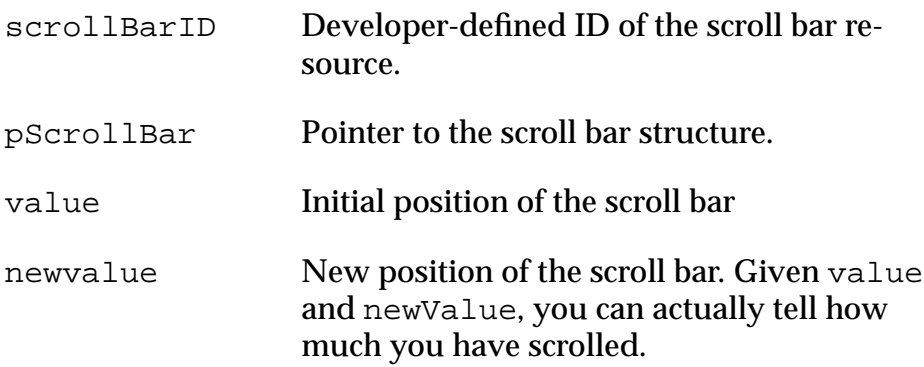

# <span id="page-204-0"></span>**sclRepeatEvent**

The routine [SclHandleEvent](#page-362-0) sends this event when the pen is continually held within the bounds of a scroll bar.

Applications that implement dynamic scrolling should watch for this event. In dynamic scrolling, the display is updated as the user drags the scroll bar (not after the user releases the scroll bar).

The following data is passed with the event:

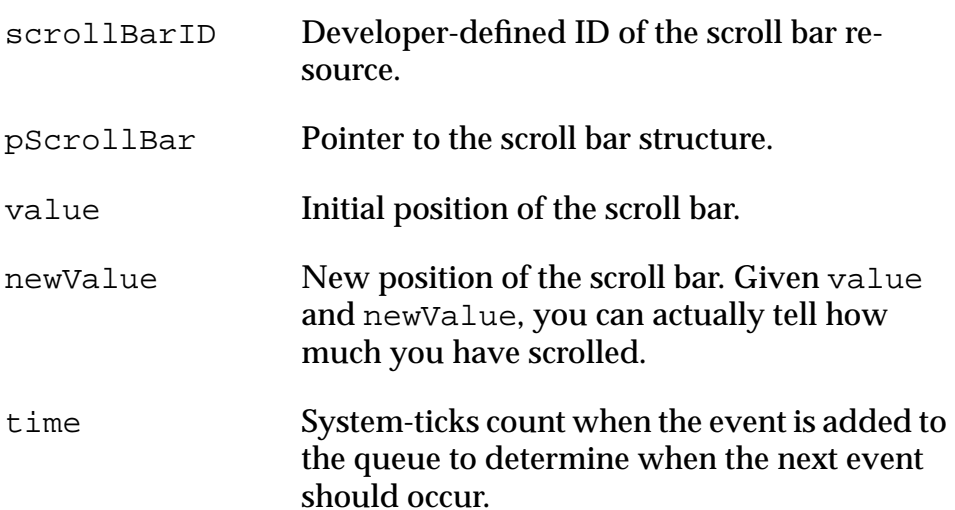

#### **tblEnterEvent**

The table routine [TblHandleEvent](#page-377-0) sends this event when it receives a **[penDownEvent](#page-201-0)** within the bounds of an active item in a table object.

- tableID Developer-defined ID of the table. pTable Pointer to a table structure (TableType).
- row Row of the item.
- column Column of the item.

#### <span id="page-205-0"></span>**tblExitEvent**

The table routine [TblHandleEvent](#page-377-0) sends this event. When TblHandleEvent receives a thlEnterEvent, it tracks the pen until it's lifted from the display. If the pen is lifted within the bounds of the same item it went down in, a this elect Event is added to the event queue; if not, a tblExitEvent is added to the event queue.

The following data is passed with the event:

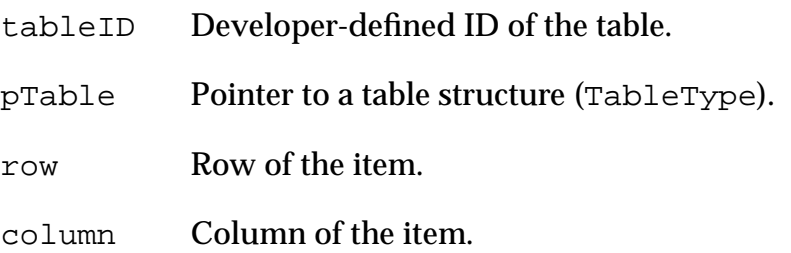

#### **tblSelectEvent**

The table routine [TblHandleEvent](#page-377-0) sends this event. When TblHandleEvent receives a [tblEnterEvent](#page-204-0), it tracks the pen until the pen is lifted from the display. If the pen is lifted within the bounds of the same item it went down in, a tblSelectEvent is added to the event queue; if not, a  $t$ blExitEvent is added to the event queue.

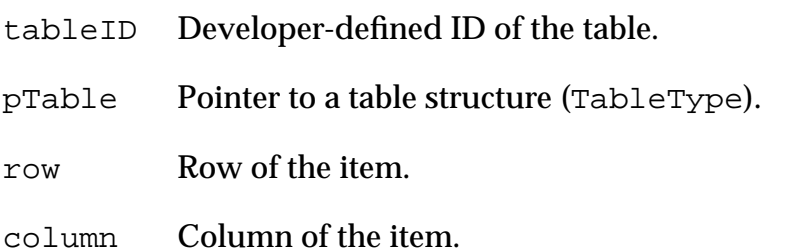

# <span id="page-206-0"></span>**winEnterEvent**

The event manager sends this event when a window becomes the active window. This can happen in two ways: a call to [WinSetActiveWindow](#page-426-0) is issued ([FrmSetActiveForm](#page-299-0) calls this routine), or the user taps within the bounds of a window that is visible but not active. All forms are windows, but not all windows are forms; for example, the menu bar is a window but not a form.

The following data is passed with the event:

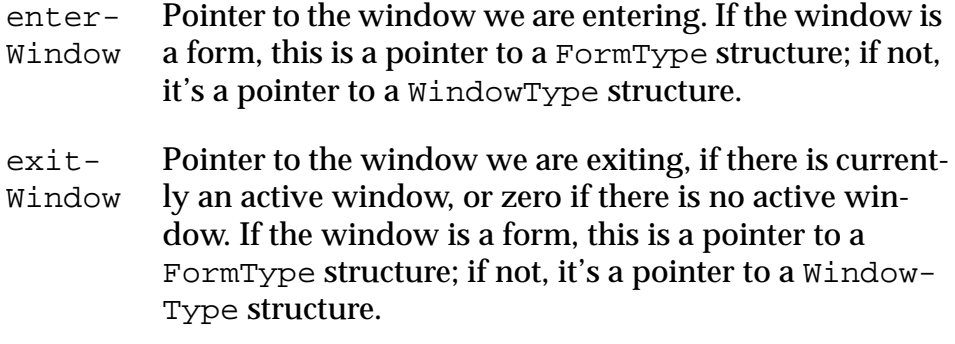

#### **winExitEvent**

This event is sent by the event manager when a window is deactivated. A window is deactivated when another window becomes the active window (see winEnterEvent).

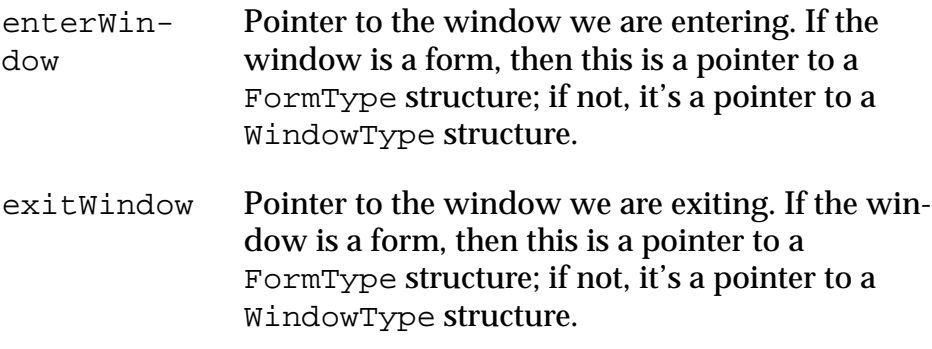

<span id="page-208-0"></span>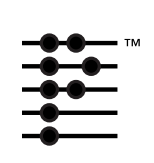

# **Palm OS User Interface Functions**

# **Category Functions**

#### **CategoryCreateList**

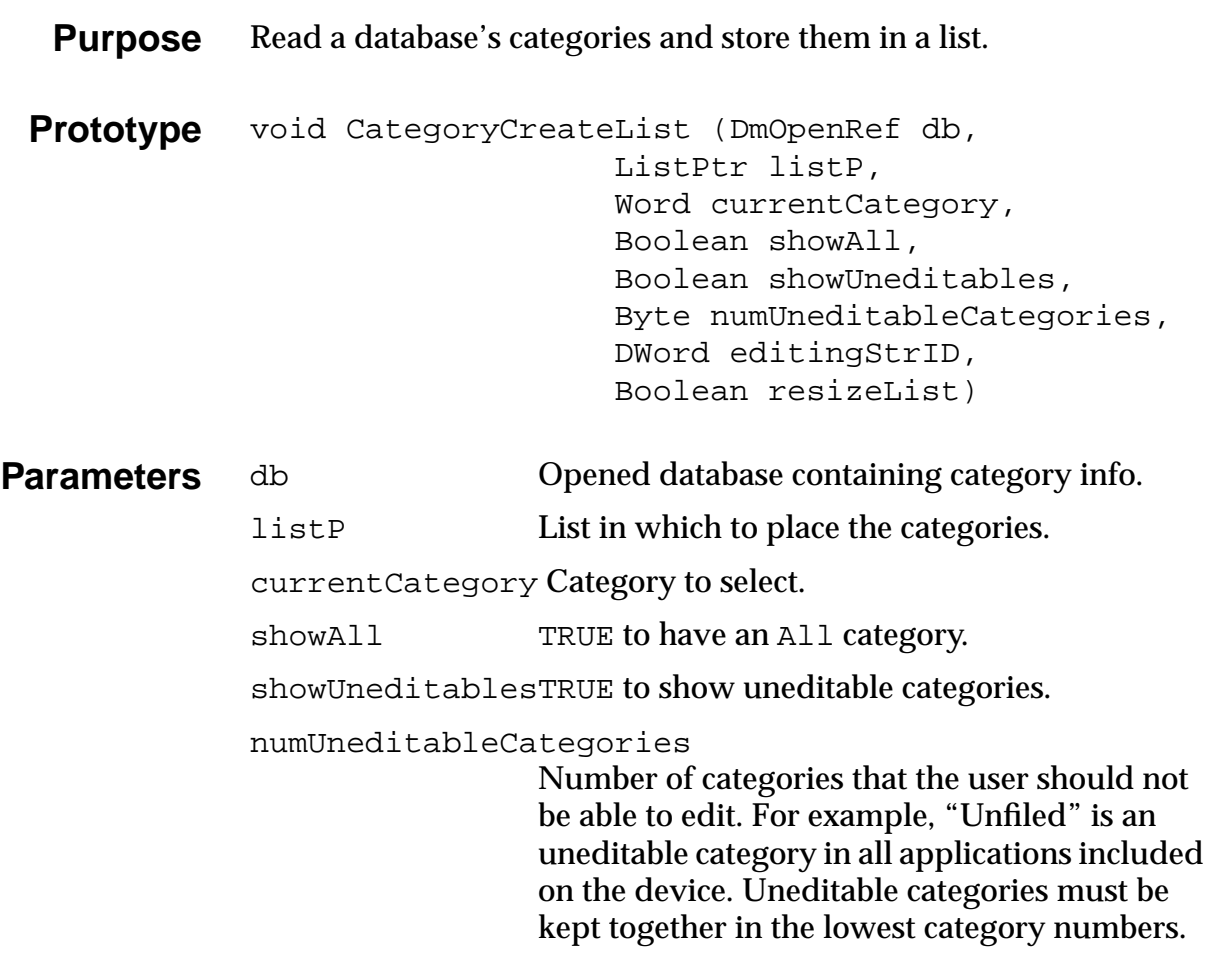

<span id="page-209-0"></span>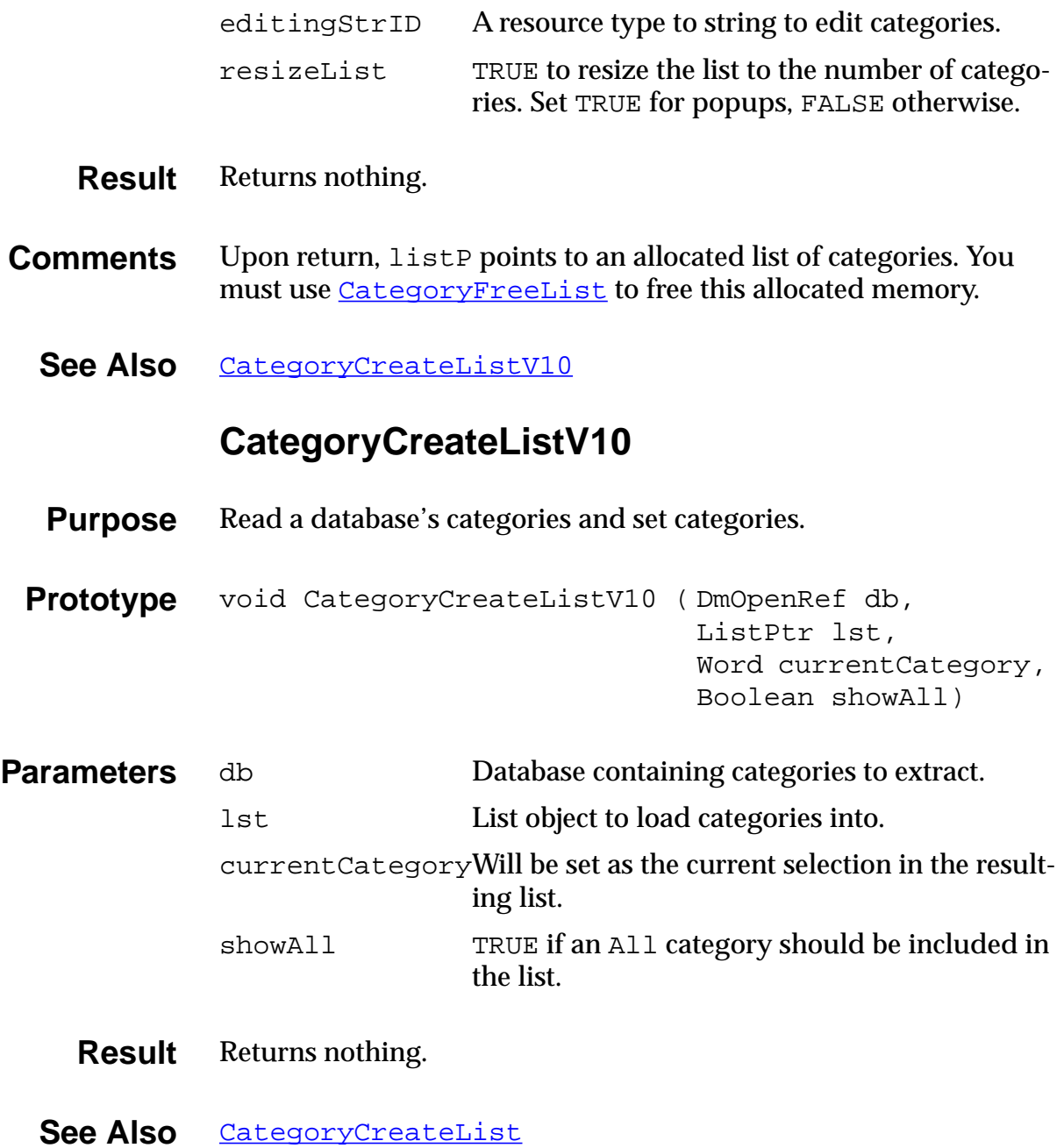

# **CategoryEdit**

<span id="page-210-0"></span>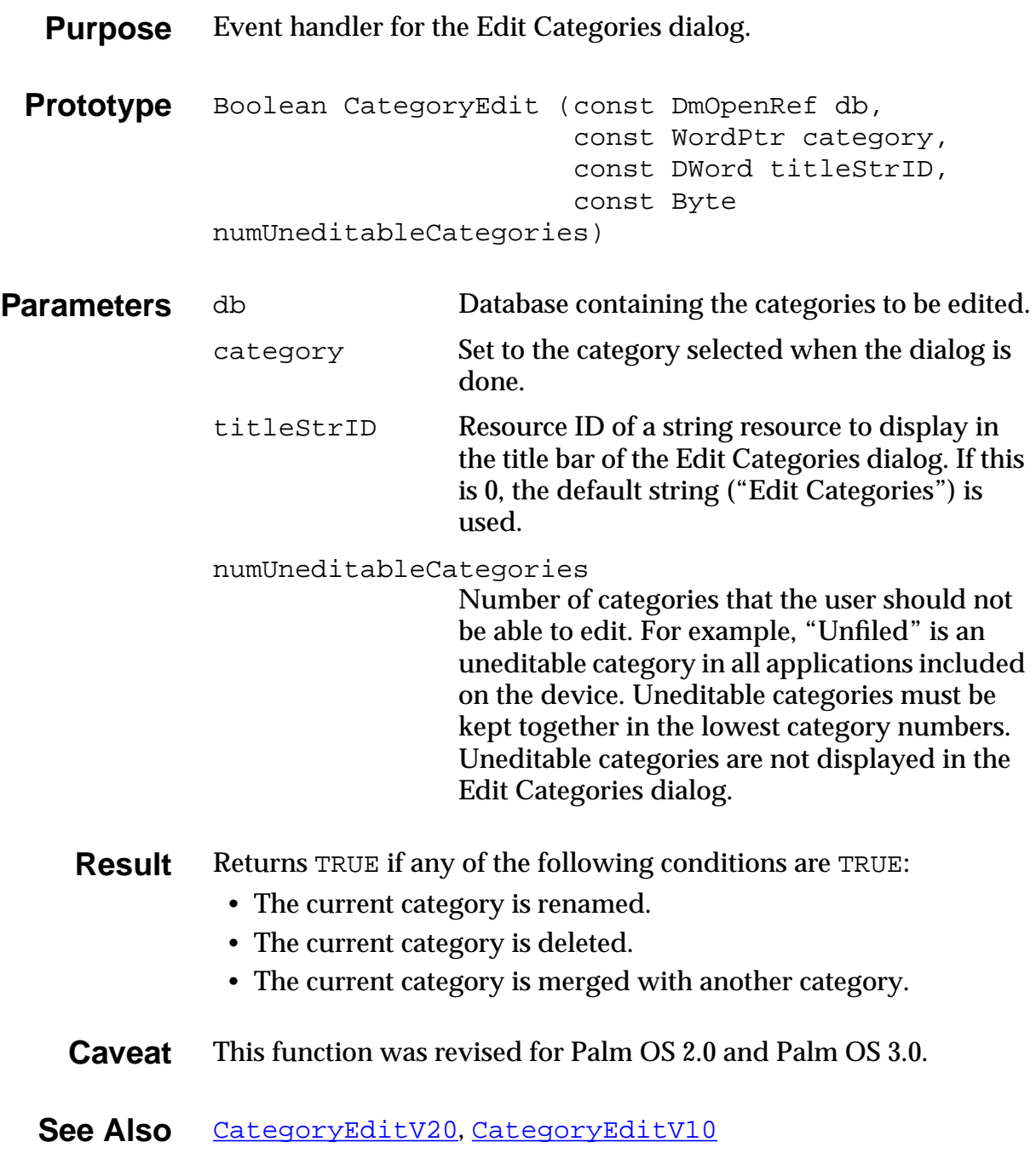

#### **CategoryEditV20**

<span id="page-211-0"></span>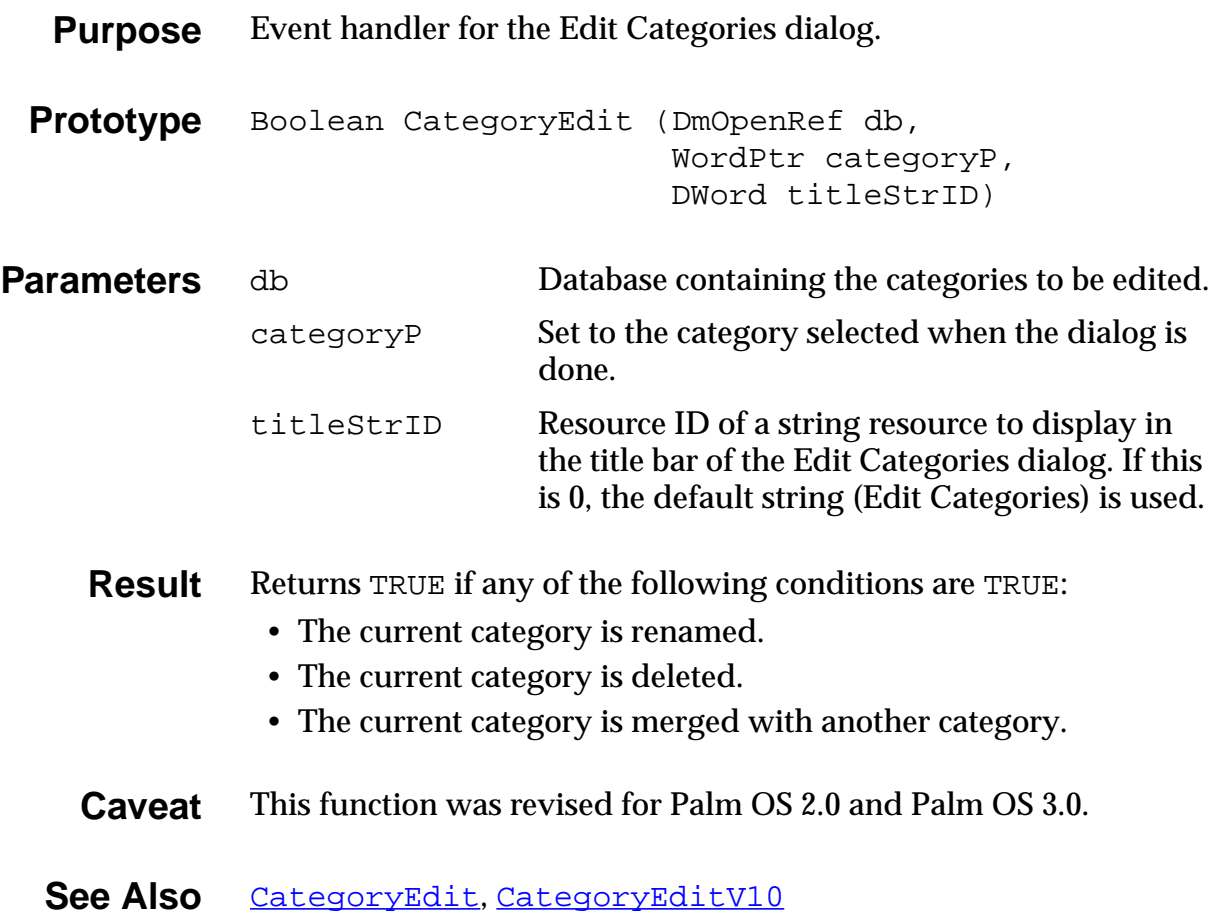

#### **CategoryEditV10**

<span id="page-212-0"></span>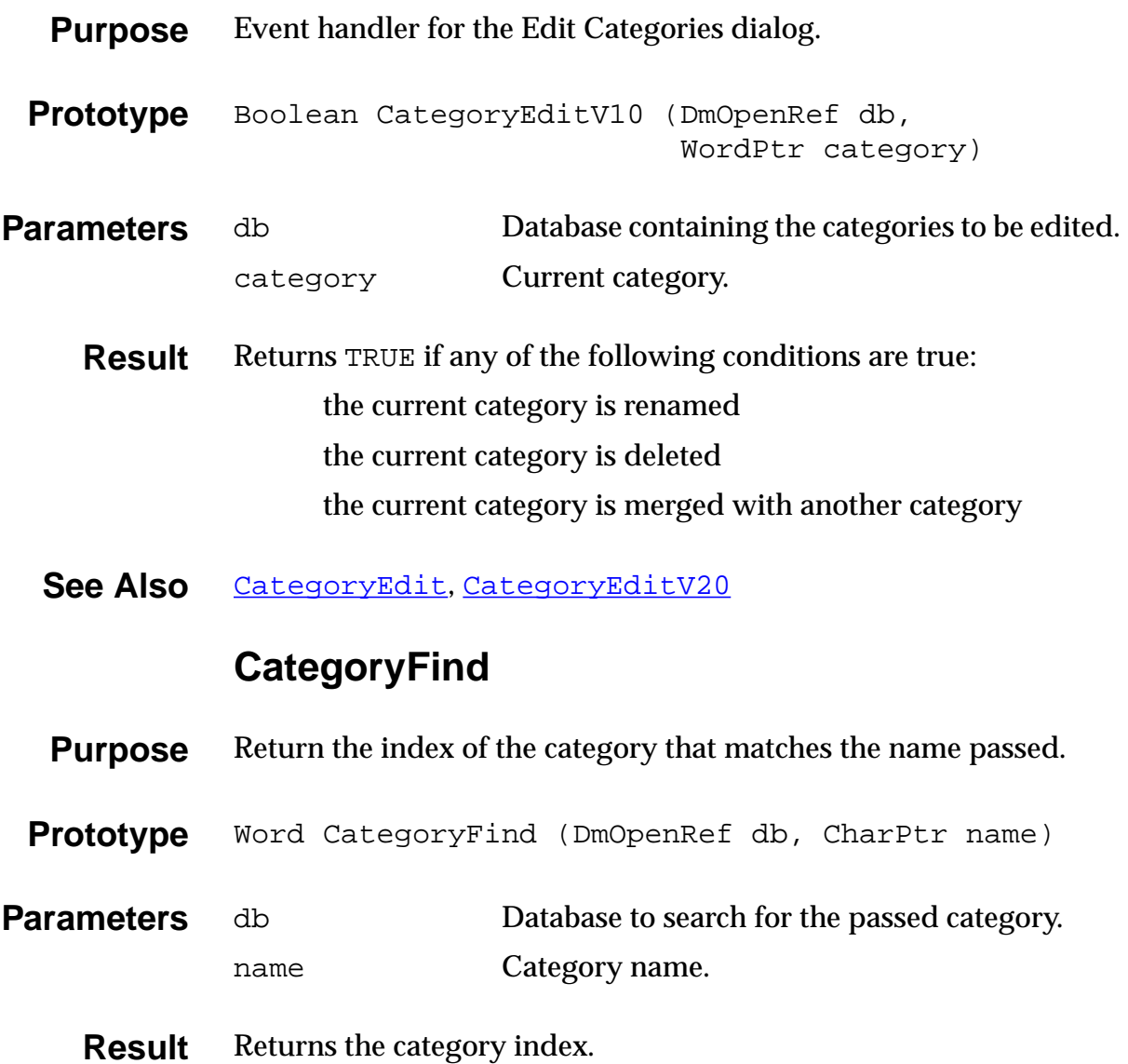

# **CategoryFreeList**

<span id="page-213-0"></span>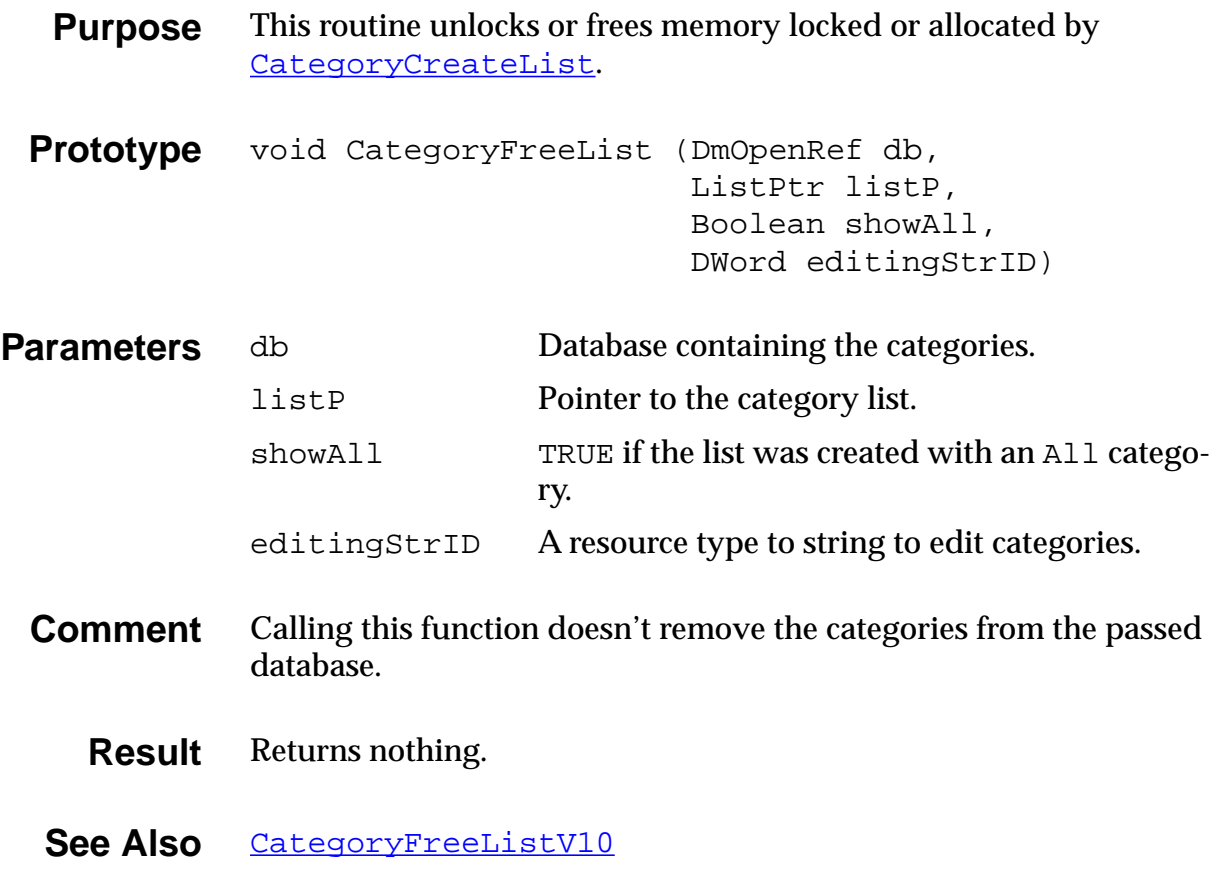

#### **CategoryFreeListV10**

<span id="page-214-0"></span>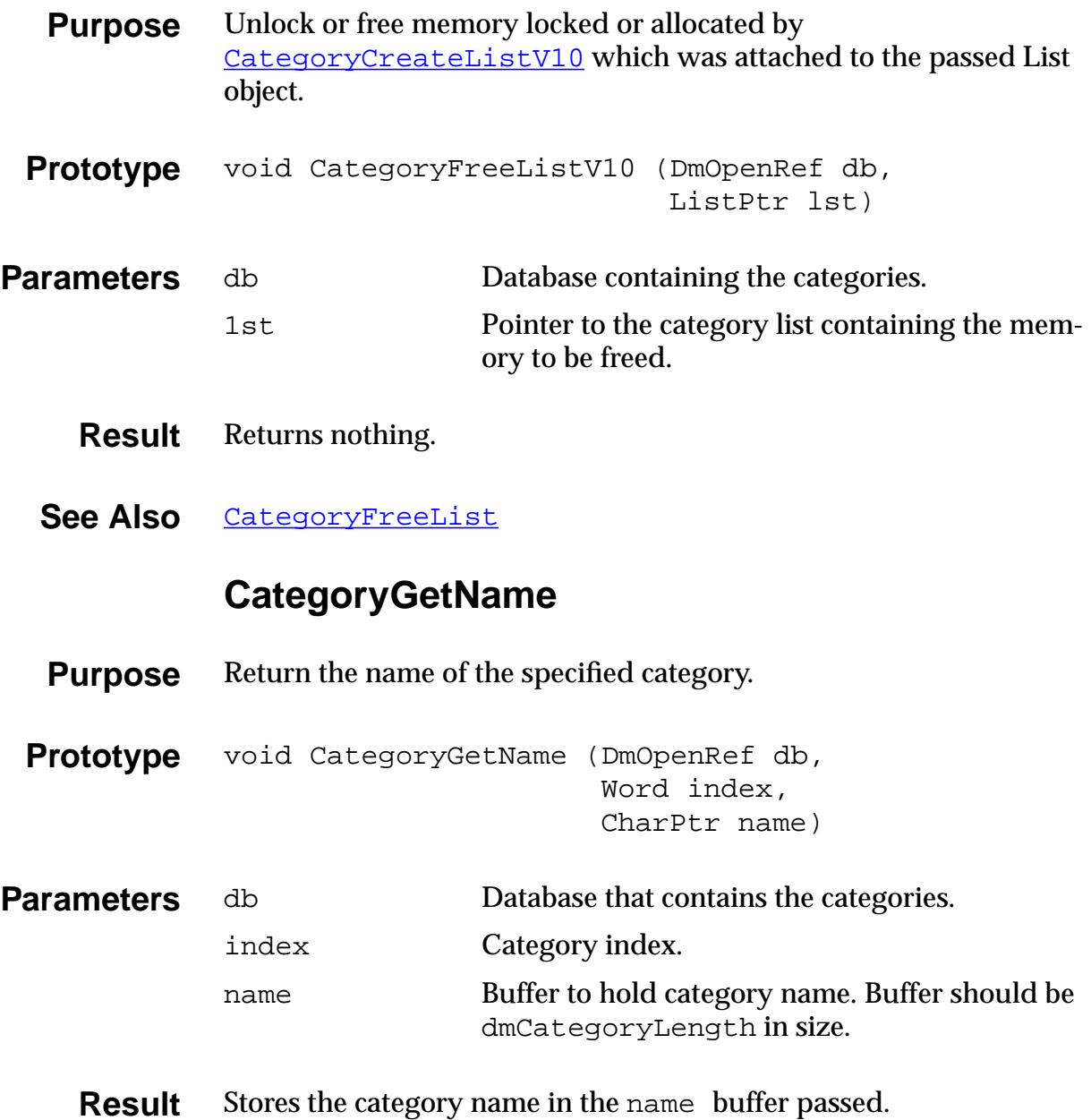

# **CategoryGetNext**

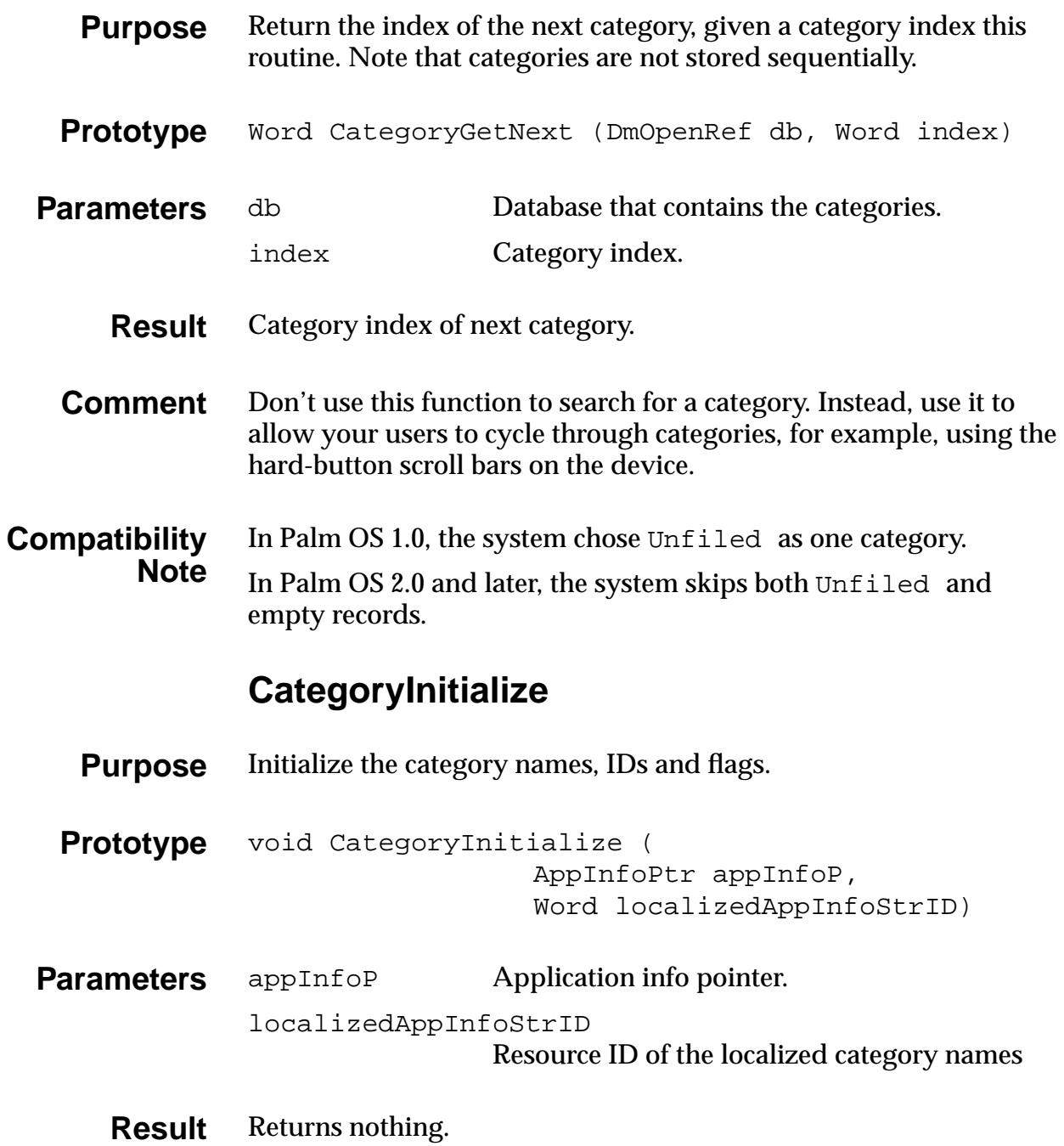
## **CategorySelect**

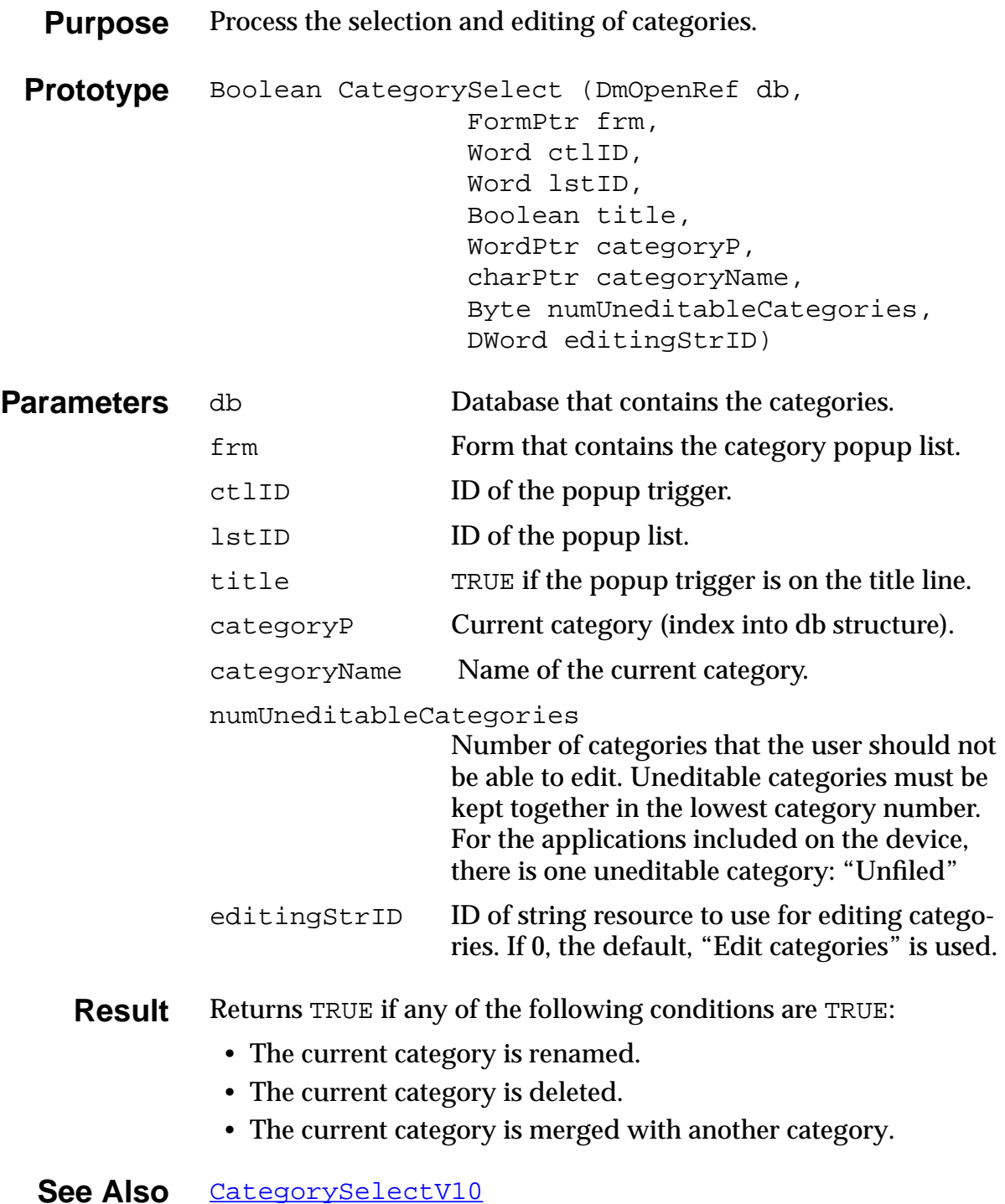

#### **CategorySelectV10**

<span id="page-217-0"></span>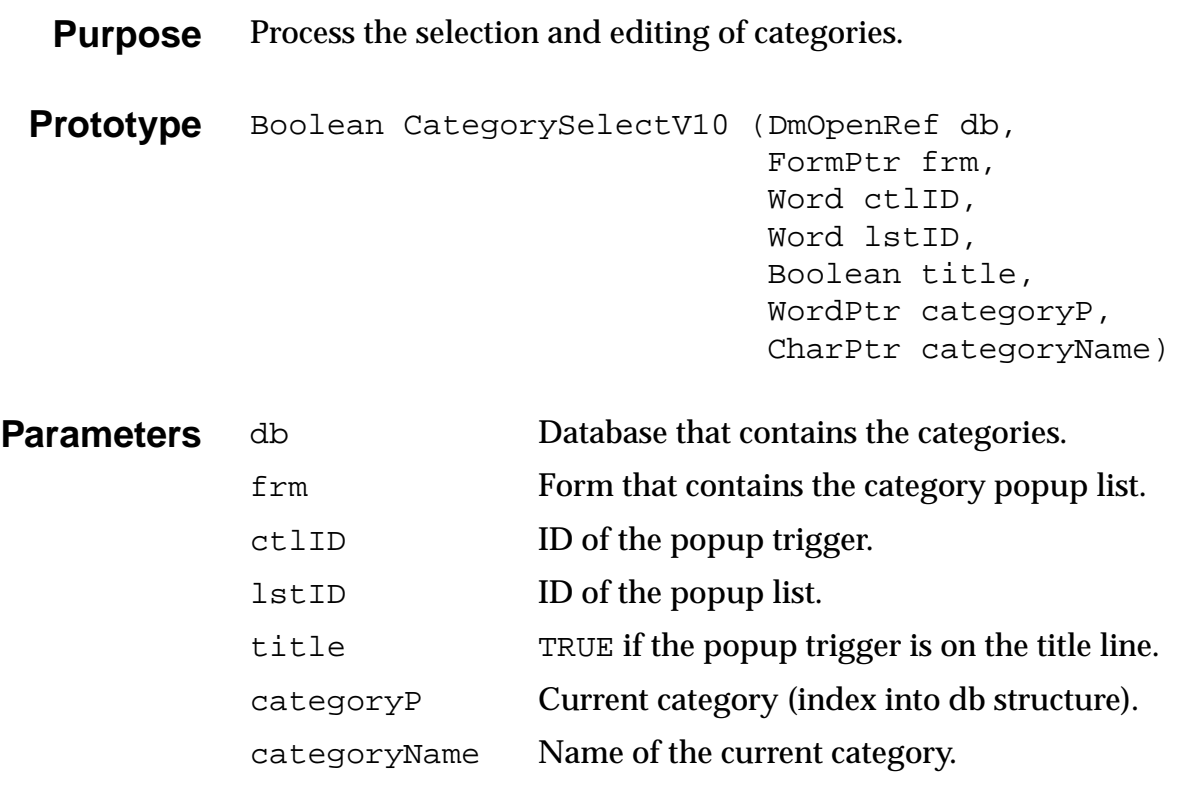

- **Result** Returns TRUE if any of the following conditions are true:
	- the current category is renamed
	- the current category is deleted<br>• the current category is merged
	- the current category is merged with another category

## **CategorySetName**

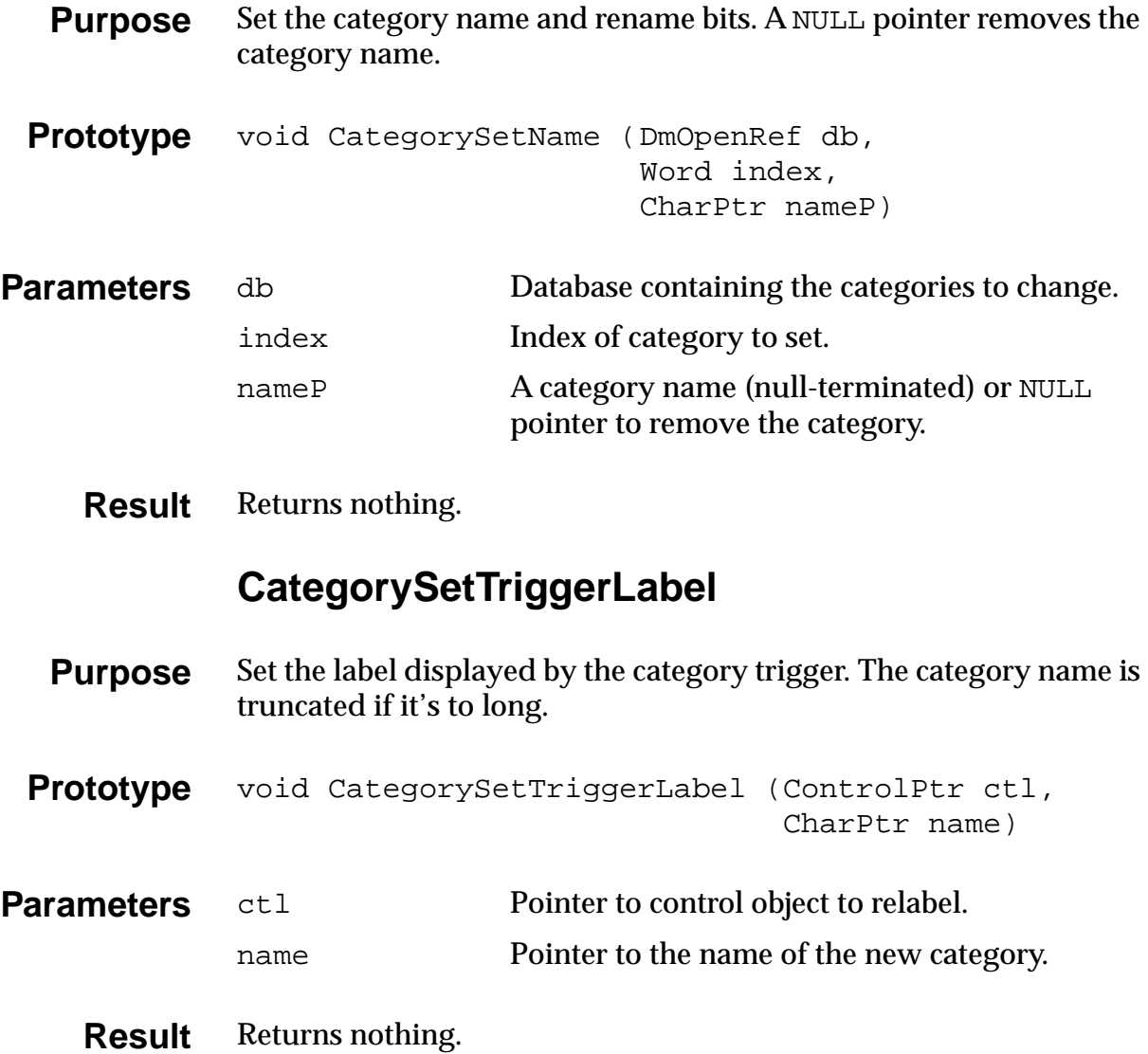

#### **CategoryTruncateName**

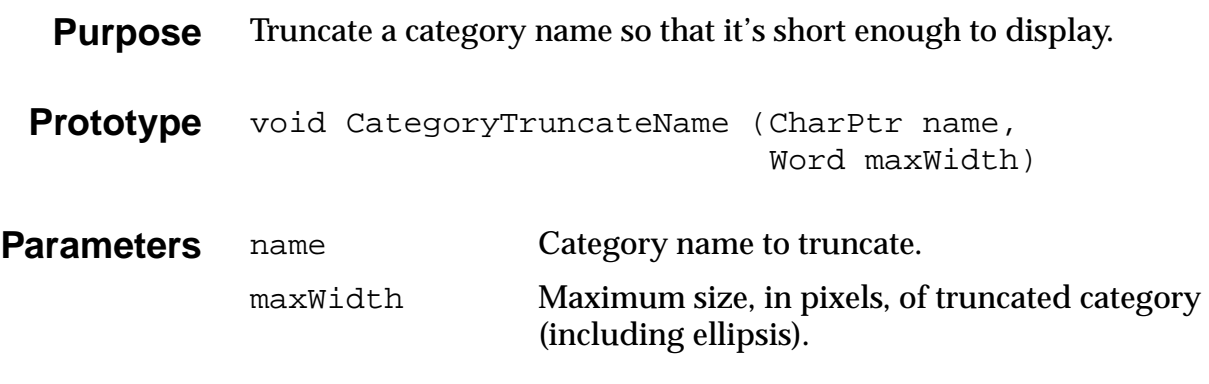

**Result** Returns nothing. Stores the changed category in CharPtr.

# **ClipBoard Functions**

#### **ClipboardAddItem**

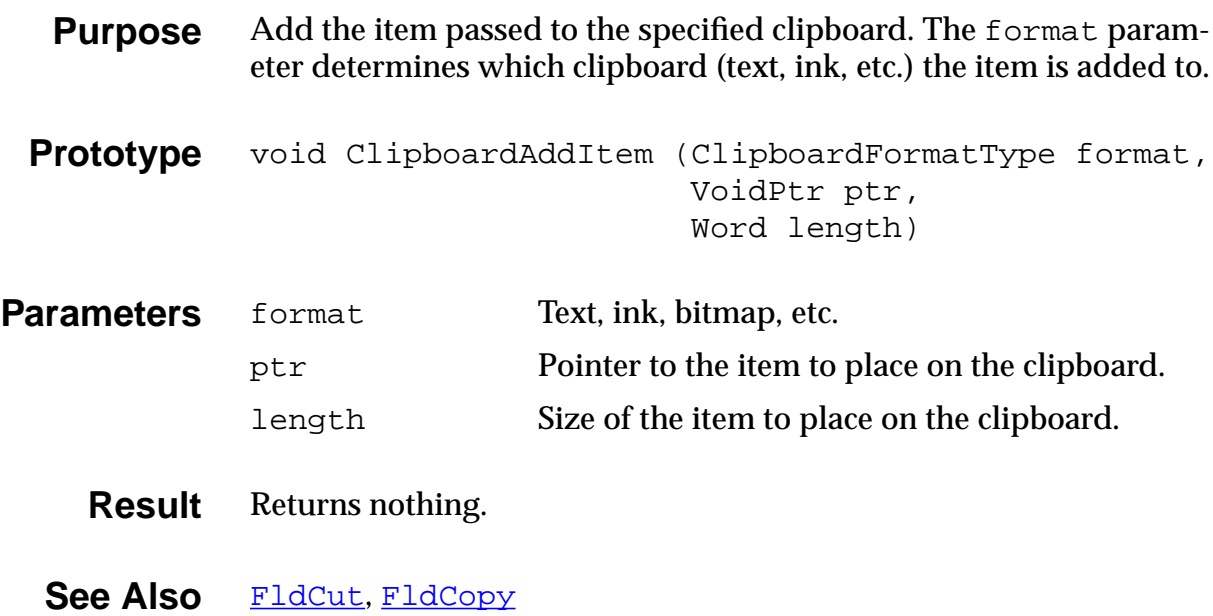

#### **ClipboardGetItem**

<span id="page-220-0"></span>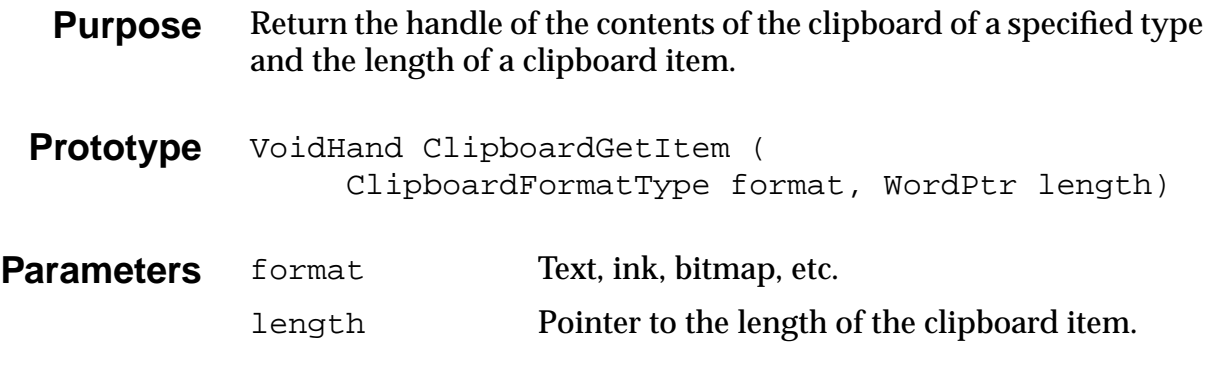

**Result** Handle of the clipboard item.

# **Control Functions**

#### **CtlDrawControl**

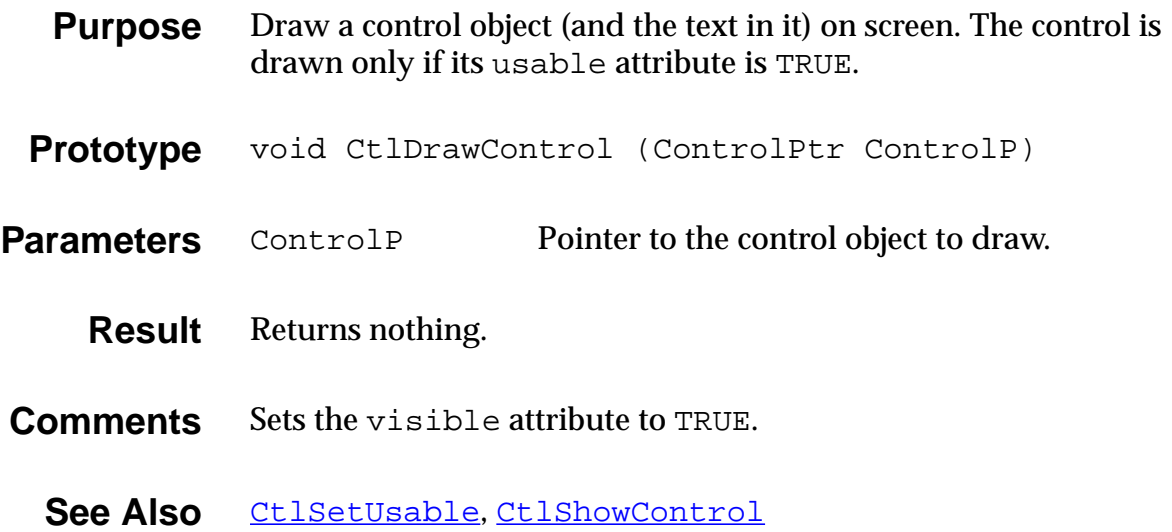

#### **CtlEnabled**

- <span id="page-221-0"></span>**Purpose** Return TRUE if the control is enabled. Disabled controls do not respond to the pen.
- Prototype Boolean CtlEnabled (ControlPtr ControlP)
- **Parameters** ControlPPointer to control object.
	- **Result** Returns TRUE if enabled; FALSE if not.
	- See Also [CtlSetEnabled](#page-227-0)

#### **CtlEraseControl**

- **Purpose** Erase a usable and visible control object and its frame from the screen.
- Prototype void CtlEraseControl (ControlPtr ControlP)
- **Parameters** ControlP Pointer to control object to erase.
- **Comments** Sets the visible attribute to FALSE.

#### **CtlGetLabel**

- <span id="page-222-0"></span>**Purpose** Return a character pointer to a control's text label.
- Prototype CharPtr CtlGetLabel (ControlPtr ControlP)
- **Parameters** ControlP Pointer to control object.

**Result** Returns a pointer to a null-terminated string.

**See Also** [CtlSetLabel](#page-227-0)

#### **CtlGetValue**

**Purpose** Return the current value (on or off) of the specified control. This function is valid only for push buttons and check boxes. The return value is undefined for other control types.

- Prototype short CtlGetValue (ControlPtr ControlP)
- **Parameters** ControlP Pointer to a control object.
	- **Result** Returns the current value of the control;  $0 = \text{off}, 1 = \text{on}.$
	- See Also [CtlSetValue](#page-228-0)

### **CtlHandleEvent**

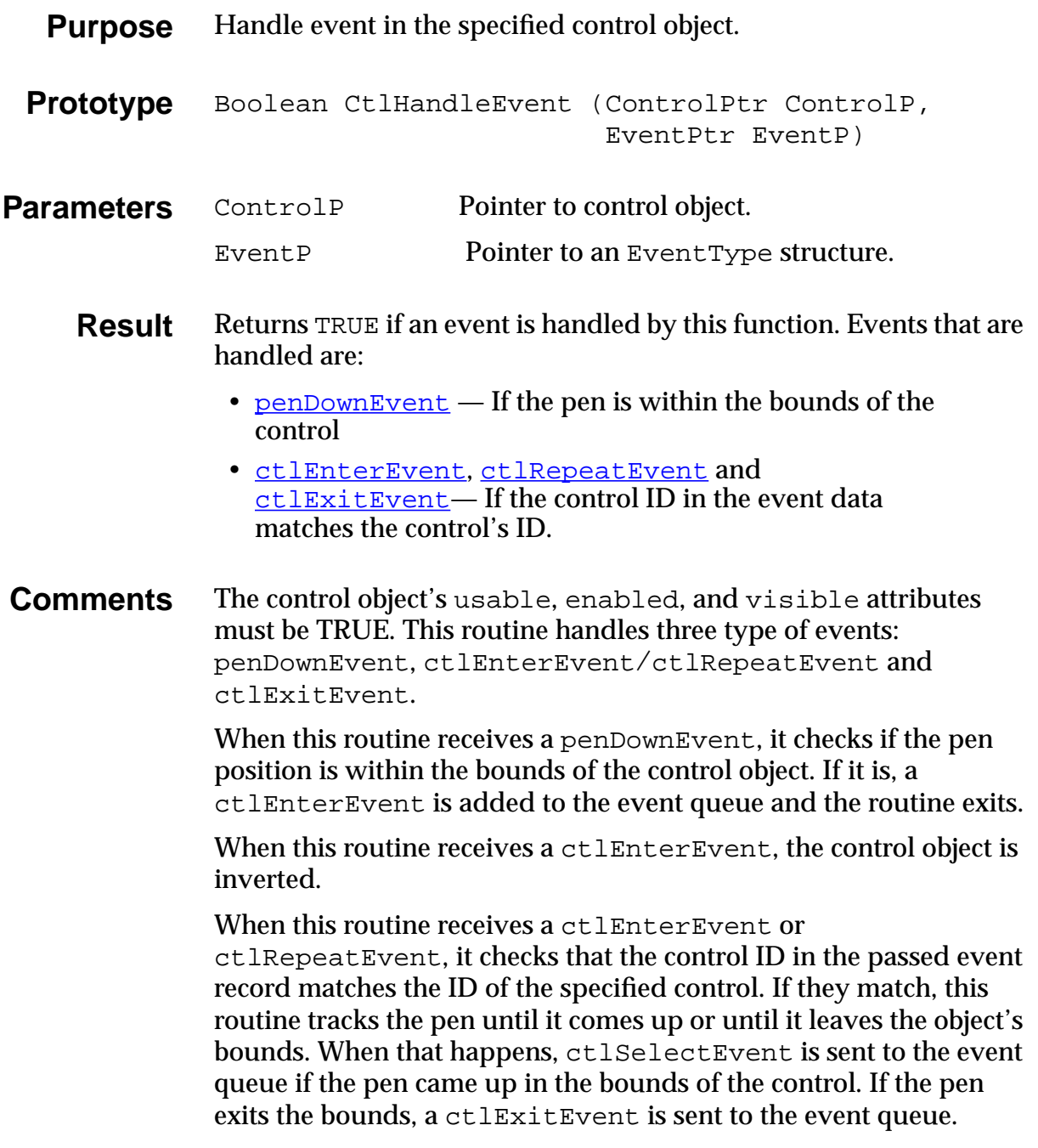

#### **CtlHideControl**

<span id="page-224-0"></span>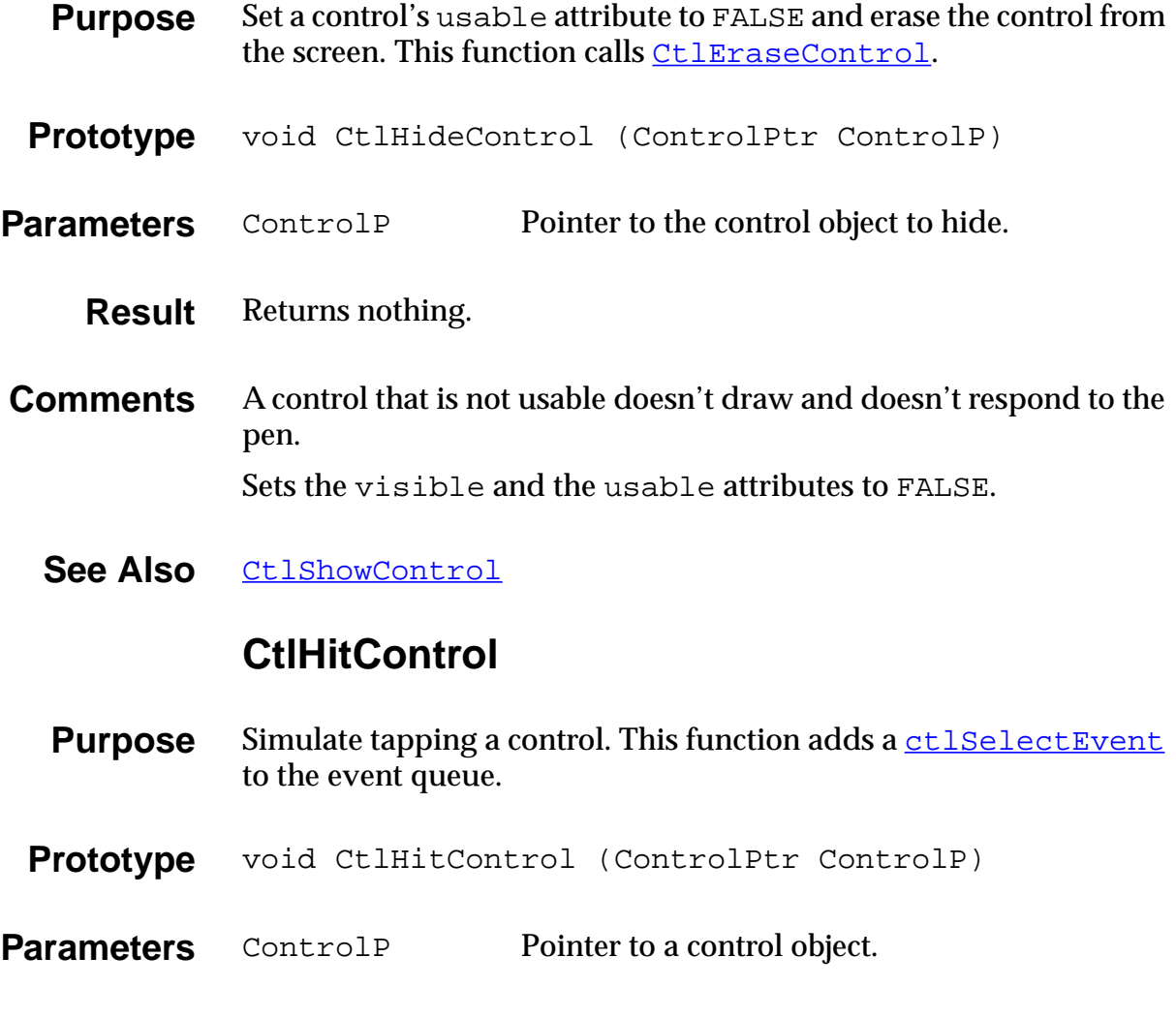

- **Result** Returns nothing.
- **Comments** Useful for testing.

### **CtlNewControl**

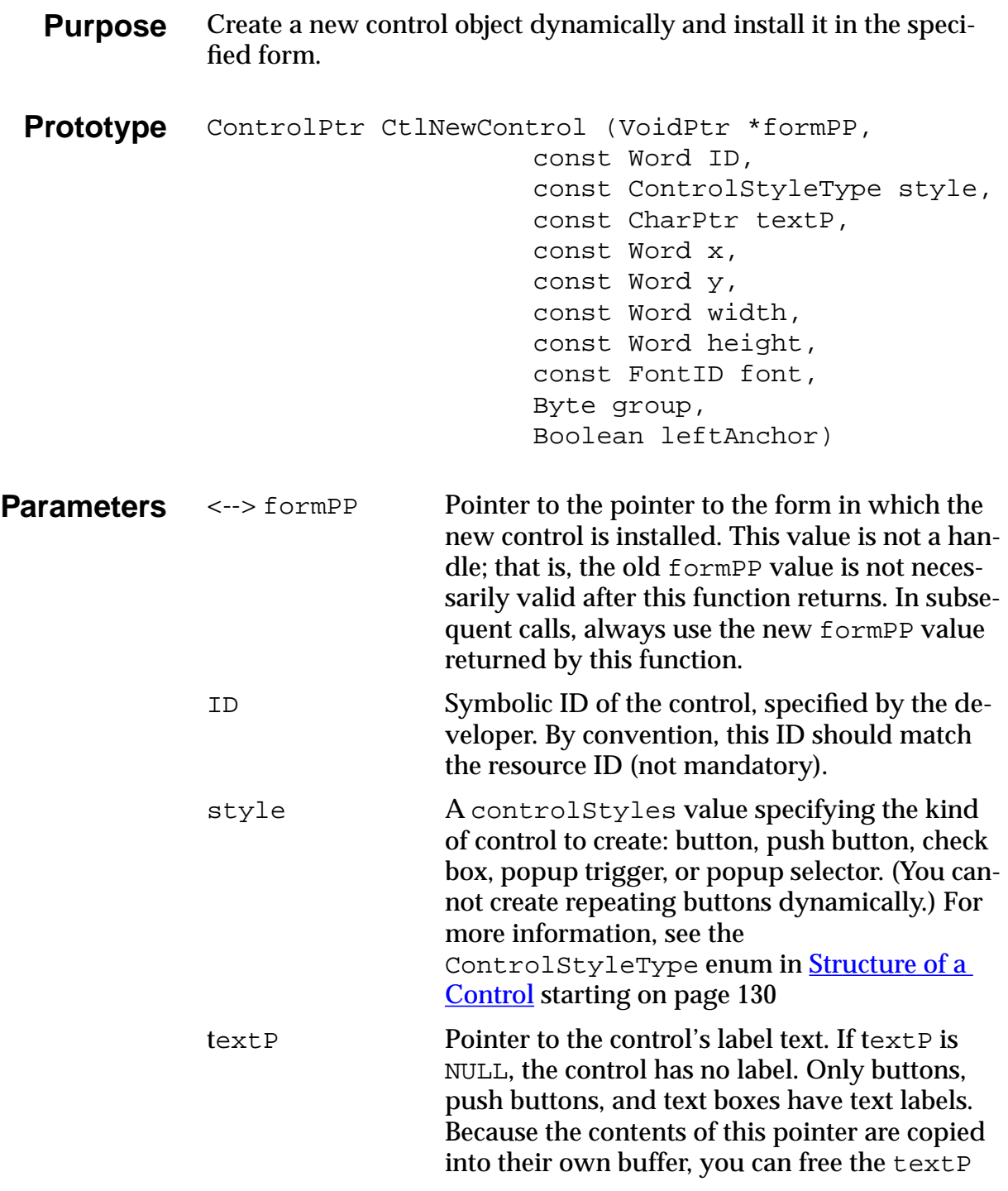

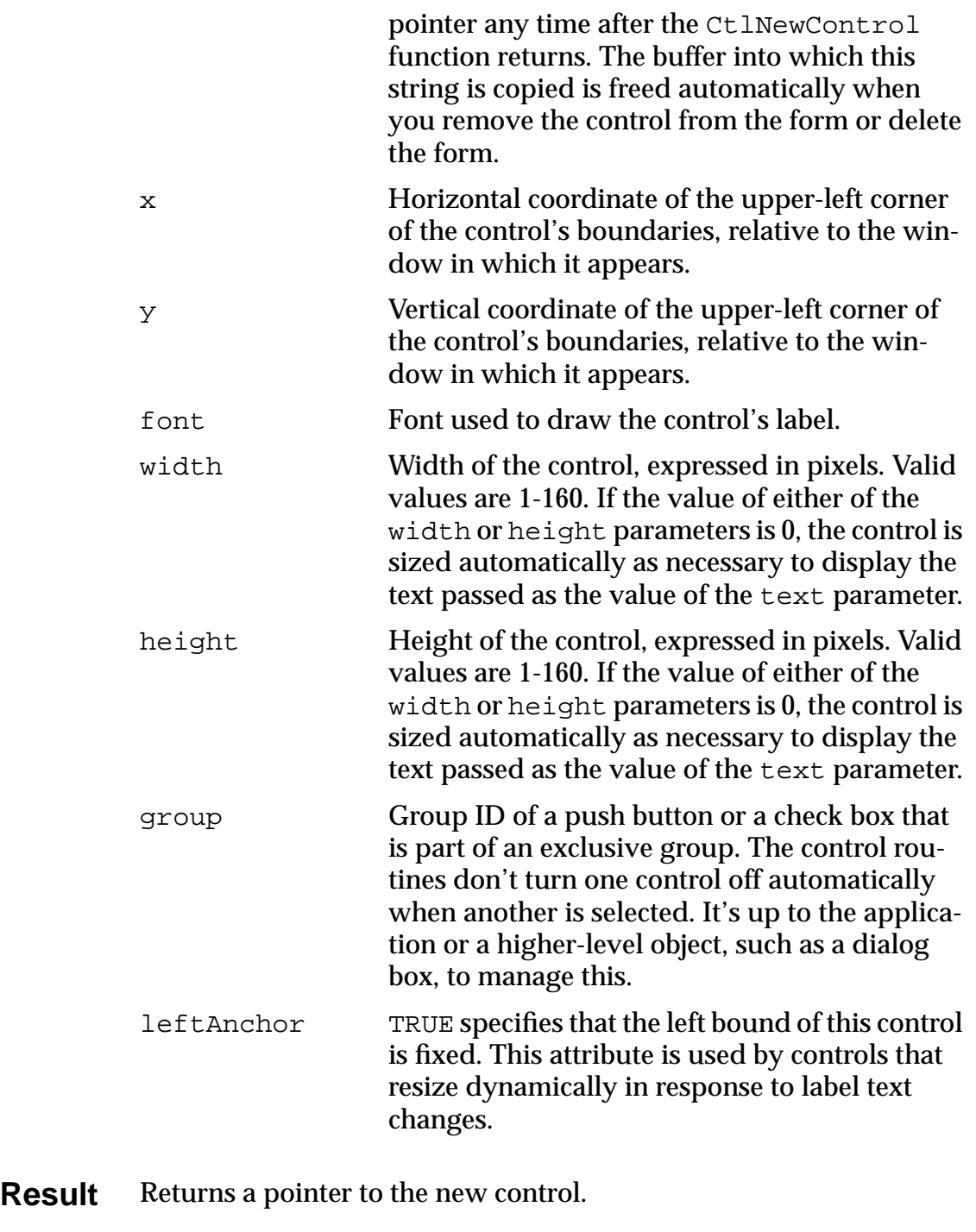

See Also [CtlValidatePointer](#page-229-0), [FrmRemoveObject](#page-297-0)

#### **CtlSetEnabled**

<span id="page-227-0"></span>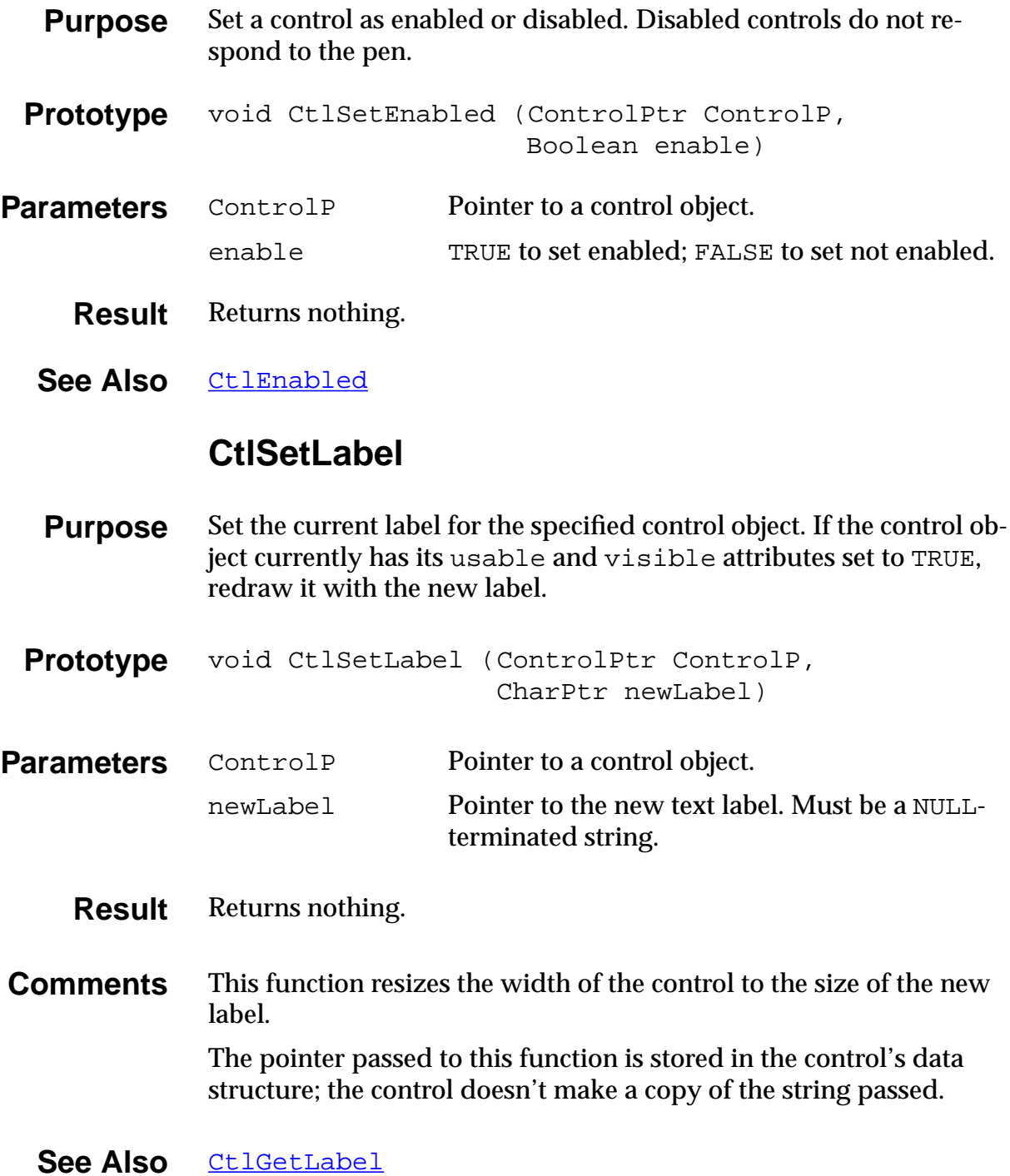

#### **CtlSetUsable**

<span id="page-228-0"></span>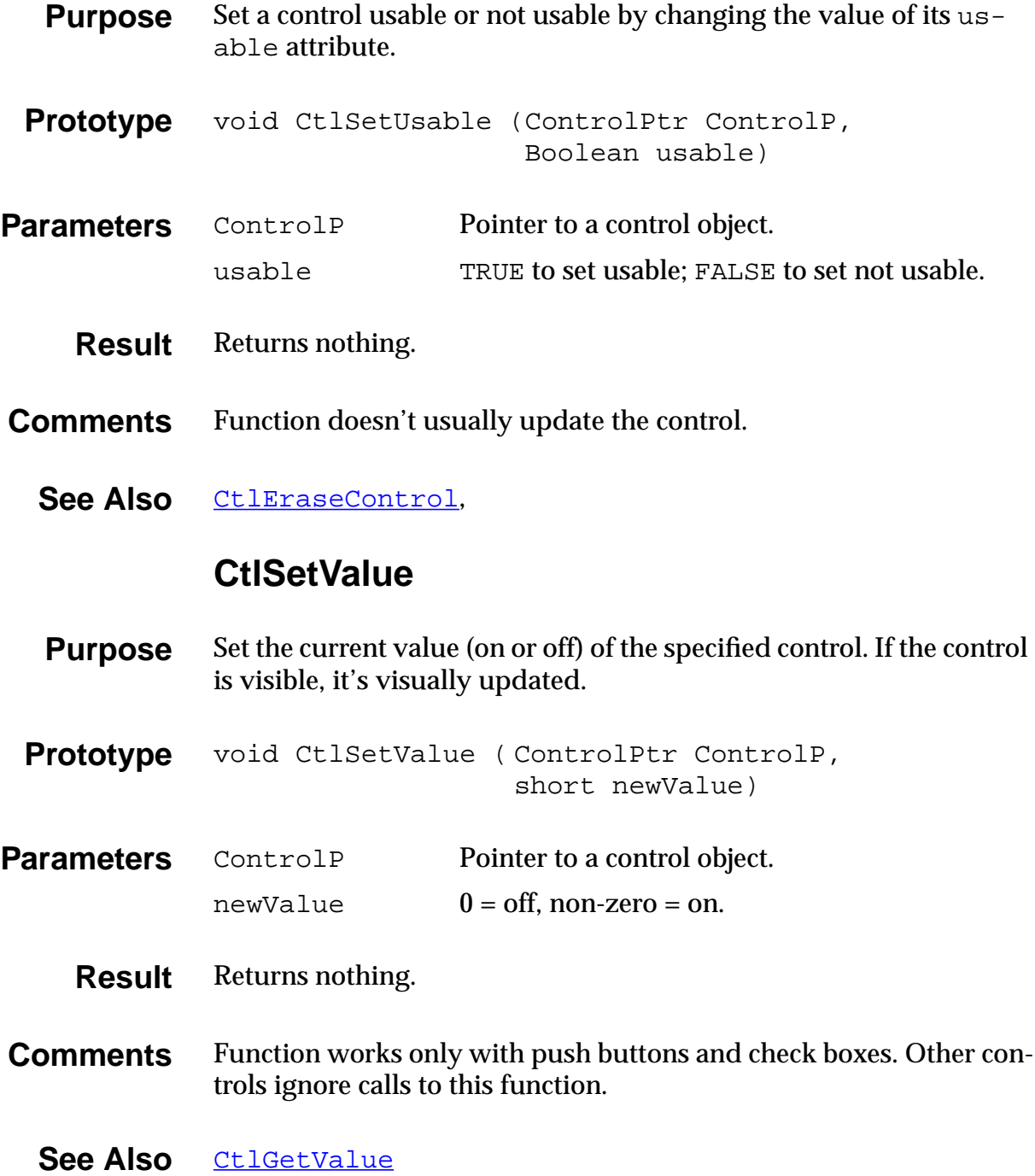

### **CtlShowControl**

<span id="page-229-0"></span>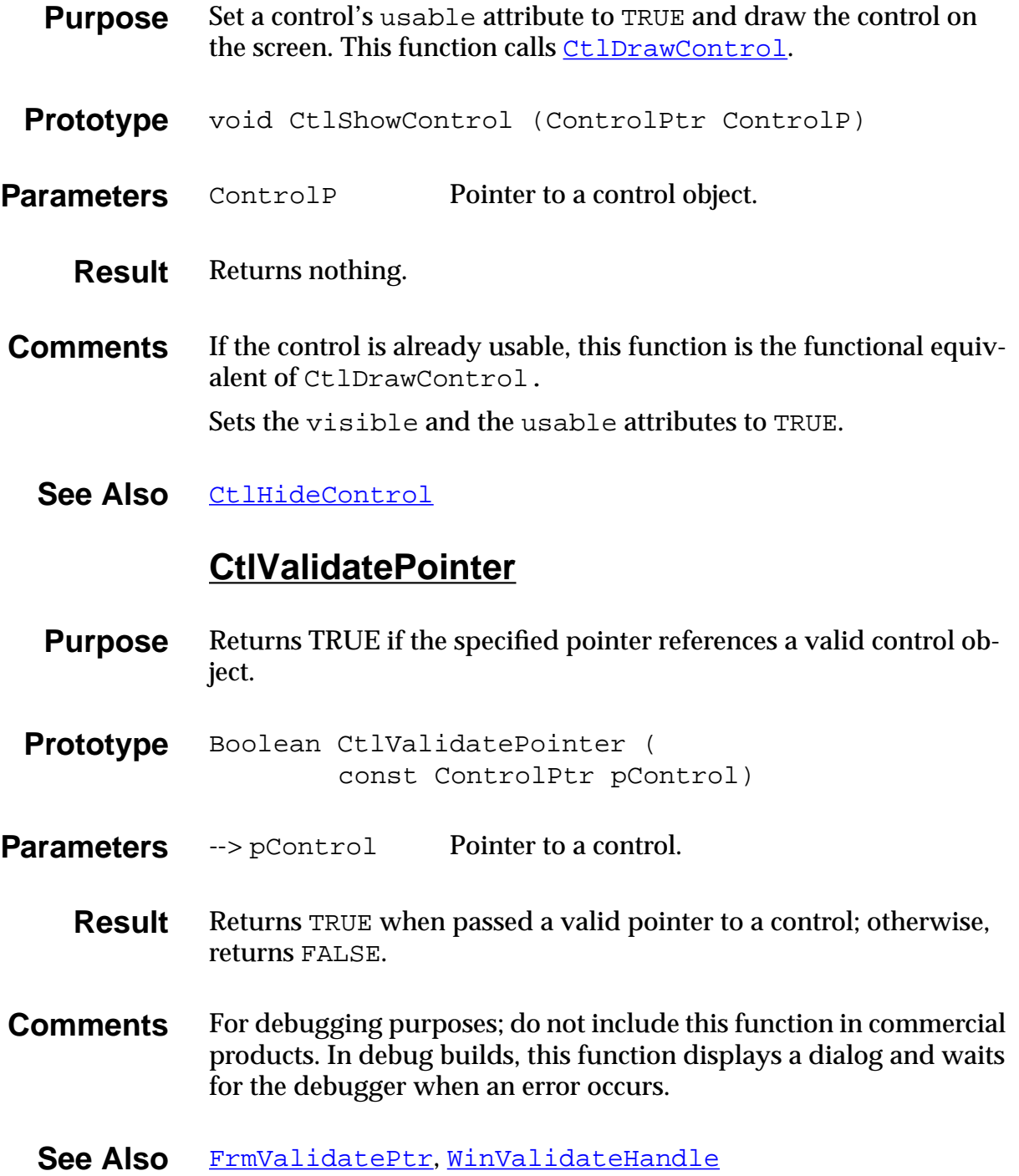

# <span id="page-230-0"></span>**Field UI Functions**

## **FldCalcFieldHeight**

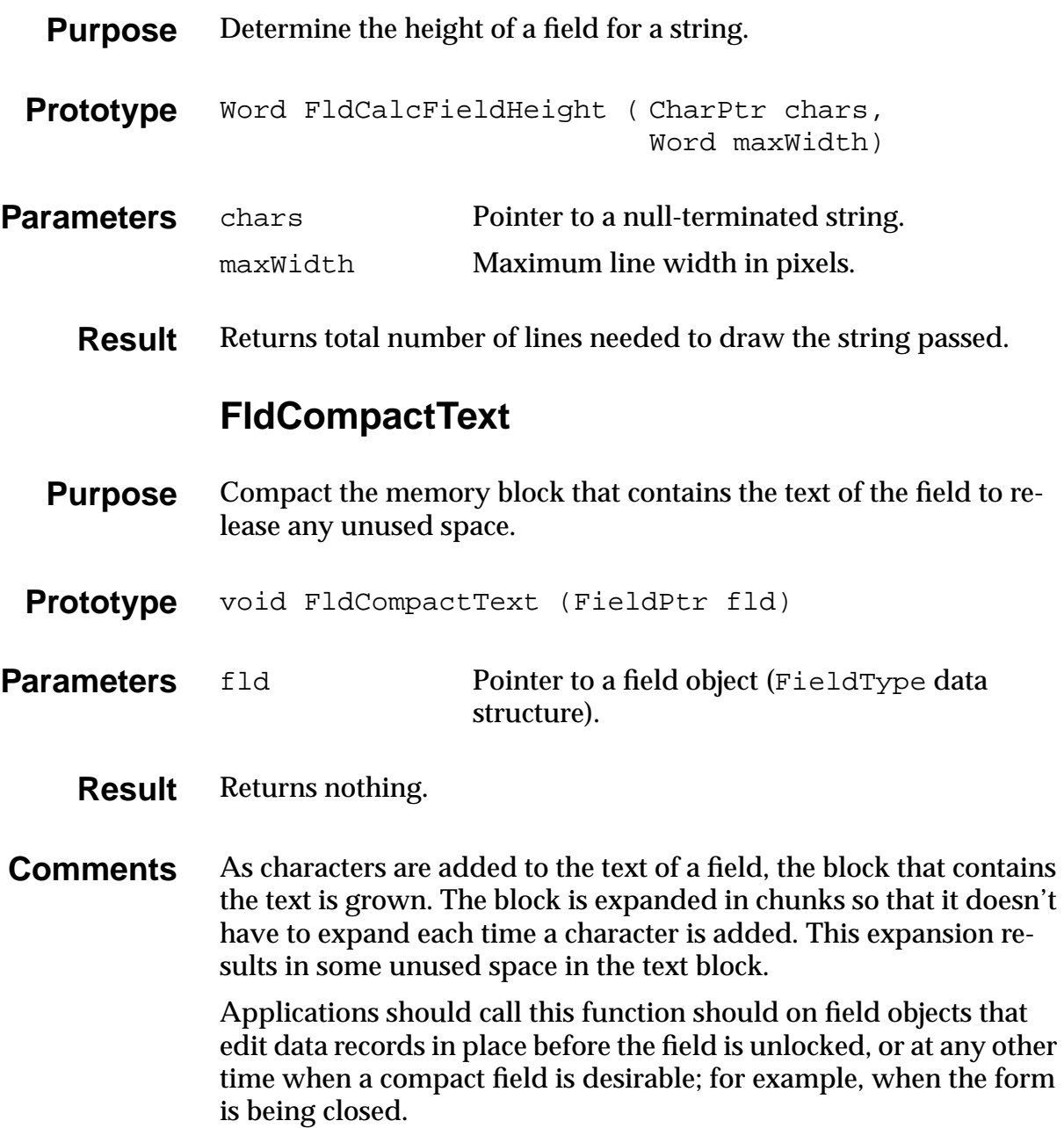

## **FldCopy**

<span id="page-231-0"></span>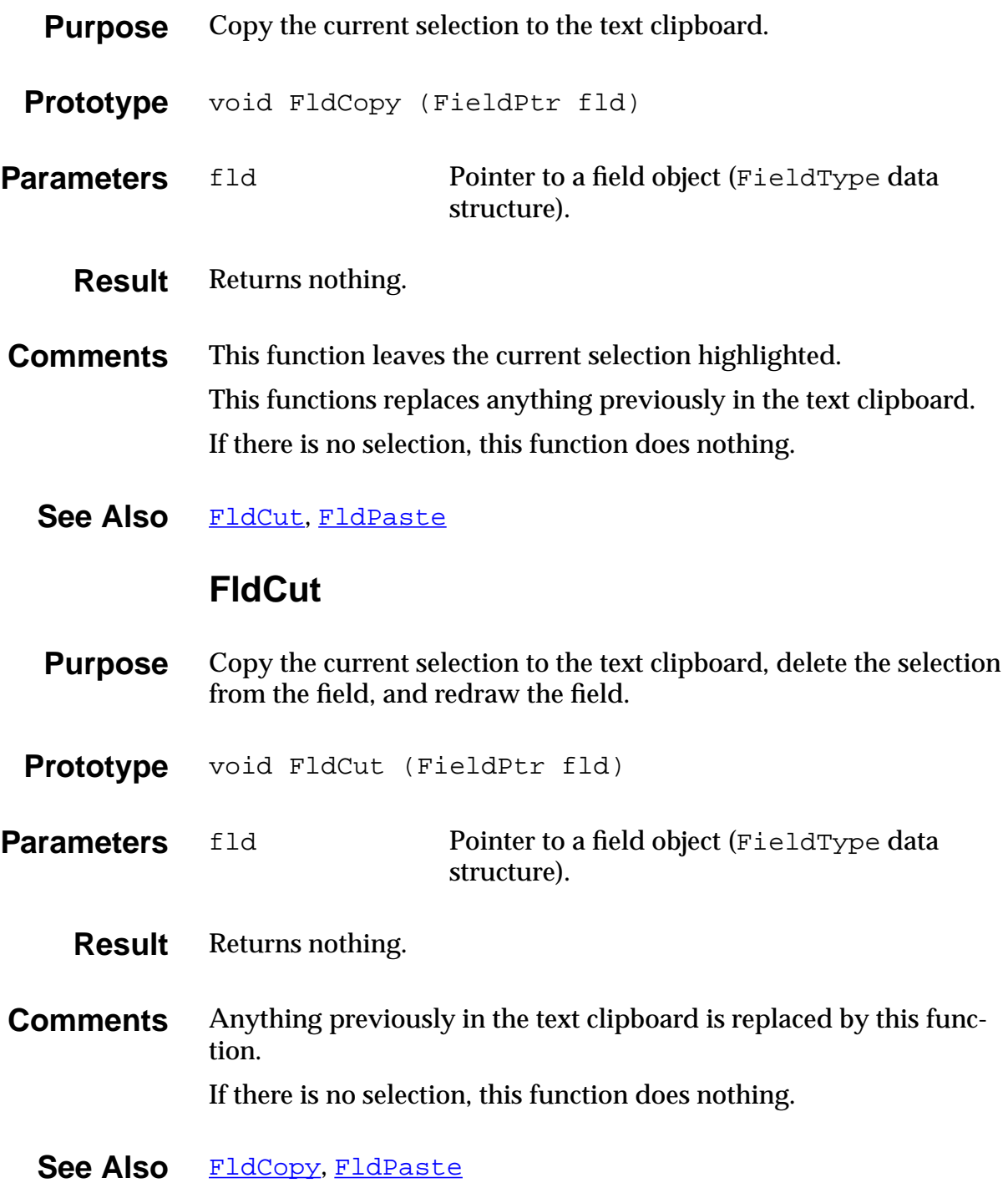

#### **FldDelete**

<span id="page-232-0"></span>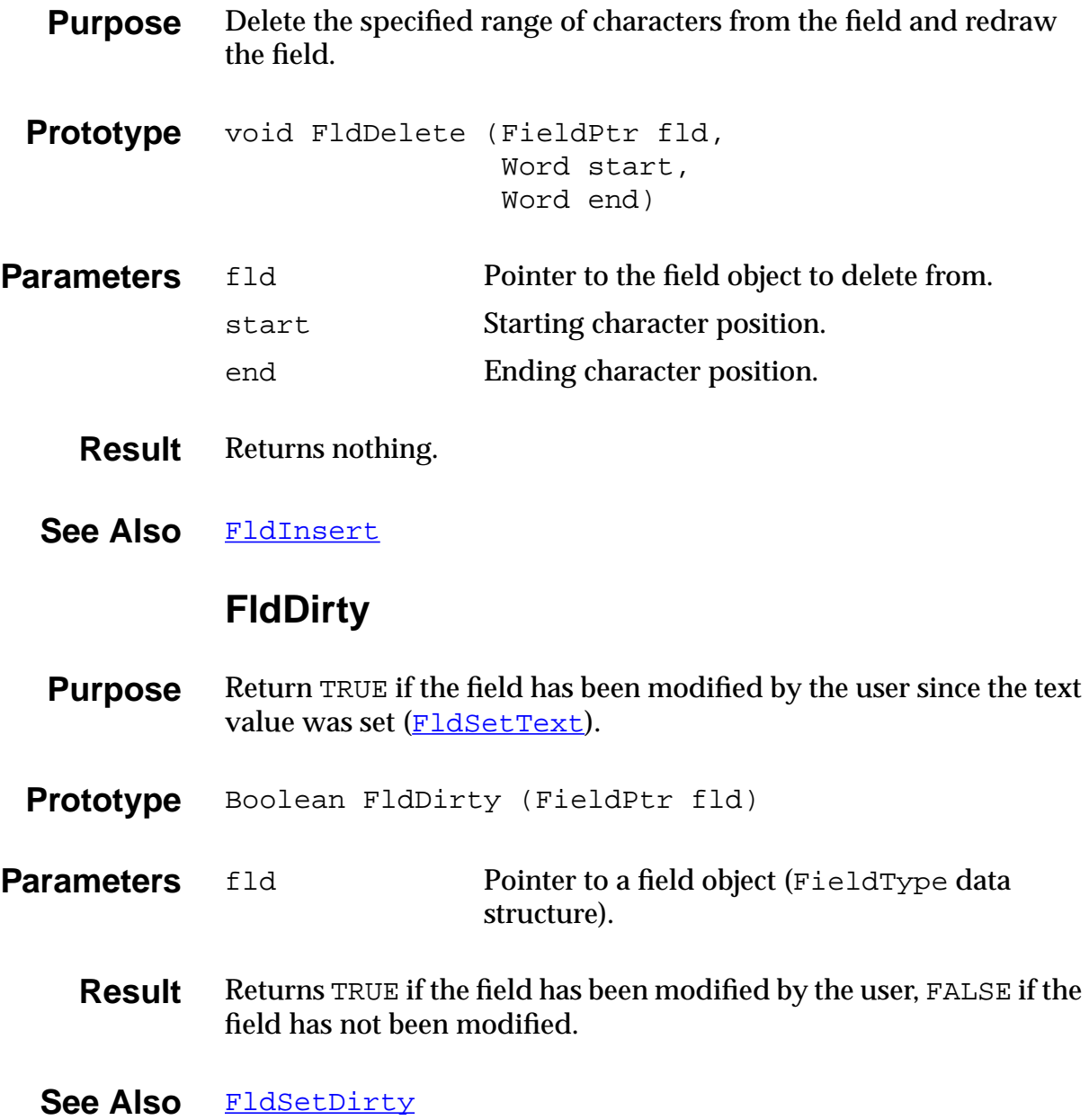

#### **FldDrawField**

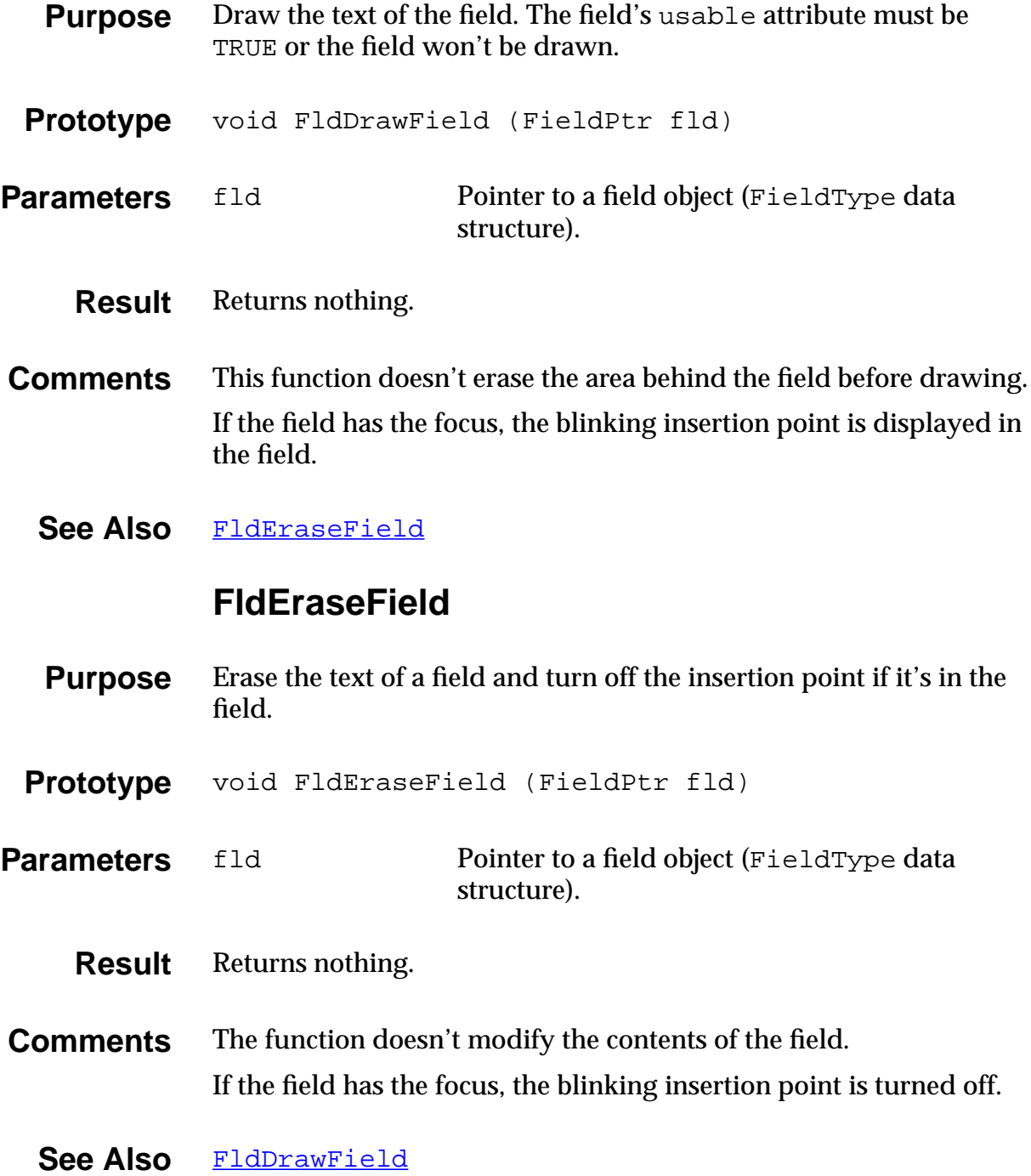

## **FldFreeMemory**

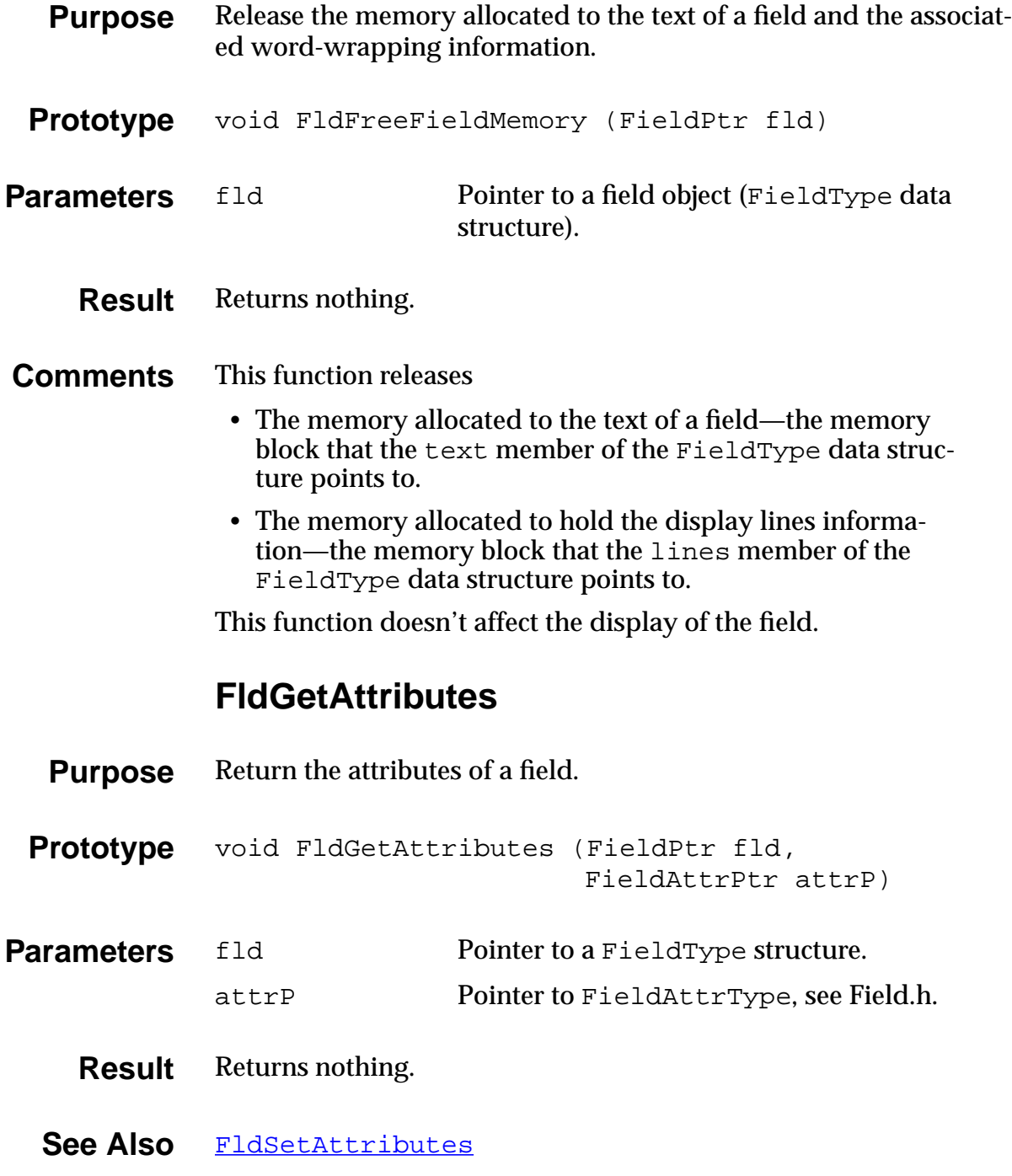

### **FldGetBounds**

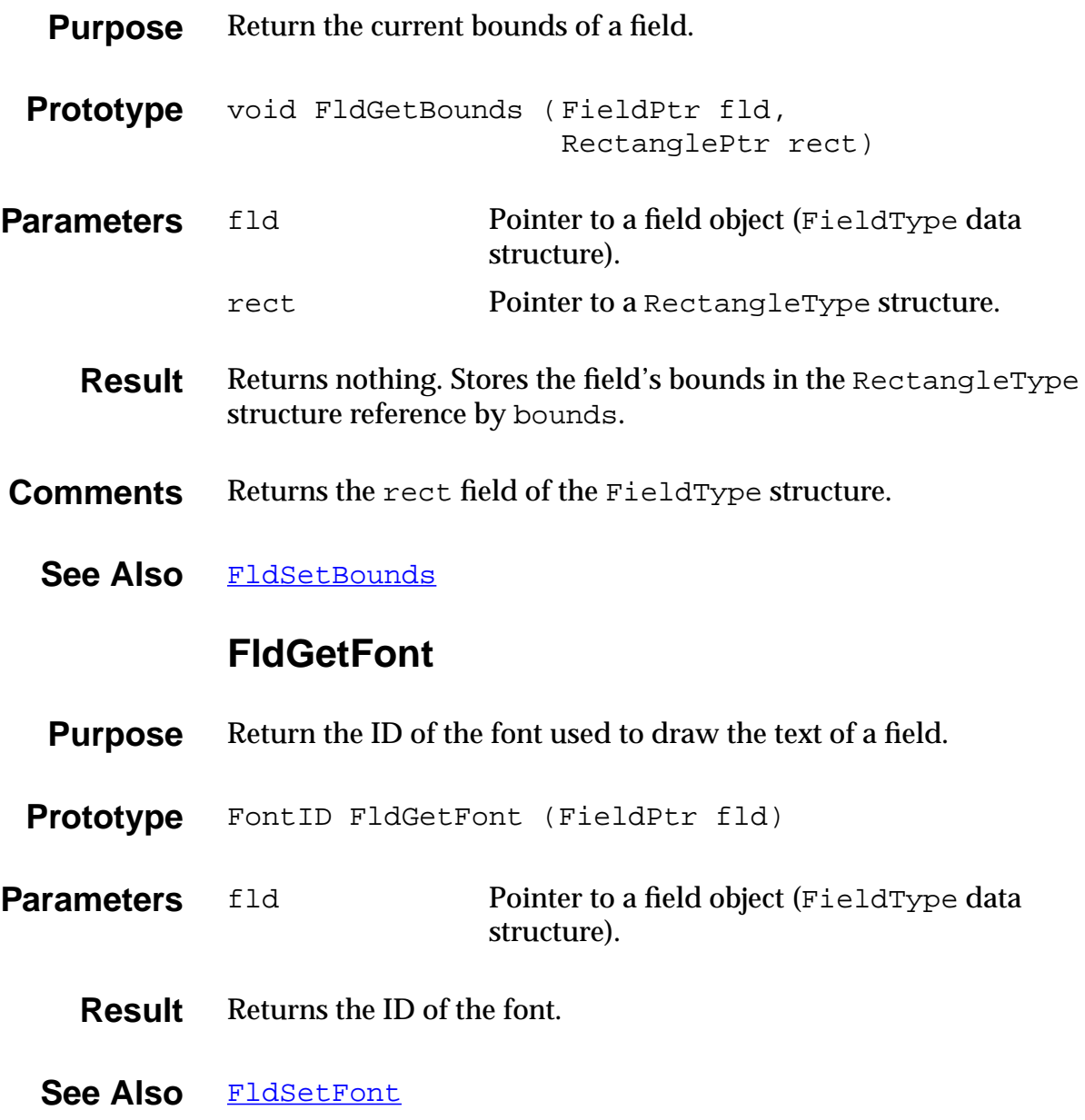

## **FldGetInsPtPosition**

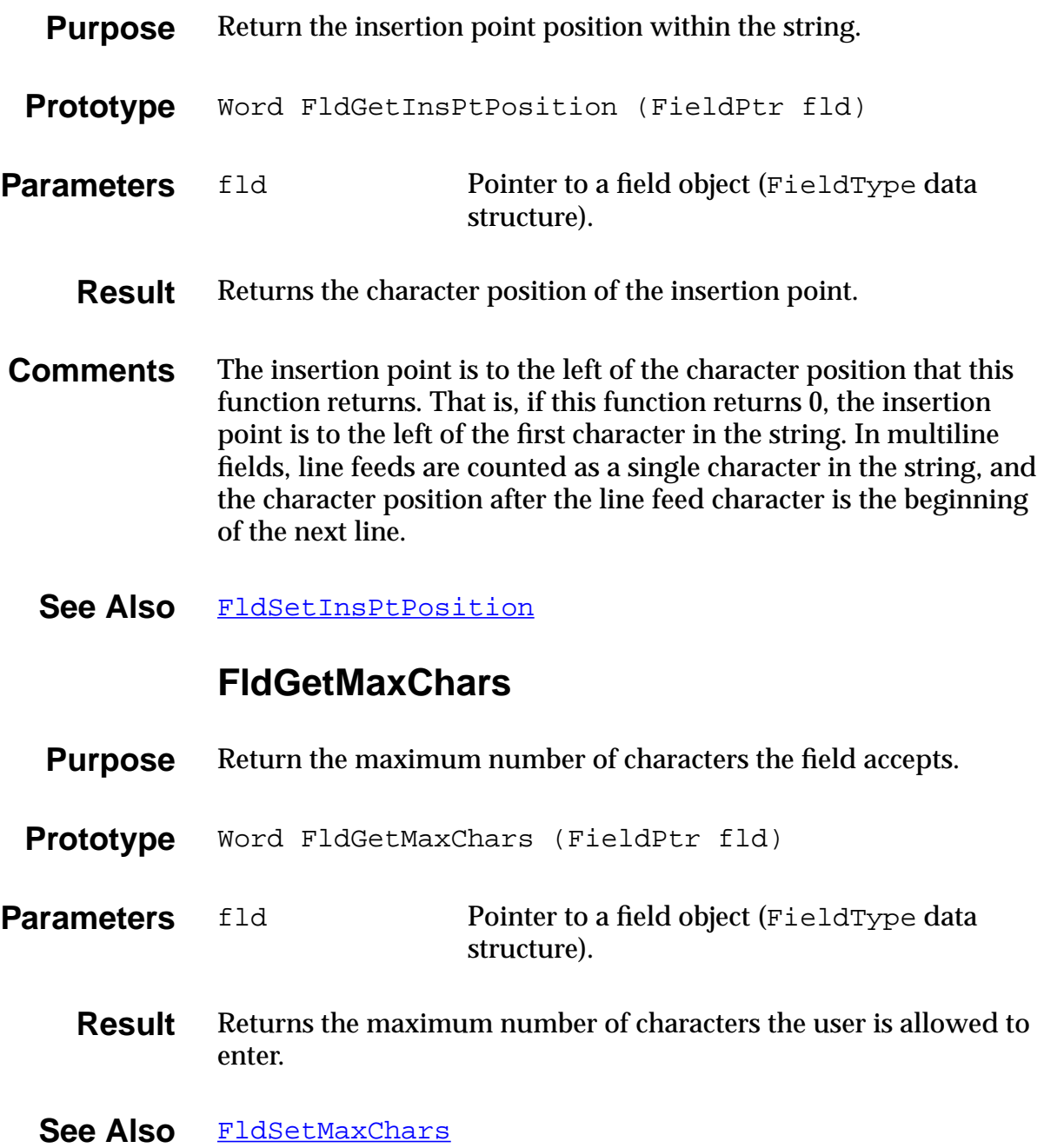

### **FldGetNumberOfBlankLines**

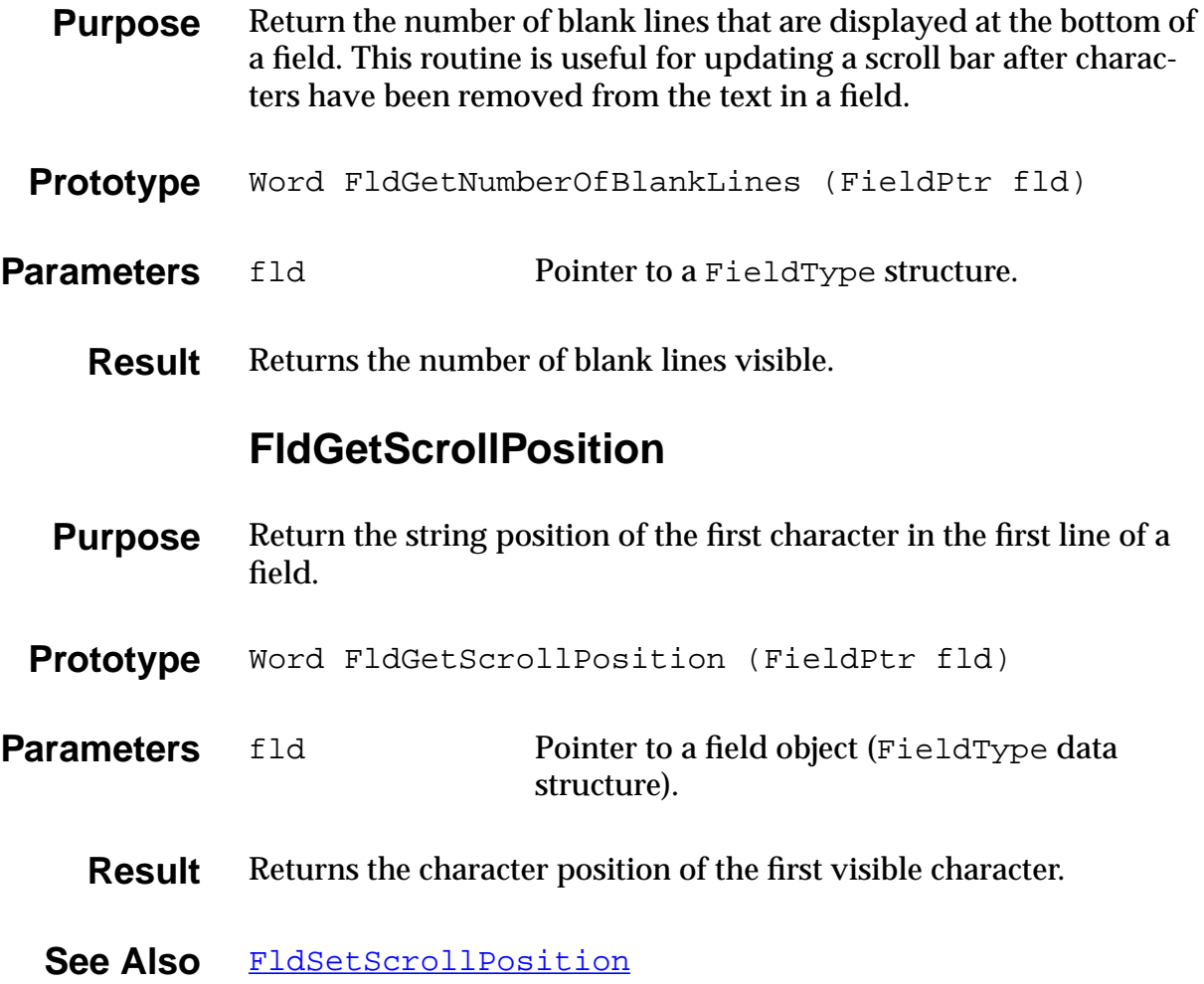

## **FldGetScrollValues**

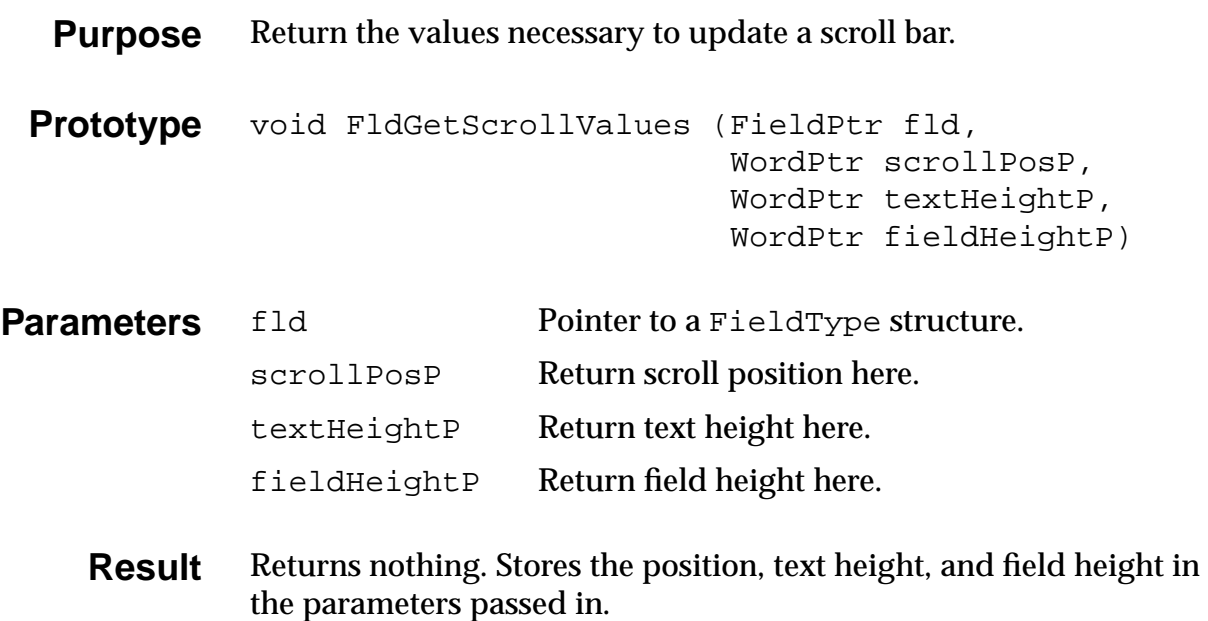

## **FldGetSelection**

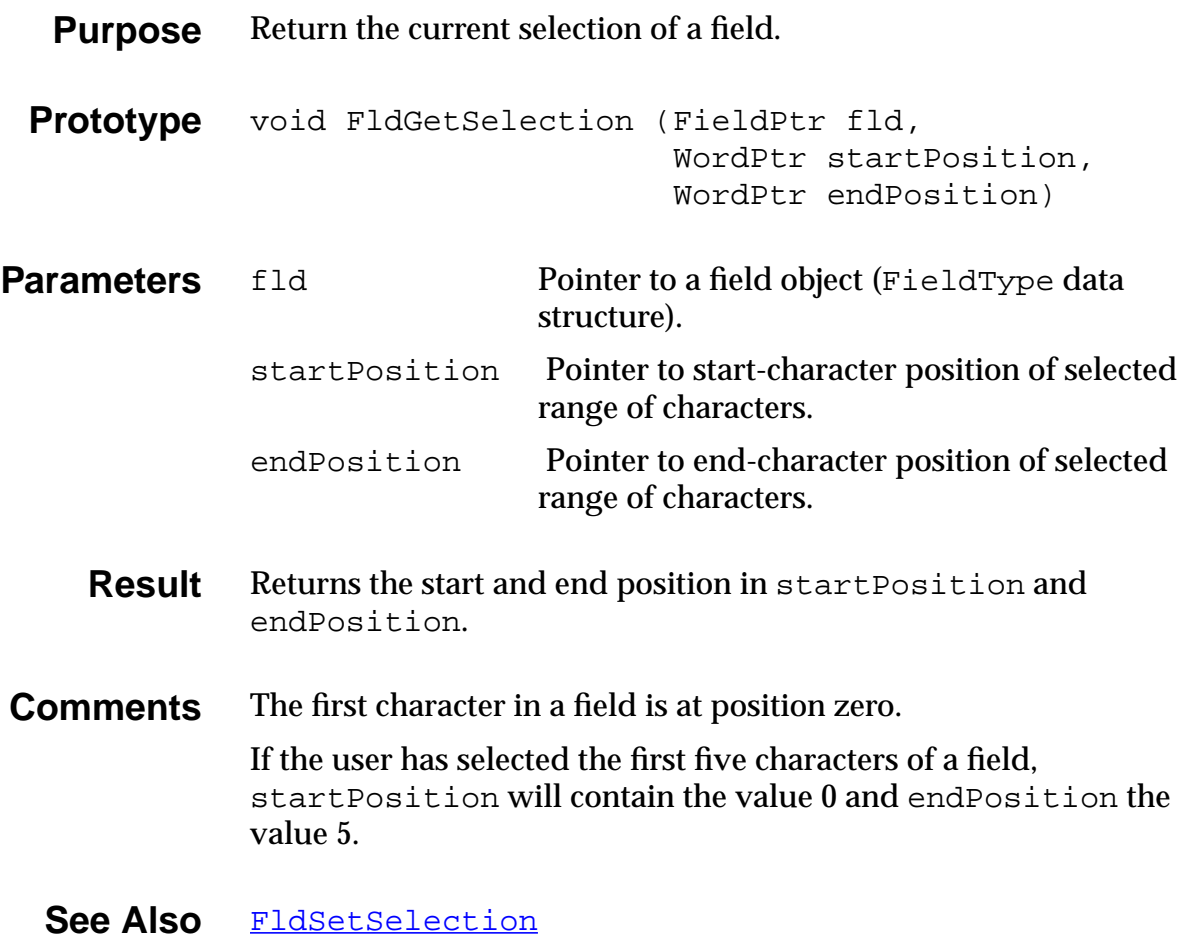

#### **FldGetTextAllocatedSize**

<span id="page-240-0"></span>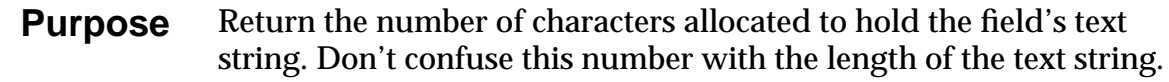

- **Prototype** Word FldGetTextAllocatedSize (FieldPtr fld)
- **Parameters** fld Pointer to a field object.
	- **Result** Returns the number of characters allocated for the field's text.
	- See Also [FldSetTextAllocatedSize](#page-258-0)

#### **FldGetTextHandle**

- **Purpose** Return a handle to the block that contains the text string of a field.
- **Prototype** Handle FldGetTextHandle (FieldPtr fld)
- **Parameters** fld Pointer to a field object (FieldType data structure).
	- **Result** Returns the handle of the text string of a field; 0 is a possible value.
- **Comments** If 0 is returned, no handle has been allocated for the field pointer.
	- See Also [FldSetTextHandle](#page-258-0), [FldGetTextPtr](#page-242-0)

## **FldGetTextHeight**

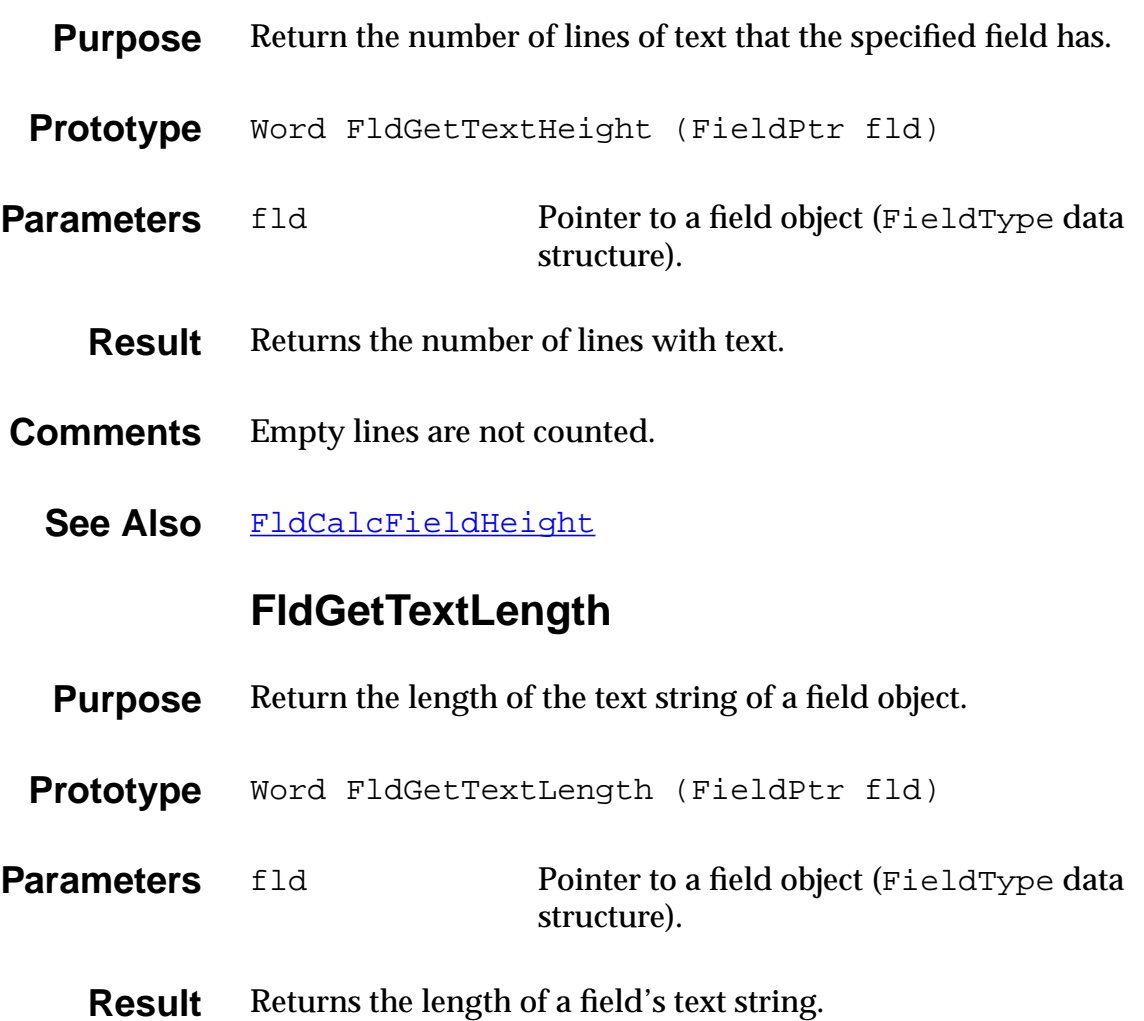

#### **FldGetTextPtr**

<span id="page-242-0"></span>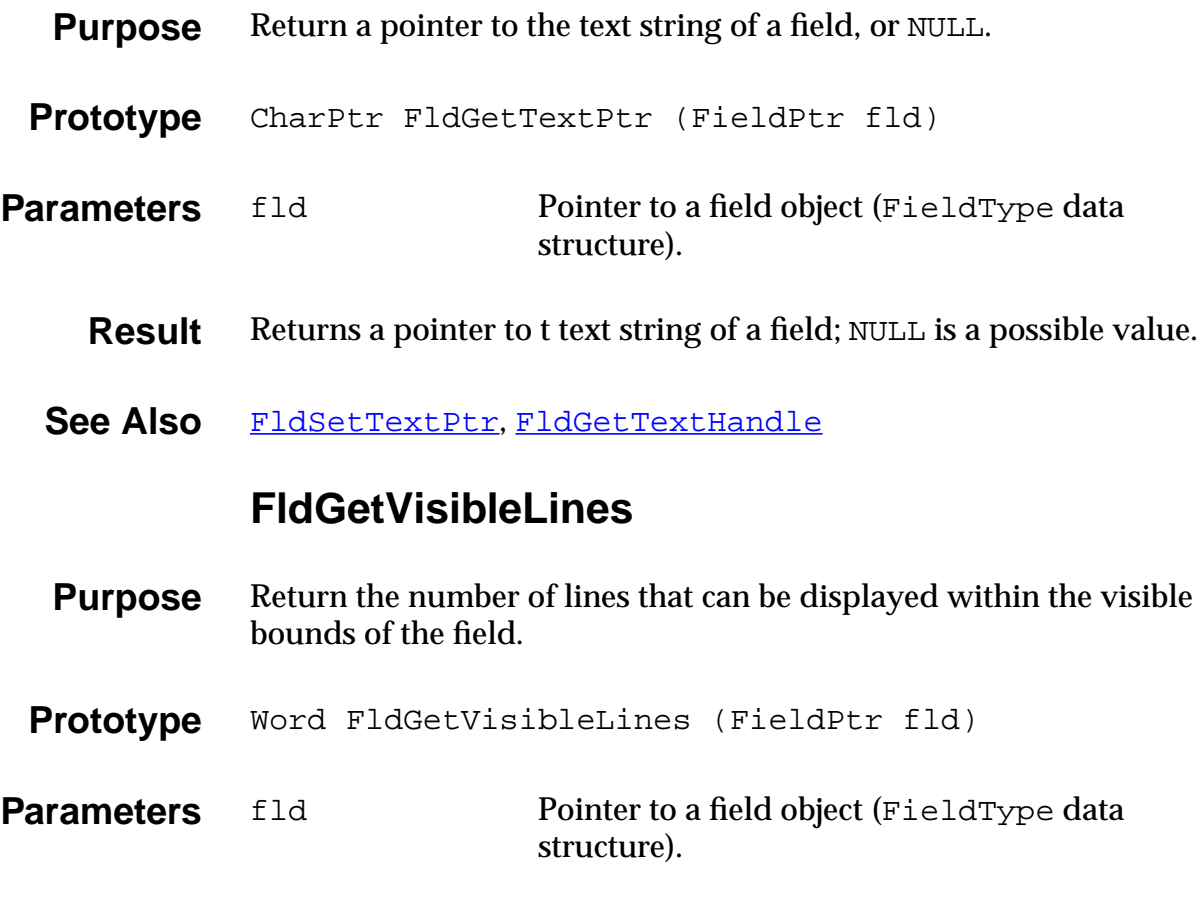

**Result** Returns the number of lines.

### **FldGrabFocus**

<span id="page-243-0"></span>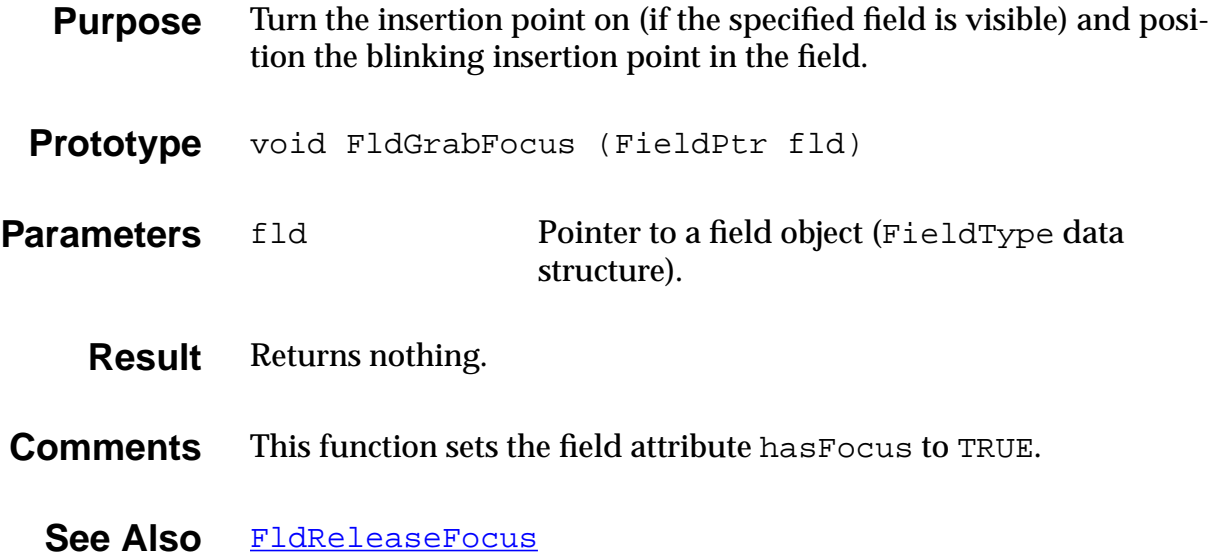

#### **FldHandleEvent**

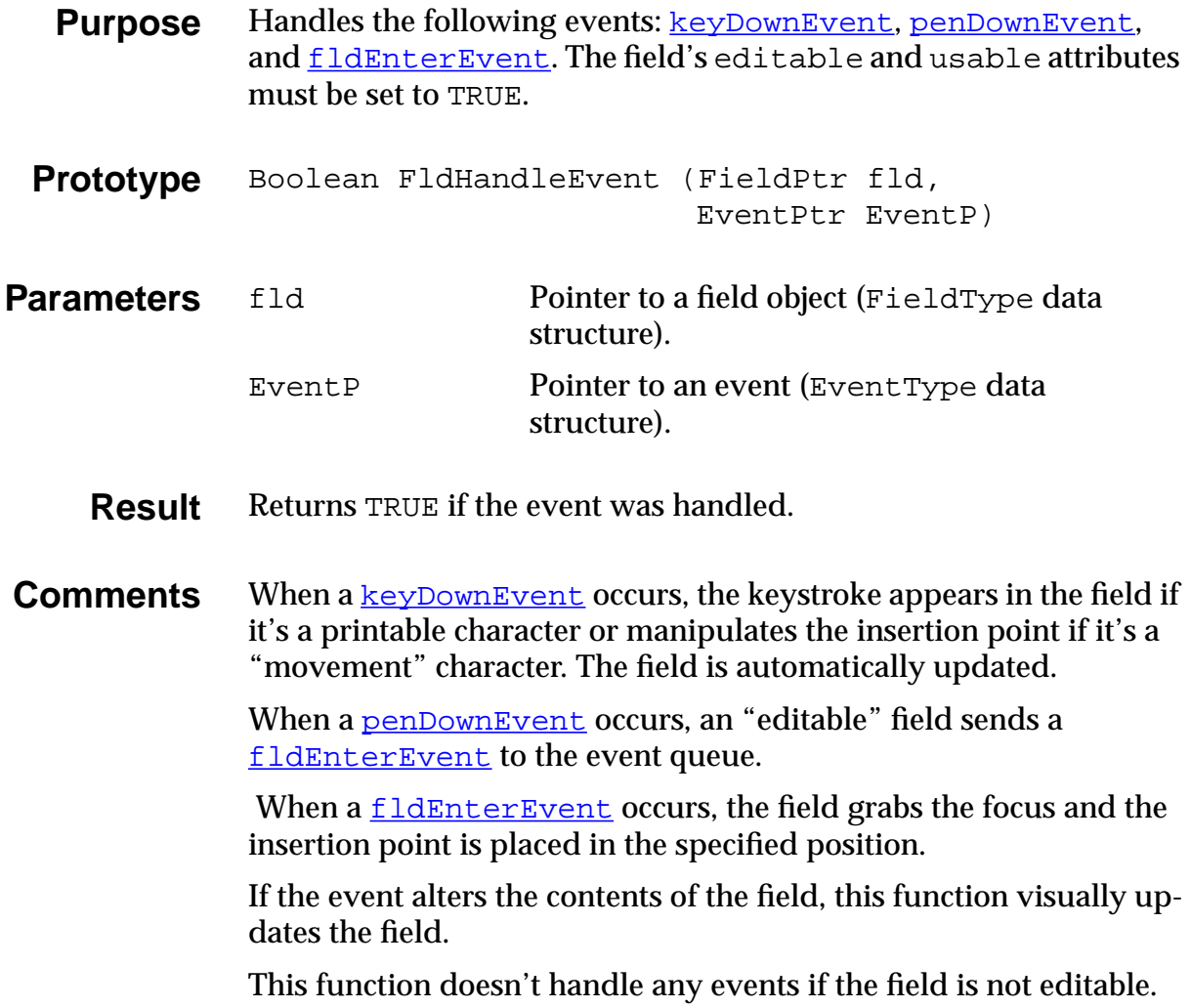

#### **FldInsert**

<span id="page-245-0"></span>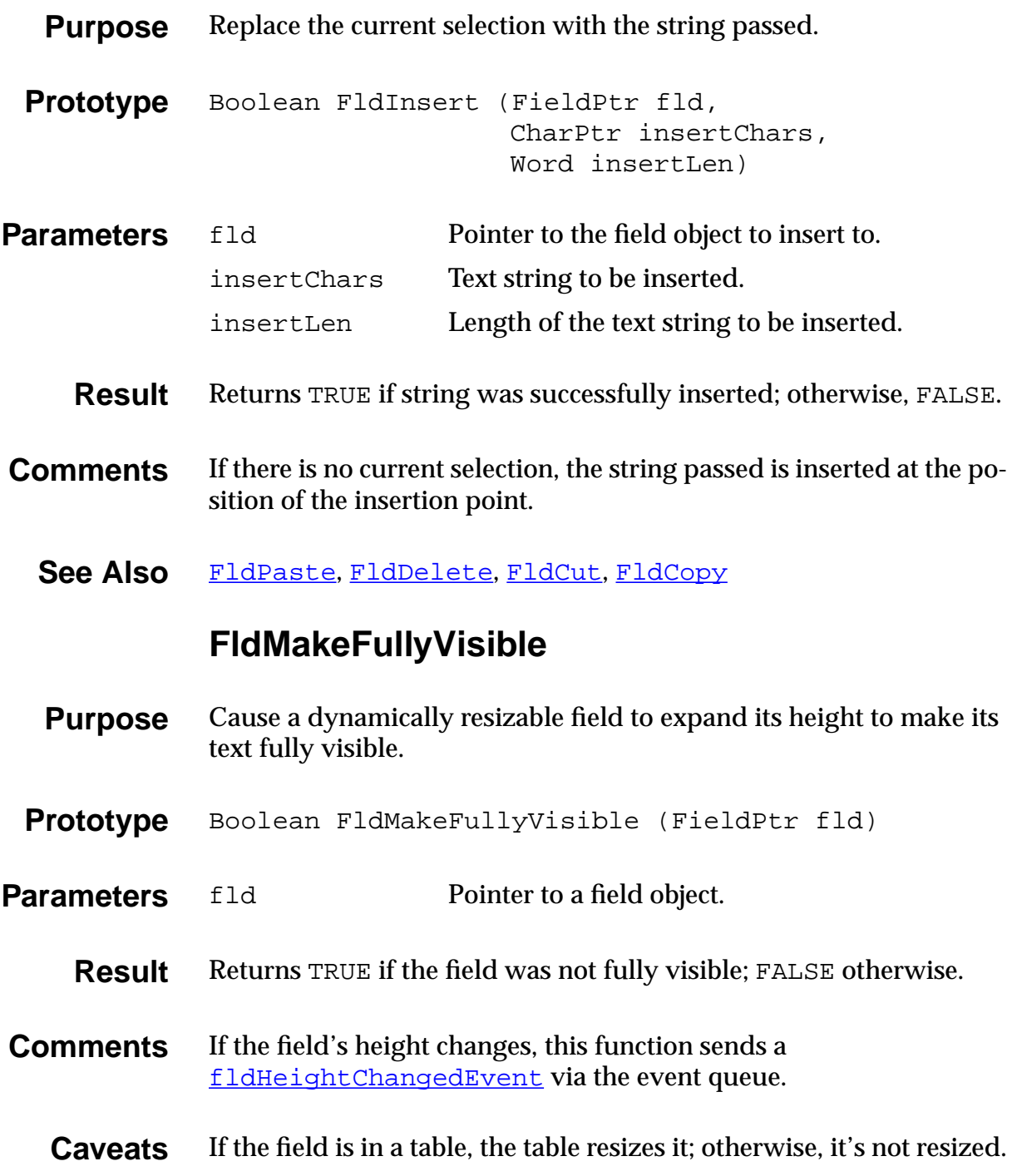

#### **FldNewField**

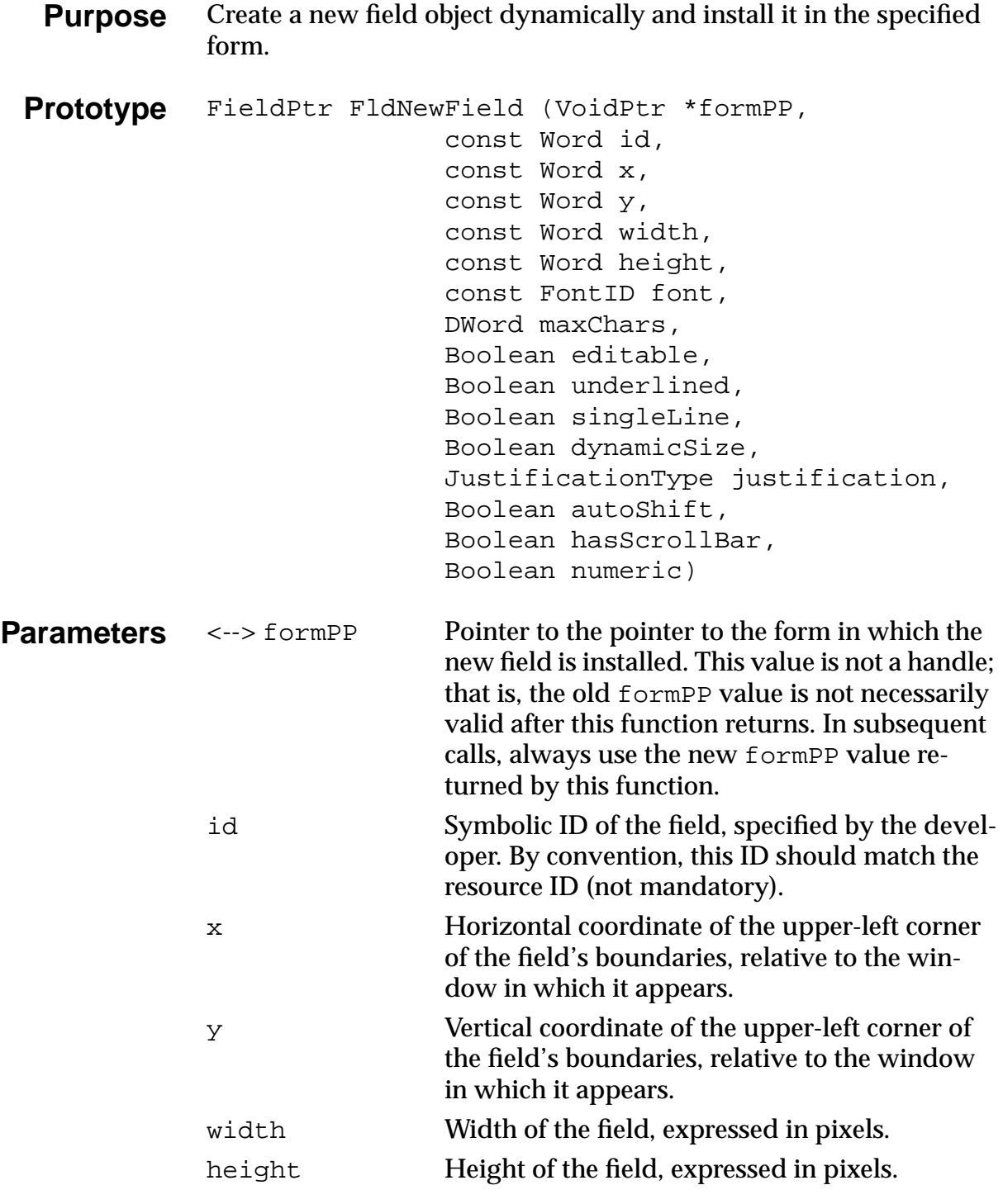

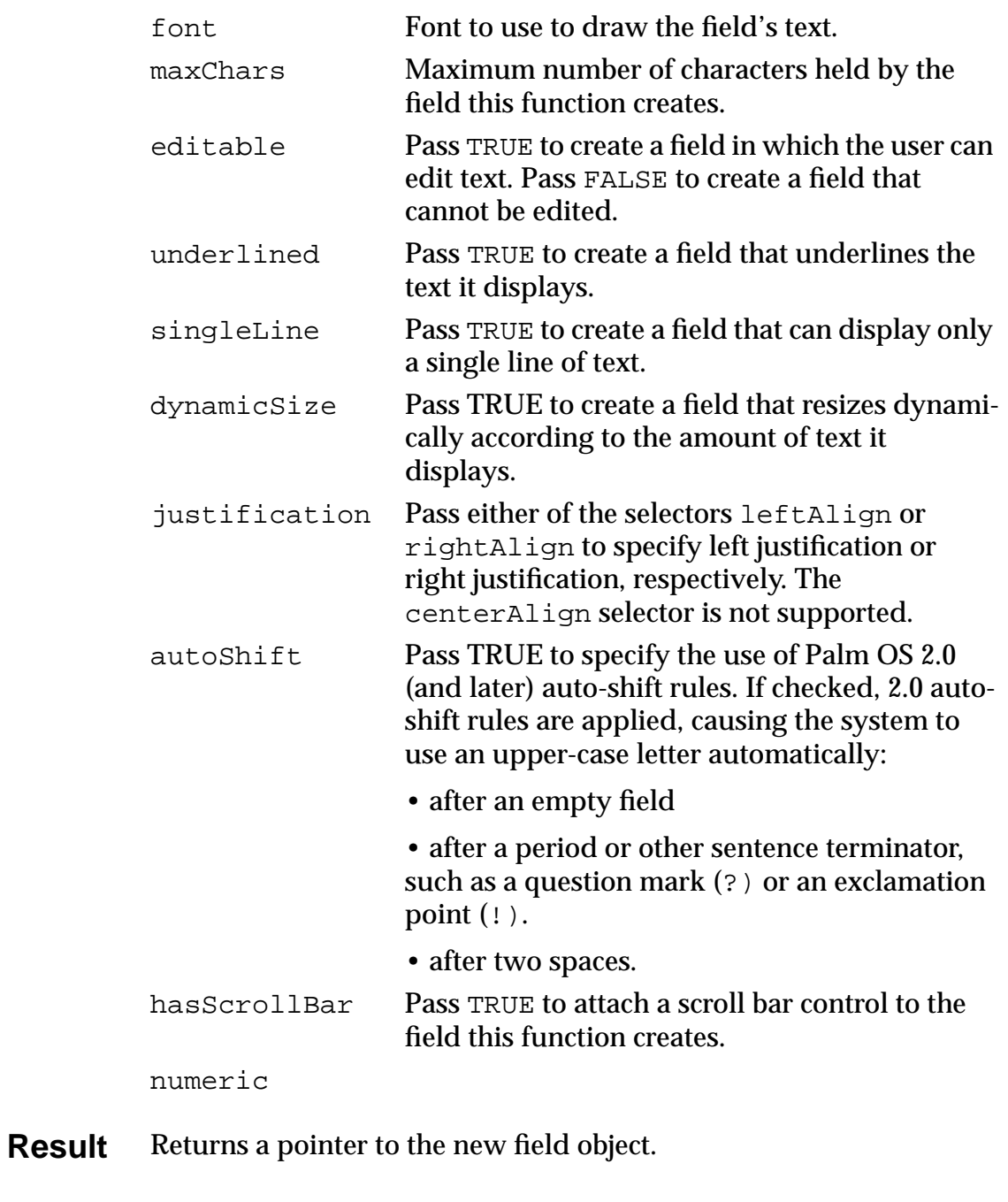

See Also [FrmValidatePtr](#page-307-0), [WinValidateHandle](#page-429-0), [CtlValidatePointer](#page-229-0), [FrmRemoveObject](#page-297-0)

#### **FldPaste**

<span id="page-248-0"></span>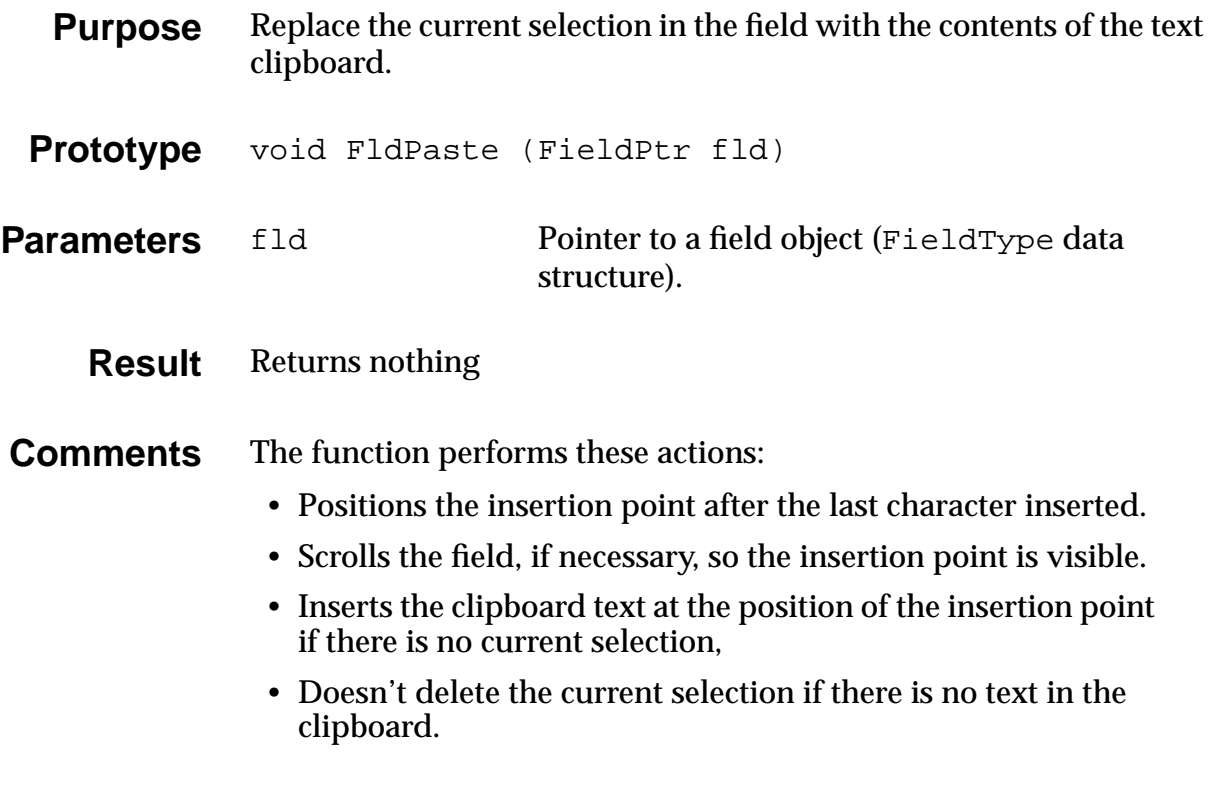

See Also [FldInsert](#page-245-0), [FldDelete](#page-232-0), [FldCut](#page-231-0), [FldCopy](#page-231-0)

#### **FldRecalculateField**

<span id="page-249-0"></span>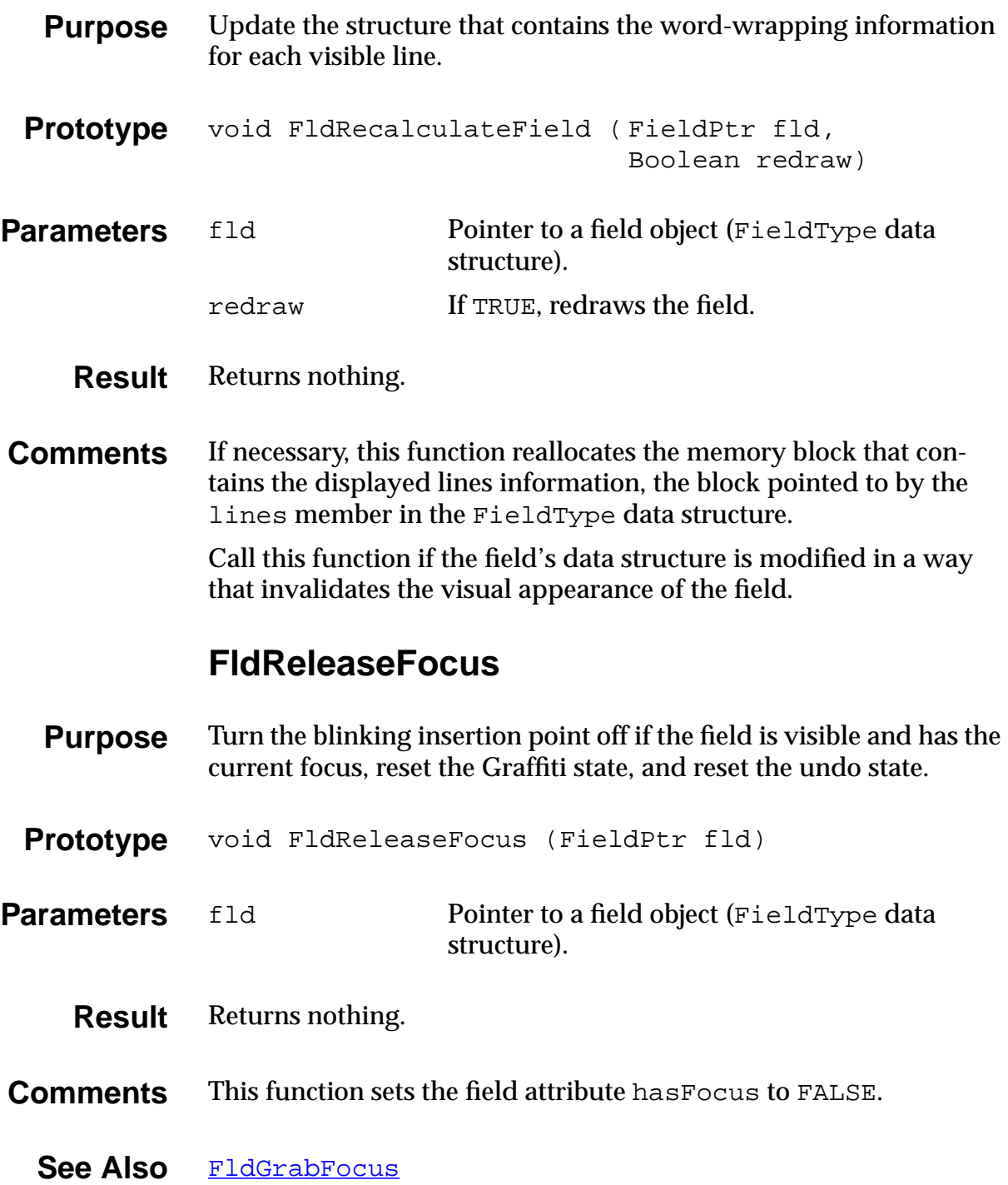

#### **FldScrollable**

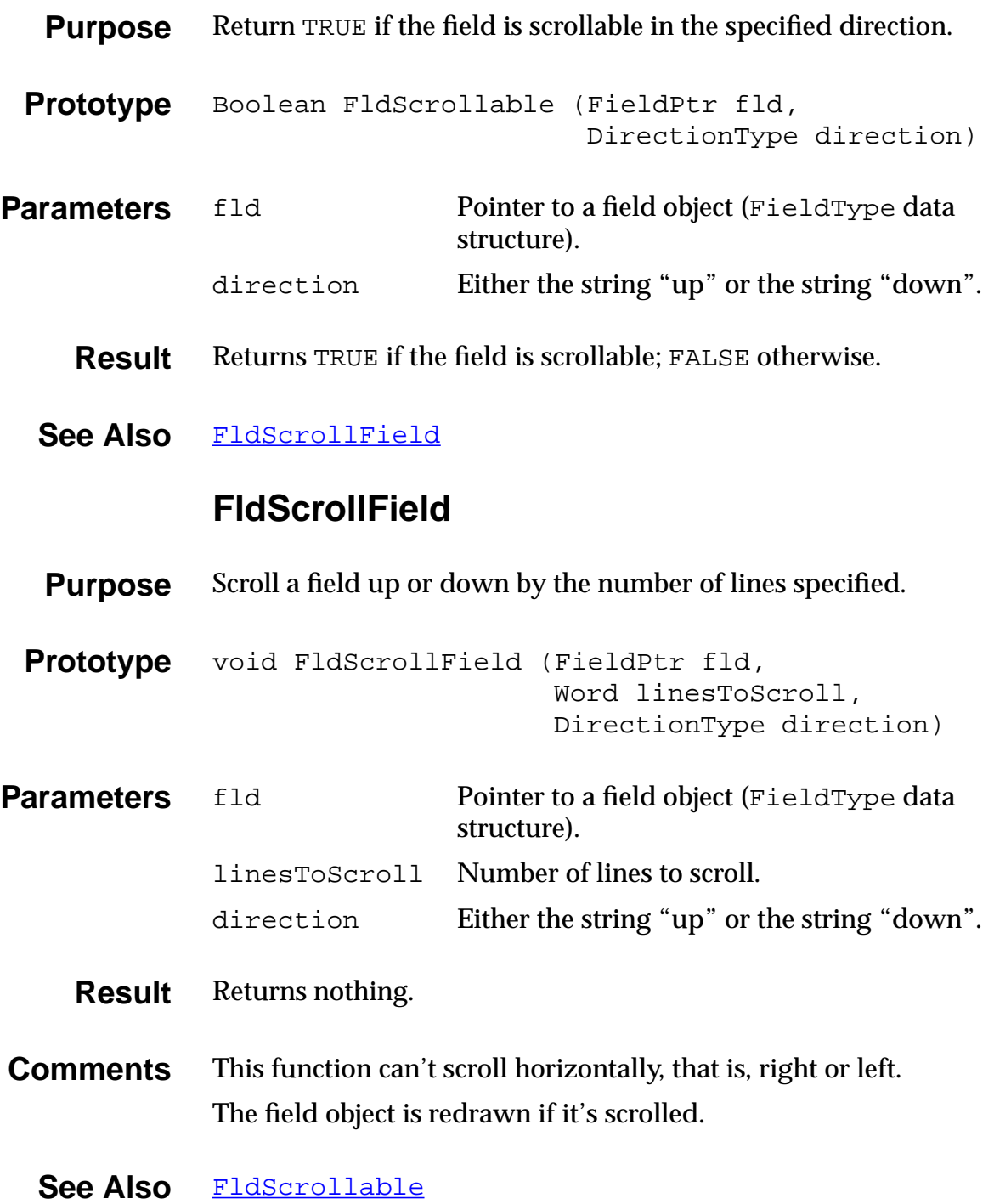

## **FldSendChangeNotification**

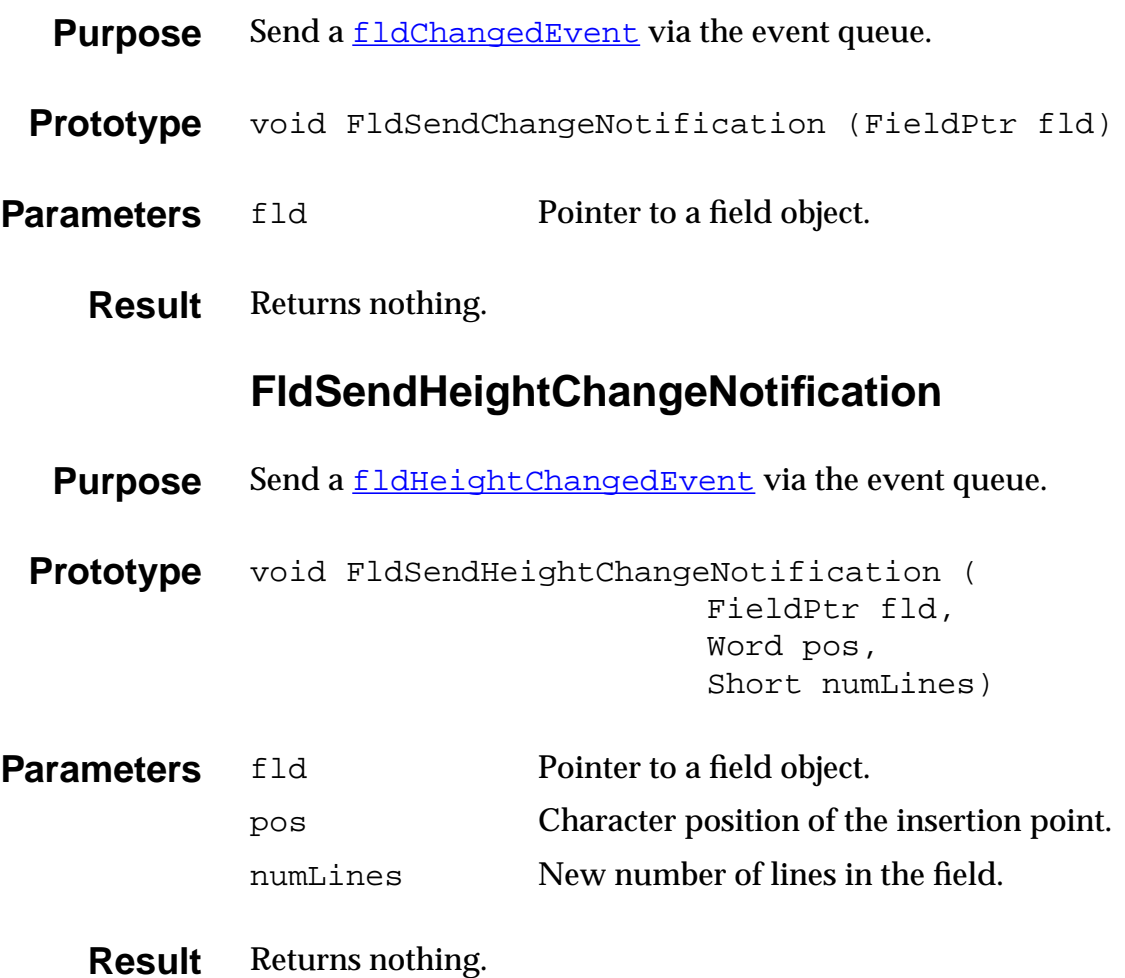
#### **FldSetAttributes**

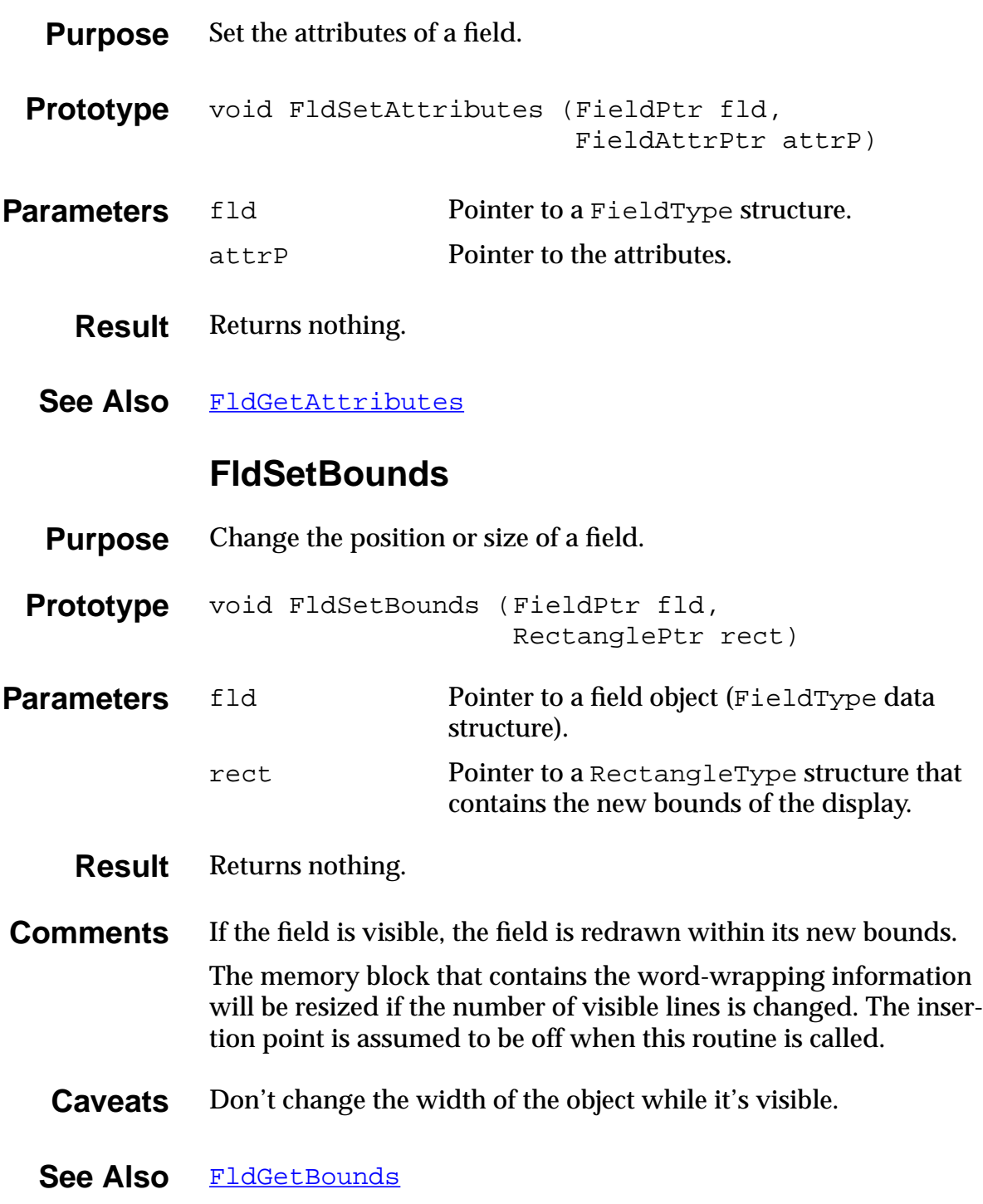

# **FldSetDirty**

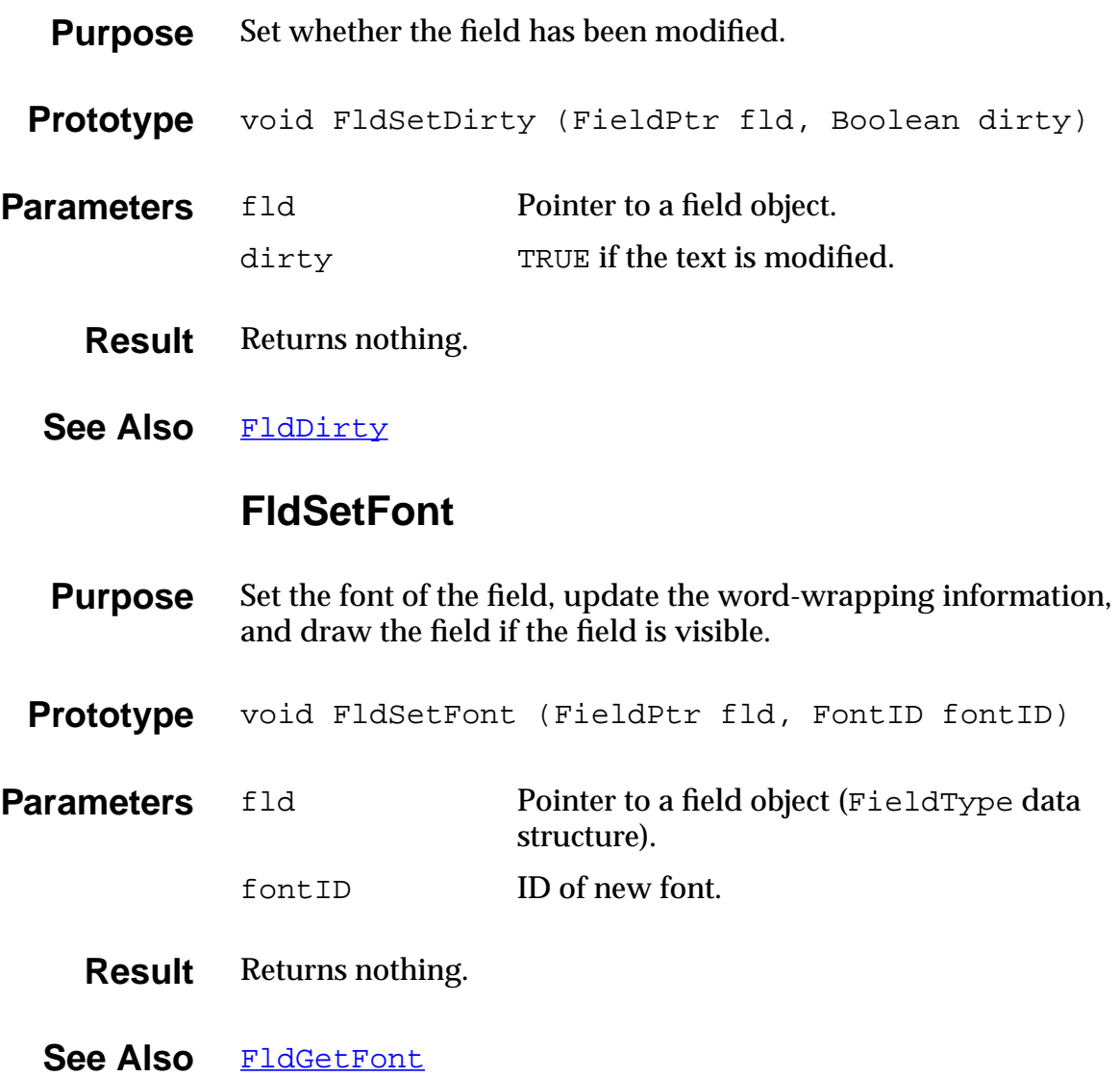

### **FldSetInsertionPoint**

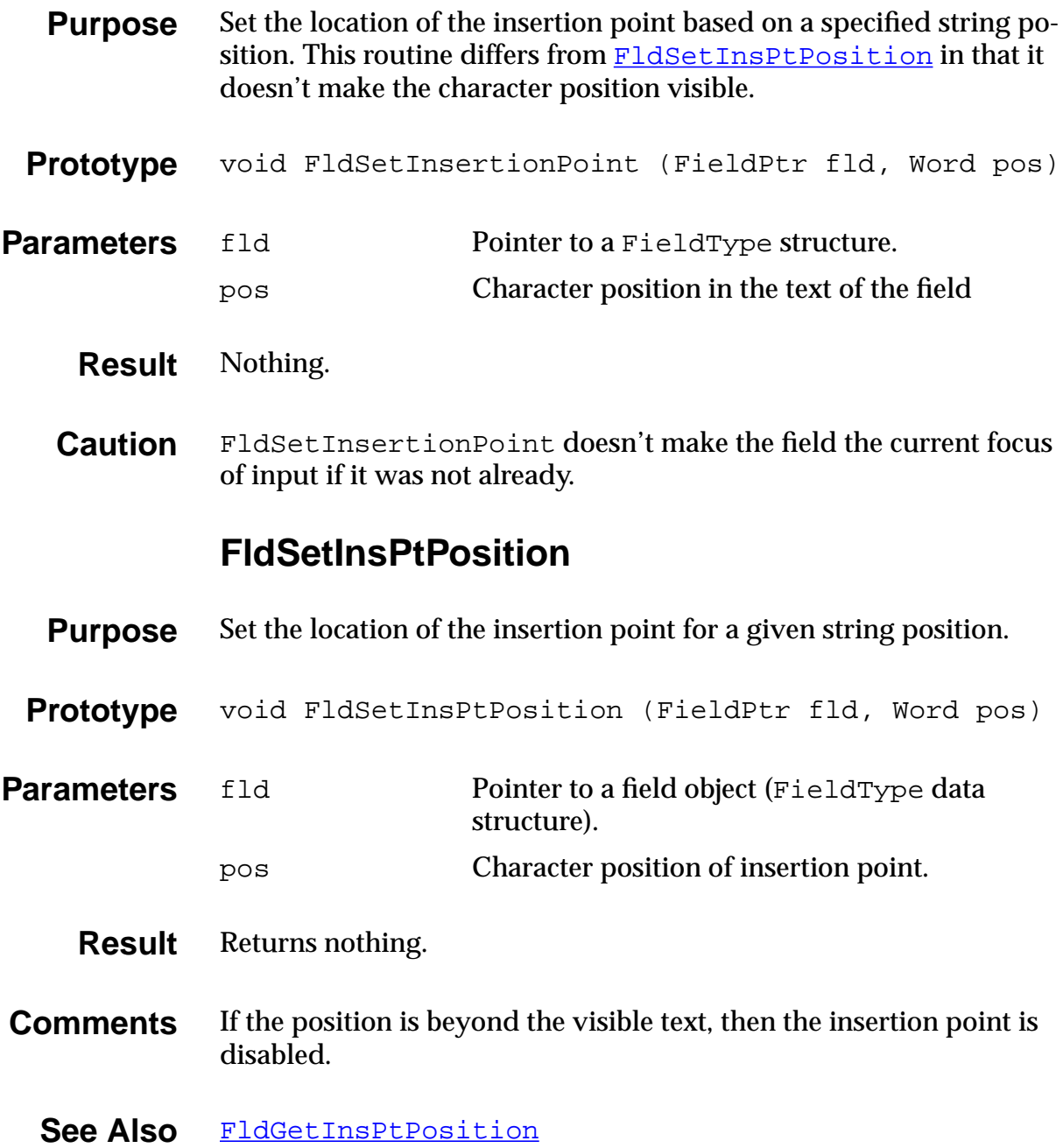

### **FldSetMaxChars**

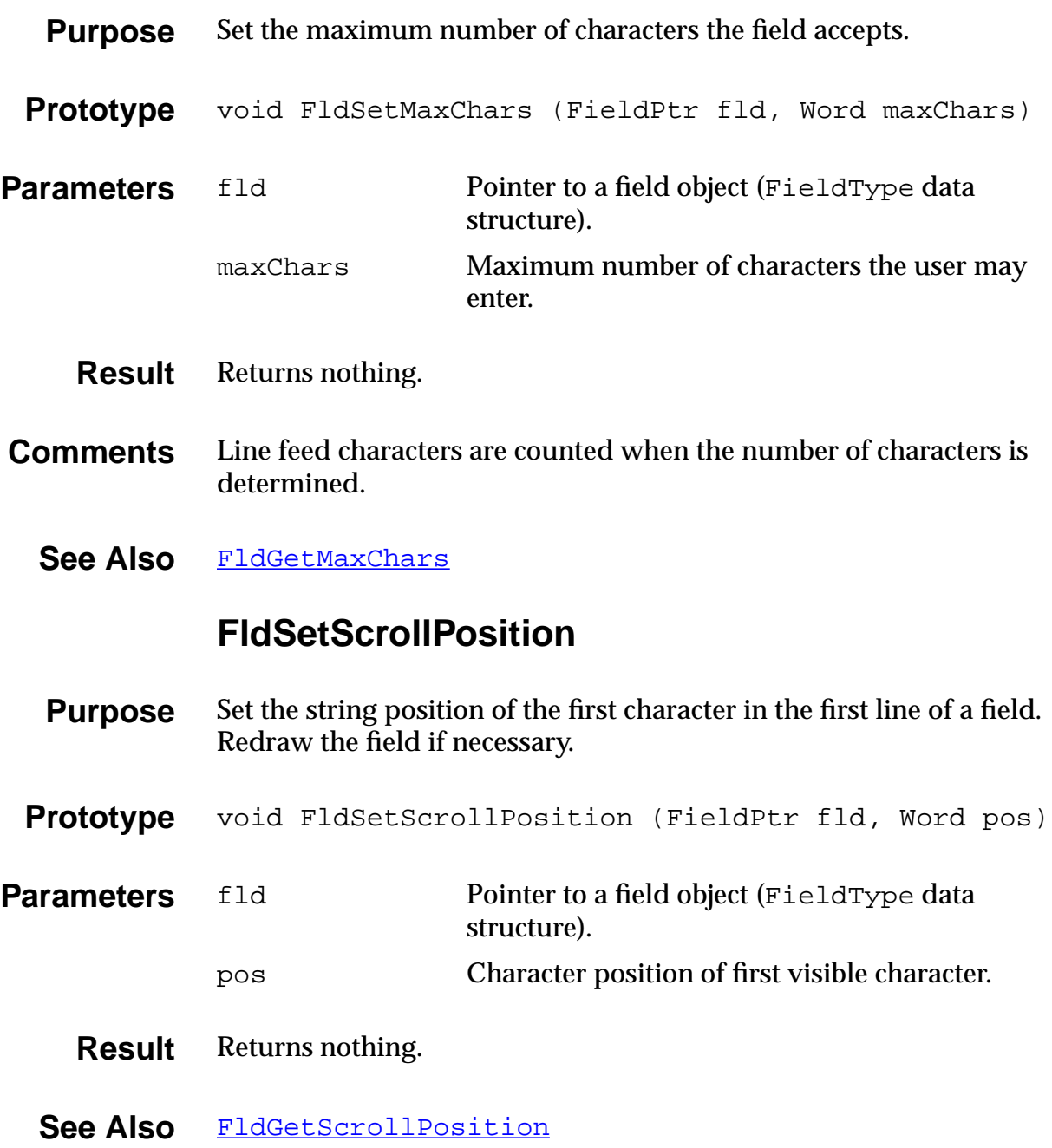

## **FldSetSelection**

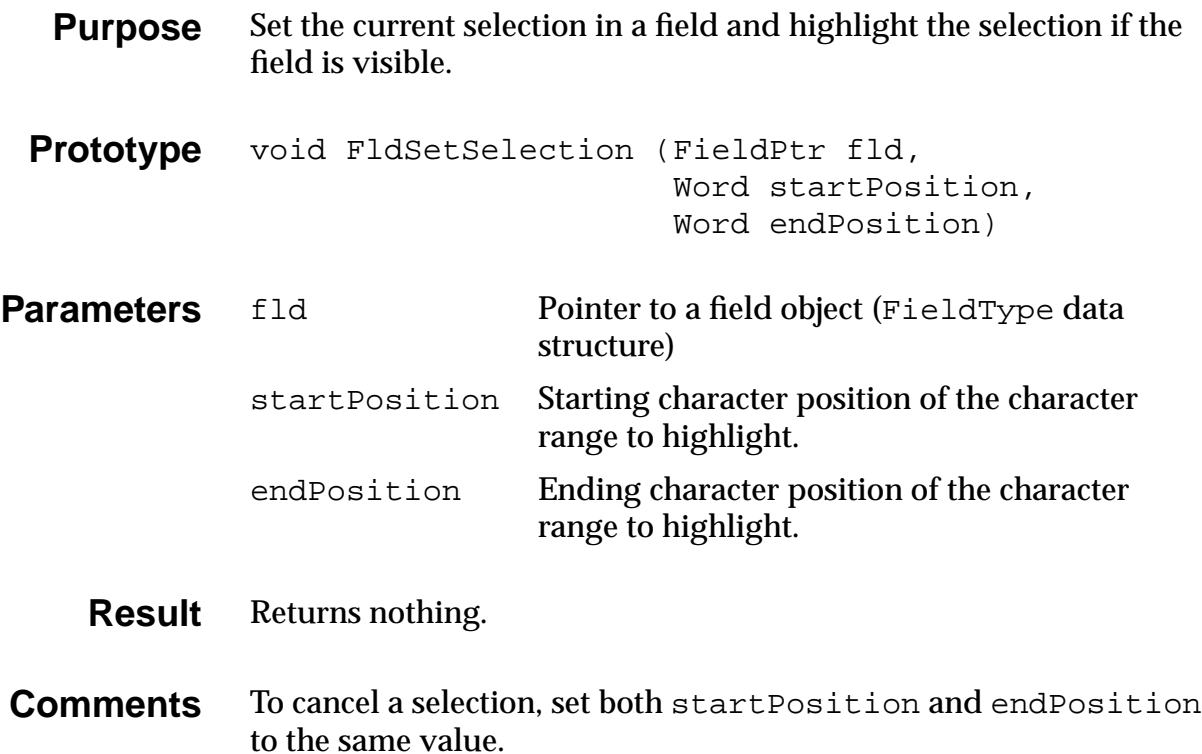

If startPosition equals endPosition, then the current selection is unhighlighted.

#### **FldSetText**

<span id="page-257-0"></span>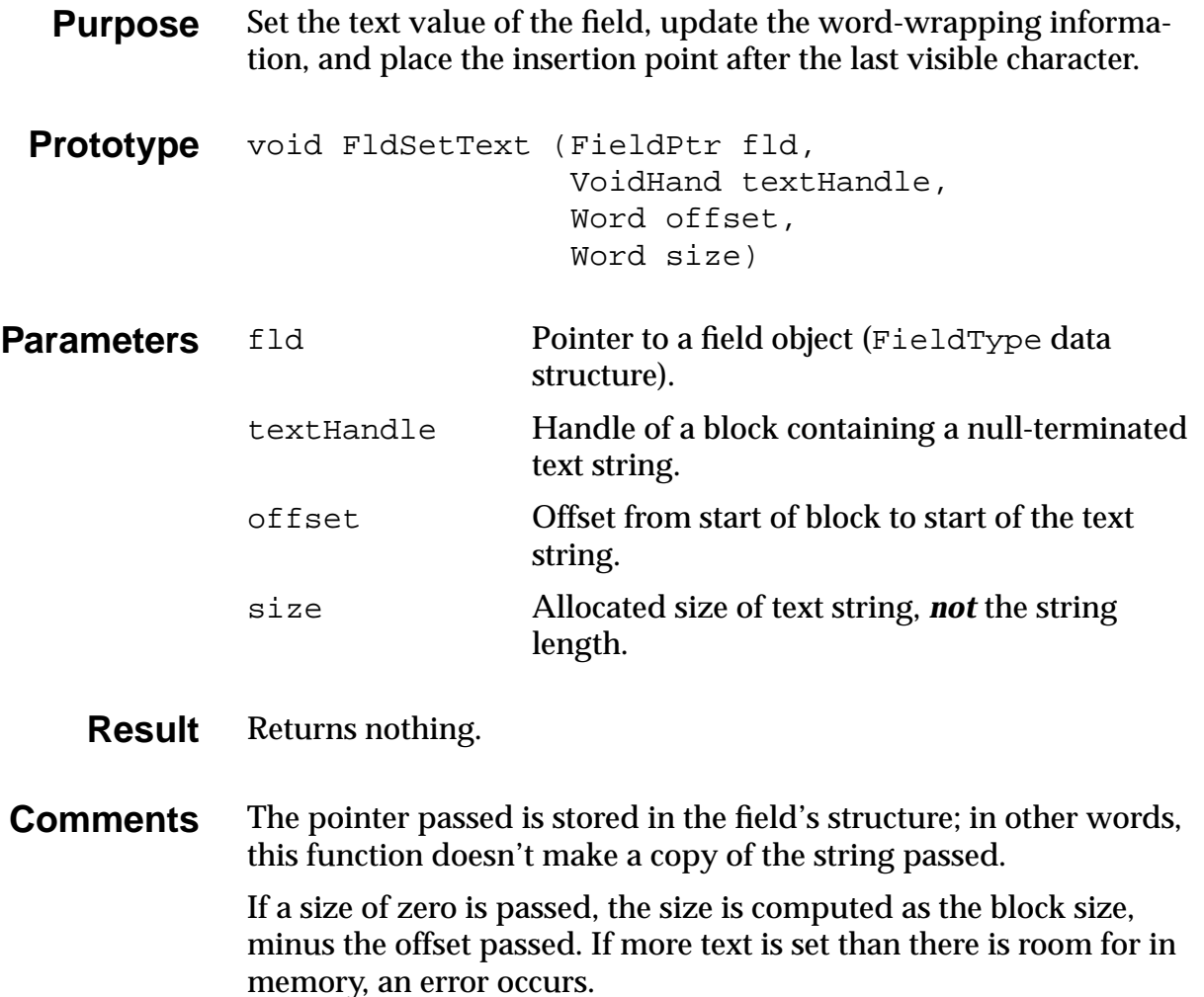

**Warning**: This routine doesn't free the memory block that holds the current text value.

See Also [FldSetTextPtr](#page-259-0), [FldSetTextHandle](#page-258-0)

### **FldSetTextAllocatedSize**

<span id="page-258-0"></span>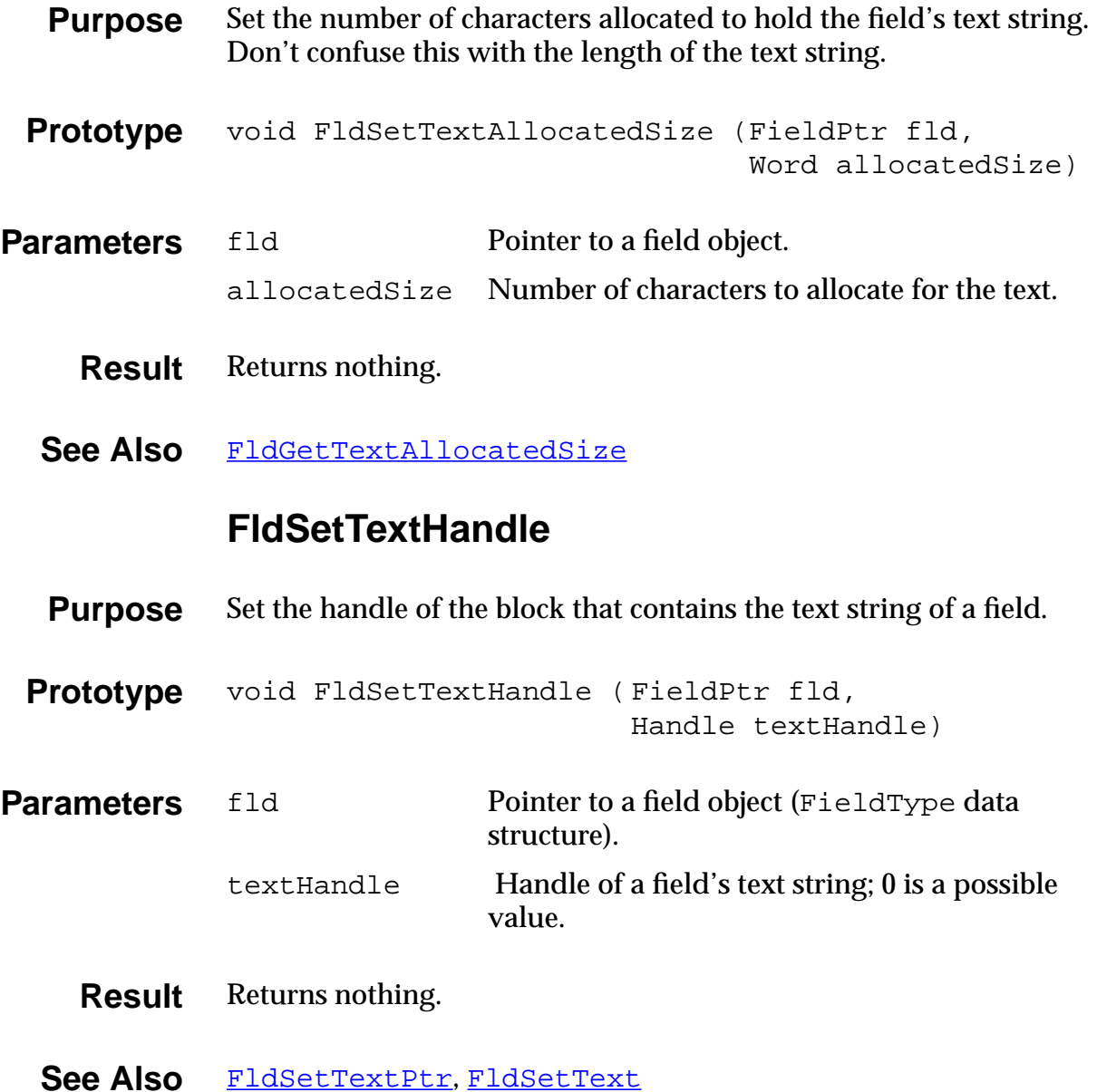

#### **FldSetTextPtr**

<span id="page-259-0"></span>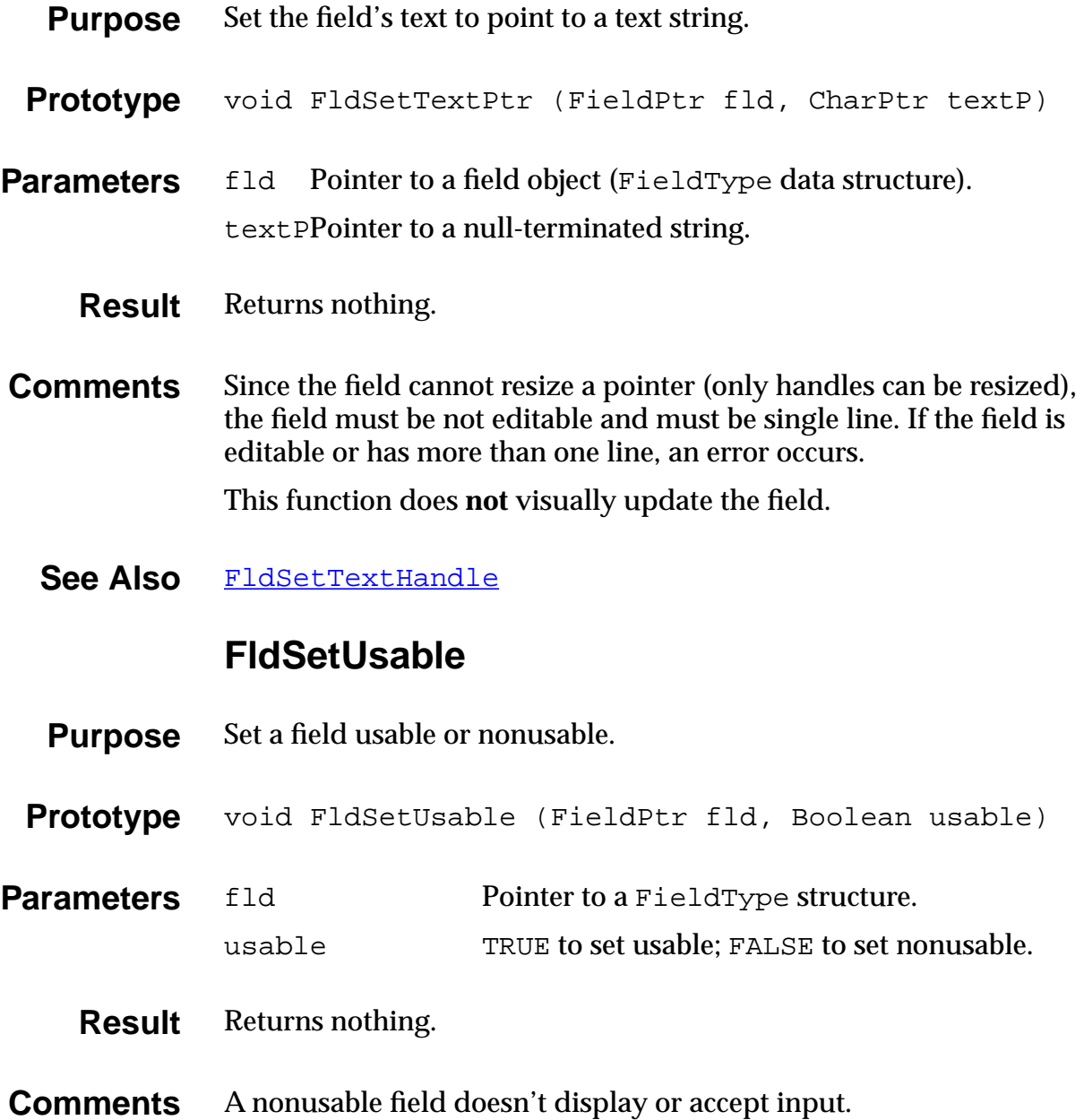

See Also [FldEraseField](#page-233-0), [FldDrawField](#page-233-0)

#### **FldUndo**

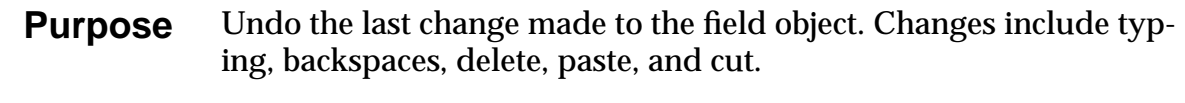

- **Prototype** void FldUndo (FieldPtr fld)
- **Parameters** fld Pointer to the field that has the focus.
	- **Result** Returns nothing.
	- See Also [FldPaste](#page-248-0), [FldCut](#page-231-0), [FldCopy](#page-231-0)

#### **FldWordWrap**

- **Purpose** Given a string and a width, return the number of characters that can be displayed using the current font.
- **Prototype** Word FldWordWrap (CharPtr chars, Word maxWidth)
- **Parameters** chars **Pointer to a null-terminated string.** 
	- maxWidth Maximum line width in pixels.
	- **Result** Returns the number of characters.

# **Font Functions**

This section describes the functions used to manipulate fonts, and includes a summary of new font functions provided by version 3.0 of the Palm OS.

#### **New Font Features in Palm OS 3.0**

The Palm OS 3.0 ROM provides a new font (largeBoldFont), two new font manipulation routines (F[ontSelect](#page-270-0) and [FntDefineFont](#page-265-0)), and support for the use of custom fonts.

To use the large, bold font, pass the largeBoldFont selector to the [FntSetFont](#page-268-0) function. Under Palm OS 3.0, if you try to draw with a font that isn't installed, the system uses the standard font by default. Note that previous versions of Palm OS can crash if told to use a nonexistent font.

The **[FontSelect](#page-270-0)** function displays a dialog box in which the user can specify the use of one of the three primary fonts stdFont, boldFont, or largeBoldFont. For more information, see the de-scription of [FontSelect](#page-270-0) beginning on [page 271.](#page-270-0)

The **[FntDefineFont](#page-265-0)** function makes a custom font available to your application. For more information, see the description of [FntDefineFont](#page-265-0) beginning on [page 266.](#page-265-0)

Currently, Palm has not made available any tools or specifications to convert desktop fonts for use on Palm OS 3.0. If you have an urgent need for such support, send email to devsupp@palm.com for updated information.

#### **FntAccentHeight**

Not currently implemented.

#### **FntAscent**

Not currently implemented.

# **FntAverageCharWidth**

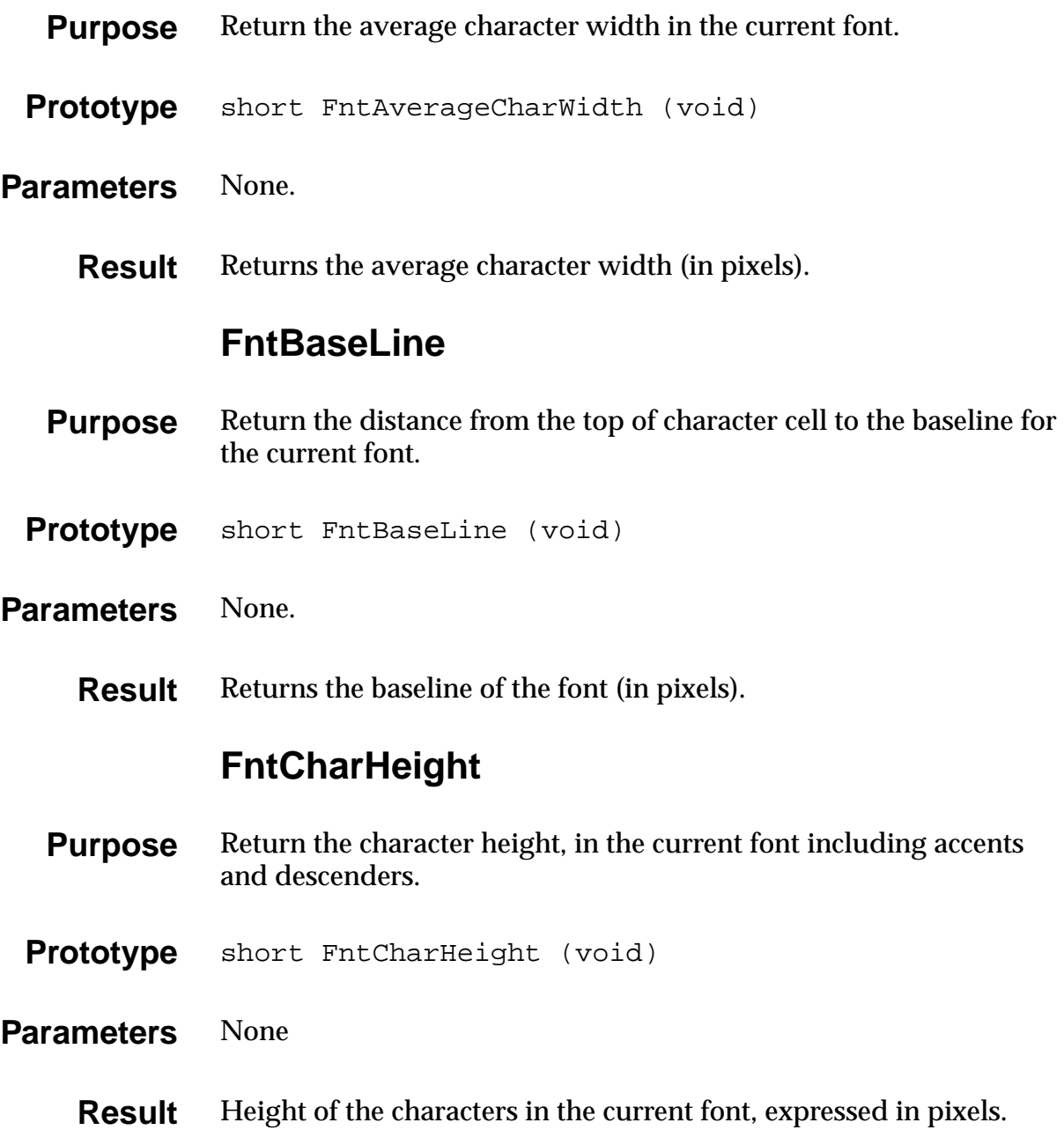

### **FntCharsInWidth**

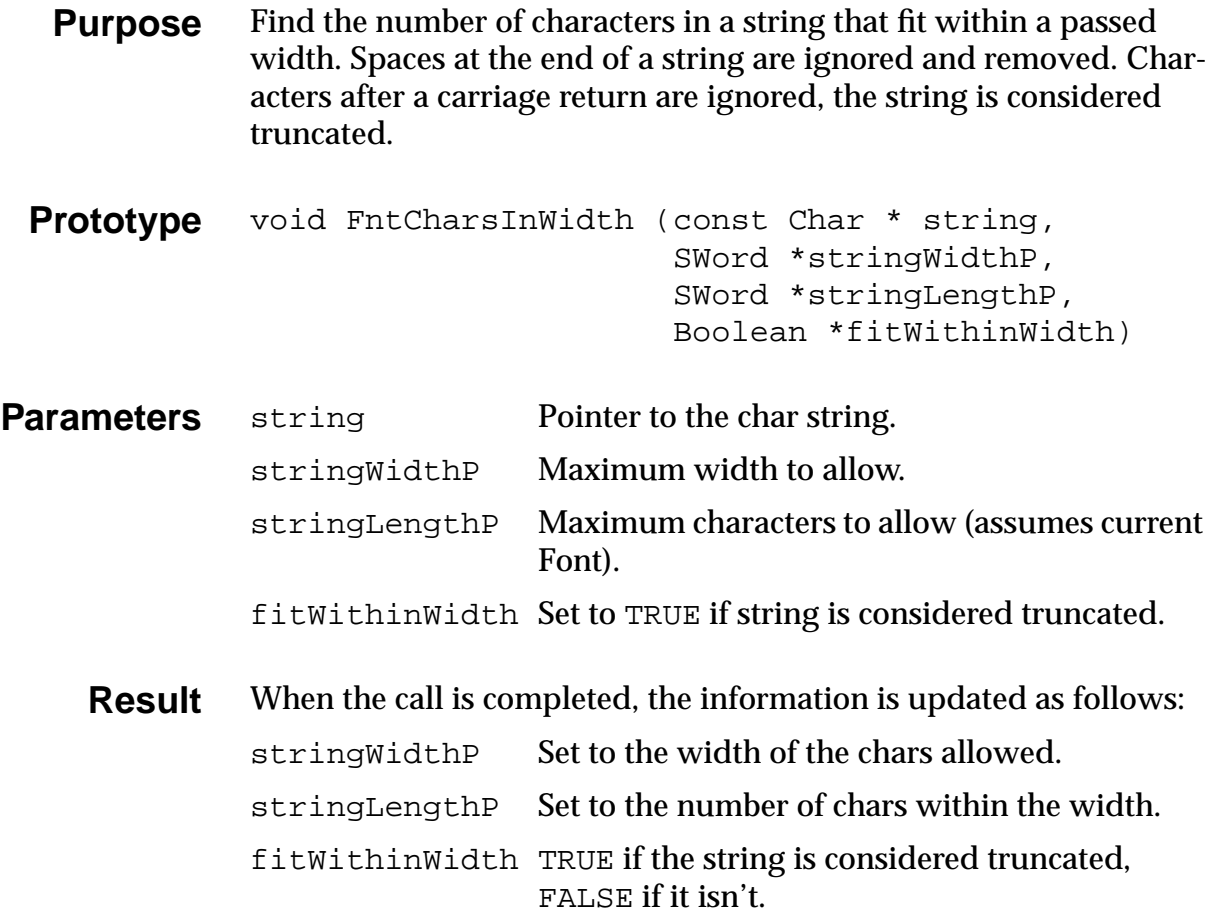

### **FntCharsWidth**

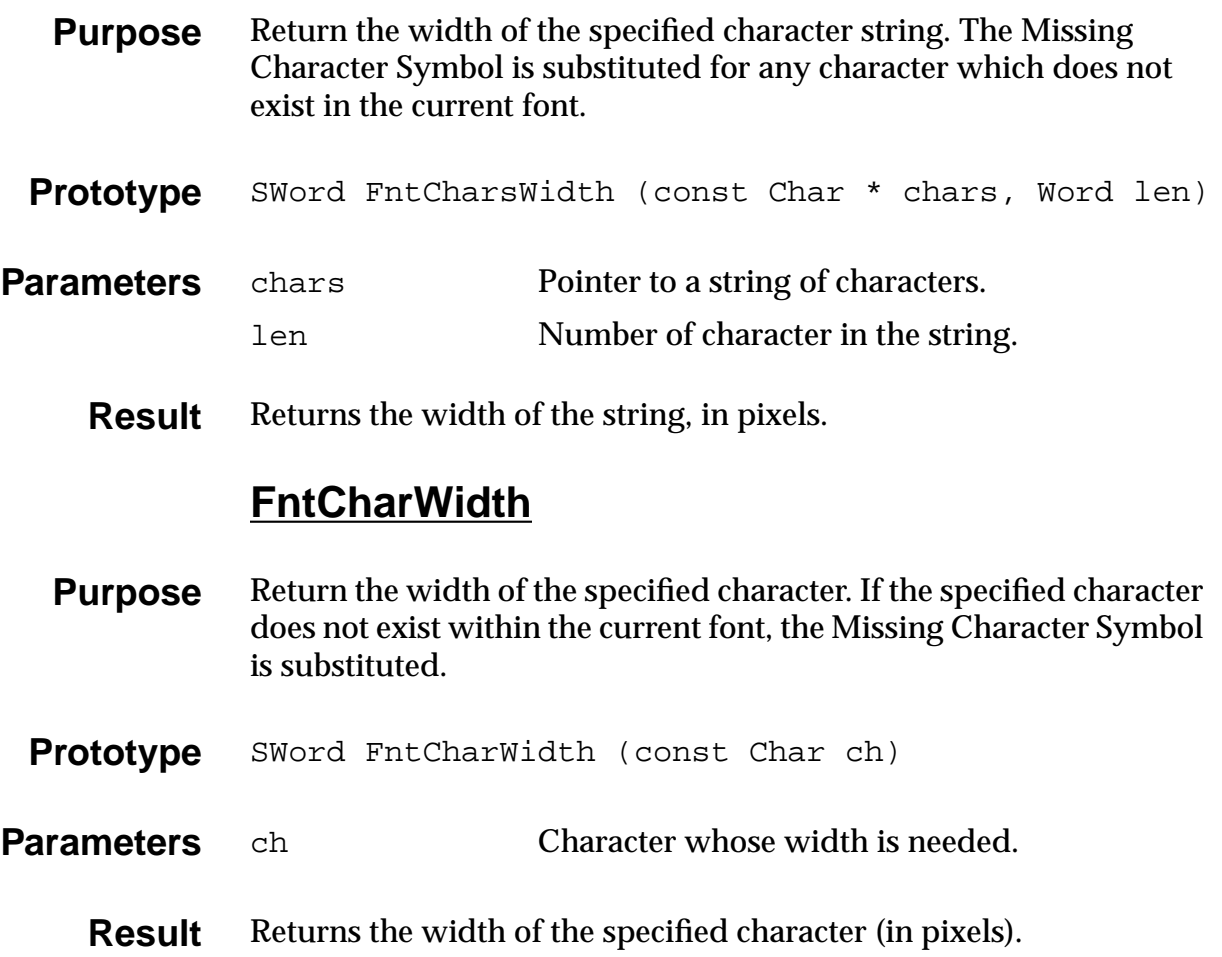

### **FntDefineFont**

<span id="page-265-0"></span>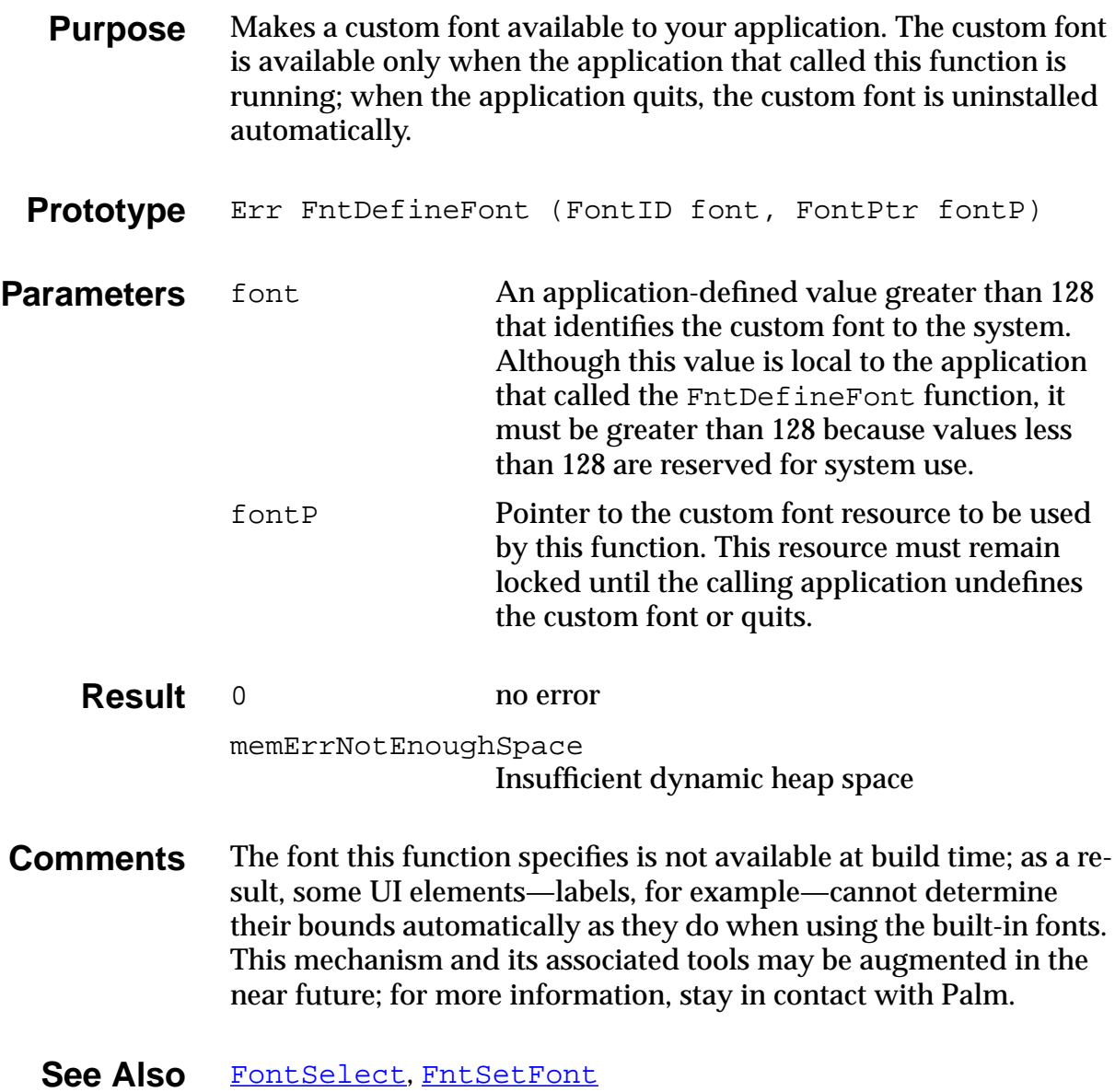

#### **FntDescenderHeight**

- <span id="page-266-0"></span>**Purpose** Return the height of a character's descender in the current font. The height of a descender is the distance between the base line an the bottom of the character cell.
- **Prototype** SWord FntDescenderHeight (void)
- Parameters None.
	- **Result** Returns the height of a descender, expressed in pixels.

#### **FntGetFont**

- **Purpose** Return the Font ID of the current font.
- **Prototype** FontID FntGetFont (void)
- Parameters None.
	- **Result** Returns the Font ID of the current font.

#### **FntGetFontPtr**

- **Purpose** Return a pointer to the current font.
- **Prototype** FontPtr FntGetFontPtr (void)
- **Parameters** None.
	- **Result** Returns the FontPtr of the current font.

#### **FntGetScrollValues**

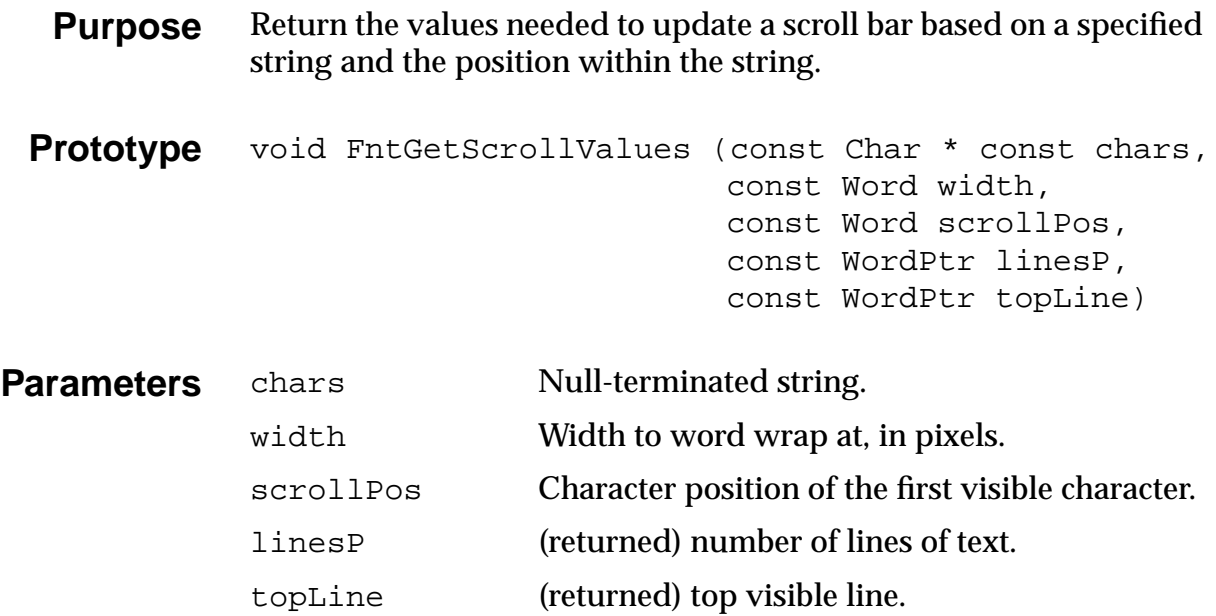

**Result** Returns nothing. Stores the number of lines of text in linesP and the top visible line in topLine.

### **FntLineHeight**

- **Purpose** Return the height of a line in the current font. The height of a line is the height of the character cell plus the space between lines (the external leading).
- **Prototype** short FntLineHeight (void)
- Parameters None.
	- **Result** Returns the height of a line in the current font.

#### **FntLineWidth**

<span id="page-268-0"></span>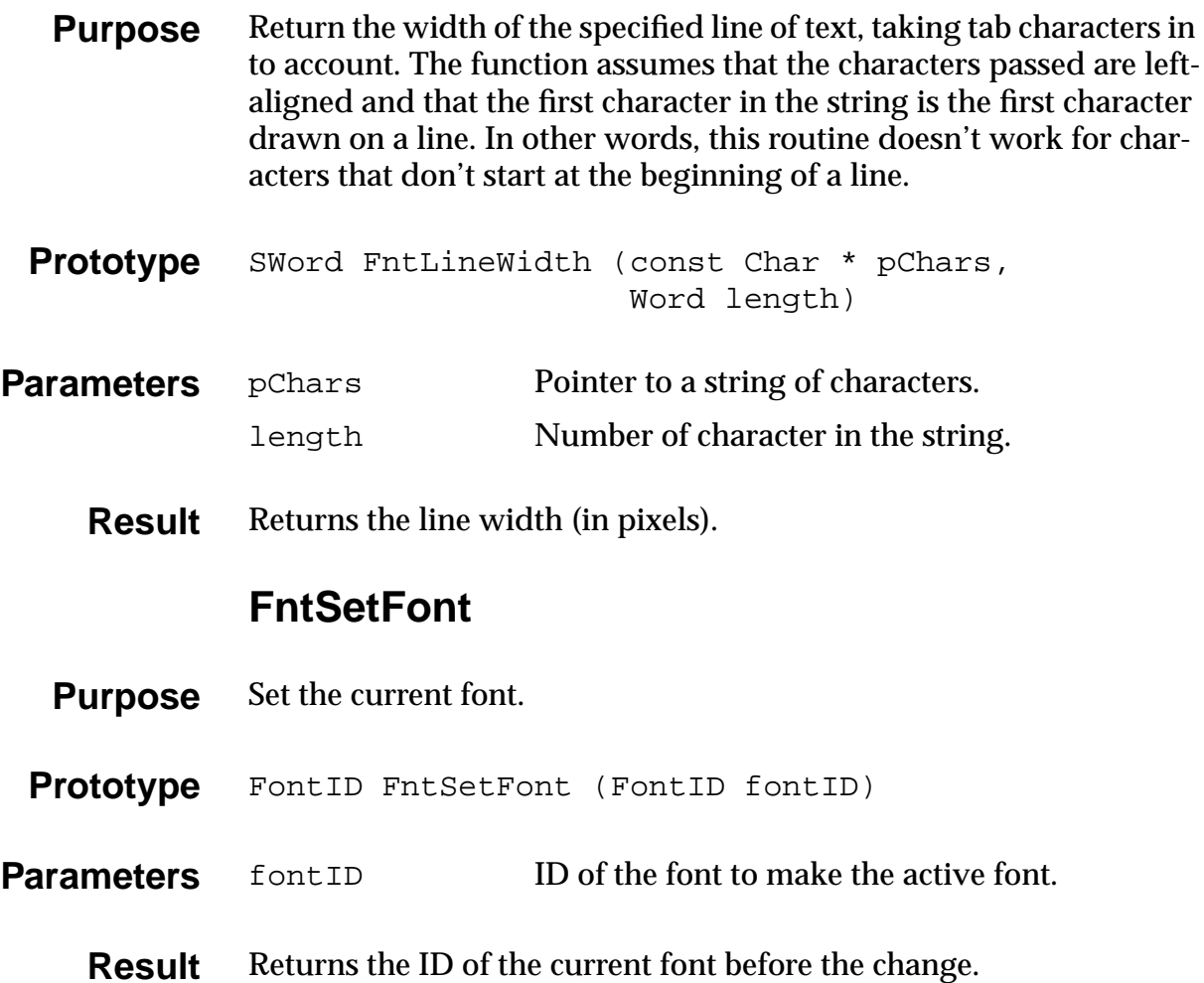

#### **FntWordWrap**

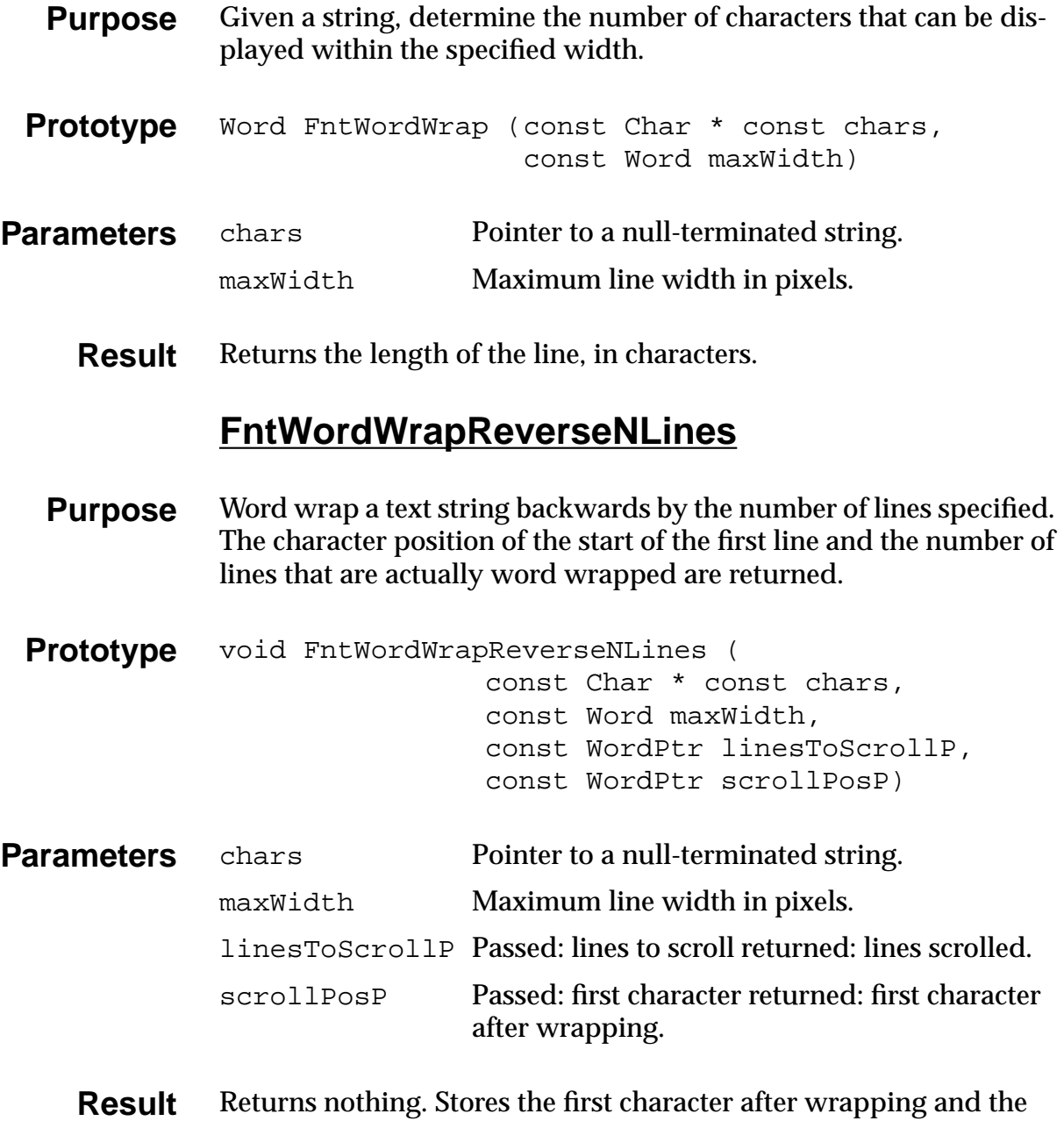

number of lines scrolled in scrollPosP and linesToScrollP.

#### **FontSelect**

<span id="page-270-0"></span>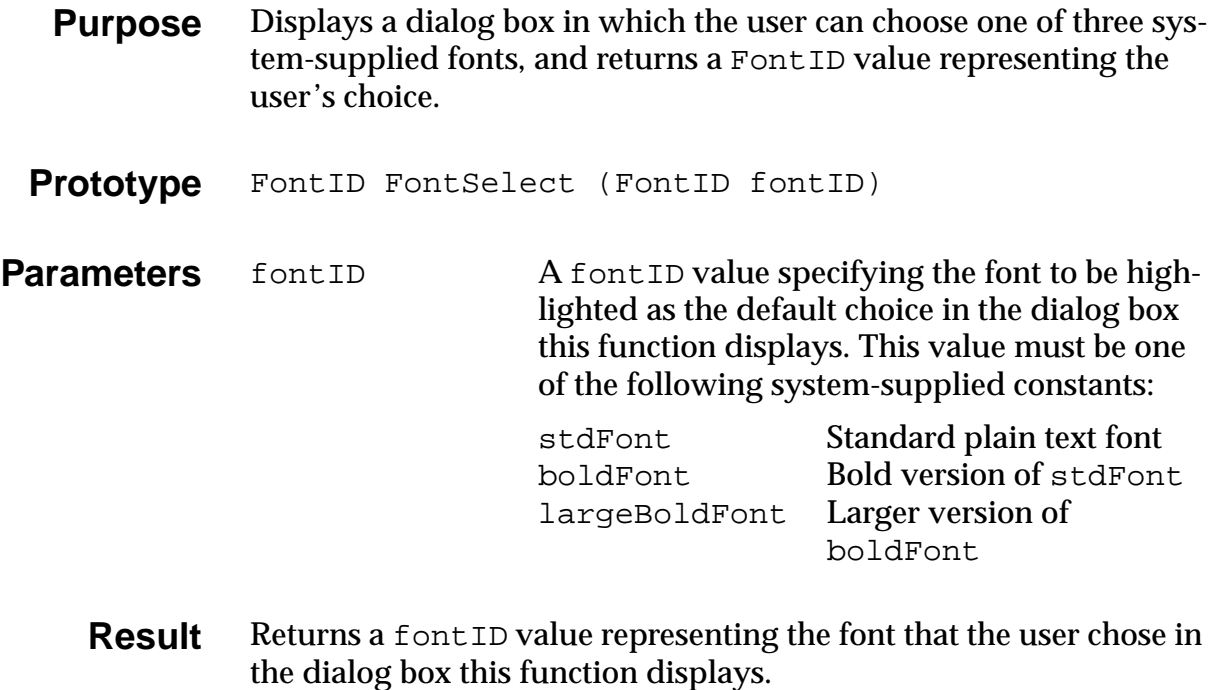

See Also [FntGetFont](#page-266-0), [FntSetFont](#page-268-0)

# <span id="page-271-0"></span>**Form Functions**

### **FrmAlert**

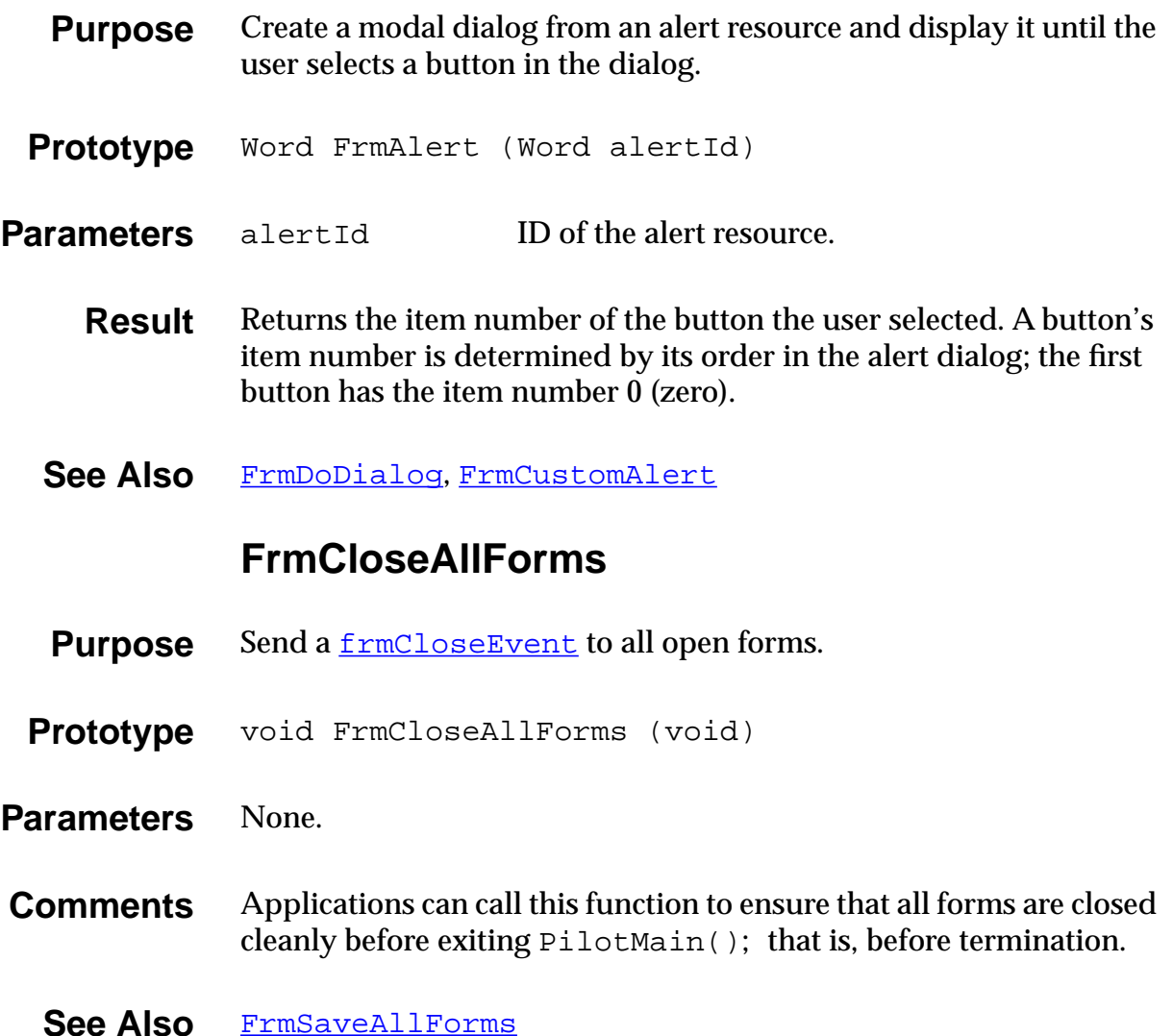

# **FrmCopyLabel**

<span id="page-272-0"></span>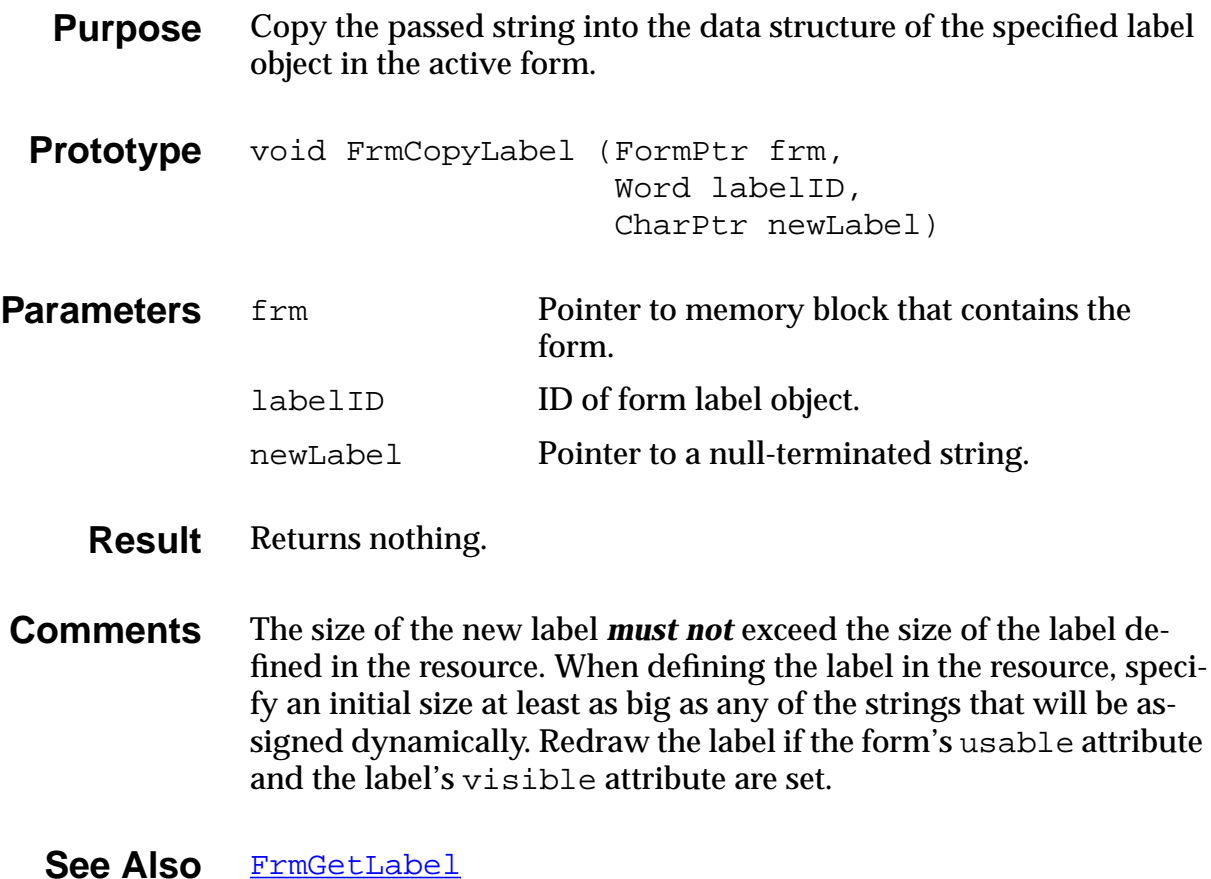

# **FrmCopyTitle**

<span id="page-273-0"></span>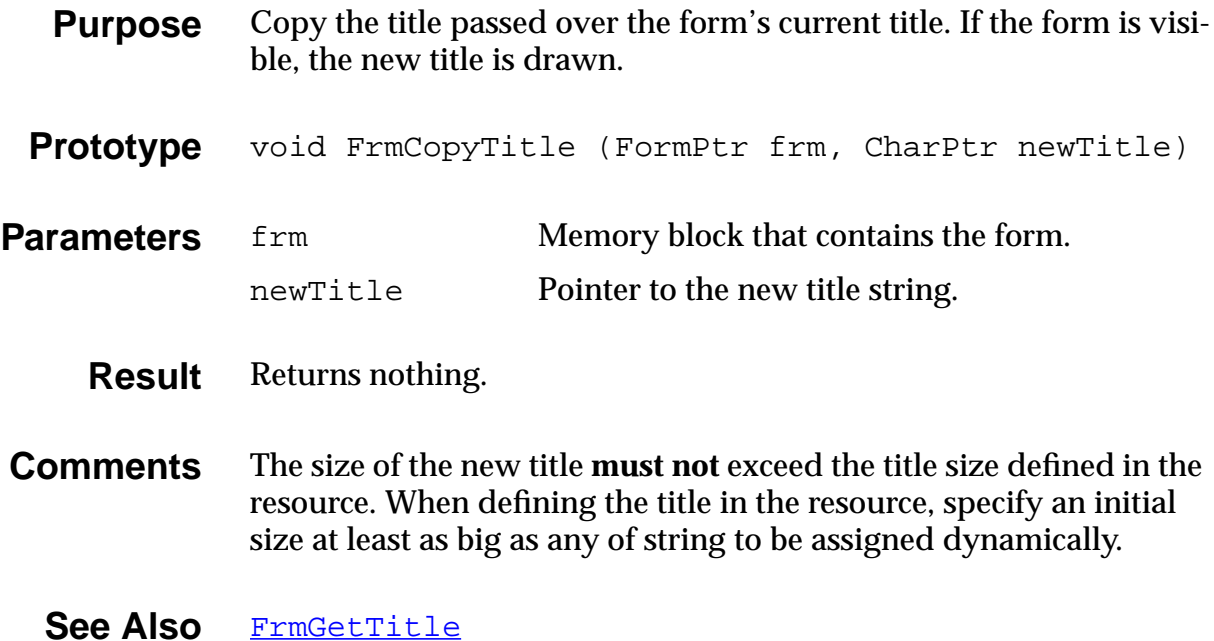

### **FrmCustomAlert**

<span id="page-274-0"></span>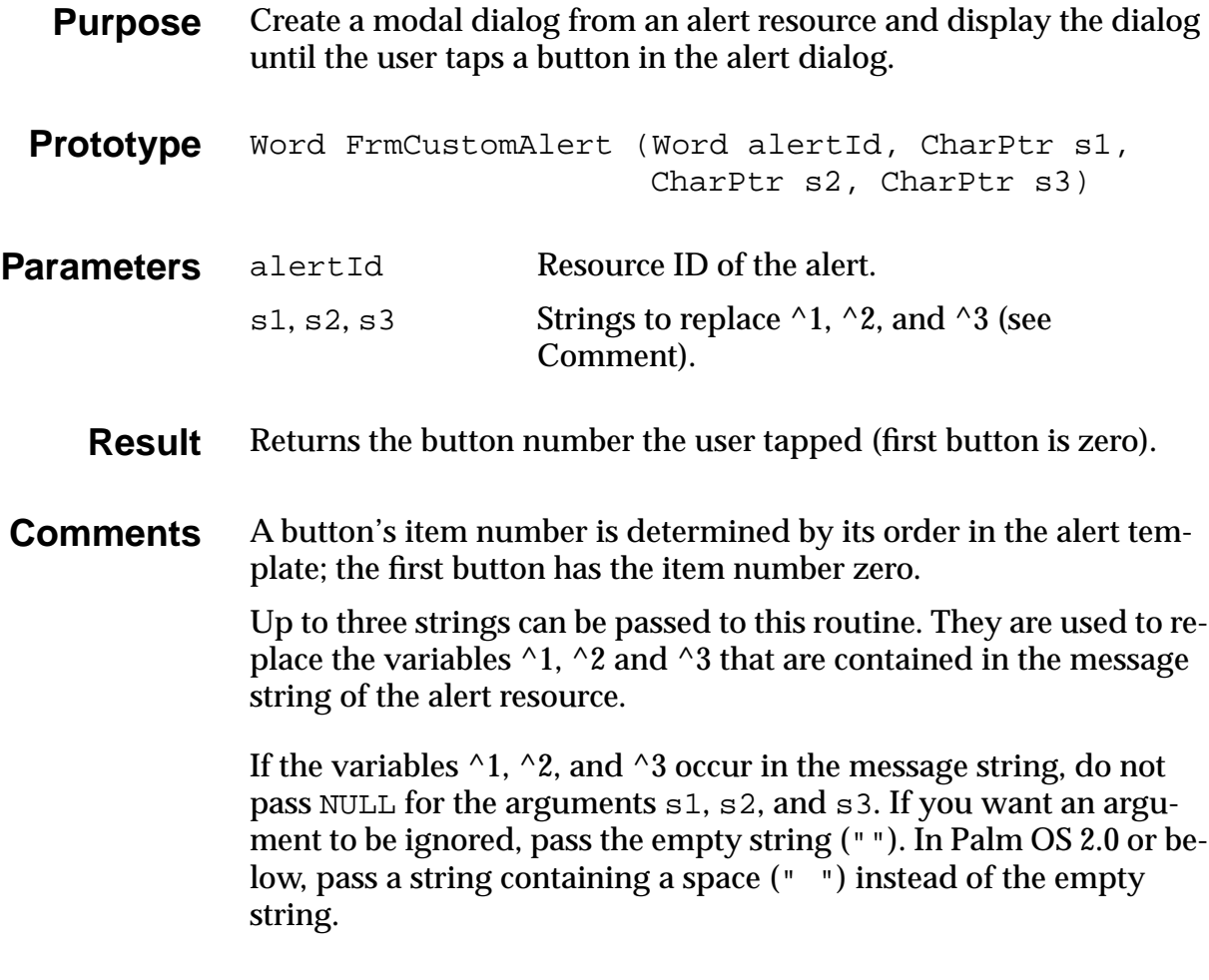

See Also [FrmAlert](#page-271-0), [FrmDoDialog](#page-276-0)

#### **FrmDeleteForm**

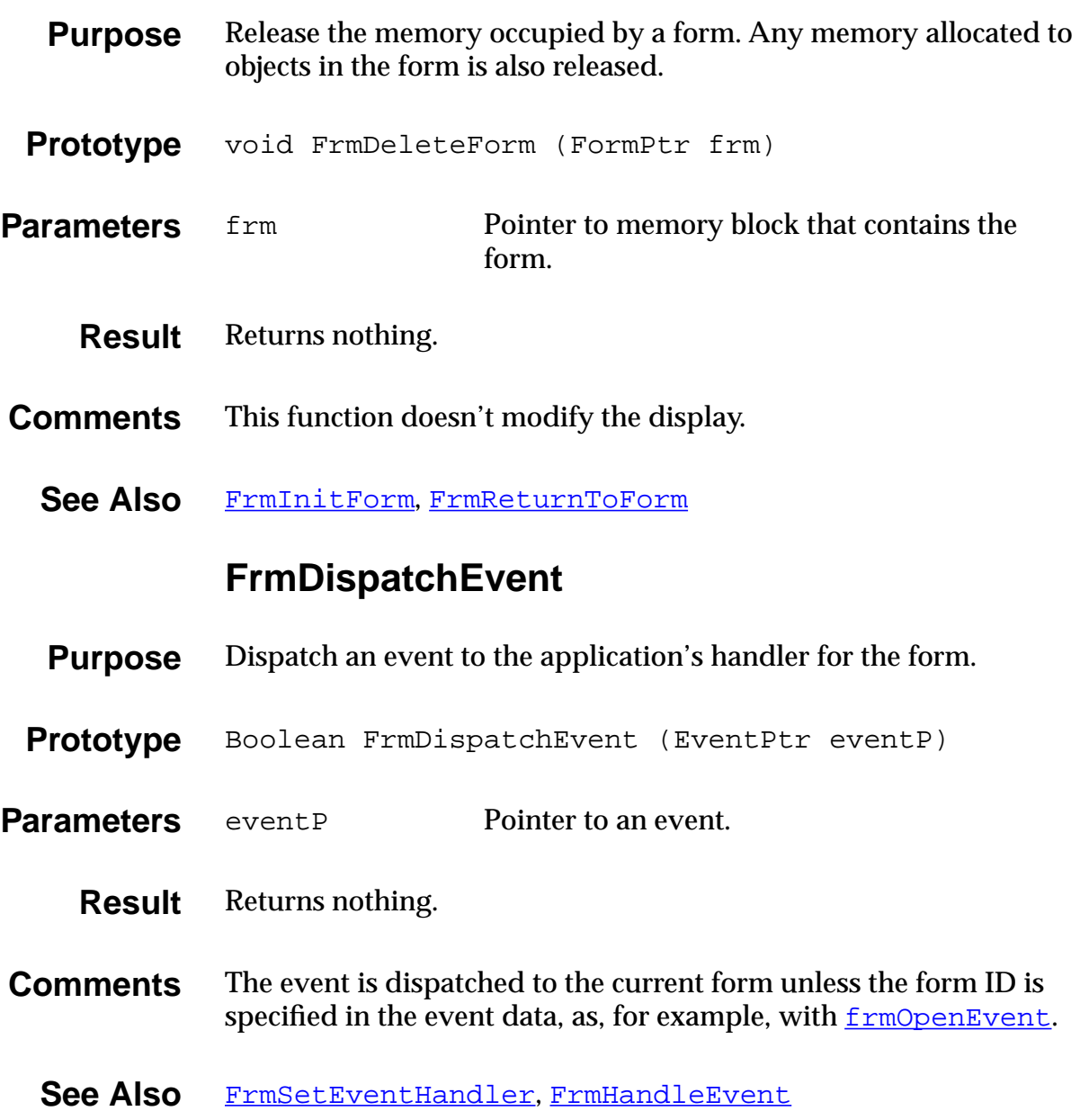

# **FrmDoDialog**

<span id="page-276-0"></span>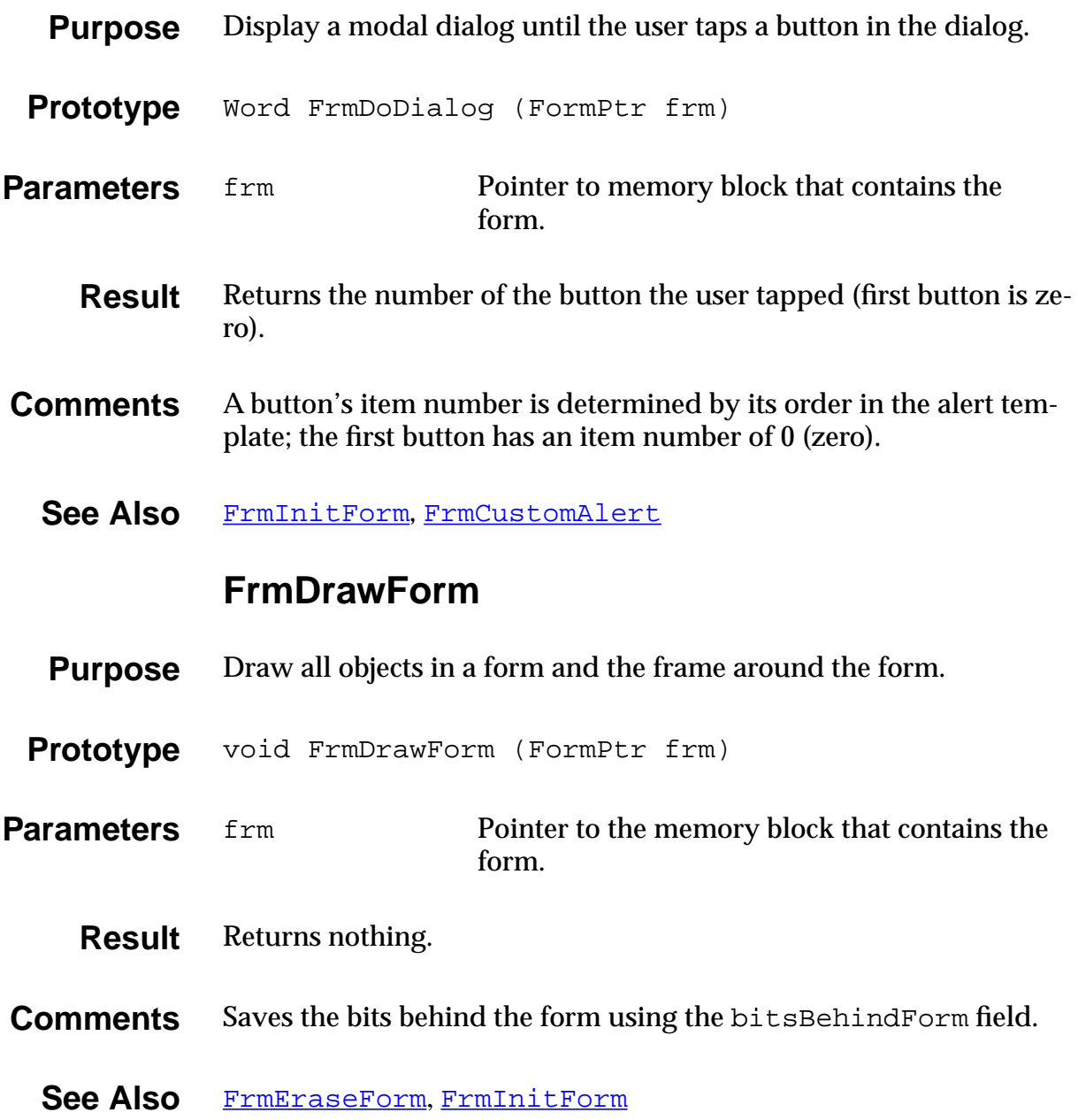

### **FrmEraseForm**

<span id="page-277-0"></span>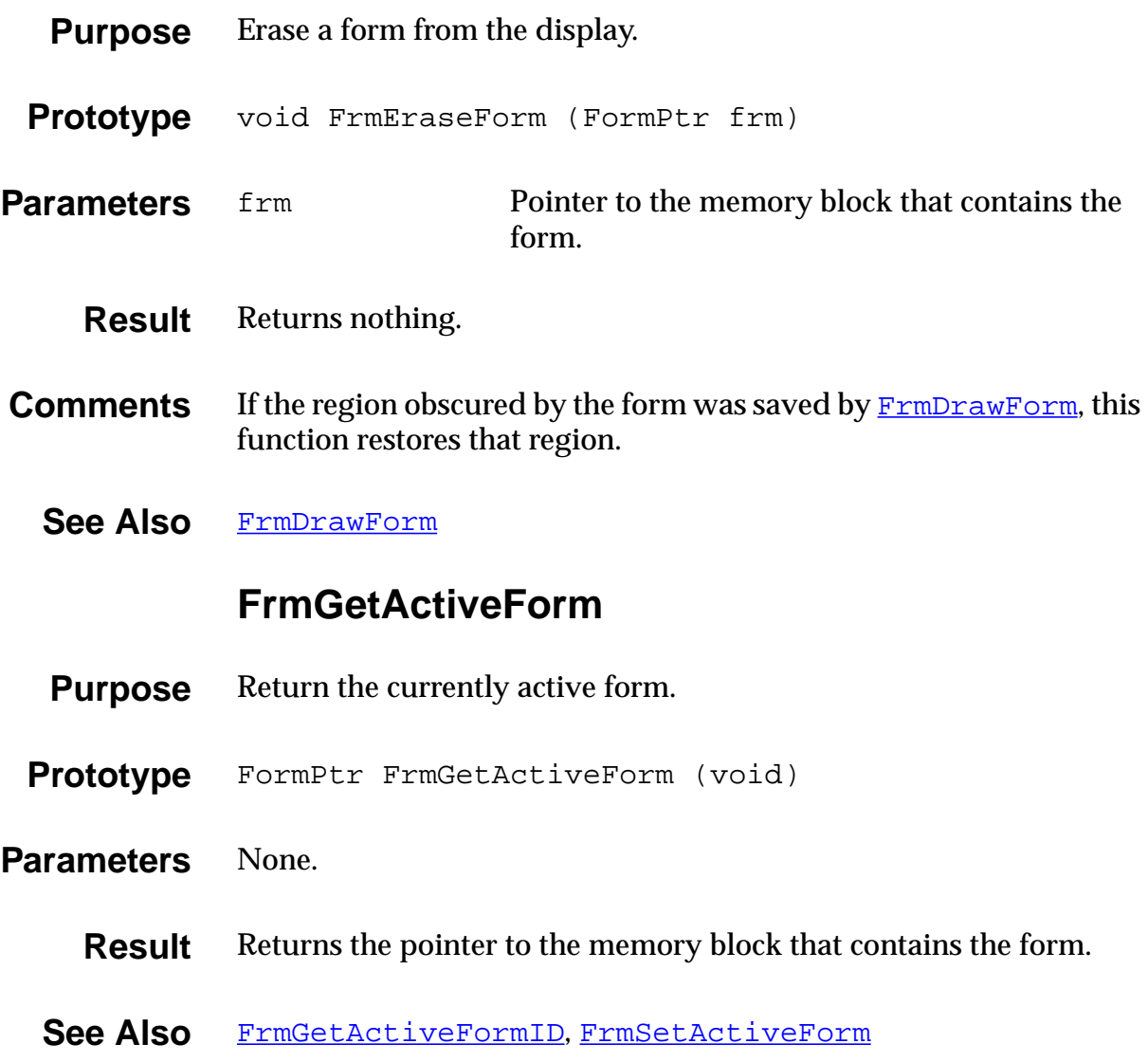

### **FrmGetActiveFormID**

<span id="page-278-0"></span>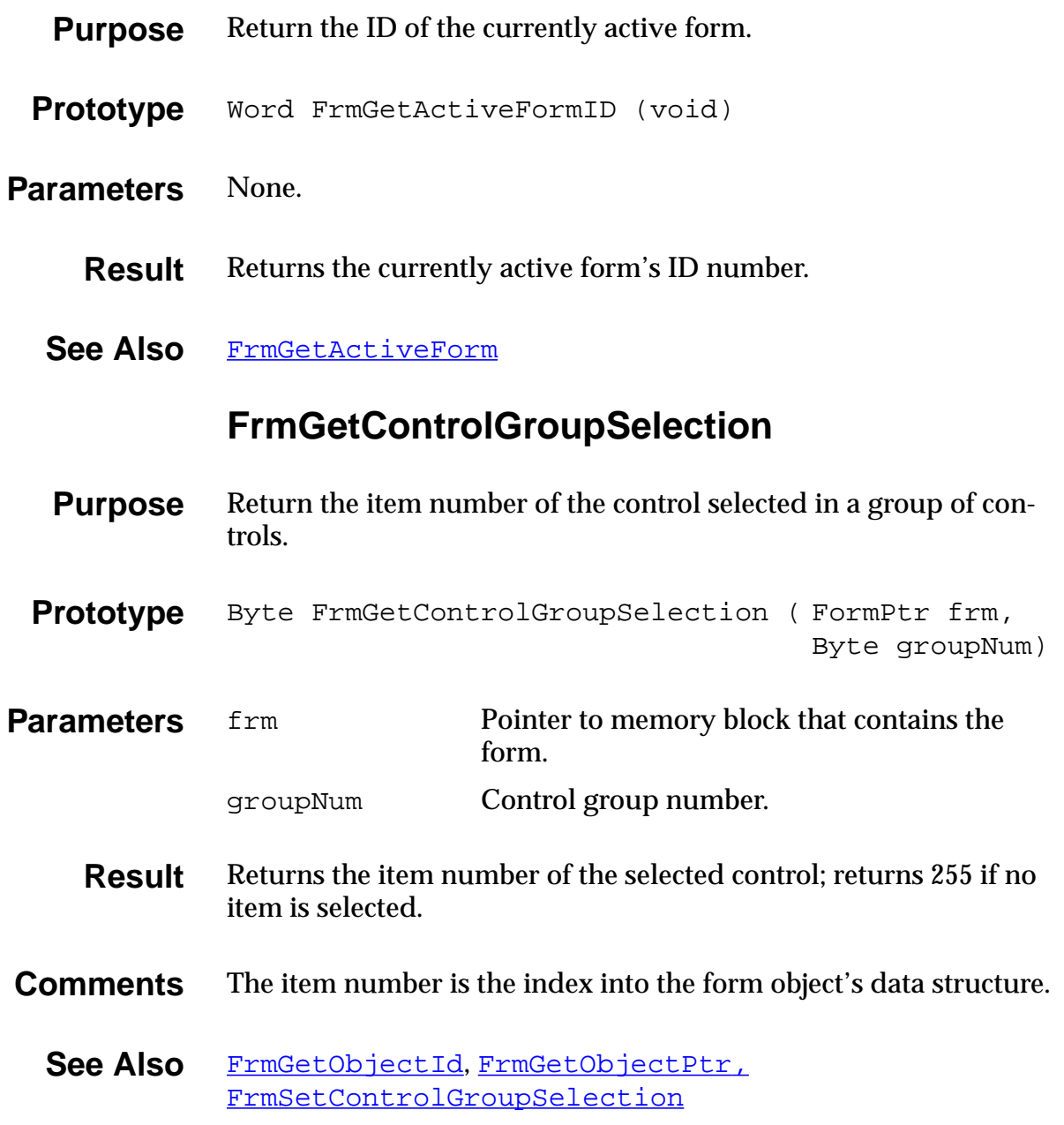

### **FrmGetControlValue**

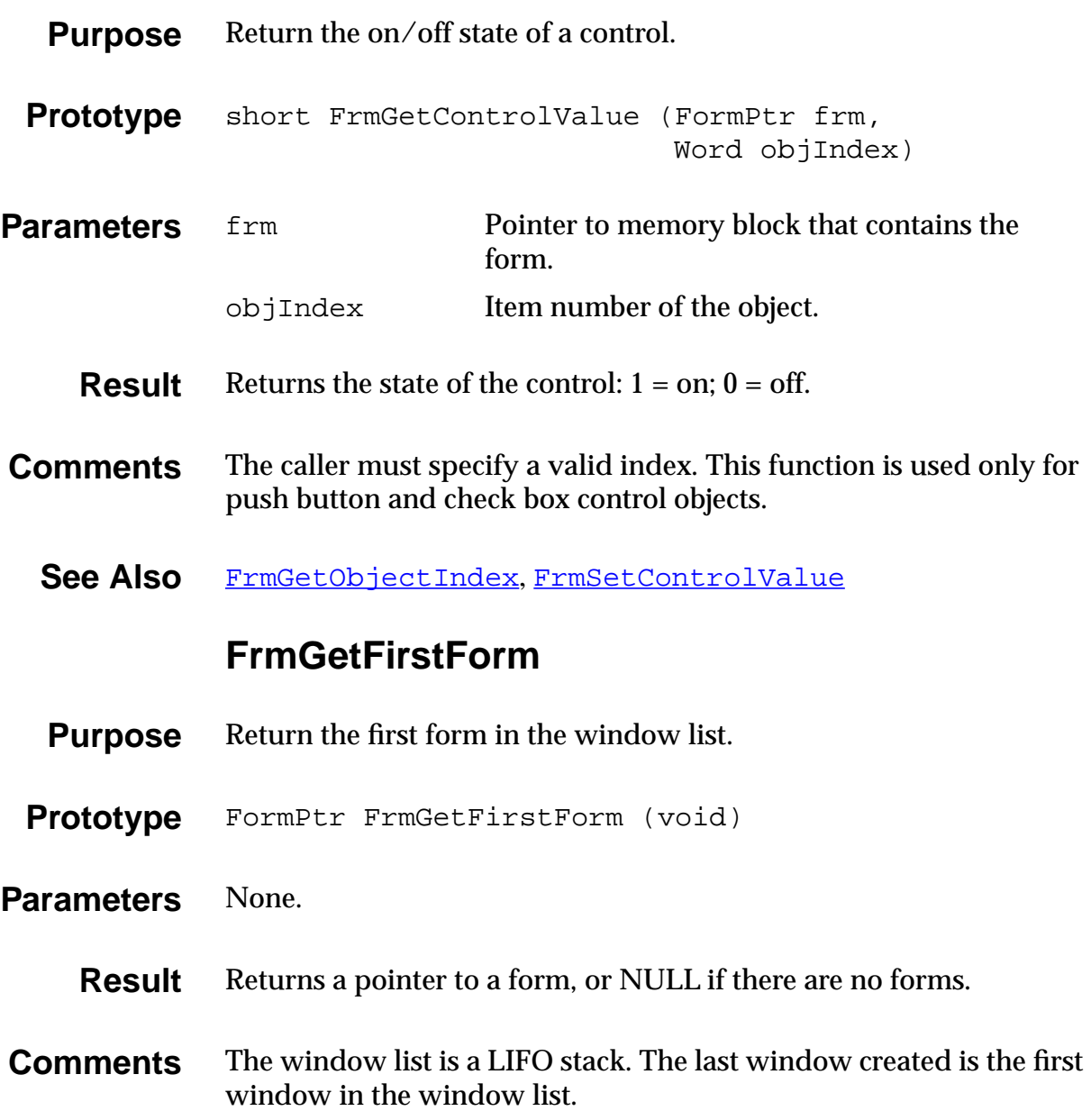

#### **FrmGetFocus**

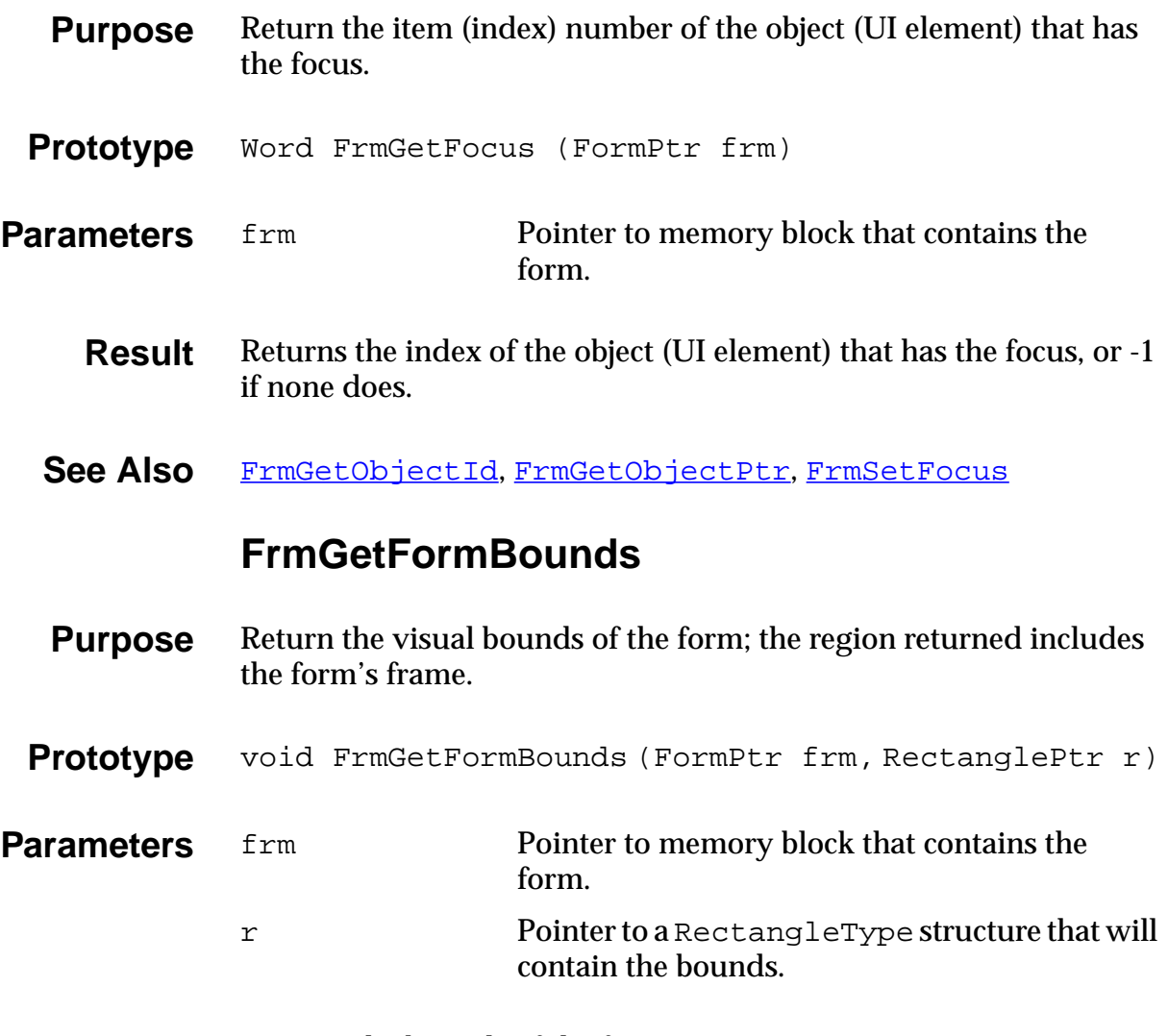

**Result** Returns the bounds of the form in r.

#### **FrmGetFormId**

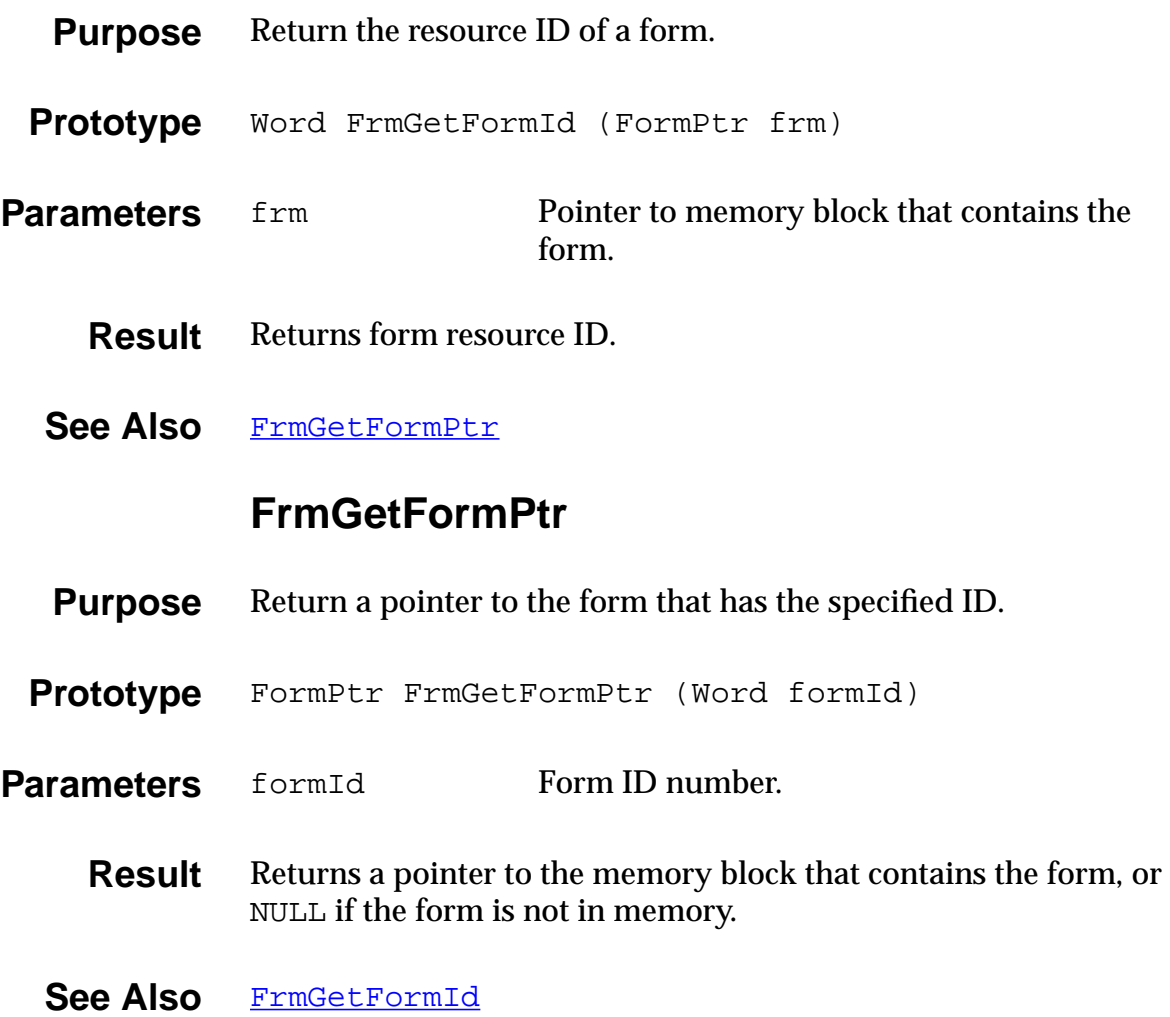

### **FrmGetGadgetData**

<span id="page-282-0"></span>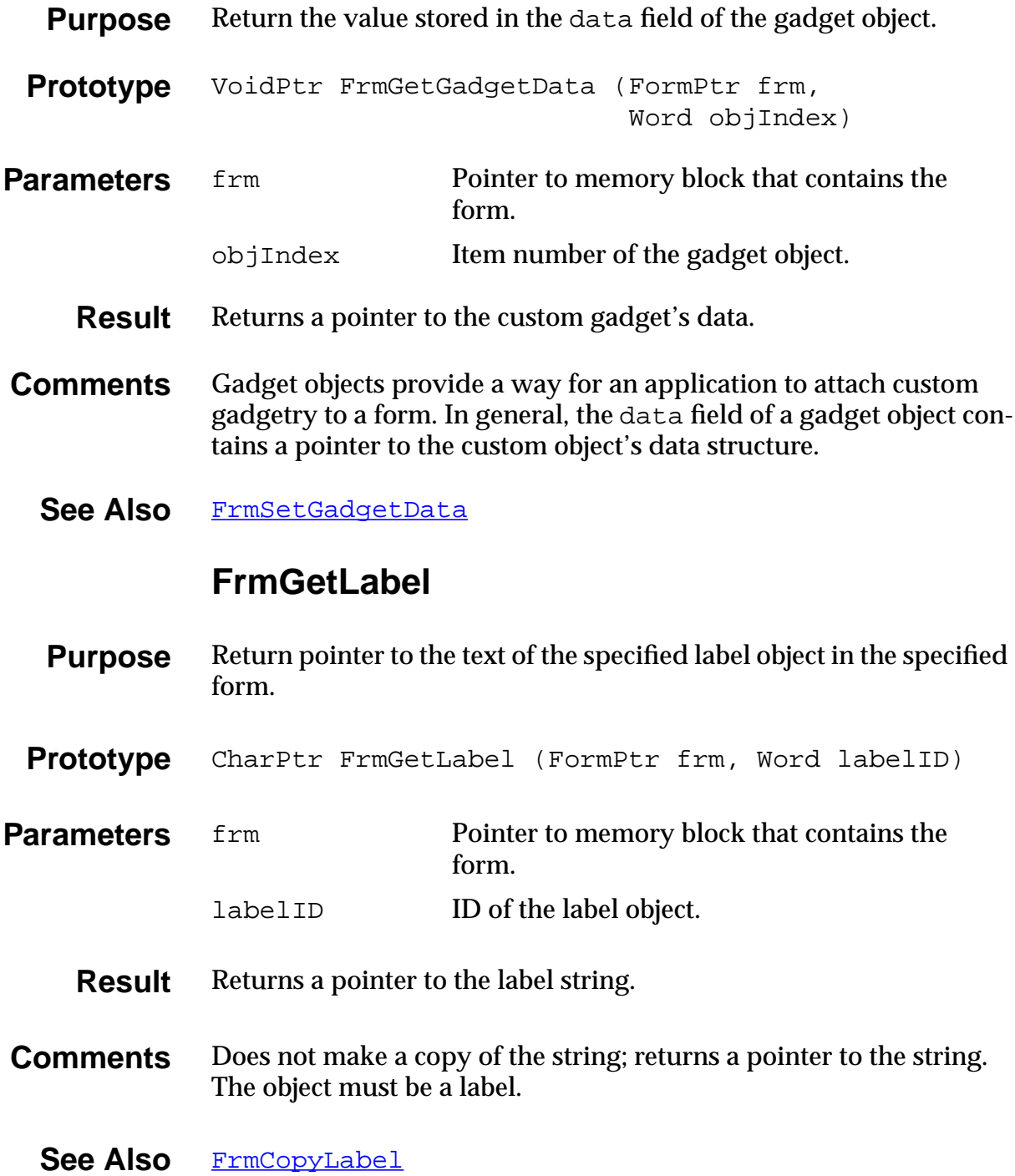

<span id="page-283-0"></span>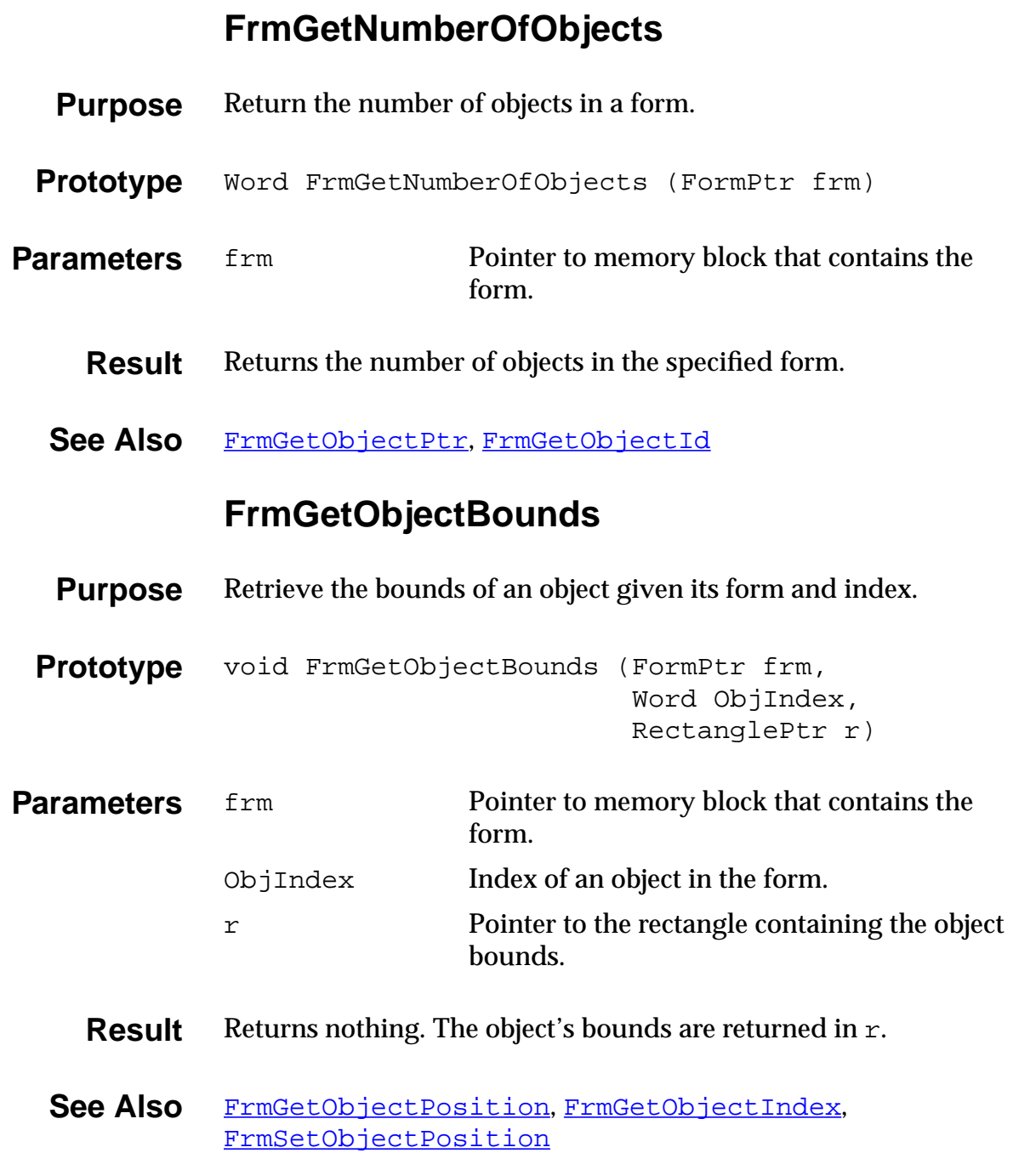

# **FrmGetObjectId**

<span id="page-284-0"></span>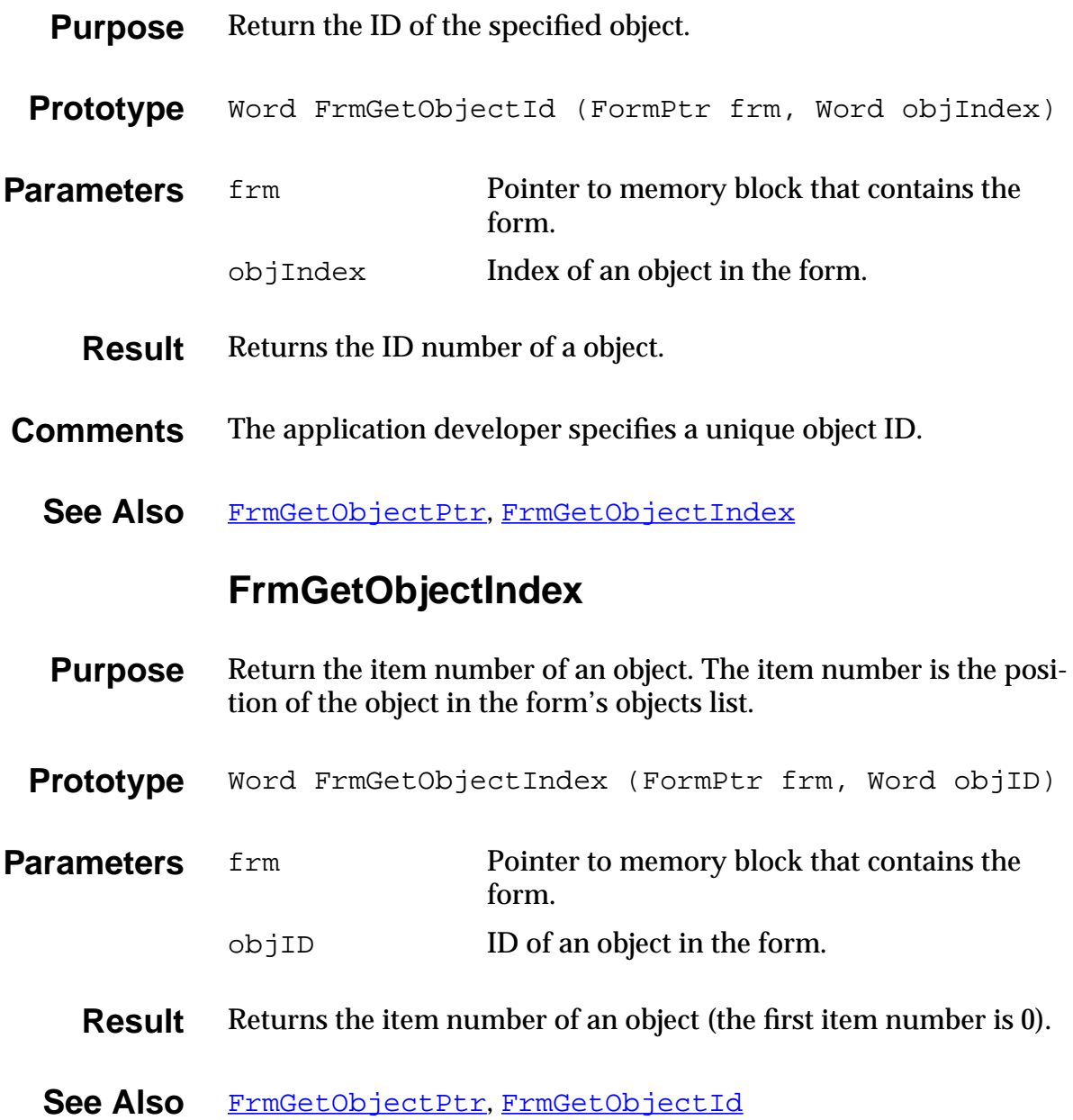

# **FrmGetObjectPosition**

<span id="page-285-0"></span>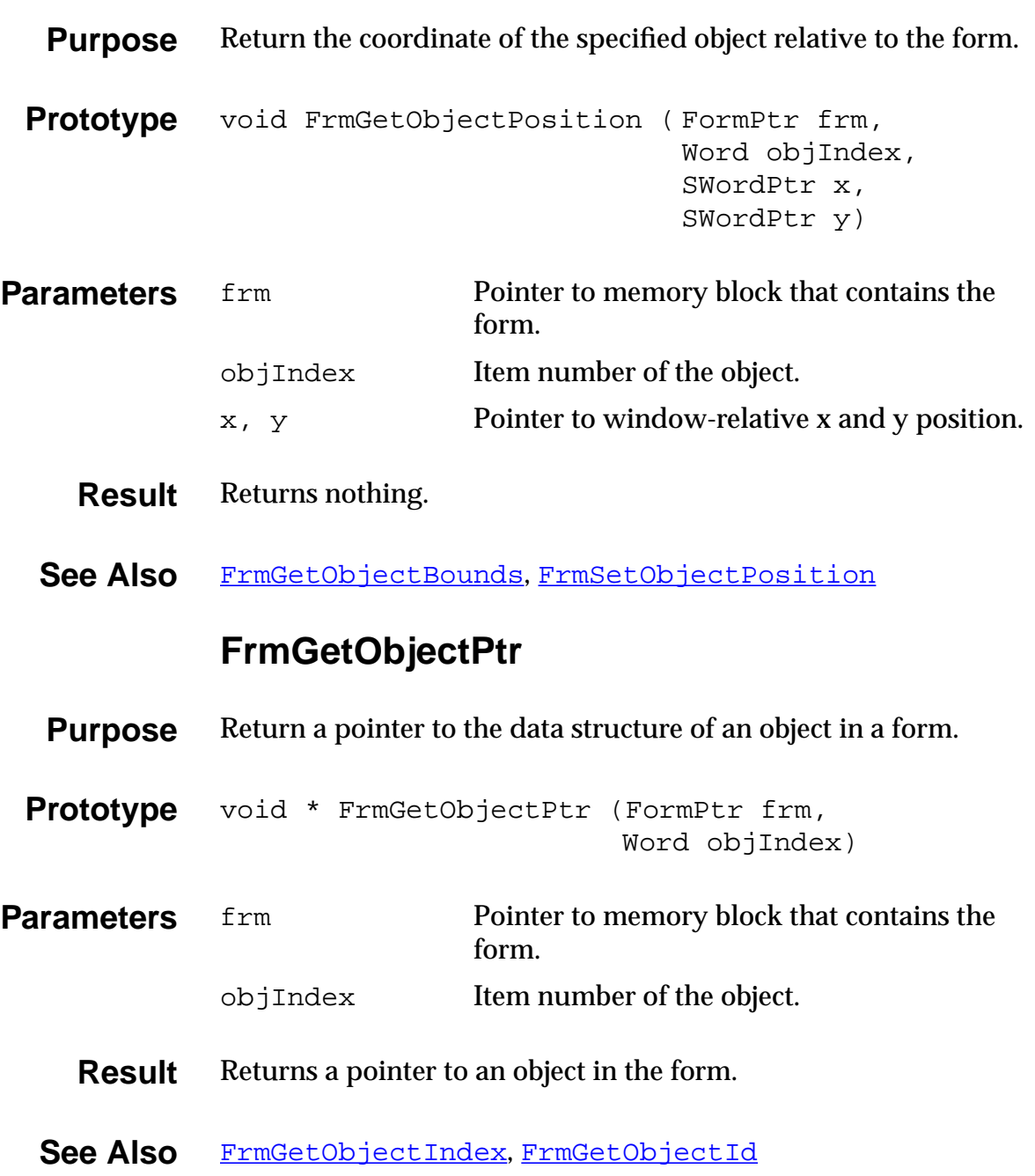

# **FrmGetObjectType**

<span id="page-286-0"></span>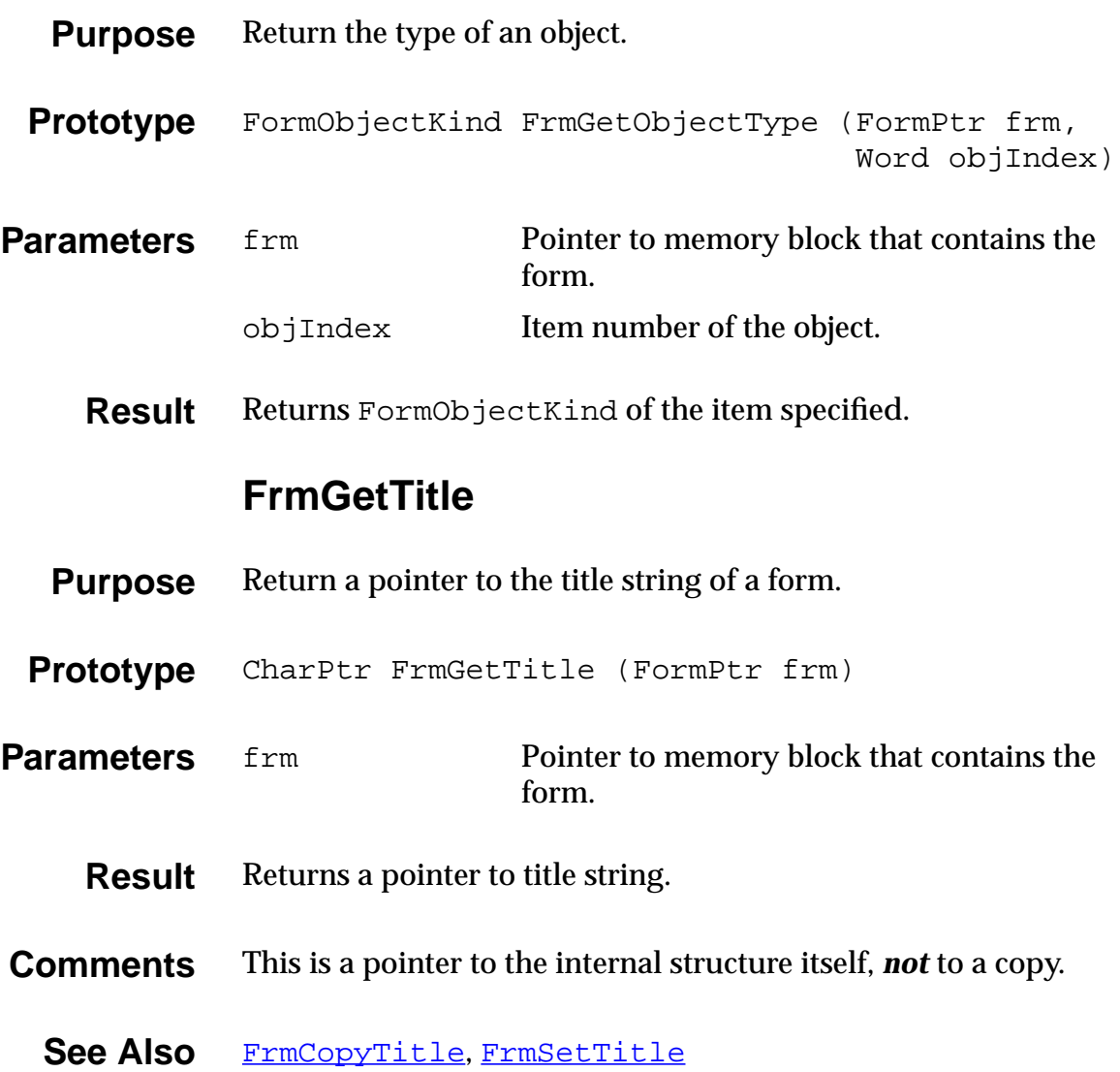

### **FrmGetUserModifiedState**

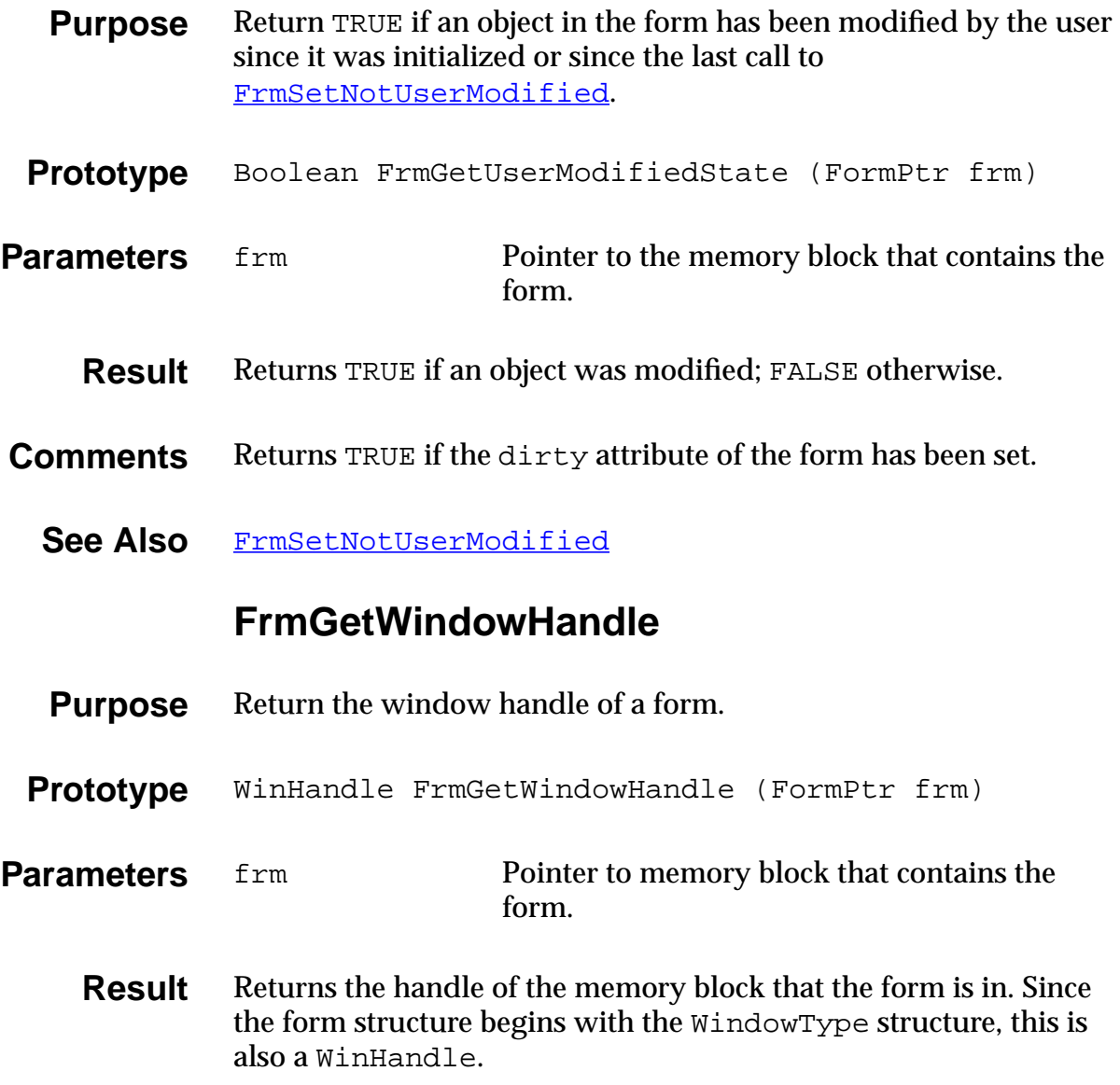
### **FrmGotoForm**

<span id="page-288-0"></span>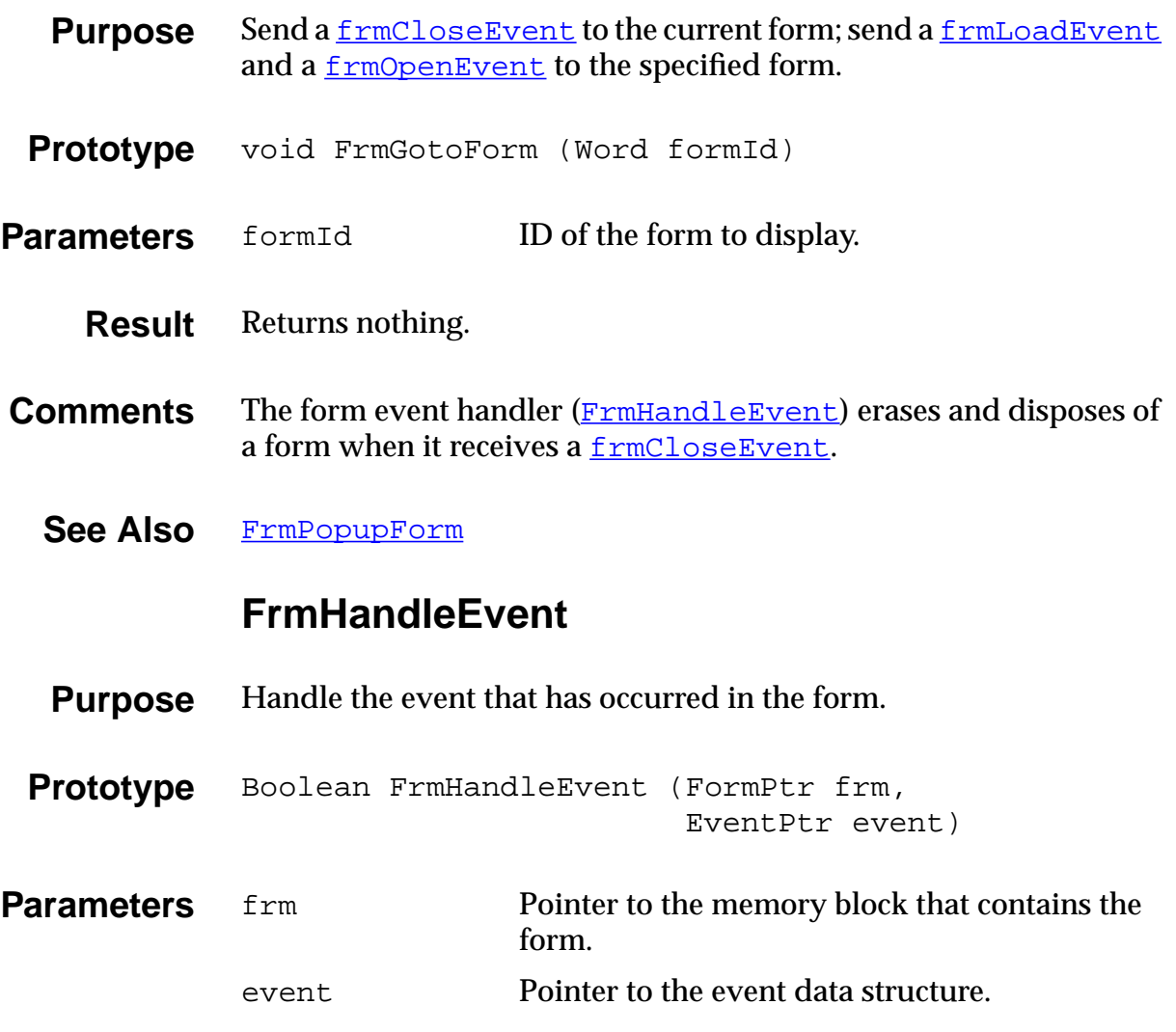

- **Result** Returns TRUE if the event was handled.
- **See Also** [FrmDispatchEvent](#page-275-0)

# **FrmHelp**

<span id="page-289-0"></span>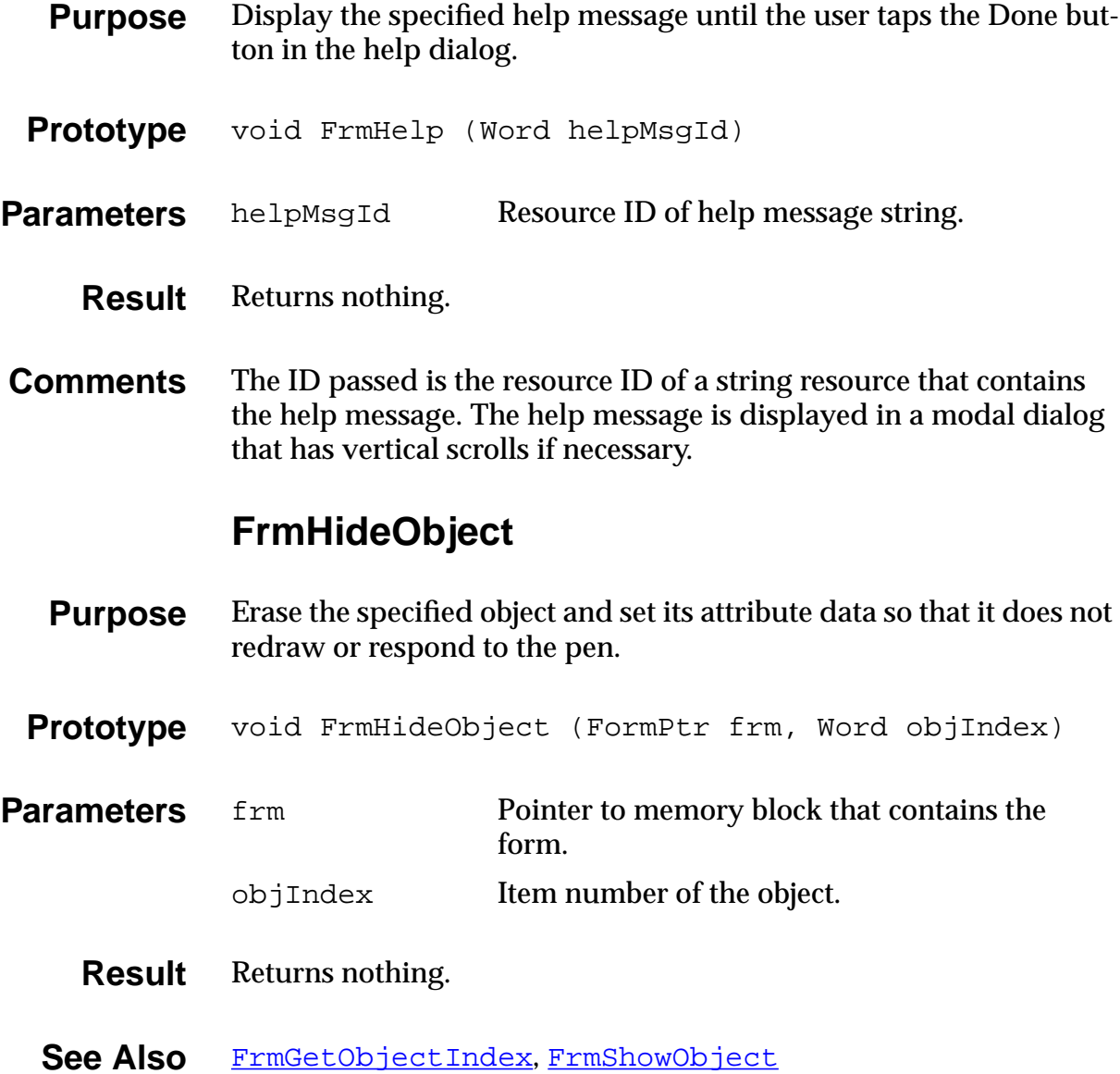

### **FrmInitForm**

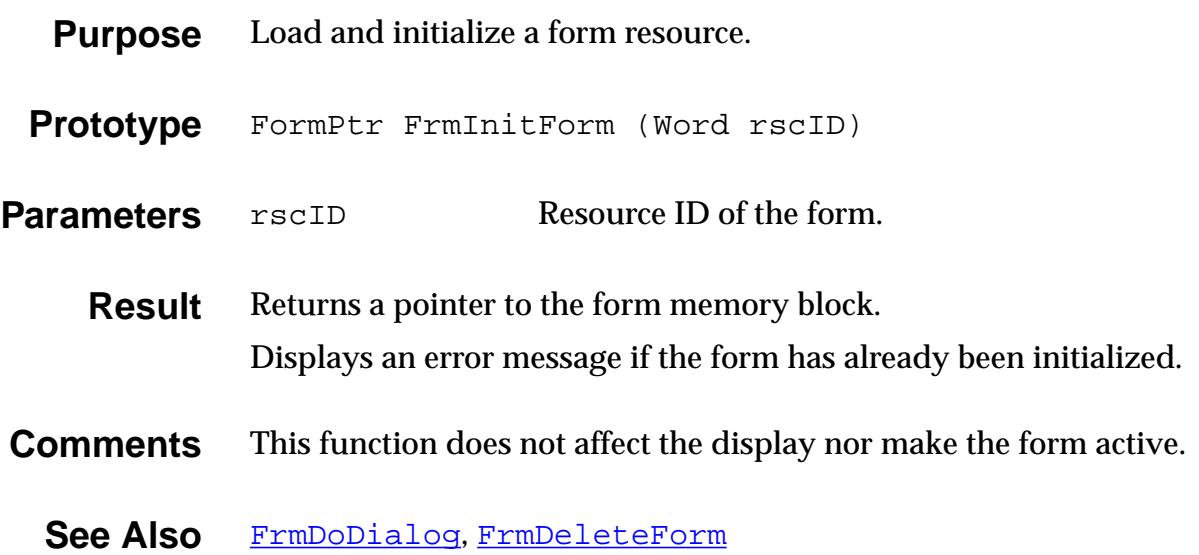

# **FrmNewBitmap**

<span id="page-291-0"></span>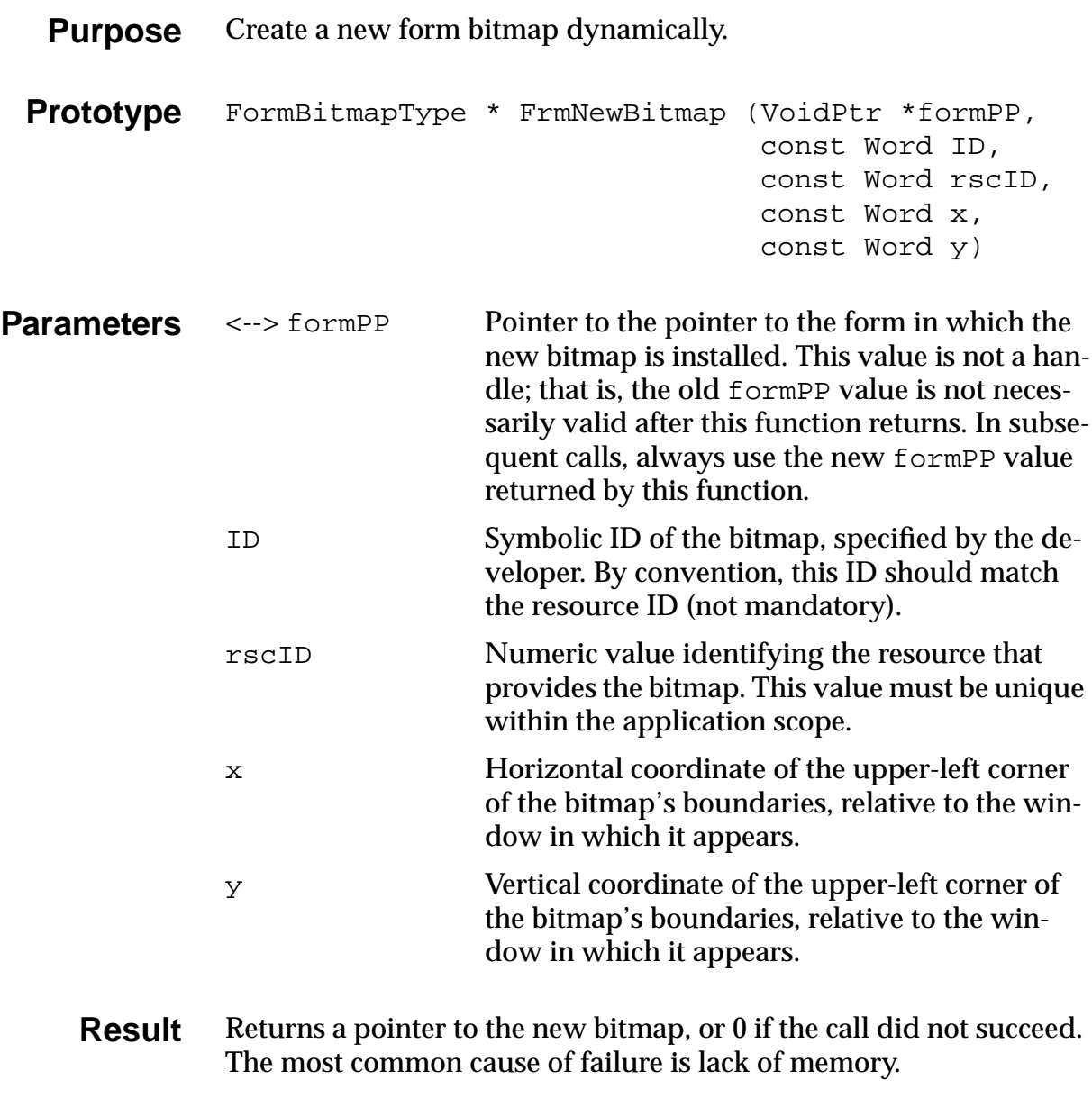

See Also [FrmRemoveObject](#page-297-0)

### **FrmNewForm**

<span id="page-292-0"></span>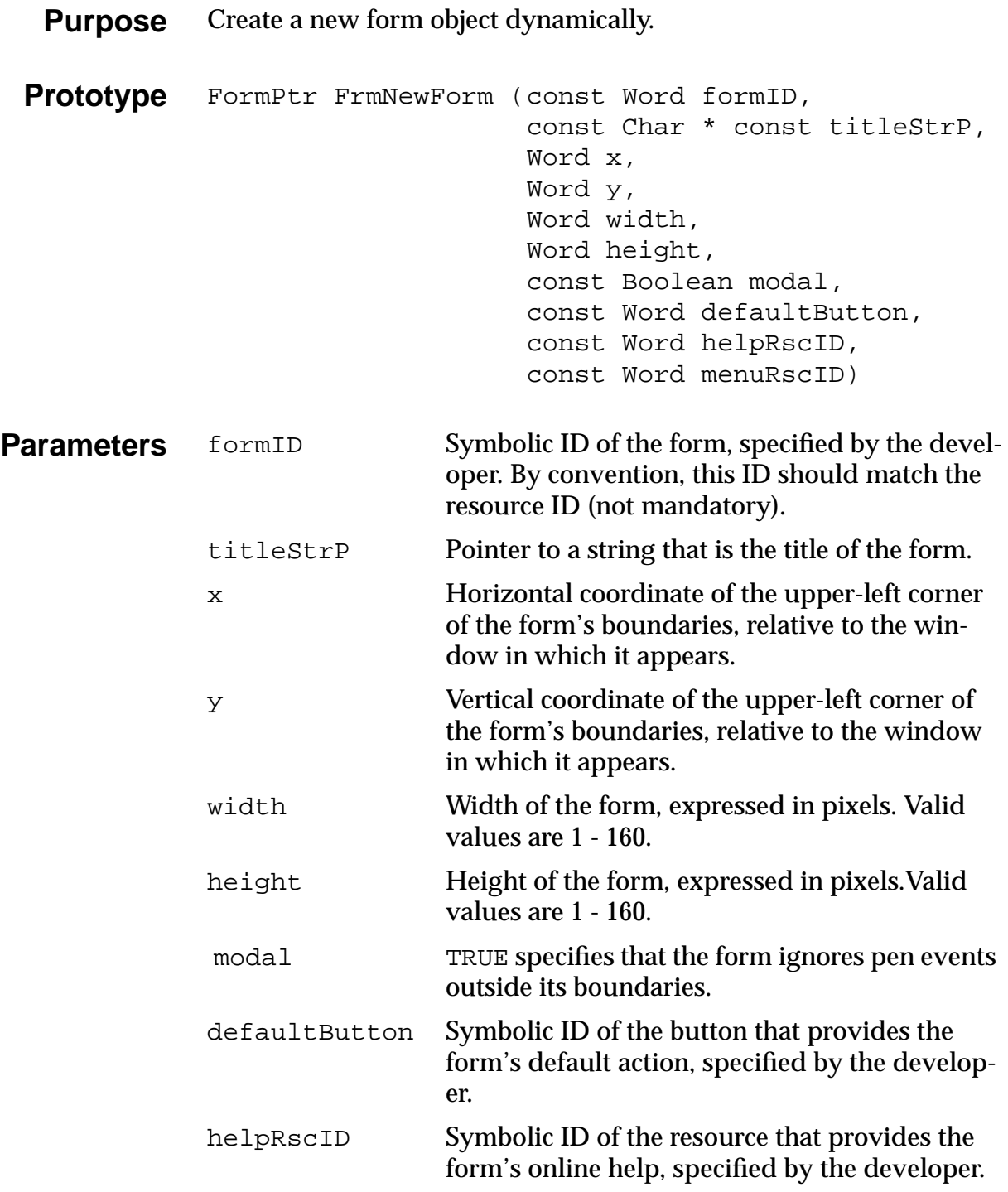

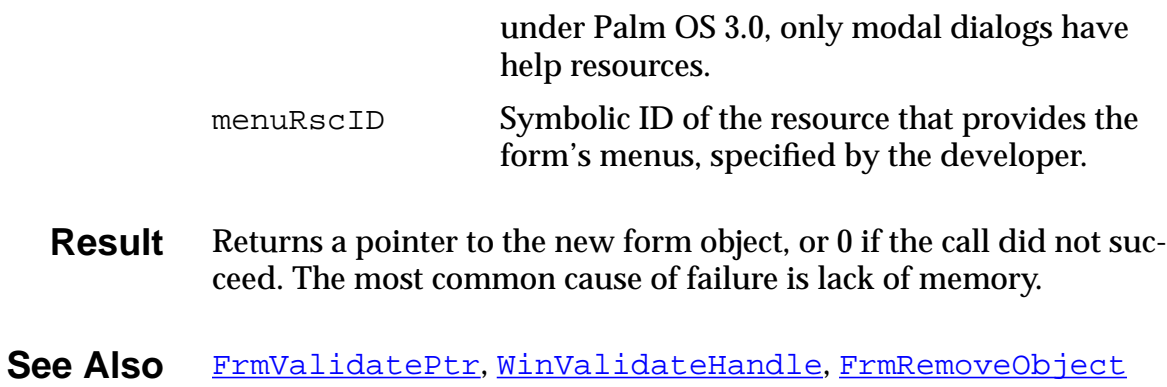

# **FrmNewGadget**

<span id="page-294-0"></span>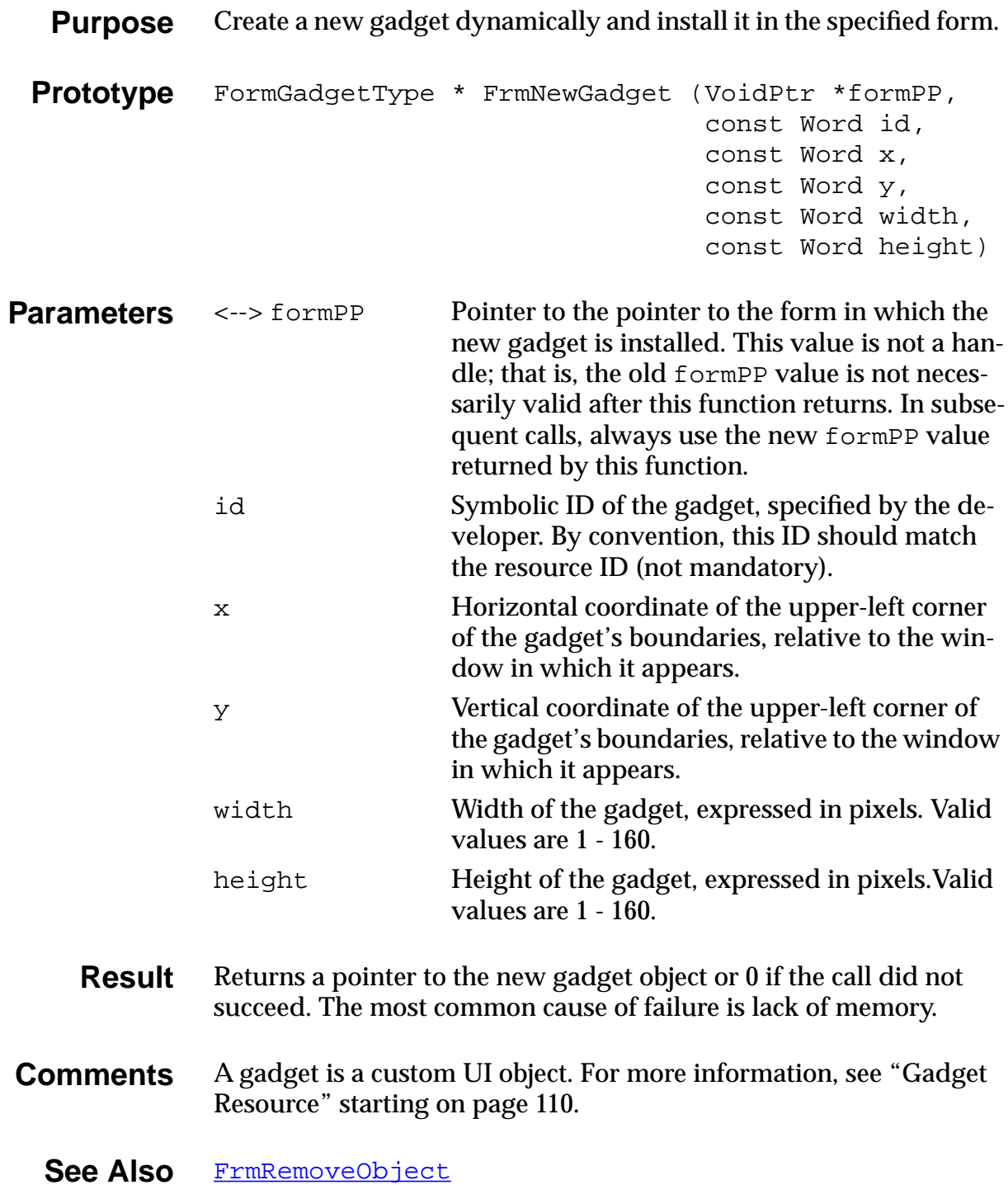

### **FrmNewLabel**

<span id="page-295-0"></span>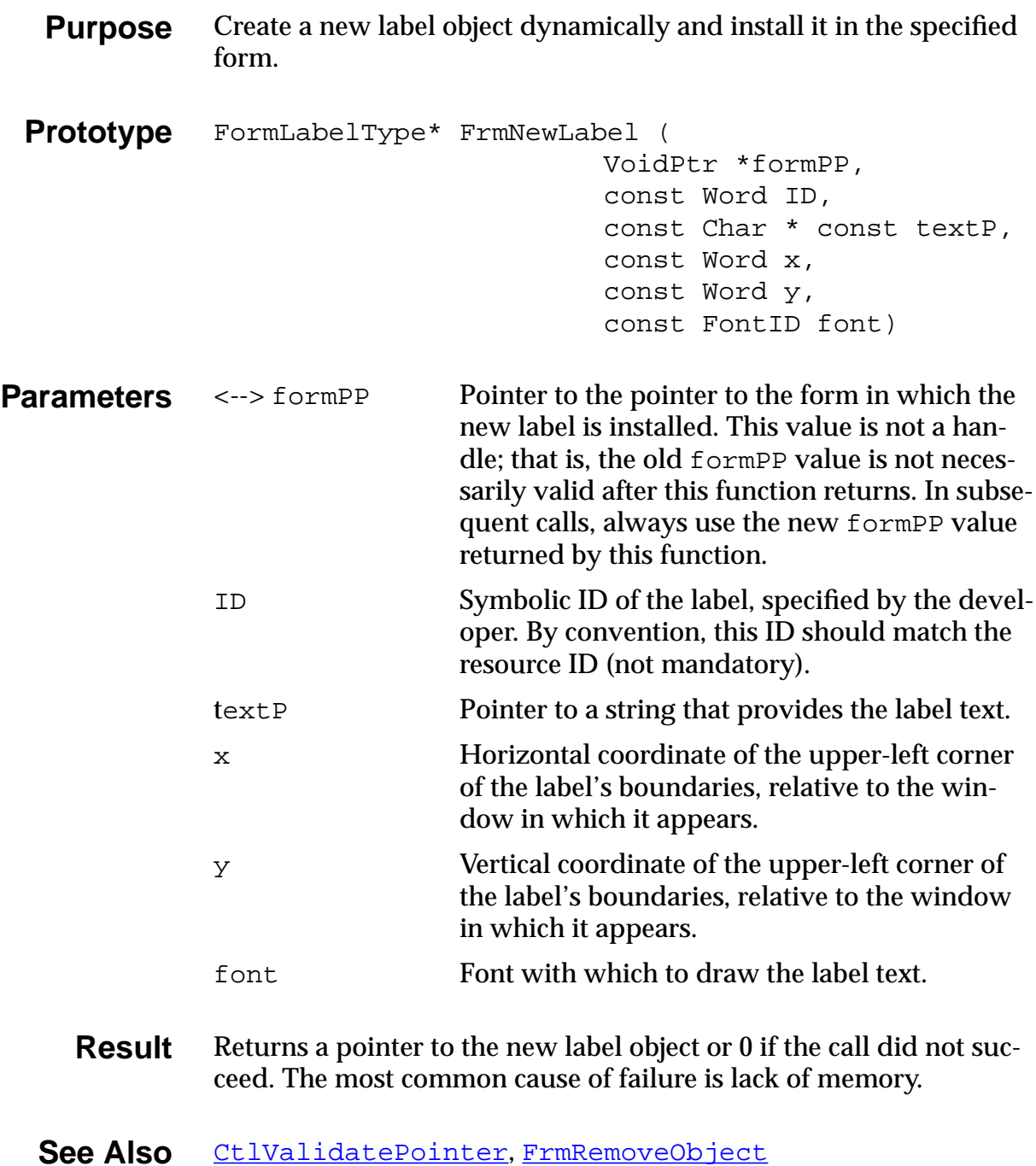

### **FrmPointInTitle**

<span id="page-296-0"></span>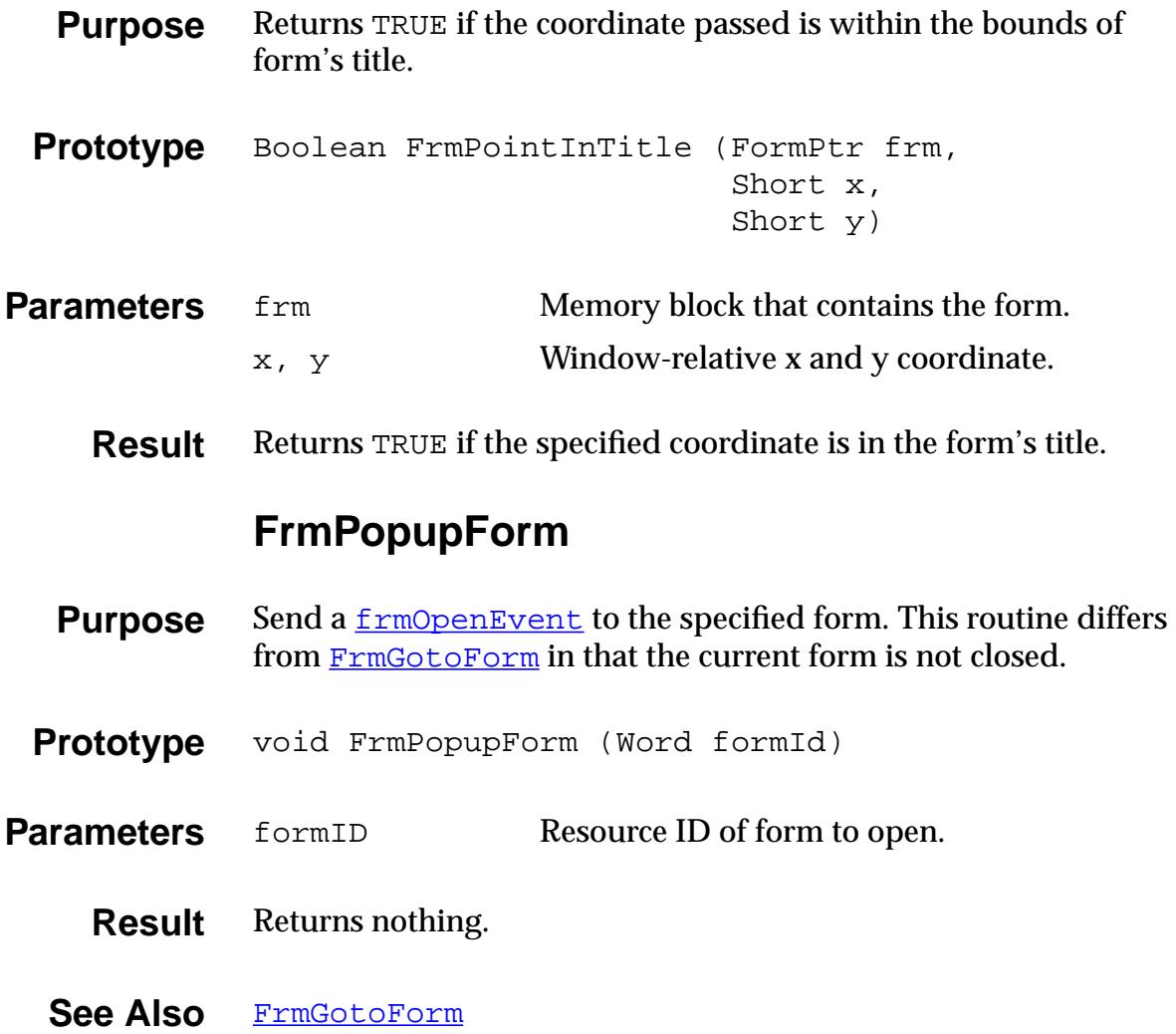

### **FrmRemoveObject**

<span id="page-297-0"></span>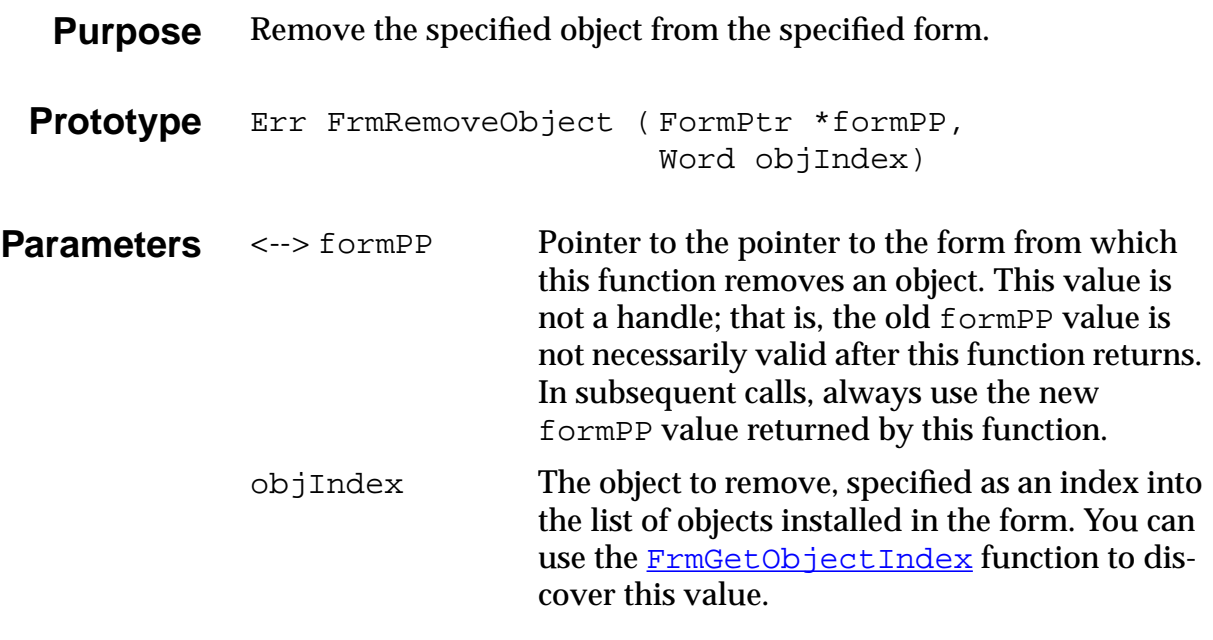

**Result** Returns 0 if no error.

#### **Comments** You can use this function to remove any form object (bitmaps, controls, lists, and so on) and free the memory allocated to it.

See Also [FrmNewBitmap](#page-291-0), [FrmNewForm](#page-292-0), [FrmNewGadget](#page-294-0), [FrmNewLabe](#page-295-0)l, [CtlNewControl](#page-225-0), [FldNewField](#page-246-0), [LstNewList](#page-335-0)

### **FrmReturnToForm**

- **Purpose** Erase and delete the currently active form and make the specified form the active form.
- **Prototype** void FrmReturnToForm (Word formId)
- **Parameters** formID Resource ID of the form to return to.
	- **Result** Returns nothing.
- **Comments** It is assumed that the form being returned to is already loaded into memory and initialized. Passing a form ID of 0 returns to the first form in the window list, which is the last form to be loaded.
	- See Also [FrmGotoForm](#page-288-0), [FrmPopupForm](#page-296-0)

### **FrmSaveAllForms**

- **Purpose** Send a **firmSaveEvent** to all open forms.
- **Prototype** void FrmSaveAllForms (void)
- Parameters None.
	- **Result** Returns nothing.
	- **See Also** [FrmCloseAllForms](#page-271-0)

### **FrmSetActiveForm**

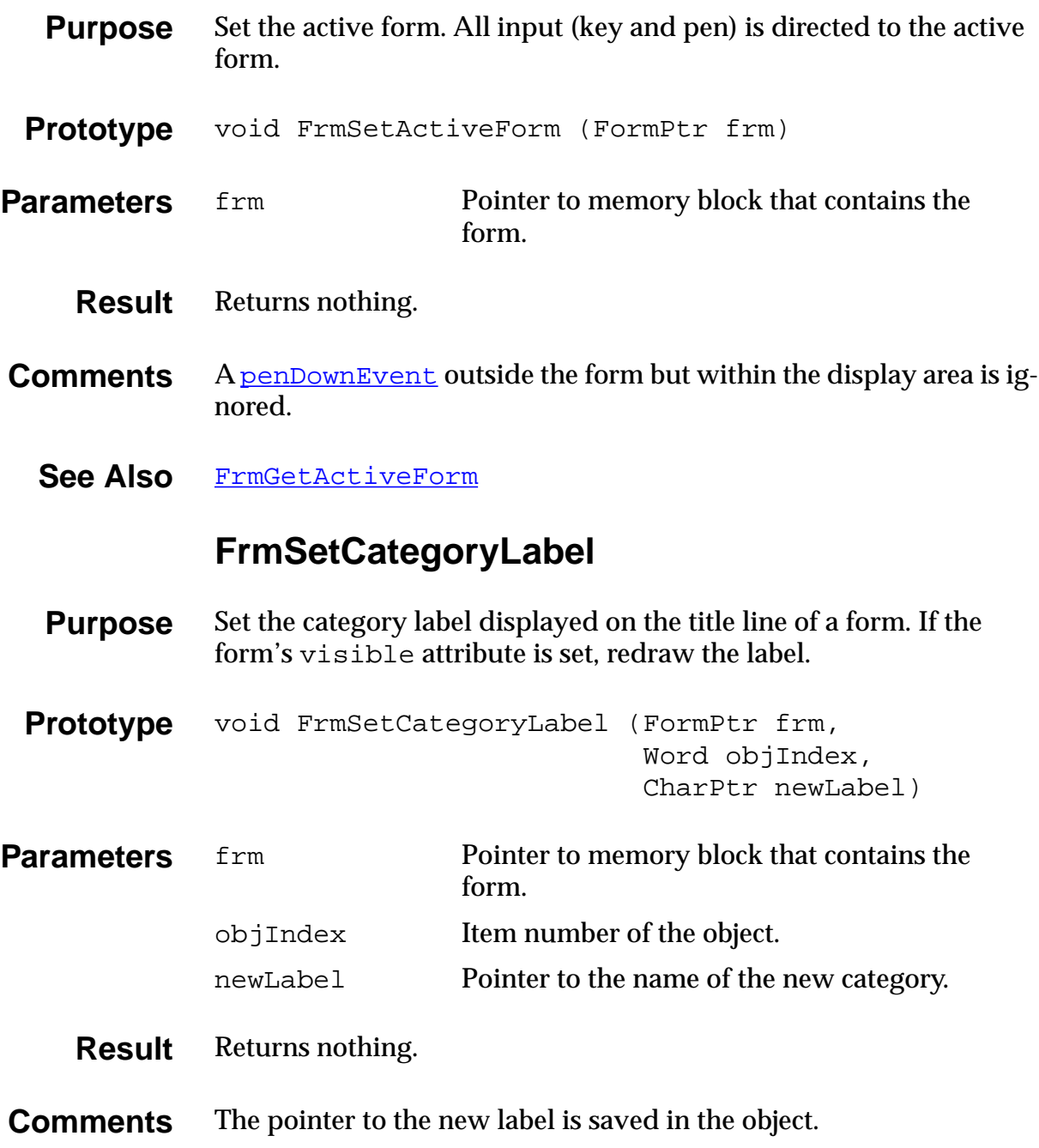

# **FrmSetControlGroupSelection**

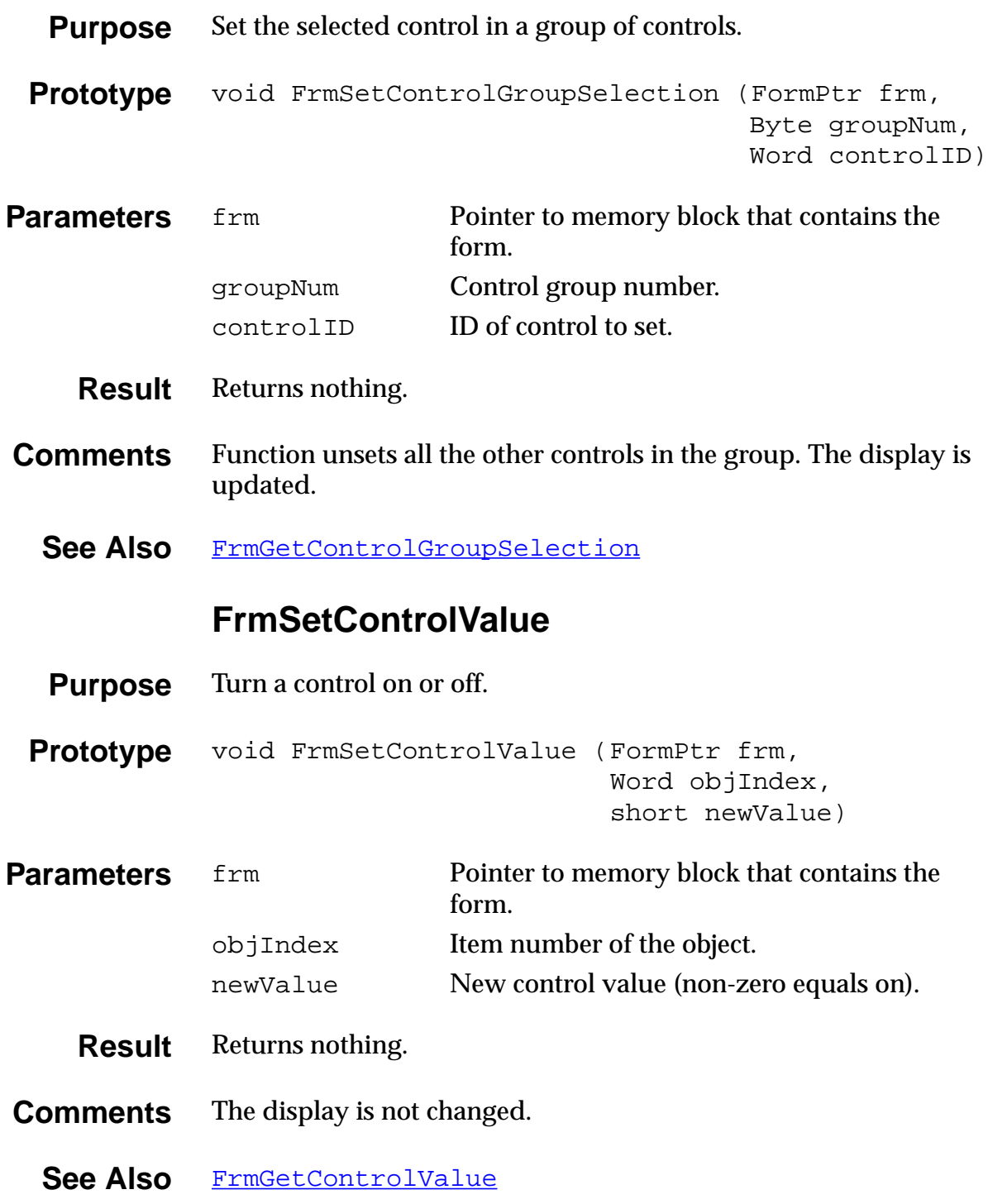

### **FrmSetEventHandler**

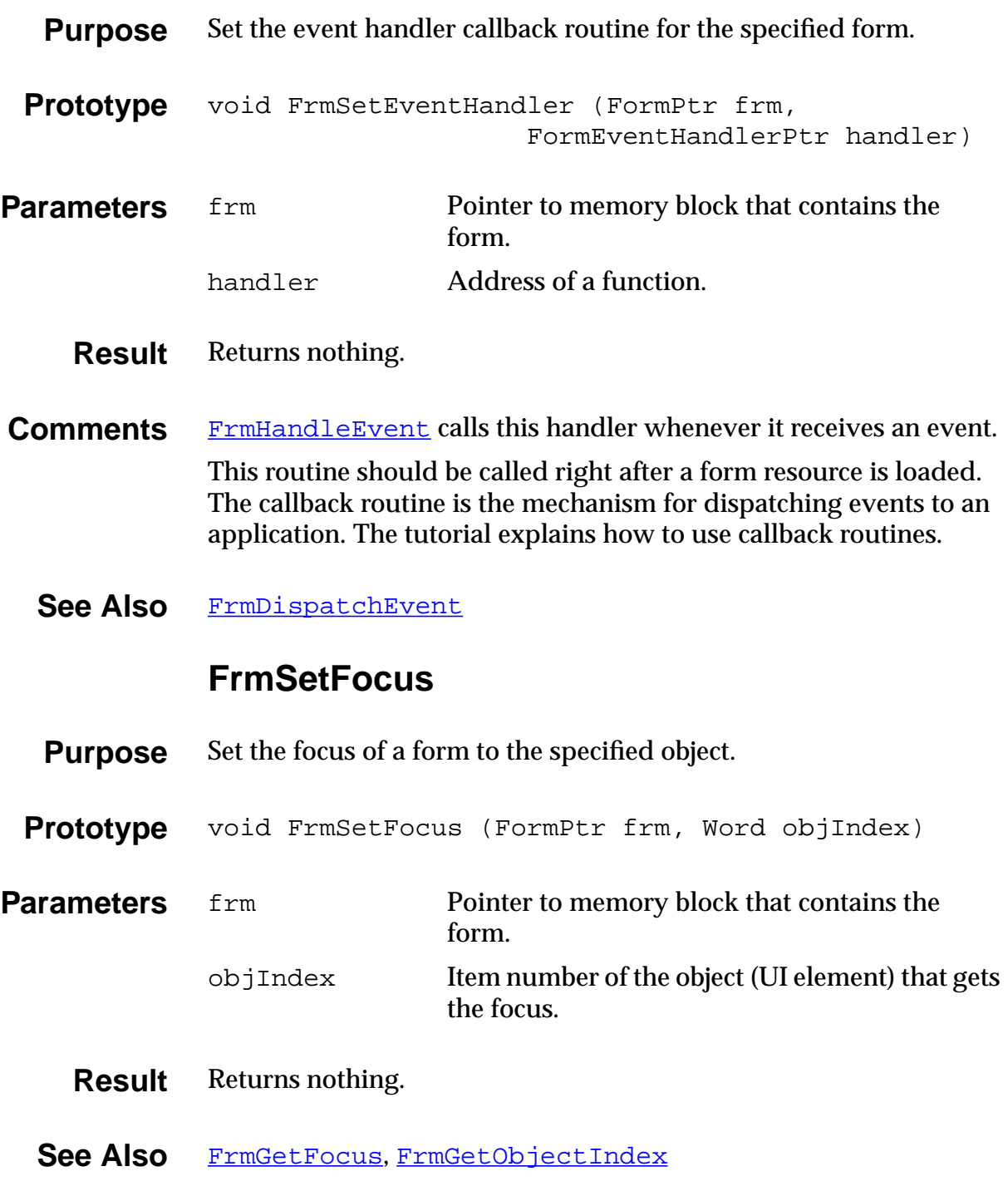

# **FrmSetGadgetData**

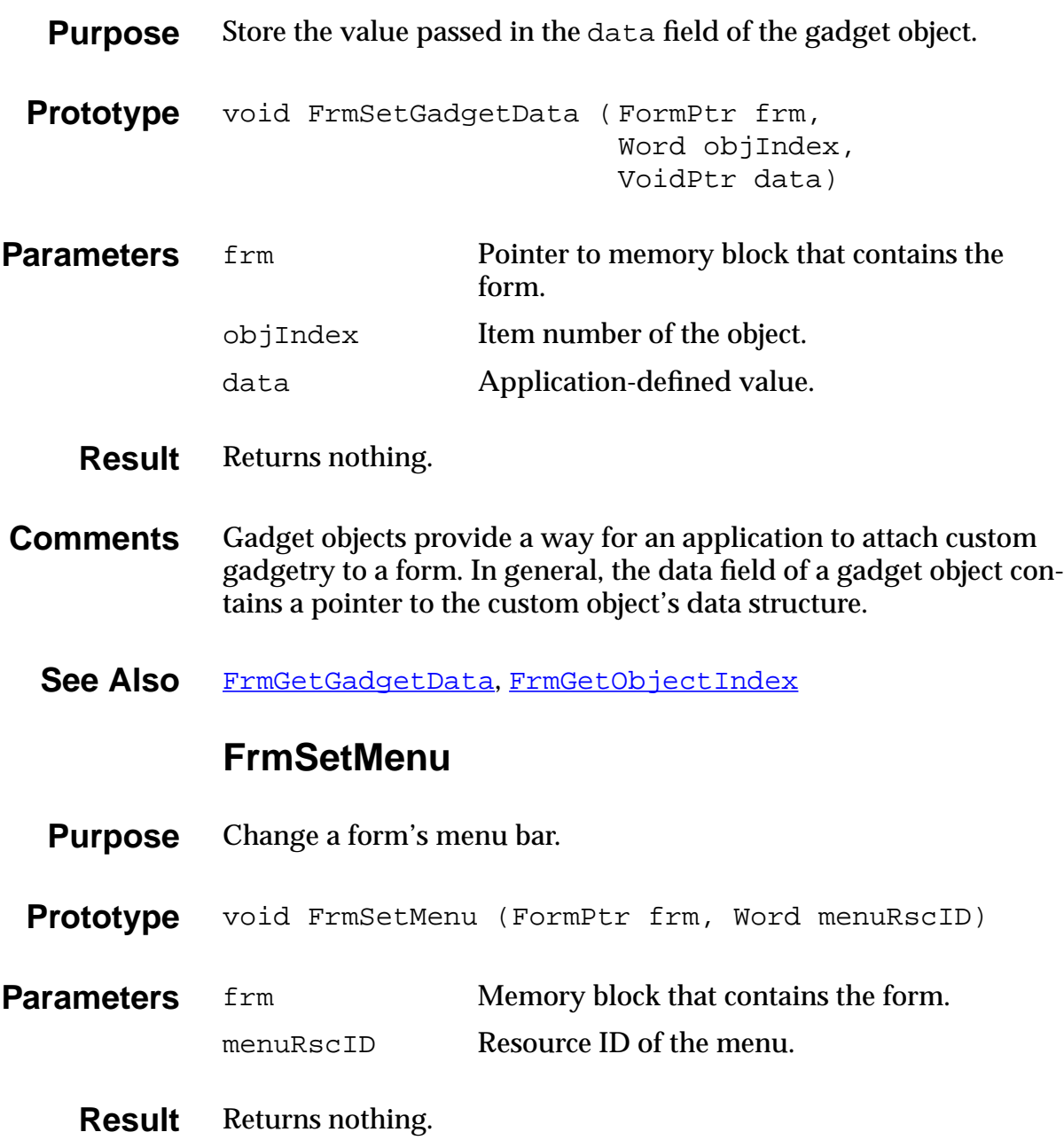

### **FrmSetNotUserModified**

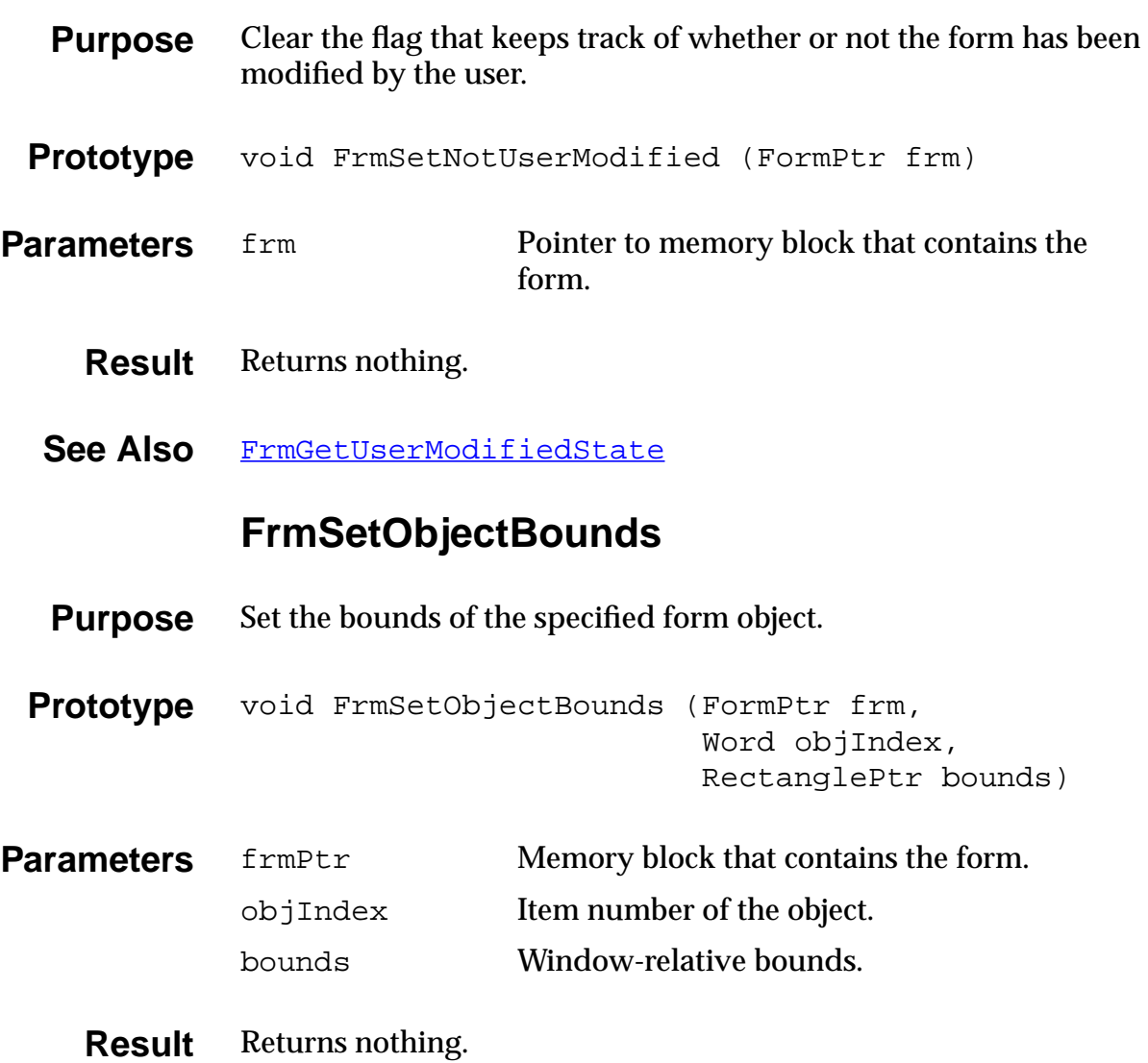

# **FrmSetObjectPosition**

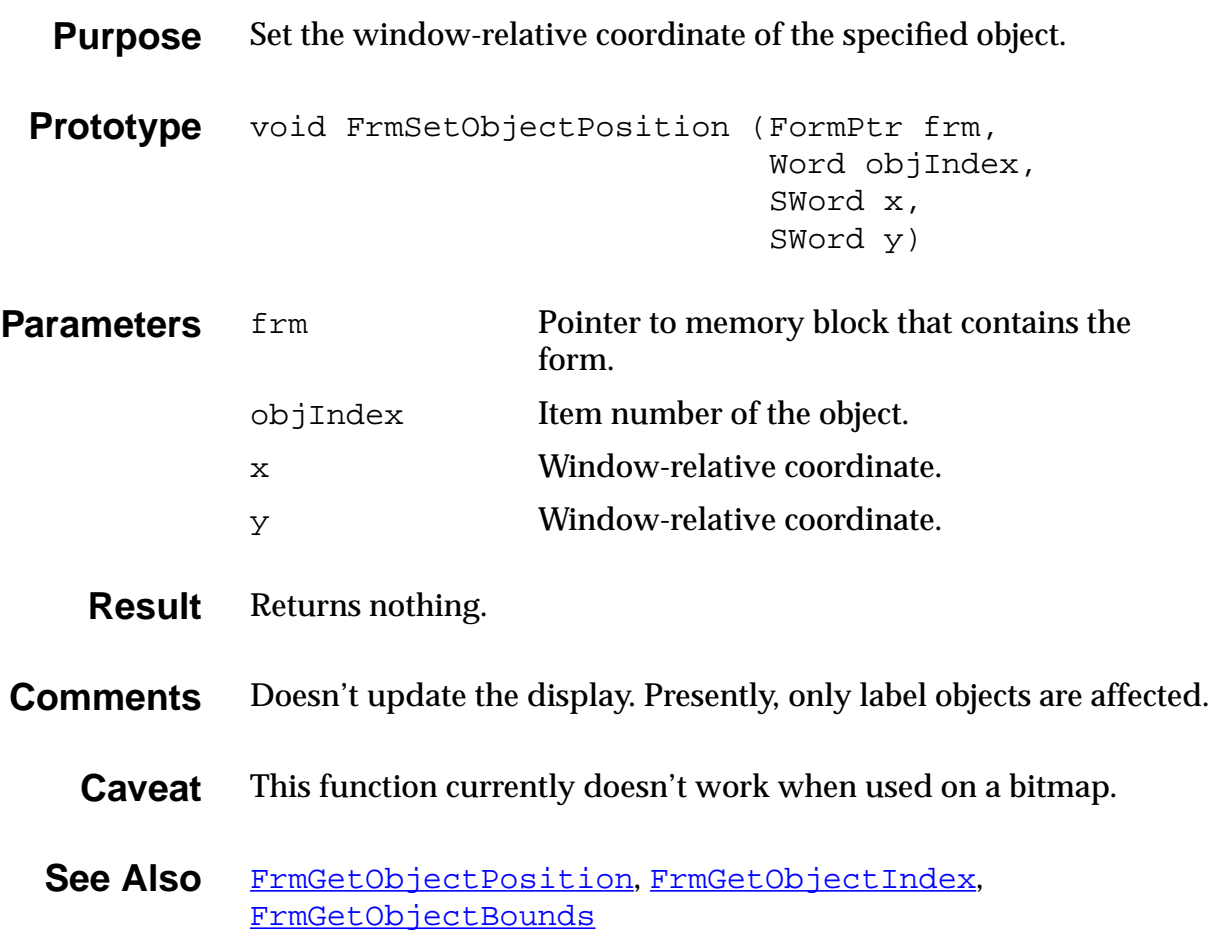

### **FrmSetTitle**

<span id="page-305-0"></span>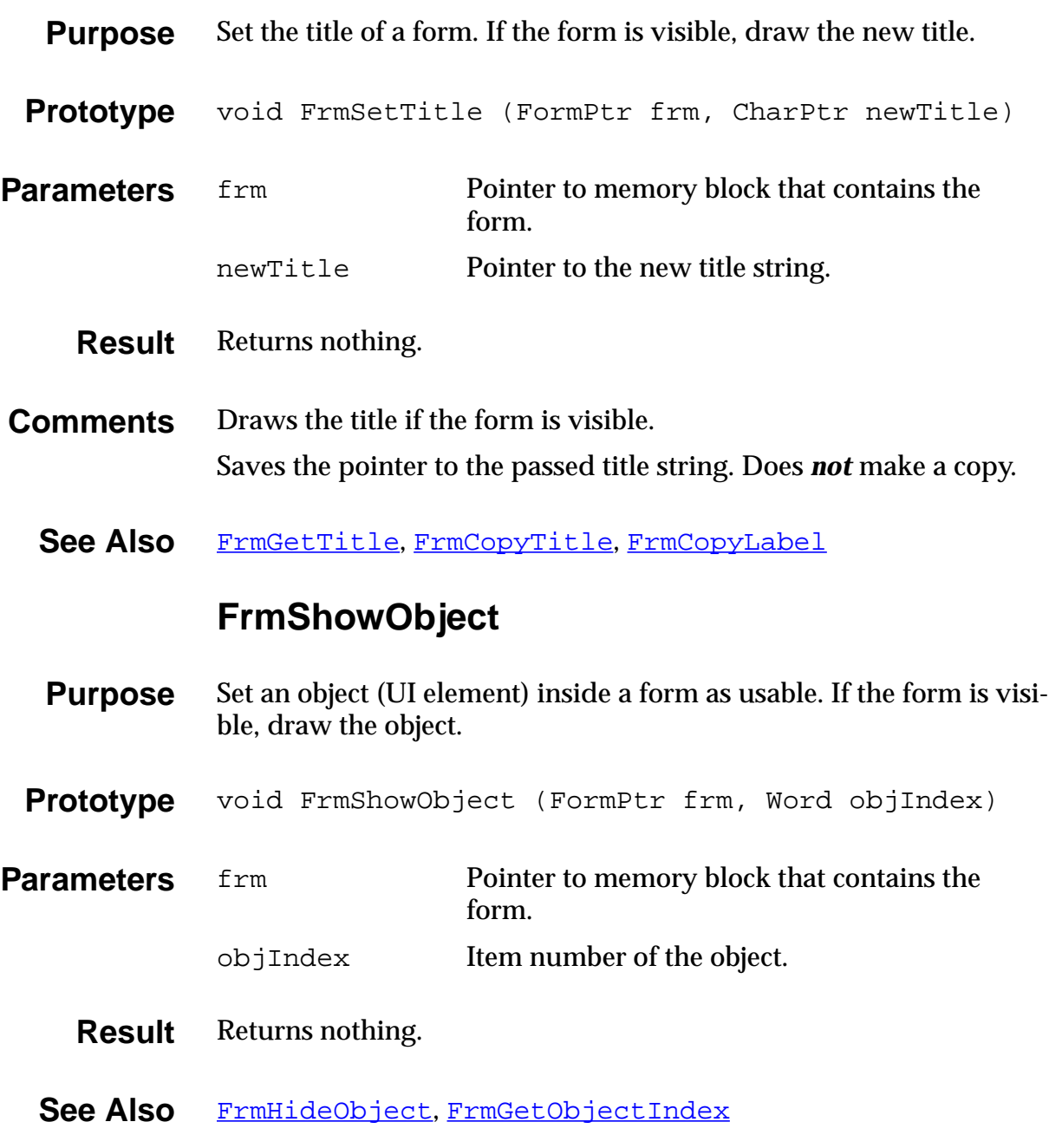

# **FrmUpdateForm**

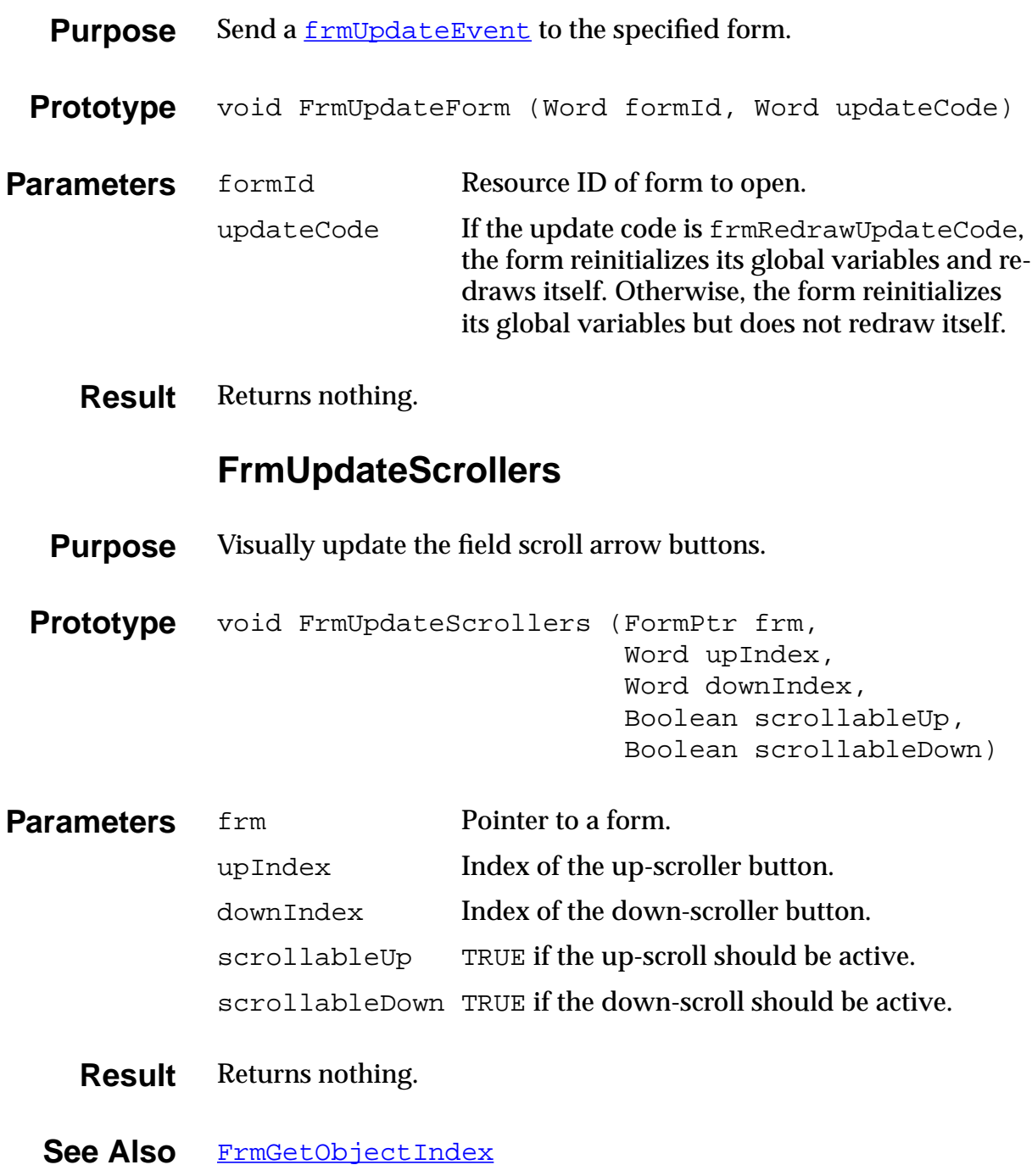

### **FrmValidatePtr**

<span id="page-307-0"></span>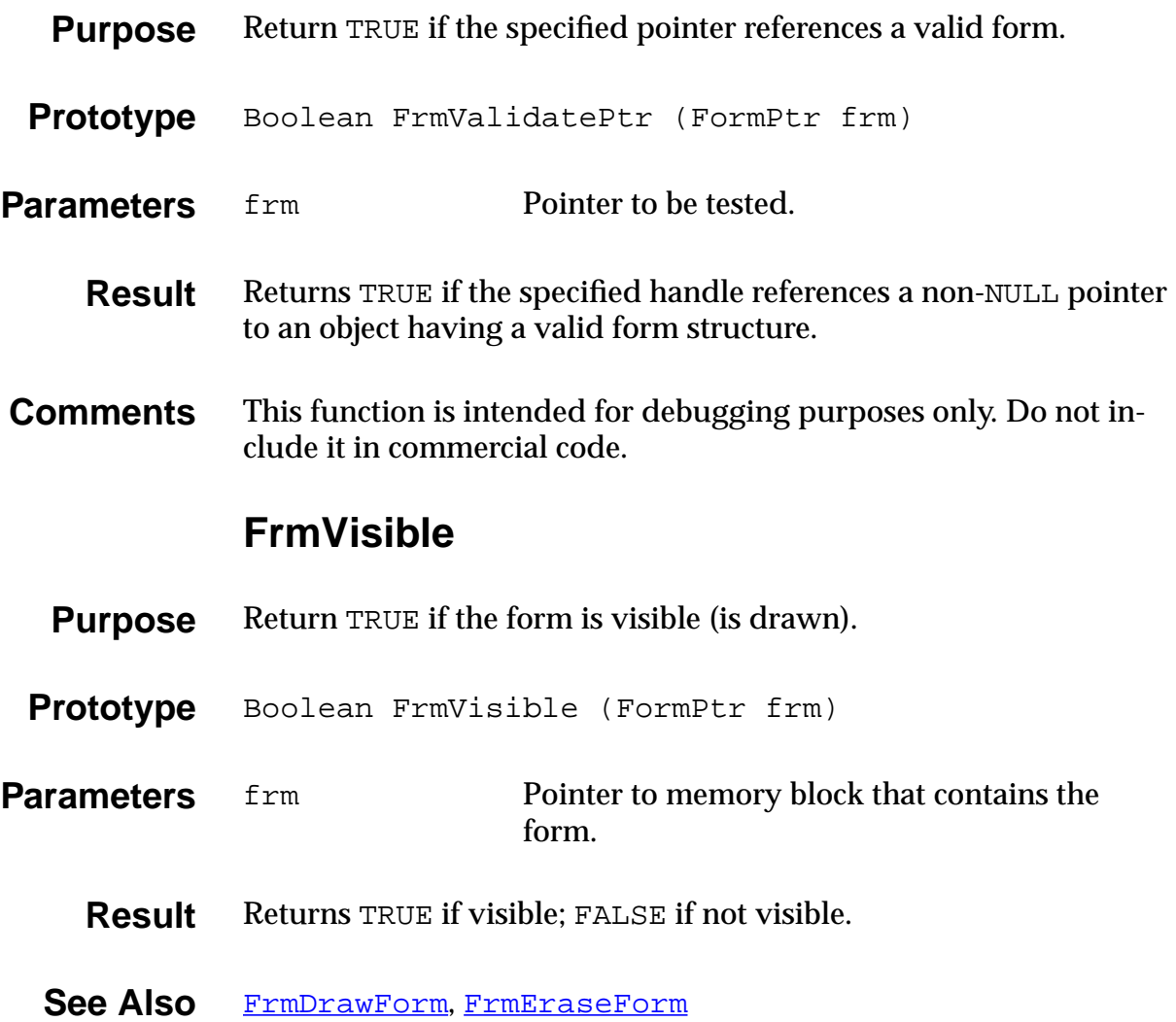

# **Character Attribute Functions**

### **GetCharAttr**

- **Purpose** Return a pointer to the character attribute. This array is used by the character classification and character conversion macros (such as isalpha).
- **Prototype** WordPtr GetCharAttr (void)
- **Parameters** None
	- **Result** A pointer to the attributes array. See CharAttr.h for an explanation of the attributes.

### **GetCharCaselessValue**

- **Purpose** Return a pointer to an array that maps all characters to an assigned caseless and accentless value. Use this function for finding text.
- **Prototype** BytePtr GetCharCaselessValue (void)
- Parameters None.
	- **Result** Returns a pointer to the sort array.

The compiler pads each byte out to a word so each index position contains two characters.

Note:  $\arctan\left[\frac{x}{\ln\theta}\right] = \text{sort value for character } 2x+1$ .

#### **Comment** The GetCharCaselessValue conversion table converts each character into a numeric value that is caseless and sorted according to Microsoft Windows sorting rules:

- Punctuation characters have the lowest values,
- followed by numbers,
- followed by alpha characters.

All forms of each alpha character have equivalent values, so that  $e = E = e$ -grave = e-circumflex, etc.

This conversion table is used by all the Palm OS sorting and comparison routines to yield caseless searches and caseless sorts in the same order as Windows-based programs.

### **GetCharSortValue**

- **Purpose** Return a pointer to an array that maps all characters to an assigned sorting value. Use this function for ordering (sorting) text.
- **Prototype** BytePtr GetCharSortValue (void)

**Parameters** None.

**Result** Returns a pointer to the attributes array.

The compiler pads each byte out to a word so each index position contains two characters.

Note:  $array[x].low = sort value for character 2x.$ 

# <span id="page-310-0"></span>**Graffiti Manager Functions**

### **GrfAddMacro**

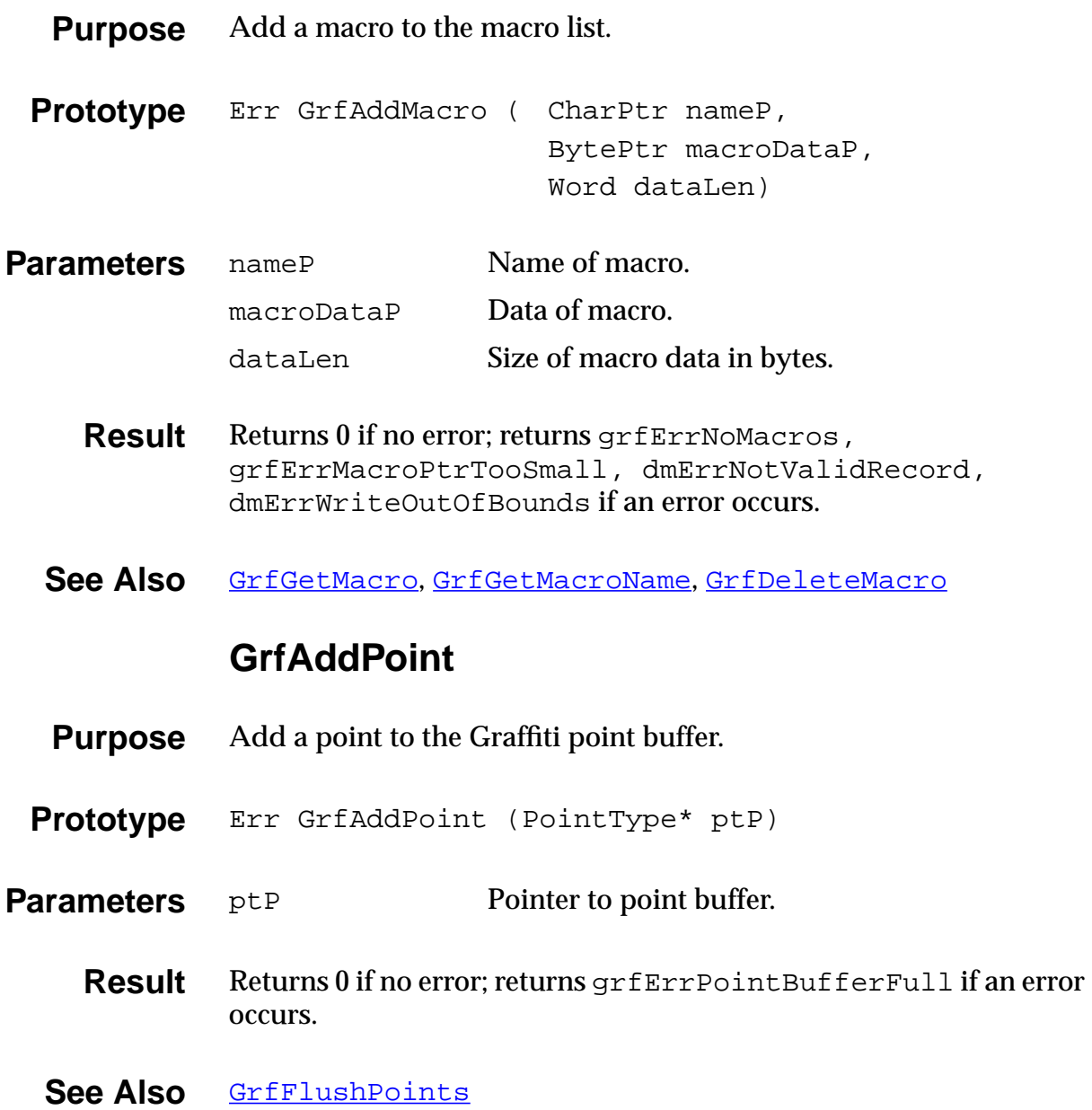

### **GrfCleanState**

<span id="page-311-0"></span>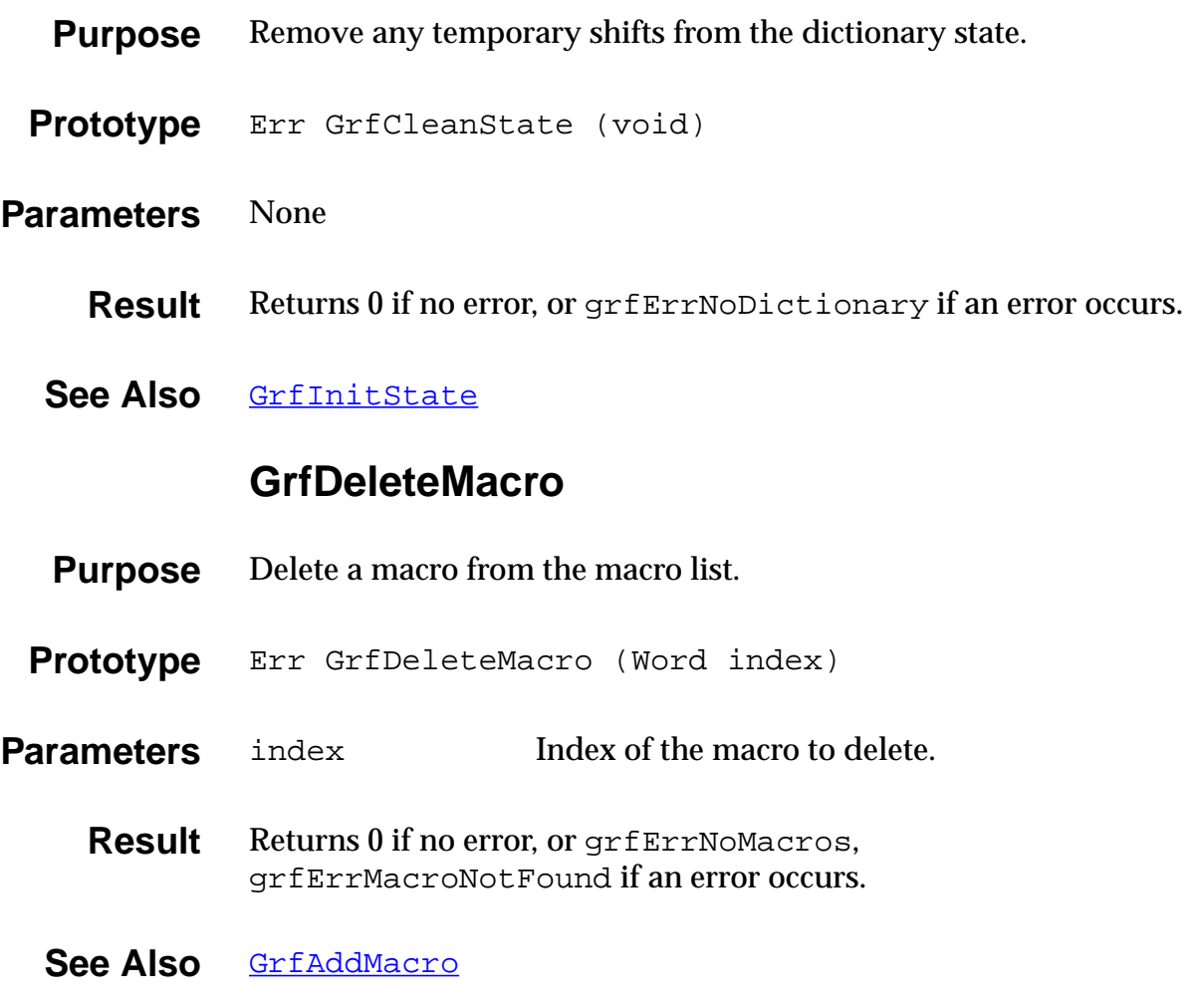

### **GrfFilterPoints**

- **Purpose** Filter the points in the Graffiti point buffer.
- **Prototype** Err GrfFilterPoints (void)
- **Parameters** None.
	- **Result** Always returns 0.
	- **See Also** [GrfMatch](#page-318-0)

### **GrfFindBranch**

- **Purpose** Locate a branch in the Graffiti dictionary by flags.
- **Prototype** Err GrfFindBranch (Word flags)
- **Parameters** flags Flags of the branch you're searching for.
	- **Result** Returns 0 if no error, or grfErrNoDictionary or grfErrBranchNotFound if an error occurs.
	- See Also [GrfCleanState](#page-311-0), [GrfInitState](#page-318-0)

### **GrfFlushPoints**

<span id="page-313-0"></span>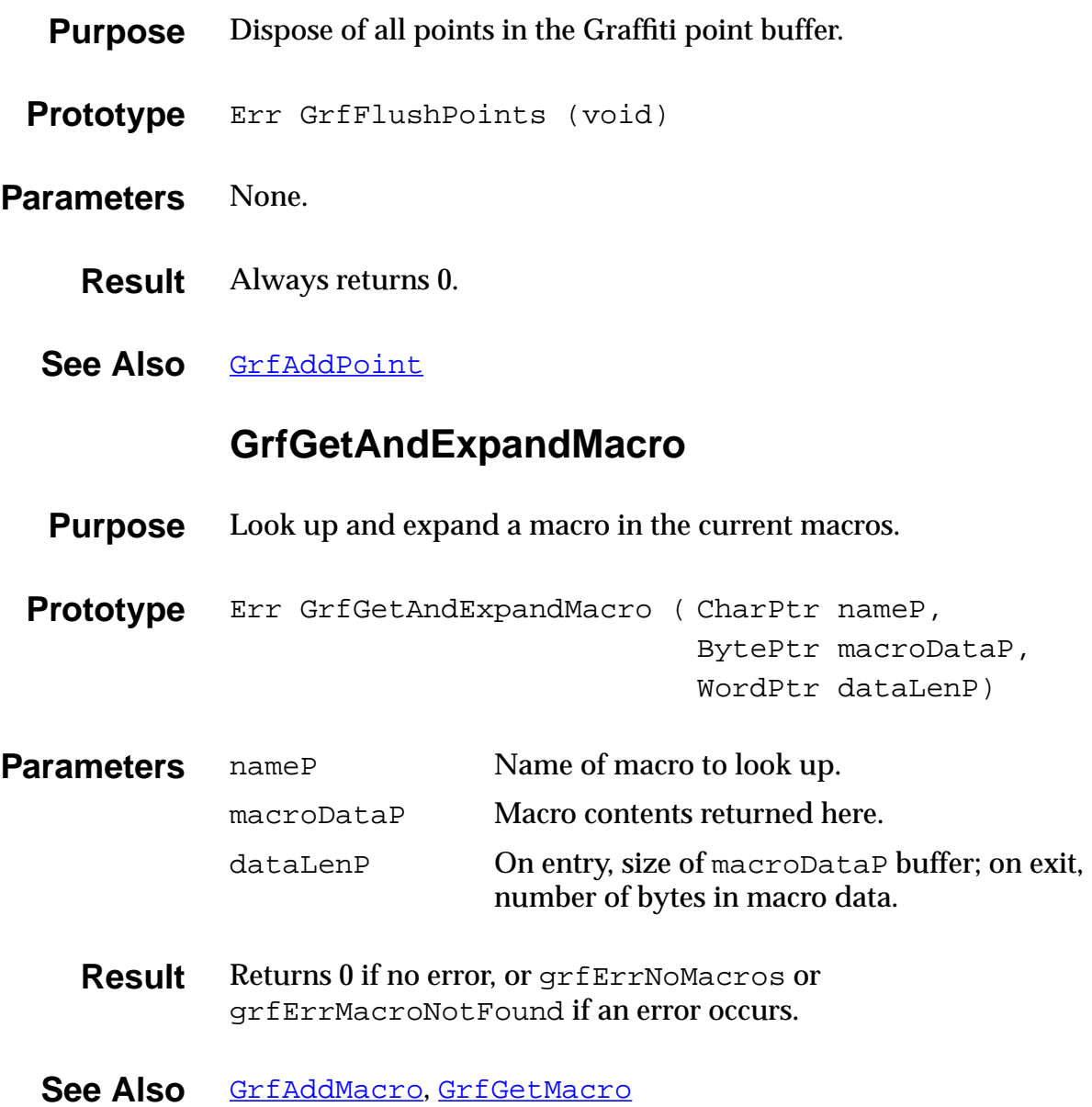

<u> 1989 - Johann Barn, mars ann an t-Amhain Aonaich an t-Aonaich an t-Aonaich an t-Aonaich an t-Aonaich an t-Aon</u>

# **GrfGetGlyphMapping**

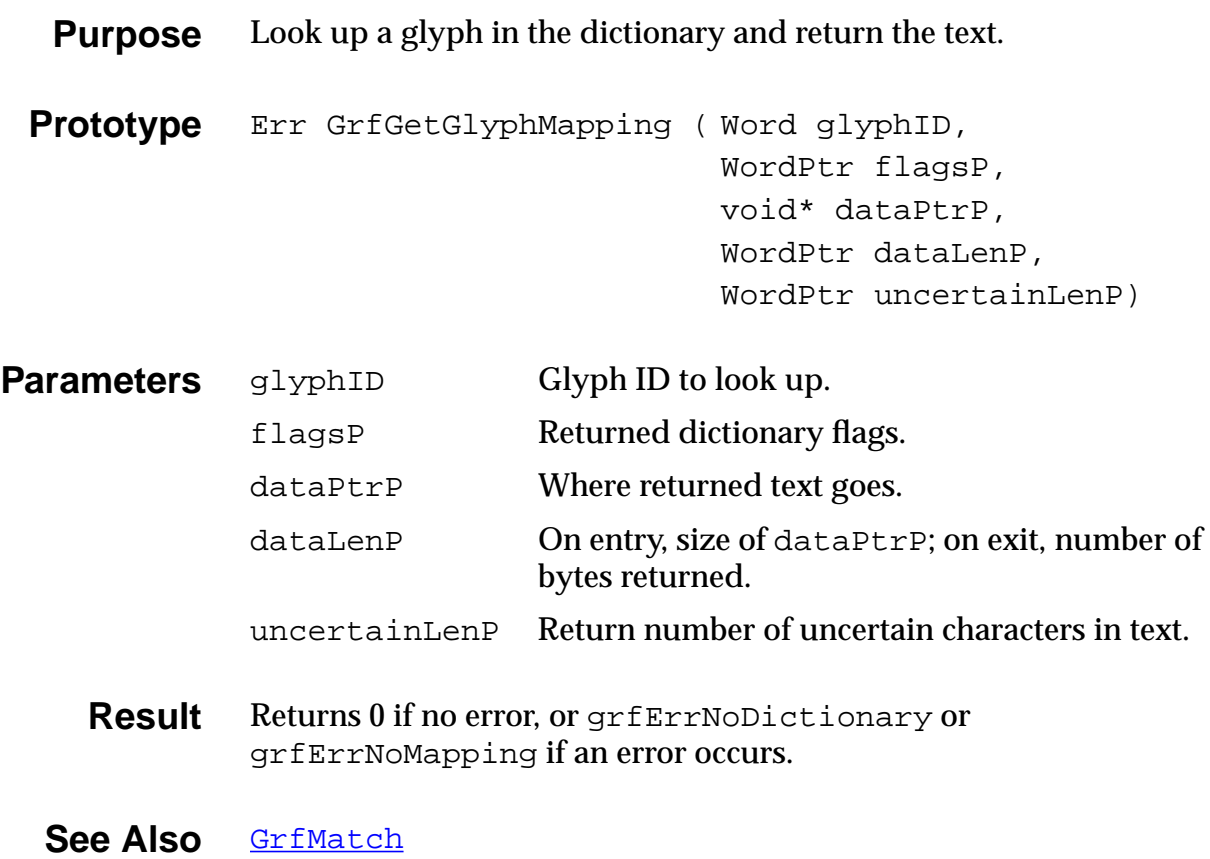

### **GrfGetMacro**

<span id="page-315-0"></span>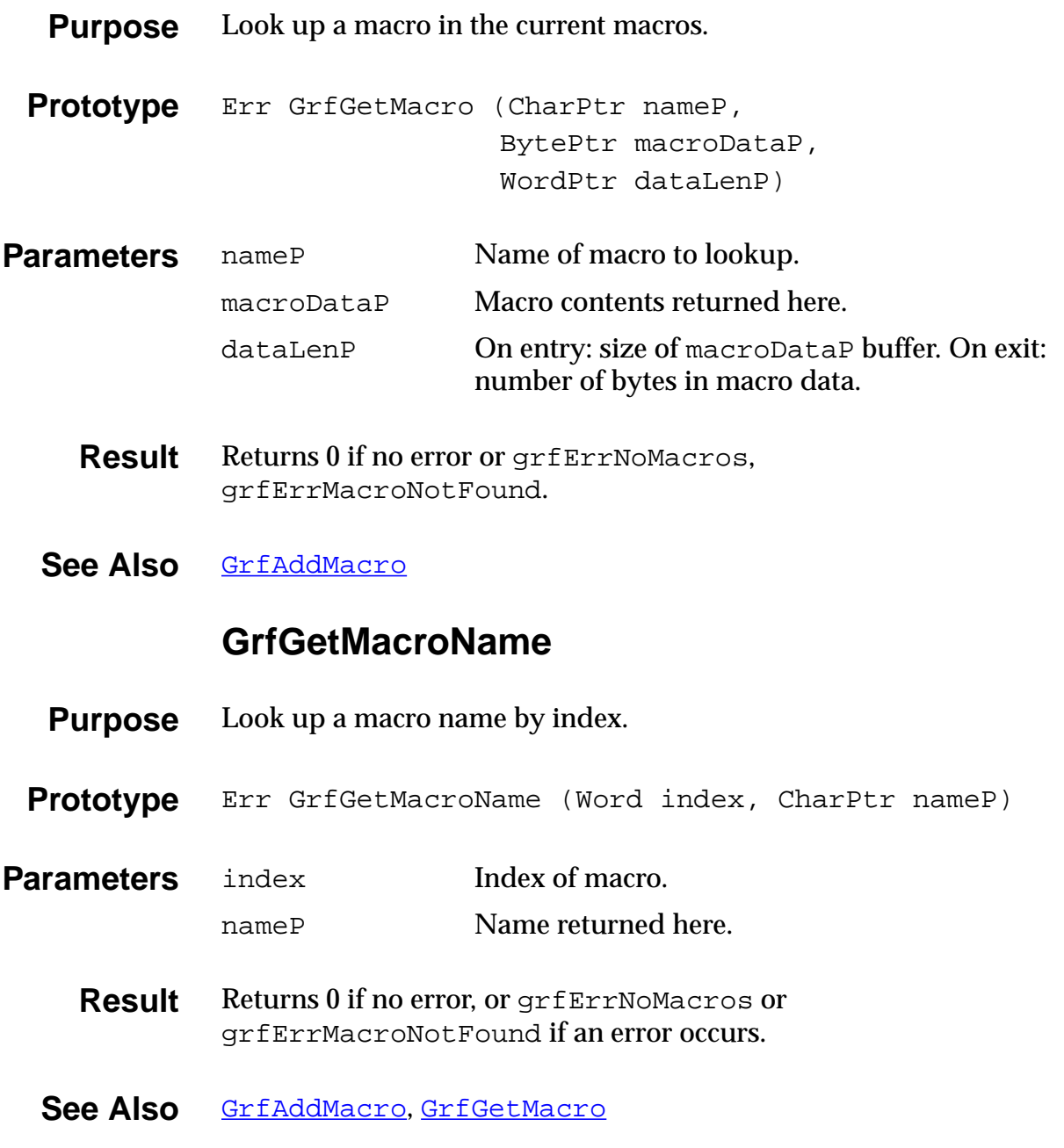

### **GrfGetNumPoints**

- **Purpose** Return the number of points in the point buffer.
- **Prototype** Err GrfGetNumPoints (WordPtr numPtsP)
- **Parameters** numPtsP Returned number of points.
	- **Result** Always returns 0.
	- **See Also** [GrfAddPoint](#page-310-0)

### **GrfGetPoint**

- **Purpose** Return a point out of the Graffiti point buffer.
- **Prototype** Err GrfGetPoint (Word index, PointType\* pointP)
- **Parameters** index **Index** of the point to get.
	- pointP Returned point.
	- **Result** Returns 0 if no error, or grfErrBadParam if an error occurs.
	- See Also [GrfAddPoint](#page-310-0), GrfGetNumPoints

### **GrfGetState**

<span id="page-317-0"></span>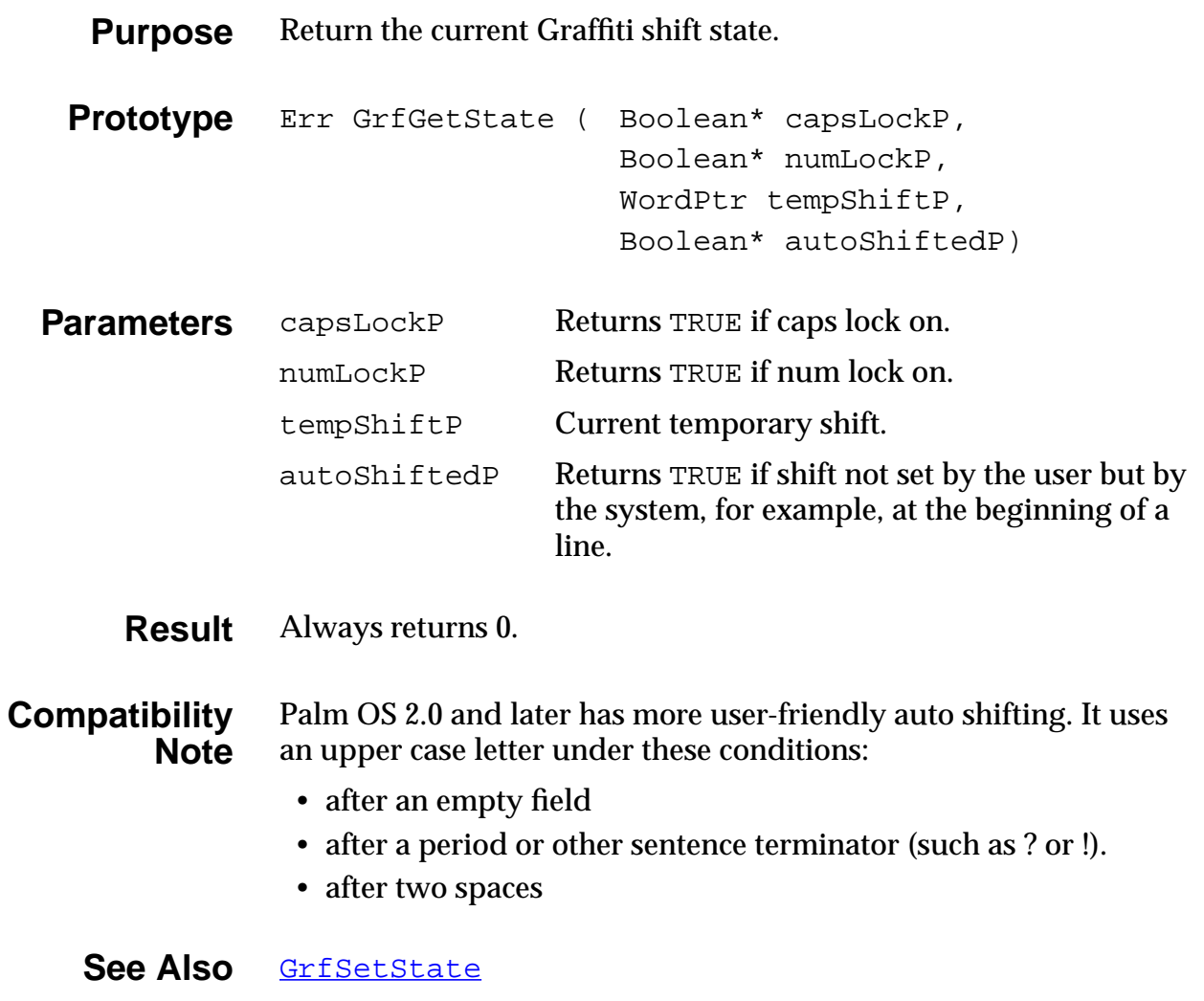

### **GrfInitState**

- <span id="page-318-0"></span>**Purpose** Reinitialize the Graffiti dictionary state.
- **Prototype** Err GrfInitState (void)
- **Parameters** None.
	- **Result** Always returns 0.
	- See Also [GrfGetState](#page-317-0), [GrfSetState](#page-321-0)

### **GrfMatch**

**Purpose** Recognize the current stroke in the Graffiti point buffer and return with the recognized text.

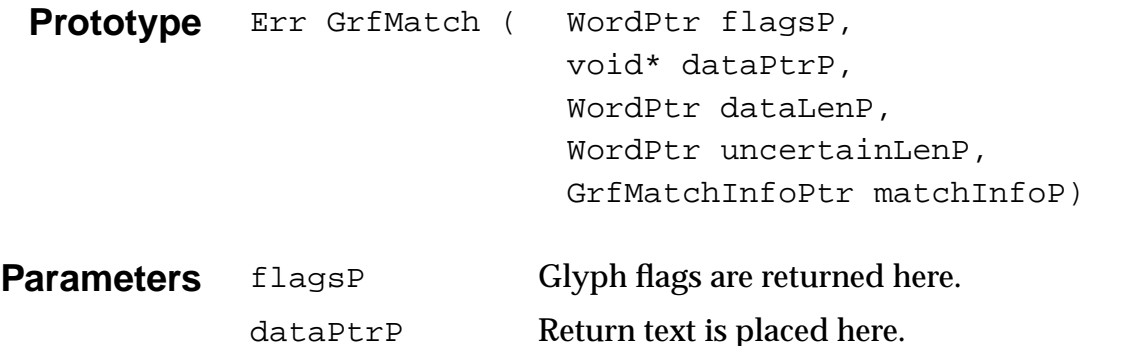

- dataLenP Size of dataPtrP on exit; number of characters returned on exit. uncertainLenP Return number of uncertain characters. matchInfoP Array of grfMaxMatches, or nil.
- Result Returns 0 if no error, or grfErrNoGlyphTable, grfErrNoDictionary, or grfErrNoMapping if an error occurs.
- See Also [GrfAddPoint](#page-310-0), [GrfFlushPoints](#page-313-0)

### **GrfMatchGlyph**

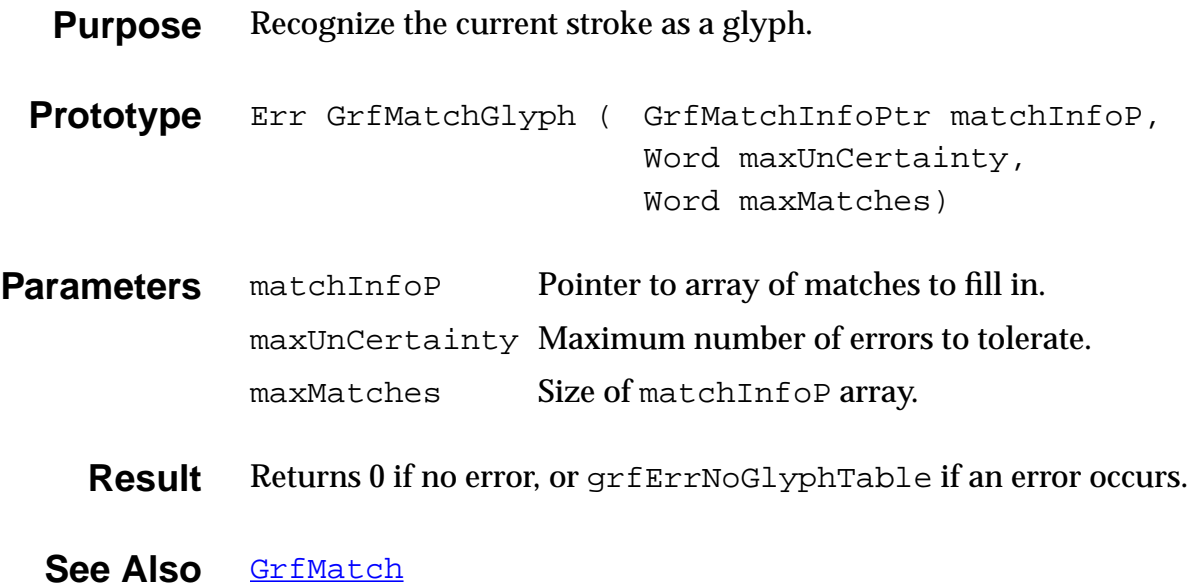

### **GrfProcessStroke**

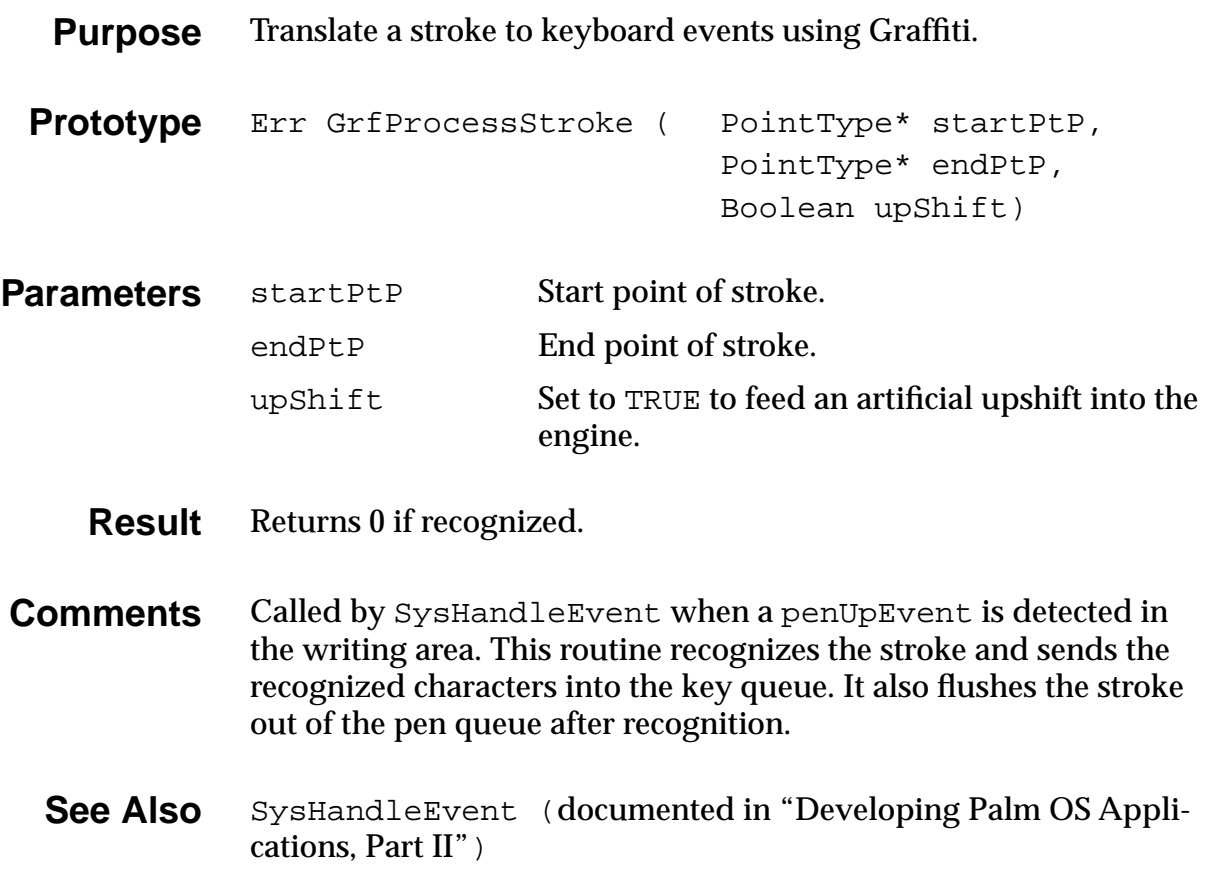

### **GrfSetState**

<span id="page-321-0"></span>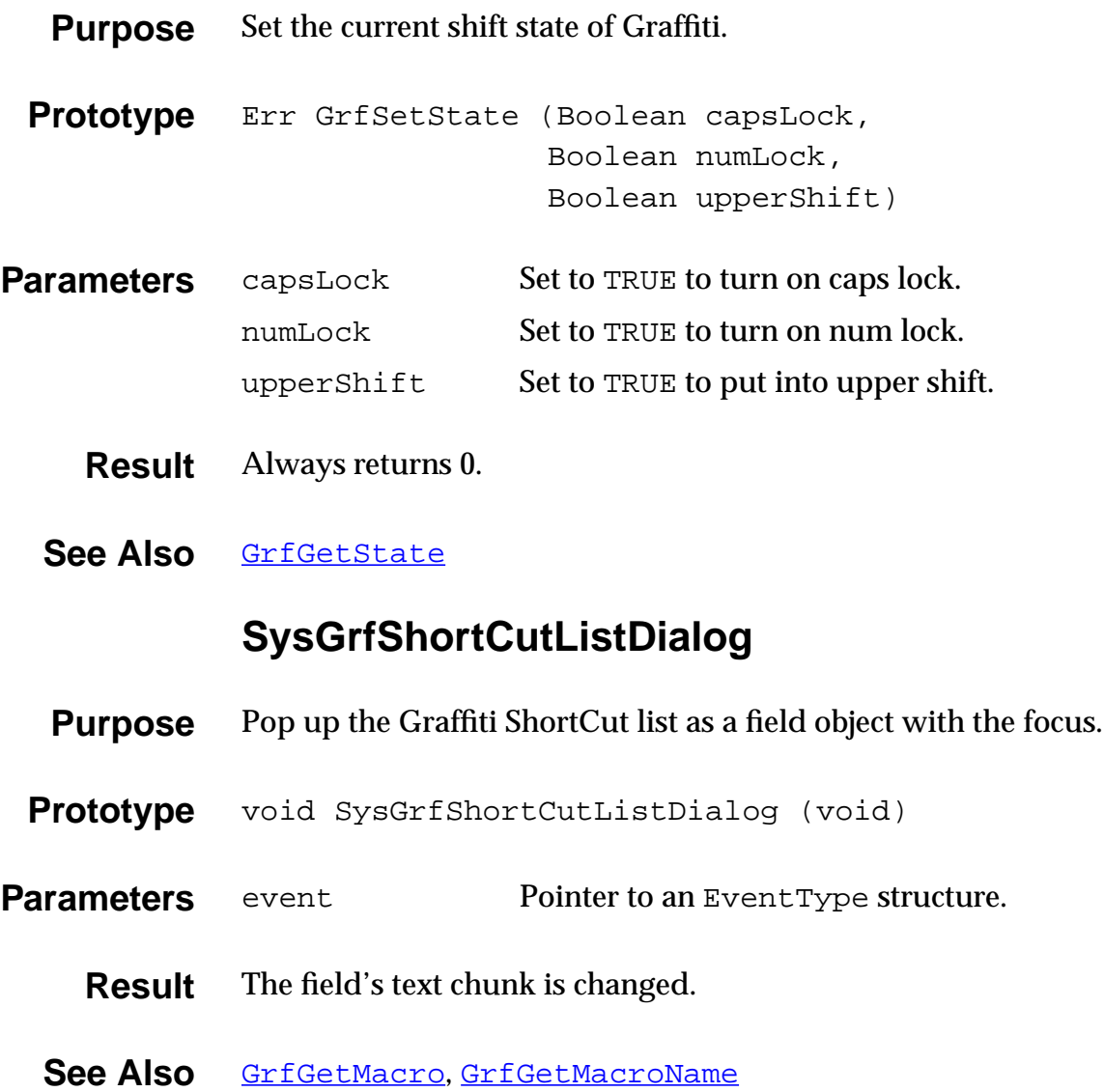

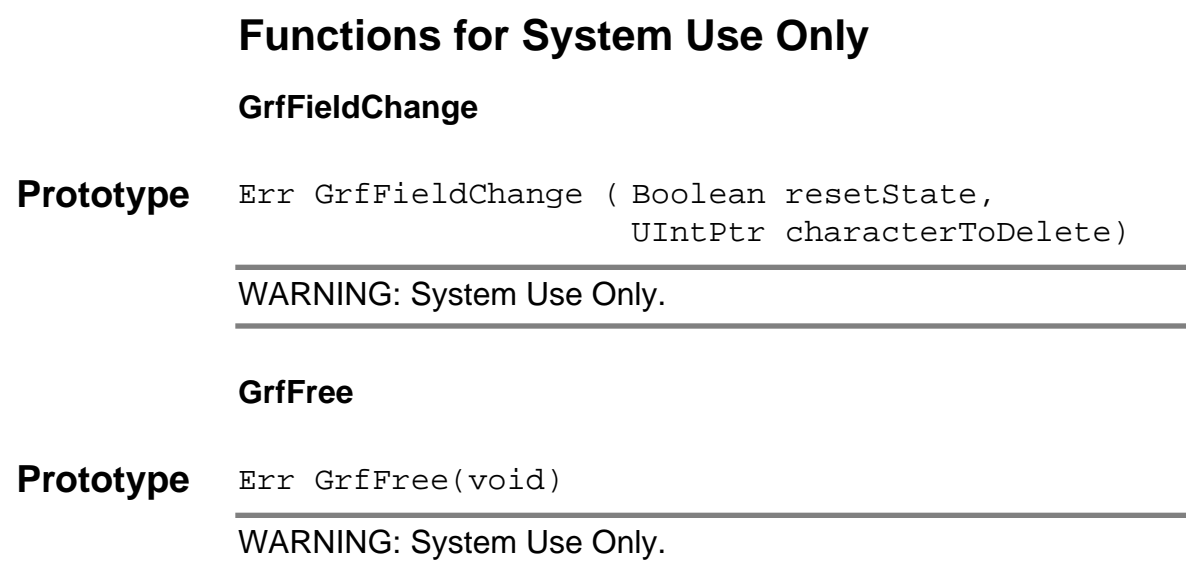

# **GraffitiShift Functions**

### **GsiEnable**

- **Purpose** Enable or disable the Graffiti-shift state indicator.
- **Prototype** void GsiEnable (Boolean enableIt)
- **Parameters** enableIt TRUE to enable, FALSE to disable.
	- **Result** Returns nothing.
- **Comments** Enabling the indicator makes it visible, disabling it makes the insertion point invisible.

### **GsiEnabled**

**Purpose** Return TRUE if the Graffiti-shift state indicator is enabled, or FALSE if it's disabled. **Prototype** Boolean GsiEnabled (void) **Parameters** None. **Result** TRUE if enabled, FALSE if not. **GsiInitialize Purpose** Initialize the global variables used to manage the Graffiti-shift state indicator. **Prototype** void GsiInitialize (void) **Parameters** None. **Result** Returns nothing. **GsiSetLocation Purpose** Set the display-relative position of the Graffiti-shift state indicator. **Prototype** void GsiSetLocation (short x, short y) **Parameters** x, y Coordinate of left side and top of the indicator. **Result** Returns nothing. **Comments** The indicator is not redrawn by this routine.
#### **GsiSetShiftState**

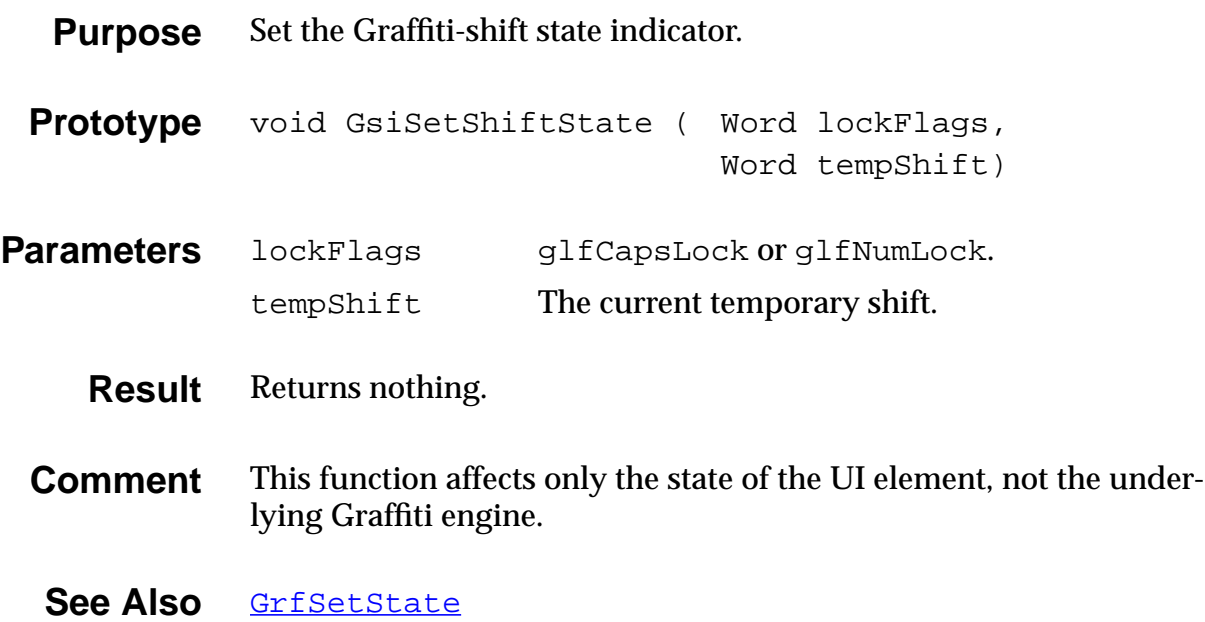

## **Insertion Point Functions**

#### **InsPtEnable**

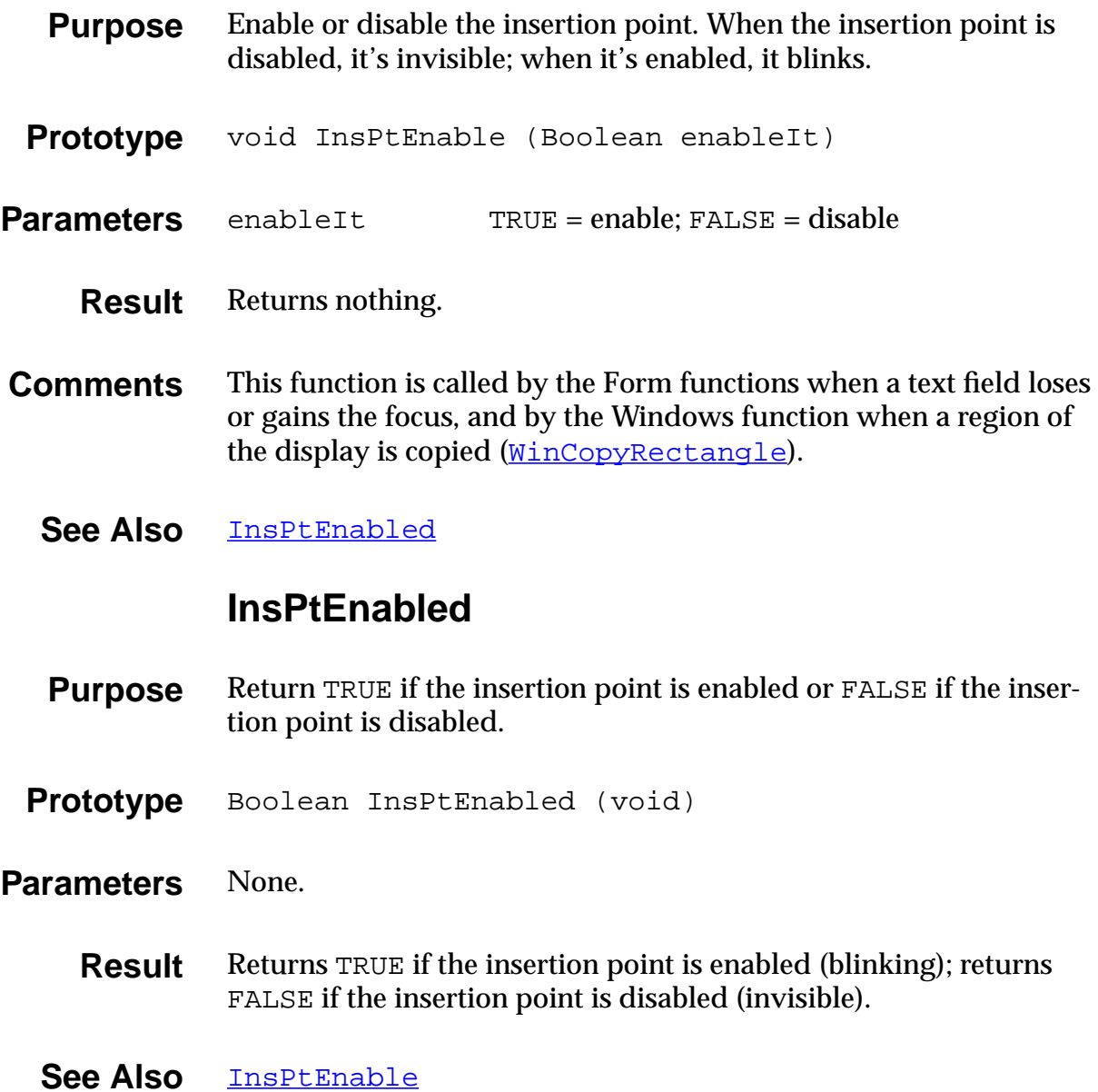

### **InsPtGetHeight**

<span id="page-326-0"></span>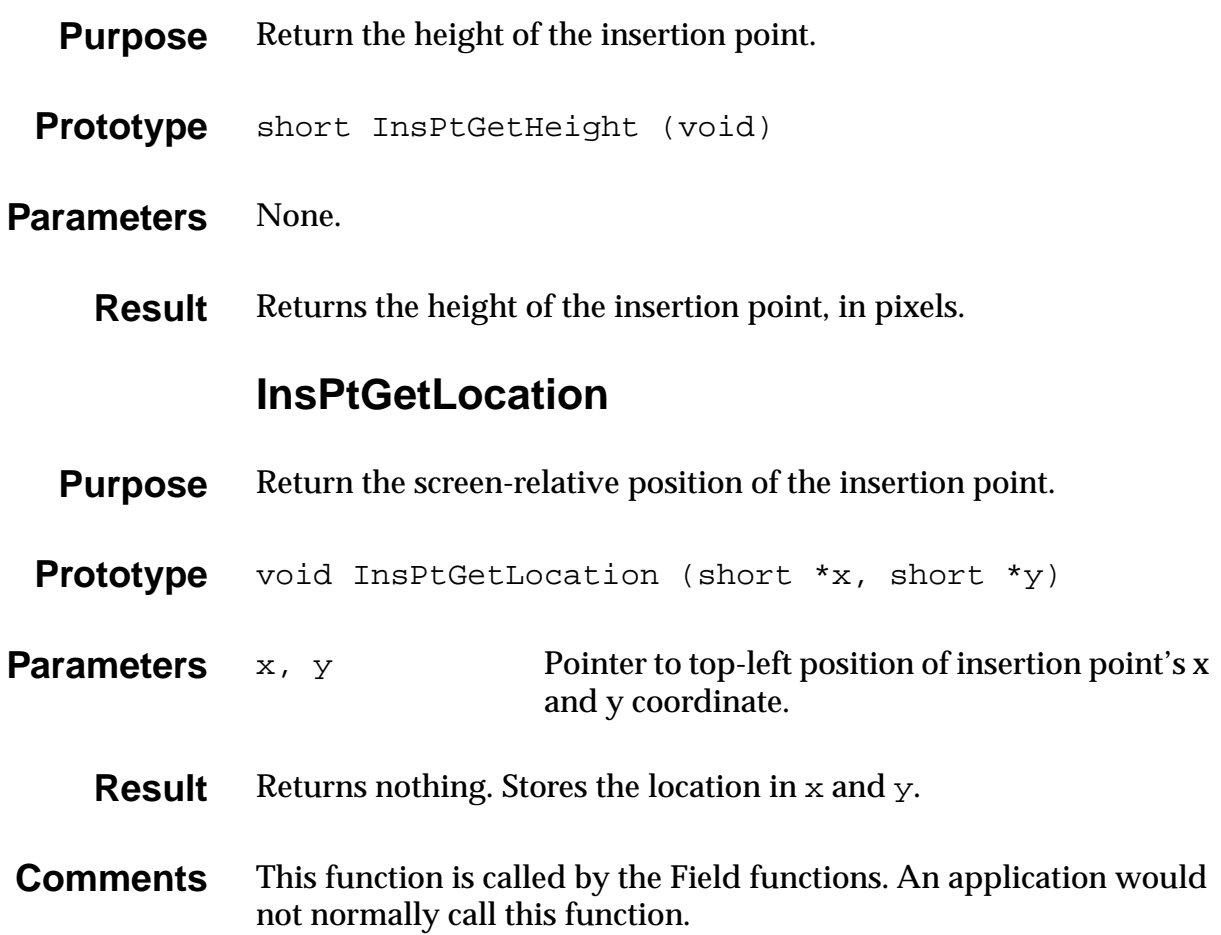

### **InsPtSetHeight**

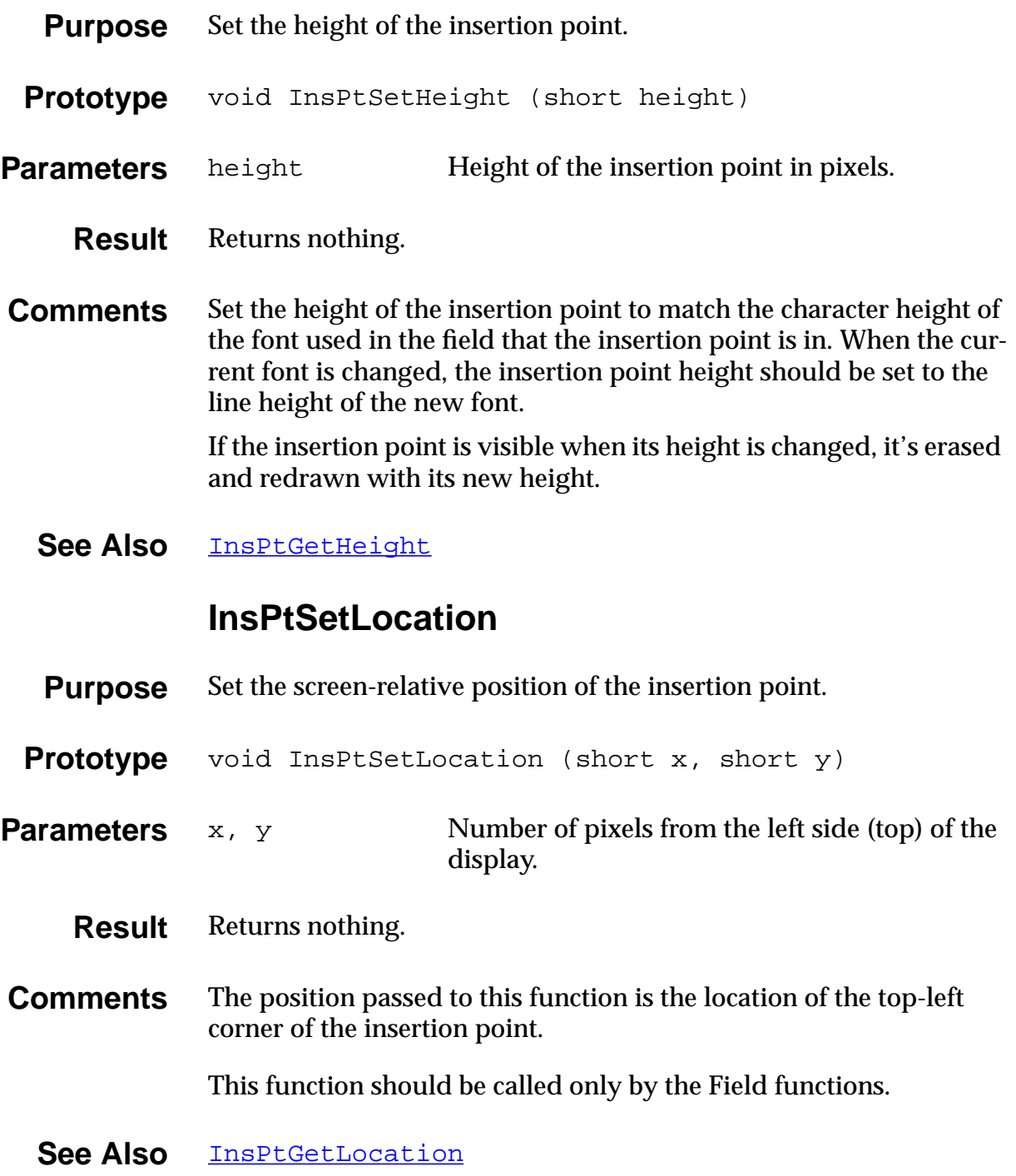

# <span id="page-328-0"></span>**Functions for System Use Only InsPtCheckBlink Prototype** void InsPtCheckBlink (void) WARNING: For System Use Only. **InsPtInitialize Prototype** void InsPtInitialize (void)

WARNING: For System Use Only.

## **Key Manager Functions**

#### **KeyCurrentState**

- **Purpose** Return bit field with bits set for each key that is currently depressed.
- **Prototype** DWord KeyCurrentState (void)
- Parameters None.

**Result** Returns a DW ord with bits set for keys that are depressed. See keyBitPower, keyBitPageUp, keyBitPageDown, etc., in KeyMgr.h.

**Comments** Called by applications that need to poll the keys.

See Also **[KeyRates](#page-329-0)** 

### **KeyRates**

<span id="page-329-0"></span>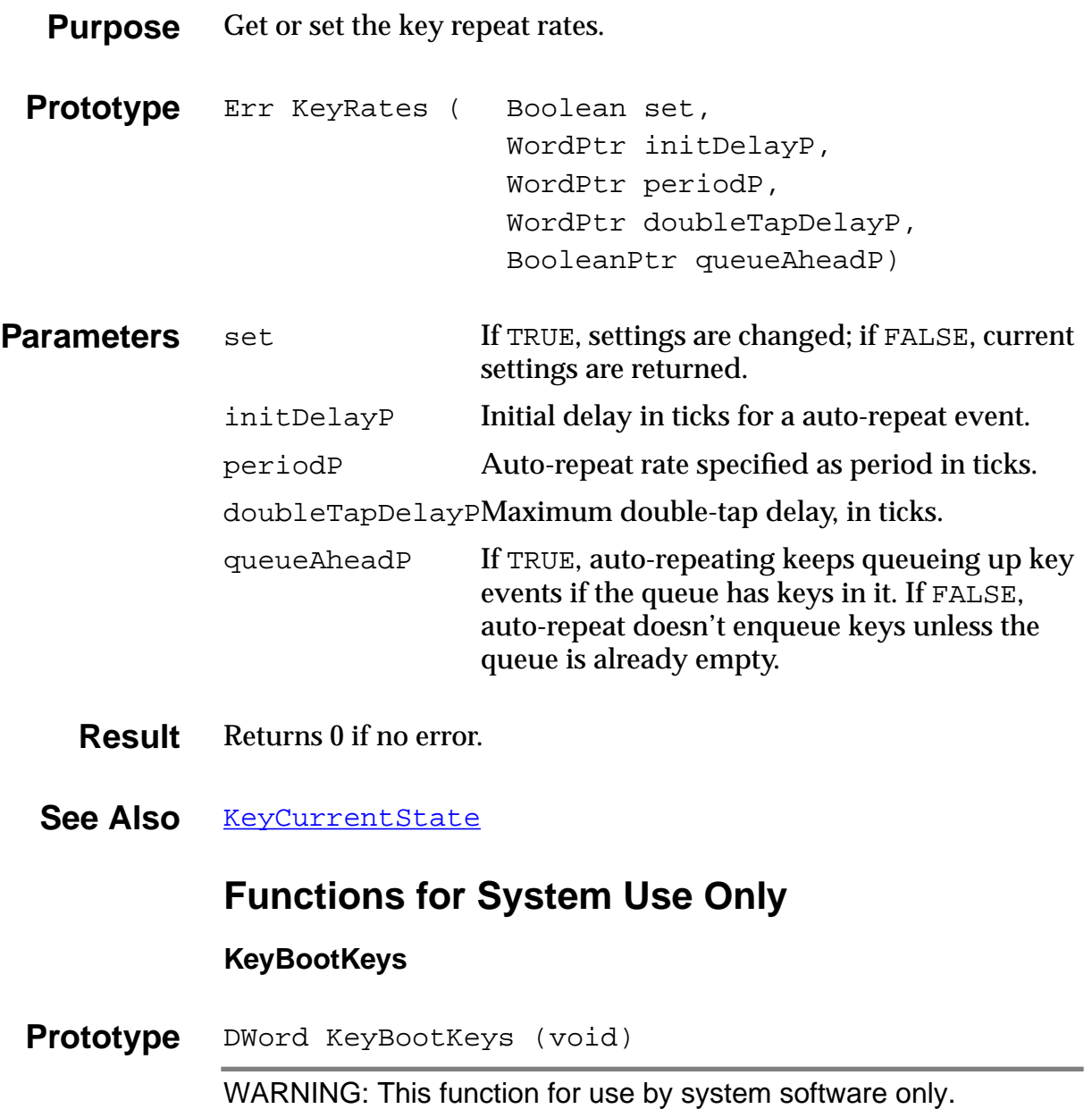

#### **KeyHandleInterrupt**

Prototype ULong KeyHandleInterrupt ( Boolean periodic, DWord status)

WARNING: This function for use by system software only.

#### **KeyInit**

**Prototype** Err KeyInit (void) WARNING: This function for use by system software only.

#### **KeyResetDoubleTap**

**Prototype** Err KeyResetDoubleTap (void)

WARNING: This function for use by system software only.

#### **KeySleep**

Prototype Err KeySleep ( Boolean untilReset, Boolean emergency)

WARNING: This function for use by system software only.

#### **KeyWake**

**Prototype** Err KeyWake (void)

WARNING: This function for use by system software only.

## <span id="page-331-0"></span>**List UI Functions**

#### **LstDrawList**

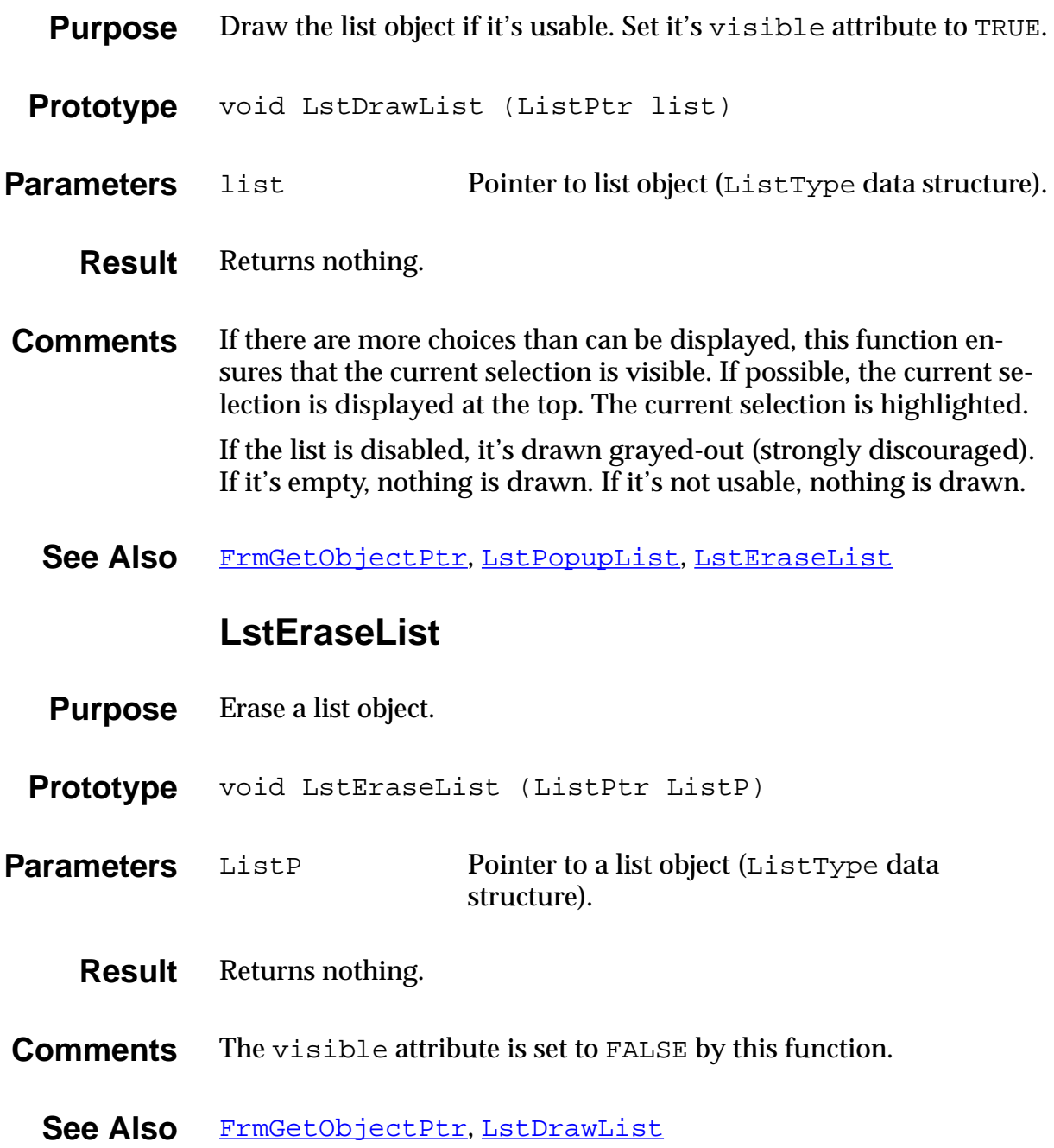

#### **LstGetNumberOfItems**

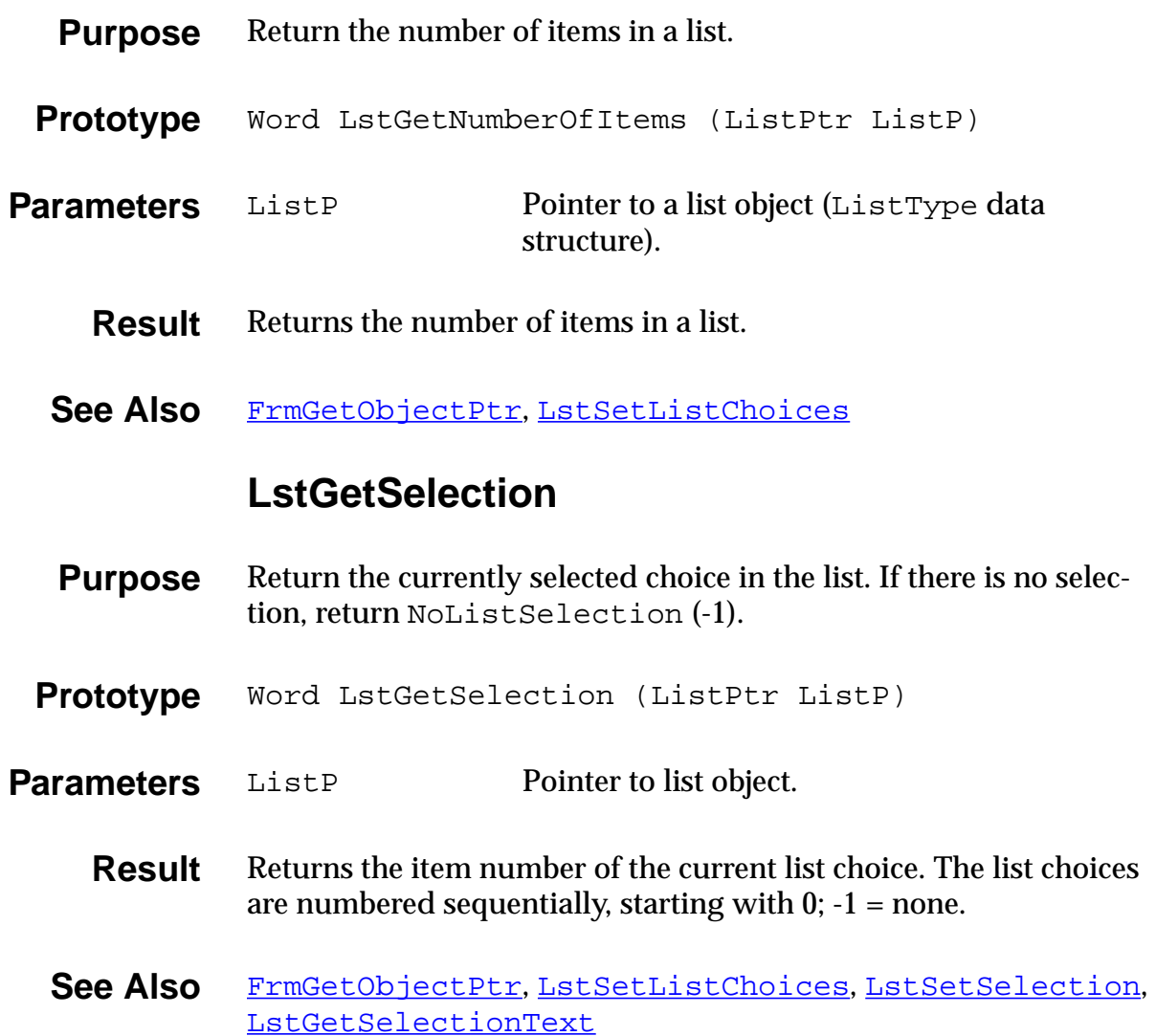

#### **LstGetSelectionText**

<span id="page-333-0"></span>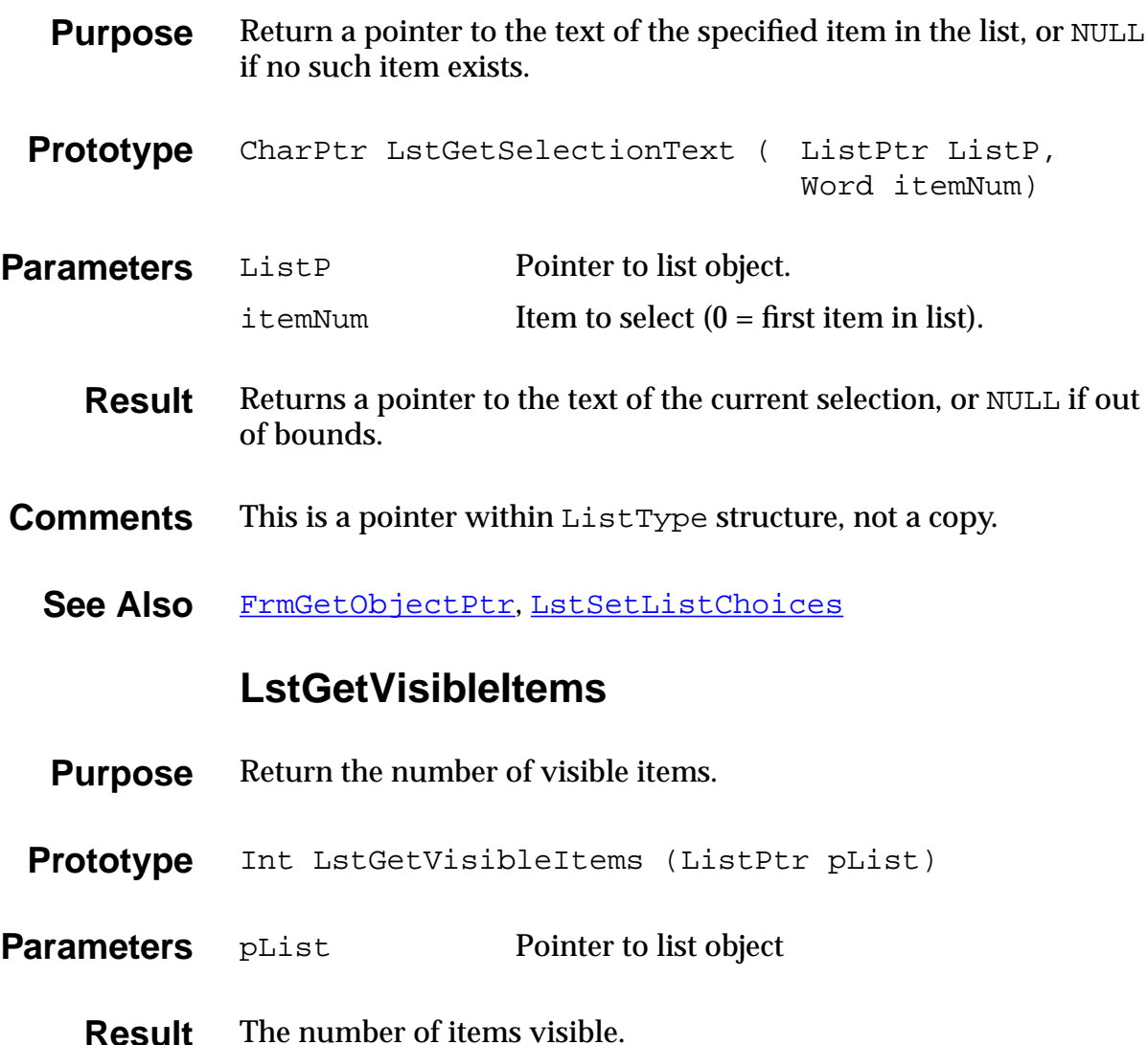

#### **LstHandleEvent**

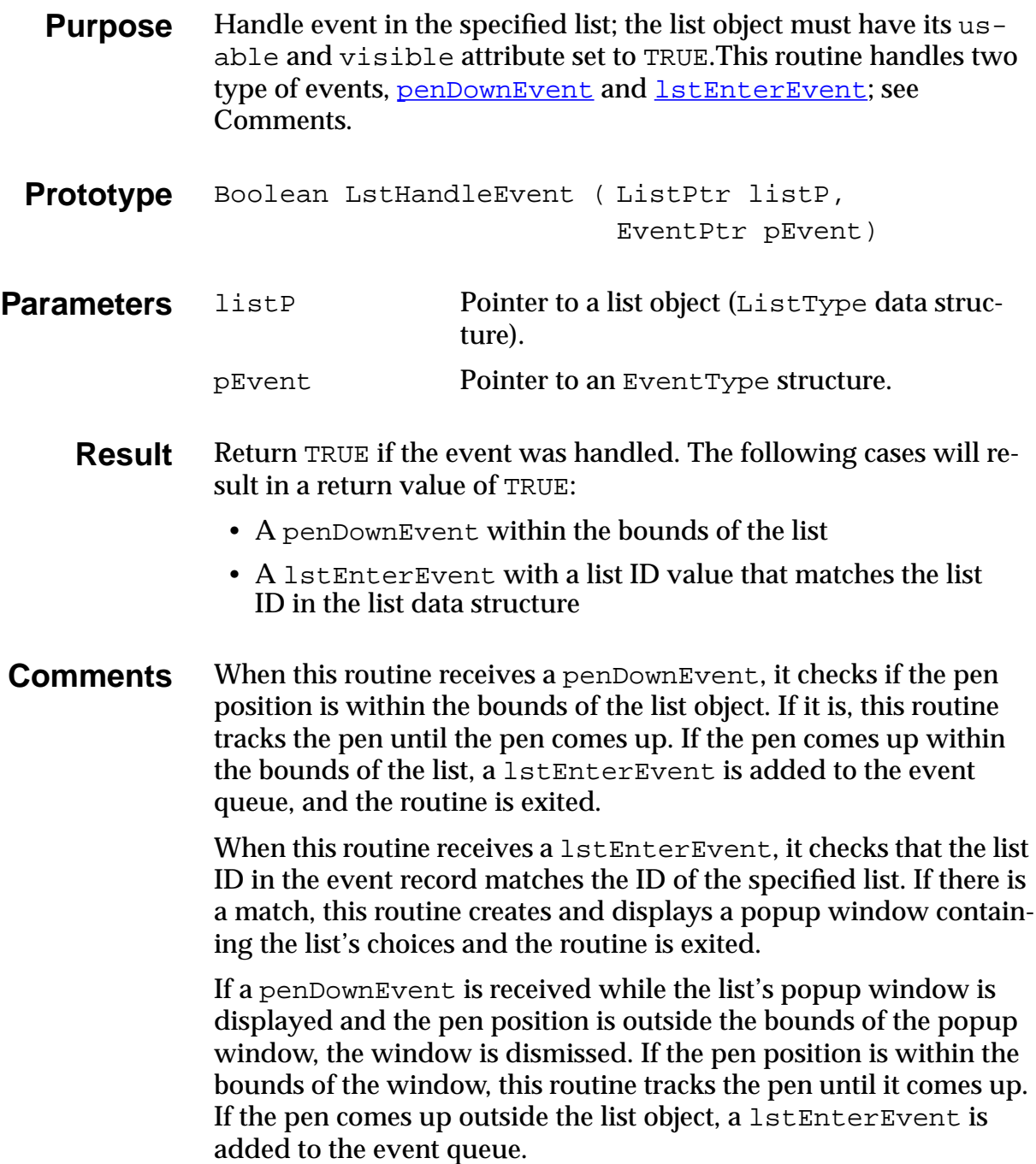

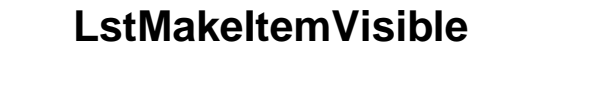

<span id="page-335-0"></span>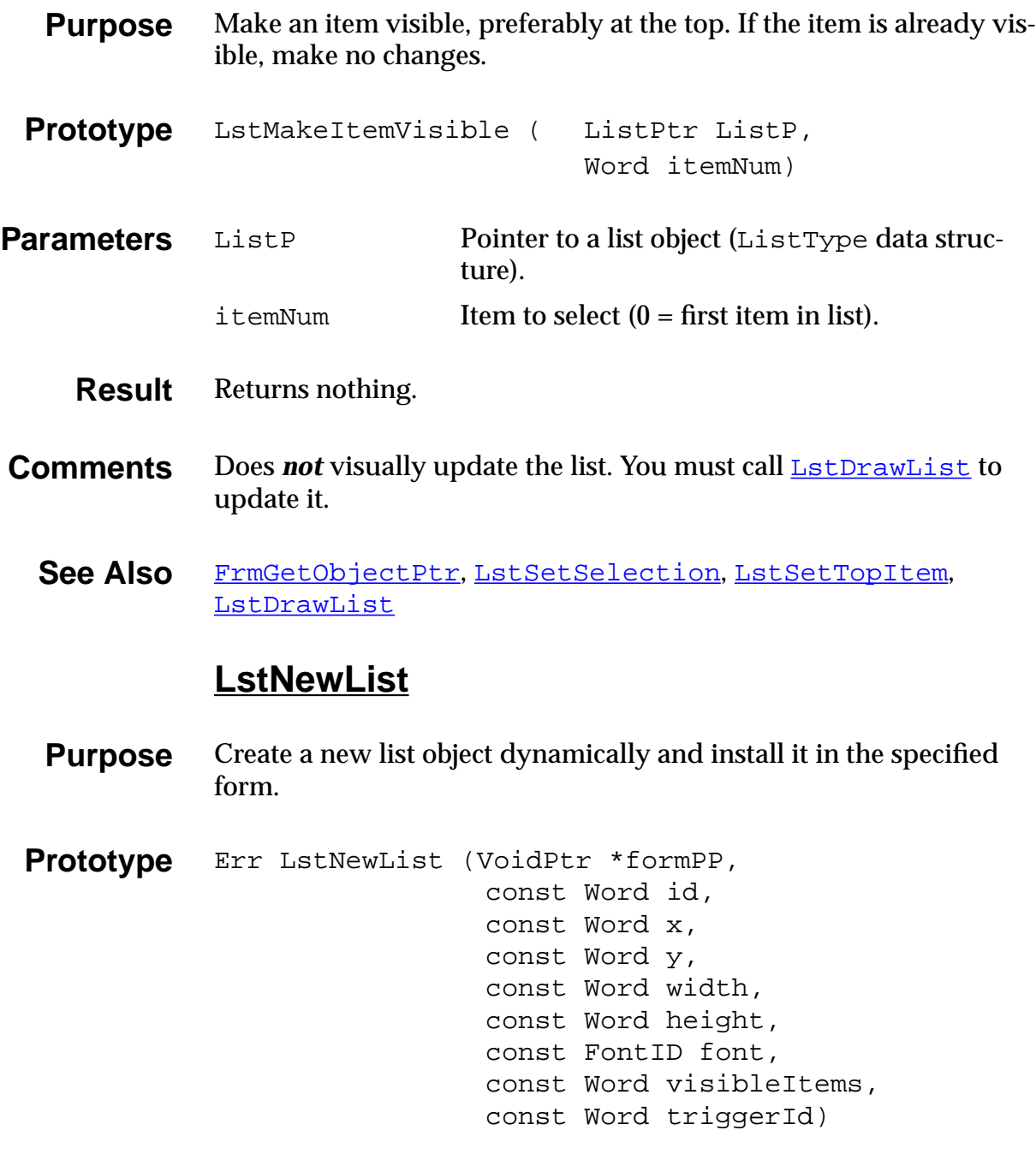

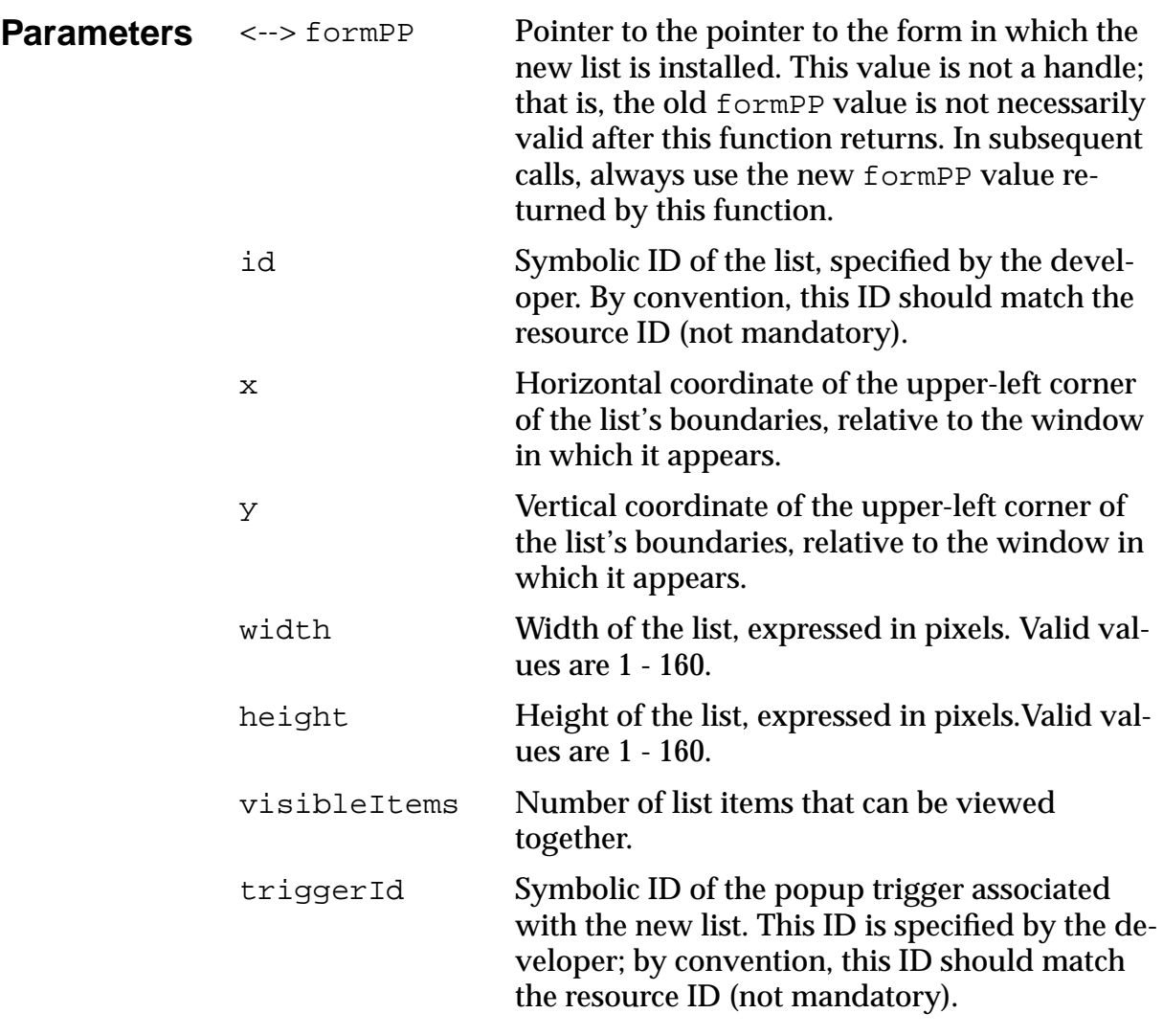

**Result** Returns 0 if no error, or XXXXXXX if an error occurs.

See Also [LstDrawList](#page-331-0), [FrmRemoveObject](#page-297-0)

### **LstPopupList**

<span id="page-337-0"></span>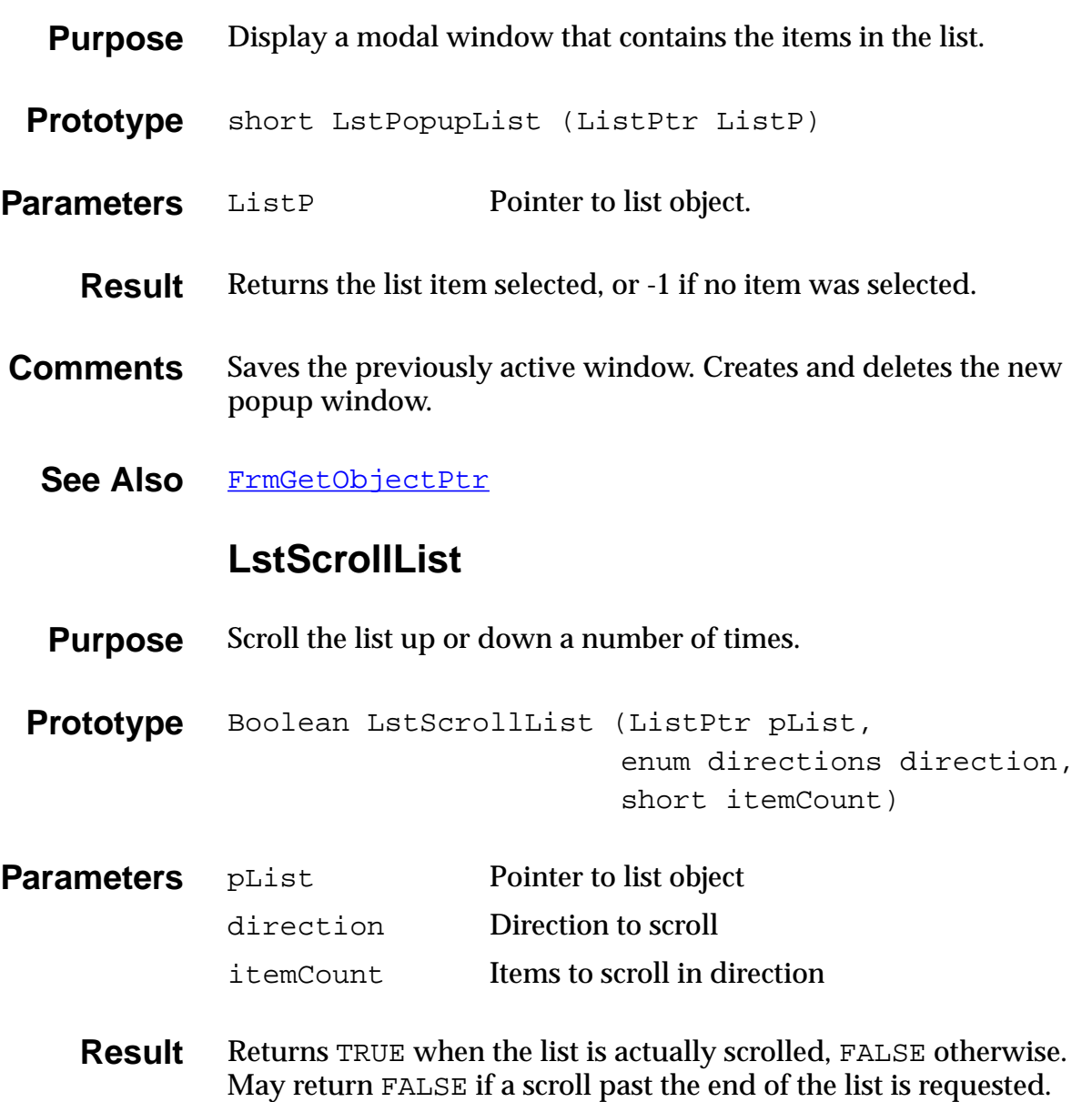

### **LstSetDrawFunction**

<span id="page-338-0"></span>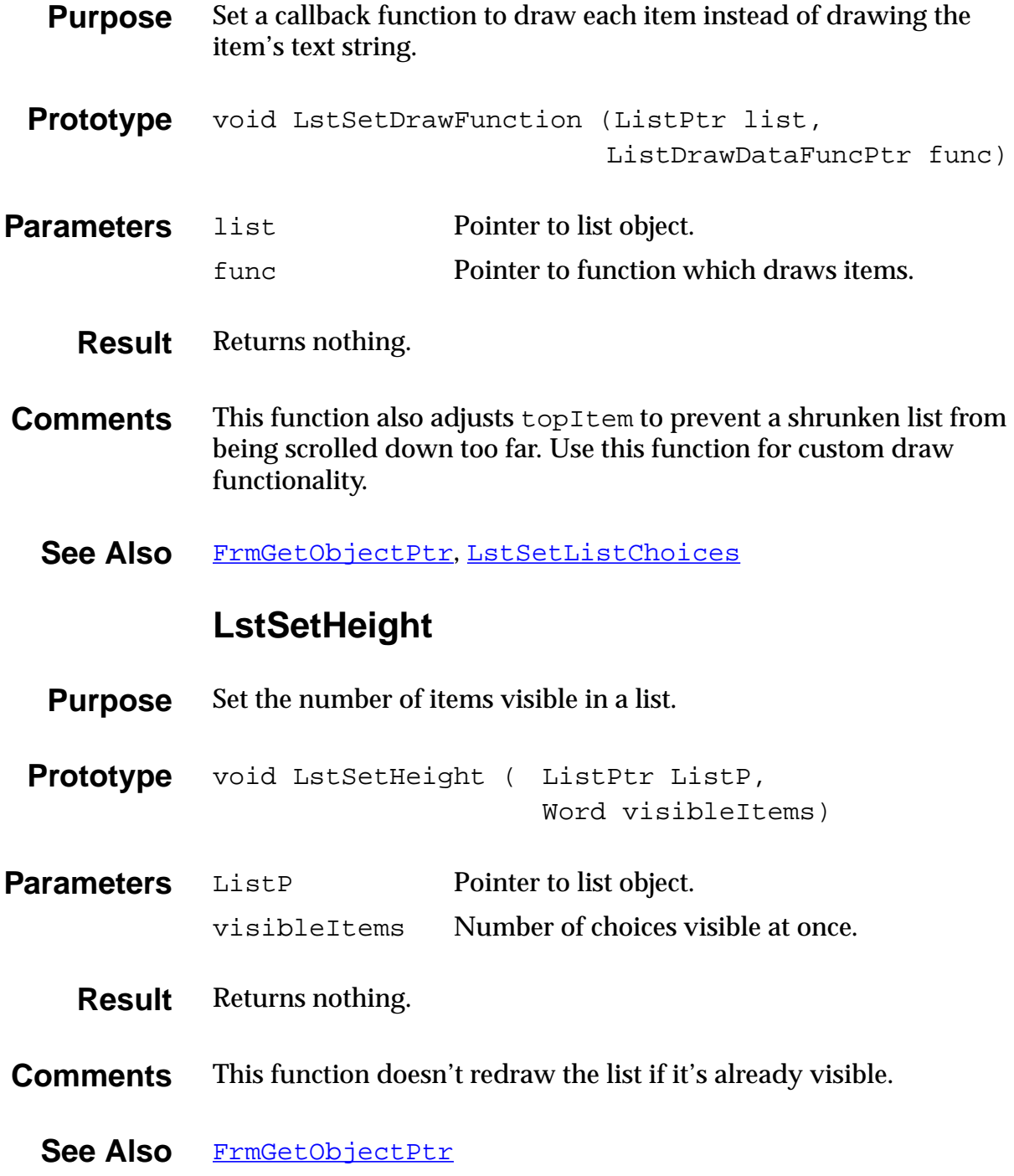

### **LstSetListChoices**

<span id="page-339-0"></span>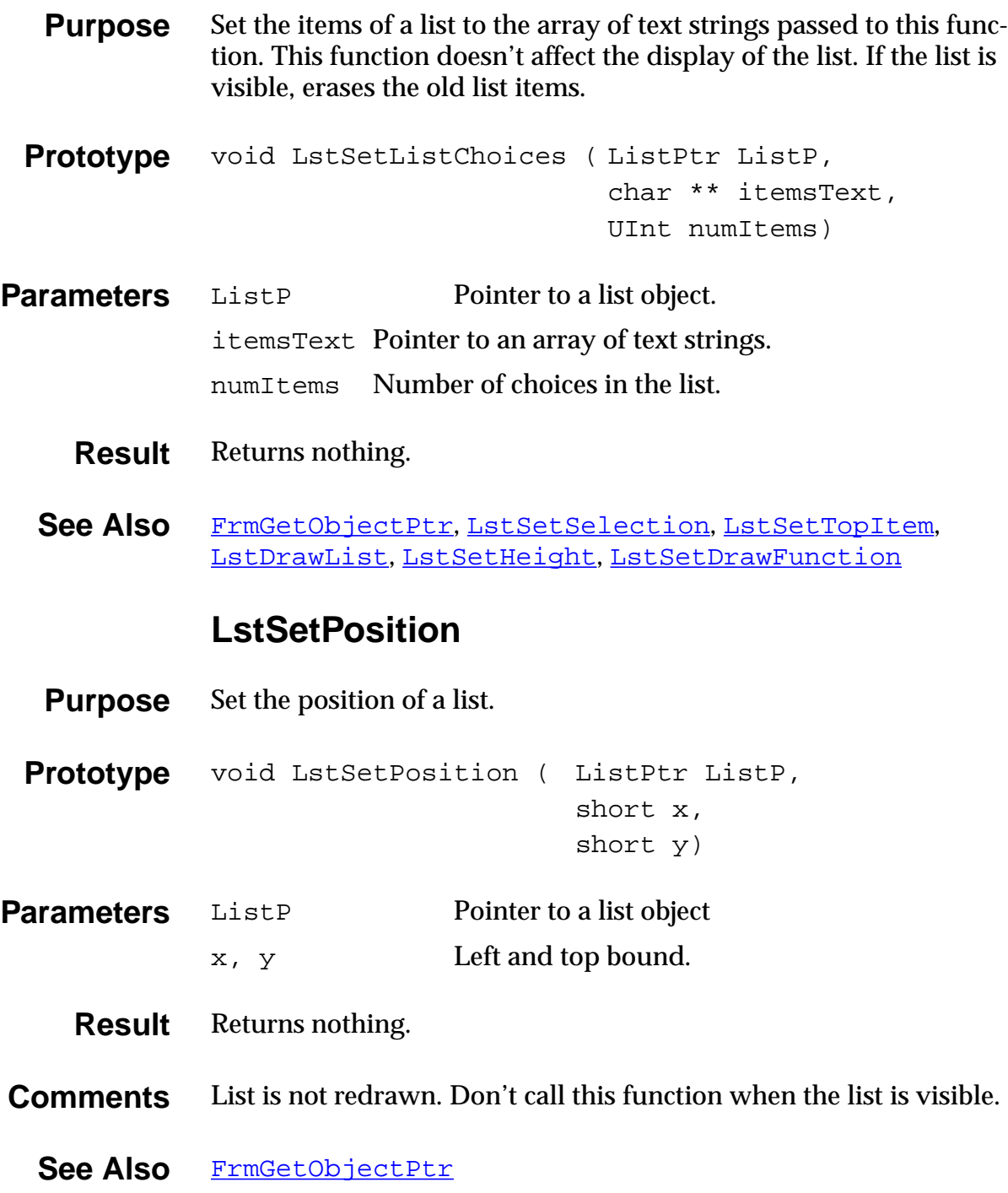

#### **LstSetSelection**

<span id="page-340-0"></span>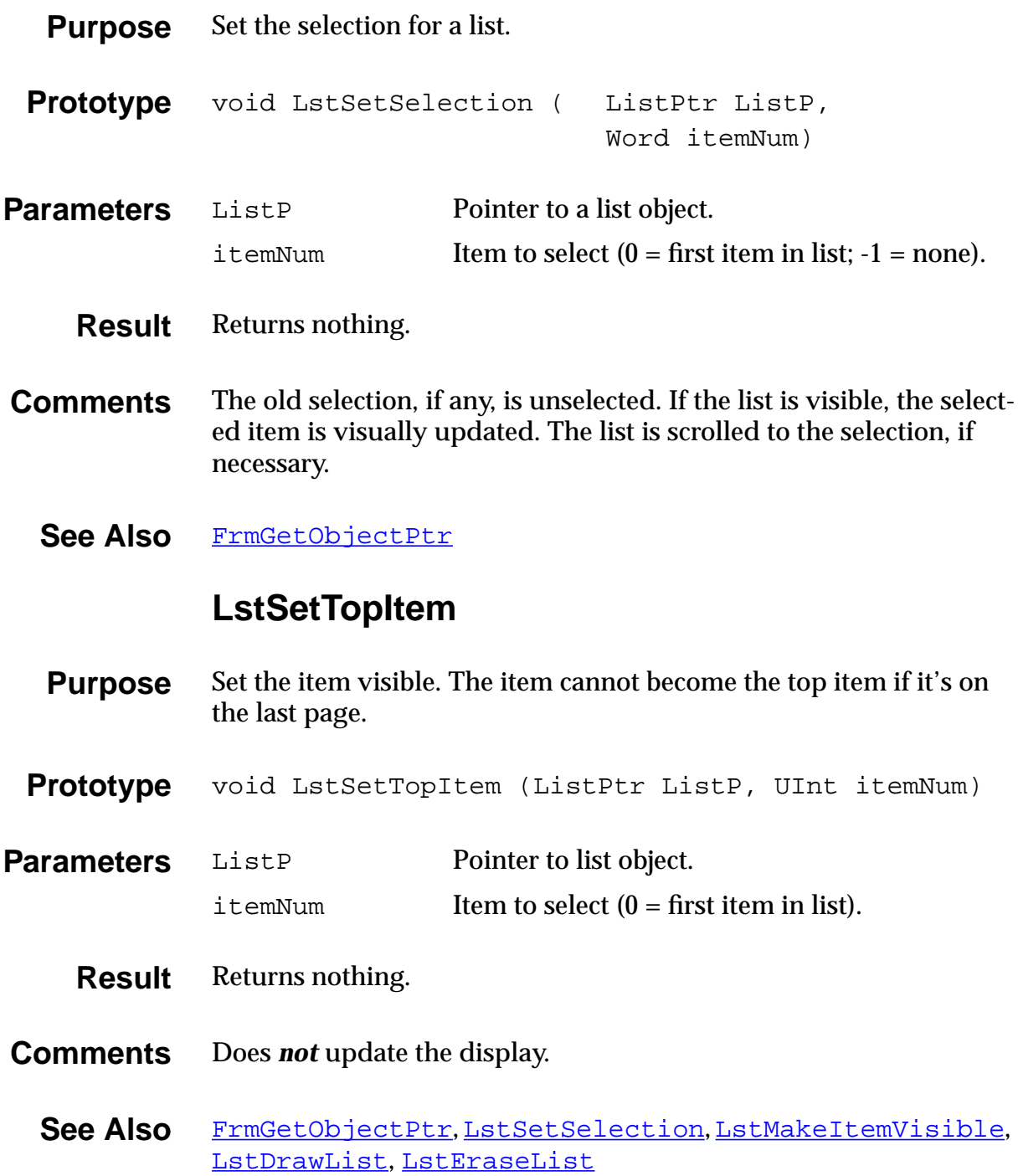

## <span id="page-341-0"></span>**Menu Functions**

#### **MenuDispose**

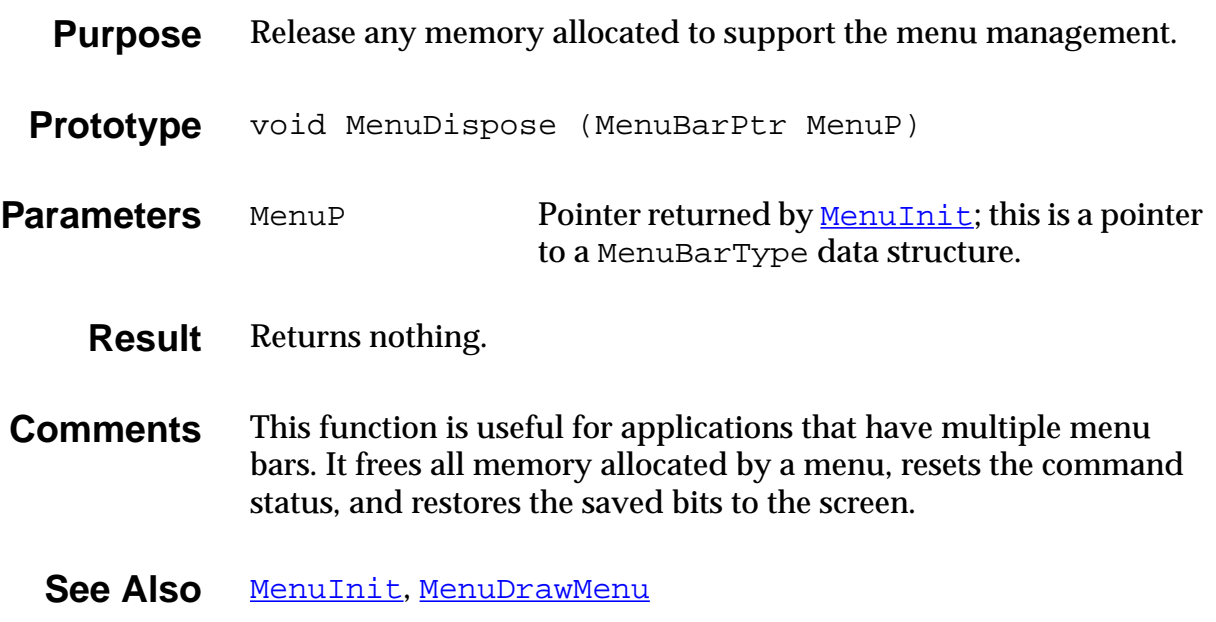

#### **MenuDrawMenu**

<span id="page-342-0"></span>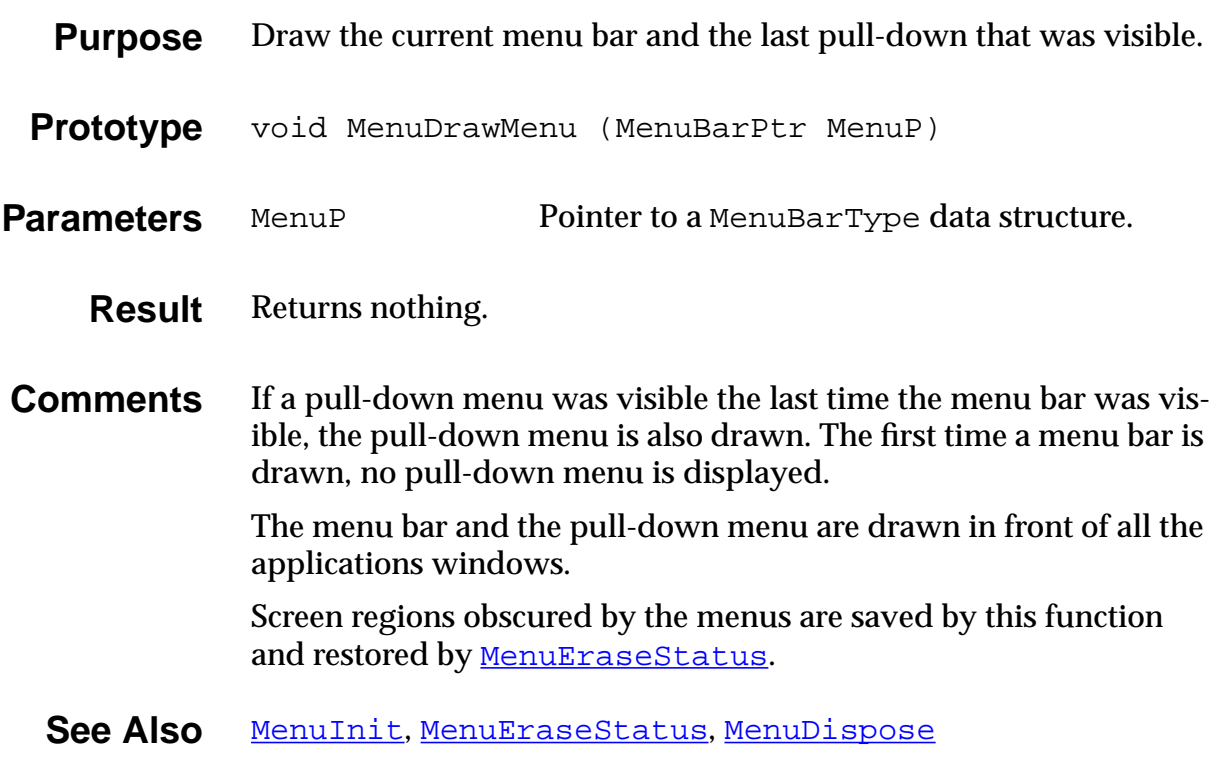

#### **MenuEraseStatus**

<span id="page-343-0"></span>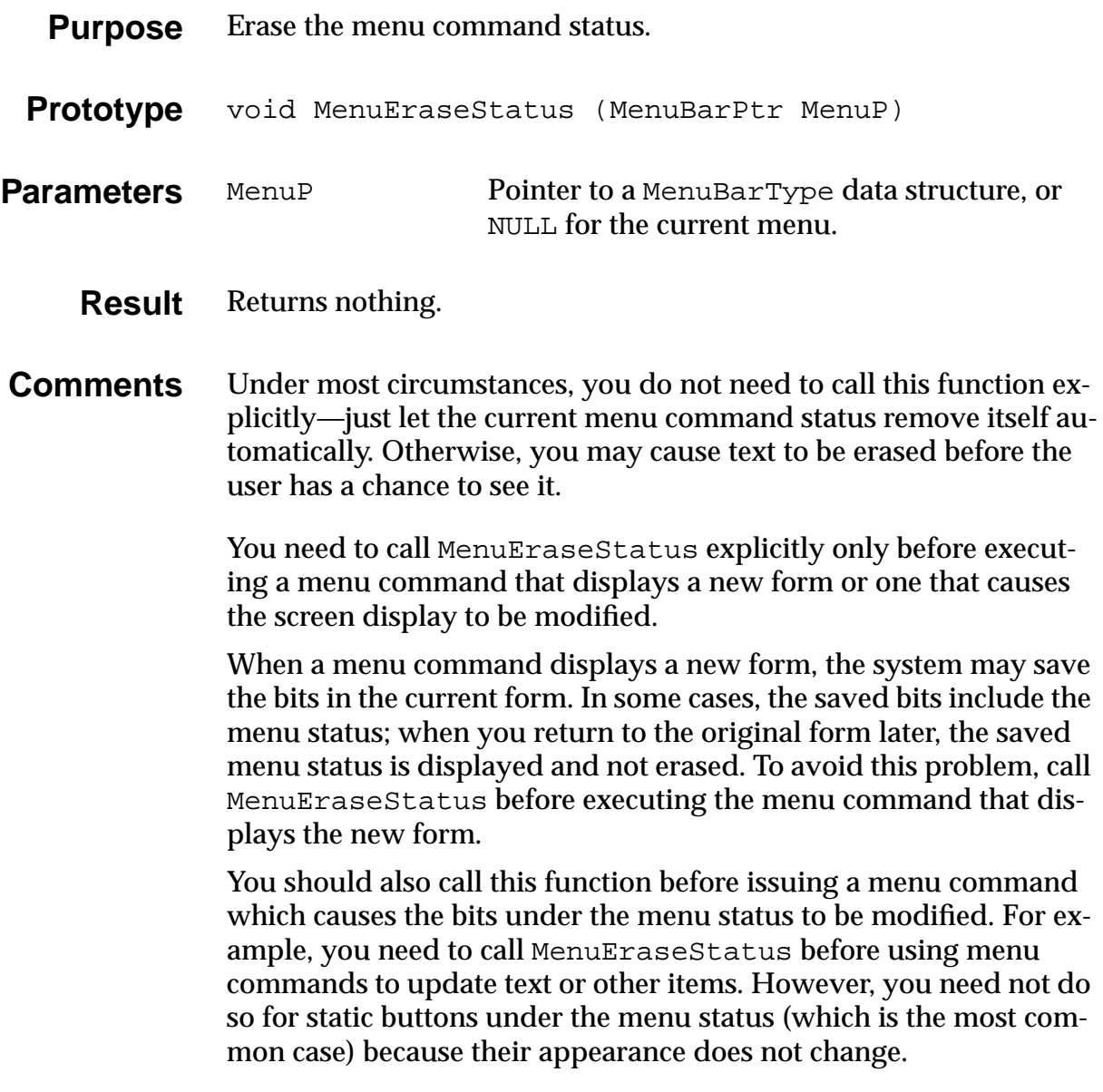

See Also **[MenuInit](#page-346-0)** 

#### **MenuGetActiveMenu**

<span id="page-344-0"></span>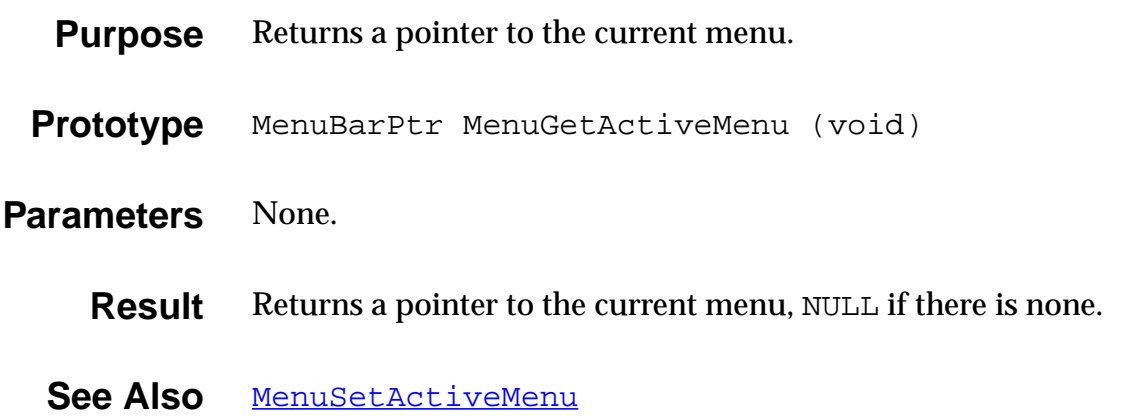

#### **MenuHandleEvent**

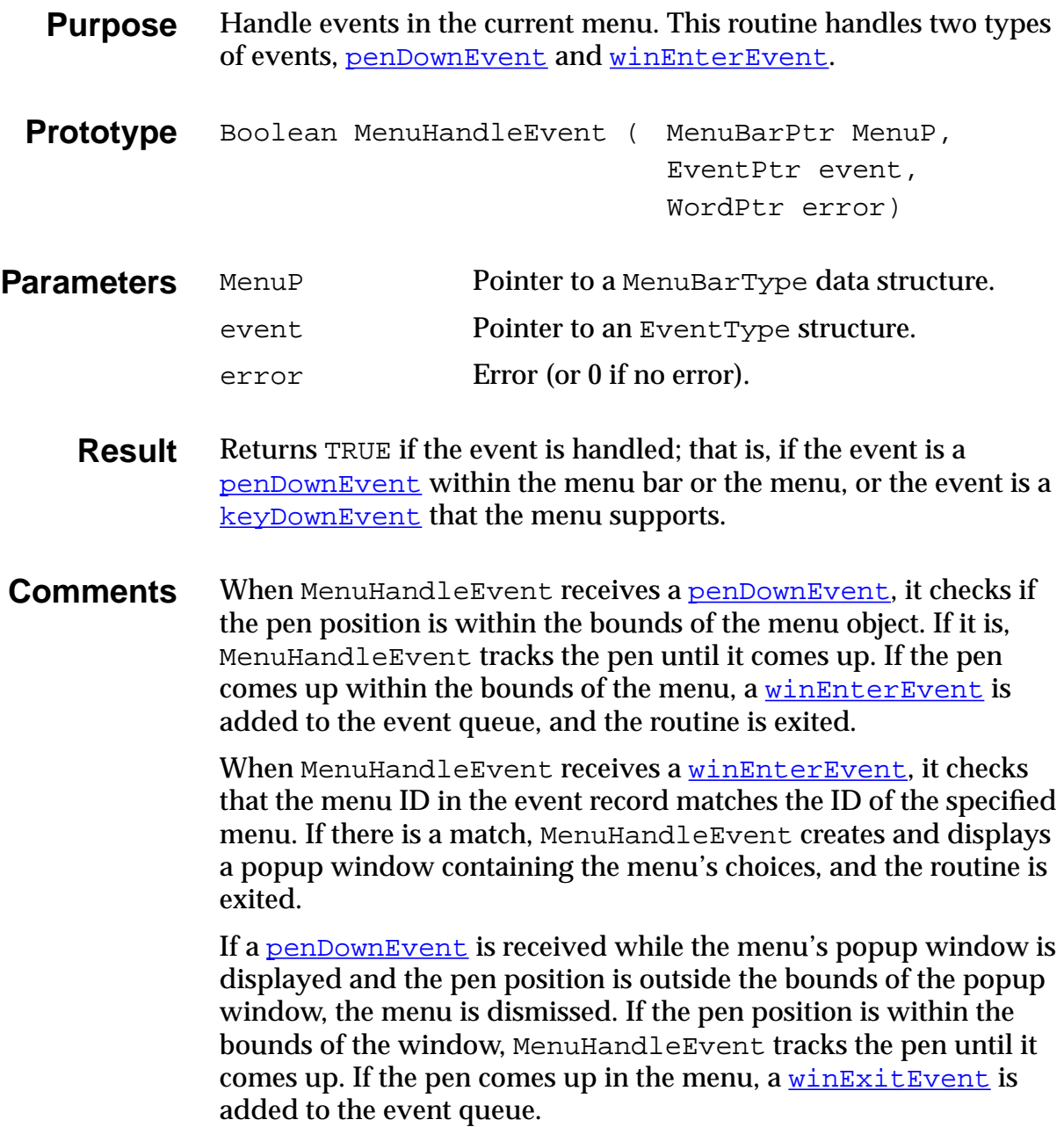

#### **MenuInit**

<span id="page-346-0"></span>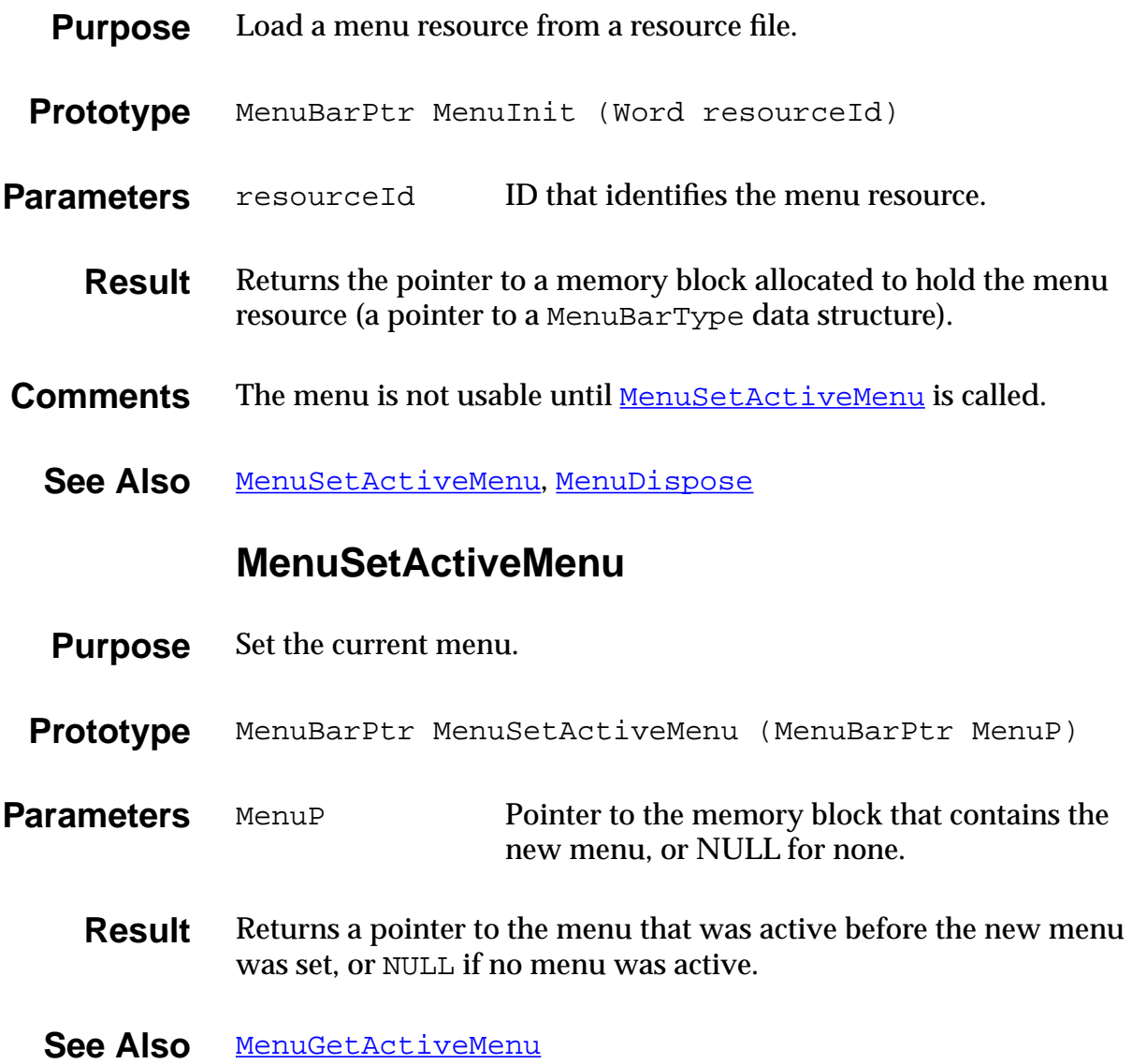

## **Miscellaneous User Interface Functions**

#### **AbtShowAbout**

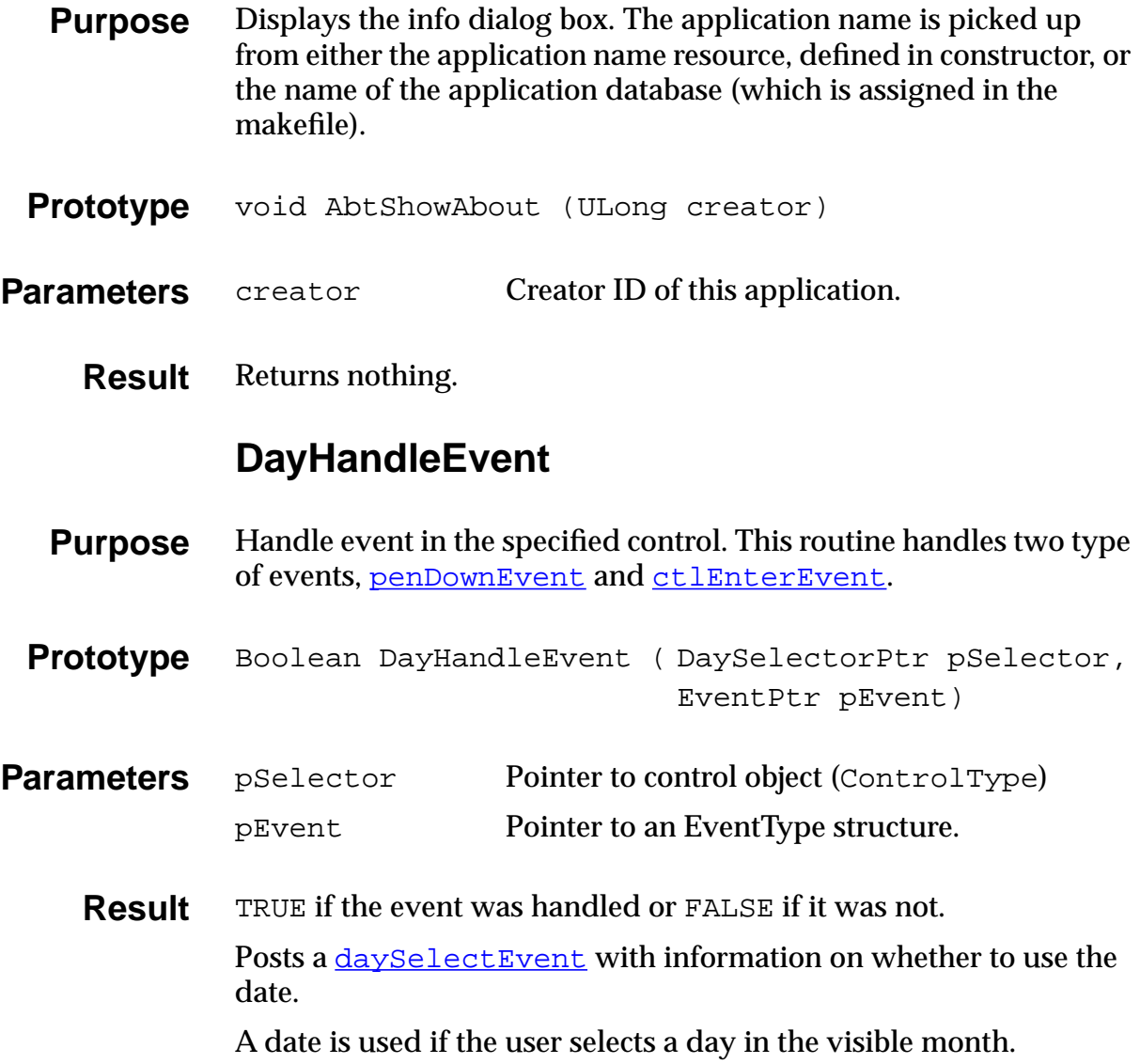

## **KeySetMask**

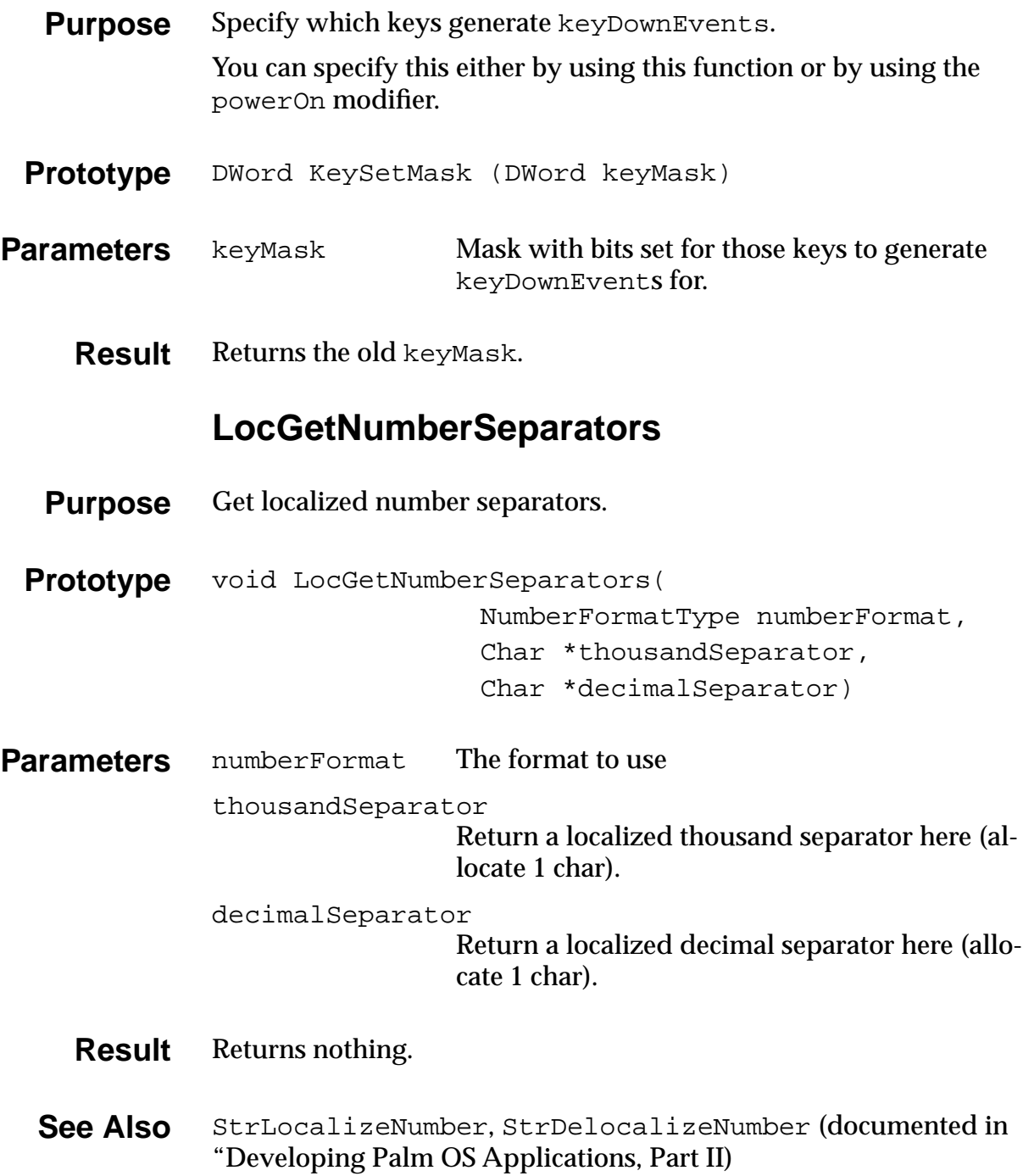

## <span id="page-349-0"></span>**Pen Manager Functions**

### **PenCalibrate**

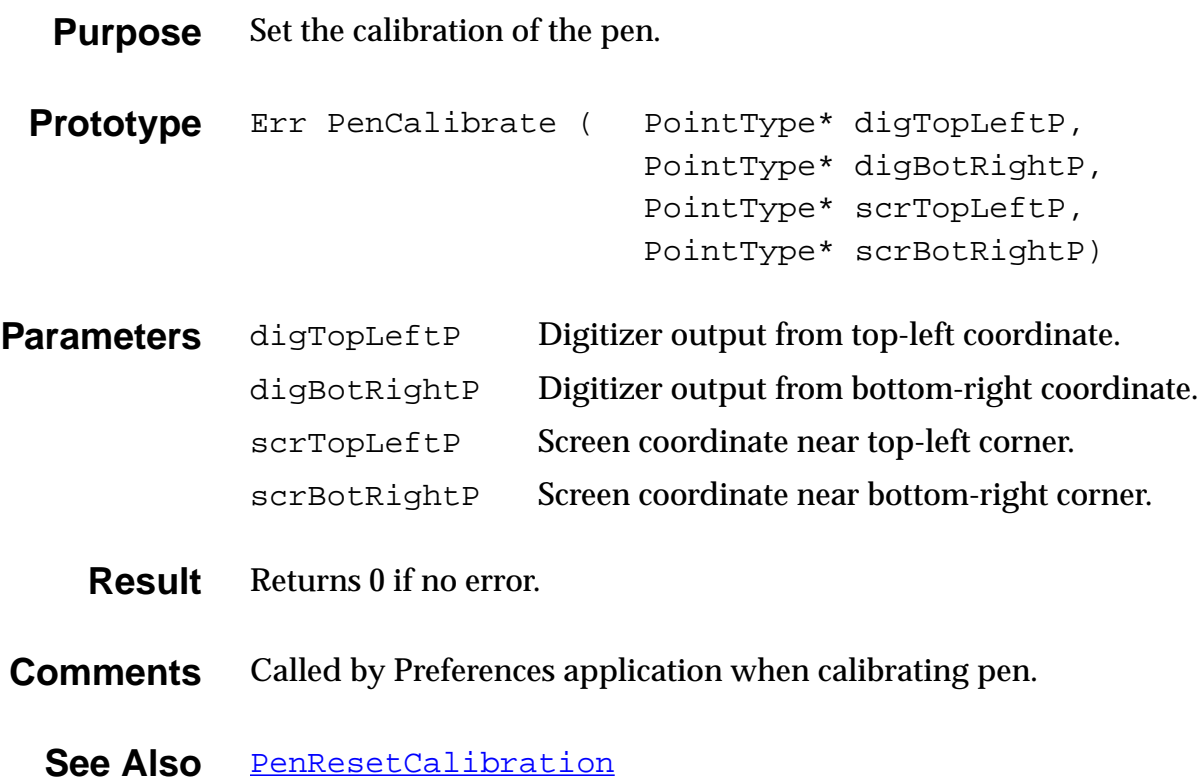

#### **PenResetCalibration**

<span id="page-350-0"></span>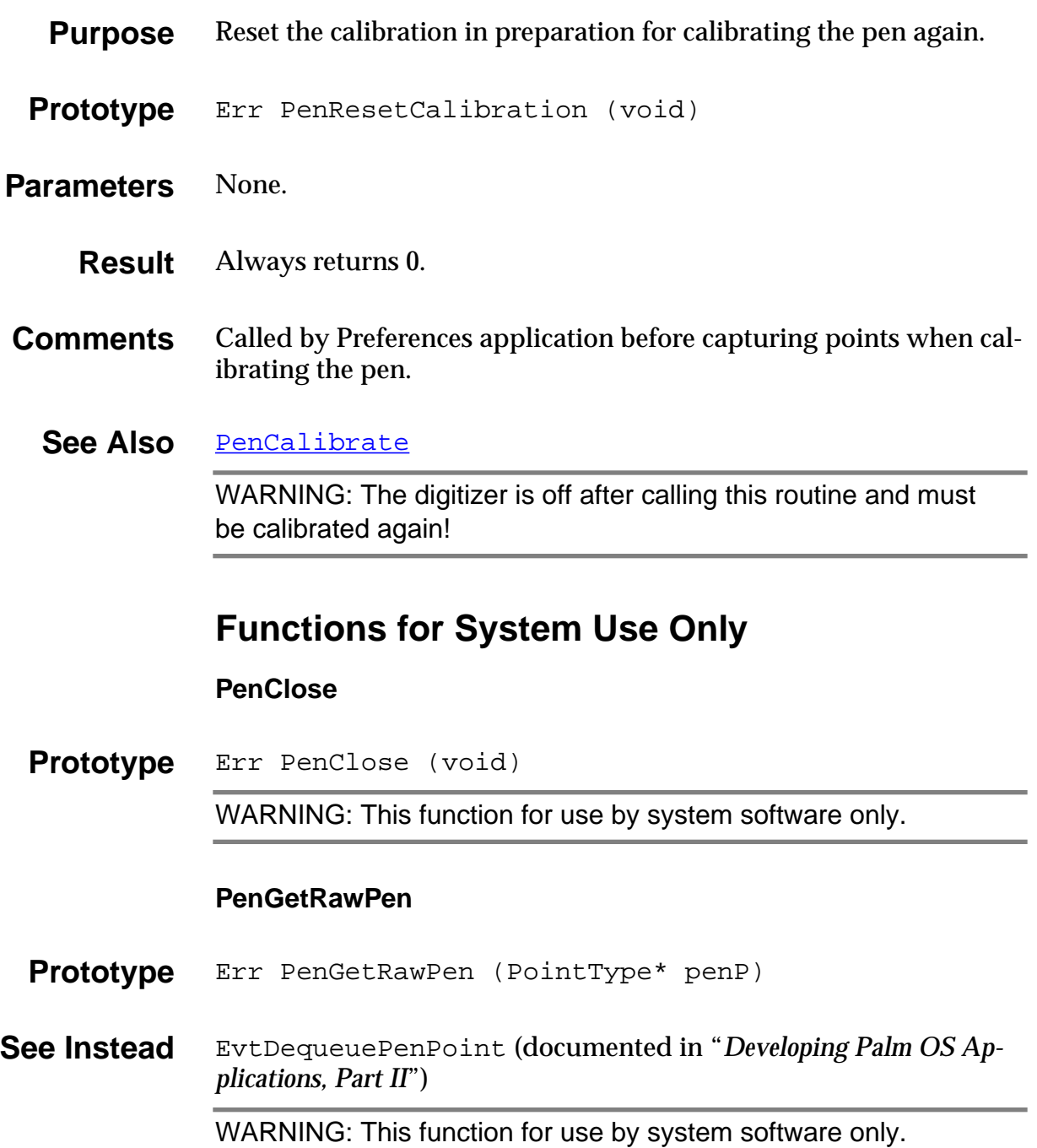

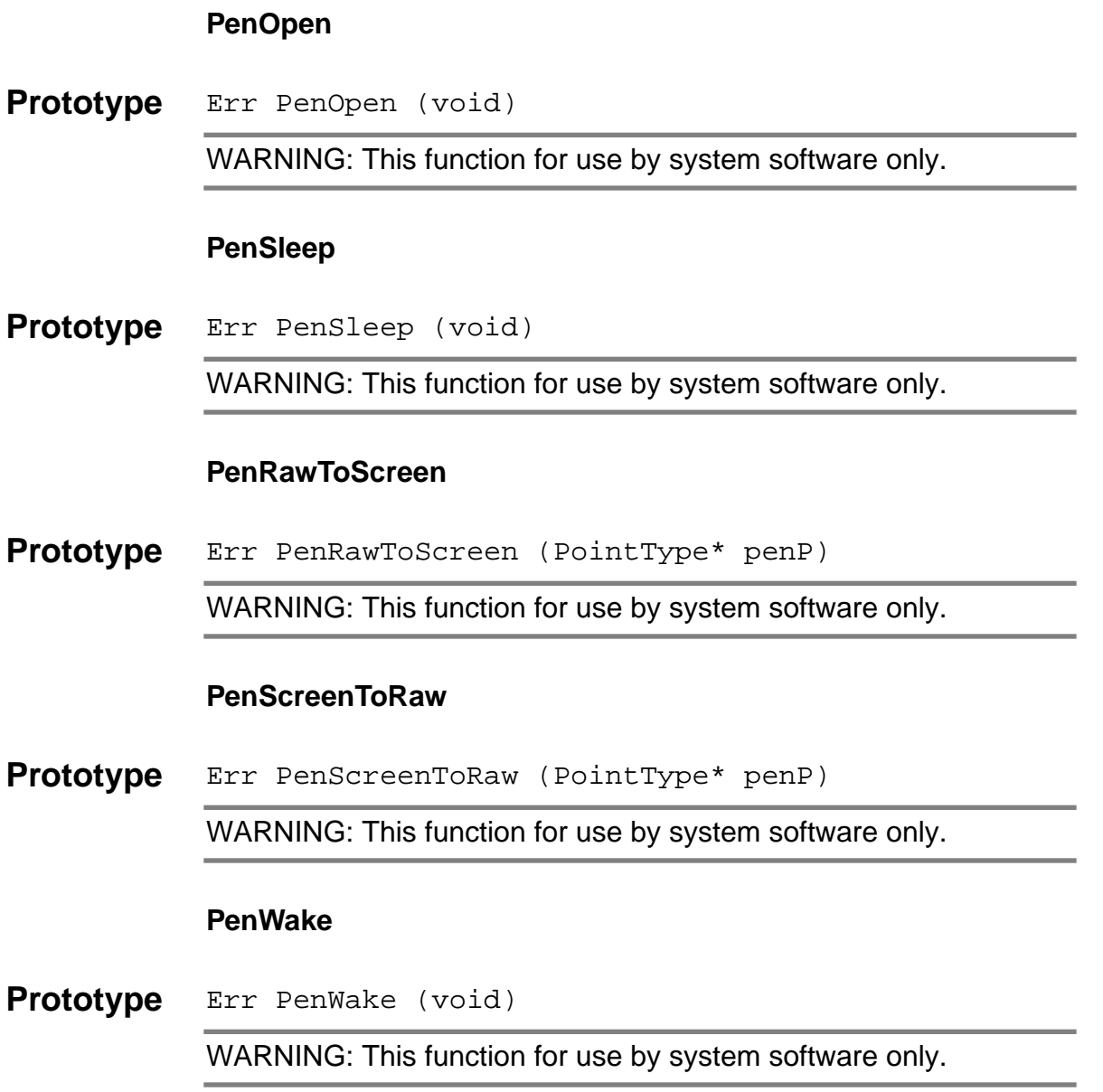

## <span id="page-352-0"></span>**Progress Manager Functions**

### **PrgHandleEvent**

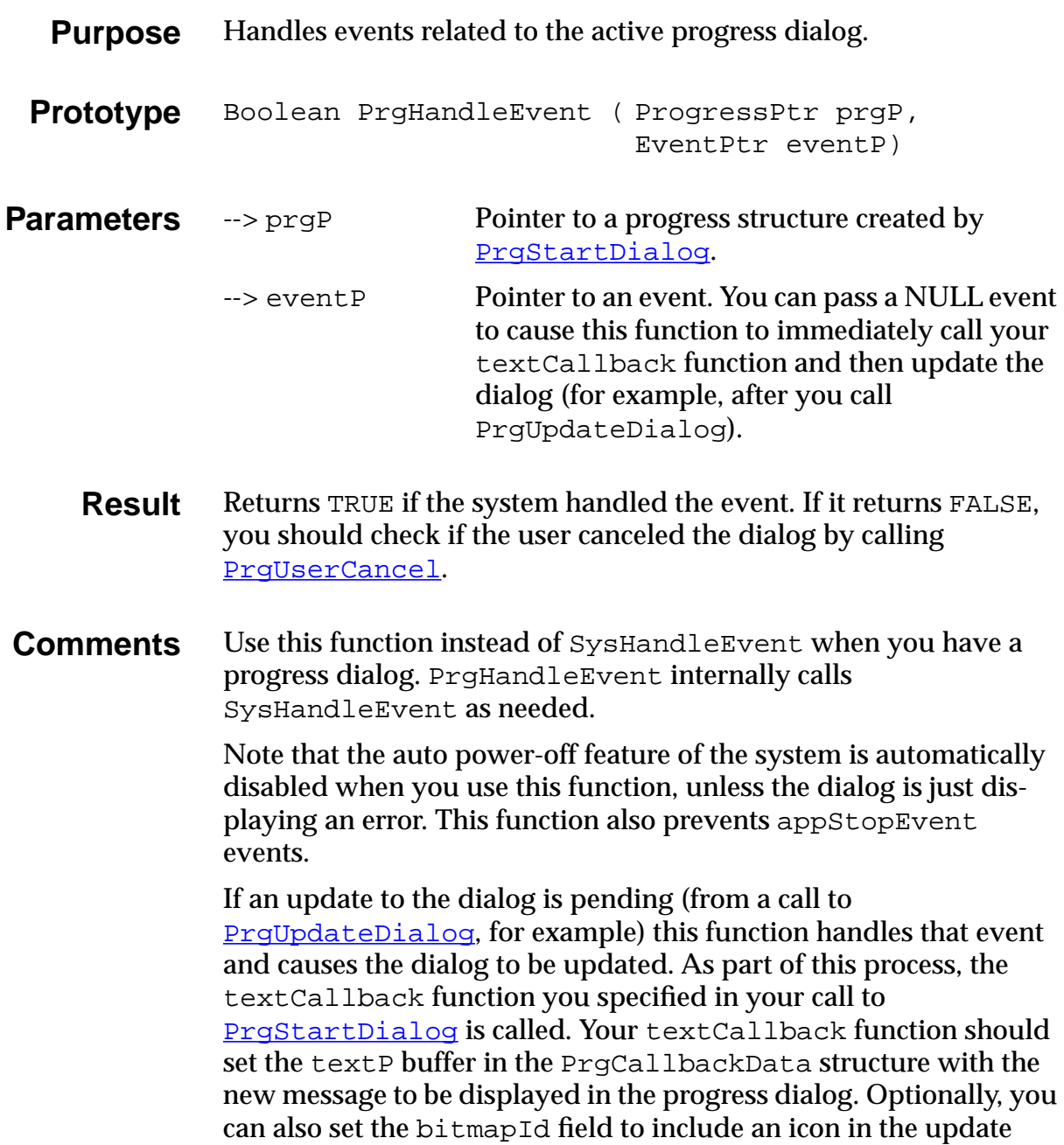

dialog. For more information about the textCallback function, see the section ["Progress textCallback Function" on page 186.](#page-185-0)

<span id="page-353-0"></span>See Also PrgStartDialog, [PrgStopDialog](#page-354-0), [PrgUpdateDialo](#page-355-0)g, [PrgUserCancel](#page-356-0)

#### **PrgStartDialog**

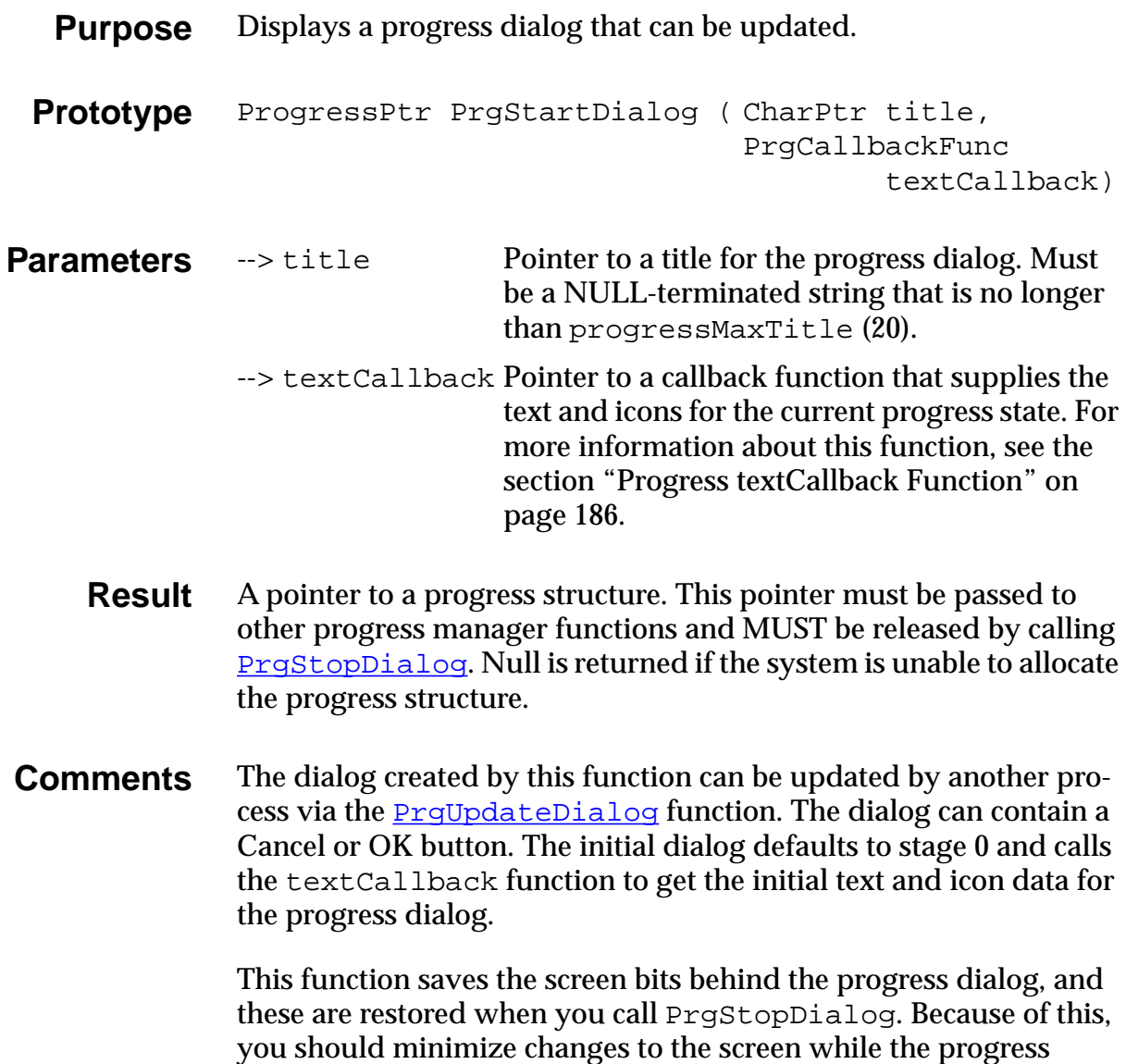

dialog is displayed, otherwise, the restored bits may not match with what is currently being displayed.

<span id="page-354-0"></span>See Also [PrgHandleEvent](#page-352-0), PrgStopDialog, [PrgUpdateDialo](#page-355-0)g, [PrgUserCancel](#page-356-0)

#### **PrgStopDialog**

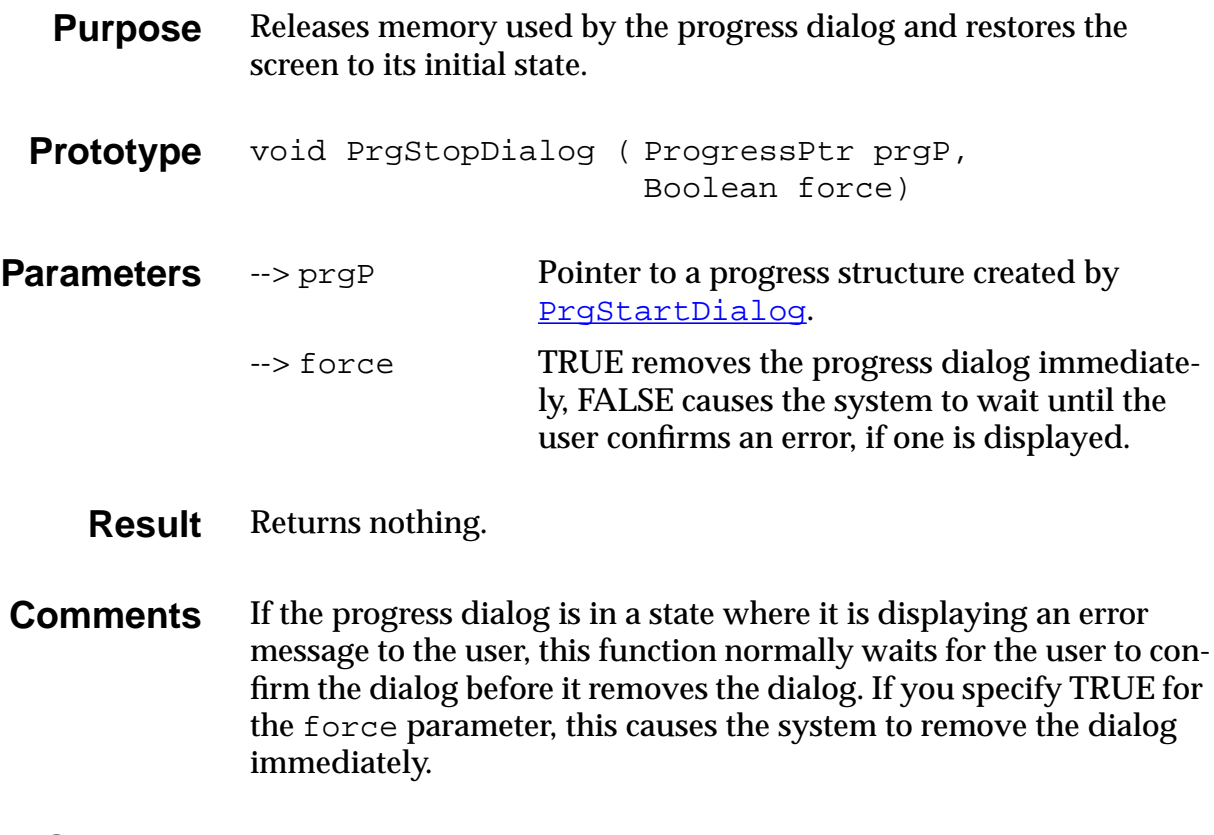

See Also [PrgHandleEvent](#page-352-0), [PrgStartDialog](#page-353-0), [PrgUpdateDialo](#page-355-0)g, [PrgUserCancel](#page-356-0)

#### **PrgUpdateDialog**

<span id="page-355-0"></span>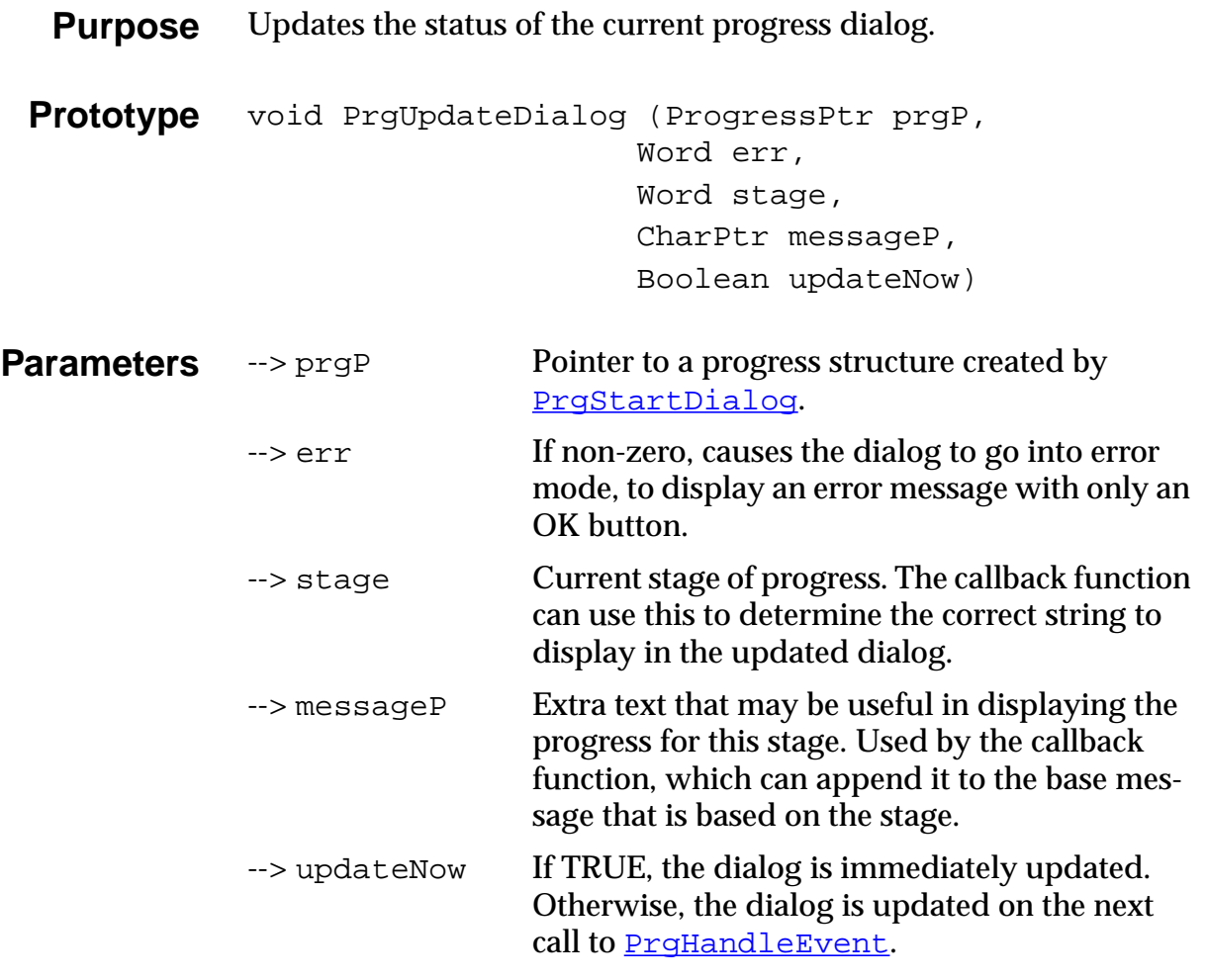

**Result** Returns nothing.

- **Comments** For more information about how the parameters are used and the callback function, see the section ["Progress textCallback Function"](#page-185-0)  [on page 186.](#page-185-0)
	- See Also [PrgHandleEvent](#page-352-0), [PrgStartDialog](#page-353-0), [PrgStopDialo](#page-354-0)g, [PrgUserCancel](#page-356-0)

## **PrgUserCancel**

<span id="page-356-0"></span>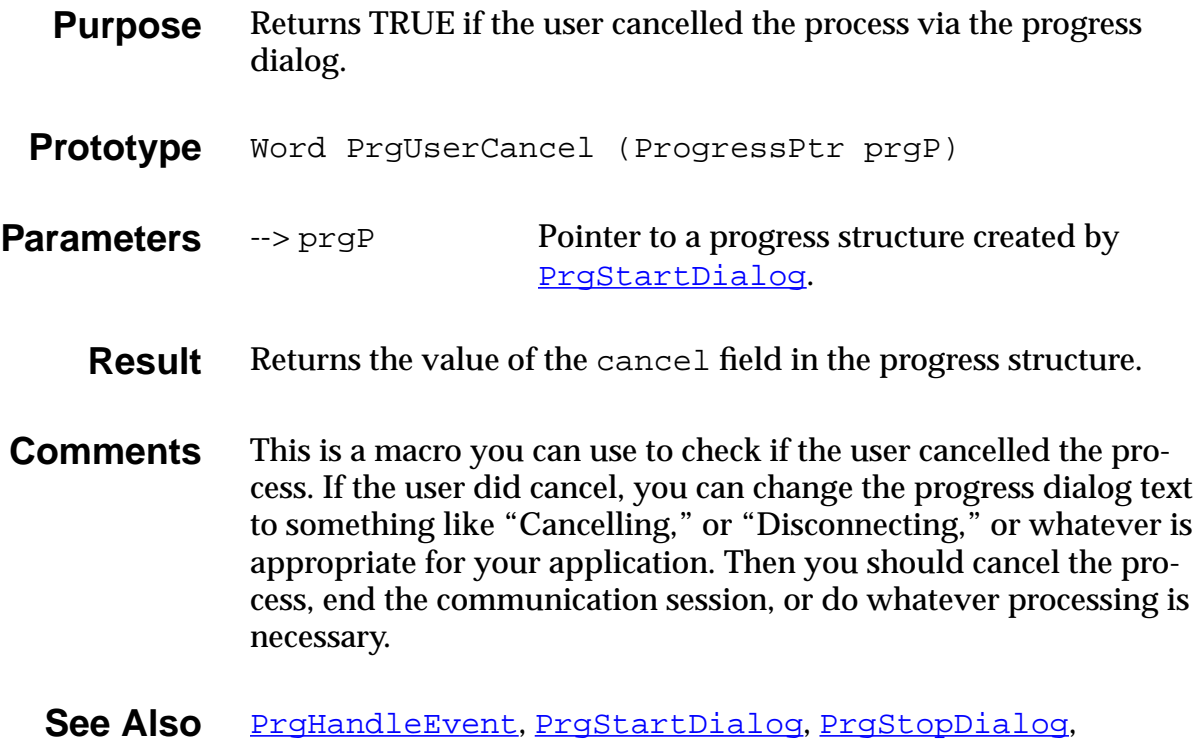

[PrgUpdateDialog](#page-355-0)

## **Rectangle Functions**

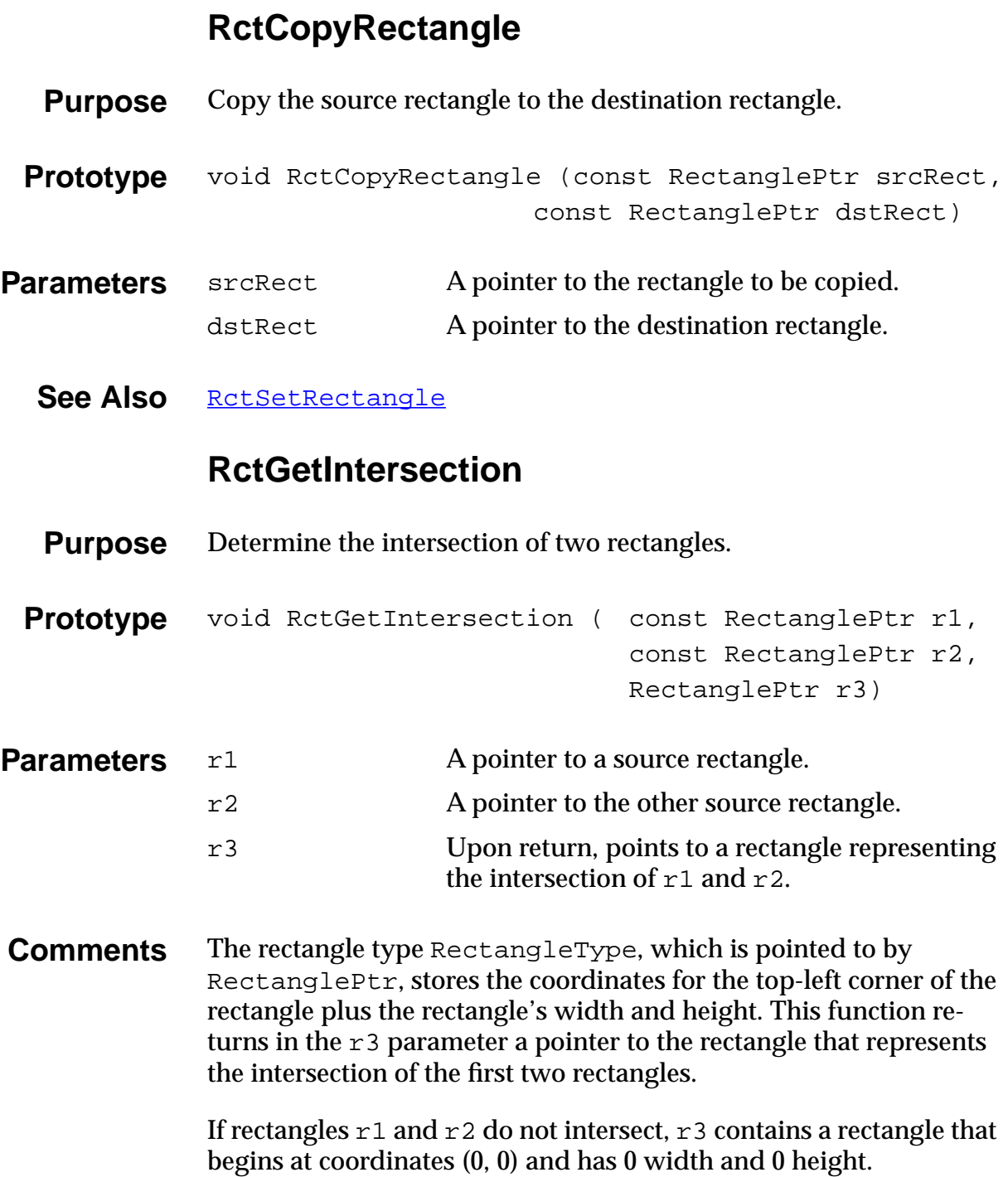

### **RctInsetRectangle**

<span id="page-358-0"></span>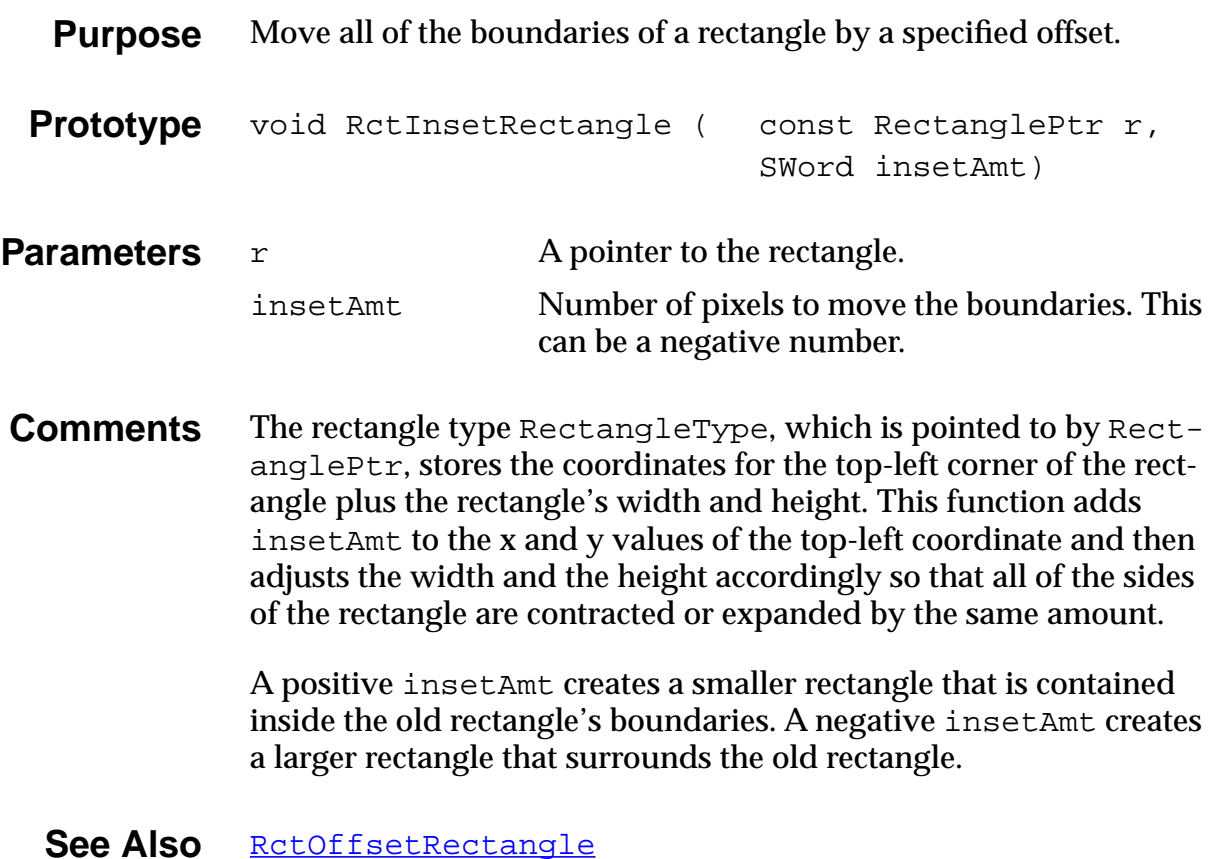

Developing Palm OS 3.0 Applications, Part I **359**

### **RctOffsetRectangle**

<span id="page-359-0"></span>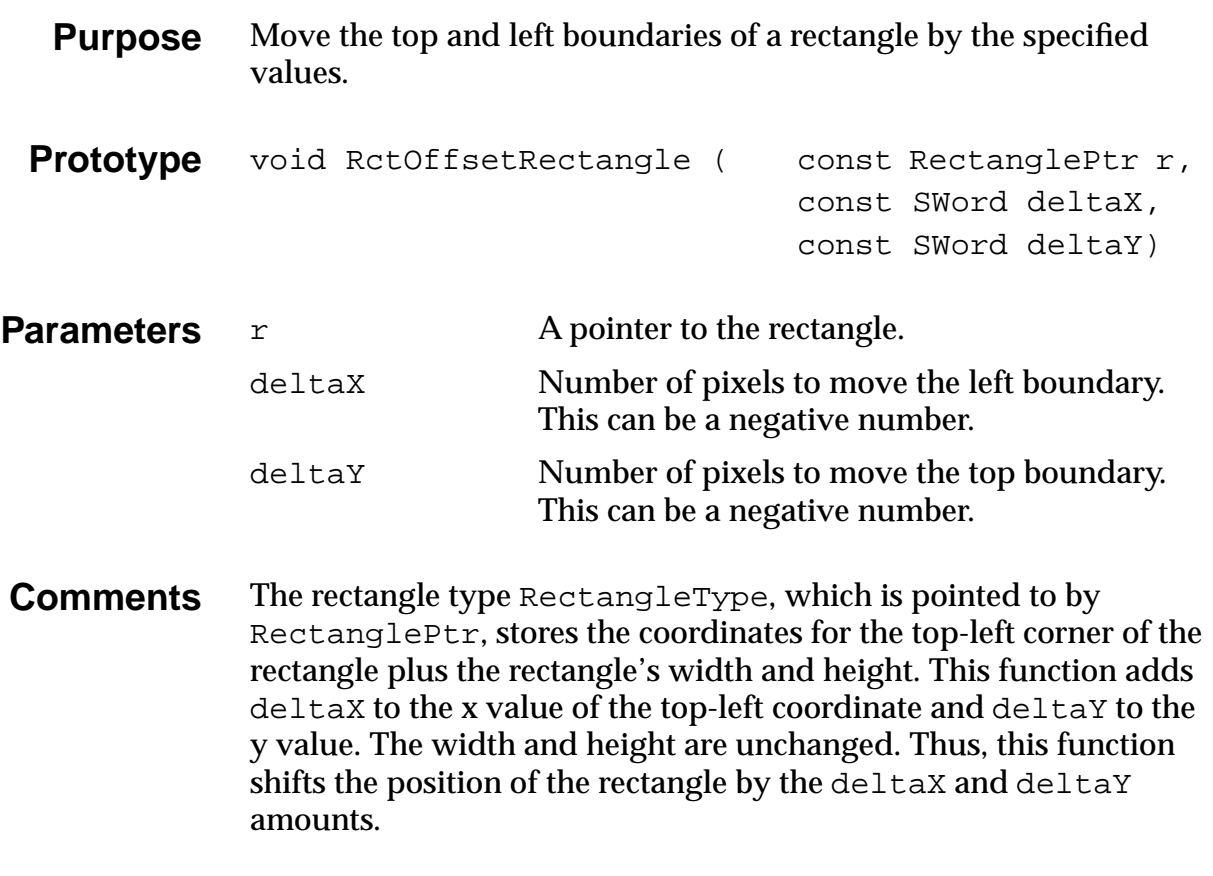

See Also **RetInsetRectangle**
### **RctPtInRectangle**

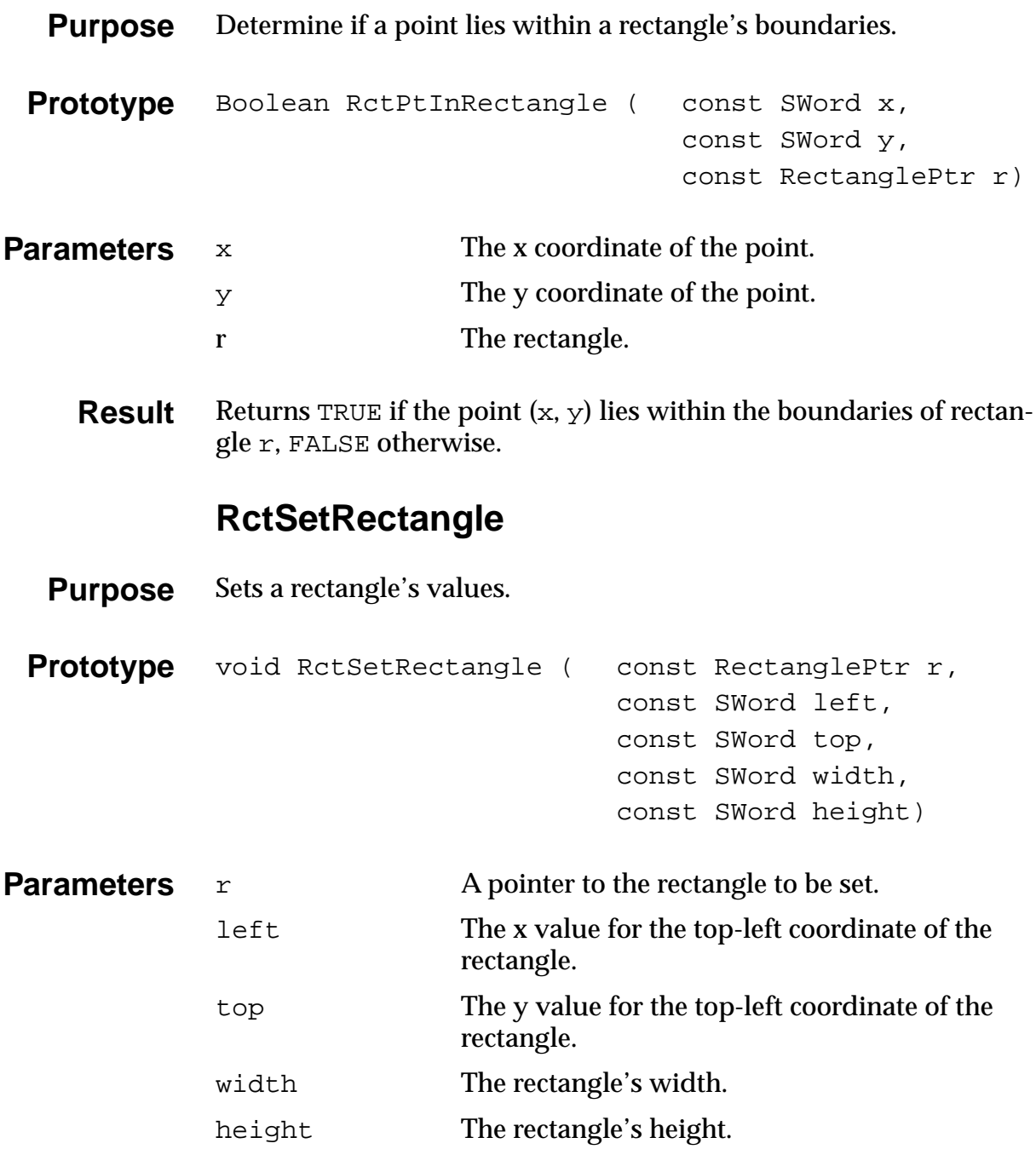

**See Also** RetCopyRectangle

# <span id="page-361-0"></span>**Scrollbar Functions**

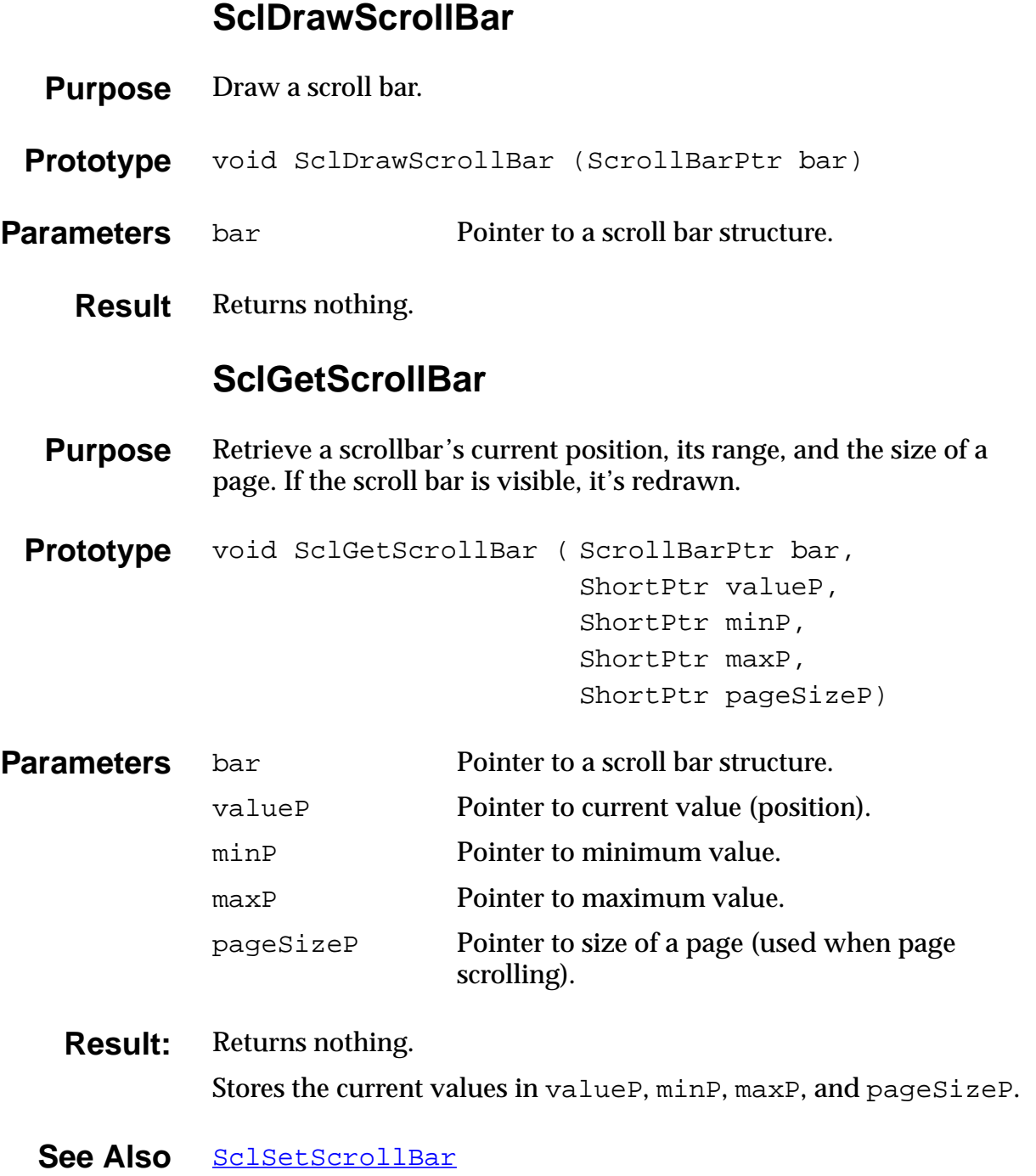

#### **SclHandleEvent**

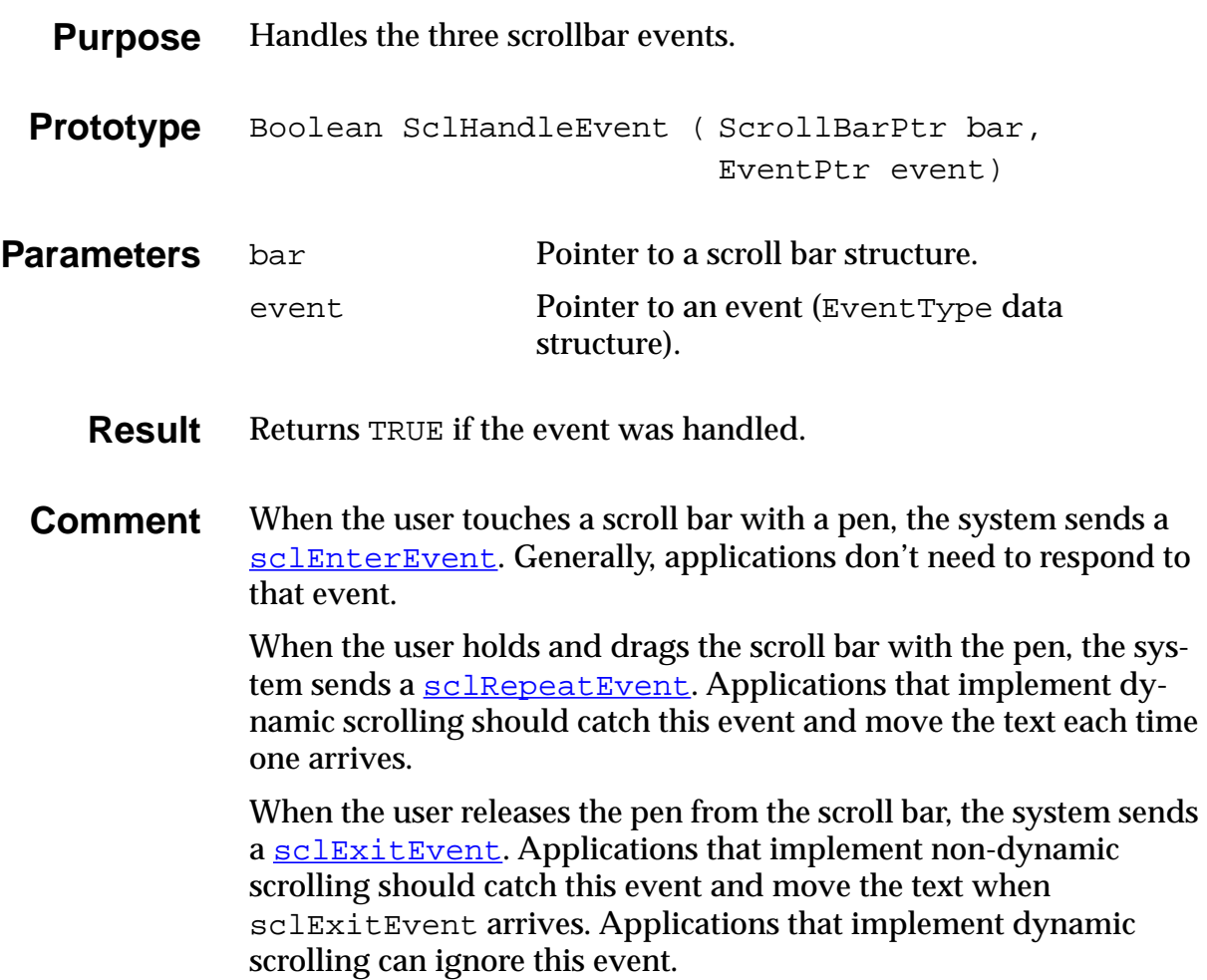

### **SclSetScrollBar**

<span id="page-363-0"></span>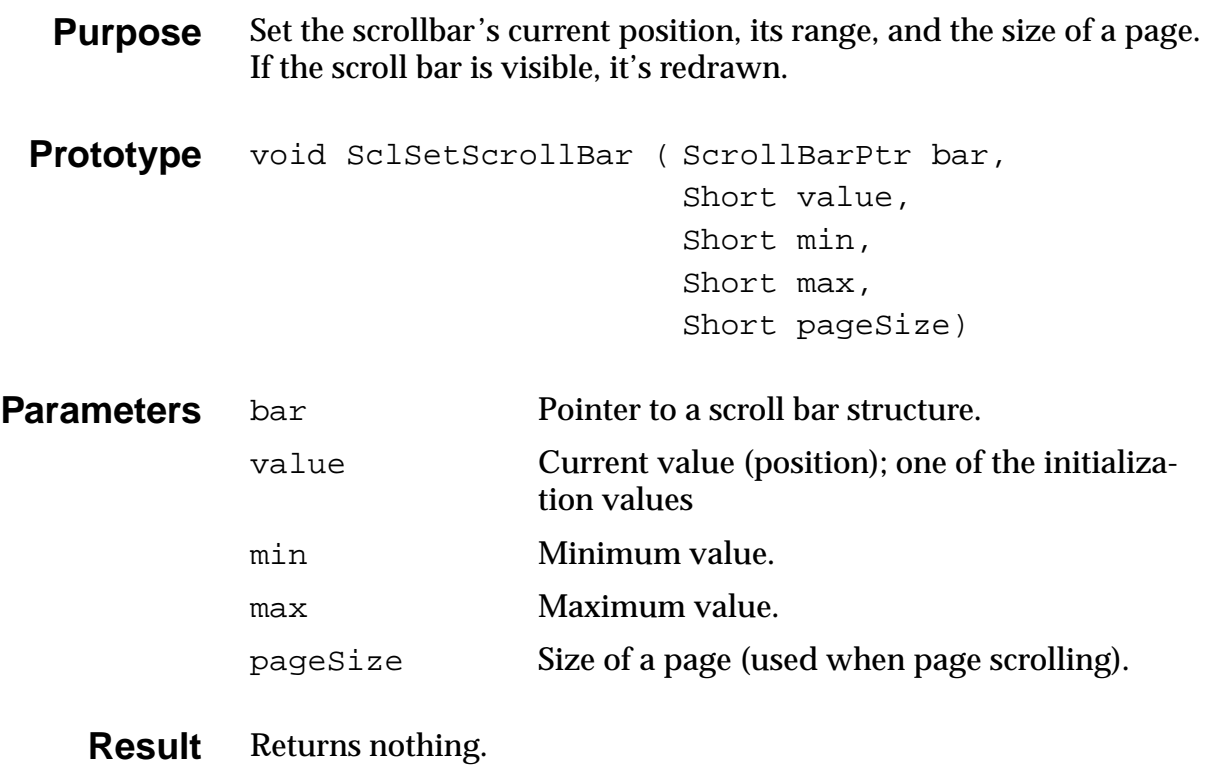

See Also **[SclGetScrollBar](#page-361-0)** 

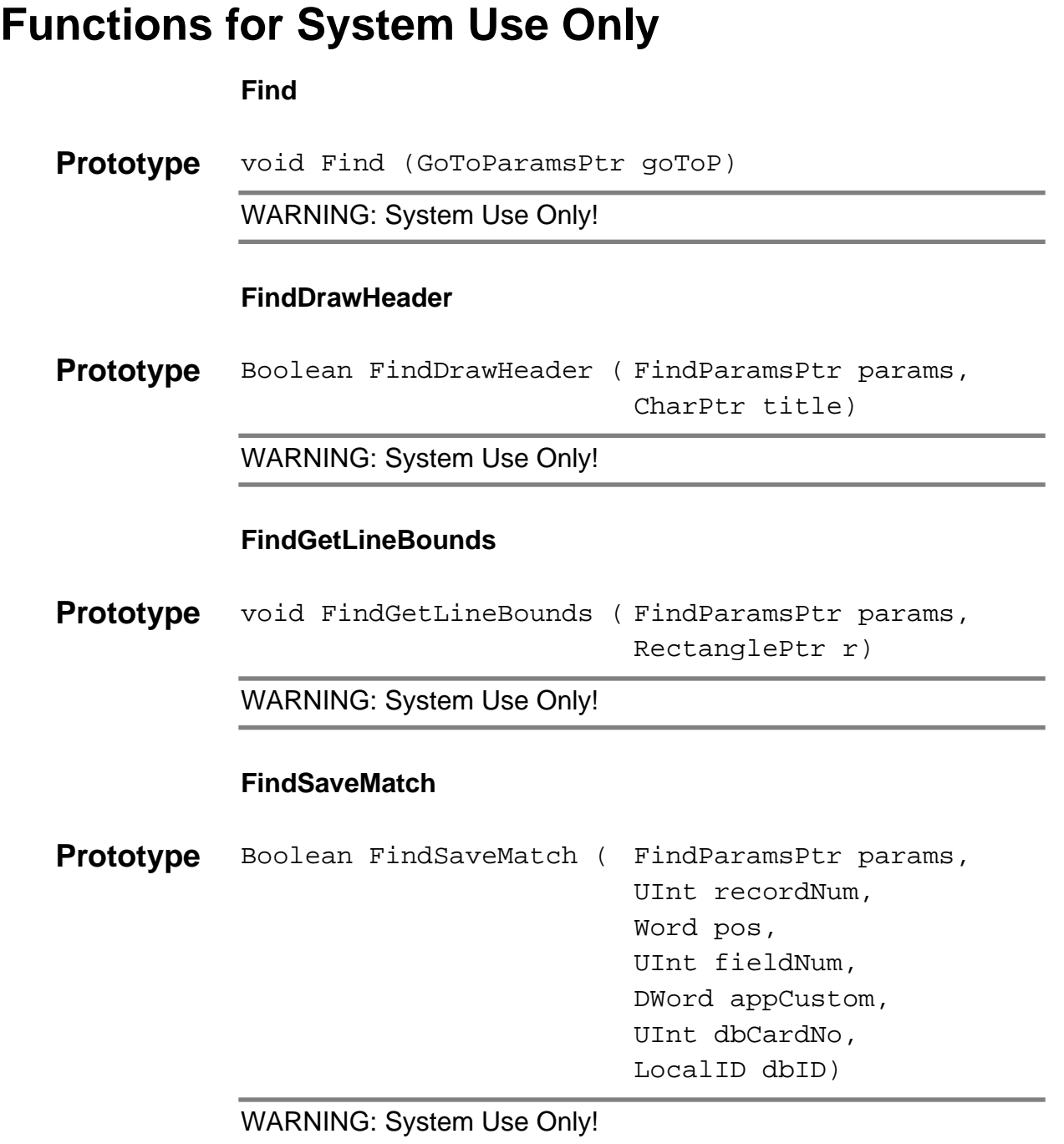

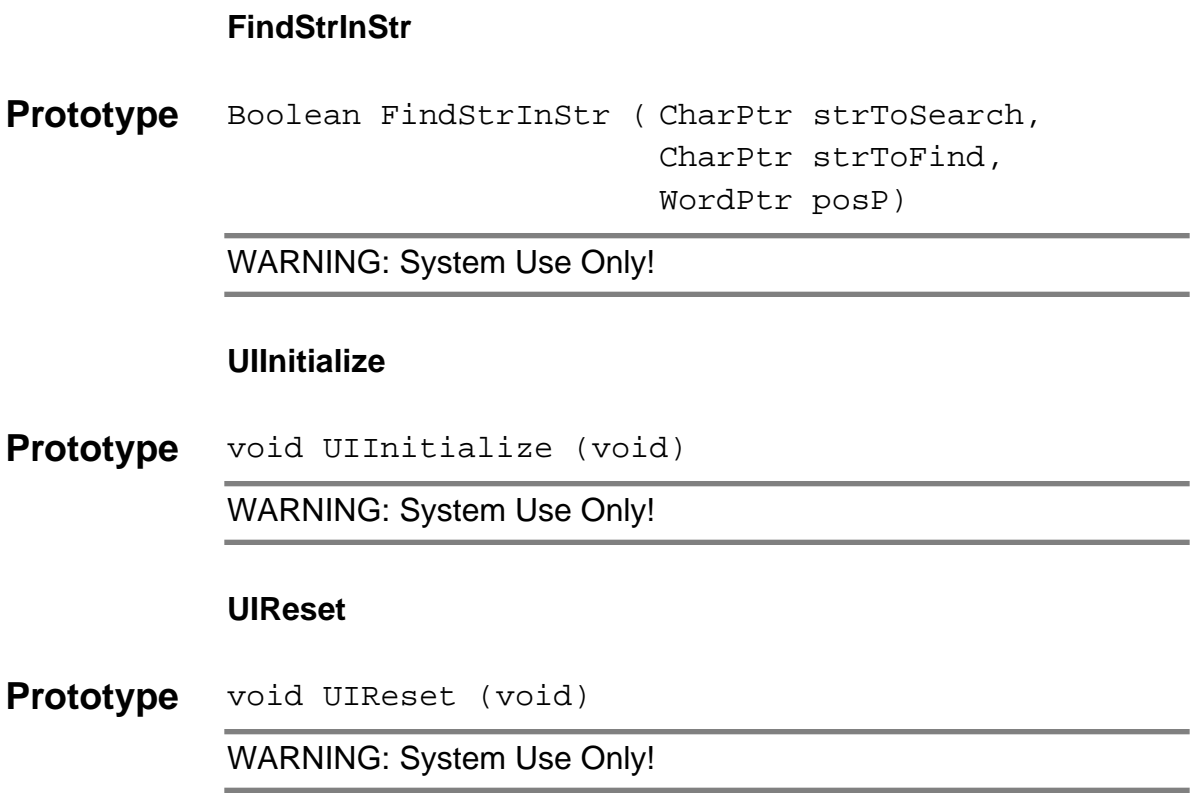

<span id="page-366-0"></span>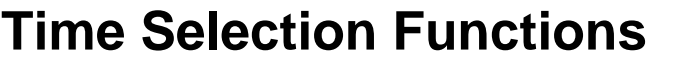

### **SelectDay**

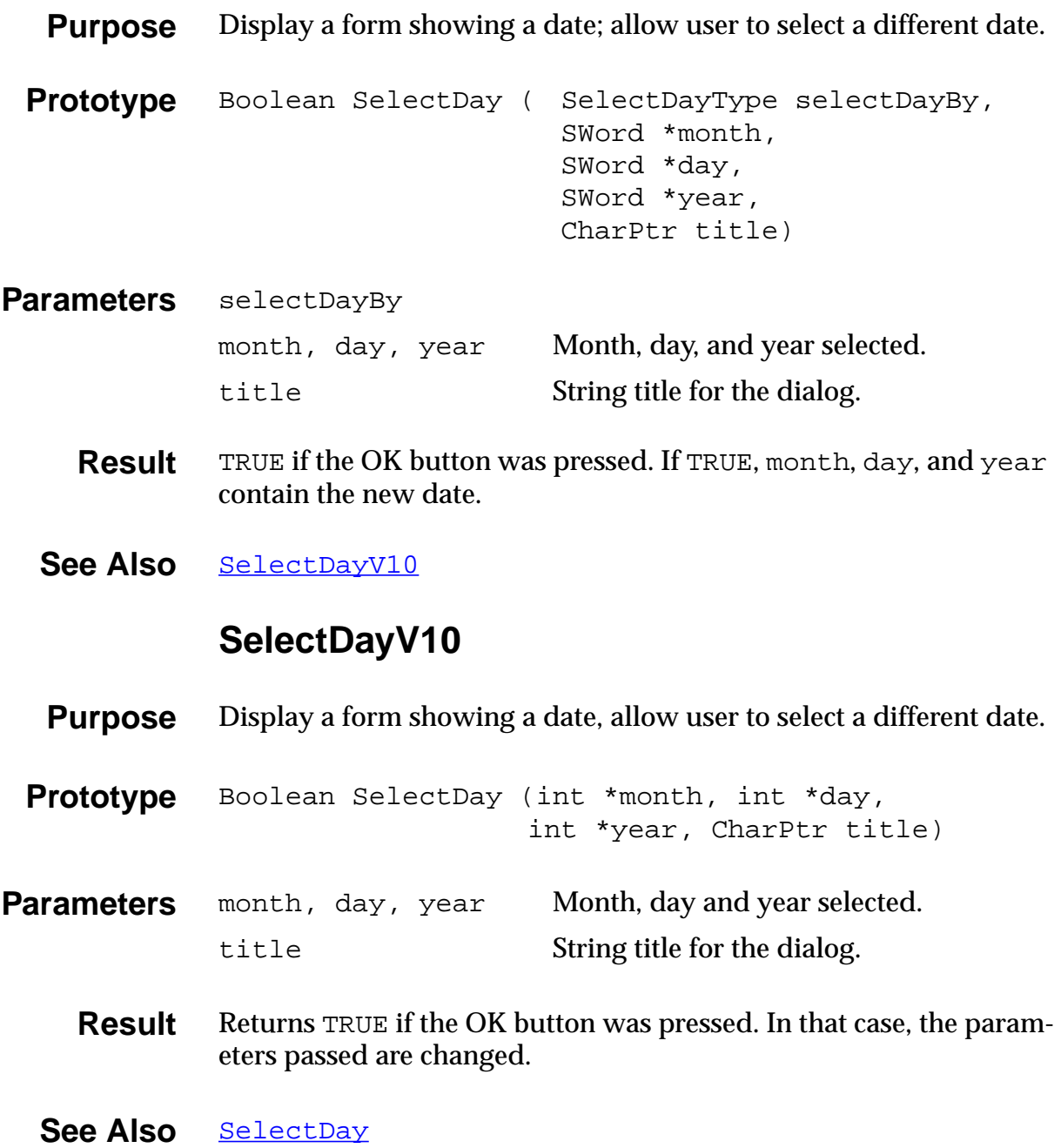

#### **SelectTime**

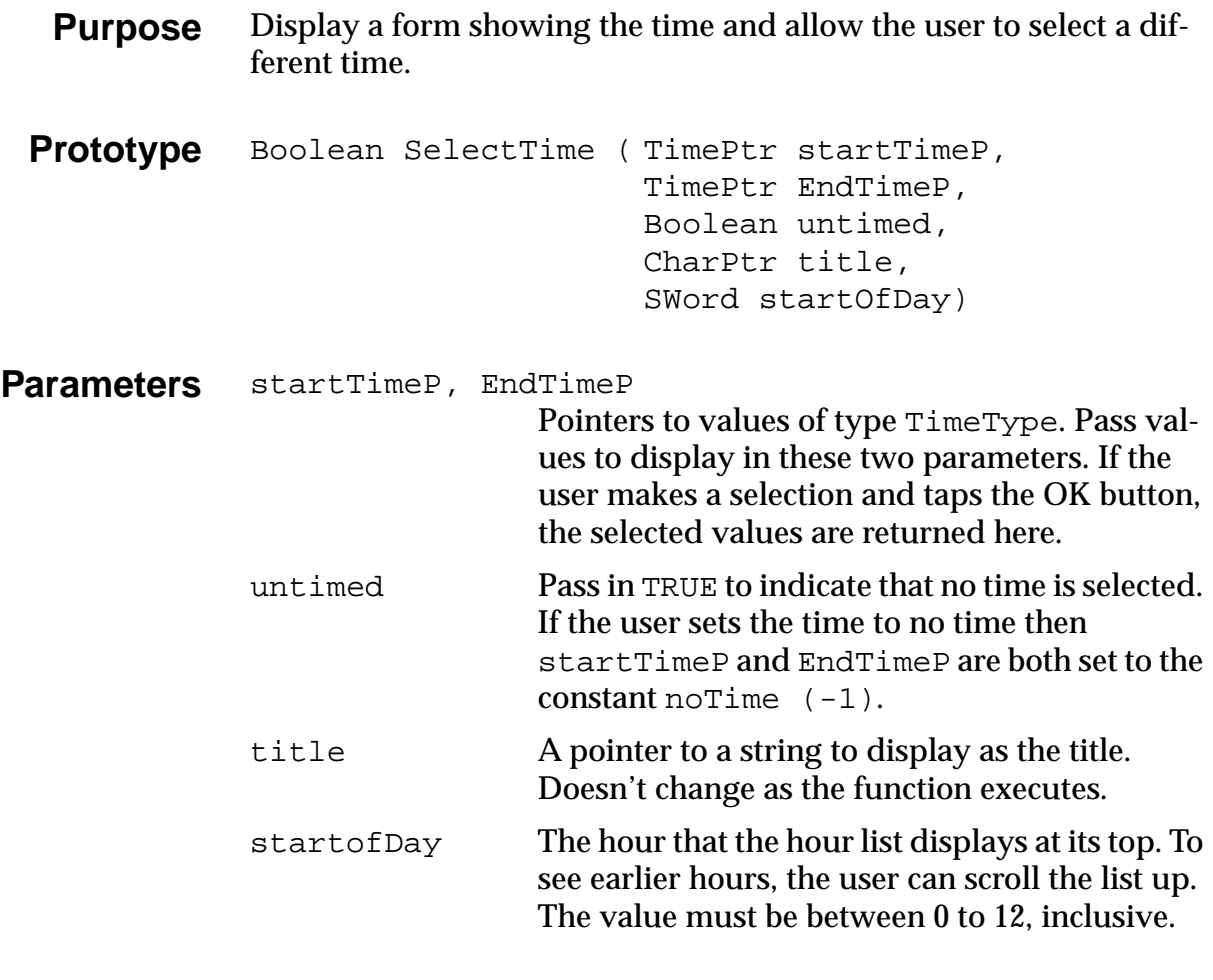

**Result** Returns TRUE if the user selects OK and FALSE otherwise. If TRUE is returned expect the values that startTimeP and endTimeP are likely to be changed.

#### See Also [SelectDay](#page-366-0)

# <span id="page-368-0"></span>**Table Functions**

#### **TblDrawTable**

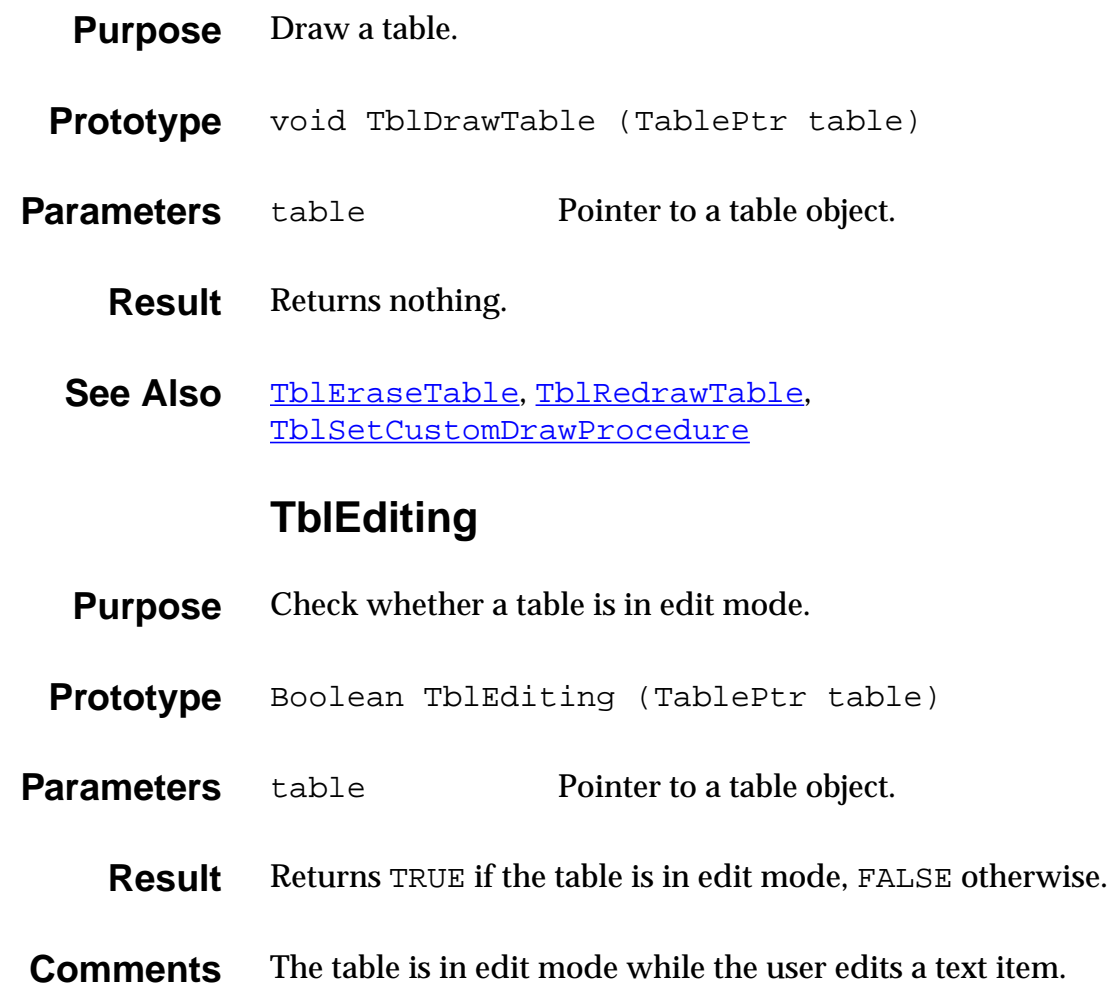

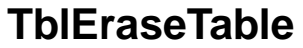

<span id="page-369-0"></span>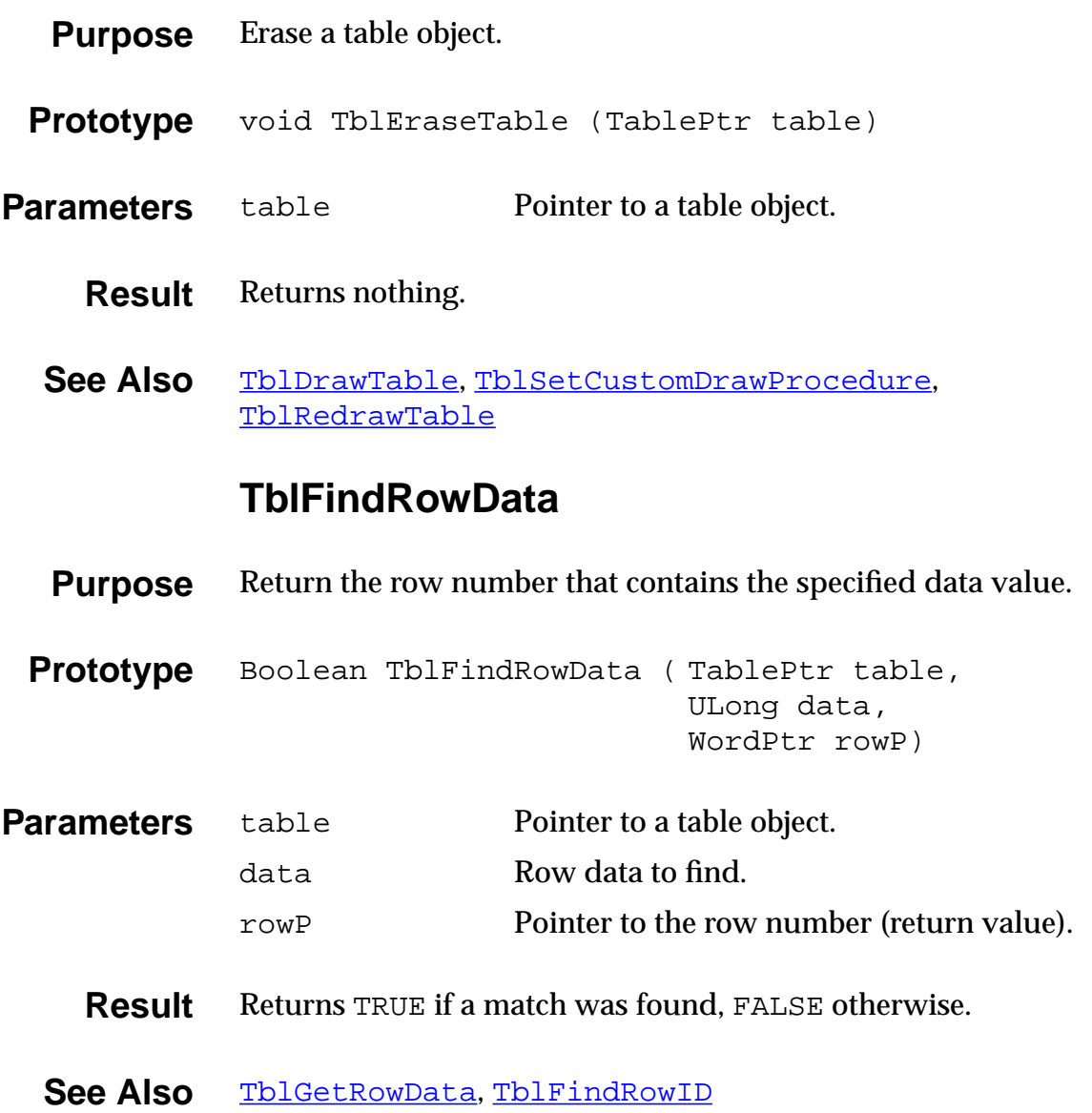

### **TblFindRowID**

<span id="page-370-0"></span>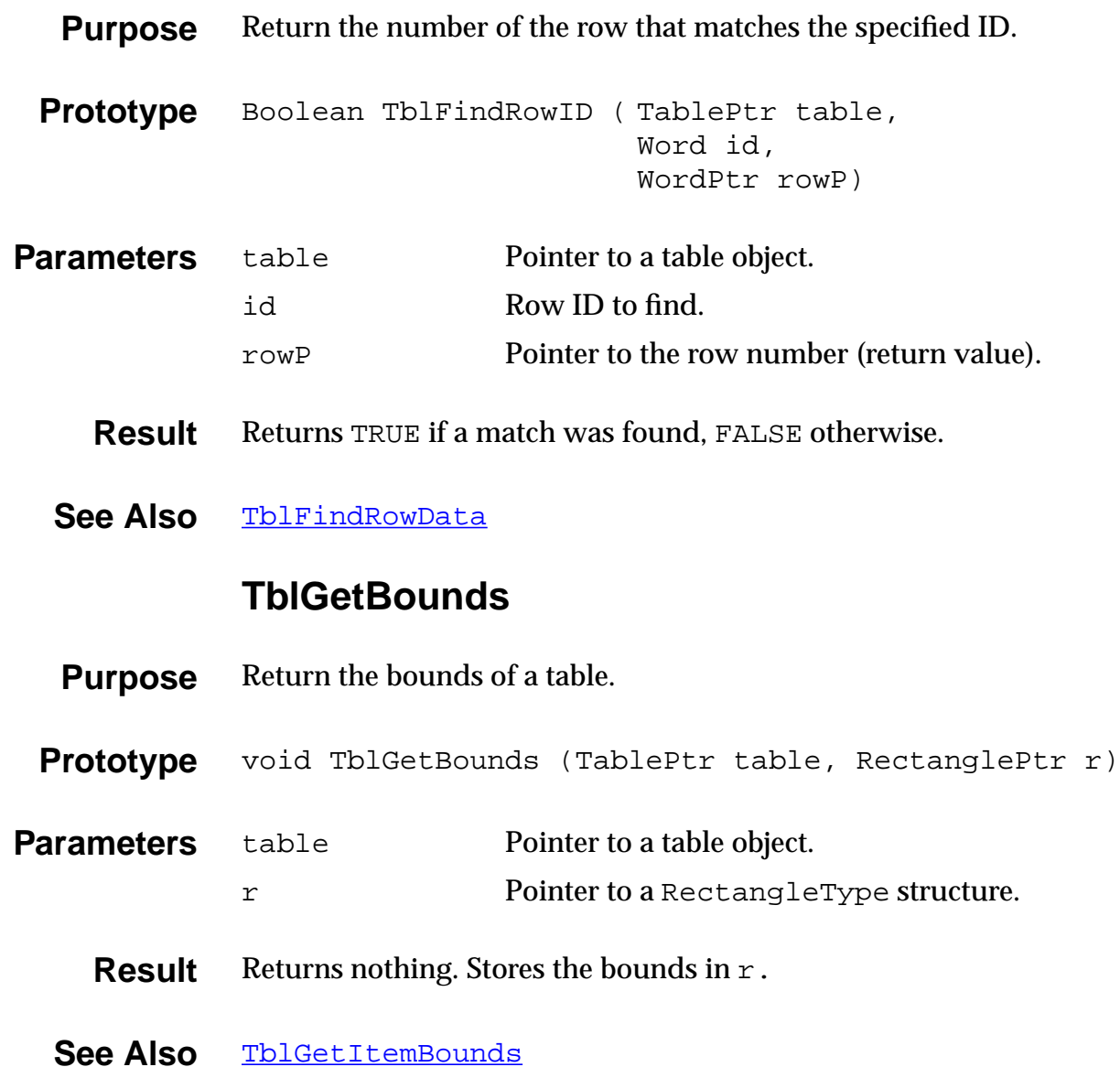

## **TblGetColumnSpacing**

<span id="page-371-0"></span>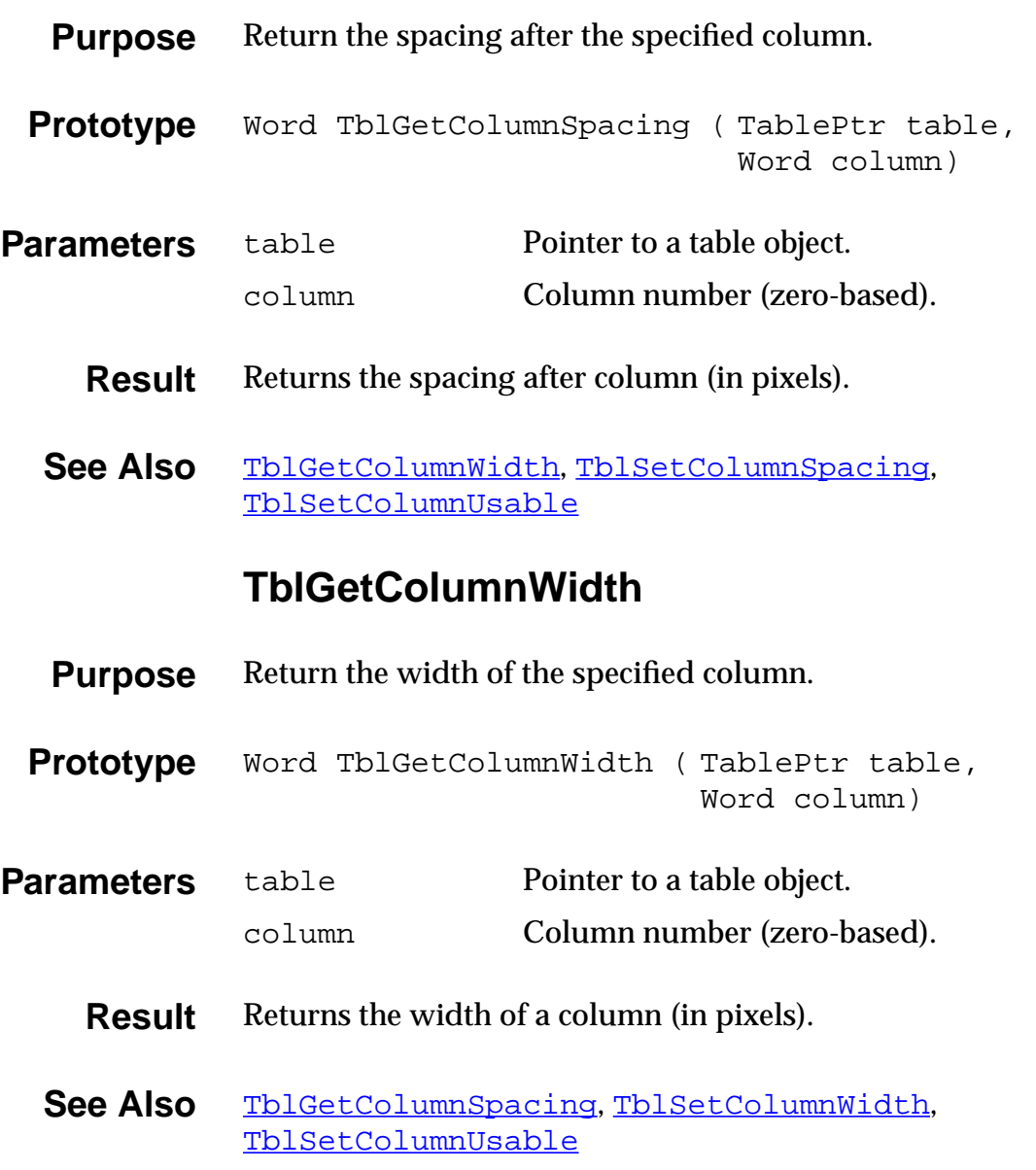

#### **TblGetCurrentField**

<span id="page-372-0"></span>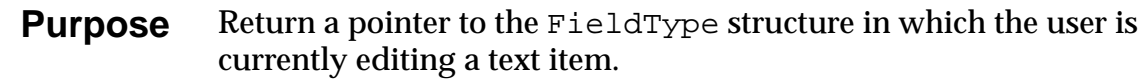

- **Prototype** FieldPtr TblGetCurrentField (TablePtr table)
- **Parameters** table **Pointer to a table object.** 
	- **Result** Returns FieldPtr, or NULL if the table is not in edit mode.
	- See Also [TblGetSelection](#page-376-0)

#### **TblGetItemBounds**

- **Purpose** Return the bounds of an item in a table.
- Prototype void TblGetItemBounds ( TablePtr table, Word row, Word column, RectanglePtr r)

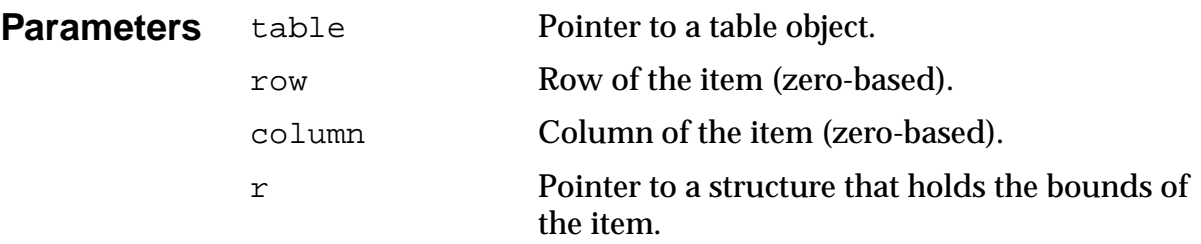

**Result** Returns nothing. Stores the bounds in r.

### **TblGetItemFont**

<span id="page-373-0"></span>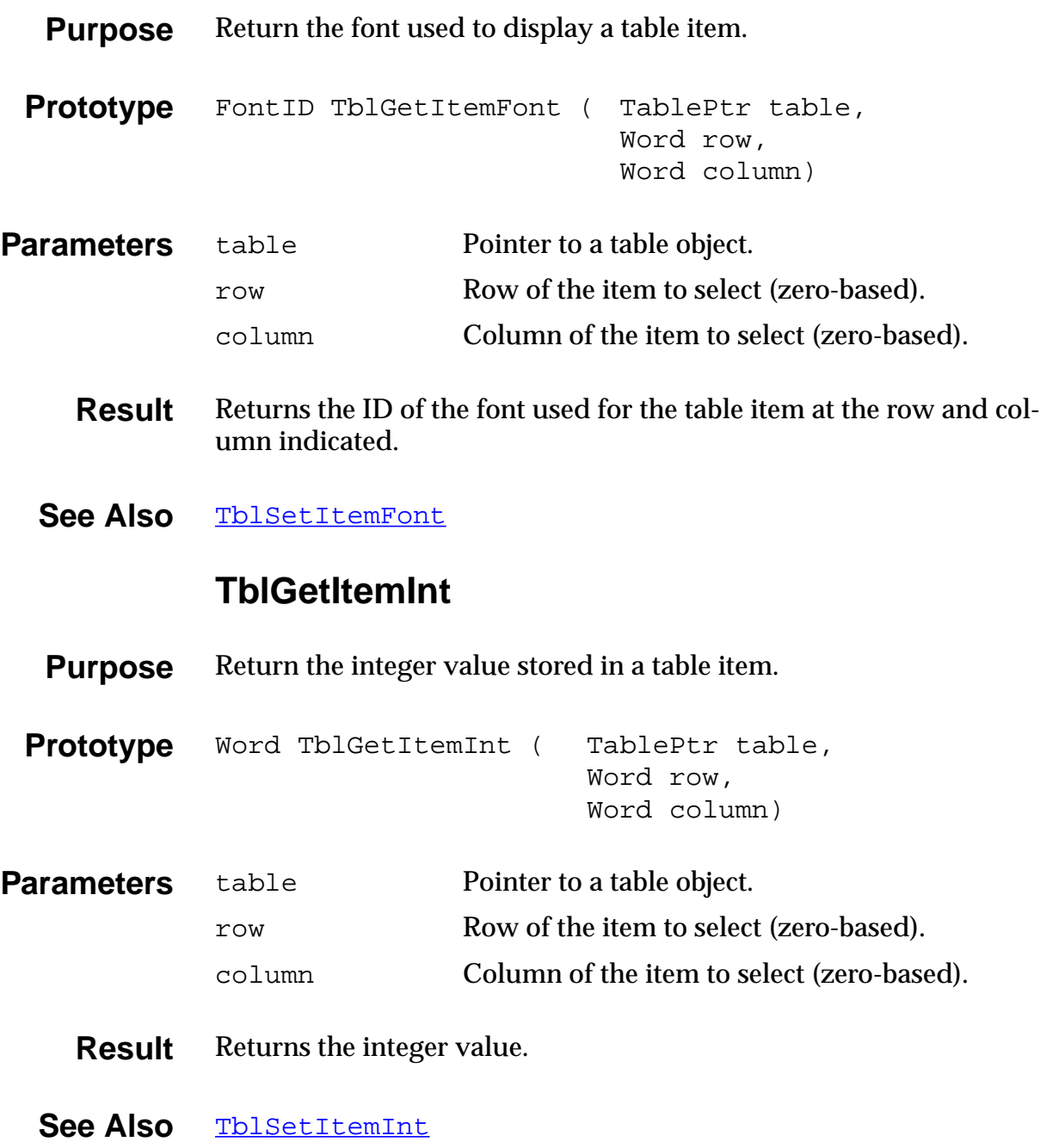

#### **TblGetLastUsableRow**

- <span id="page-374-0"></span>**Purpose** Return the last row in a table that is usable (visible).
- **Prototype** Word TblGetLastUsableRow (TablePtr table)
- **Parameters** table Pointer to a table object.
	- **Result** Returns the row index (zero-based) or -1 if there are no usable rows.
	- See Also TblGetRowData, [TblGetRowID](#page-375-0)

#### **TblGetNumberOfRows**

- **Purpose** Return the number of rows in a table.
- **Prototype** Word TblGetNumberOfRows (TablePtr table)
- **Parameters** table Pointer to a table object.
	- **Result** Returns the number of rows in the specified table.

#### **TblGetRowData**

- **Purpose** Return the data value of the specified row. The data value is a placeholder for application-specific values.
- **Prototype** ULong TblGetRowData (TablePtr table, Word row)
- **Parameters** table **Pointer to a table object.** 
	- row Row of the item to select (zero-based).
	- See Also [TblGetRowID](#page-375-0), [TblSetRowData](#page-391-0)

## **TblGetRowHeight**

<span id="page-375-0"></span>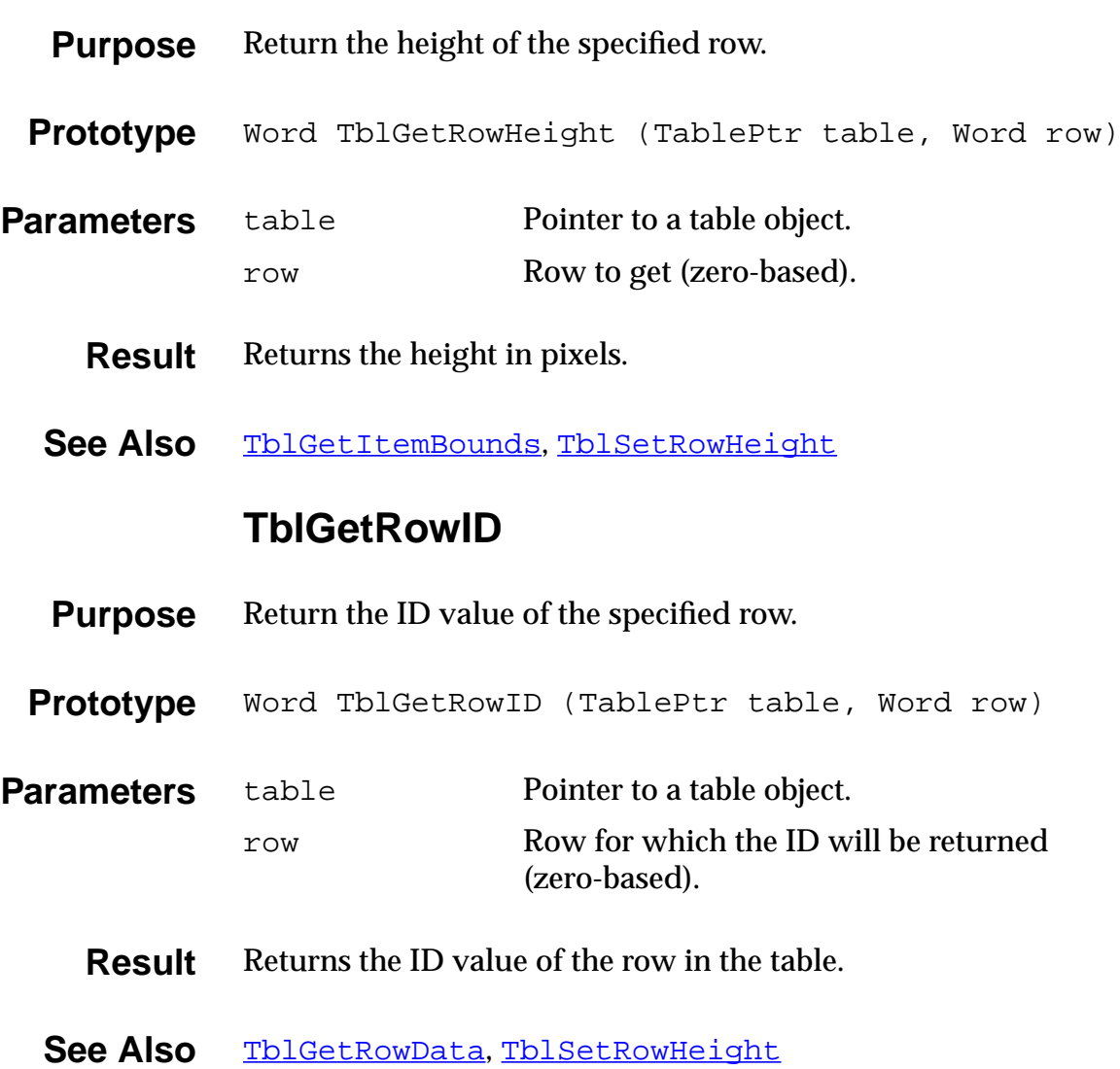

### **TblGetSelection**

<span id="page-376-0"></span>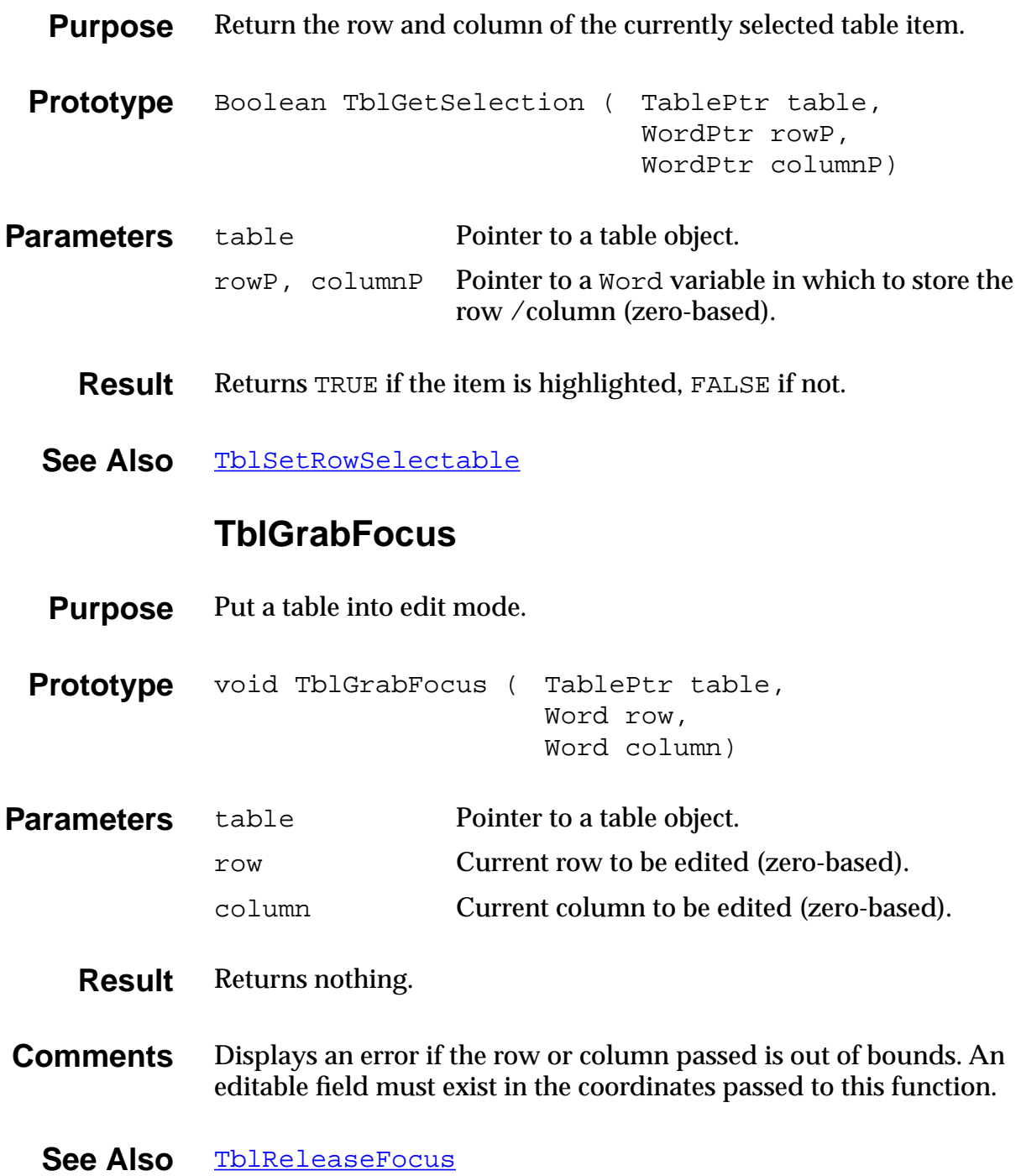

### **TblHandleEvent**

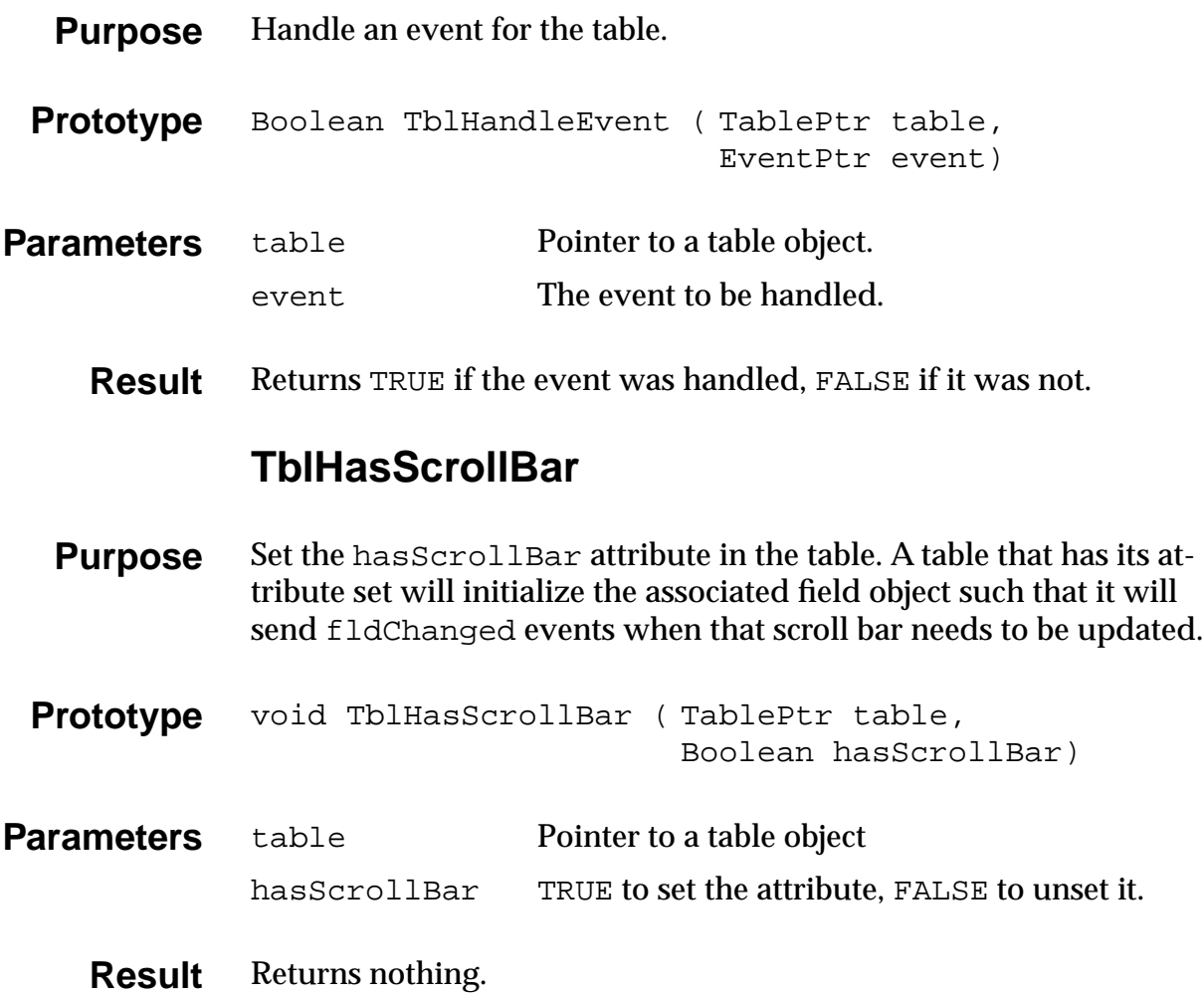

#### **TblInsertRow**

<span id="page-378-0"></span>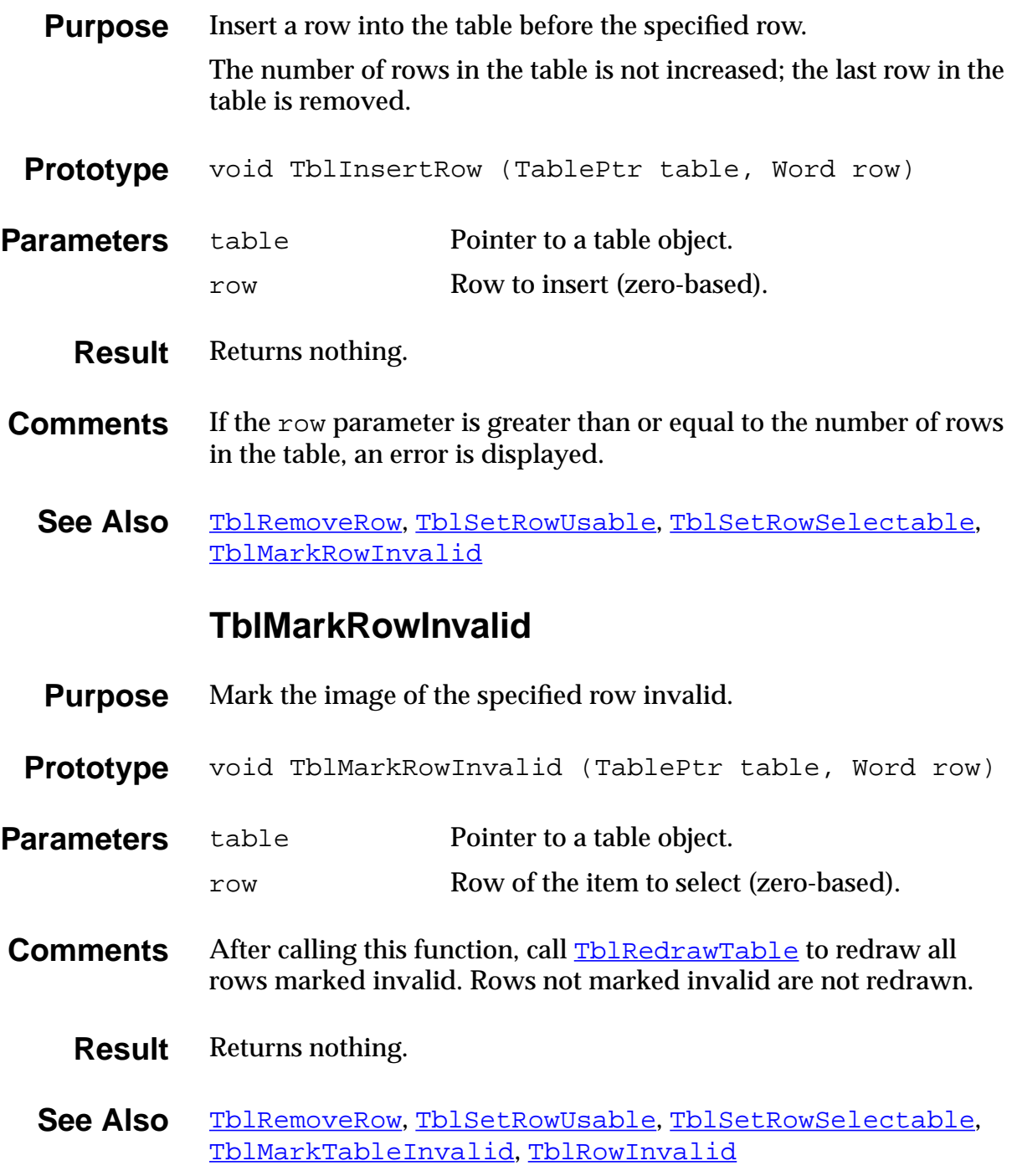

#### **TblMarkTableInvalid**

<span id="page-379-0"></span>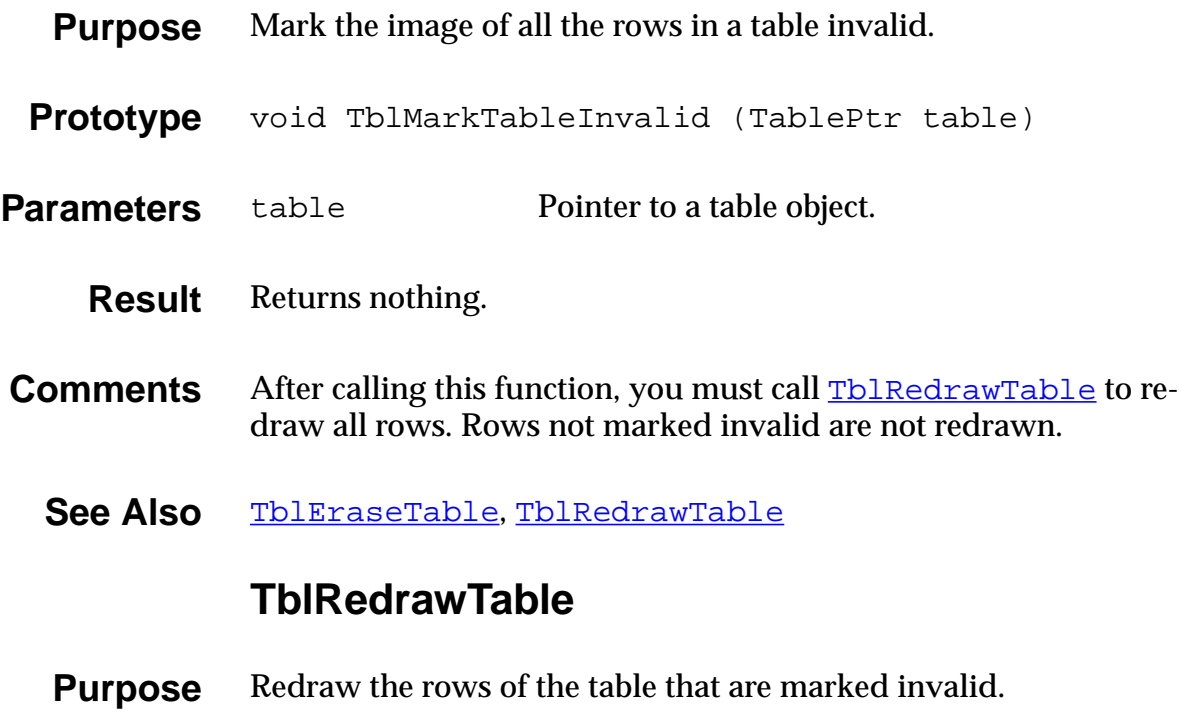

- **Prototype** void TblRedrawTable (TablePtr table)
- **Parameters** table **Pointer to a table object.** 
	- **Result** Returns nothing.
	- See Also TblMarkTableInvalid

### **TblReleaseFocus**

<span id="page-380-0"></span>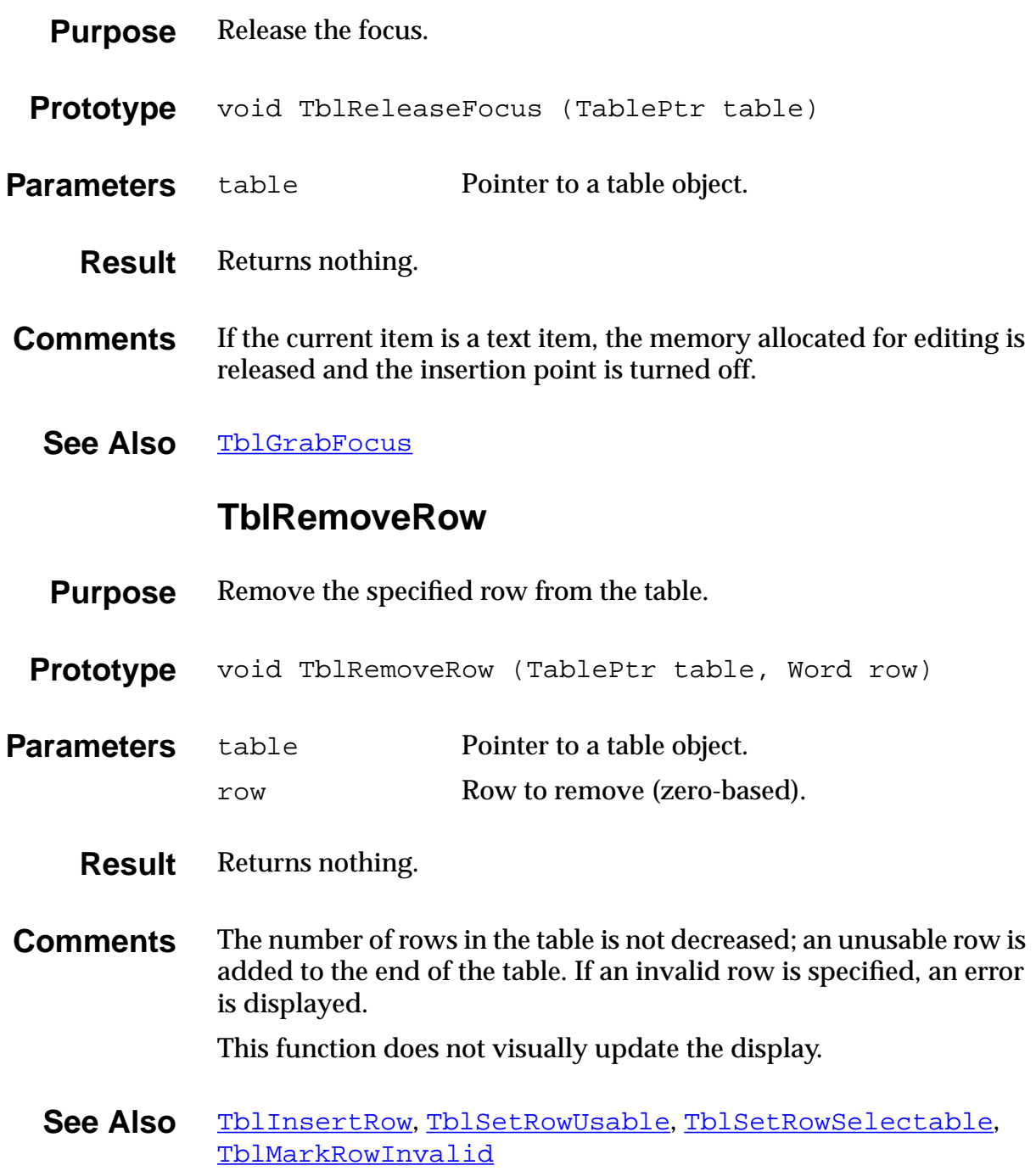

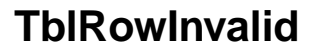

<span id="page-381-0"></span>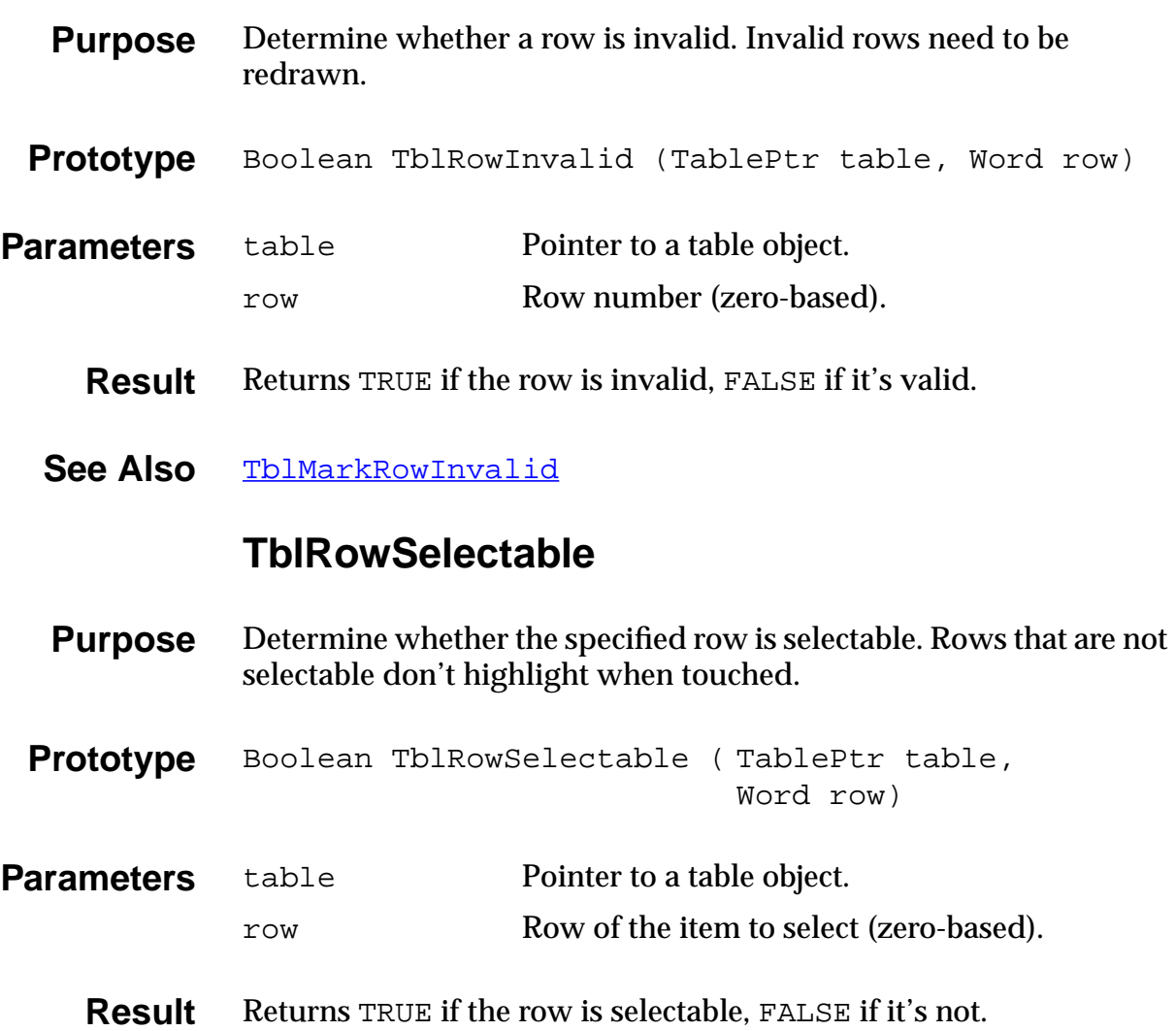

#### **TblRowUsable**

<span id="page-382-0"></span>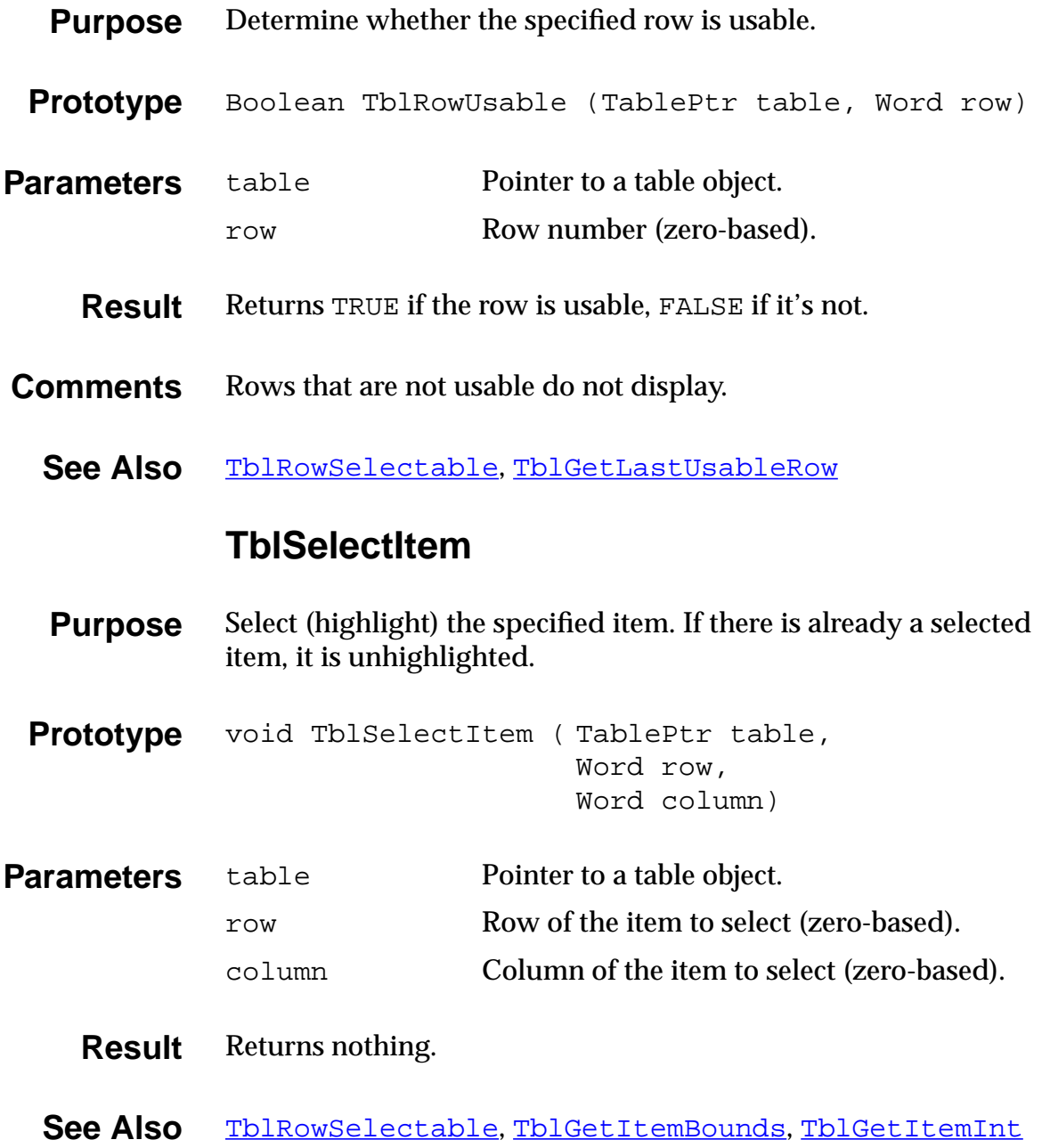

#### **TblSetBounds**

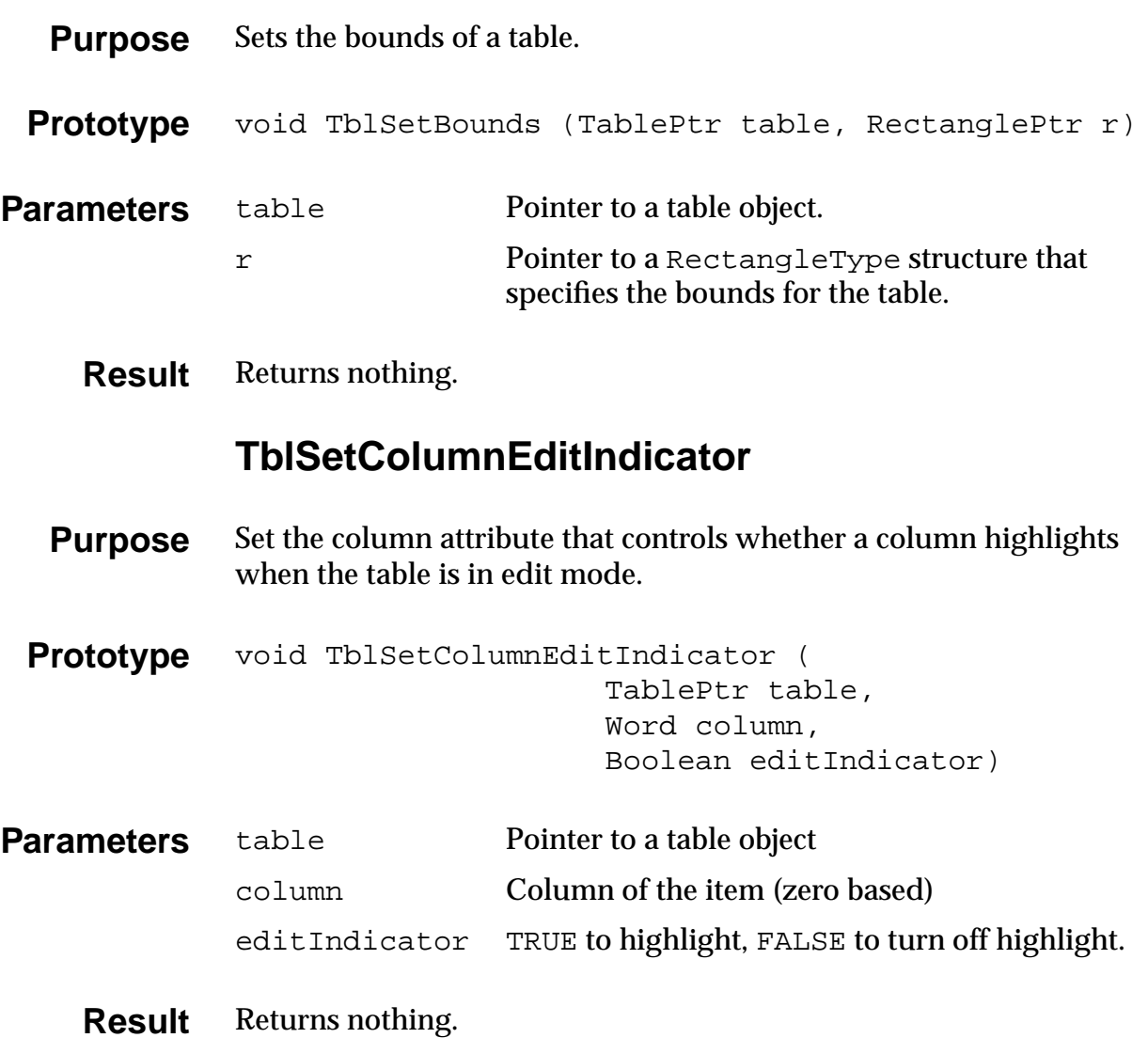

## **TblSetColumnSpacing**

<span id="page-384-0"></span>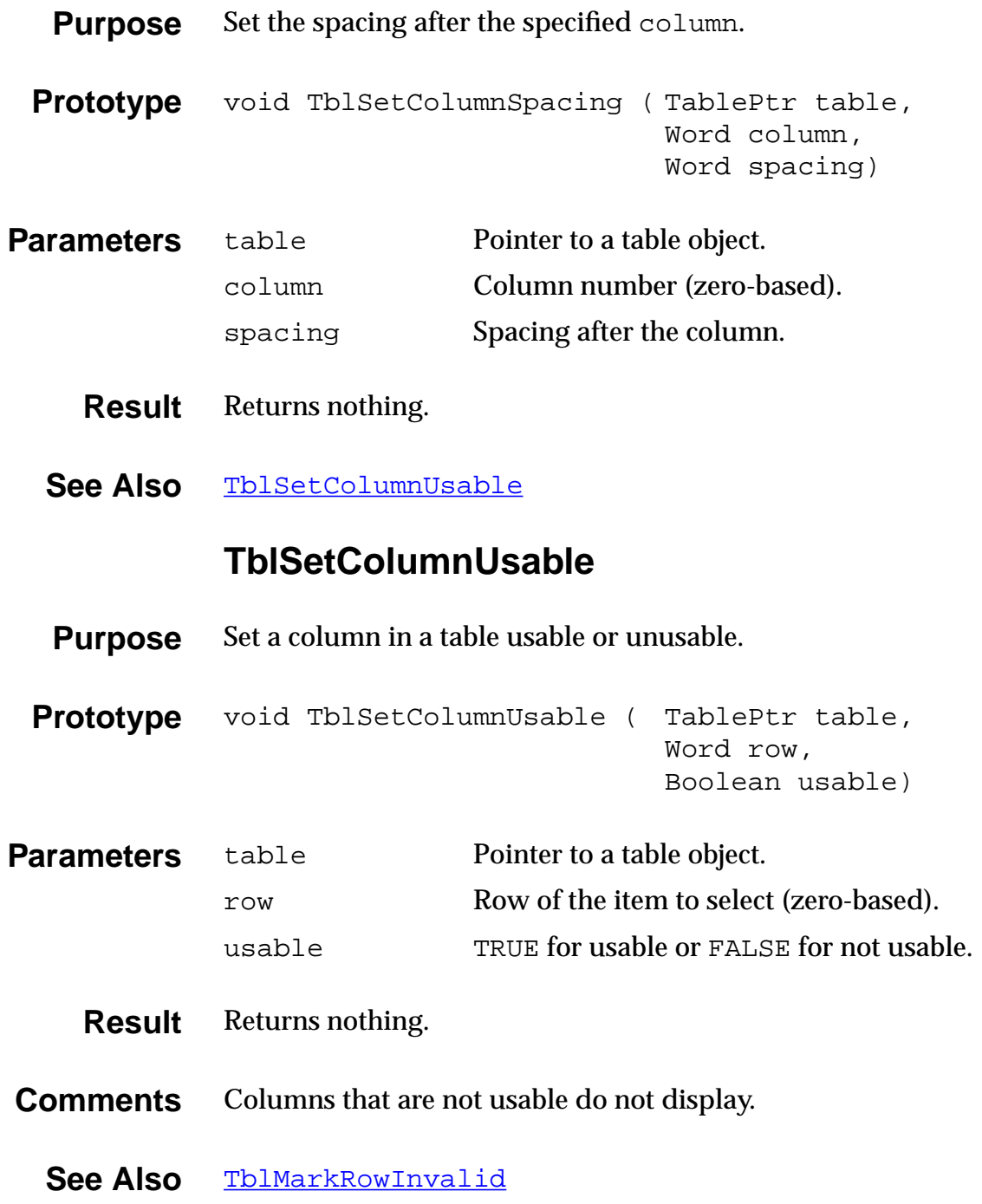

### **TblSetColumnWidth**

<span id="page-385-0"></span>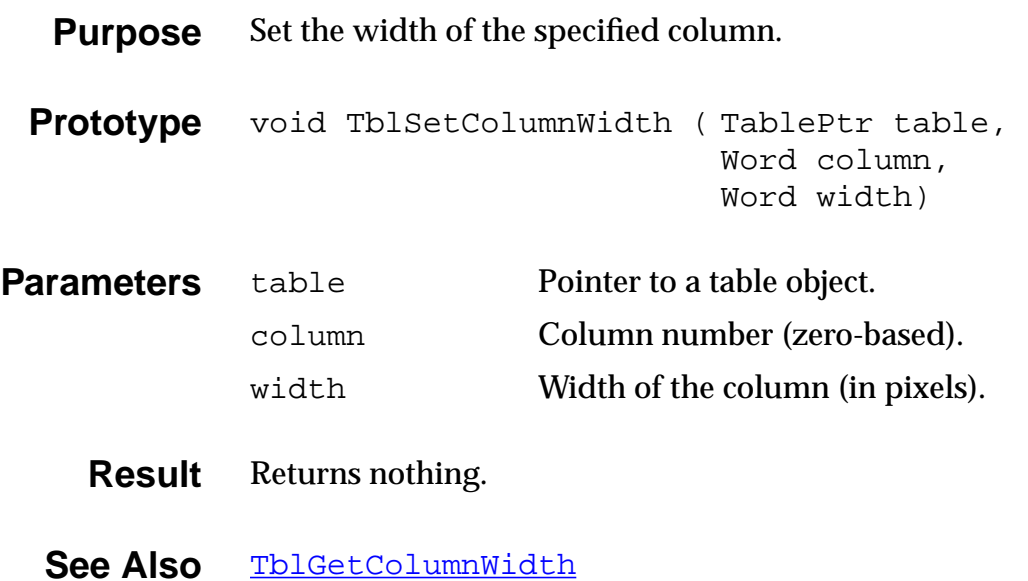

### **TblSetCustomDrawProcedure**

<span id="page-386-0"></span>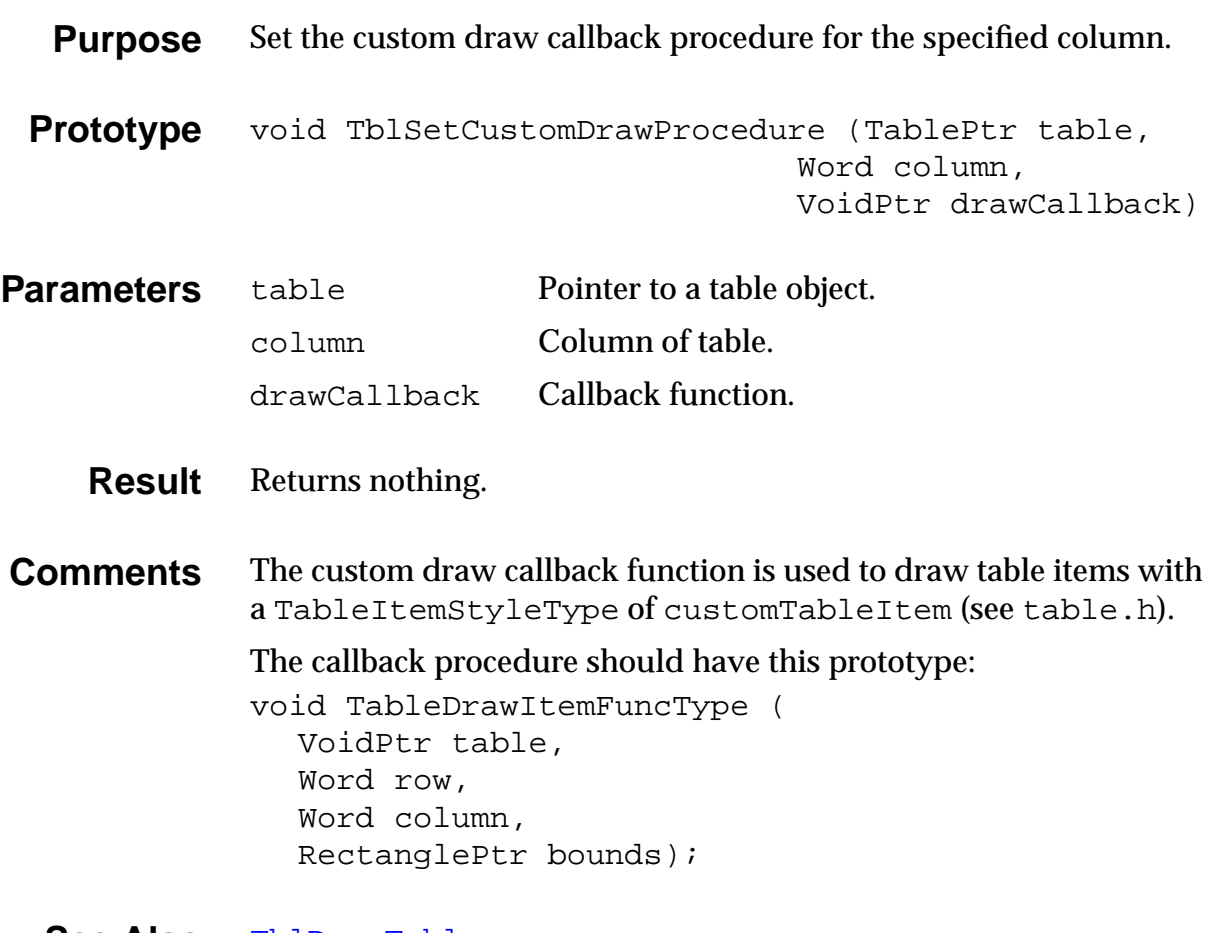

**See Also** [TblDrawTable](#page-368-0)

### **TblSetItemFont**

<span id="page-387-0"></span>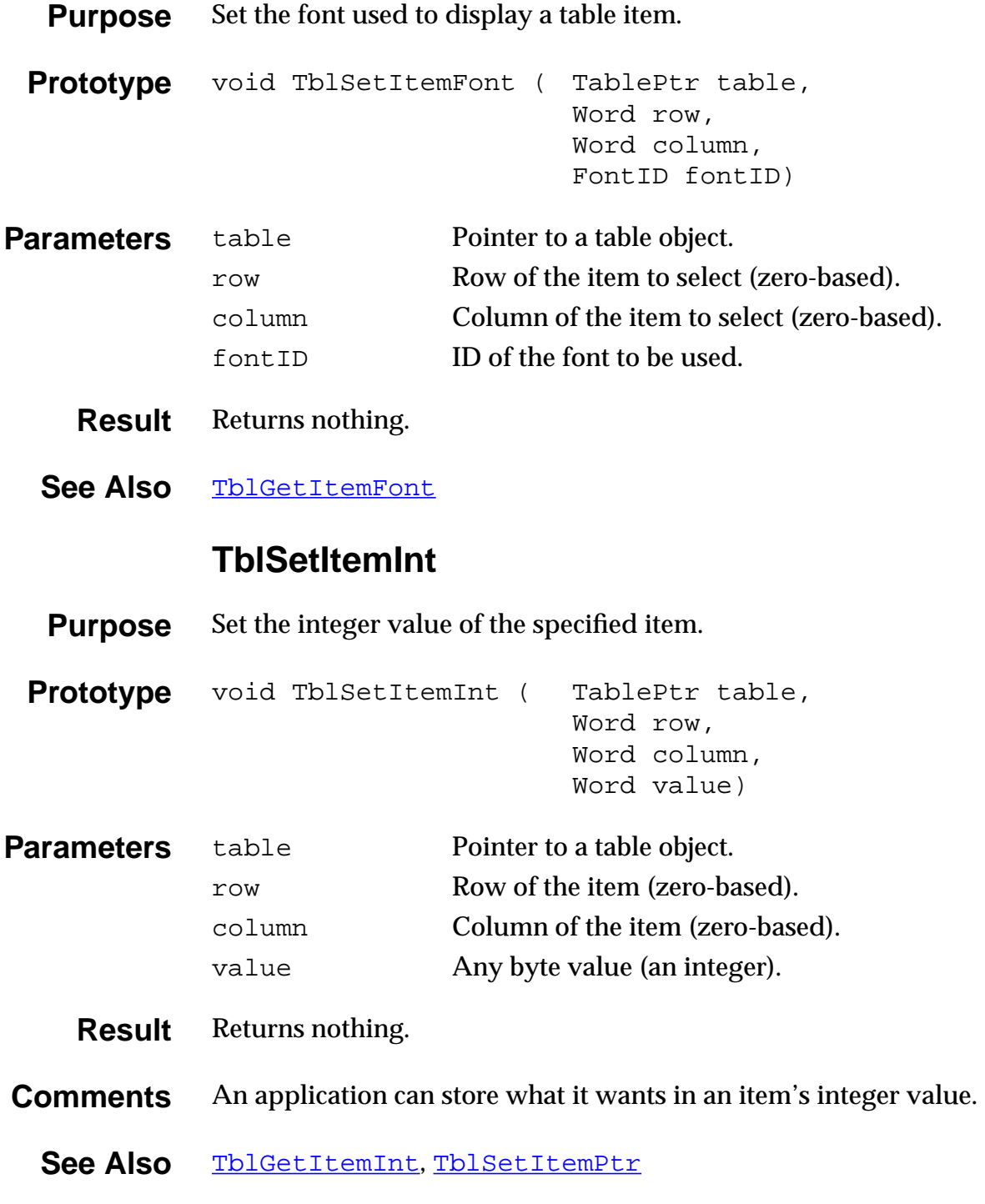

### **TblSetItemPtr**

<span id="page-388-0"></span>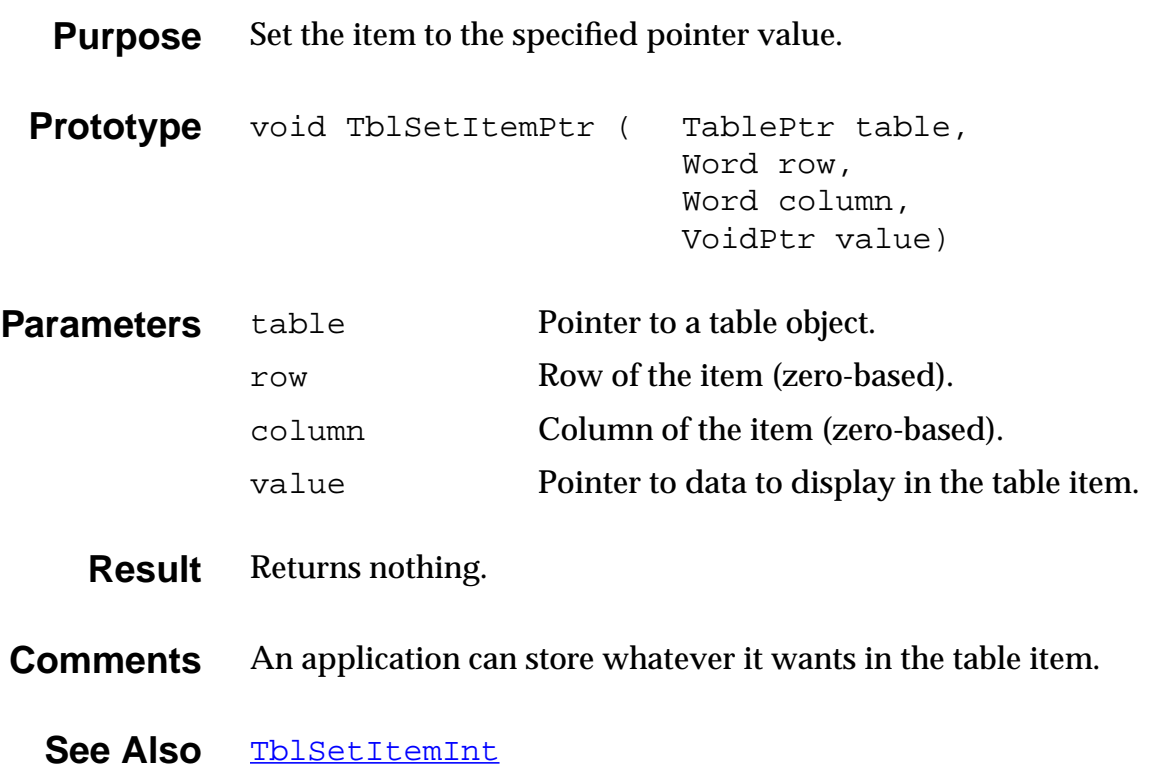

## **TblSetItemStyle**

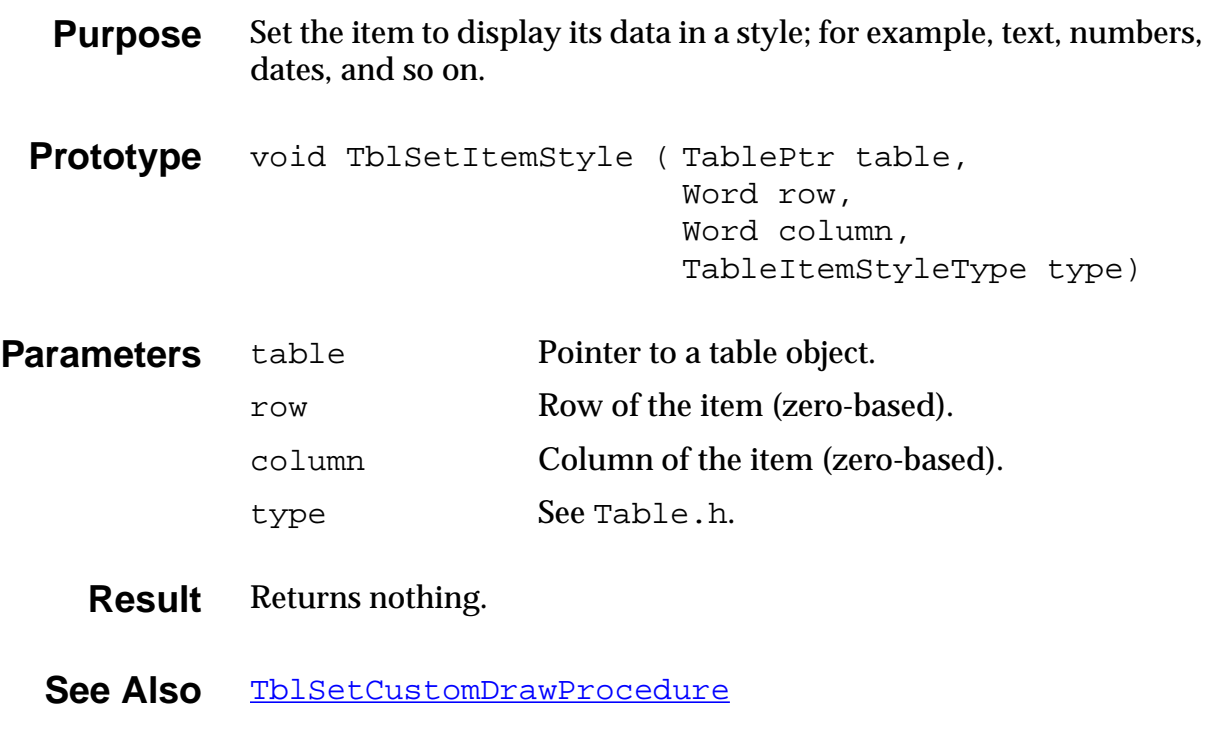

### **TblSetLoadDataProcedure**

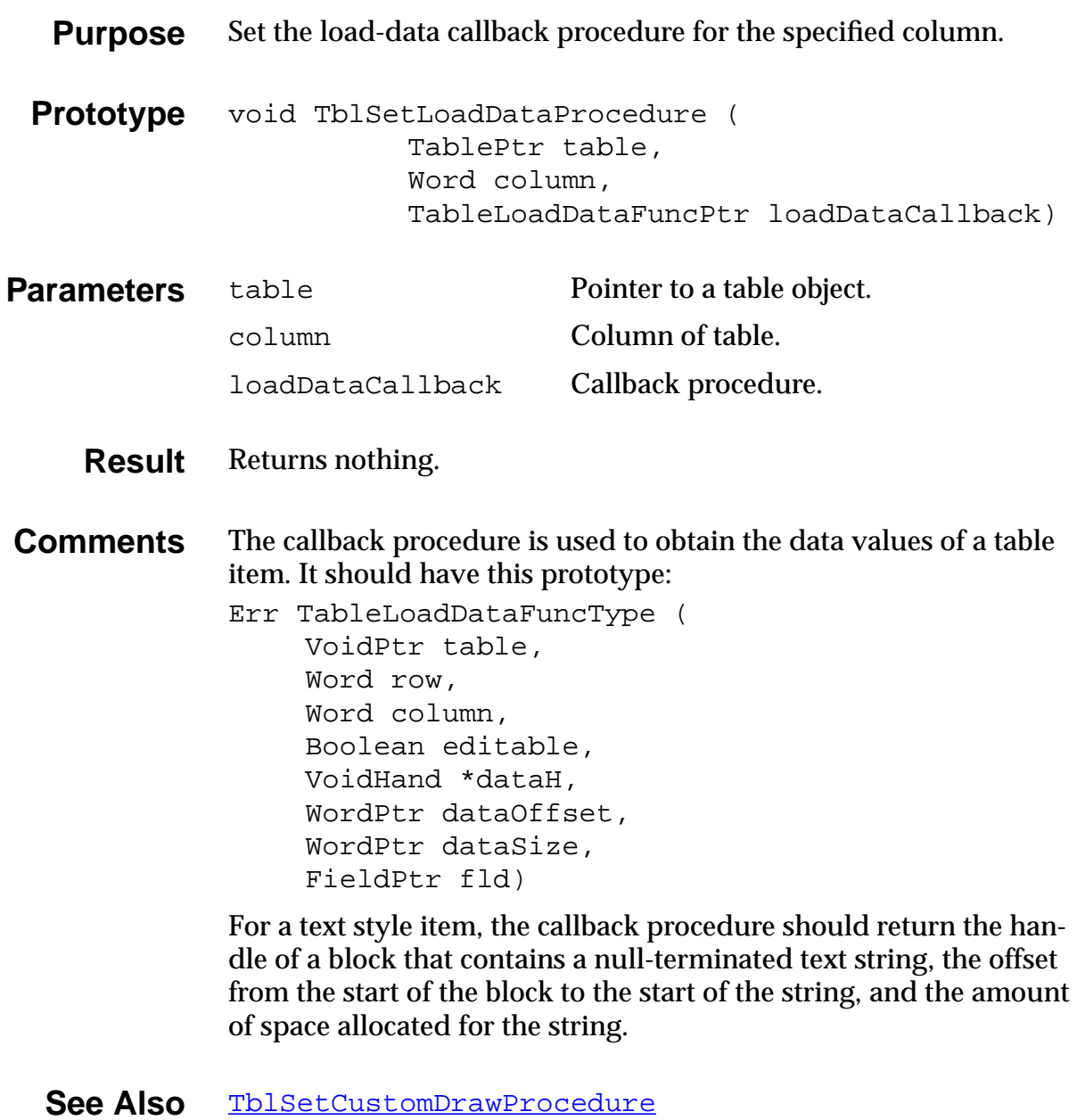

### **TblSetRowData**

<span id="page-391-0"></span>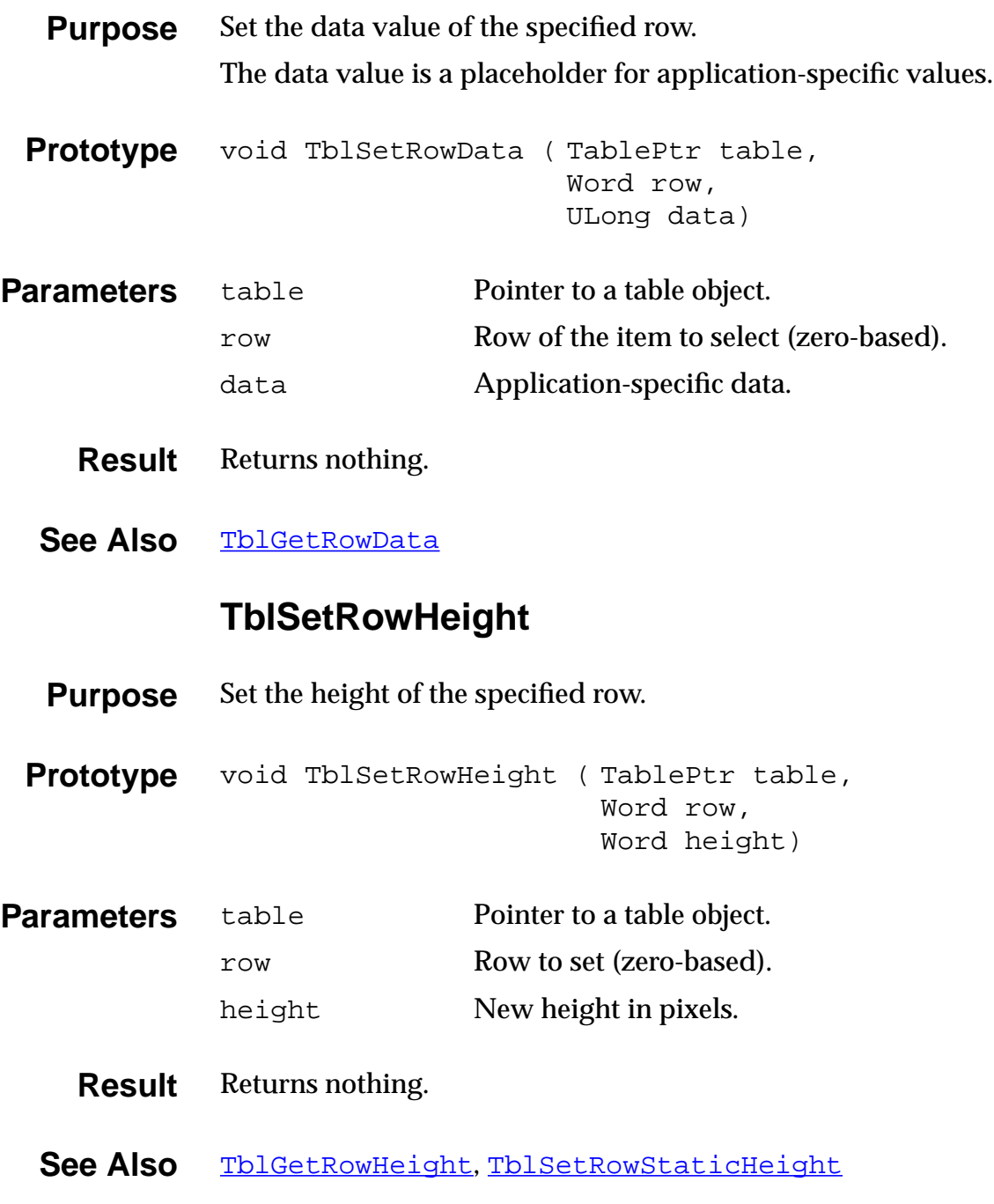

#### **TblSetRowID**

<span id="page-392-0"></span>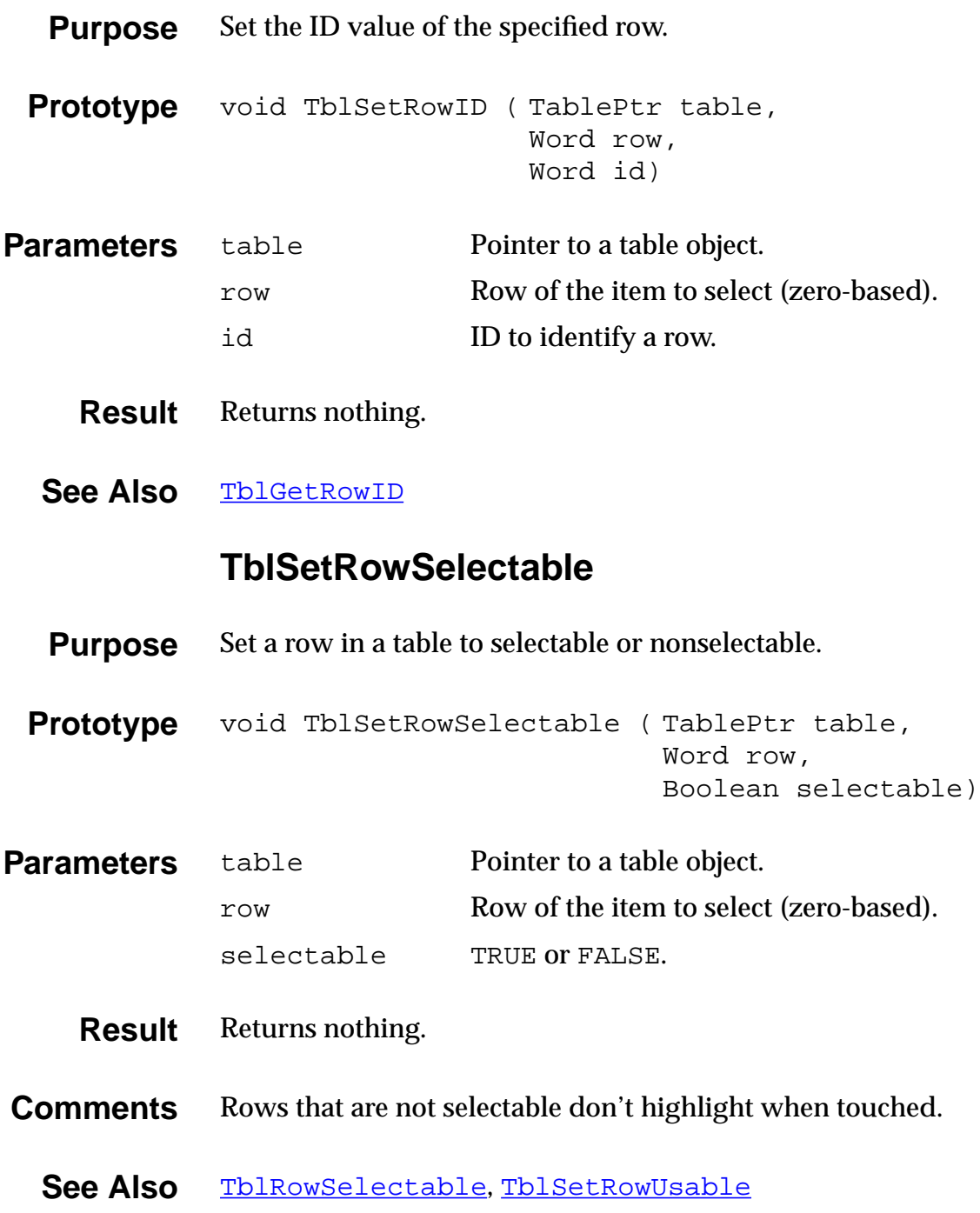

## **TblSetRowStaticHeight**

<span id="page-393-0"></span>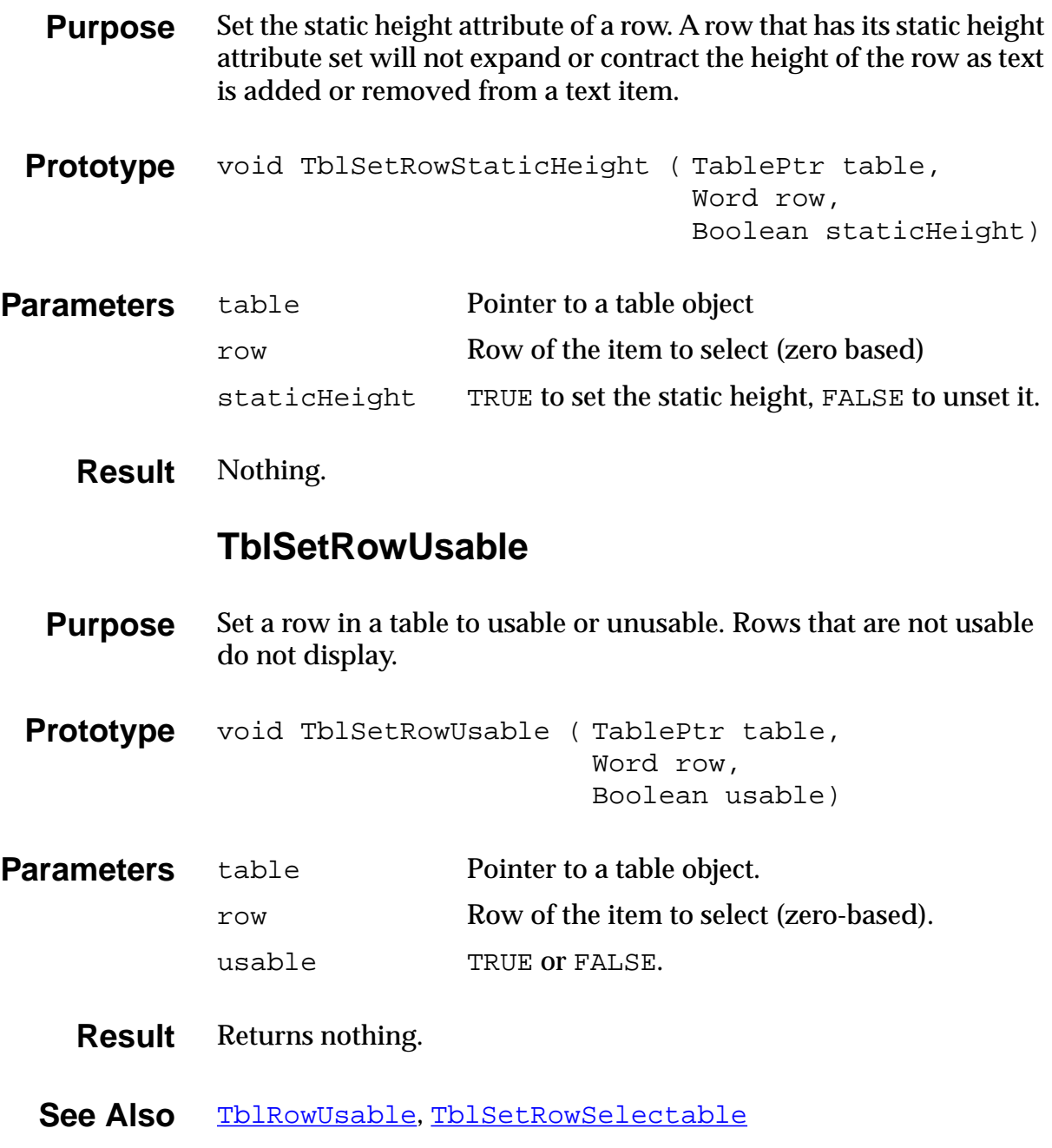

### **TblSetSaveDataProcedure**

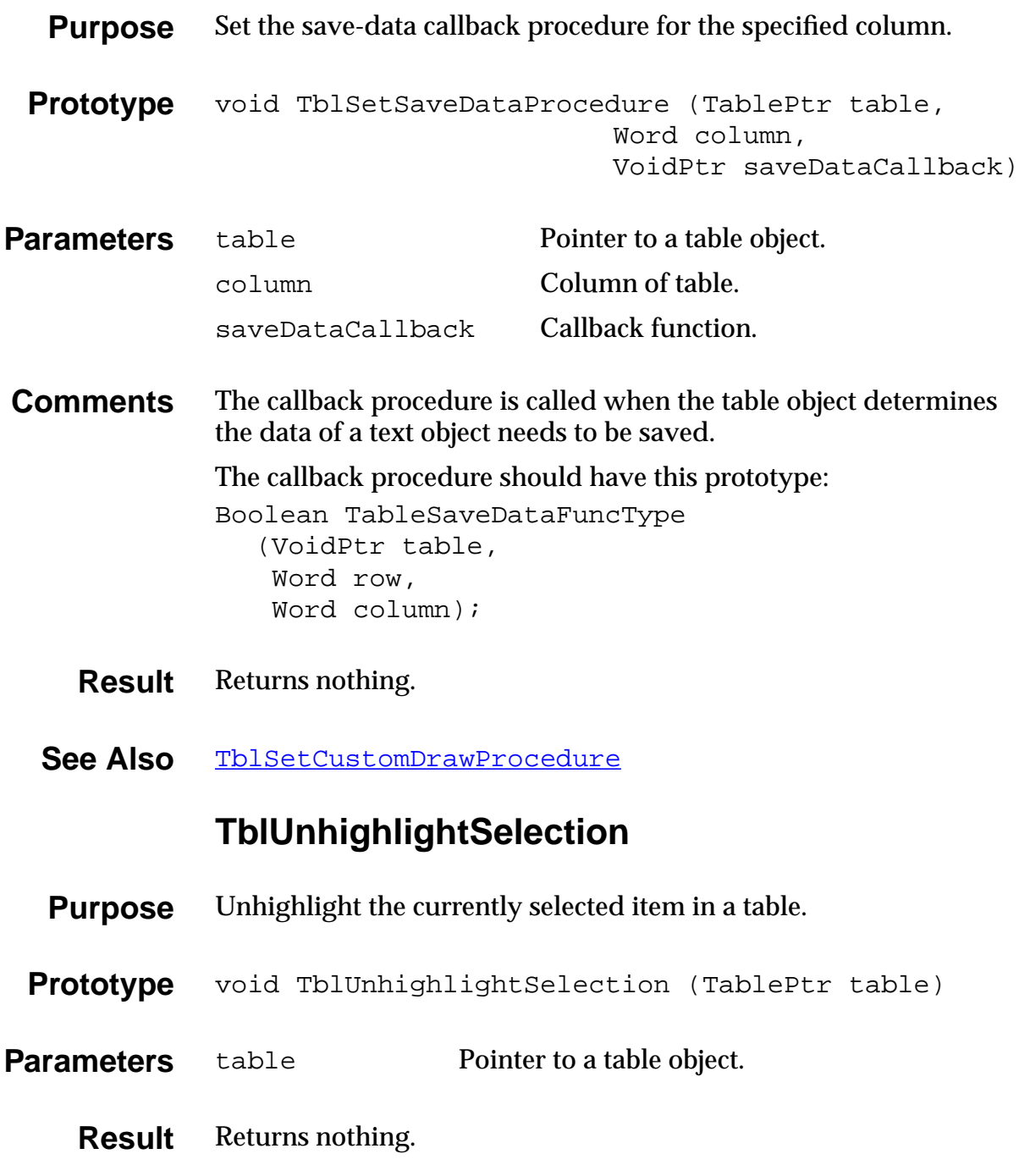

# **Window Functions**

## **ScrDisplayMode**

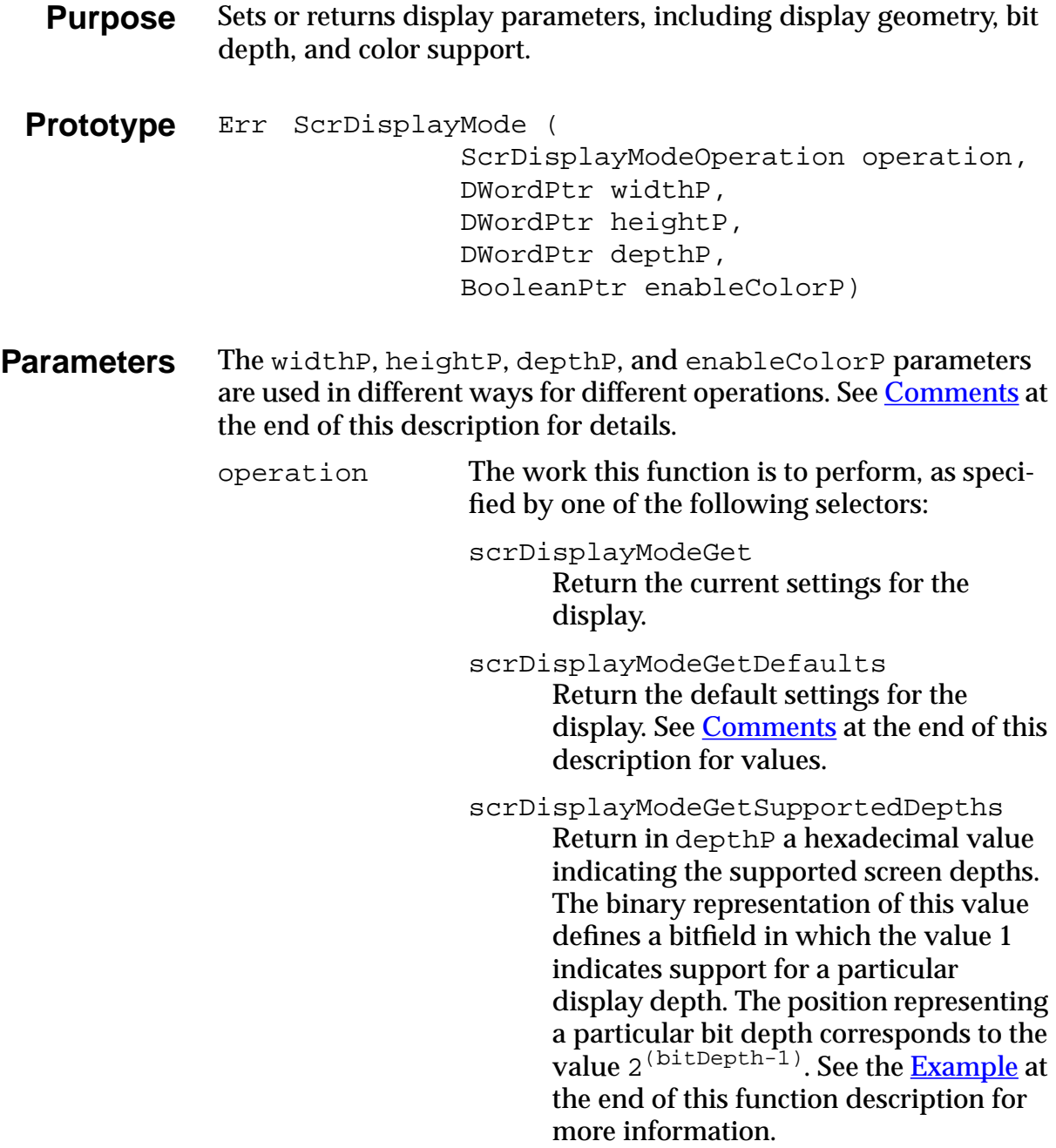
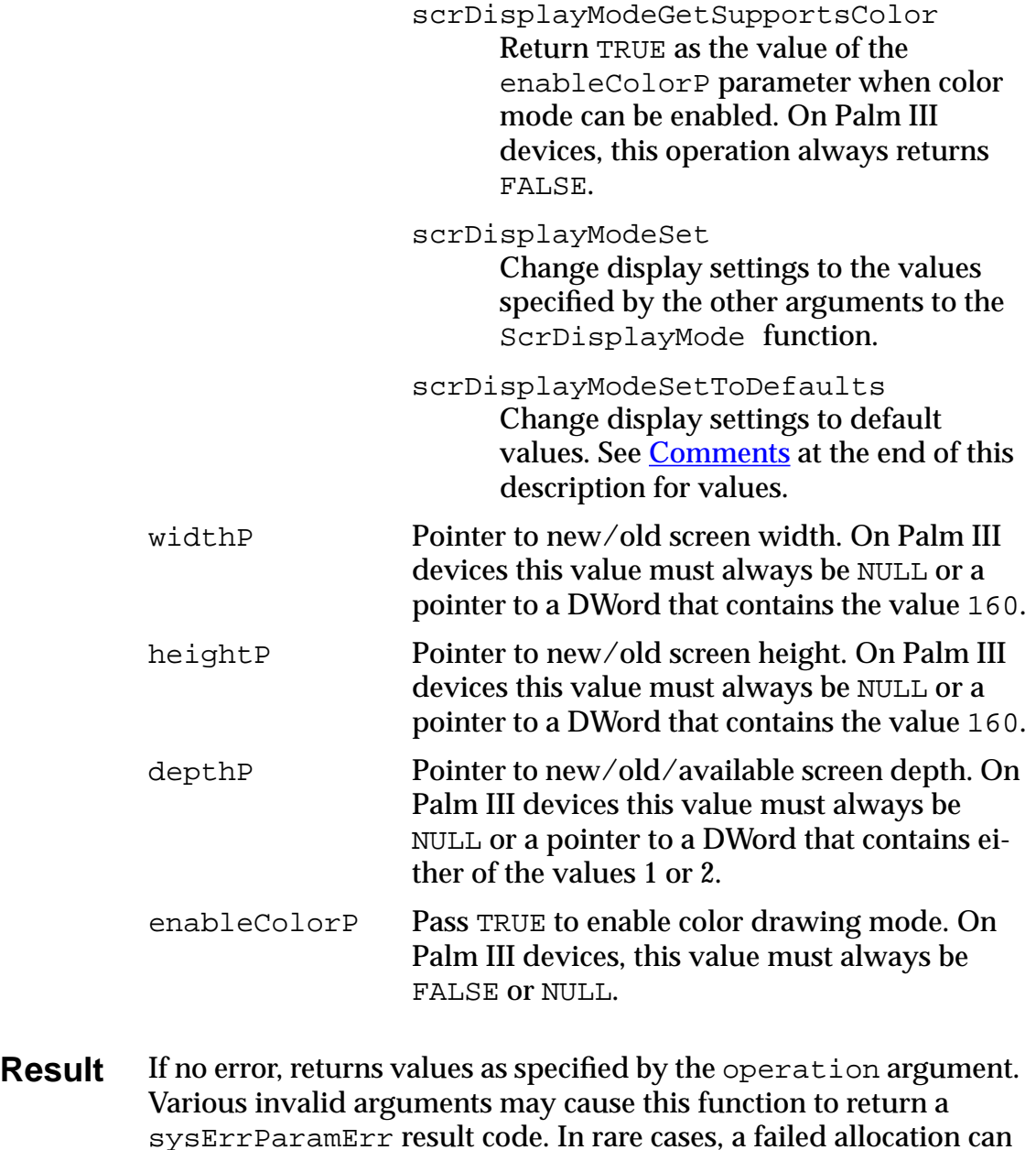

- cause this function to return a memErrNotEnoughSpace error. **Comments** The widthP, heightP, depthP, and enableColorP parameters are used in different ways for different operations. All "get" opera
	- tions overwrite these values with a result when the function returns. The scrDisplayModeSet operation changes current display

parameters when passed valid argument values that are not NULL pointers. The scrDisplayModeSetToDefaults operation ignores values passed for all of these parameters.

Table 7.1 summarizes parameter usage for each operation this function performs.

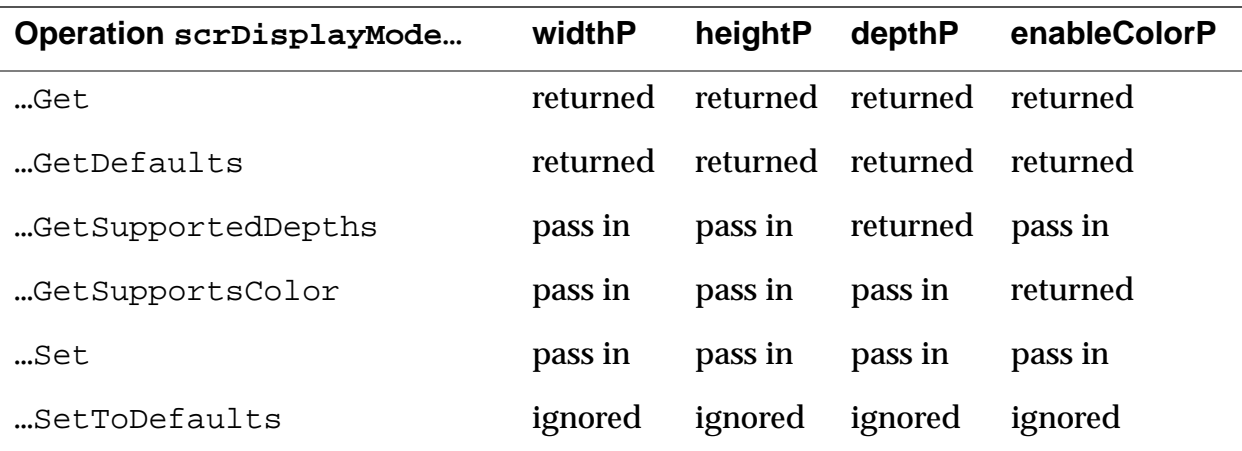

#### **Table 7.1 Use of parameters to ScrDisplayMode function**

This function ignores NULL pointer arguments to the widthP, heightP, depthP, and enableColorP parameters; thus, you can pass a NULL pointer for any of these values to leave the current value unchanged. Similarly, when getting values, this function does not return a value for any NULL pointer argument.

Default display values for Palm OS 3.0 running on Palm III hardware are width: 160, height: 160, depth: FtrGet(sysFtrNumDisplayDepth), enableColor: FALSE

If you change the display depth, it is recommended that you restore it to its previous state when your application closes, even though the system sets display parameters back to their default values when launching an application.

**Example** Here are some additional examples of return values provided by the scrDisplayModeGetSupportedDepths mode of the ScrDisplayMode function.

> This function indicates support for 4-bit drawing by returning a value of  $0 \times 0.8$ , or  $2^3$ , which corresponds to a binary value of 1000. Support for bit depths of 2 and 1 is indicated by a return value of  $0 \times 03$ . Support for bit depths of 4, 2, and 1 is indicated by  $0 \times 0B$ , which is a binary value of 1011. Support for bit depths of 24, 8, 4 and 2 is indicated by 0x80008A. The figure immediately following depicts this final example graphically.

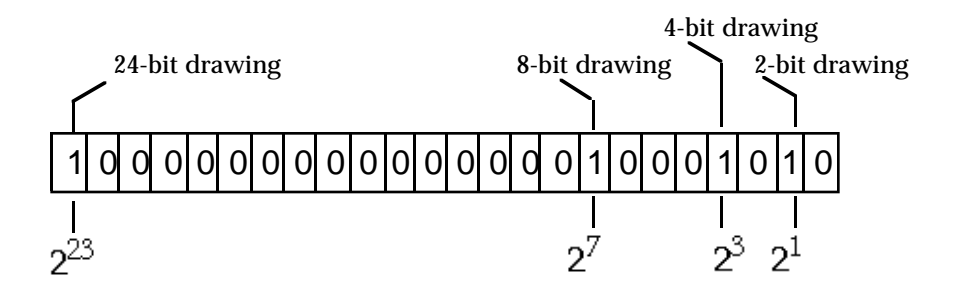

Bit depth support indicated by interpreting 0x80008A as binary value

## **WinAddWindow**

<span id="page-399-0"></span>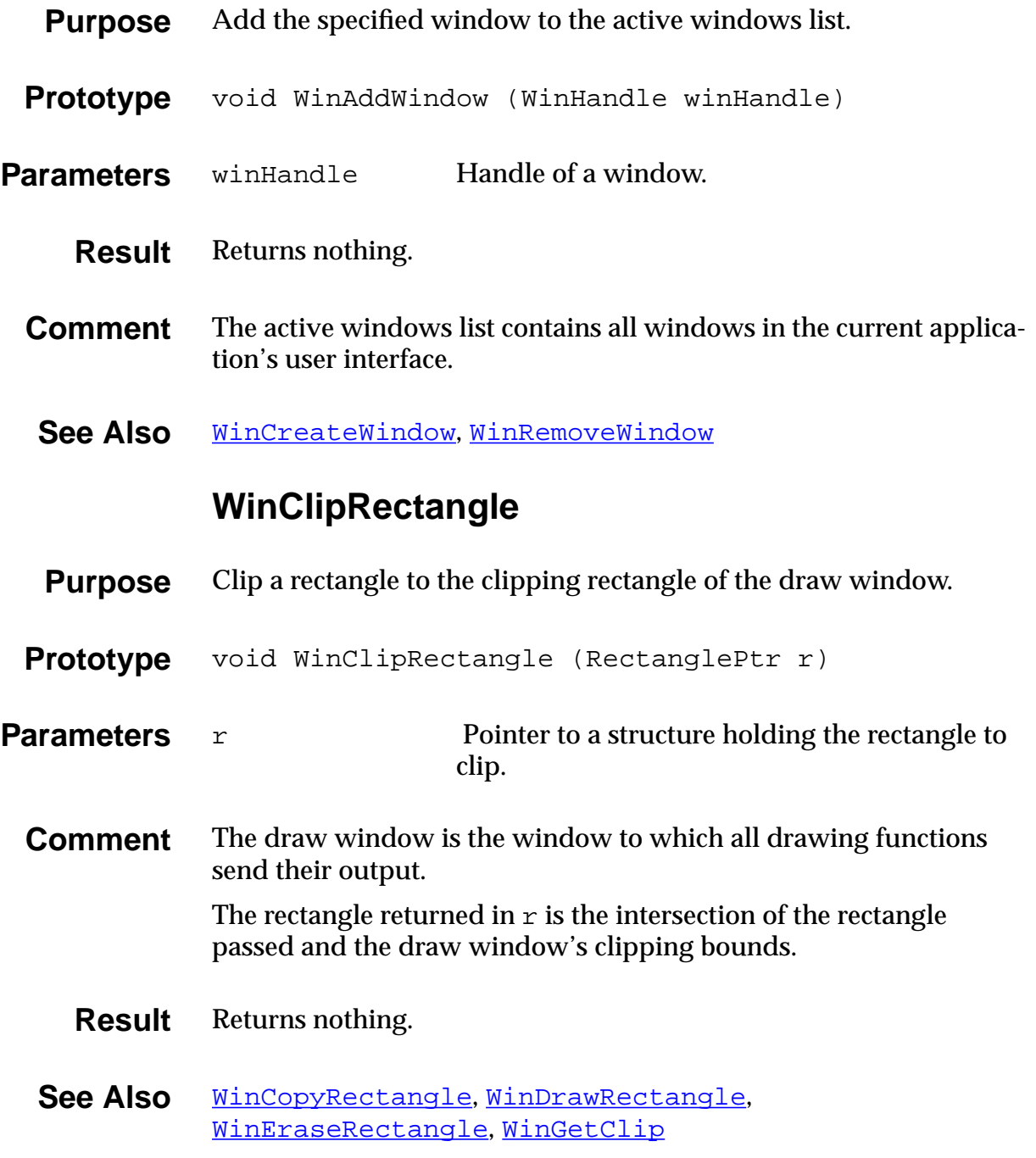

## **WinCopyRectangle**

<span id="page-400-0"></span>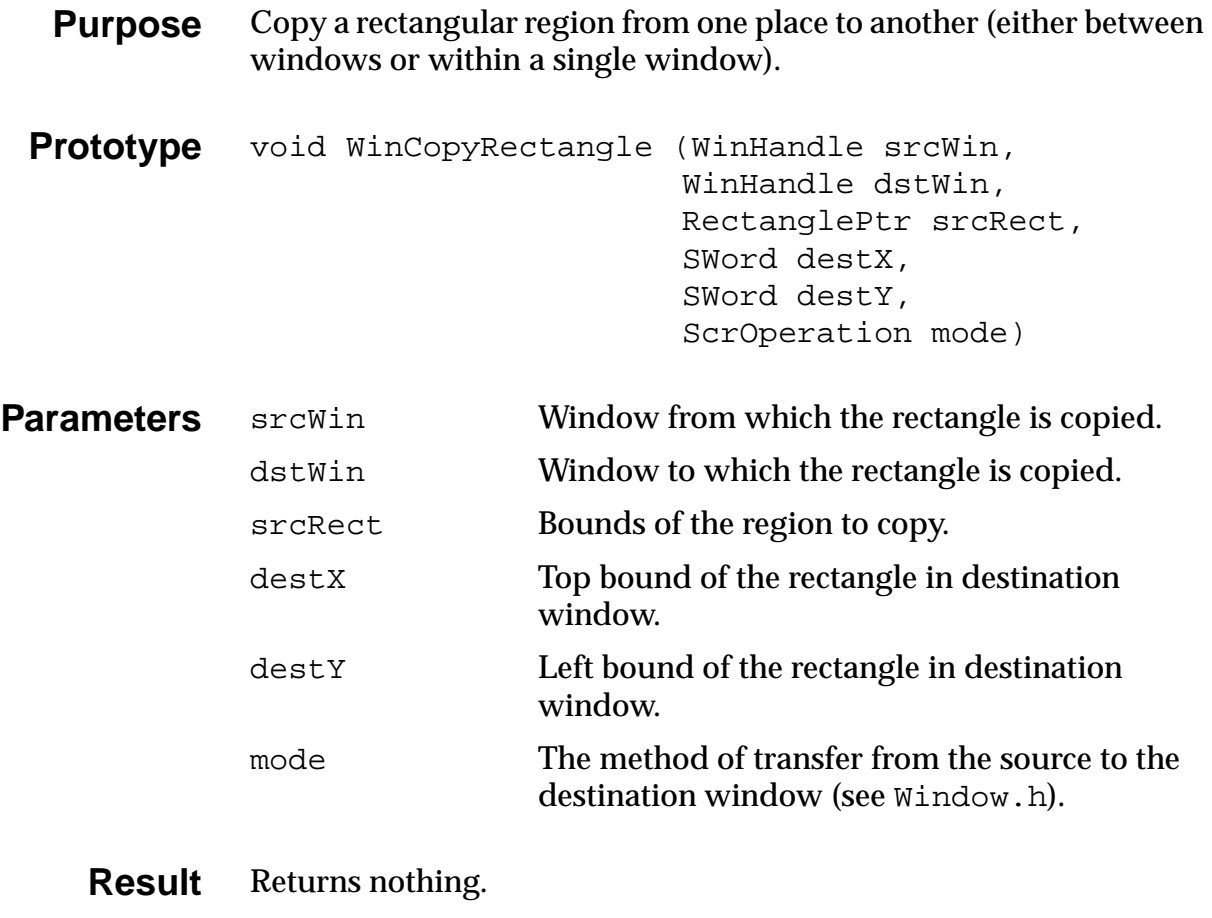

**Comments** Copies the bits of the window inside the rectangle region.

## **WinCreateOffscreenWindow**

<span id="page-401-0"></span>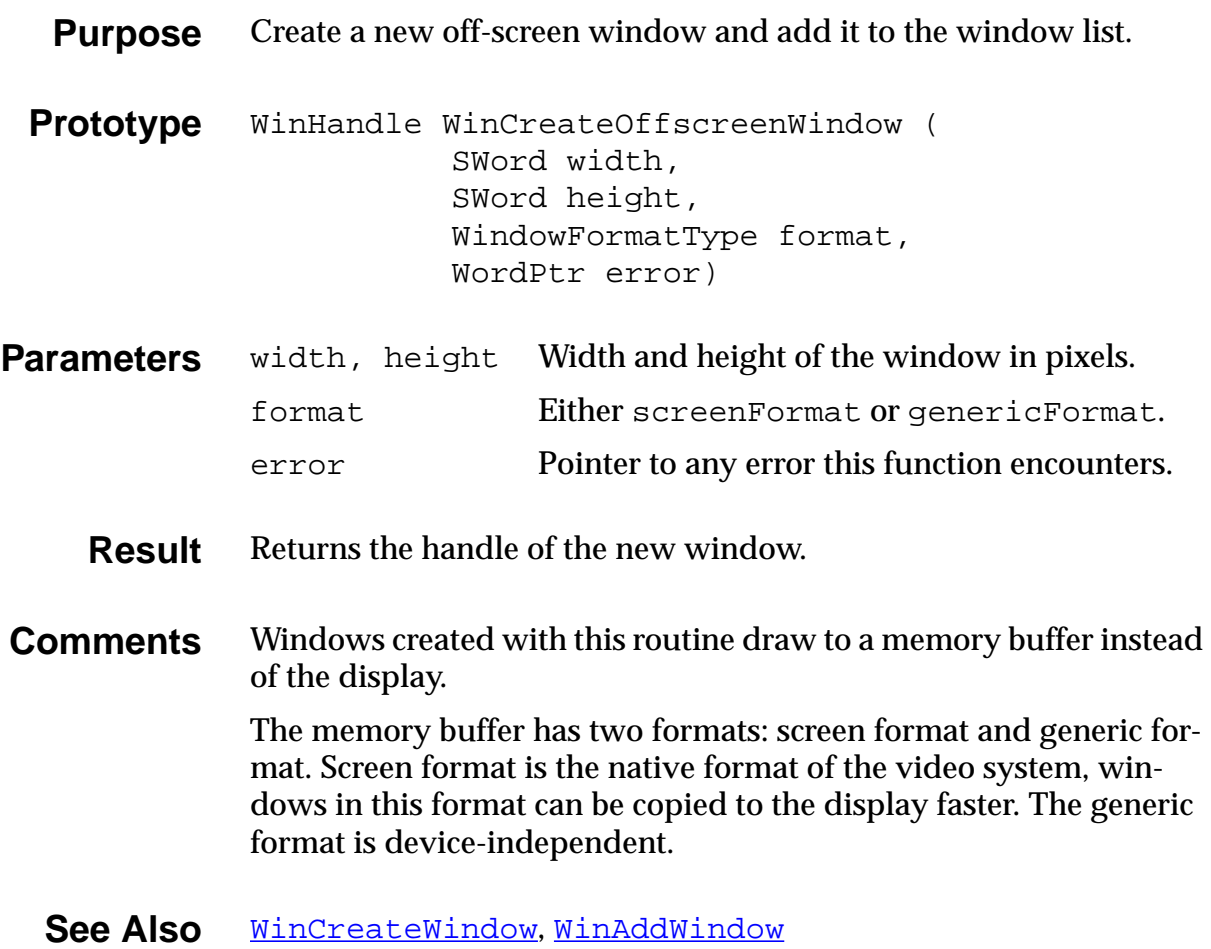

## **WinCreateWindow**

<span id="page-402-0"></span>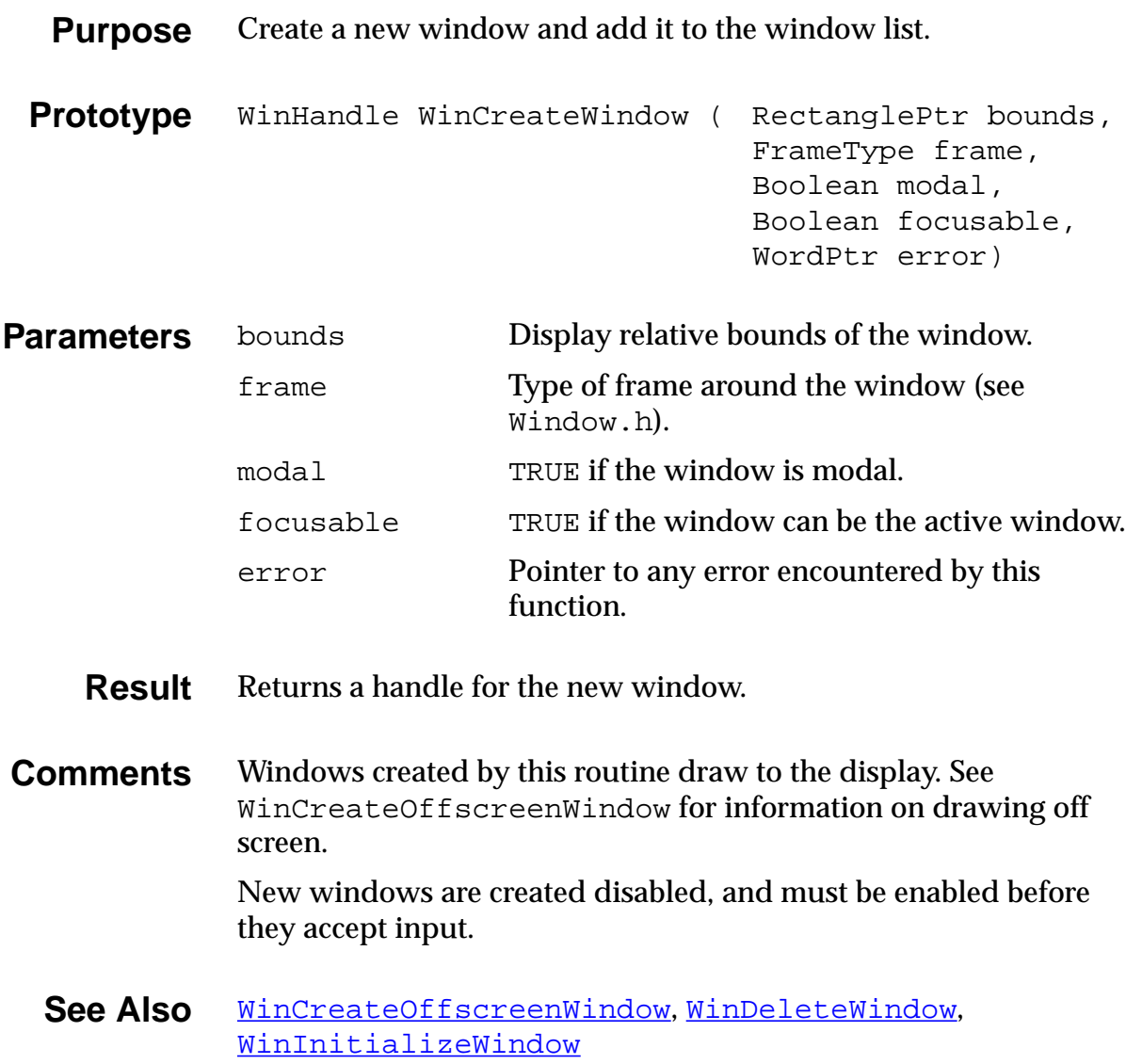

## **WinDeleteWindow**

<span id="page-403-0"></span>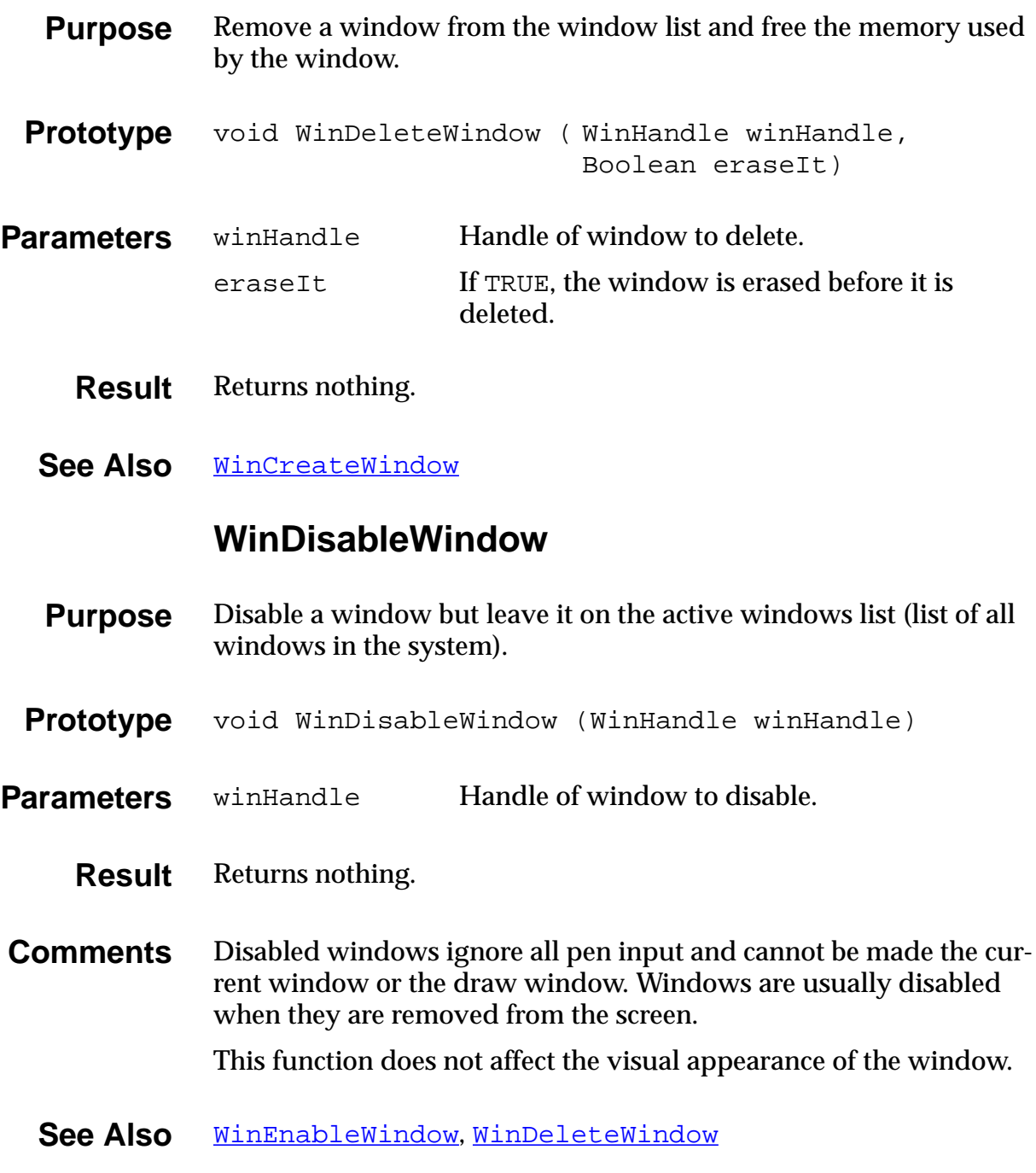

# **WinDisplayToWindowPt**

<span id="page-404-0"></span>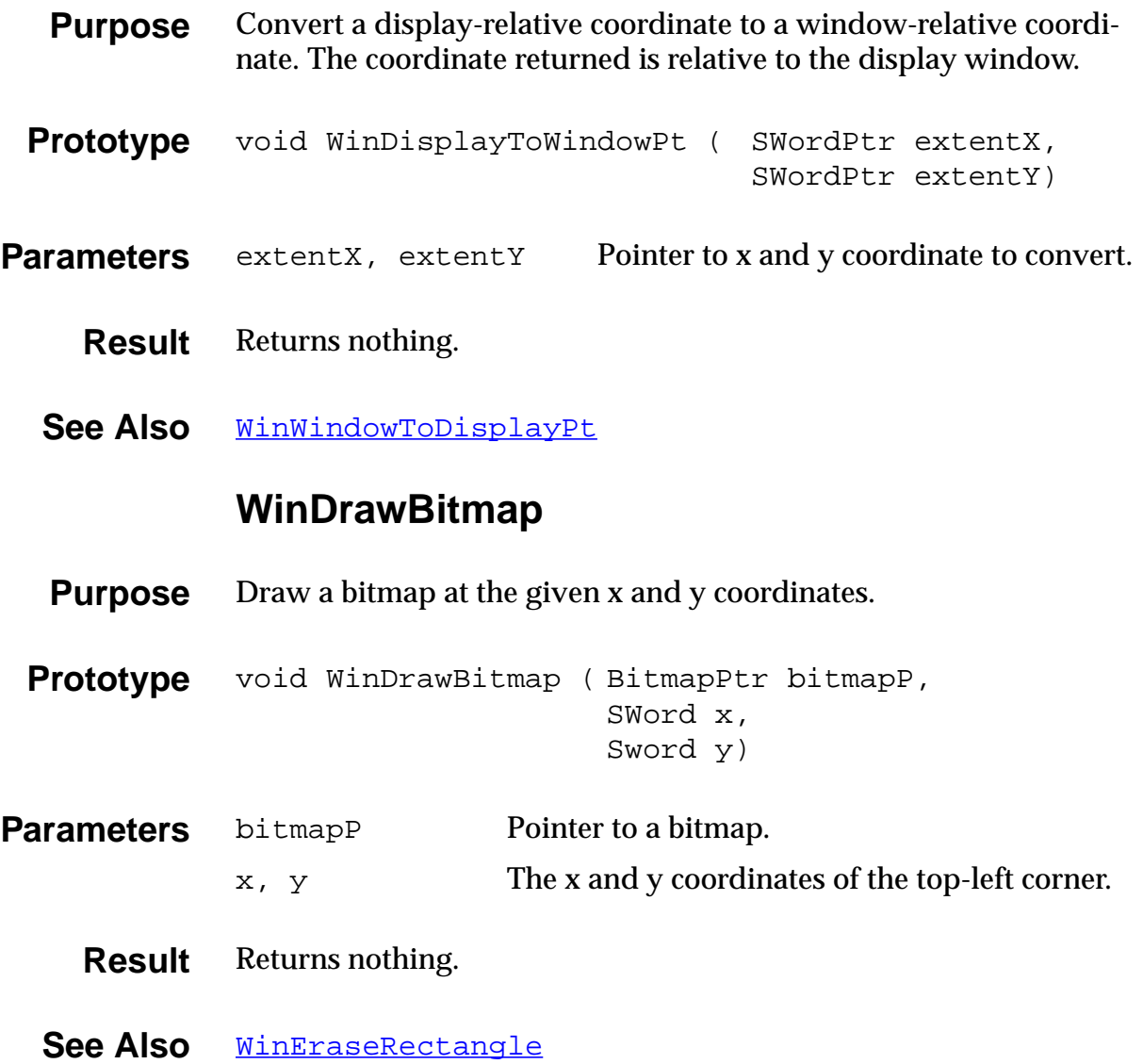

## **WinDrawChars**

<span id="page-405-0"></span>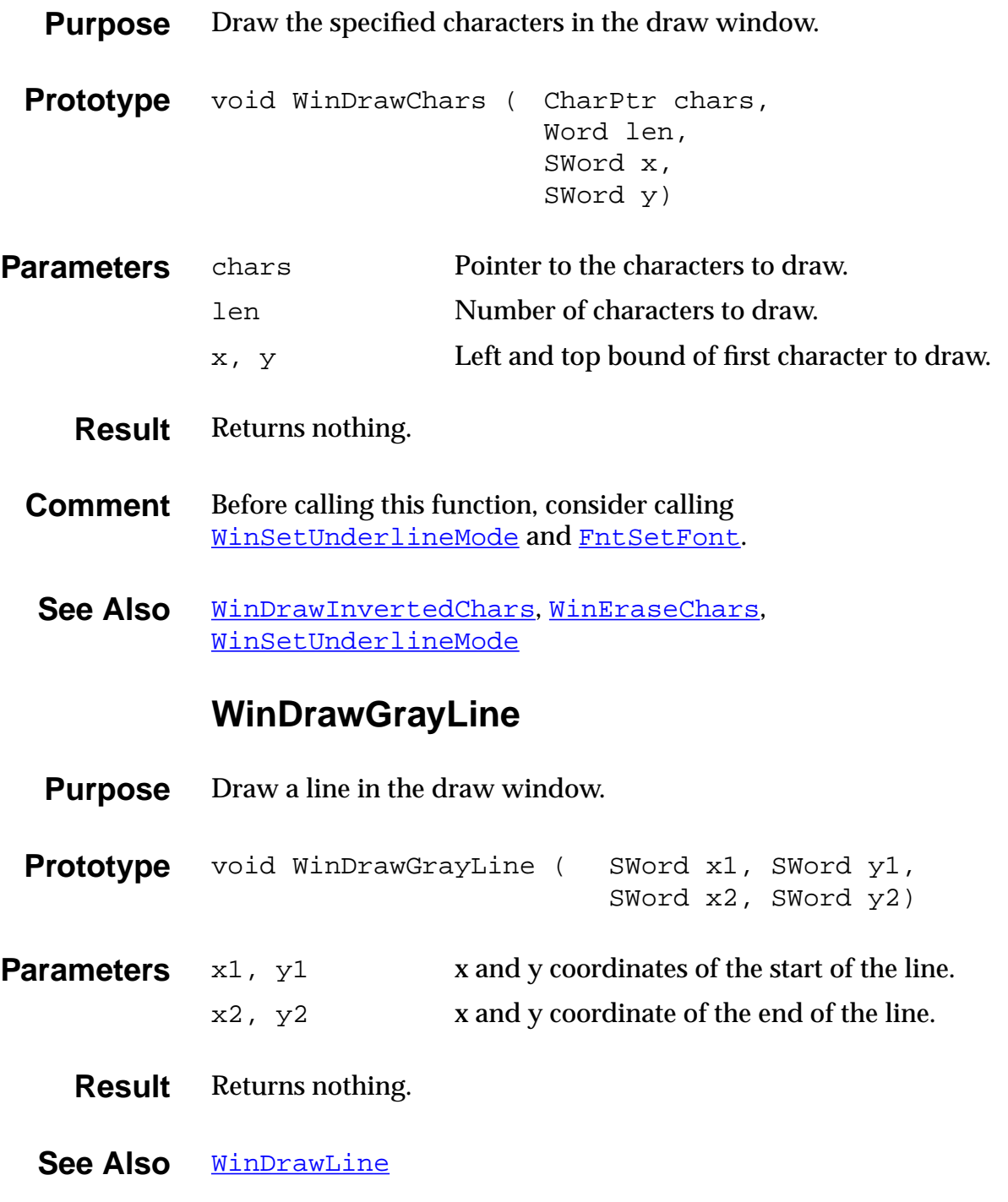

## **WinDrawGrayRectangleFrame**

<span id="page-406-0"></span>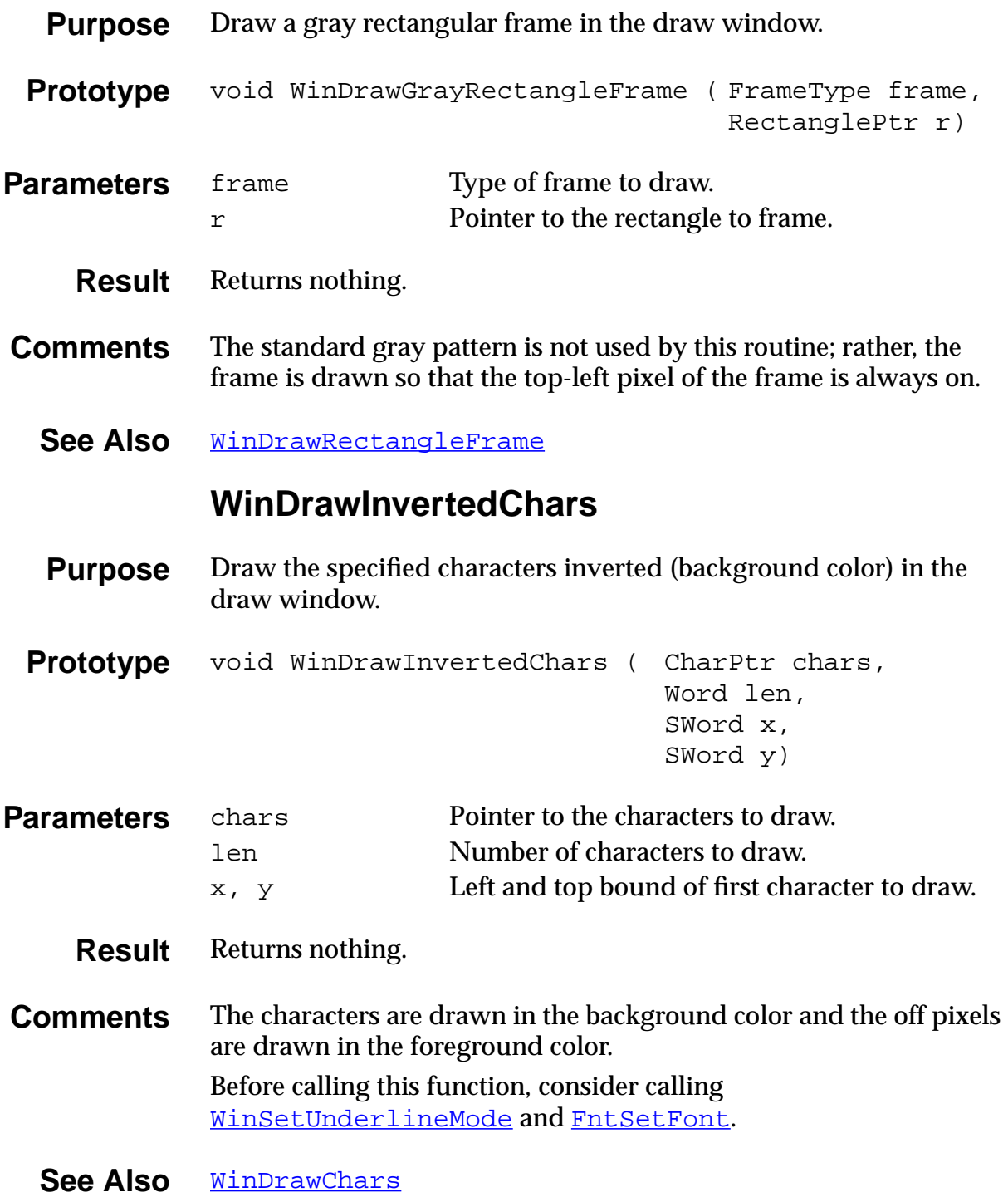

## **WinDrawLine**

<span id="page-407-0"></span>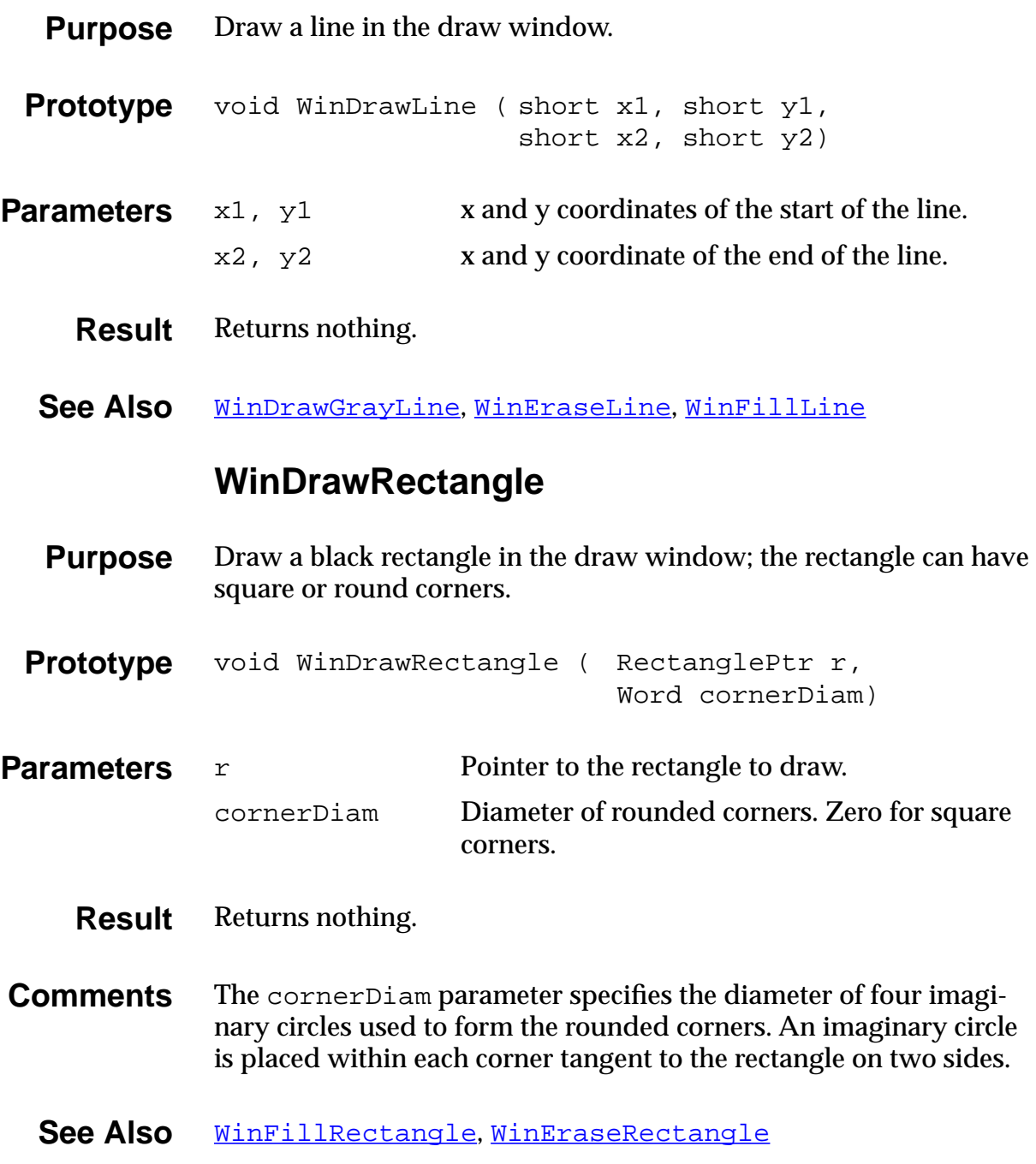

## **WinDrawRectangleFrame**

<span id="page-408-0"></span>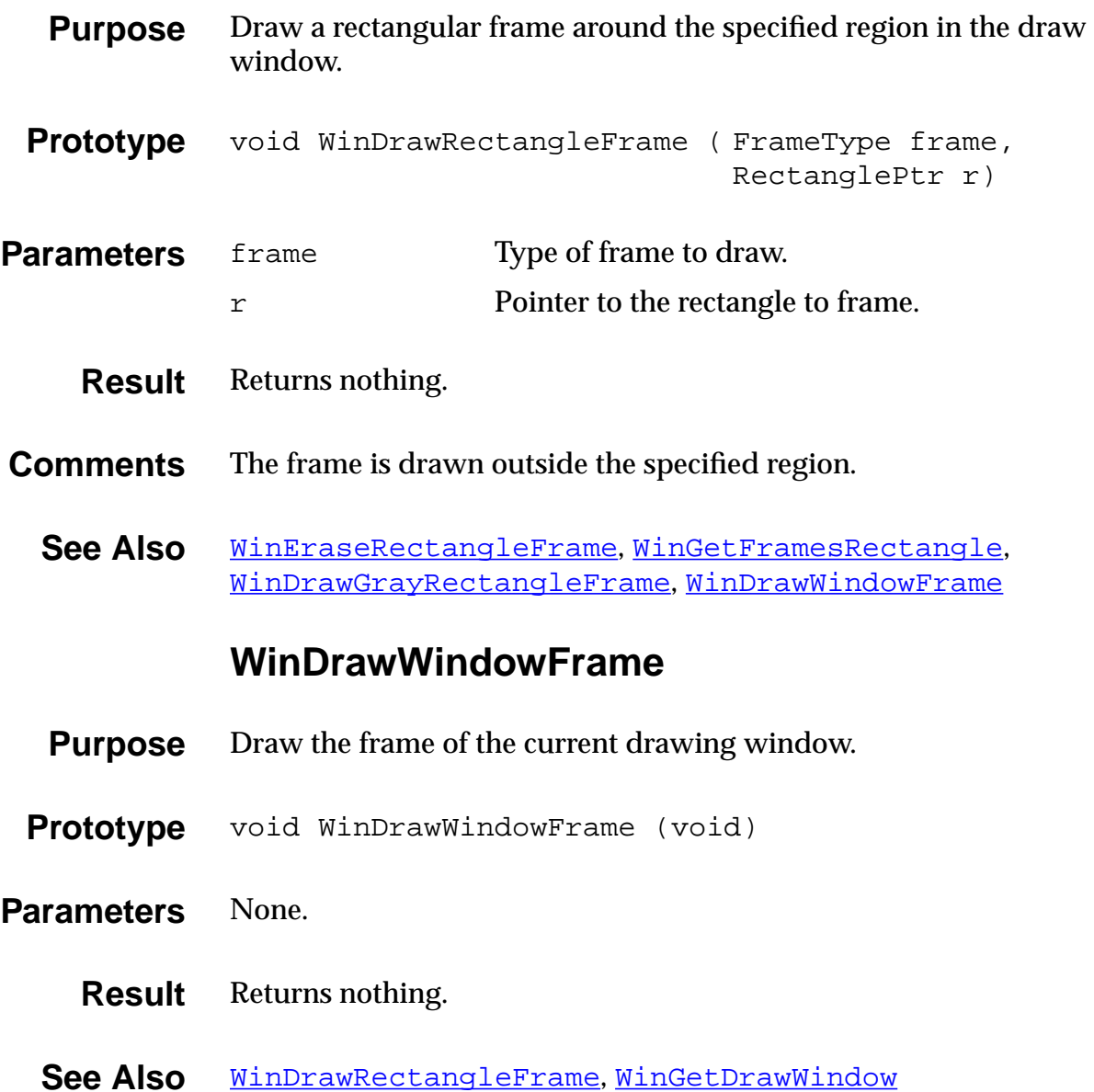

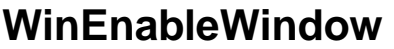

<span id="page-409-0"></span>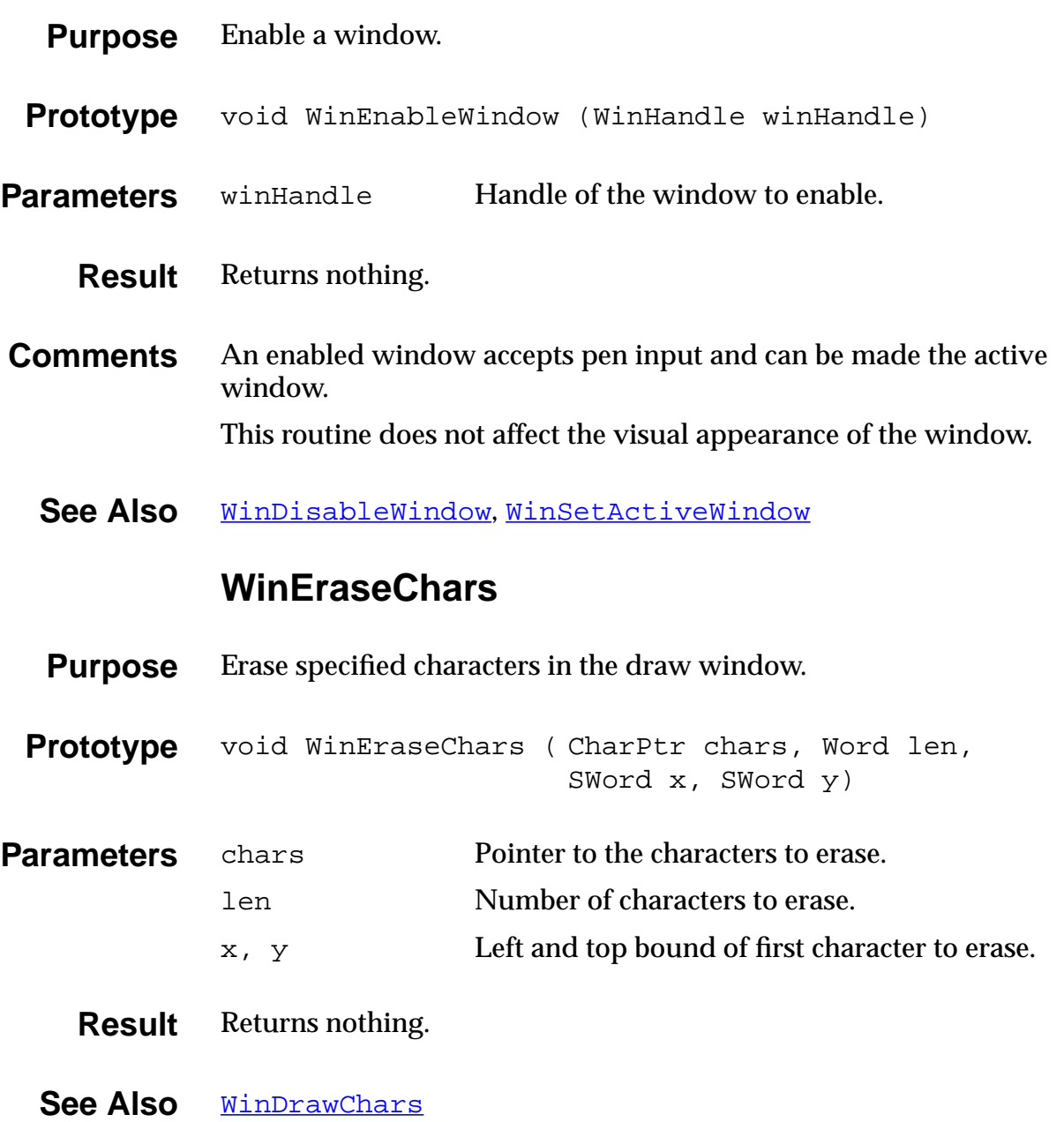

## **WinEraseLine**

<span id="page-410-0"></span>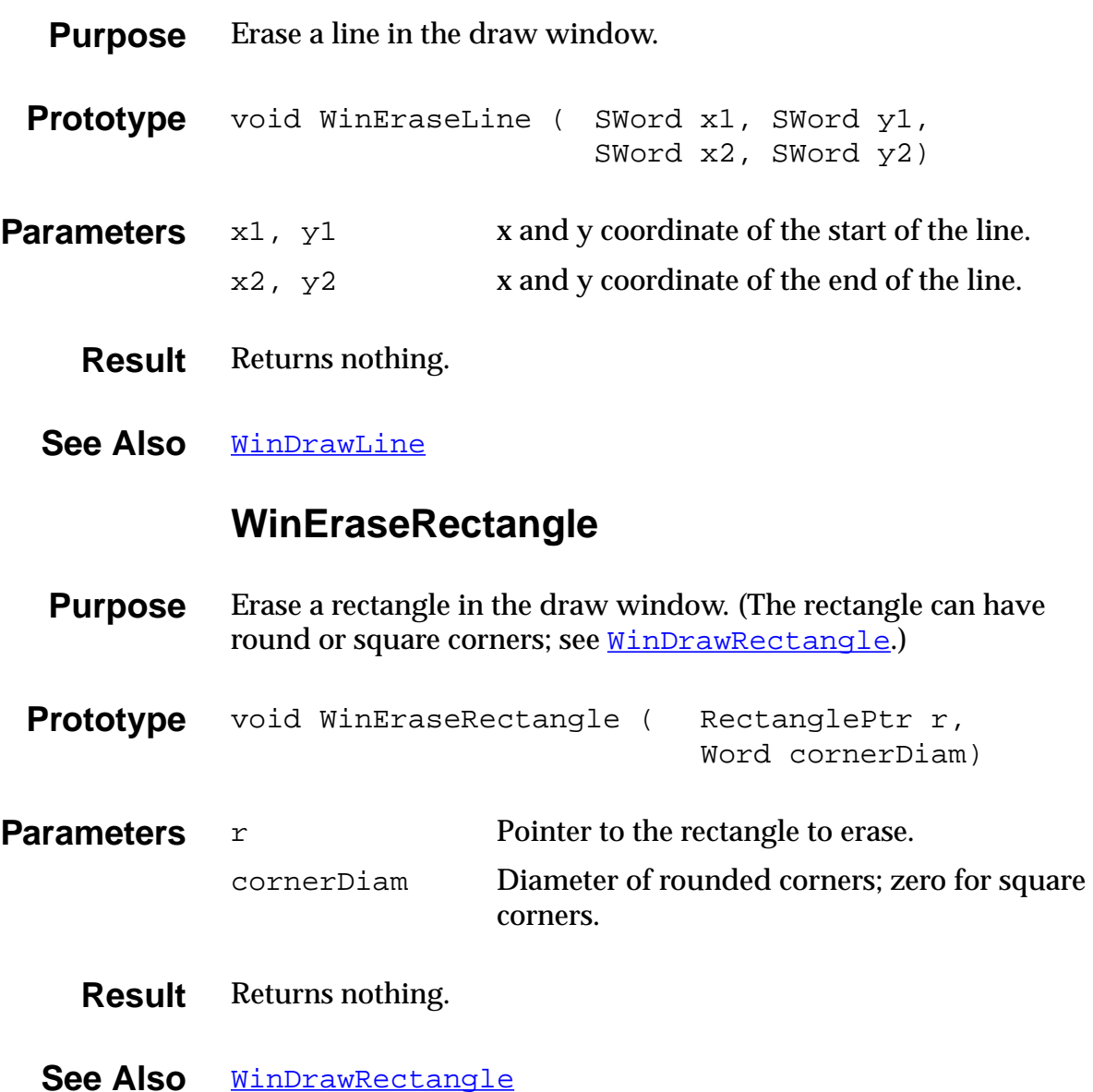

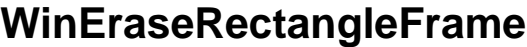

<span id="page-411-0"></span>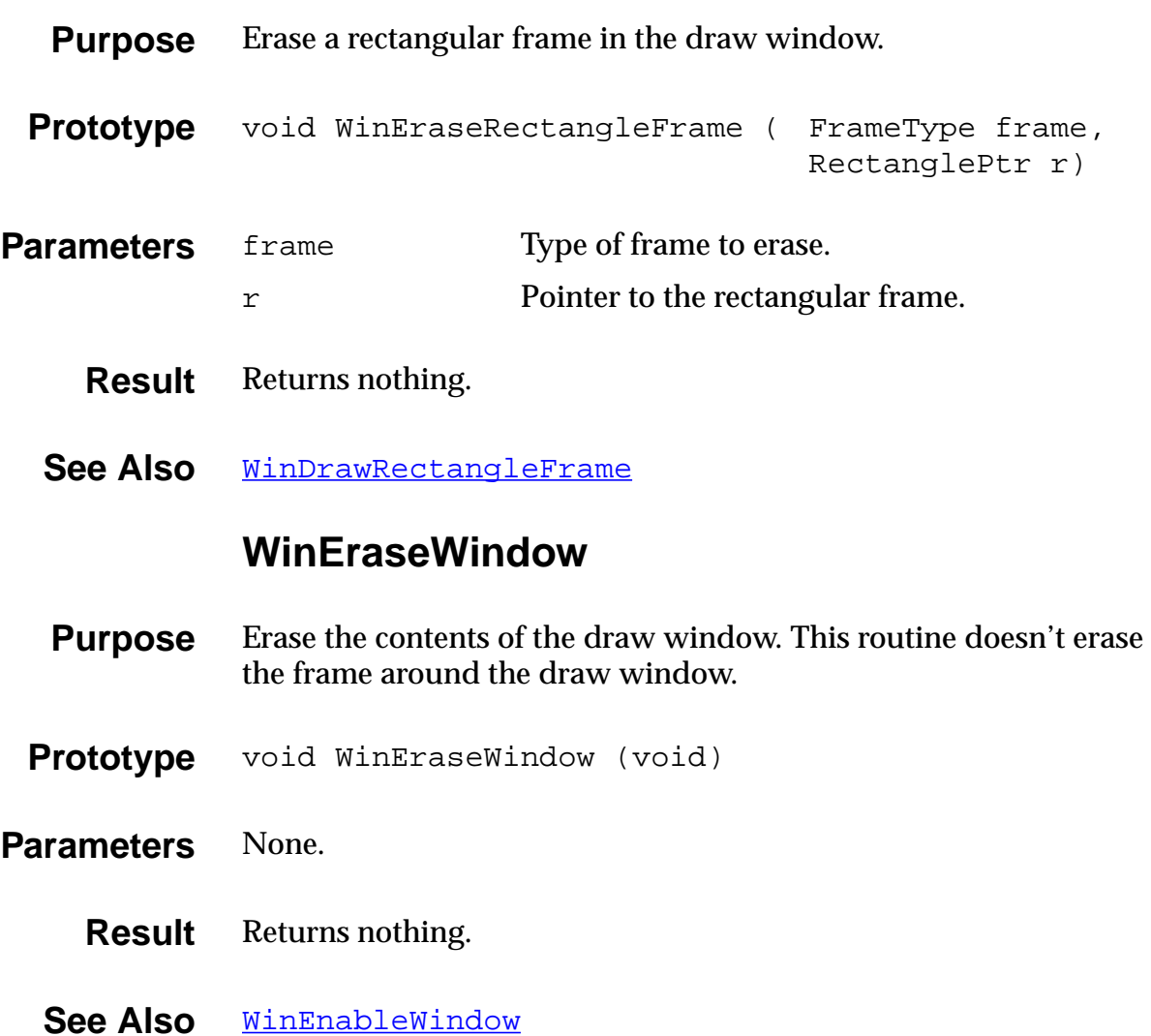

## **WinFillLine**

<span id="page-412-0"></span>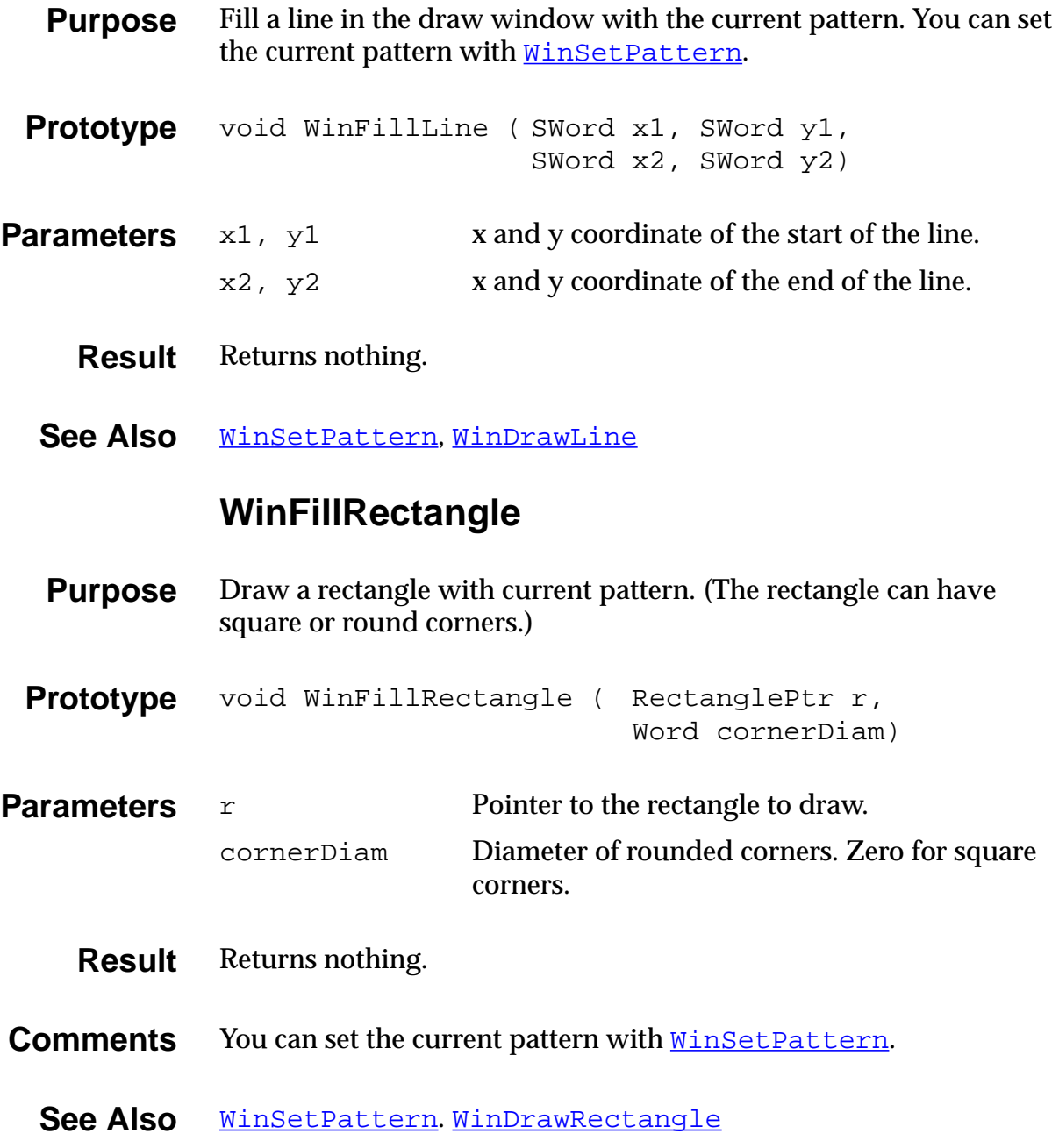

## **WinGetActiveWindow**

<span id="page-413-0"></span>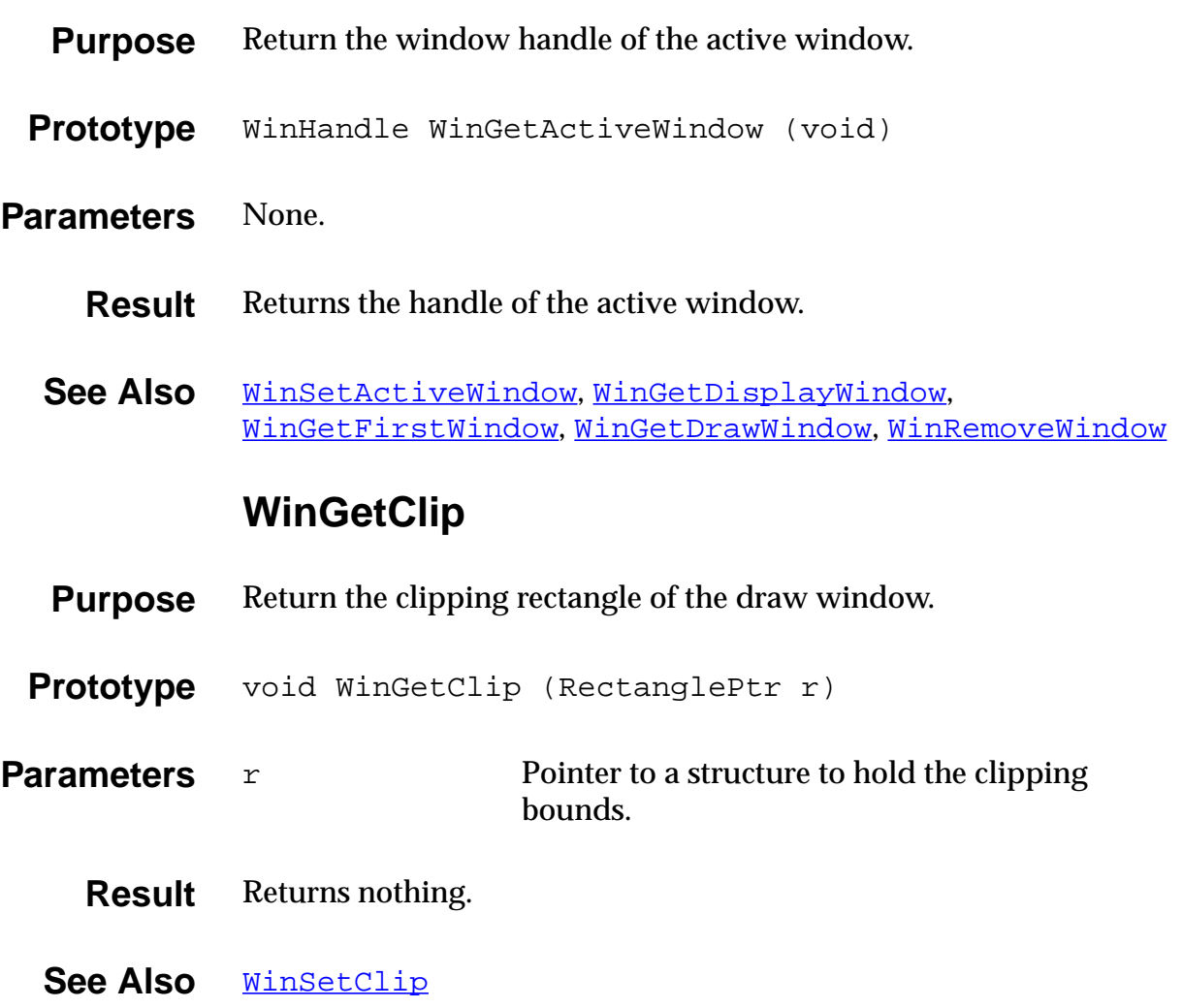

## **WinGetDisplayExtent**

<span id="page-414-0"></span>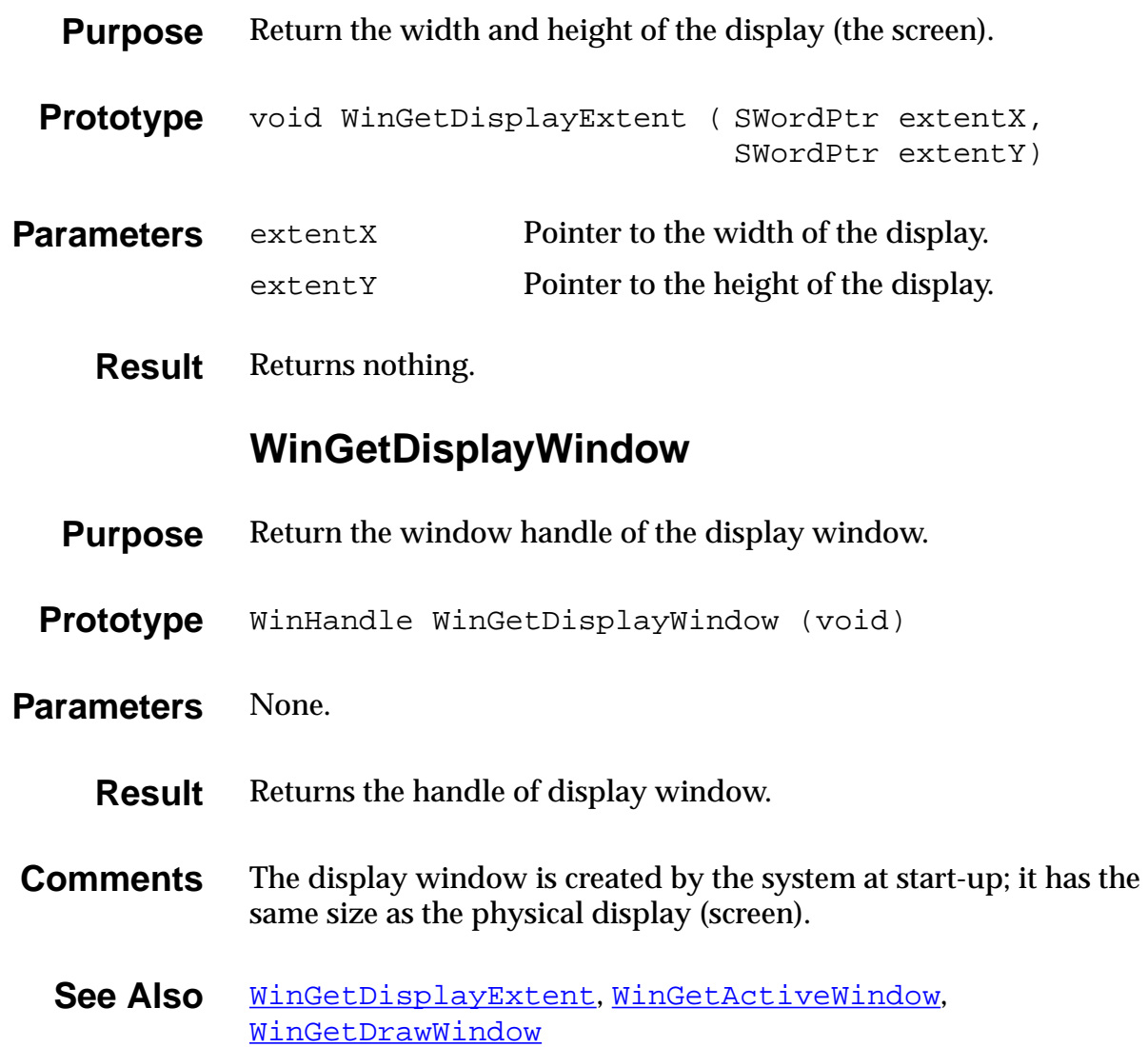

## **WinGetDrawWindow**

<span id="page-415-0"></span>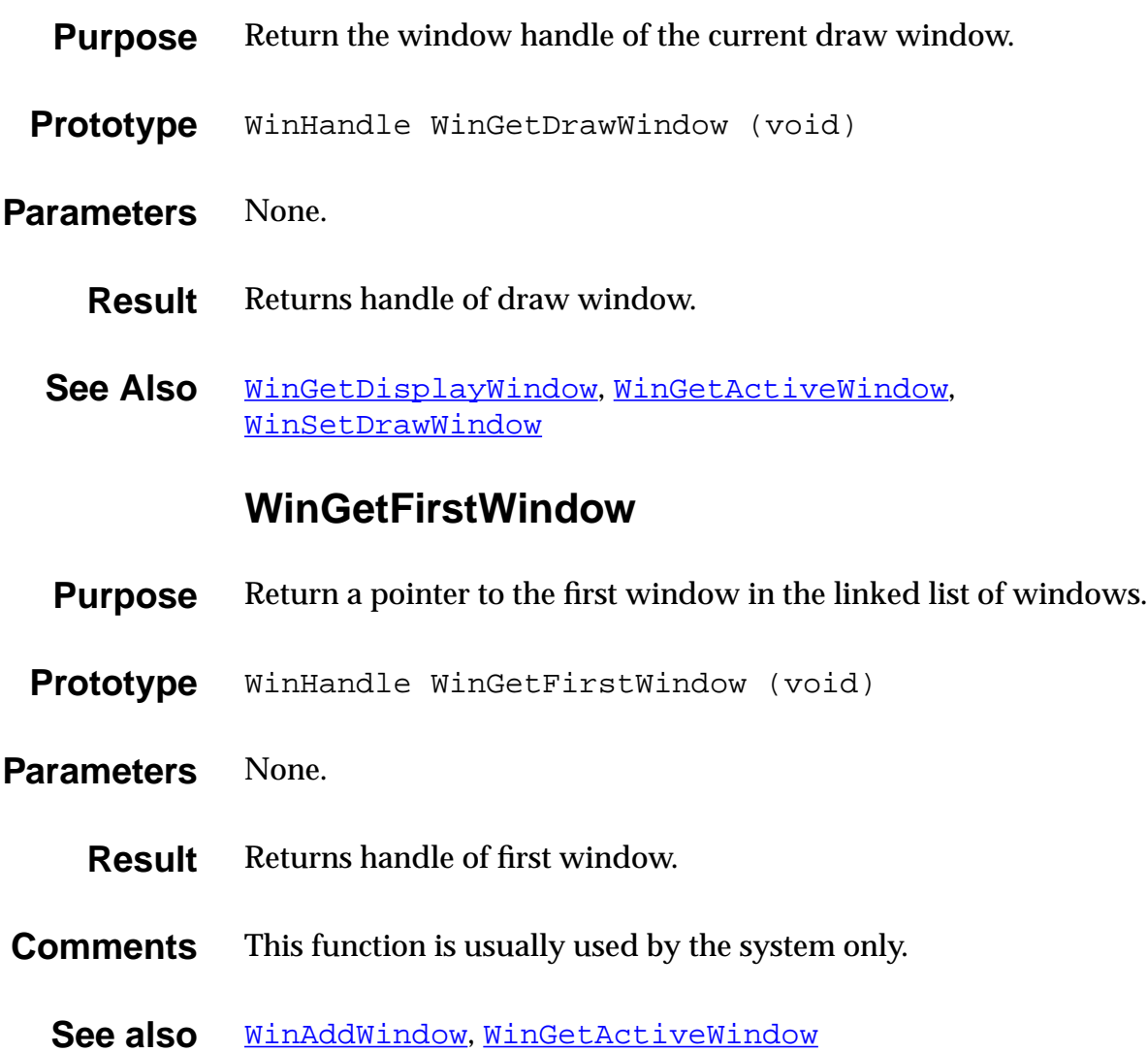

# **WinGetFramesRectangle**

<span id="page-416-0"></span>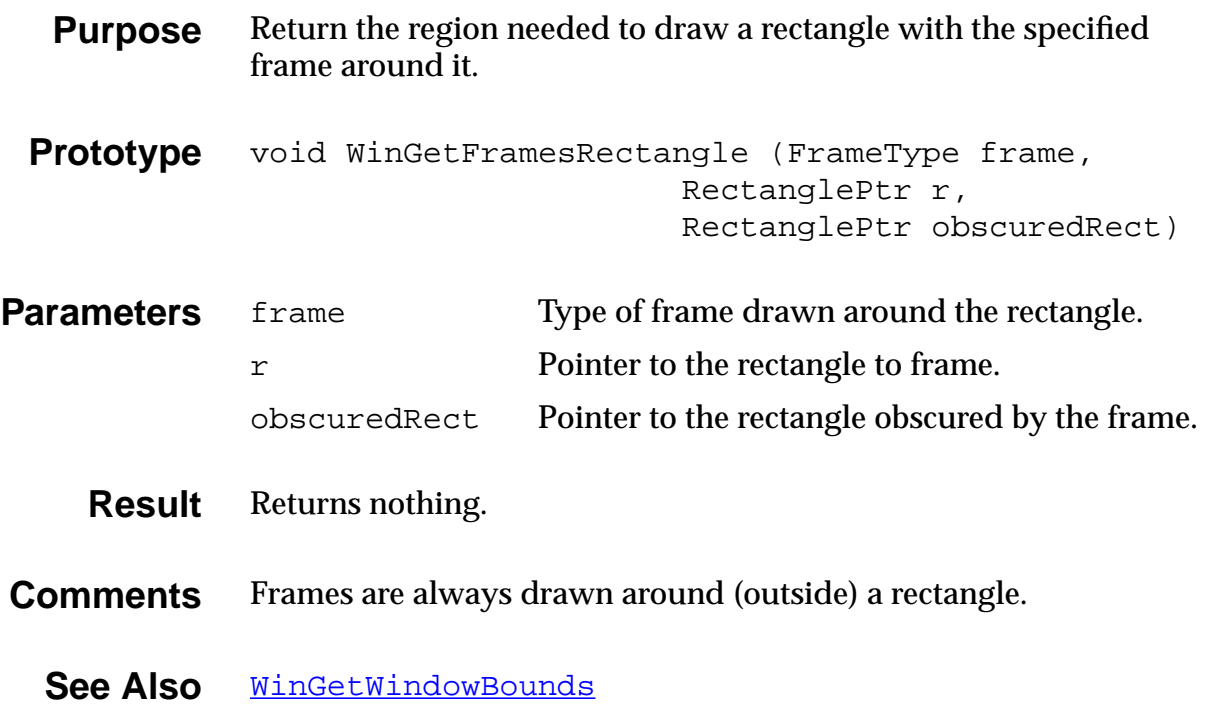

## **WinGetPattern**

<span id="page-417-0"></span>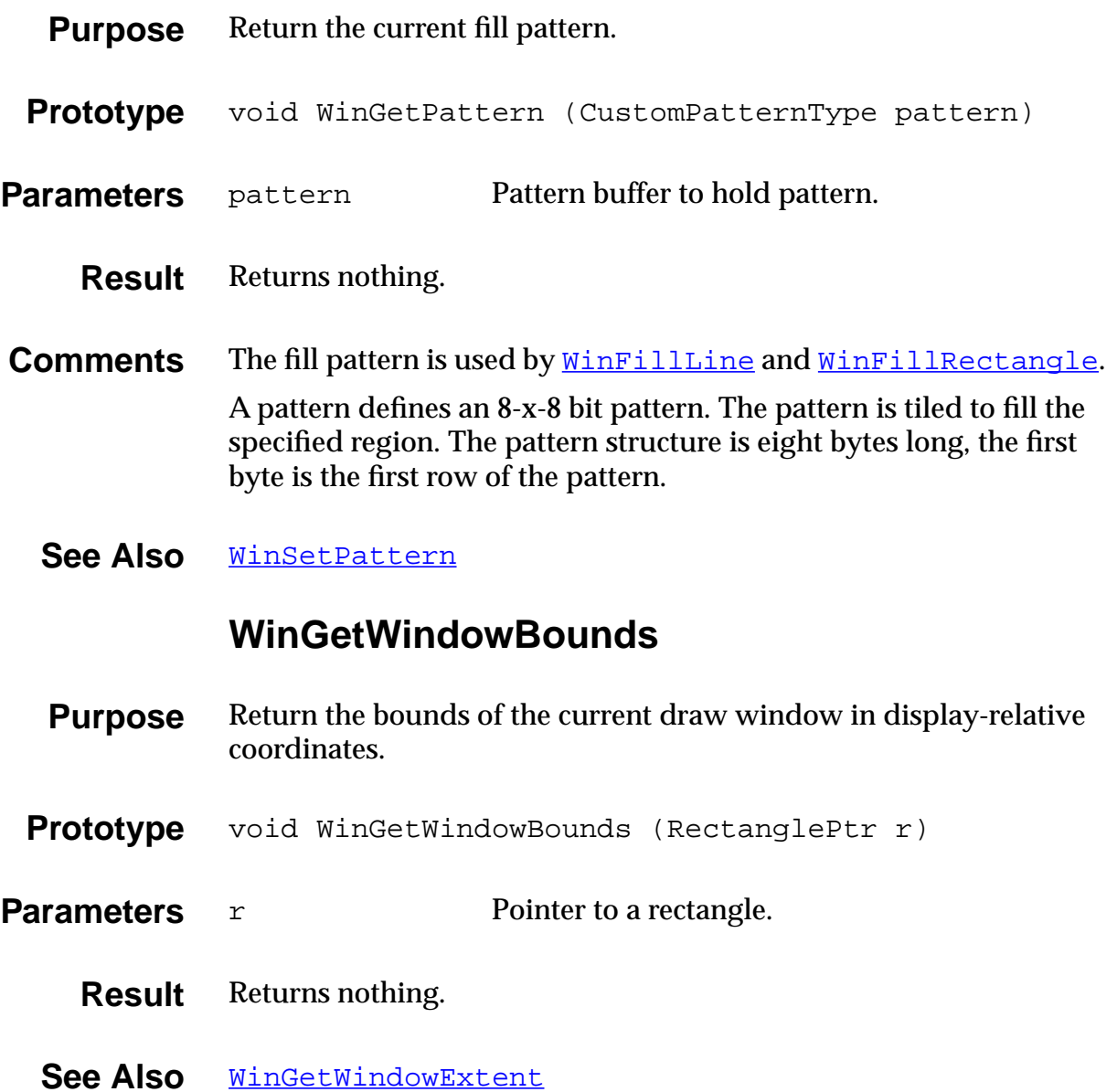

## **WinGetWindowExtent**

<span id="page-418-0"></span>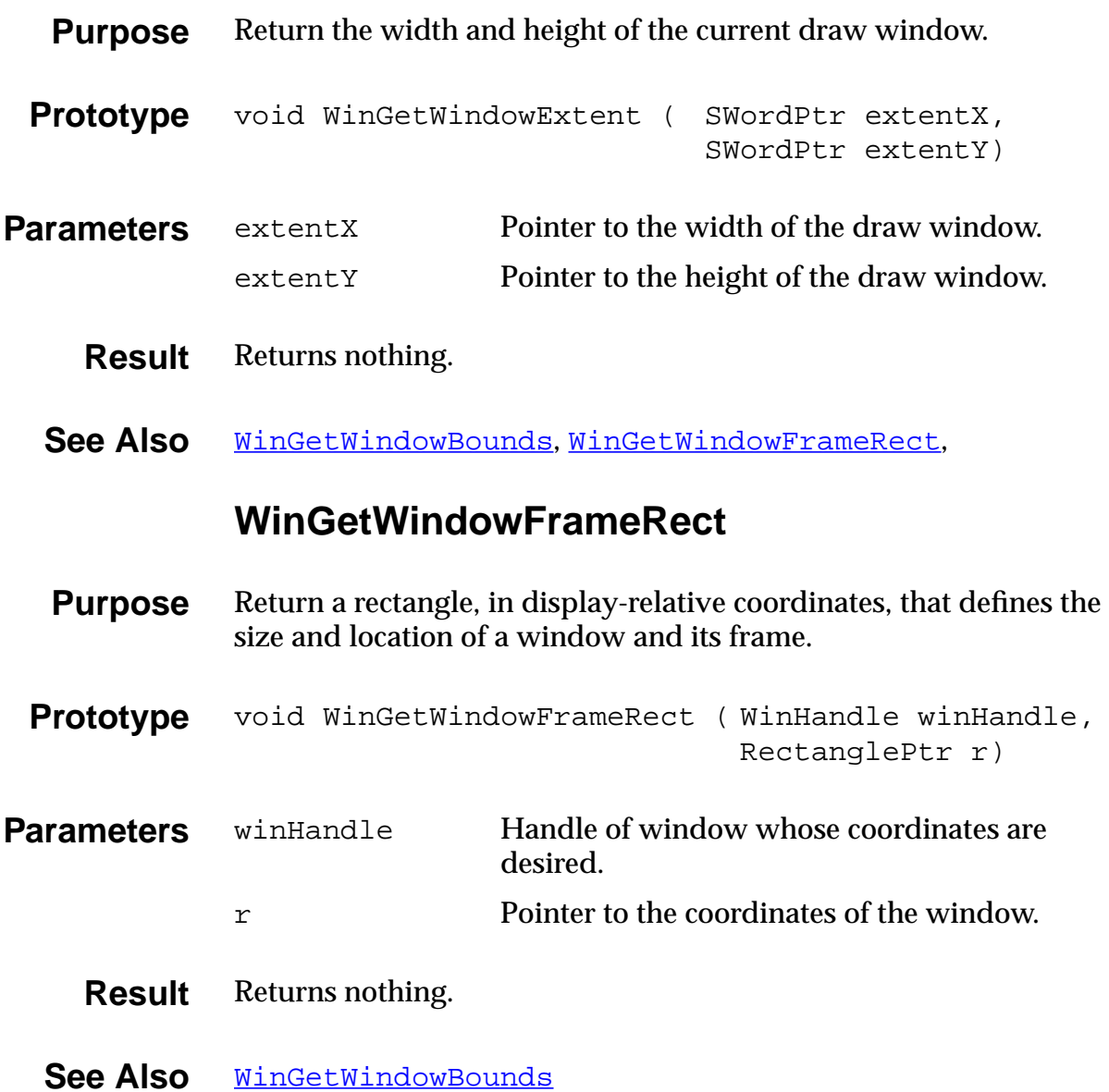

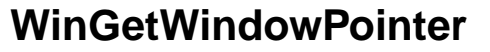

<span id="page-419-0"></span>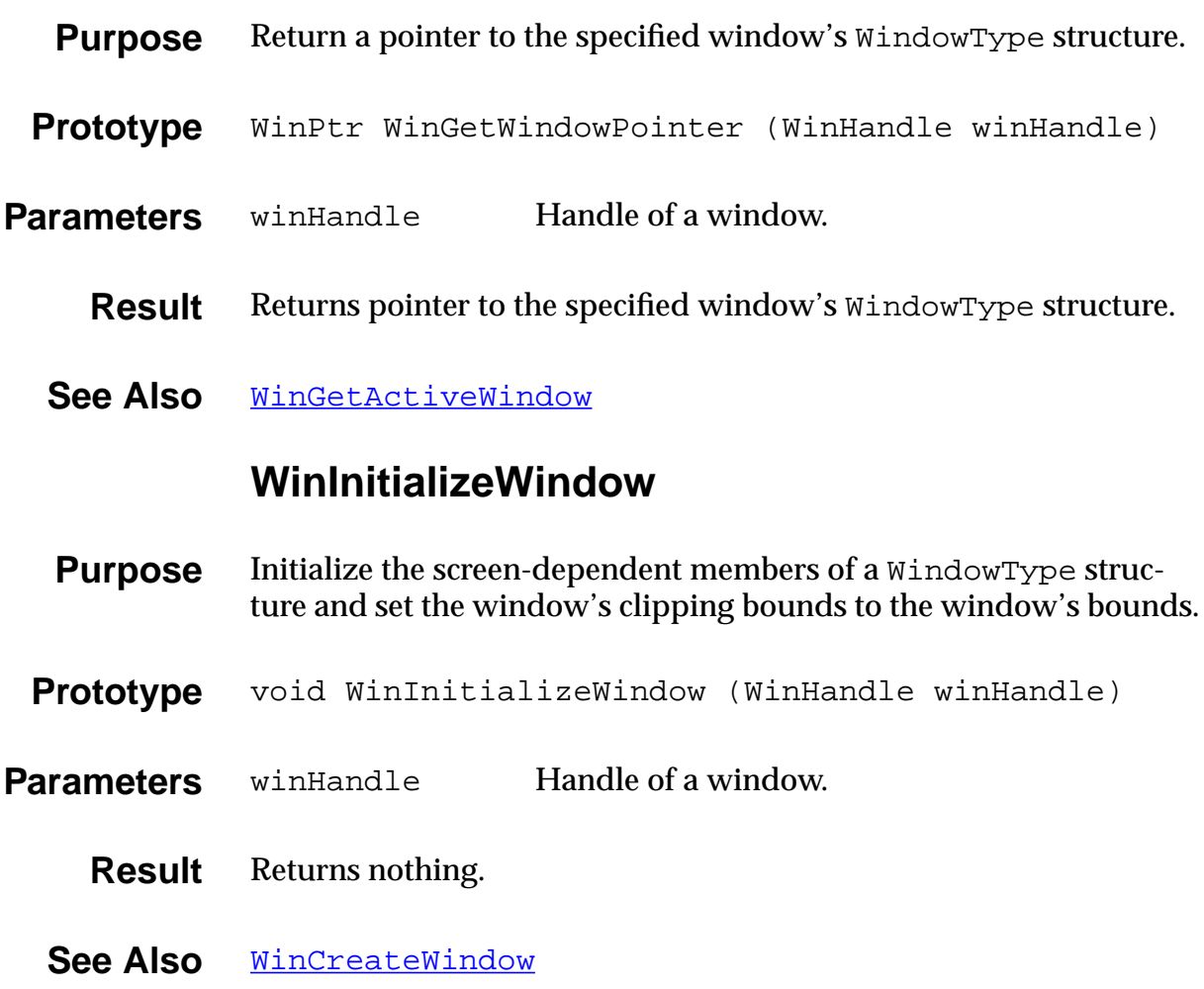

## **WinInvertChars**

<span id="page-420-0"></span>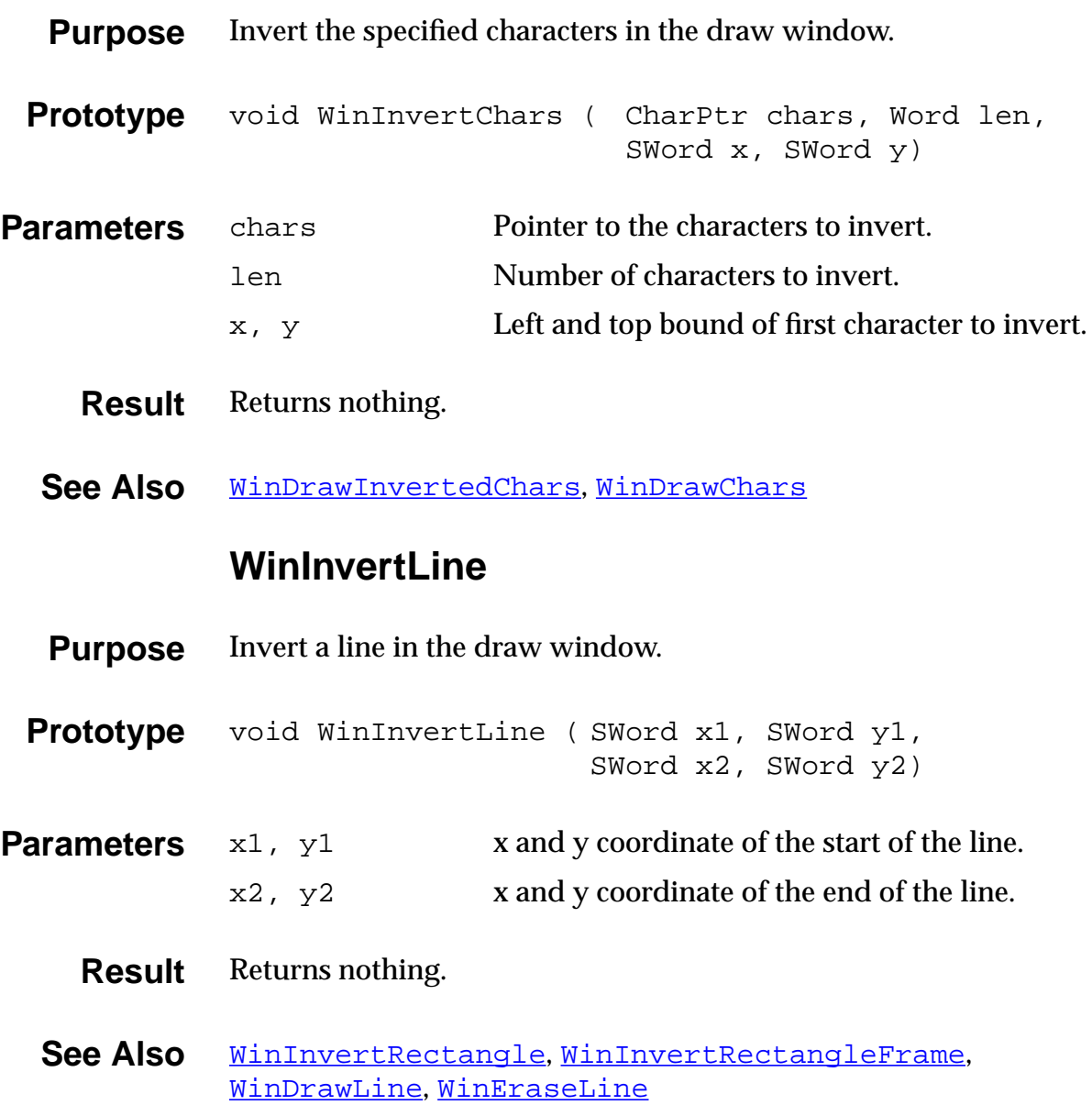

# **WinInvertRectangle**

<span id="page-421-0"></span>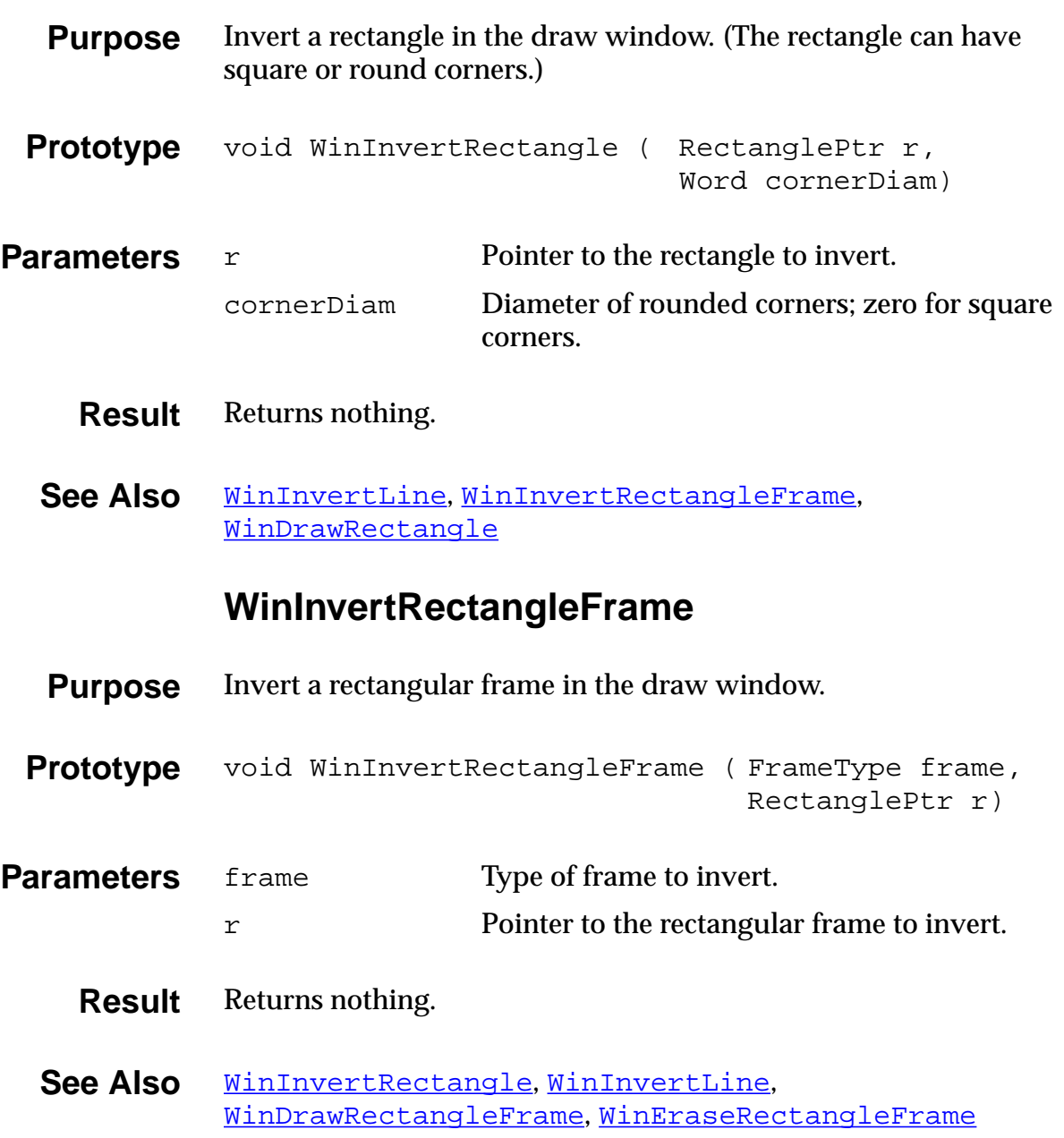

#### **WinModal**

- <span id="page-422-0"></span>**Purpose** Return TRUE if the specified window is modal.
- **Prototype** Boolean WinModal (WinHandle winHandle)
- **Parameters** winHandle Handle of a window.
	- **Result** Returns TRUE if modal, otherwise FALSE.
- **Comments** A window is modal if it cannot lose the focus.

#### **WinRemoveWindow**

- **Purpose** Remove the specified window from the window list.
- **Prototype** void WinRemoveWindow (WinHandle winHandle)
- **Parameters** winHandle Handle of a window.
	- **Result** Returns nothing.
- **Comments** Doesn't free the memory used by the window.
	- **See Also** [WinAddWindow](#page-399-0), [WinDeleteWindow](#page-403-0), [WinGetFirstWindo](#page-415-0)w

#### **WinResetClip**

- <span id="page-423-0"></span>**Purpose** Reset the clipping rectangle of the draw window to the portion of the draw window that is within the bounds of the display.
- **Prototype** void WinResetClip (void)
- Parameters None.
	- **Result** Returns nothing.
	- **See Also** [WinSetClip](#page-426-0)

#### **WinRestoreBits**

- **Purpose** Copy the contents of the specified window to the draw window and delete the passed window.
- Prototype void WinRestoreBits ( WinHandle winHandle, SWord destX, SWord destY)
- **Parameters** winHandle Handle of window to copy and delete. destX, destY x and y coordinate in the draw window to copy to.
	- **Result** Returns nothing.
- **Comments** This routine is generally used to restore a region of the display that was saved with [WinSaveBits](#page-424-0).
	- **See Also** [WinSaveBits](#page-424-0)

## **WinSaveBits**

<span id="page-424-0"></span>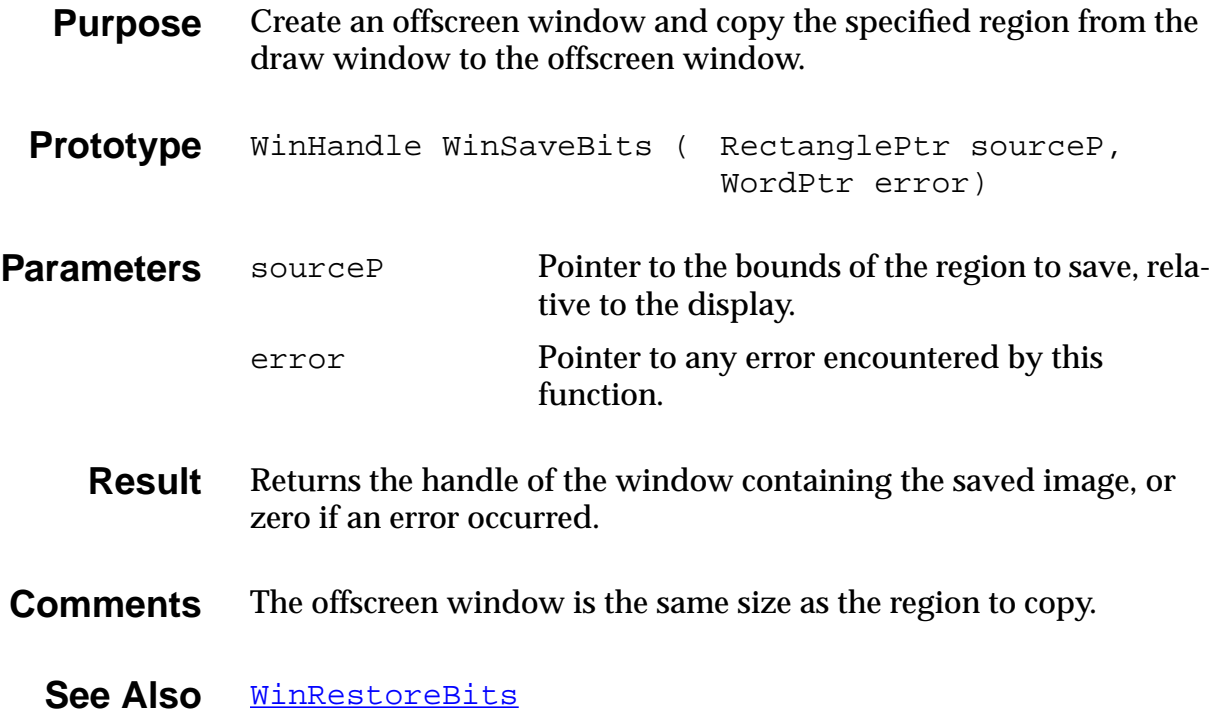

## **WinScrollRectangle**

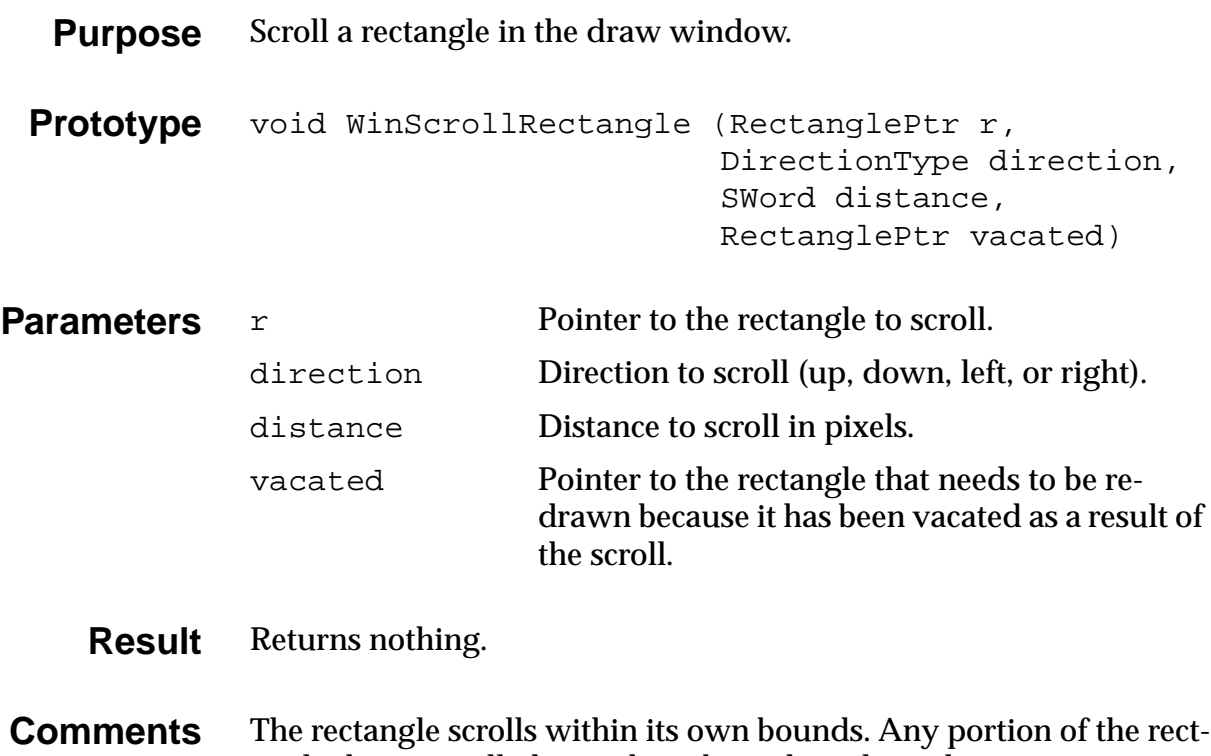

angle that is scrolled outside its bounds is clipped.

## **WinSetActiveWindow**

<span id="page-426-0"></span>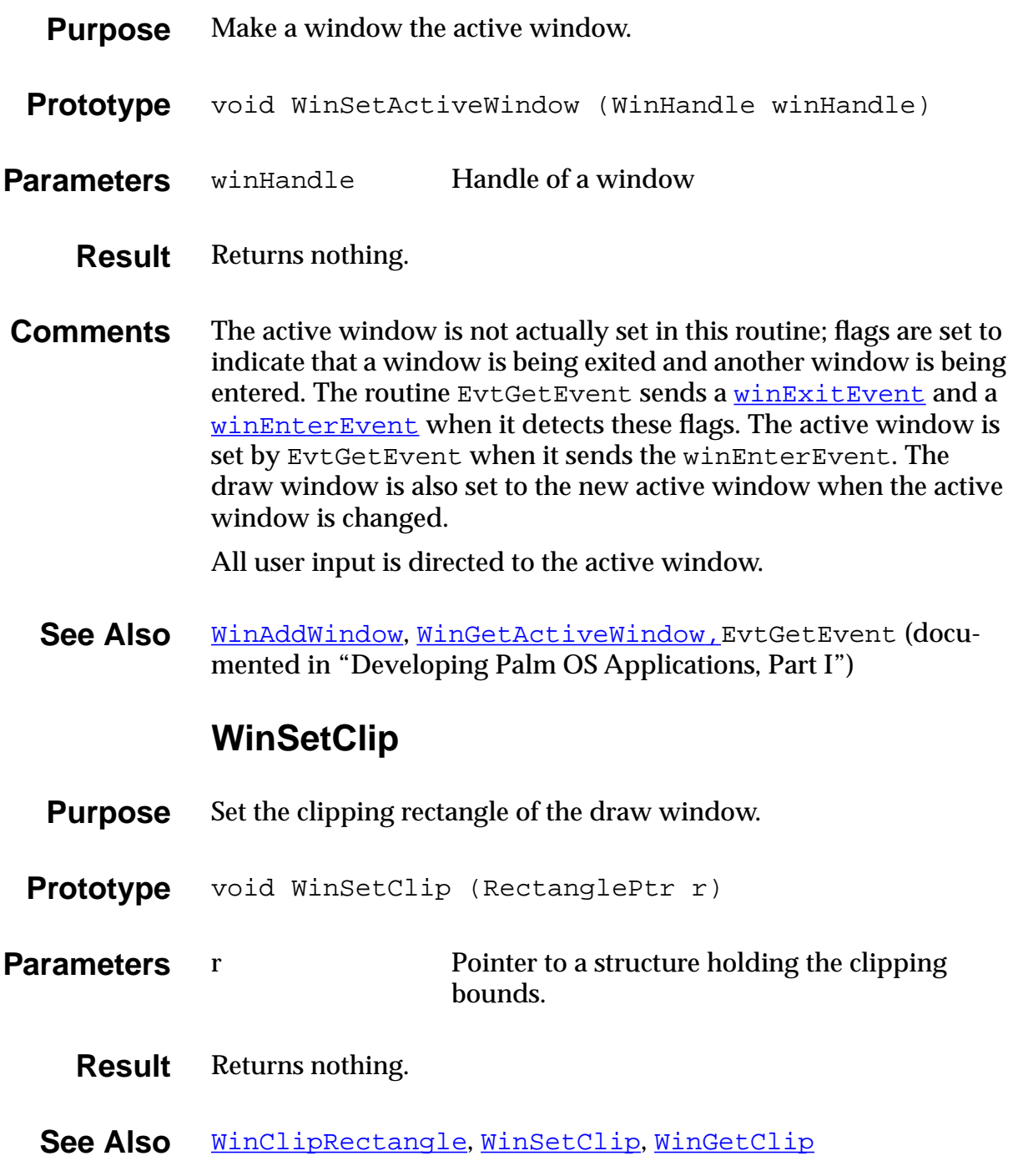

#### **WinSetDrawWindow**

- <span id="page-427-0"></span>**Purpose** Set the draw window. (All drawing operations are relative to the draw window.)
- **Prototype** WinHandle WinSetDrawWindow (WinHandle winHandle)

**Parameters** winHandle Handle of a window.

- **Result** Returns the draw window.
- **See Also** [WinGetDrawWindow](#page-415-0), [WinSetActiveWindow](#page-426-0)

#### **WinSetPattern**

- **Purpose** Set the current fill pattern.
- Prototype void WinSetPattern (CustomPatternType pattern)
- **Parameters** pattern Pattern to use.
	- **Result** Returns nothing.
- **Comments** The fill pattern is used by [WinFillLine](#page-412-0) and [WinFillRectangle](#page-412-0).
	- **See Also** [WinGetPattern](#page-417-0)

## **WinSetUnderlineMode**

<span id="page-428-0"></span>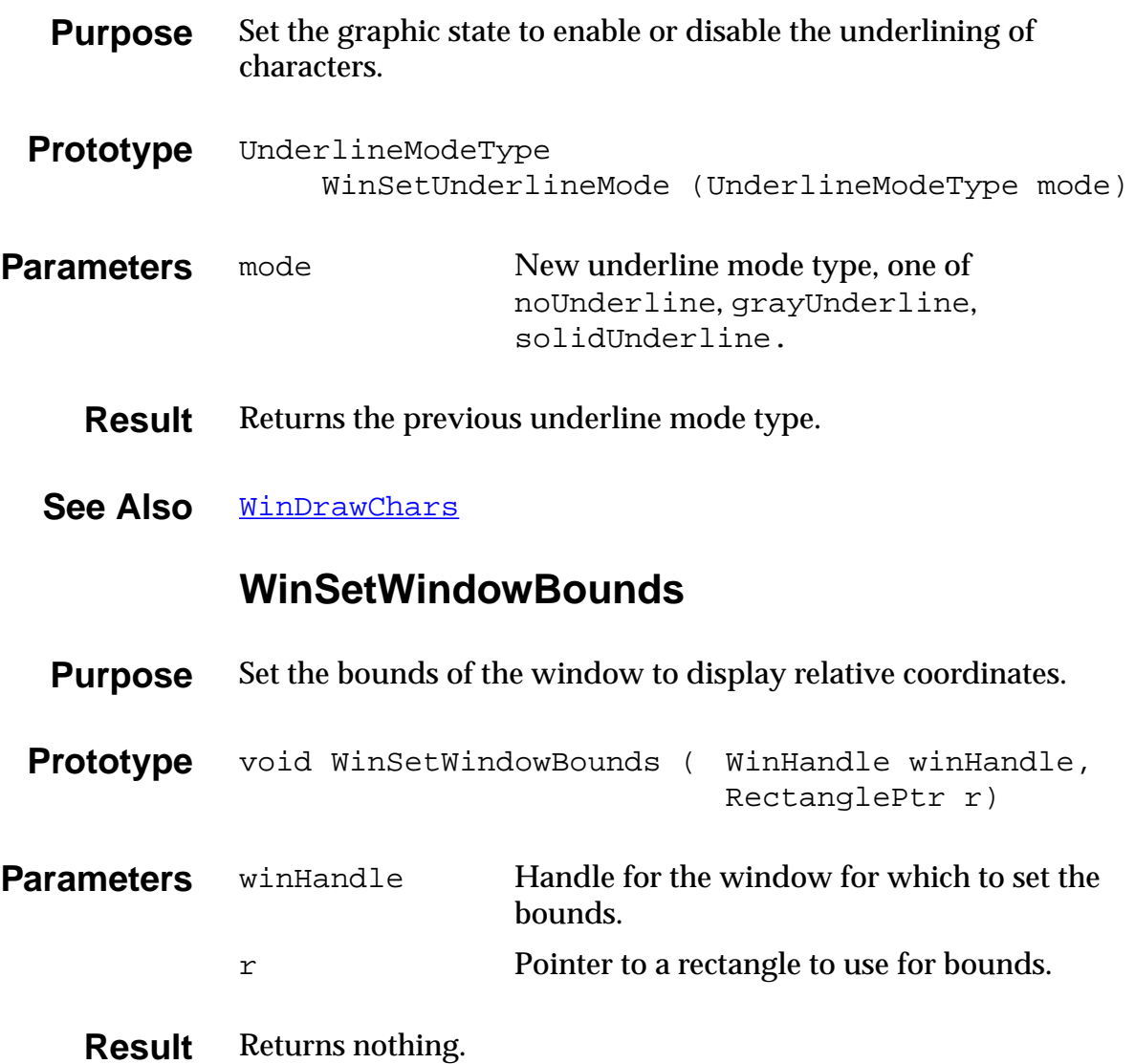

#### **WinValidateHandle**

<span id="page-429-0"></span>**Purpose** Return TRUE if the specified handle references a valid window object. **Prototype** Boolean WinValidateHandle ( const WinHandle winHandle) **Parameters**  $\rightarrow$  winHandle The handle to be tested. **Result** Returns TRUE if the specified handle references a non-NULL pointer to a window in the active window list. **Comments** For debugging purposes only. Do not include this function in commercial applications. See Also [FrmValidatePtr](#page-307-0), [FrmRemoveObject](#page-297-0) **WinWindowToDisplayPt Purpose** Convert a window-relative coordinate to a display-relative coordinate. Prototype void WinWindowToDisplayPt ( SWordPtr extentX, SWordPtr extentY) **Parameters** extentX, extentY Pointer to x and y coordinate to convert. **Result** Returns nothing. **Comments** The coordinate passed is assumed to be relative to the draw window. **See Also** [WinDisplayToWindowPt](#page-404-0)

# **Index**

#### **Numerics**

[68328 processor 44](#page-43-0)

#### **A**

[about box 348](#page-347-0) [AbtShowAbout 348](#page-347-0) [action codes](#page-65-0) *See* launch codes [active form 278, 2](#page-277-0)[79](#page-278-0) [active window 207, 4](#page-206-0)[03, 4](#page-402-0)[27](#page-426-0) [active windows list 400](#page-399-0) alarms [and launch codes 72](#page-71-0) [sysAppLaunchCmdTimeChange 82](#page-81-0) [alert manager 180](#page-179-0) [alert resource 89](#page-88-0) alerts [confirmation 89](#page-88-0) [custom alert 275](#page-274-0) [error 89](#page-88-0) [system-defined 180](#page-179-0) [warning 89](#page-88-0) [application design and conduits 34](#page-33-0) applications [control flow 55](#page-54-0) [designing UI 34](#page-33-0) [event driven 36](#page-35-0) [initialization 42](#page-41-0) [Security 81](#page-80-0) [appStopEvent 192](#page-191-0) [Auto-Shift \(field\) 108](#page-107-0)

#### **B**

[battery life, maximizing 45](#page-44-0) [Berkeley Sockets API 41](#page-40-0) [bitmap label for button 102](#page-101-0) bitmaps *[See Also](#page-108-0)* form bitmap resource [drawing 405](#page-404-0) [bits behind menu bar 157](#page-156-0) [blank lines in field 238](#page-237-0) [boldFont 271](#page-270-0) [button objects 128](#page-127-0)

[button resource 100](#page-99-0) [bitmap label 102](#page-101-0) [highlighting 128](#page-127-0) [increment arrow 101](#page-100-0) [label 101](#page-100-0) [buttons \(silk-screened buttons\) 199](#page-198-0)

#### **C**

[C library functions 39](#page-38-0) [calibrating digitizer 185](#page-184-0) [calibrating the pen 350](#page-349-0) [carriage returns 135](#page-134-0) [catalog resources 98](#page-97-0) [categories, setting label 300](#page-299-0) [CategoryCreateList 209](#page-208-0) [CategoryCreateListV10 210](#page-209-0) [CategoryEdit 211](#page-210-0) [CategoryEditV10 213](#page-212-0) [CategoryEditV20 212](#page-211-0) [CategoryFind 213](#page-212-0) [CategoryFreeList 214](#page-213-0) [CategoryFreeListV10 215](#page-214-0) [CategoryGetName 215](#page-214-0) [CategoryGetNext 216](#page-215-0) [CategoryInitialize 216](#page-215-0) [CategorySelect 217](#page-216-0) [CategorySelectV10 218](#page-217-0) [CategorySetName 219](#page-218-0) [CategorySetTriggerLabel 219](#page-218-0) [CategoryTruncateName 220](#page-219-0) [changing resources 87](#page-86-0) [character attribute functions 309–3](#page-308-0)[10](#page-309-0) characters *[See Also](#page-262-0)* functions starting with Fnt [drawing in window 406](#page-405-0) [erasing 410](#page-409-0) [inverting 421](#page-420-0) [sorting text 310](#page-309-0) [check box object 128](#page-127-0) [check box resource 103](#page-102-0) [Group ID 104](#page-103-0) [toggle area 104](#page-103-0) [clipboard 232, 2](#page-231-0)[49](#page-248-0)

[ClipboardAddItem 220](#page-219-0) [ClipboardGetItem 221](#page-220-0) [clipping rectangle 427](#page-426-0) [clock, real-time 46](#page-45-0) [code #0 resource 43](#page-42-0) [code #1 resource 42](#page-41-0) [CodeWarrior IDE 40](#page-39-0) [conduits and application design 34](#page-33-0) [Confirmation alert 89](#page-88-0) [connectivity 45](#page-44-0) [connector \(external\) 46](#page-45-0) [Constructor 35,](#page-34-0) [86](#page-85-0) [catalog resources 98](#page-97-0) [control flow 55](#page-54-0) [control objects 128](#page-127-0) [and pen tracking 202](#page-201-0) [drawing 221](#page-220-0) [erasing 222](#page-221-0) [events 129](#page-128-0) [fields of structure 132](#page-131-0) [function list 133](#page-132-0) [structure 130](#page-129-0) [ControlType structure.](#page-131-0) *See Also* control objects [conventions for naming 43](#page-42-0) [coordinates, display-relative vs. window](#page-404-0)relative 405 [creating active window 403](#page-402-0) [creating modal window 403](#page-402-0) [creating resources 86](#page-85-0) [creator ID 77](#page-76-0) [CtlDrawControl 221](#page-220-0) [CtlEnabled 222](#page-221-0) [ctlEnterEvent 192](#page-191-0) [CtlEraseControl 222](#page-221-0) [ctlExitEvent 192](#page-191-0) [CtlGetLabel 223](#page-222-0) [CtlGetValue 223](#page-222-0) [CtlHandleEvent 129, 2](#page-128-0)[24](#page-223-0) [CtlHideControl 225](#page-224-0) [CtlHitControl 225](#page-224-0) [CtlNewControl 226](#page-225-0) [ctlRepeatEvent 193](#page-192-0) [ctlSelectEvent 193](#page-192-0) [CtlSetEnabled 228](#page-227-0) [CtlSetLabel 228](#page-227-0)

[CtlSetUsable 229](#page-228-0) [CtlSetValue 229](#page-228-0) [CtlShowControl 230](#page-229-0) [CtlValidatePointer 230](#page-229-0) [current time 82](#page-81-0) [custom fill patterns, getting 418](#page-417-0) [custom UI element 110](#page-109-0)

#### **D**

[data #0 resource 43](#page-42-0) [date 367](#page-366-0) [date system resource 134](#page-133-0) [day selector object 194](#page-193-0) [DayHandleEvent 348](#page-347-0) [daySelectEvent 194](#page-193-0) [designing UI 34](#page-33-0) dialogs [command buttons 93](#page-92-0) [Edit Categories 211](#page-210-0) [info dialog 348](#page-347-0) [placement 92](#page-91-0) [digitizer 181](#page-180-0) [after reset 48](#page-47-0) [and pen manager 185](#page-184-0) [and PenResetCalibration function 351](#page-350-0) [and penUpEvent 202](#page-201-0) [calibrating 185](#page-184-0) [dimensions 47](#page-46-0) [polling 46](#page-45-0) [sampling accuracy 47](#page-46-0) [down arrow 136](#page-135-0) [doze mode 45](#page-44-0) [drag-selecting and fldChangedEvent 194](#page-193-0) [draw window 428](#page-427-0) [drawing rectangular frame 407, 4](#page-406-0)[09](#page-408-0) [drawItemsCallback 155](#page-154-0) [drivers, restarting 47](#page-46-0) [dynamic heap 43](#page-42-0) [soft reset 47](#page-46-0) [space requirement 42](#page-41-0) [dynamic scrolling 205](#page-204-0)

#### **E**

[Edit Categories dialog 211](#page-210-0) [enabled window 410](#page-409-0)
[enabling windows 403](#page-402-0) [erasing characters 410](#page-409-0) [erasing lines in window 411](#page-410-0) [erasing rectangle 411](#page-410-0) [Error alert 89](#page-88-0) [event loop 61–](#page-60-0)[64](#page-63-0) [example 61](#page-60-0) [event-driven applications 36, 5](#page-35-0)[5](#page-54-0) [events 191–](#page-190-0)[207](#page-206-0) [naming conventions 43](#page-42-0) [overview 57–](#page-56-0)[65](#page-64-0) examples [event loop 61](#page-60-0) [startup routine 58](#page-57-0) [stop routine 65](#page-64-0)

# **F**

[field objects 134](#page-133-0) [and text height 242](#page-241-0) [different keyDownEvents 136](#page-135-0) [dynamic resizing 195](#page-194-0) [events 135](#page-134-0) [field attributes 139](#page-138-0) [fields 138](#page-137-0) [function list 140](#page-139-0) [line feeds vs. carriage returns 135](#page-134-0) [modifying 233](#page-232-0) [structure 136](#page-135-0) [field resource 106](#page-105-0) [Auto-Shift 108](#page-107-0) [Has Scrollbar 108](#page-107-0) [FieldType structure 136](#page-135-0) fill patterns [setting 428](#page-427-0) [fill patterns, getting 418](#page-417-0) [Find \(global find\) 74, 7](#page-73-0)[6](#page-75-0) [saving data 80](#page-79-0) [Find \(lookup\) 78](#page-77-0) [Find icon 199](#page-198-0) [flags, launch flags 67, 8](#page-66-0)[2](#page-81-0) [FldCalcFieldHeight 231](#page-230-0) [fldChangedEvent 194](#page-193-0) [in 2.0 49](#page-48-0) [FldCompactText 231](#page-230-0) [FldCopy 232](#page-231-0)

[FldCut 232](#page-231-0) [FldDelete 233](#page-232-0) [FldDirty 233](#page-232-0) [FldDrawField 234](#page-233-0) [fldEnterEvent 195](#page-194-0) [FldEraseField 234](#page-233-0) [FldFreeMemory 235](#page-234-0) [FldGetAttributes 235](#page-234-0) [FldGetBounds 236](#page-235-0) [FldGetFont 236](#page-235-0) [FldGetInsPtPosition 237](#page-236-0) [FldGetMaxChars 237](#page-236-0) [FldGetNumberOfBlankLines 238](#page-237-0) [FldGetScrollPosition 238](#page-237-0) [FldGetScrollValues 239](#page-238-0) [FldGetSelection 240](#page-239-0) [FldGetTextAllocatedSize 241](#page-240-0) [FldGetTextHandle 241](#page-240-0) [FldGetTextHeight 242](#page-241-0) [FldGetTextLength 242](#page-241-0) [FldGetTextPtr 243](#page-242-0) [FldGetVisibleLines 243](#page-242-0) [FldGrabFocus 244](#page-243-0) [FldHandleEvent 135, 2](#page-134-0)[45](#page-244-0) [fldHeightChangedEvent 195](#page-194-0) [FldInsert 246](#page-245-0) [FldMakeFullyVisible 246](#page-245-0) [FldNewField 247](#page-246-0) [FldPaste 249](#page-248-0) [FldRecalculateField 250](#page-249-0) [FldReleaseFocus 250](#page-249-0) [FldScrollable 251](#page-250-0) [FldScrollField 251](#page-250-0) [FldSendChangeNotification 252](#page-251-0) [FldSendHeightChangeNotification 252](#page-251-0) [FldSetAttributes 253](#page-252-0) [FldSetBounds 253](#page-252-0) [FldSetDirty 254](#page-253-0) [FldSetFont 254](#page-253-0) [FldSetInsertionPoint 255](#page-254-0) [FldSetInsPtPosition 255](#page-254-0) [FldSetMaxChars 256](#page-255-0) [FldSetScrollPosition 256](#page-255-0) [FldSetSelection 257](#page-409-0)

[FldSetText 258](#page-257-0) [FldSetTextAllocatedSize 259](#page-258-0) [FldSetTextHandle 259](#page-258-0) [FldSetTextPtr 260](#page-259-0) [FldSetUsable 260](#page-259-0) [FldUndo 261](#page-260-0) [FldWordWrap 261](#page-260-0) [FntAverageCharWidth 263](#page-262-0) [FntBaseLine 263](#page-262-0) [FntCharHeight 263](#page-262-0) [FntCharsInWidth 264](#page-263-0) [FntCharsWidth 265](#page-264-0) [FntCharWidth 265](#page-264-0) [FntDefineFont 266](#page-265-0) [FntDescenderHeight 267](#page-266-0) [FntGetFont 267](#page-266-0) [FntGetFontPtr 267](#page-266-0) [FntGetScrollValues 268](#page-267-0) [FntLineHeight 268](#page-267-0) [FntLineWidth 269](#page-268-0) [FntSetFont 269](#page-268-0) [FntWordWrap 270](#page-269-0) [FntWordWrapReverseNLines 270](#page-269-0) focus [and modal window 423](#page-422-0) [FrmGetFocus 281](#page-280-0) [FrmSetFocus 302](#page-301-0) fonts [and FldGetFont 236](#page-235-0) [font ID 267](#page-266-0) [functions 263–](#page-262-0)[270](#page-269-0) [FontSelect 271](#page-270-0) [form bitmap resource 109](#page-108-0) [form objects 142](#page-141-0) [events 142](#page-141-0) [FormType structure 144](#page-143-0) [function list 149](#page-148-0) [functions 272–](#page-271-0)[308](#page-307-0) [form resource 91](#page-90-0) [adding menu 96](#page-95-0) [creating 86](#page-85-0) [dialog command 93](#page-92-0) [event flow 93](#page-92-0) [modal 91](#page-90-0) [Save Behind 91](#page-90-0)

[screen command buttons 93](#page-92-0) [title 93](#page-92-0) [form, active 278, 2](#page-277-0)[79](#page-278-0) [FormType structure 144](#page-143-0) frames [drawing in window 407,](#page-406-0) [409](#page-408-0) [erasing rectangular frame 412](#page-411-0) [FrmAlert 272](#page-271-0) [FrmCloseAllForms 272](#page-271-0) [frmCloseEvent 195](#page-194-0) [FrmCopyLabel 273](#page-272-0) [FrmCopyTitle 274](#page-273-0) [FrmCustomAlert 275](#page-274-0) [FrmDeleteForm 276](#page-275-0) [FrmDispatchEvent 276](#page-275-0) [FrmDoDialog 277](#page-276-0) [FrmDrawForm 277](#page-276-0) [FrmEraseForm 278](#page-277-0) [FrmGetActiveForm 278](#page-277-0) [FrmGetActiveFormID 279](#page-278-0) [FrmGetControlGroupSelection 279](#page-278-0) [FrmGetControlValue 280](#page-279-0) [FrmGetFirstForm 280](#page-279-0) [FrmGetFocus 281](#page-280-0) [FrmGetFormBounds 281](#page-280-0) [FrmGetFormId 282](#page-281-0) [FrmGetFormPtr 282](#page-281-0) [FrmGetGadgetData 283](#page-282-0) [FrmGetLabel 283](#page-282-0) [FrmGetNumberOfObjects 284](#page-283-0) [FrmGetObjectId 285](#page-284-0) [FrmGetObjectIndex 285](#page-284-0) [FrmGetObjectPosition 286](#page-285-0) [FrmGetObjectPtr 286](#page-285-0) [FrmGetObjectType 287](#page-286-0) [FrmGetTitle 287](#page-286-0) [FrmGetUserModifiedState 288](#page-287-0) [FrmGetWindowHandle 288](#page-287-0) [frmGotoEvent 196](#page-195-0) [FrmGotoForm 289](#page-288-0) [FrmHandleEvent 142, 2](#page-141-0)[89](#page-288-0) [FrmHelp 290](#page-289-0) [FrmHideObject 290](#page-289-0) [FrmInitF](#page-290-0)[orm 291](#page-256-0)

[frmLoadEvent 197](#page-196-0) [FrmNewBitmap 292](#page-291-0) [FrmNewForm 293](#page-292-0) [FrmNewGadget 295](#page-294-0) [FrmNewLabel 296](#page-295-0) [frmOpenEvent 197](#page-196-0) [FrmPointInTitle 297](#page-296-0) [FrmPopupForm 297](#page-296-0) [FrmRemoveObject 298](#page-297-0) [FrmReturnToForm 299](#page-298-0) [FrmSaveAllForms 299](#page-298-0) [frmSaveEvent 197](#page-196-0) [FrmSetActiveForm 300](#page-299-0) [FrmSetCategoryLabel 300](#page-299-0) [FrmSetControlGroupSelection 301](#page-300-0) [FrmSetControlValue 301](#page-300-0) [FrmSetEventHandler 302](#page-301-0) [FrmSetFocus 302](#page-301-0) [FrmSetGadgetData 303](#page-302-0) [FrmSetMenu 303](#page-302-0) [FrmSetNotUserModified 304](#page-303-0) [FrmSetObjectBounds 304](#page-303-0) [FrmSetObjectPosition 305](#page-304-0) [FrmSetTitle 306](#page-305-0) [FrmShowObject 306](#page-305-0) [frmTitleEnterEvent 198](#page-197-0) [frmTitleSelectEvent 198](#page-197-0) [frmUpdateEvent 197](#page-196-0) [FrmUpdateForm 307](#page-306-0) [FrmUpdateScrollers 307](#page-306-0) [FrmValidatePtr 308](#page-307-0) [FrmVisible 308](#page-307-0) [function naming conventions 43](#page-42-0)

## **G**

[gadget resource 110](#page-109-0) [FrmSetGadgetData 303](#page-302-0) [GetCharAttr 309](#page-308-0) [GetCharCaselessValue 309](#page-308-0) [GetCharSortValue 310](#page-309-0) [global find 74, 7](#page-73-0)[6](#page-75-0) [saving data 80](#page-79-0)

global variables [and launch codes 66](#page-65-0) [erasing 47](#page-46-0) [goto \(global find\) 76](#page-75-0) Graffiti [Command shortcuts 201](#page-200-0) [customizing behavior 181](#page-180-0) [Help 183](#page-182-0) [Help character 183](#page-182-0) [Graffiti manager 181](#page-180-0) [functions 311–](#page-310-0)[323](#page-322-0) Graffiti Shift [functions 323–](#page-322-0)[325](#page-324-0) [getting and setting state 182](#page-181-0) [Indicator resource 111](#page-110-0) Graffiti ShortCuts [database 182](#page-181-0) [SysShortCutListDialog 322](#page-321-0) [graffitiReferenceChr 183](#page-182-0) [grayUnderline 429](#page-428-0) [Gremlins 40](#page-39-0) [GrfAddMacro 311](#page-310-0) [GrfAddPoint 311](#page-310-0) [GrfCleanState 312](#page-311-0) [GrfDeleteMacro 312](#page-311-0) [GrfFilterPoints 313](#page-312-0) [GrfFindBranch 313](#page-312-0) [GrfFlushPoints 314](#page-313-0) [GrfGetAndExpandMacro 314](#page-313-0) [GrfGetGlyphMapping 315](#page-314-0) [GrfGetMacro 316](#page-315-0) [GrfGetMacroName 316](#page-315-0) [GrfGetNumPoints 317](#page-316-0) [GrfGetPoint 317](#page-316-0) [GrfGetState 318](#page-317-0) [GrfInitState 319](#page-318-0) [GrfMatch 319](#page-318-0) [GrfMatchGlyph 320](#page-319-0) [GrfProcessStroke 182,](#page-181-0) [321](#page-320-0) [GrfSetState 322](#page-321-0) [Group ID 104](#page-103-0) [groups of controls 279](#page-278-0) [GsiEnable 323](#page-322-0) [GsiEnabled 324](#page-323-0) [GsiInitialize 324](#page-290-0)

[GsiSetLocation 324](#page-323-0) [GsiSetShiftState 325](#page-324-0) [GUI](#page-85-0) *See* UI

#### **H**

[hard reset 47, 4](#page-46-0)[8, 8](#page-47-0)[1](#page-80-0) [hardware button presses and key manager 184](#page-183-0) [hardware overview 44](#page-43-0) [Has Scrollbar \(field\) 108](#page-107-0) [height of text in field 242](#page-241-0) [Help ID 90](#page-89-0) [highlighting button objects 128](#page-127-0) [HotSync and sysAppLaunchCmdSyncNotify 80](#page-79-0)

# **I**

icons

[alert 89](#page-88-0) [Find icon 199](#page-198-0) [IDE 40](#page-39-0) [increment arrow 101](#page-100-0) [Information alert 89](#page-88-0) [initialization 78](#page-77-0) [global variables 58](#page-57-0) [of application 42](#page-41-0) [insertion point functions 326–](#page-325-0)[328](#page-327-0) [insertion point object 151](#page-150-0) insertion points [and FldGetInsPtPosition 237](#page-236-0) [and FldGrabFocus 244](#page-243-0) [and FldReleaseFocus 250](#page-249-0) [and FldSetInsertionPoint 255](#page-254-0) [displayed in field 234](#page-233-0) [InsPtEnable 326](#page-325-0) [InsPtEnabled 326](#page-325-0) [InsPtGetHeight 327](#page-326-0) [InsPtGetLocation 327](#page-326-0) [InsPtSetHeight 328](#page-327-0) [InsPtSetLocation 328](#page-327-0) [inverting characters in draw window 421](#page-420-0) [inverting line in draw window 421](#page-420-0) [inverting rectangles 422](#page-421-0)

### **K**

[key manager 184](#page-183-0) [key manager functions 329–](#page-328-0)[330](#page-329-0) [KeyCurrentState 184, 3](#page-183-0)[29](#page-328-0) [keyDownEvent 184,](#page-183-0) [199](#page-198-0) [in field object 136](#page-135-0) [KeyRates 184, 3](#page-183-0)[30](#page-329-0) [KeySetMask 349](#page-348-0)

### **L**

[label \(button\) 101](#page-100-0) [label resource 112](#page-111-0) [bitmap label for button 102](#page-101-0) [wrapping text 112](#page-111-0) [largeBoldFont 271](#page-270-0) [launch codes 36,](#page-35-0) [66–](#page-65-0)[84](#page-83-0) [and global variables 66](#page-65-0) [code example 68](#page-67-0) [creating 84](#page-83-0) [launch flags 67](#page-66-0) [parameter blocks 67](#page-66-0) [predefined 84](#page-83-0) [responding 83](#page-82-0) [summary 70](#page-69-0) [use by application 66](#page-65-0) [use by system 66](#page-65-0) [launch flags 67, 8](#page-66-0)[2](#page-81-0) [Layout Appearance panel 87](#page-86-0) [Layout Properties panel 87](#page-86-0) [LCD screen 46](#page-45-0) [left arrow 136](#page-135-0) [line feeds 135](#page-134-0) lines [erasing 411](#page-410-0) [inverting 421](#page-420-0) list objects [and pen tracking 202](#page-201-0) [creating category list 209](#page-208-0) [drawItemsCallback 155](#page-154-0) [events 153](#page-152-0) [fields 155](#page-154-0) [function list 156](#page-155-0) [functions 332–](#page-331-0)[341](#page-340-0) [scroll indicators 152](#page-151-0) [struc](#page-153-0)[ture 154](#page-323-0)

list resource [and popup trigger 114](#page-113-0) [event flow 114](#page-113-0) [vs. menu resource 114](#page-113-0) [ListDrawDataFuncType 155](#page-154-0) [ListType structure 154](#page-153-0) [LocGetNumberSeparators 72,](#page-71-0) [349](#page-348-0) [locking system 81](#page-80-0) [lookup 78](#page-77-0) [example 79](#page-78-0) [LstDrawList 332](#page-331-0) [lstEnterEvent 200](#page-199-0) [LstEraseList 332](#page-331-0) [lstExitEvent 200](#page-199-0) [LstGetNumberOfItems 333](#page-332-0) [LstGetSelection 333](#page-332-0) [LstGetSelectionText 334](#page-333-0) [LstGetVisibleItems 334](#page-333-0) [LstHandleEvent 335](#page-334-0) [LstMakeItemVisible 336](#page-335-0) [LstNewList 336](#page-335-0) [LstPopupList 338](#page-337-0) [LstScrollList 338](#page-337-0) [lstSelectEvent 200](#page-199-0) [LstSetDrawFunction 339](#page-338-0) [LstSetHeight 339](#page-338-0) [LstSetListChoices 340](#page-339-0) [LstSetPosition 340](#page-339-0) [LstSetSelection 341](#page-340-0) [LstSetTopItem 341](#page-340-0)

### **M**

[Makefile 41](#page-40-0) managers [overview 37](#page-36-0) [vs. library 179](#page-178-0) [mapping, resources and UI objects 36](#page-35-0) [maximizing battery life 45](#page-44-0) memory [and FldCompactText 231](#page-230-0) [and FldFreeMemory 235](#page-234-0) [and FldSetText 258](#page-257-0) [menu bar objects 157](#page-156-0)

[menu bars 94](#page-93-0) [and user actions 157](#page-156-0) [bits behind 157](#page-156-0) [Menu Item Object fields 161](#page-160-0) menu objects  *See Also* [menus 158](#page-157-0) [events 158](#page-157-0) [fields 160](#page-159-0) [function list 162](#page-161-0) [structure 158](#page-157-0) [menu pulldown object 161](#page-160-0) [MenuDispose 342](#page-341-0) [MenuDrawMenu 343](#page-342-0) [MenuEraseStatus 344](#page-343-0) [menuEvent 201](#page-200-0) [MenuGetActiveMenu 345](#page-344-0) [MenuHandleEvent 346](#page-345-0) [MenuInit 347](#page-346-0) [menus 94](#page-93-0) [active area 97](#page-96-0) [adding to form 96](#page-95-0) [creating 95](#page-94-0) [event flow 98](#page-97-0) [FrmSetMenu 303](#page-302-0) [functions 342–](#page-341-0)[347](#page-346-0) [shortcut key 96](#page-95-0) [user interaction 96](#page-95-0) [MenuSetActiveMenu 347](#page-346-0) [Missing Character Symbol 265](#page-264-0) [modal form 91](#page-90-0) [modal window 338,](#page-337-0) [403,](#page-402-0) [423](#page-422-0) [modes 44](#page-43-0) [modified field objects 233](#page-232-0) [modifying Graffiti shortcuts 183](#page-182-0) [Motorola 68328 44](#page-43-0)

## **N**

[naming conventions 43](#page-42-0) [nilEvent 201](#page-200-0) [noUnderline 429](#page-428-0)

# **O**

[Object Identifier 100](#page-99-0) [off-screen windows 402](#page-153-0)

### **P**

[Palm OS 2.0 48](#page-47-0) [Palm OS 3.0 48](#page-47-0) [PalmPilot Professional memory 44](#page-43-0) [parameter blocks 67](#page-66-0) [patches, loading during reset 48](#page-47-0) [pen location polling 47](#page-46-0) [pen manager 185](#page-184-0) [pen manager functions 350–](#page-349-0)[351](#page-350-0) [pen queue 185](#page-184-0) [PenCalibrate 350](#page-349-0) [penDownEvent 202](#page-201-0) [penMoveEvent 202](#page-201-0) [PenResetCalibration 351](#page-350-0) [penUpEvent 202](#page-201-0) [PilotMain 66](#page-65-0) [popSelectEvent 203](#page-202-0) [popup list 338](#page-337-0) popup trigger [event flow 116](#page-115-0) [popup trigger object 128](#page-127-0) [popup trigger resource 115](#page-114-0) [and list 114](#page-113-0) [predefined launch codes 84](#page-83-0) [pref #0 resource 42](#page-41-0) preferences [application-specific 58](#page-57-0) [changing with launch codes 79](#page-78-0) [short cuts 183](#page-182-0) [system 58](#page-57-0) [PrgHandleEvent 353](#page-352-0) [PrgStartDialog 354](#page-353-0) [PrgStopDialog 355](#page-354-0) [PrgUpdateDialog 356](#page-355-0) [PrgUserCancel 357](#page-356-0) [processor 44](#page-43-0) [progress manager 186](#page-185-0) [push button object 128](#page-127-0) [push button resource 117](#page-116-0) [creating row 119](#page-118-0) [event flow 119](#page-118-0)

### **R**

radio button *See* [push button 119](#page-118-0) [RAM 44](#page-43-0) [RctCopyRectangle 358](#page-357-0) [RctGetIntersection 358](#page-357-0) [RctInsetRectangle 359](#page-358-0) [RctOffsetRectangle 360](#page-359-0) [RctPtInRectangle 361](#page-360-0) [RctSetRectangle 361](#page-360-0) [real-time clock 46](#page-45-0) rectangles [copying 358](#page-357-0) [erasing 411](#page-410-0) [intersecting 358](#page-357-0) [inverting 422](#page-421-0) [moving 360](#page-359-0) [resizing 359](#page-358-0) [scrolling 426](#page-425-0) [RectangleType structure 128](#page-127-0) [repeat control object 128](#page-127-0) [and ctlRepeatEvent 193](#page-192-0) [repeating button resource 120](#page-119-0) [event flow 121](#page-120-0) [ResEdit 86](#page-85-0) [resource naming conventions 43](#page-42-0) [reset 47,](#page-46-0) [81](#page-80-0) [digitizer screen 48](#page-47-0) [hard reset 48](#page-47-0) [loading patches 48](#page-47-0) [soft reset 47](#page-46-0) resources *[See Also](#page-85-0)* UI resources [alert 89](#page-88-0) [and UI objects 36](#page-35-0) [changing 87](#page-86-0) [check box 103](#page-102-0) [field 106](#page-105-0) [form 91](#page-90-0) [form bitmap 109](#page-108-0) [gadget 110](#page-109-0) [Graffiti Shift Indicator 111](#page-110-0) [label 112](#page-111-0) [menu 94](#page-93-0) [menu bar 94](#page-93-0) [popup trigger 115](#page-114-0) [push](#page-116-0) [button 117](#page-401-0)

[repeating button 120](#page-119-0) [scrollbar 122](#page-121-0) [selector trigger 124](#page-123-0) [string 94](#page-93-0) [table 126](#page-125-0) [retrieving system version number 51](#page-50-0) [right arrow 136](#page-135-0) [ROM 44](#page-43-0) [rounded corners 411,](#page-410-0) [413](#page-412-0) [running mode 45](#page-44-0)

# **S**

[Save Behind 91](#page-90-0) [SclDrawScrollBar 362](#page-361-0) [sclEnterEvent 204](#page-203-0) [sclExitEvent 204](#page-203-0) [SclGetScrollBar 362](#page-361-0) [SclHandleEvent 363](#page-362-0) [sclRepeatEvent 205](#page-204-0) [and sclExitEvent 204](#page-203-0) [SclSetScrollBar 364](#page-363-0) [ScrDisplayMode 396](#page-395-0) [screen command buttons 93](#page-92-0) [screen layout design 34](#page-33-0) [screen size 46](#page-45-0) scroll arrows [FrmUpdateScrollers 307](#page-306-0) [scroll position in field 238](#page-237-0) [scrollbar functions 362–](#page-361-0)[364](#page-363-0) [scrollbar objects 162](#page-161-0) [fields 164](#page-163-0) [in tables 378](#page-377-0) [structure 163](#page-162-0) [scrollbar resource 122](#page-121-0) [scrolling rectangle in window 426](#page-425-0) [Security application 81](#page-80-0) [SelectDay 367](#page-366-0) [SelectDayV10 367](#page-366-0) [selection in field 240](#page-239-0) [selector trigger object 128](#page-127-0) [selector trigger resource 124](#page-123-0) [SelectTime 368](#page-367-0) [serial communication 45](#page-44-0) [shortcut key 96](#page-95-0)

[shortcuts, Graffiti 182](#page-181-0) [sleep mode 44](#page-43-0) [and current time 46](#page-45-0) [soft reset 47, 8](#page-46-0)[1](#page-80-0) [dynamic heap 47](#page-46-0) [solidUnderline 429](#page-428-0) [sorting text 310](#page-309-0) [square corners 411,](#page-410-0) [413](#page-412-0) [stack size requirement 42](#page-41-0) [startup routine, example 58](#page-57-0) [stdFont 271](#page-270-0) [stop routine example 65](#page-64-0) [storage heaps, erasing 48](#page-47-0) [StrDelocalizeNumber, and launch code 72](#page-71-0) [string resource 94](#page-93-0) [StrLocalizeNumber, and launch code 72](#page-71-0) [structure elements, naming convention 43](#page-42-0) [structure of field object 136](#page-135-0) [summary of launch codes 70](#page-69-0) [sysAppLaunchCmdAlarmTriggered 72](#page-71-0) [sysAppLaunchCmdCountryChange 72](#page-71-0) [sysAppLaunchCmdDisplayAlarm 72](#page-71-0) [sysAppLaunchCmdExgAskUser 72](#page-71-0) [sysAppLaunchCmdExgReceiveData 74](#page-73-0) [sysAppLaunchCmdFind 74](#page-73-0) [sysAppLaunchCmdGoto 76](#page-75-0) [sysAppLaunchCmdInitDatabase 77](#page-76-0) [sysAppLaunchCmdLookup 78](#page-77-0) [sysAppLaunchCmdPanelCalledFromApp 79](#page-78-0) [SysAppLaunchCmdReset 47](#page-46-0) [sysAppLaunchCmdReturnFromPanel 80](#page-79-0) [sysAppLaunchCmdSaveData 80](#page-79-0) [sysAppLaunchCmdSyncNotify 80](#page-79-0) [sysAppLaunchCmdSystemLock 81](#page-80-0) [sysAppLaunchCmdSystemReset 81](#page-80-0) [sysAppLaunchCmdTimeChange 82](#page-81-0) [sysAppLaunchFlagNewGlobals launch flag 82](#page-81-0) [sysAppLaunchFlagNewStack launch flag 82](#page-81-0) [sysAppLaunchFlagNewThread launch flag 82](#page-81-0) [sysAppLaunchFlagSubCal launch flag 83](#page-82-0) [sysAppLaunchFlagUIApp launch flag 83](#page-82-0) [SysGraffitiReferenceDialog 183](#page-182-0) [SysGrfShortCutListDialog 322](#page-321-0) [system preferences 58](#page-116-0)

[system tick interrupts 46](#page-45-0) [system version number 51](#page-50-0)

### **T**

[table functions 369–](#page-368-0)[395](#page-394-0) [table objects 166](#page-165-0) [fields 168](#page-167-0) [structure 166](#page-165-0) [table resource 126](#page-125-0) [maximum size 126](#page-125-0) tables [setting load data callback 391](#page-390-0) [setting save data callback 395](#page-394-0) [TblDrawTable 369](#page-368-0) [TblEditing 369](#page-368-0) [tblEnterEvent 205](#page-204-0) [TblEraseTable 370](#page-369-0) [tblExitEvent 206](#page-205-0) [TblFindRowData 370](#page-369-0) [TblFindRowID 371](#page-370-0) [TblGetBounds 371](#page-370-0) [TblGetColumnSpacing 372](#page-371-0) [TblGetColumnWidth 372](#page-371-0) [TblGetCurrentField 373](#page-372-0) [TblGetItemBounds 373](#page-372-0) [TblGetItemFont 374](#page-373-0) [TblGetItemInt 374](#page-373-0) [TblGetLastUsableRow 375](#page-374-0) [TblGetNumberOfRows 375](#page-374-0) [TblGetRowData 375](#page-374-0) [TblGetRowHeight 376](#page-375-0) [TblGetRowID 376](#page-375-0) [TblGetSelection 377](#page-376-0) [TblGrabFocus 377](#page-376-0) [TblHandleEvent 378](#page-377-0) [TblHasScrollBar 378](#page-377-0) [TblInsertRow 379](#page-378-0) [TblMarkRowInvalid 379](#page-378-0) [TblMarkTableInvalid 380](#page-379-0) [TblRedrawTable 380](#page-379-0) [TblReleaseFocus 381](#page-380-0) [TblRemoveRow 381](#page-380-0) [TblRowInvalid 382](#page-381-0) [TblRowSelectable 382](#page-381-0)

[TblRowUsable 383](#page-382-0) [tblSelectEvent 206](#page-205-0) [TblSelectItem 383](#page-382-0) [TblSetBounds 384](#page-383-0) [TblSetColumnEditIndicator 384](#page-383-0) [TblSetColumnSpacing 385](#page-384-0) [TblSetColumnUsable 385](#page-384-0) [TblSetColumnWidth 386](#page-385-0) [TblSetCustomDrawProcedure 387](#page-386-0) [TblSetItemFont 388](#page-387-0) [TblSetItemInt 388](#page-387-0) [TblSetItemPtr 389](#page-388-0) [TblSetItemStyle 390](#page-389-0) [TblSetLoadDataProcedure 391](#page-390-0) [TblSetRowData 392](#page-391-0) [TblSetRowHeight 392](#page-391-0) [TblSetRowID 393](#page-392-0) [TblSetRowSelectable 393](#page-392-0) [TblSetRowStaticHeight 394](#page-393-0) [TblSetRowUsable 394](#page-393-0) [TblSetSaveDataProcedure 395](#page-394-0) [TblUnhighlightSelection 395](#page-394-0) [text clipboard 232](#page-231-0) [text, finding with GetCharCaselessValue 309](#page-308-0) [time system resource 134](#page-133-0) [time, displaying and selecting 368](#page-367-0) [timer 46](#page-45-0) [title \(form\) 93](#page-92-0) titles [active area 198](#page-197-0) [copying form title 274](#page-273-0)

#### **U**

[UI design 34](#page-33-0) [UI objects 127–](#page-126-0)[175](#page-174-0) [buttons 128](#page-127-0) [check box 128](#page-127-0) [control objects 128](#page-127-0) [field 134](#page-133-0) [form 142](#page-141-0) [insertion point 151](#page-150-0) [list 152](#page-151-0) [menu bars 157](#page-156-0) [popup trigger 128](#page-127-0) [push](#page-127-0) [button 128](#page-57-0)

[selector trigger 128](#page-127-0) [table 166](#page-165-0) [windows 171](#page-170-0) [UI resources 86–](#page-85-0)[126](#page-125-0) [creating 86](#page-85-0) [custom 110](#page-109-0) [up arrow 136](#page-135-0) [user interaction design 34](#page-33-0)

# **V**

[version number \(system\) 51](#page-50-0)

## **W**

[Warning alert 89](#page-88-0) [WinAddWindow 400](#page-399-0) [WinClipRectangle 400](#page-399-0) [WinCopyRectangle 401](#page-400-0) [WinCreateOffscreenWindow 402](#page-401-0) [WinCreateWindow 403](#page-402-0) [WinDeleteWindow 404](#page-403-0) [WinDisableWindow 404](#page-403-0) [WinDisplayToWindowPt 405](#page-404-0) [window list 280](#page-279-0) [window objects 171](#page-170-0) [fields of structure 172](#page-171-0) [function list 173](#page-172-0) [off-screen 171](#page-170-0) [structure 171](#page-170-0) windows [active window 207](#page-206-0) [enabled window 410](#page-409-0) [WinDrawBitmap 405](#page-404-0) [WinDrawChars 406](#page-405-0) [WinDrawGrayLine 406](#page-405-0) [WinDrawGrayRectangleFrame 407](#page-406-0) [WinDrawInvertedChars 407](#page-406-0) [WinDrawLine 408](#page-407-0) [WinDrawRectangle 408](#page-407-0) [WinDrawRectangleFrame 409](#page-408-0) [WinDrawWindowFrame 409](#page-408-0) [WinEnableWindow 410](#page-409-0) [winEnterEvent 207](#page-206-0)

[WinEraseChars 410](#page-409-0) [WinEraseLine 411](#page-410-0) [WinEraseRectangle 411](#page-410-0) [WinEraseRectangleFrame 412](#page-411-0) [WinEraseWindow 412](#page-411-0) [winExitEvent 207](#page-206-0) [WinFillLine 413](#page-412-0) [WinFillRectangle 413](#page-412-0) [WinGetActiveWindow 414](#page-413-0) [WinGetClip 414](#page-413-0) [WinGetDisplayExtent 415](#page-414-0) [WinGetDisplayWindow 415](#page-414-0) [WinGetDrawWindow 416](#page-415-0) [WinGetFirstWindow 416](#page-415-0) [WinGetFramesRectangle 417](#page-416-0) [WinGetPattern 418](#page-417-0) [WinGetWindowBounds 418](#page-417-0) [WinGetWindowExtent 419](#page-418-0) [WinGetWindowFrameRect 419](#page-418-0) [WinGetWindowPointer 420](#page-419-0) [WinInitializeWindow 420](#page-419-0) [WinInvertChars 421](#page-420-0) [WinInvertLine 421](#page-420-0) [WinInvertRectangle 422](#page-421-0) [WinInvertRectangleFrame 422](#page-421-0) [WinModal 423](#page-422-0) [WinRemoveWindow 423](#page-422-0) [WinResetClip 424](#page-423-0) [WinRestoreBits 424](#page-423-0) [WinSaveBits 425](#page-424-0) [WinScrollRectangle 426](#page-425-0) [WinSetActiveWindow 427](#page-426-0) [WinSetClip 427](#page-426-0) [WinSetDrawWindow 428](#page-427-0) [WinSetPattern 428](#page-427-0) [WinSetUnderlineMode 429](#page-428-0) [WinSetWindowBounds 429](#page-428-0) [WinType structure 171](#page-170-0) [WinValidateHandle 430](#page-429-0) [WinWindowToDisplayPt 430](#page-429-0) [word wrap 270](#page-127-0)